# **YASKAWA**

# Rotational Motor Command Option Attachable Type Σ-V Series AC Servo Drives USER'S MANUAL Design and Maintenance

SGDV SERVOPACK SGMJV/SGMAV/SGMPS/SGMGV/SGMSV/SGMCS Servomotors

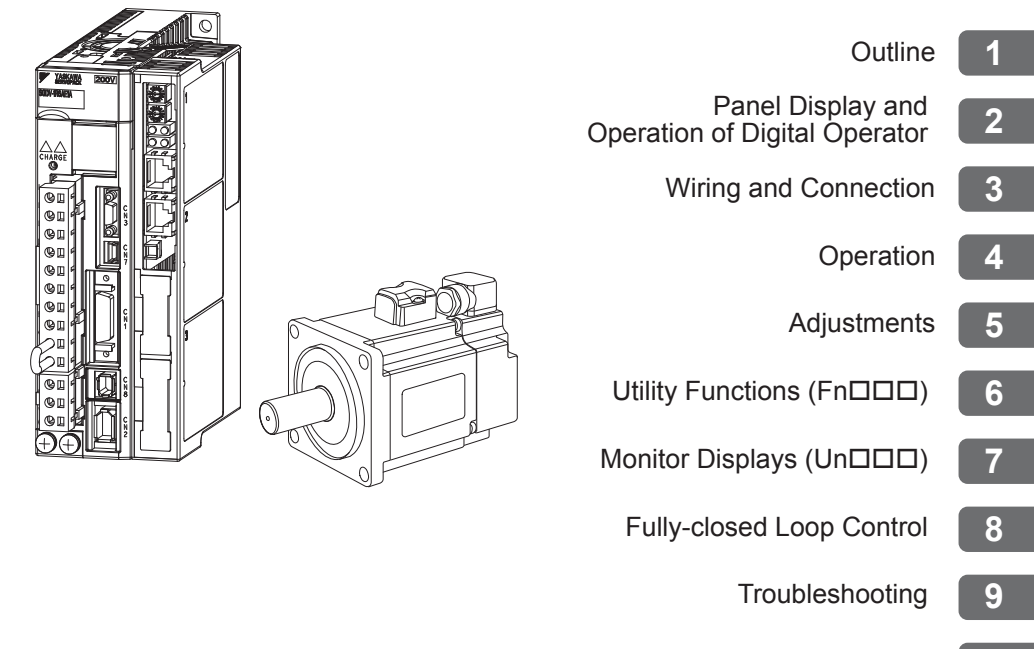

Copyright © 2009 YASKAWA ELECTRIC CORPORATION

All rights reserved. No part of this publication may be reproduced, stored in a retrieval system, or transmitted, in any form, or by any means, mechanical, electronic, photocopying, recording, or otherwise, without the prior written permission of Yaskawa. No patent liability is assumed with respect to the use of the information contained herein. Moreover, because Yaskawa is constantly striving to improve its high-quality products, the information contained in this manual is subject to change without notice. Every precaution has been taken in the preparation of this manual. Nevertheless, Yaskawa assumes no responsibility for errors or omissions. Neither is any liability assumed for damages resulting from the use of the information contained in this publication.

## About this Manual

This manual describes information required for designing, testing, adjusting, and maintaining Σ-V Series SERVOPACKs.

Keep this manual in a location where it can be accessed for reference whenever required. Manuals outlined on the following page must also be used as required by the application.

#### Description of Technical Terms

The following table shows the meanings of terms used in this manual.

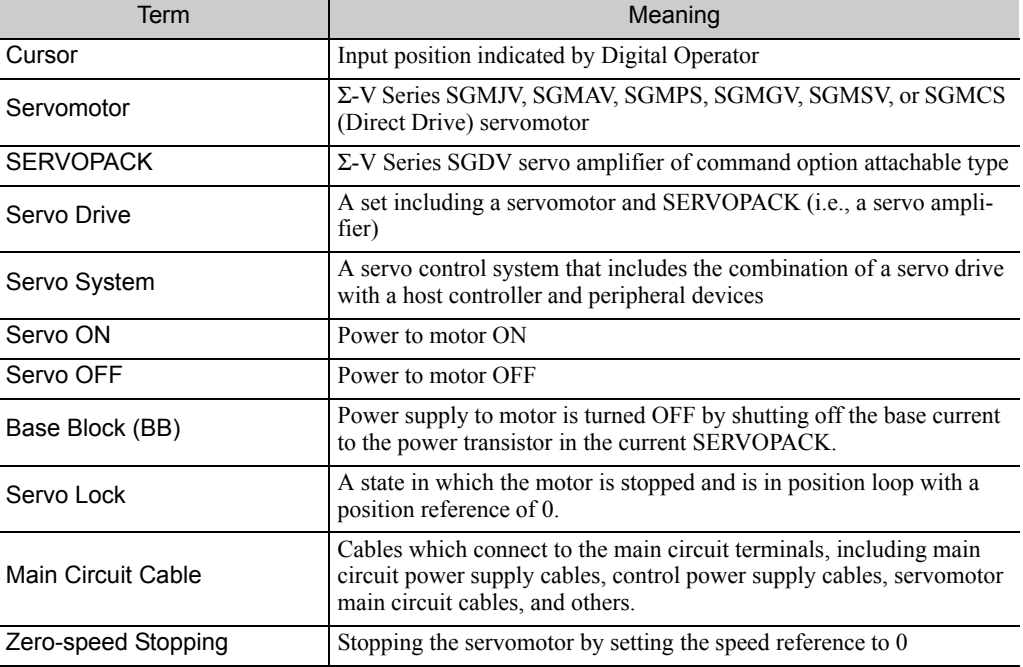

#### **IMPORTANT Explanations**

The following icon is displayed for explanations requiring special attention.

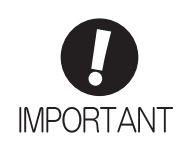

• Indicates important information that should be memorized, as well as precautions, such as alarm displays, that do not involve potential damage to equipment.

#### Notation Used in this Manual

#### • Notation for Reverse Signals

The names of reverse signals (i.e., ones that are valid when low) are written with a forward slash (/) before the signal name.

Notation Example  $\overline{BK} = /BK$ 

#### • Notation for Parameters

The notation depends on whether the parameter requires a value setting (parameter for numeric settings) or requires the selection of a function (parameter for selecting functions).

• Parameters for Numeric Settings

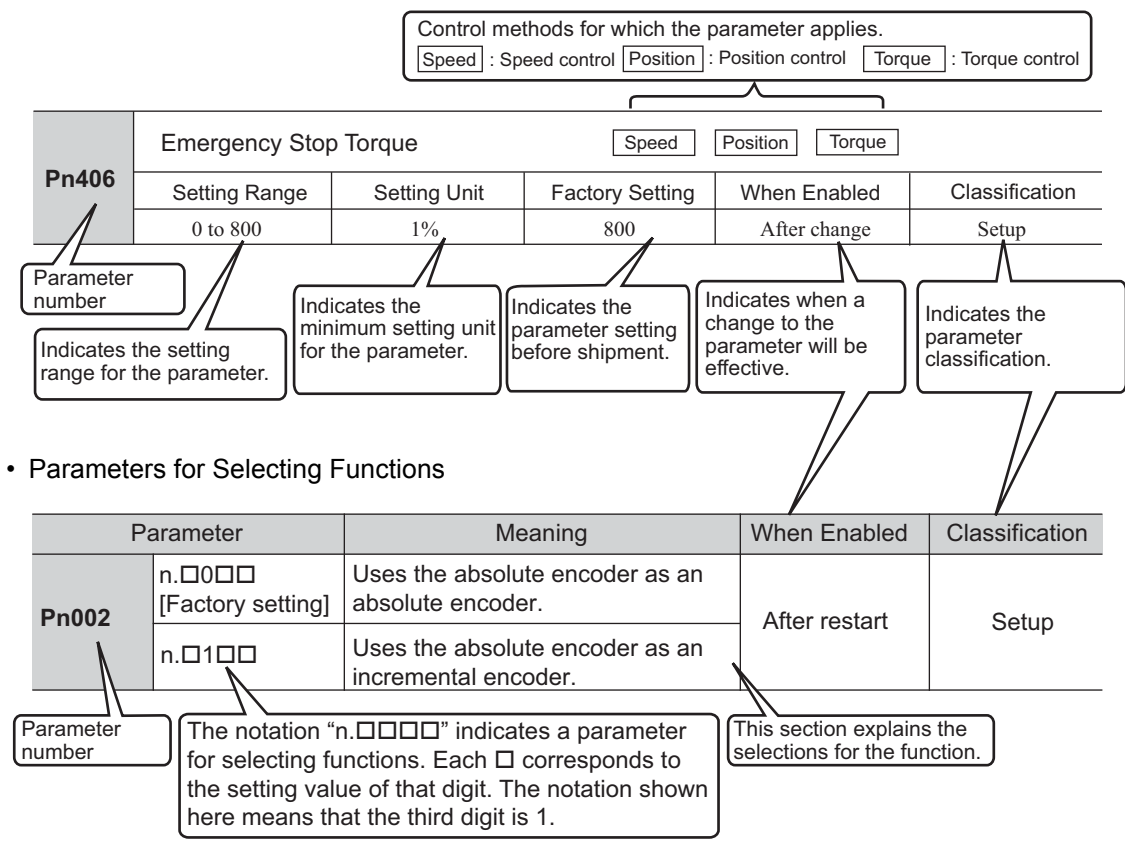

#### Notation Example

Digital Operator Display (Display Example for Pn002)

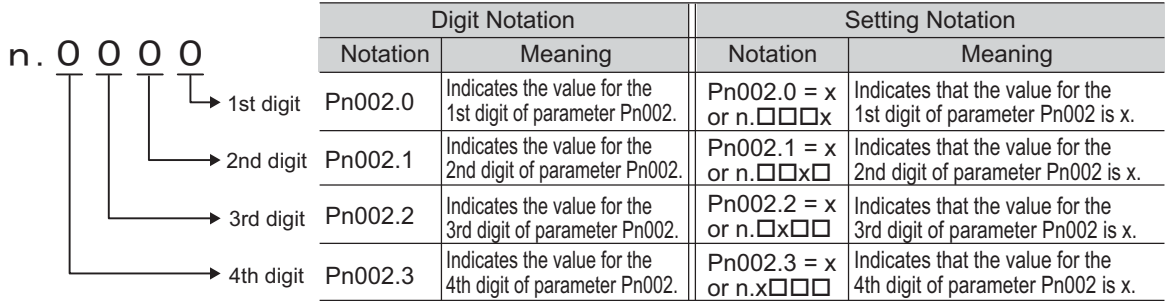

#### $\blacksquare$  Manuals Related to the  $\Sigma$ -V Series

Refer to the following manuals as required.

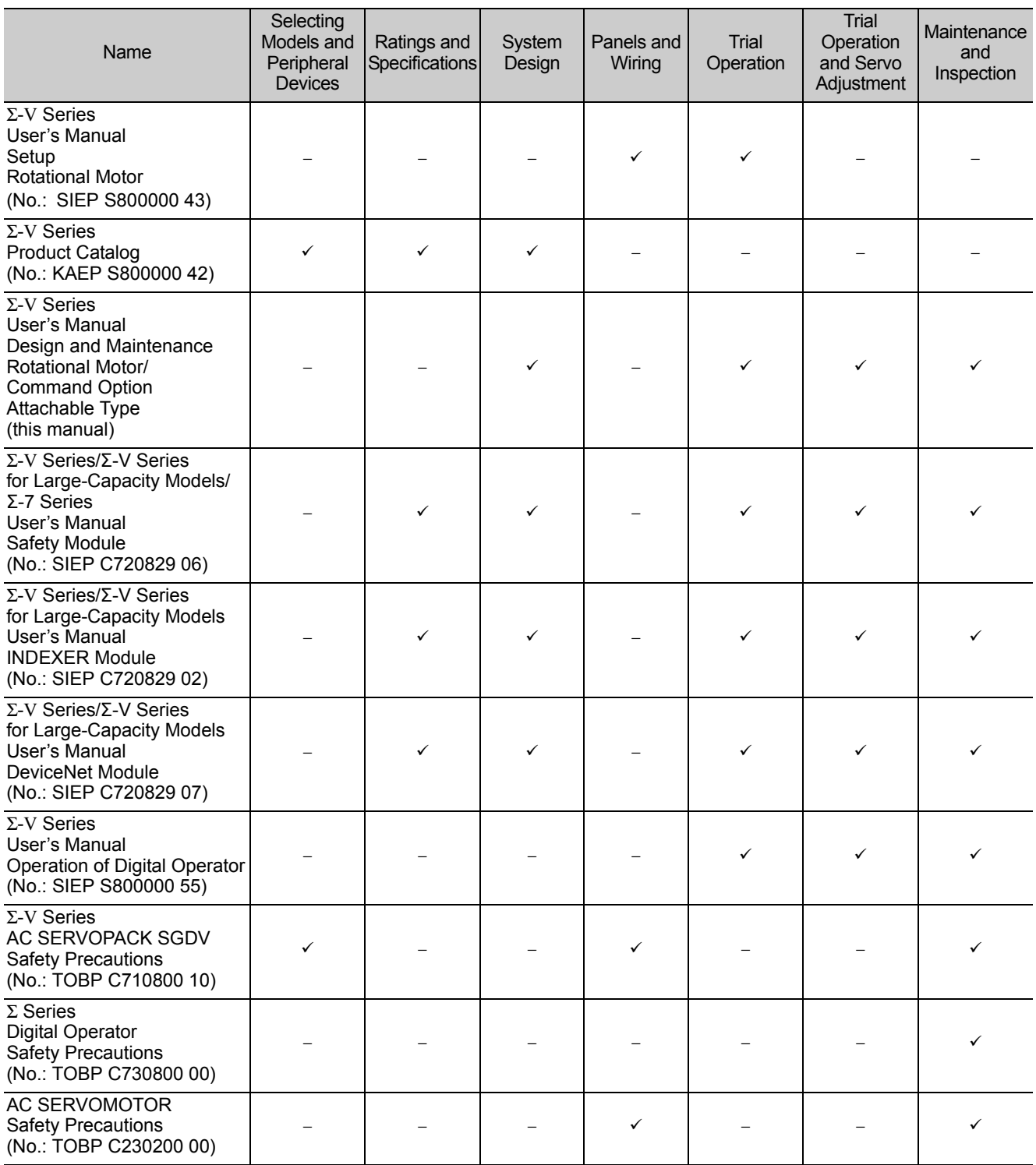

### ■ Safety Information

The following conventions are used to indicate precautions in this manual. Failure to heed precautions provided in this manual can result in serious or possibly even fatal injury or damage to the products or to related equipment and systems.

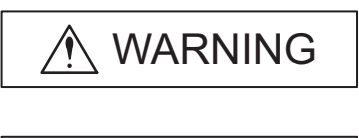

Indicates precautions that, if not heeded, could possibly result in loss of life or serious injury.

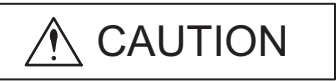

Indicates precautions that, if not heeded, could result in relatively serious or minor injury, damage to the product, or faulty operation. In some situations, the precautions indicated could have serious consequences if not heeded.

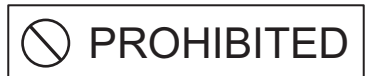

 $\bigcircled{\hspace{-2pt}}\bigcirc$ 

e

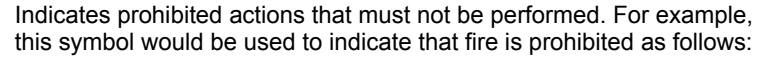

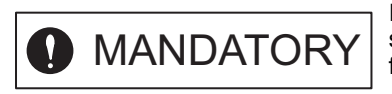

Indicates compulsory actions that must be performed. For example, this symbol would be used to indicate that grounding is compulsory as follows:

# Safety Precautions

This section describes important precautions that must be followed during storage, transportation, installation, wiring, operation, maintenance, inspection, and disposal. Be sure to always observe these precautions thoroughly.

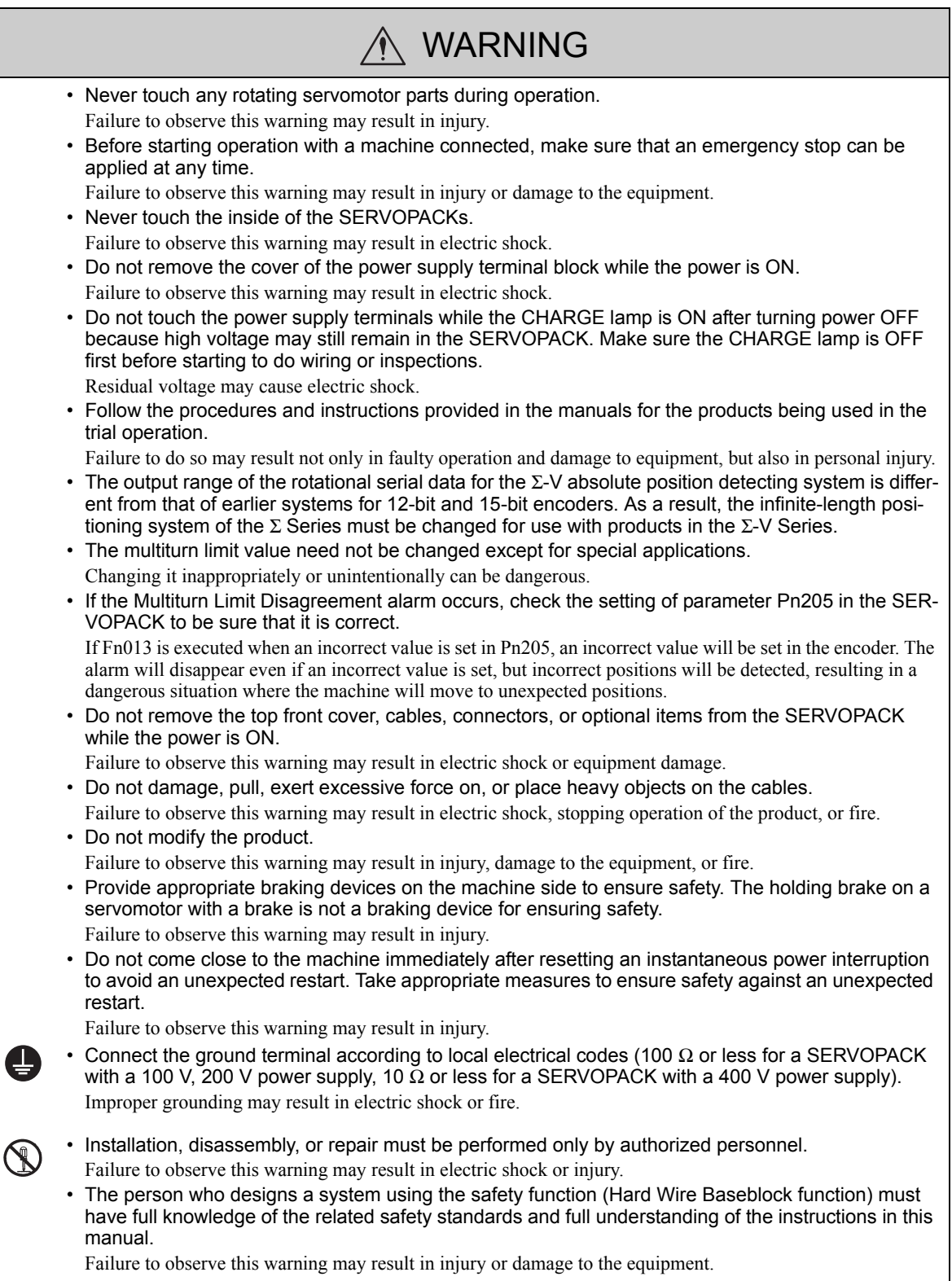

#### Storage and Transportation

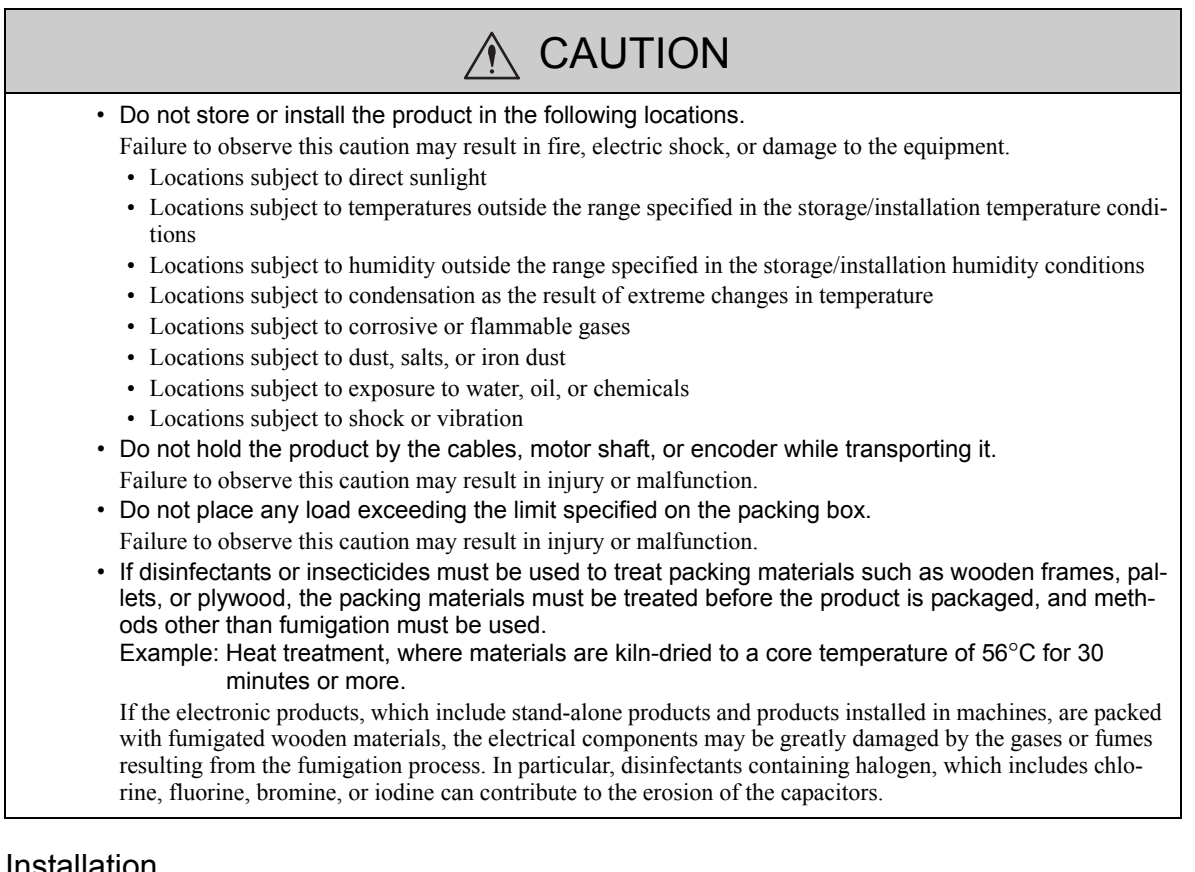

#### Installation

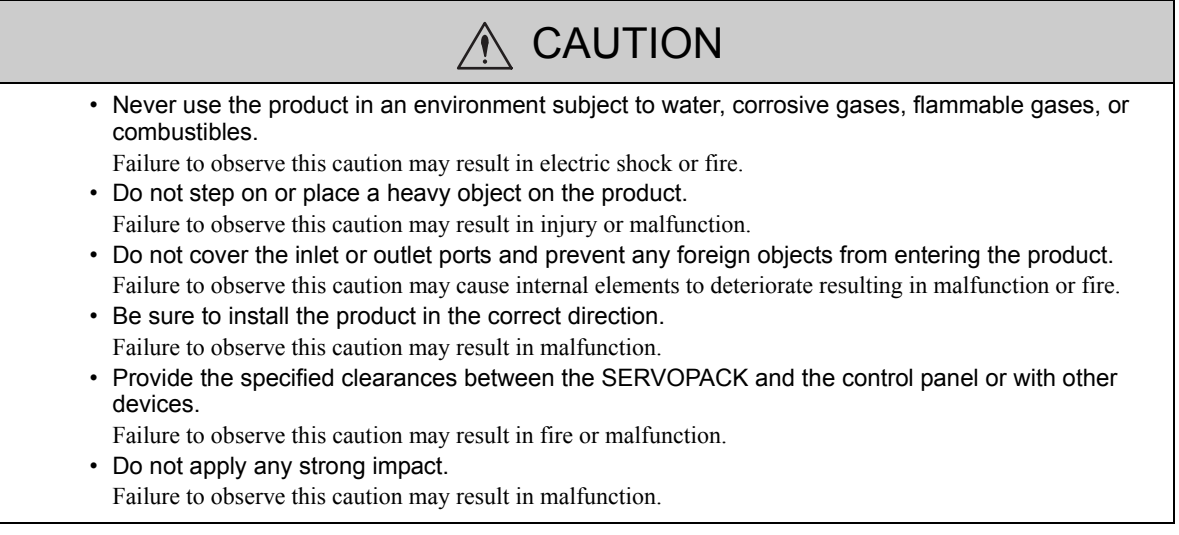

## **Niring**

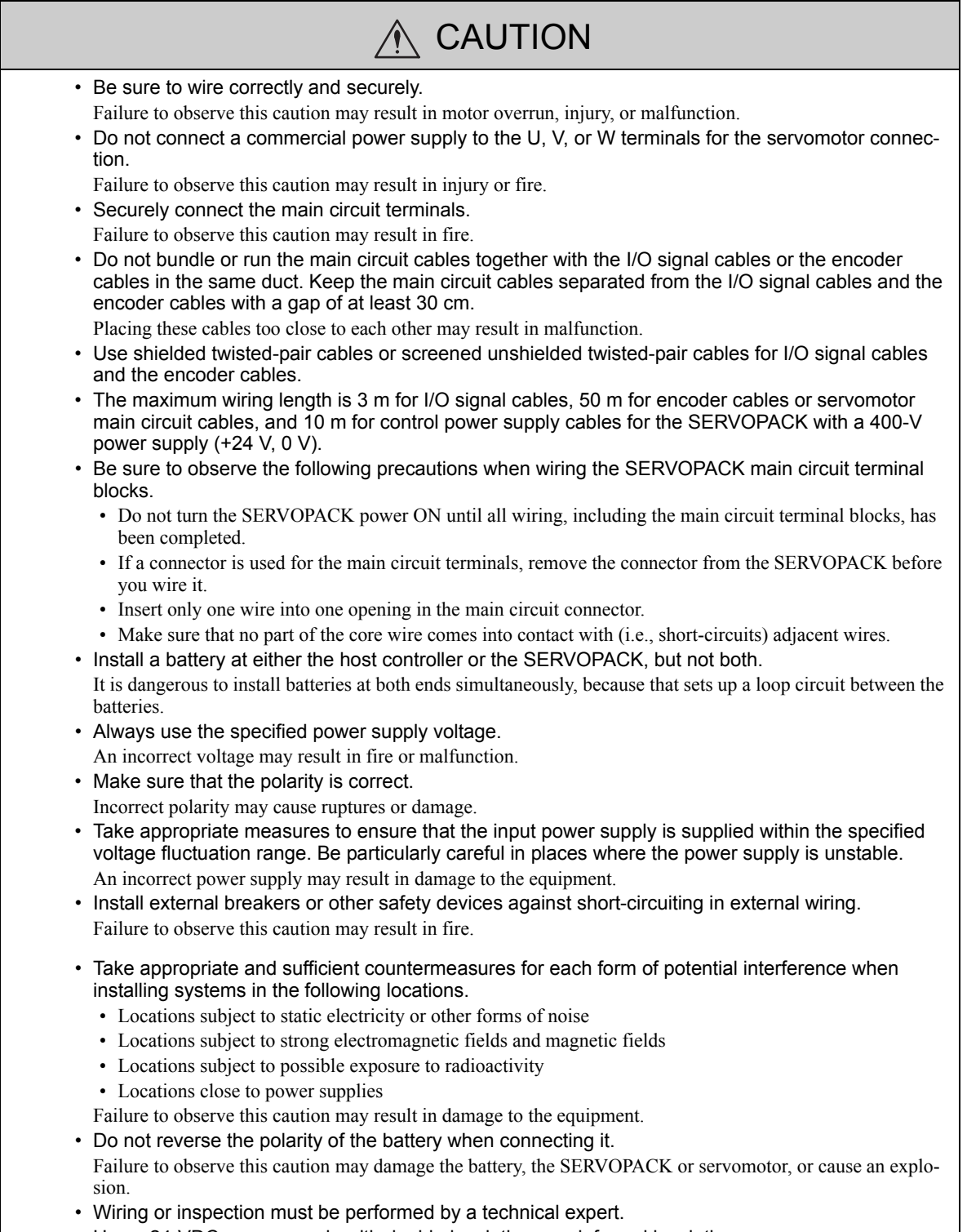

• Use a 24-VDC power supply with double insulation or reinforced insulation.

## **Operation**

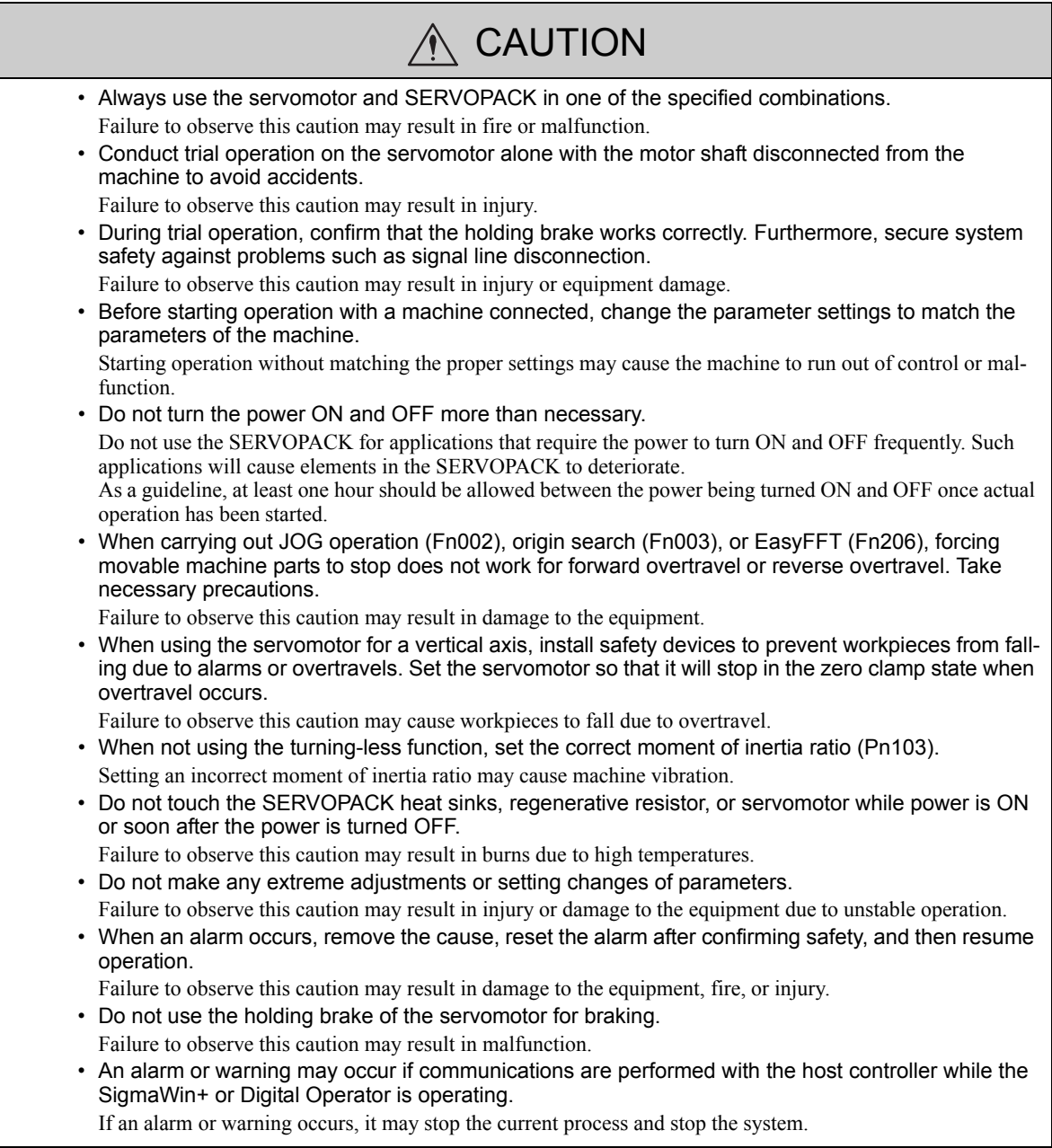

# ■ Maintenance and Inspection

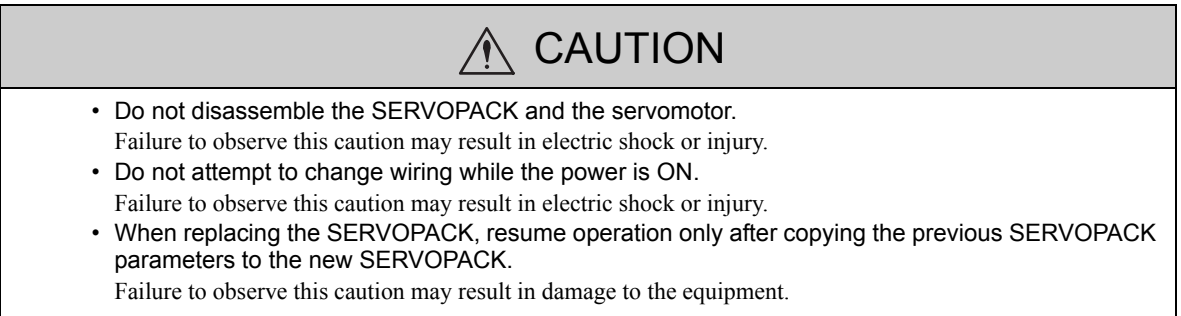

#### **Disposal**

# A CAUTION

• When disposing of the products, treat them as ordinary industrial waste.

#### General Precautions

## Observe the following general precautions to ensure safe application.

- The products shown in illustrations in this manual are sometimes shown without covers or protective guards. Always replace the cover or protective guard as specified first, and then operate the products in accordance with the manual.
- The drawings presented in this manual are typical examples and may not match the product you received.
- If the manual must be ordered due to loss or damage, inform your nearest Yaskawa representative or one of the offices listed on the back of this manual.

## **Warranty**

#### (1) Details of Warranty

#### ■ Warranty Period

The warranty period for a product that was purchased (hereinafter called "delivered product") is one year from the time of delivery to the location specified by the customer or 18 months from the time of shipment from the Yaskawa factory, whichever is sooner.

#### ■ Warranty Scope

Yaskawa shall replace or repair a defective product free of charge if a defect attributable to Yaskawa occurs during the warranty period above. This warranty does not cover defects caused by the delivered product reaching the end of its service life and replacement of parts that require replacement or that have a limited service life.

This warranty does not cover failures that result from any of the following causes.

- 1. Improper handling, abuse, or use in unsuitable conditions or in environments not described in product catalogs or manuals, or in any separately agreed-upon specifications
- 2. Causes not attributable to the delivered product itself
- 3. Modifications or repairs not performed by Yaskawa
- 4. Abuse of the delivered product in a manner in which it was not originally intended
- 5. Causes that were not foreseeable with the scientific and technological understanding at the time of shipment from Yaskawa
- 6. Events for which Yaskawa is not responsible, such as natural or human-made disasters

#### (2) Limitations of Liability

- 1. Yaskawa shall in no event be responsible for any damage or loss of opportunity to the customer that arises due to failure of the delivered product.
- 2. Yaskawa shall not be responsible for any programs (including parameter settings) or the results of program execution of the programs provided by the user or by a third party for use with programmable Yaskawa products.
- 3. The information described in product catalogs or manuals is provided for the purpose of the customer purchasing the appropriate product for the intended application. The use thereof does not guarantee that there are no infringements of intellectual property rights or other proprietary rights of Yaskawa or third parties, nor does it construe a license.
- 4. Yaskawa shall not be responsible for any damage arising from infringements of intellectual property rights or other proprietary rights of third parties as a result of using the information described in catalogs or manuals.

#### (3) Suitability for Use

- 1. It is the customer's responsibility to confirm conformity with any standards, codes, or regulations that apply if the Yaskawa product is used in combination with any other products.
- 2. The customer must confirm that the Yaskawa product is suitable for the systems, machines, and equipment used by the customer.
- 3. Consult with Yaskawa to determine whether use in the following applications is acceptable. If use in the application is acceptable, use the product with extra allowance in ratings and specifications, and provide safety measures to minimize hazards in the event of failure.
	- Outdoor use, use involving potential chemical contamination or electrical interference, or use in conditions or environments not described in product catalogs or manuals
	- Nuclear energy control systems, combustion systems, railroad systems, aviation systems, vehicle systems, medical equipment, amusement machines, and installations subject to separate industry or government regulations
	- Systems, machines, and equipment that may present a risk to life or property
	- Systems that require a high degree of reliability, such as systems that supply gas, water, or electricity, or systems that operate continuously 24 hours a day
	- Other systems that require a similar high degree of safety
- 4. Never use the product for an application involving serious risk to life or property without first ensuring that the system is designed to secure the required level of safety with risk warnings and redundancy, and that the Yaskawa product is properly rated and installed.
- 5. The circuit examples and other application examples described in product catalogs and manuals are for reference. Check the functionality and safety of the actual devices and equipment to be used before using the product.
- 6. Read and understand all use prohibitions and precautions, and operate the Yaskawa product correctly to prevent accidental harm to third parties.

#### (4) Specifications Change

The names, specifications, appearance, and accessories of products in product catalogs and manuals may be changed at any time based on improvements and other reasons. The next editions of the revised catalogs or manuals will be published with updated code numbers. Consult with your Yaskawa representative to confirm the actual specifications before purchasing a product.

# Harmonized Standards

North American Safety Standards (UL)

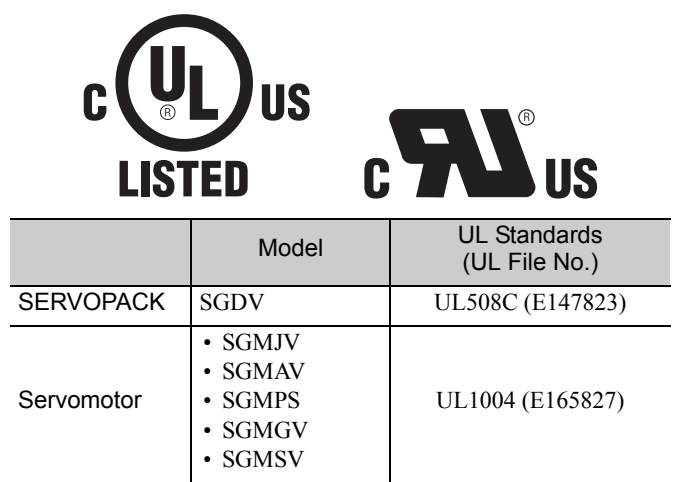

## European Directives

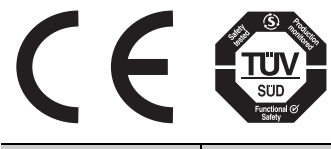

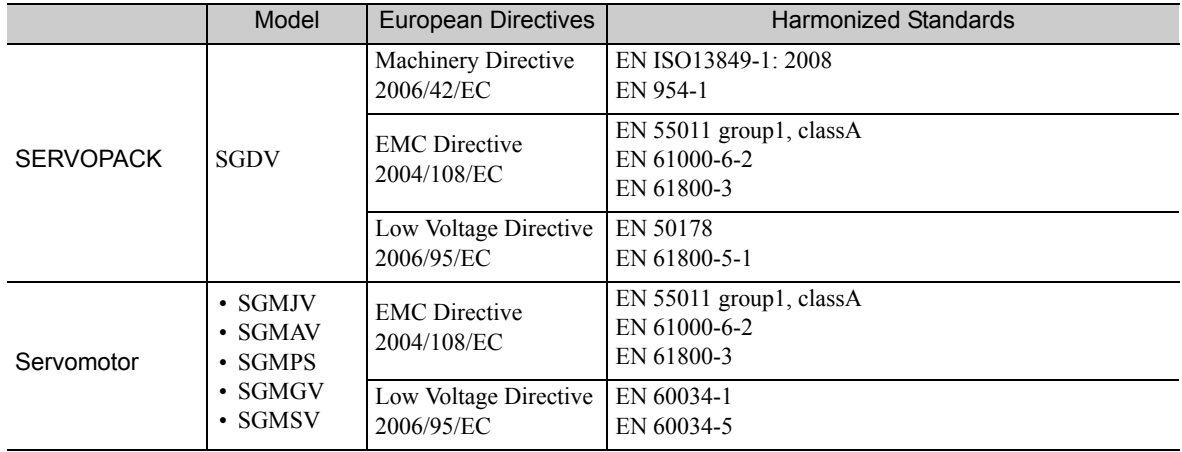

## Safety Standards

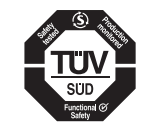

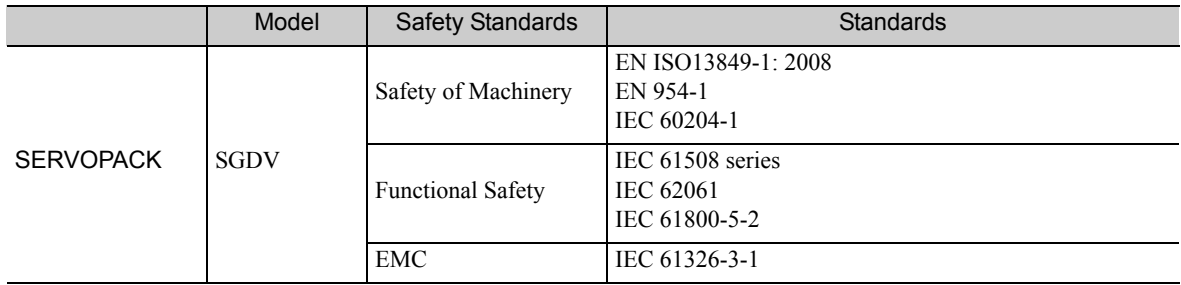

## Safe Performance

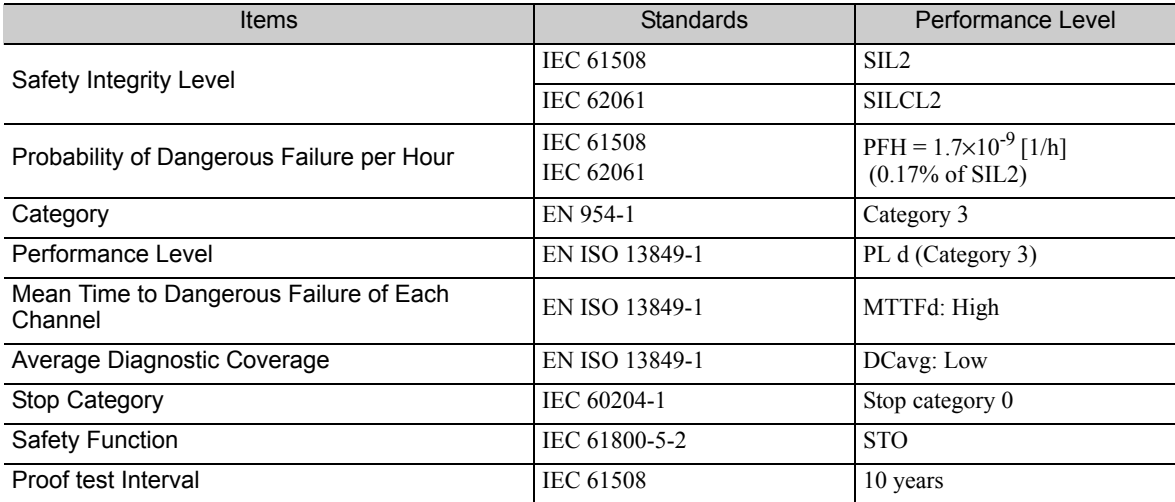

# **Contents**

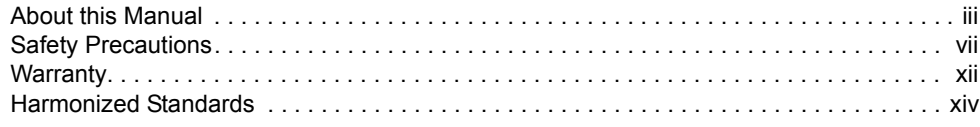

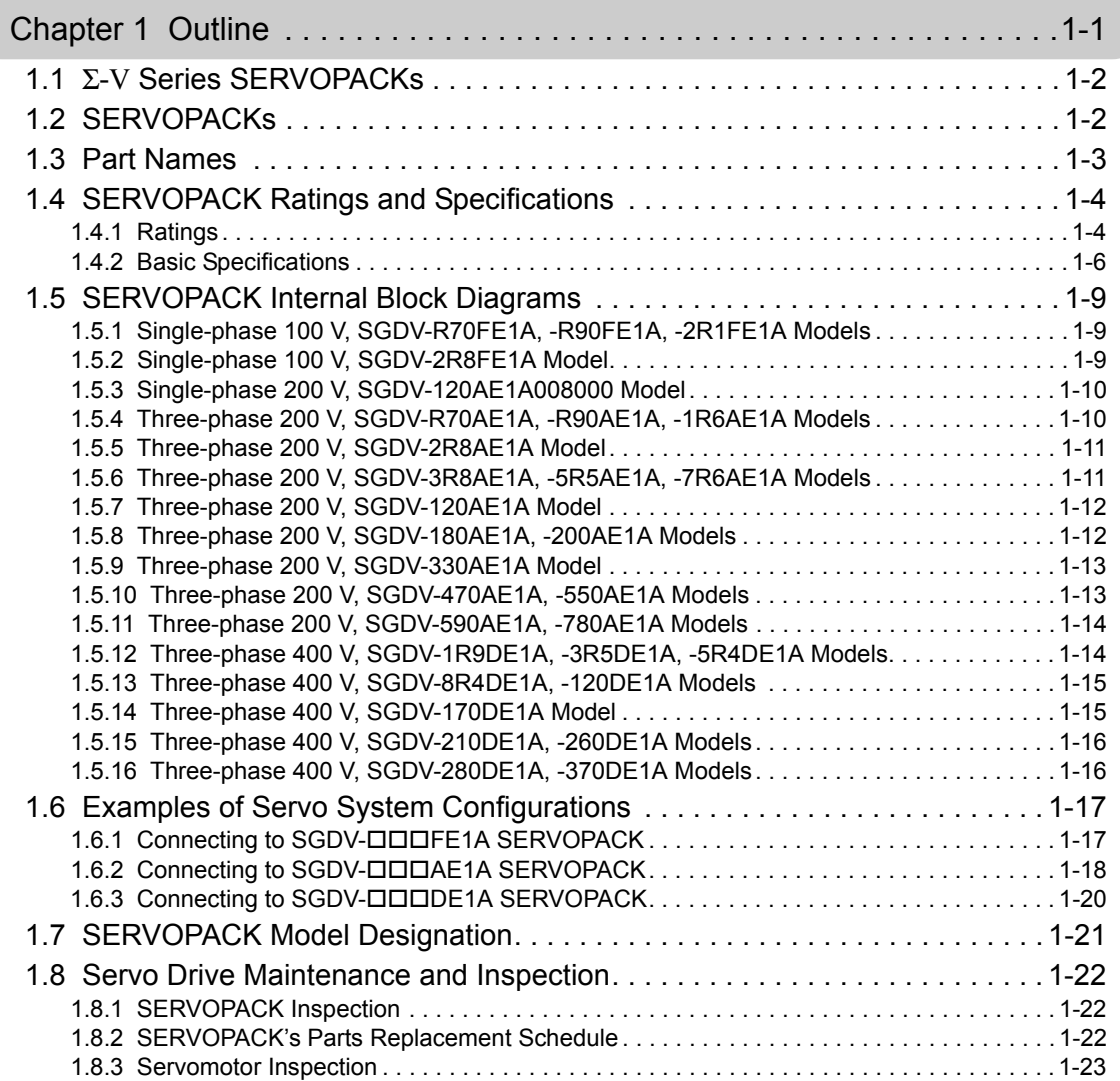

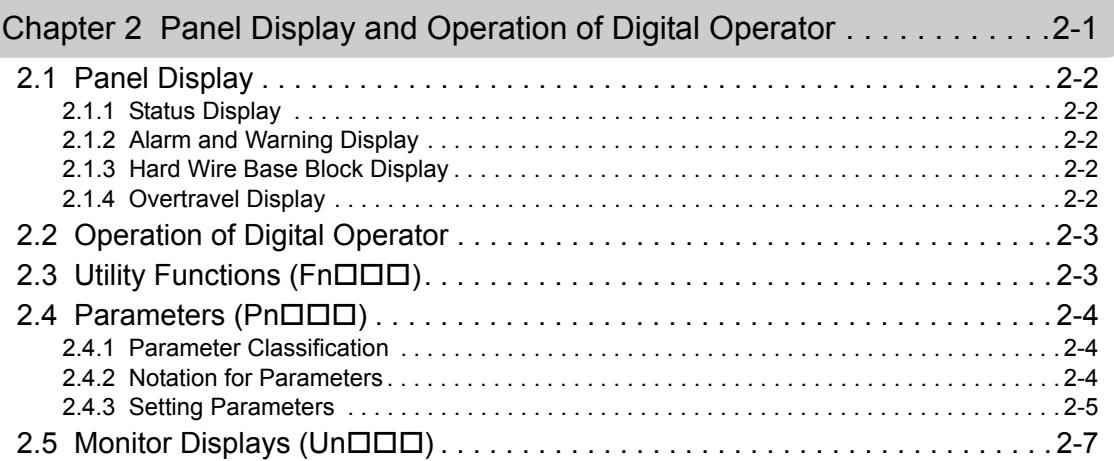

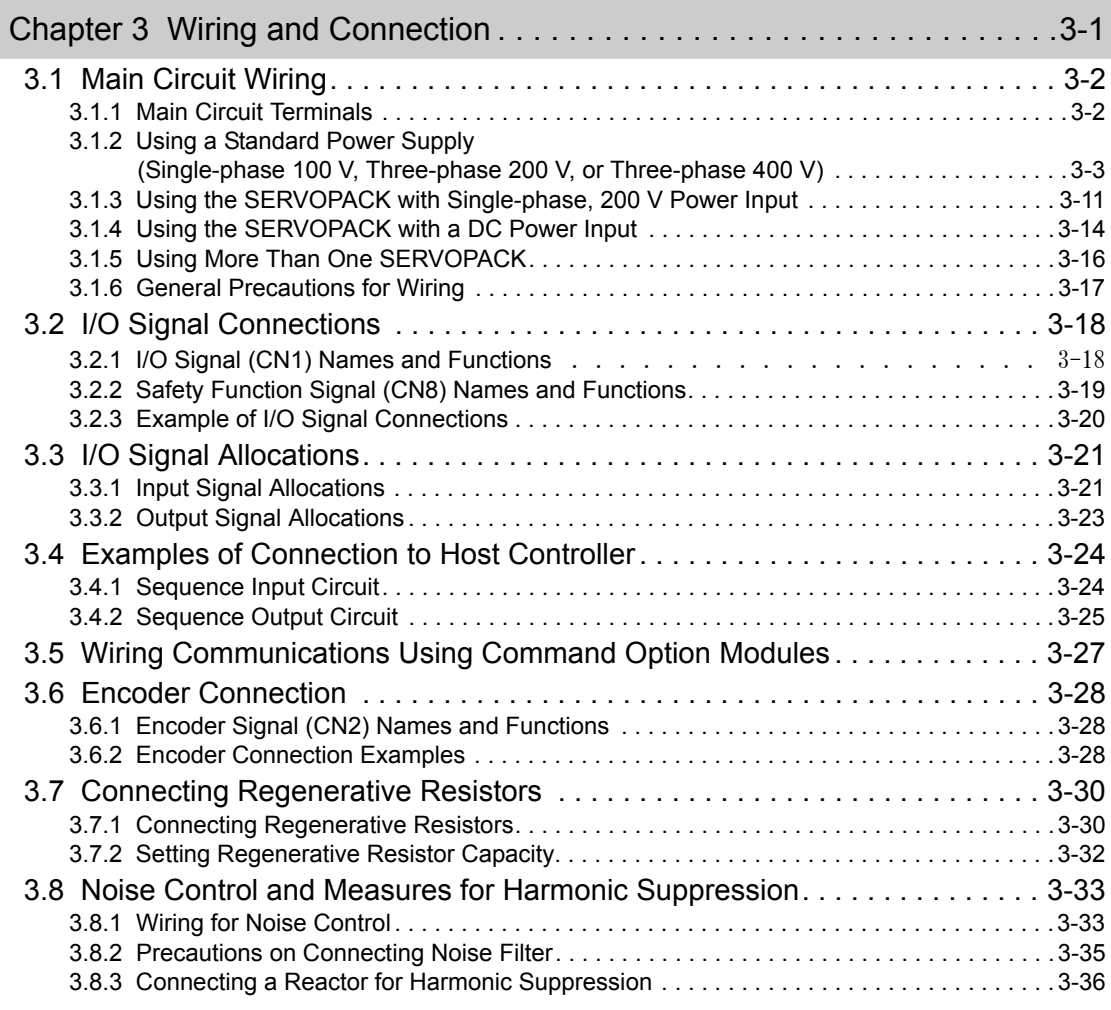

## Chapter 4 Operation . . . . . . . . . . . . . . . . . . . . . . . . . . . . . . . . . . . . . . . . . .4-1

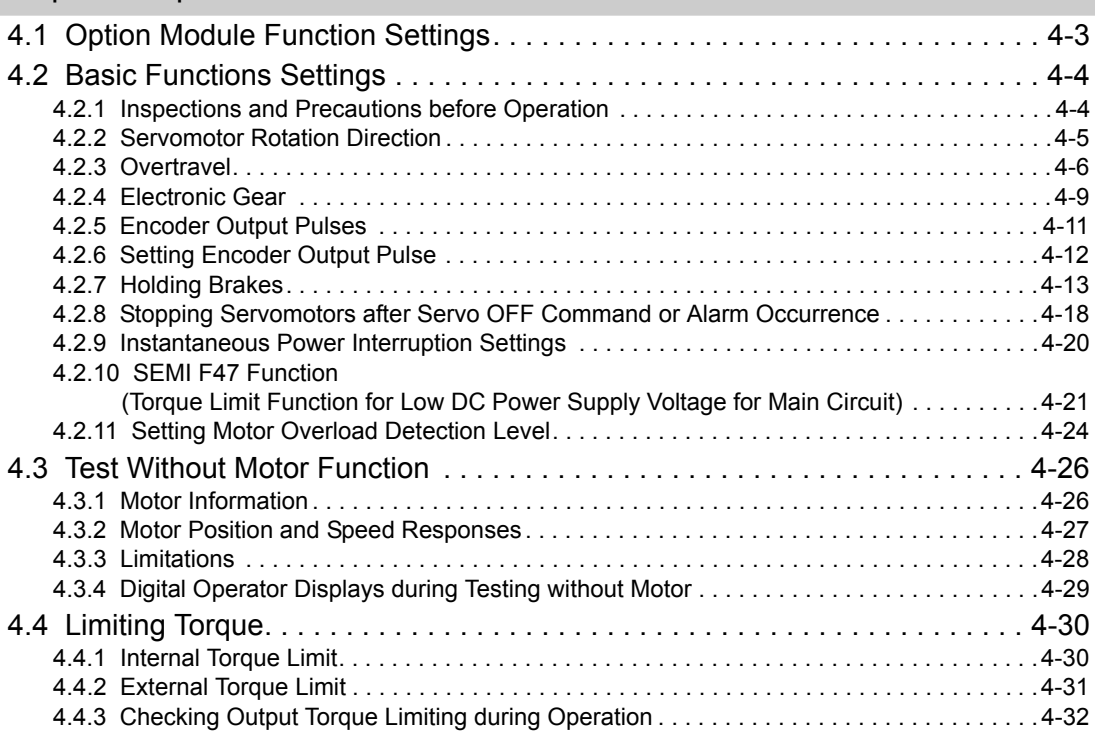

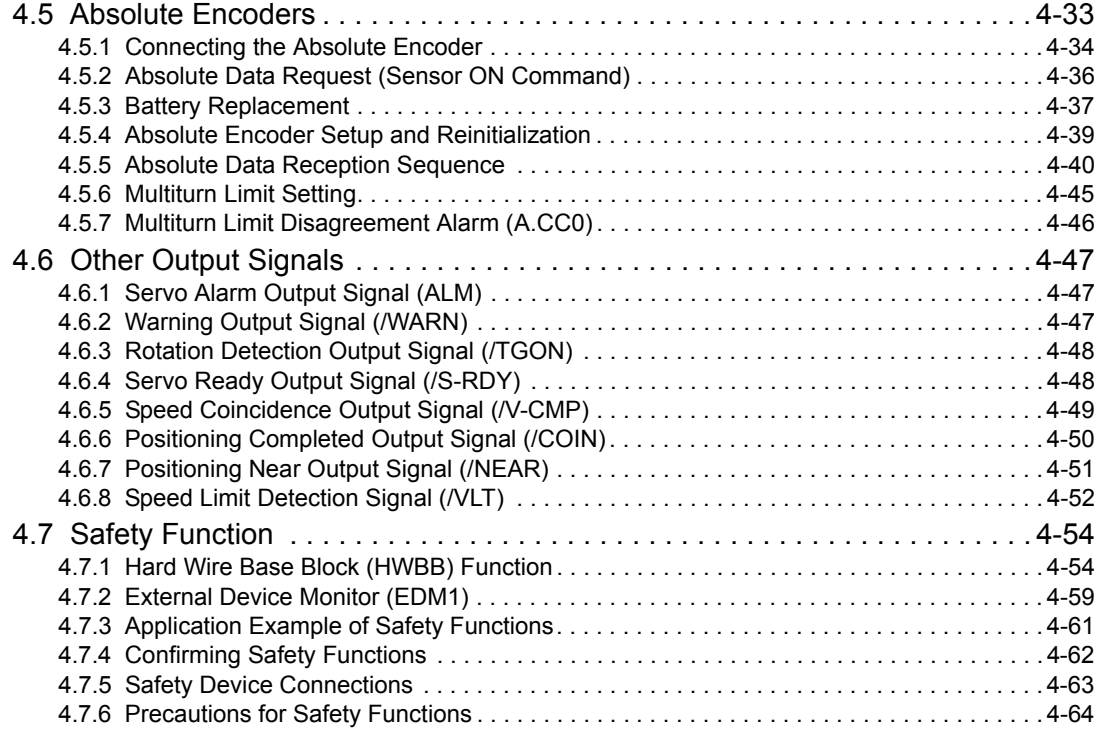

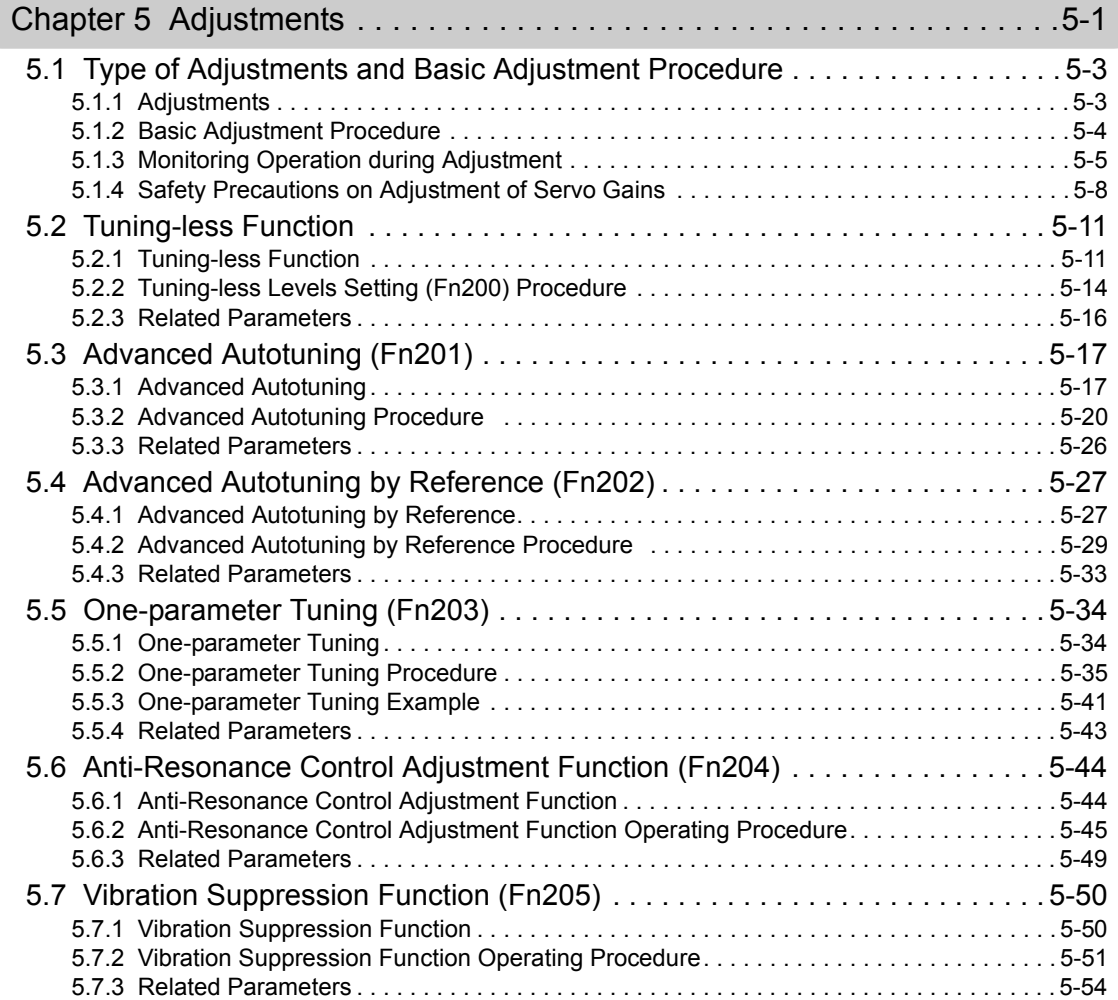

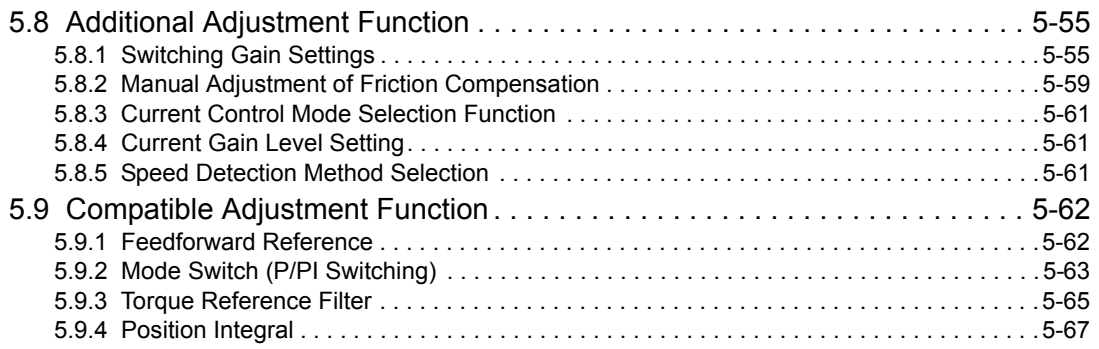

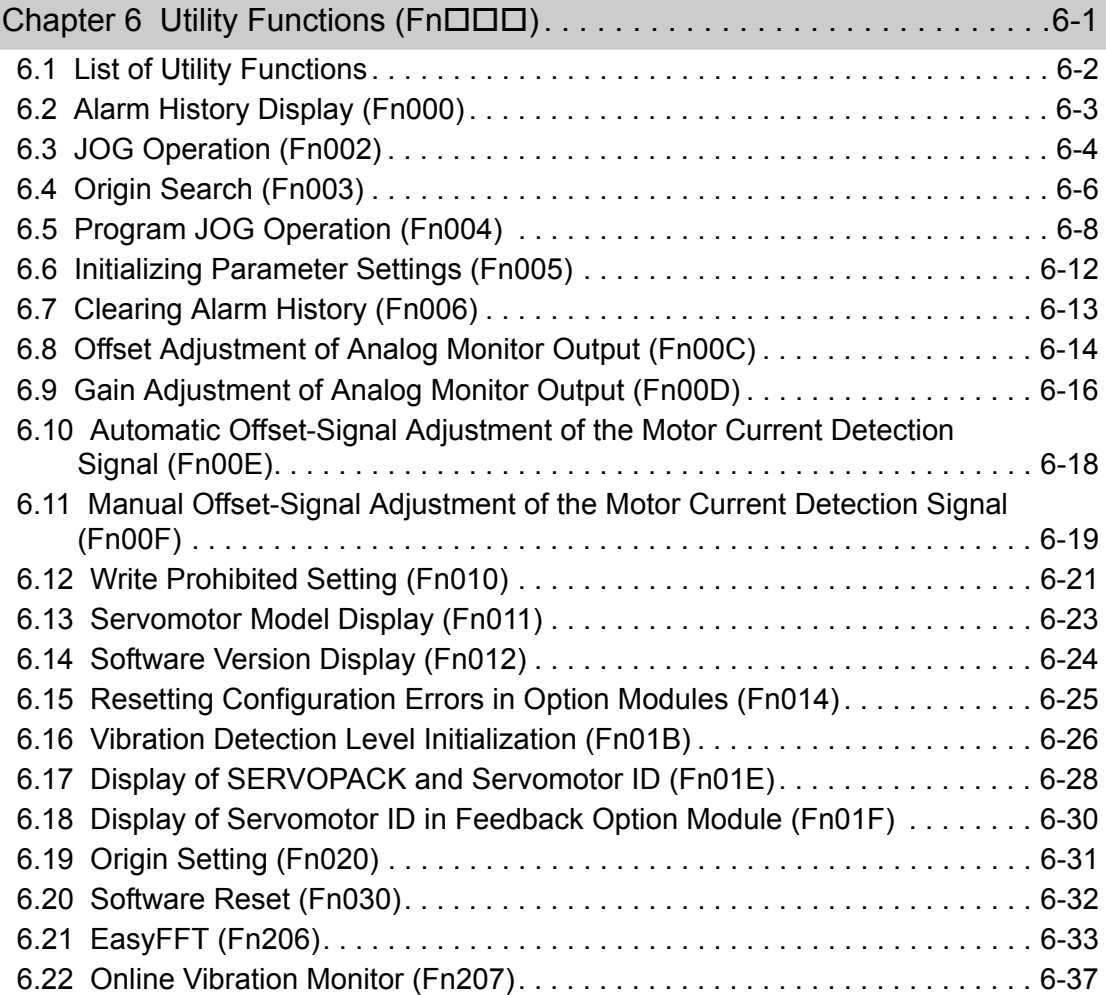

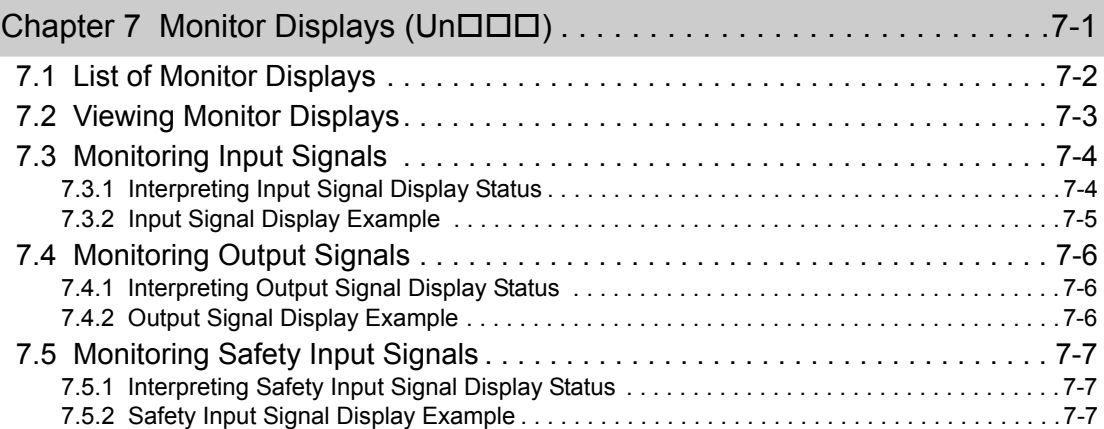

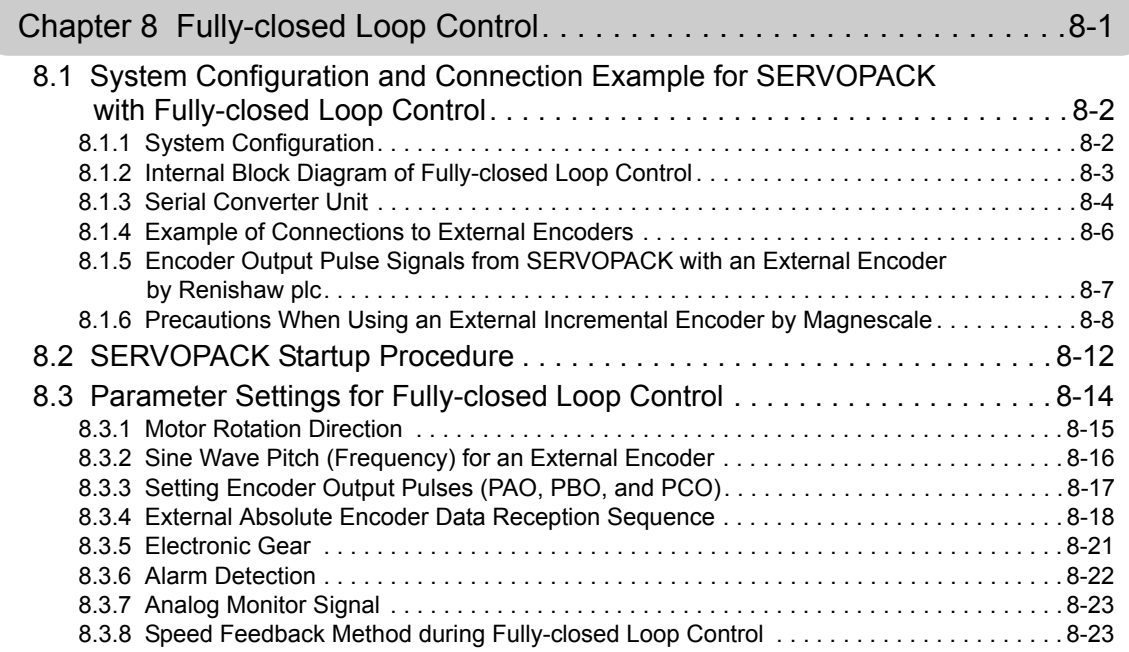

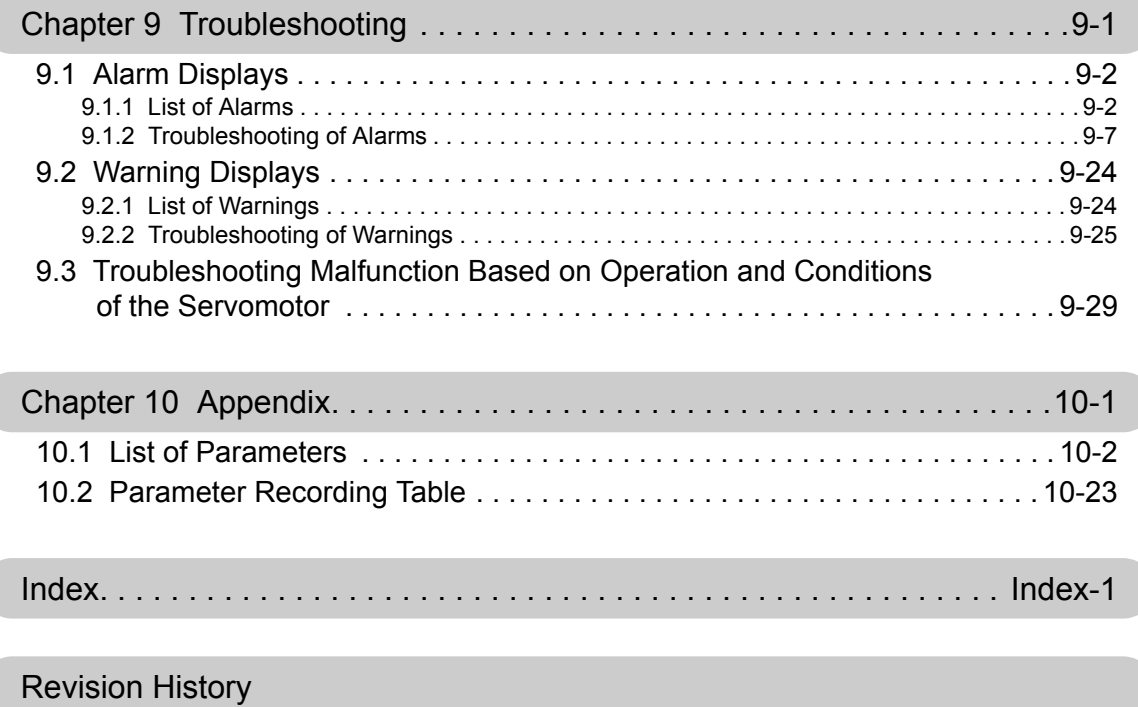

# 1

# **Outline**

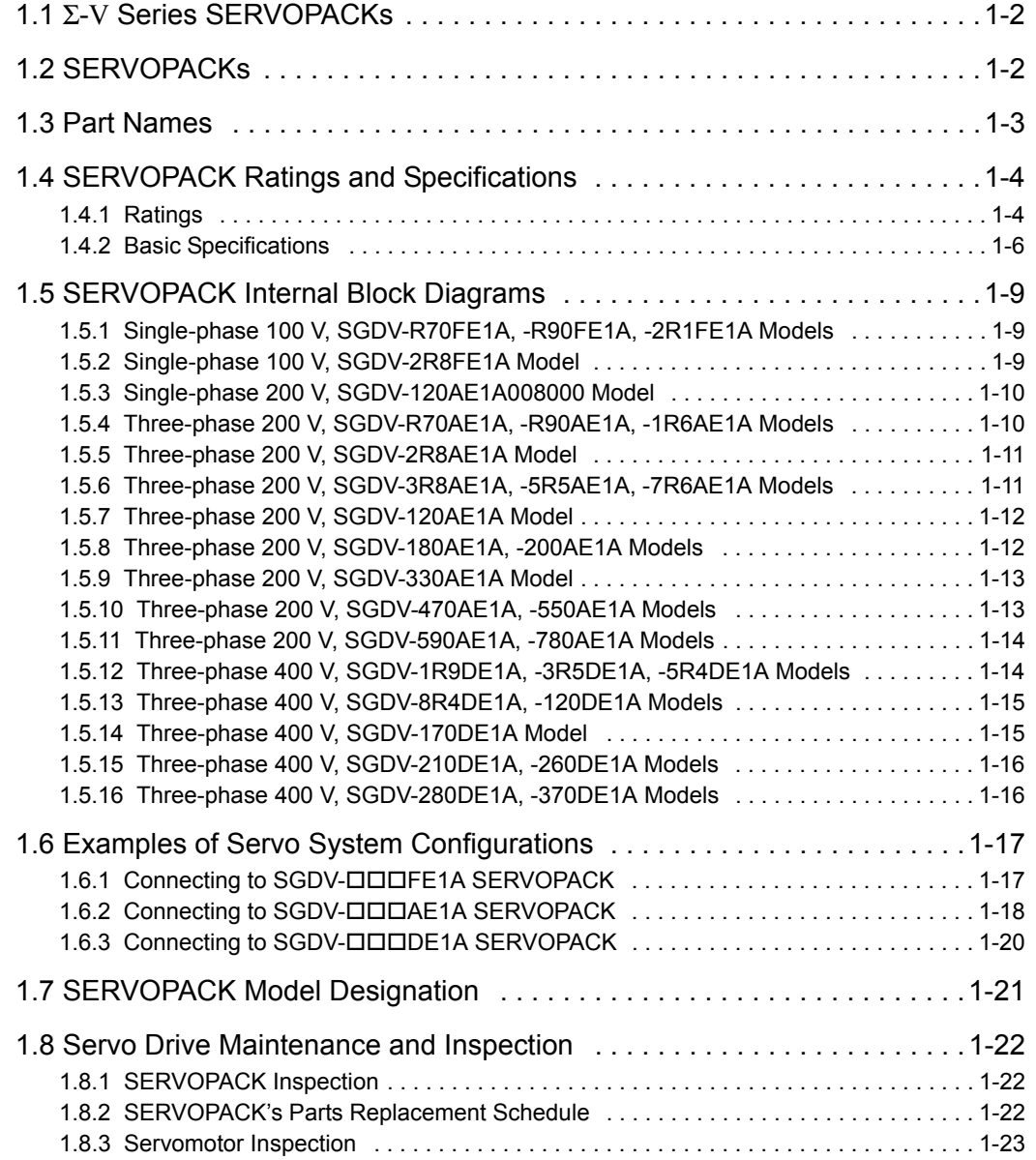

# 1.1 Σ-V Series SERVOPACKs

The Σ-V Series SERVOPACKs are designed for applications that require frequent high-speed, high-precision positioning. The SERVOPACK makes the most of machine performance in the shortest time possible, thus contributing to improving productivity.

# 1.2 SERVOPACKs

The command option attachable type SERVOPACK is used with command option modules. For reference methods, I/O signals, and other operations, refer to the manual for the command option module that is connected.

# 1.3 Part Names

This section describes the part names of an SGDV Command Option-attachable SERVOPACK.

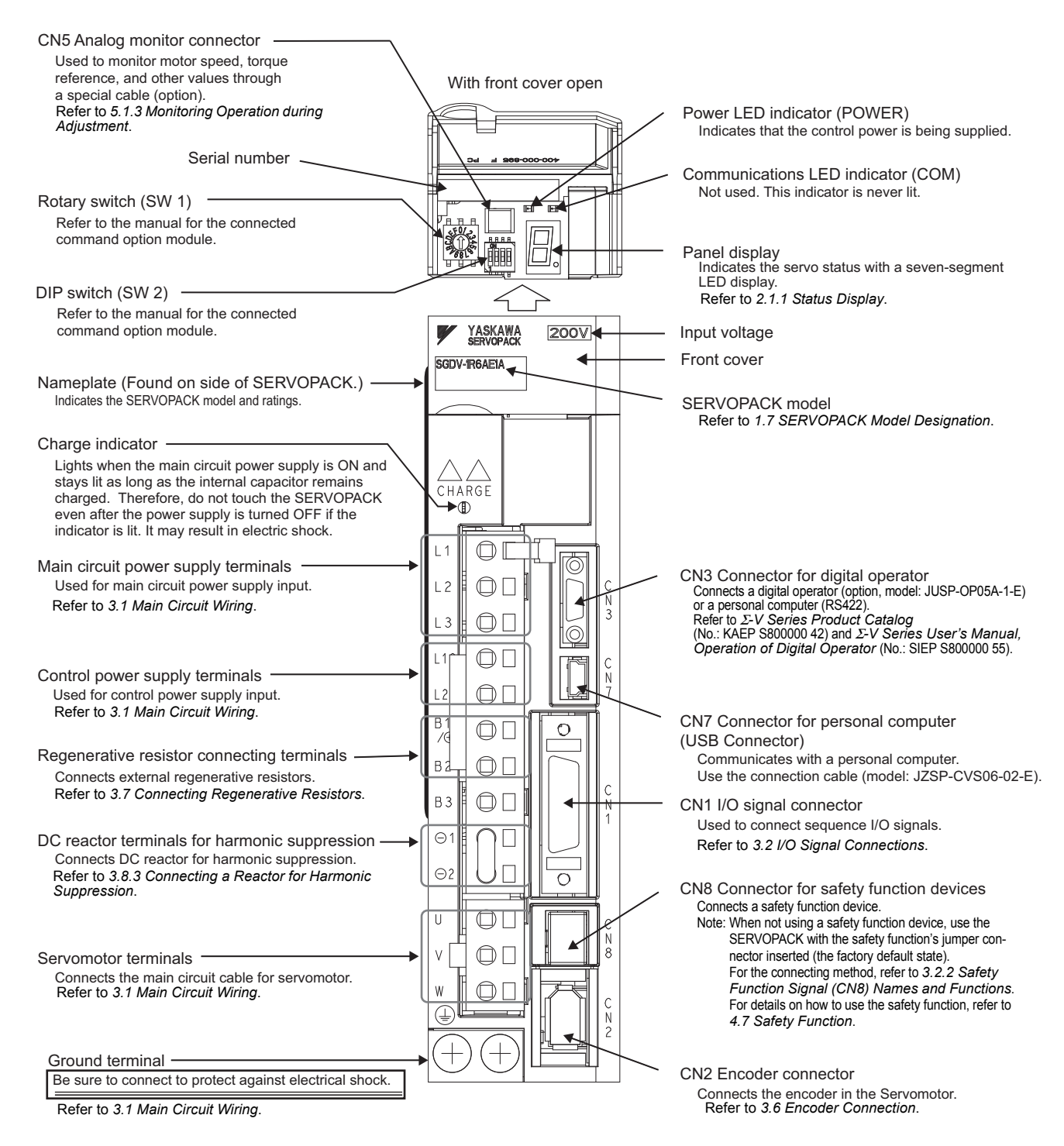

**Outline** 

1.4.1 Ratings

# **1.4** SERVOPACK Ratings and Specifications

This section describes the ratings and specifications of SERVOPACKs.

## **1.4.1** Ratings

Ratings of SERVOPACKs are as shown below.

#### (1) SGDV with Single-phase, 100-V Rating

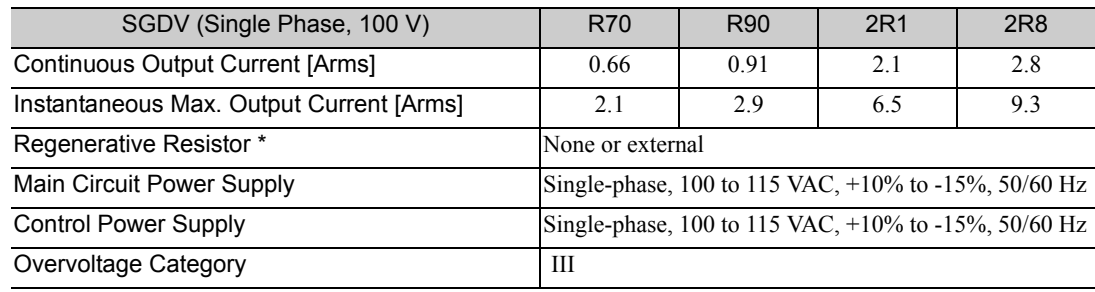

∗ Refer to *3.7 Connecting Regenerative Resistors* for details.

#### (2) SGDV with Single-phase, 200-V Rating

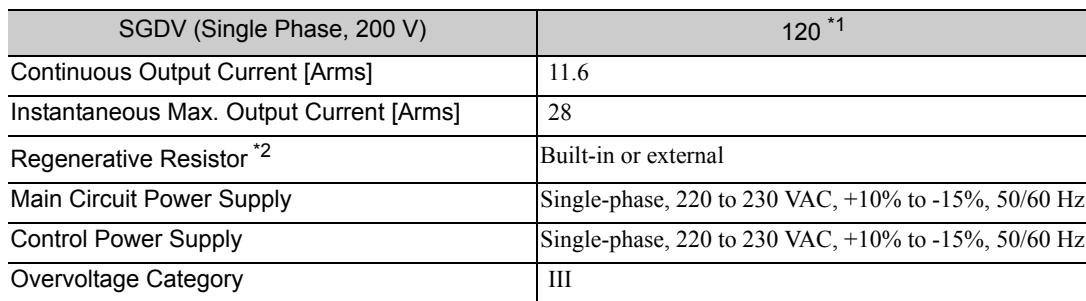

∗1. The official model number is SGDV-120AE1A008000.

∗2. Refer to *3.7 Connecting Regenerative Resistors* for details.

#### (3) SGDV with Three-phase, 200-V Rating

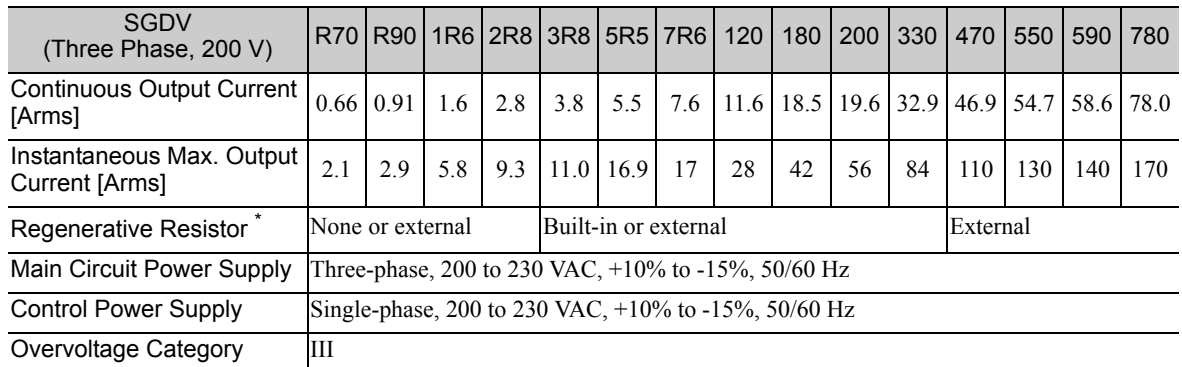

∗ Refer to *3.7 Connecting Regenerative Resistors* for details.

## (4) SGDV with Three-phase, 400-V Rating

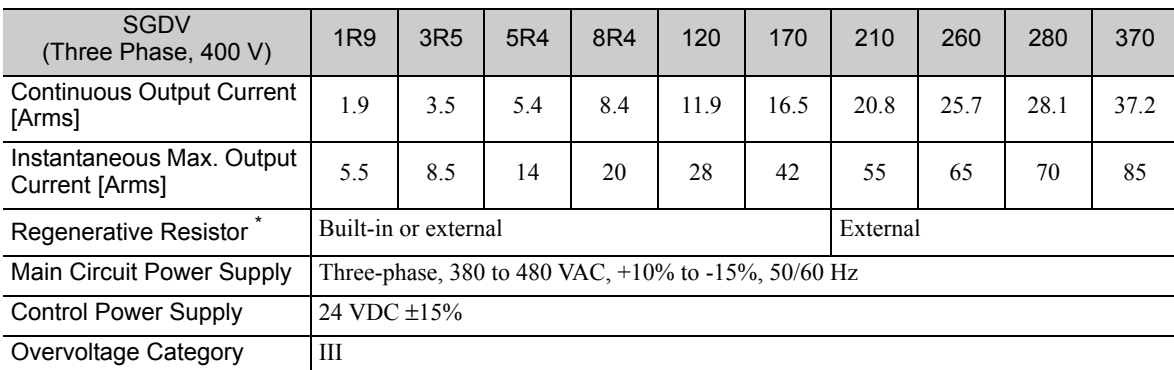

∗ Refer to *3.7 Connecting Regenerative Resistors* for details.

1.4.2 Basic Specifications

## **1.4.2** Basic Specifications

Basic specifications of SERVOPACKs are shown below.

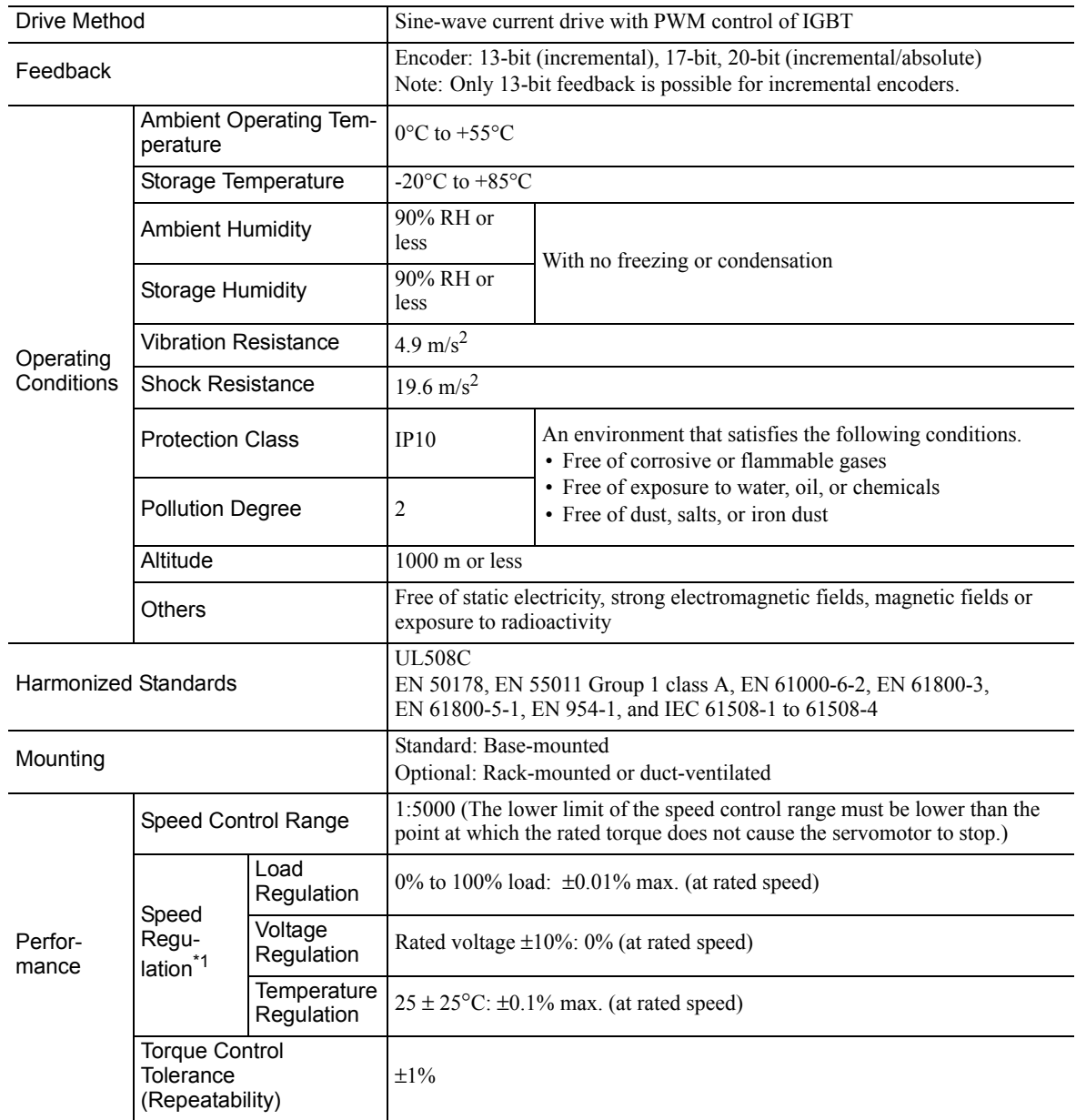

(cont'd)

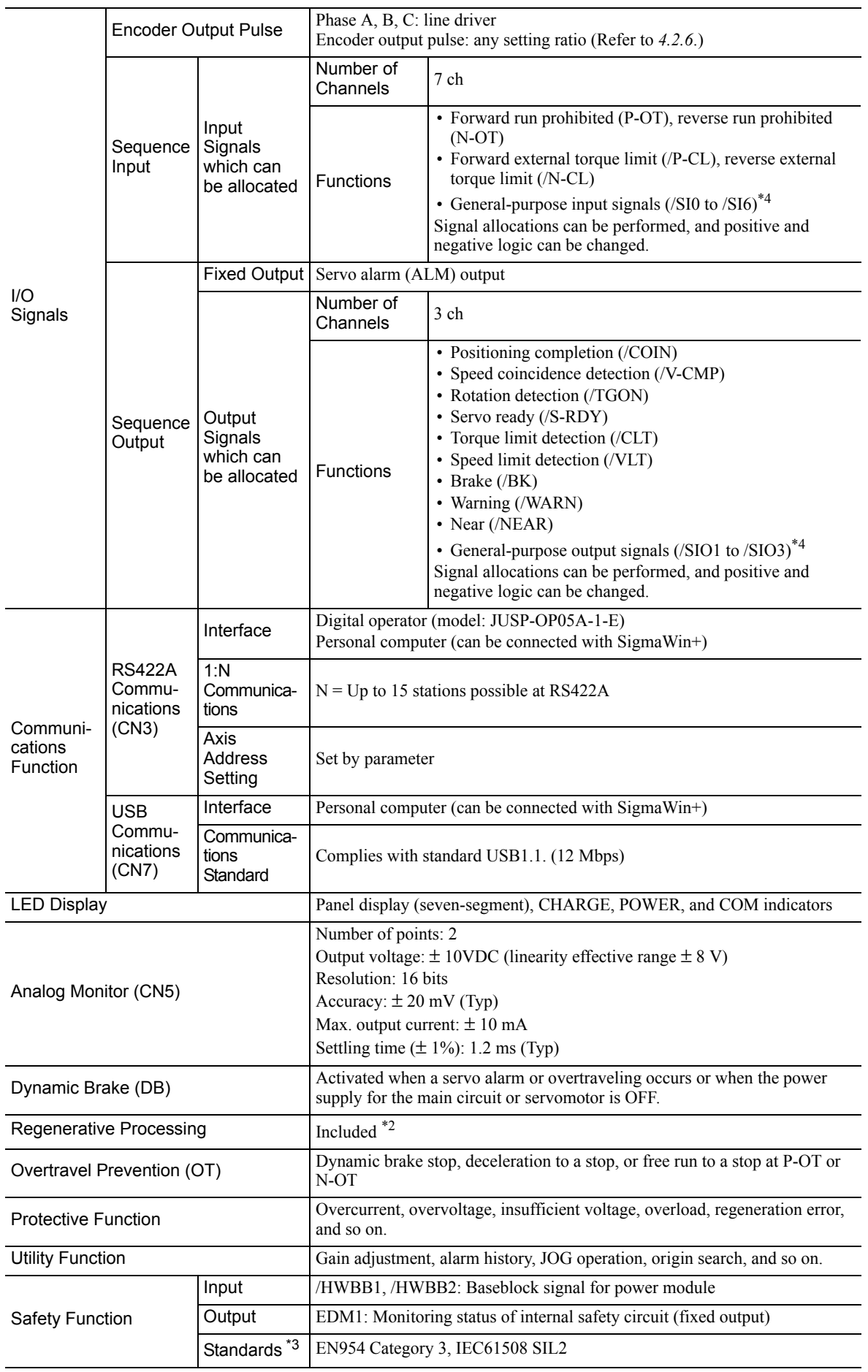

1.4.2 Basic Specifications

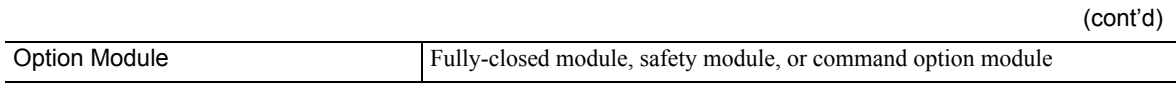

∗1. Speed regulation by load regulation is defined as follows:

Speed regulation =  $\frac{\text{No-load motor speed}}{\text{Rated motor speed}}$  × 100%

- 
- ∗2. Refer to *1.4.1 Ratings* for details on regenerative resistors.
- ∗3. Perform risk assessment for the system and be sure that the safety requirements are fulfilled.
- ∗4. For information on functions, refer to the manual of the connected command option module.

## **1.5** SERVOPACK Internal Block Diagrams

## 1.5.1 Single-phase 100 V, SGDV-R70FE1A, -R90FE1A, -2R1FE1A Models

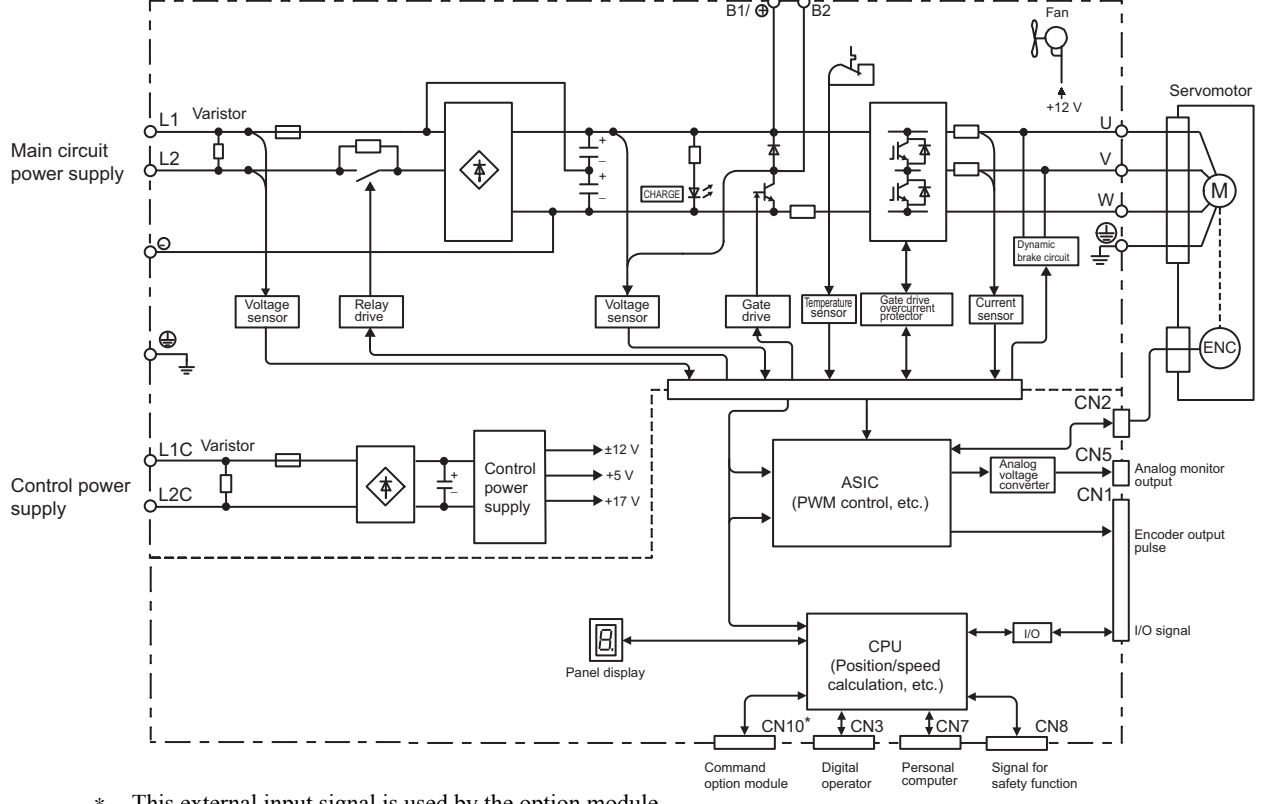

∗ This external input signal is used by the option module. For details, refer to the manual of the connected option module.

**1.5.2** Single-phase 100 V, SGDV-2R8FE1A Model

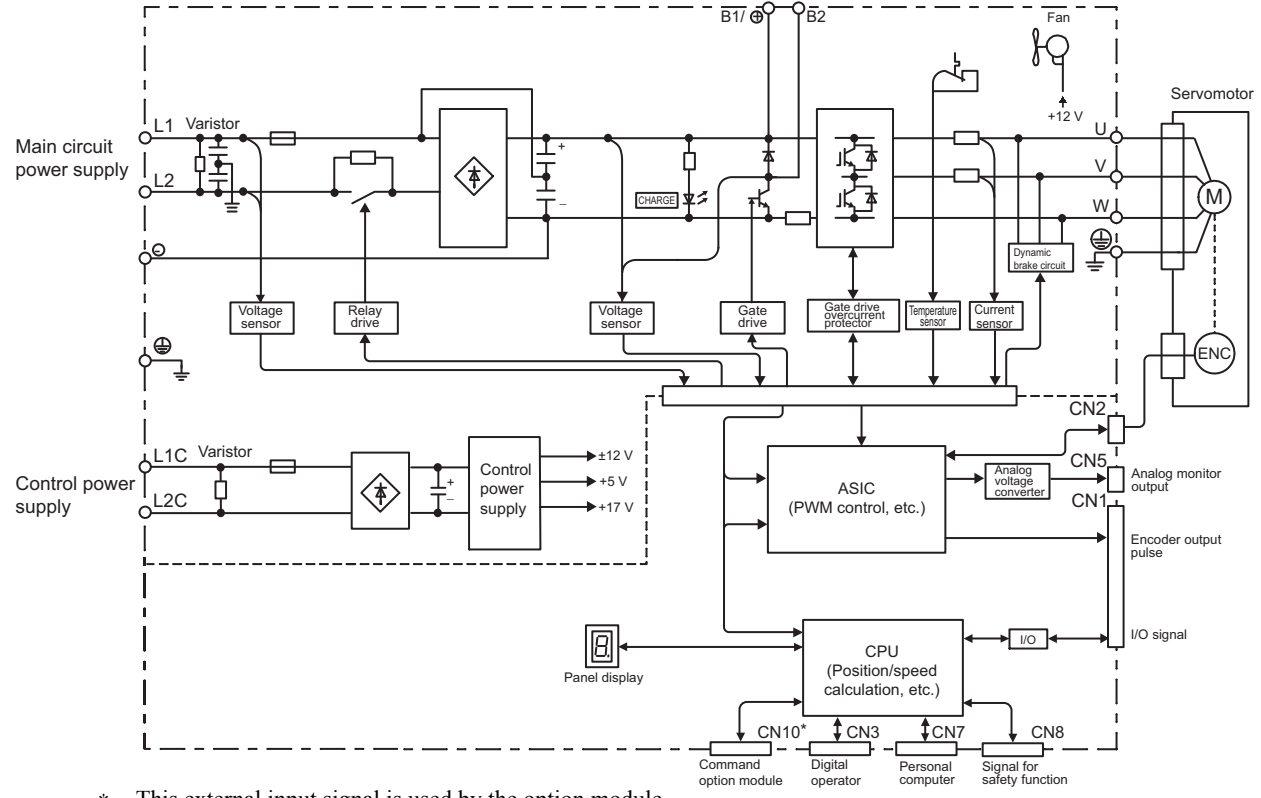

This external input signal is used by the option module. For details, refer to the manual of the connected option module.

1.5.3 Single-phase 200 V, SGDV-120AE1A008000 Model

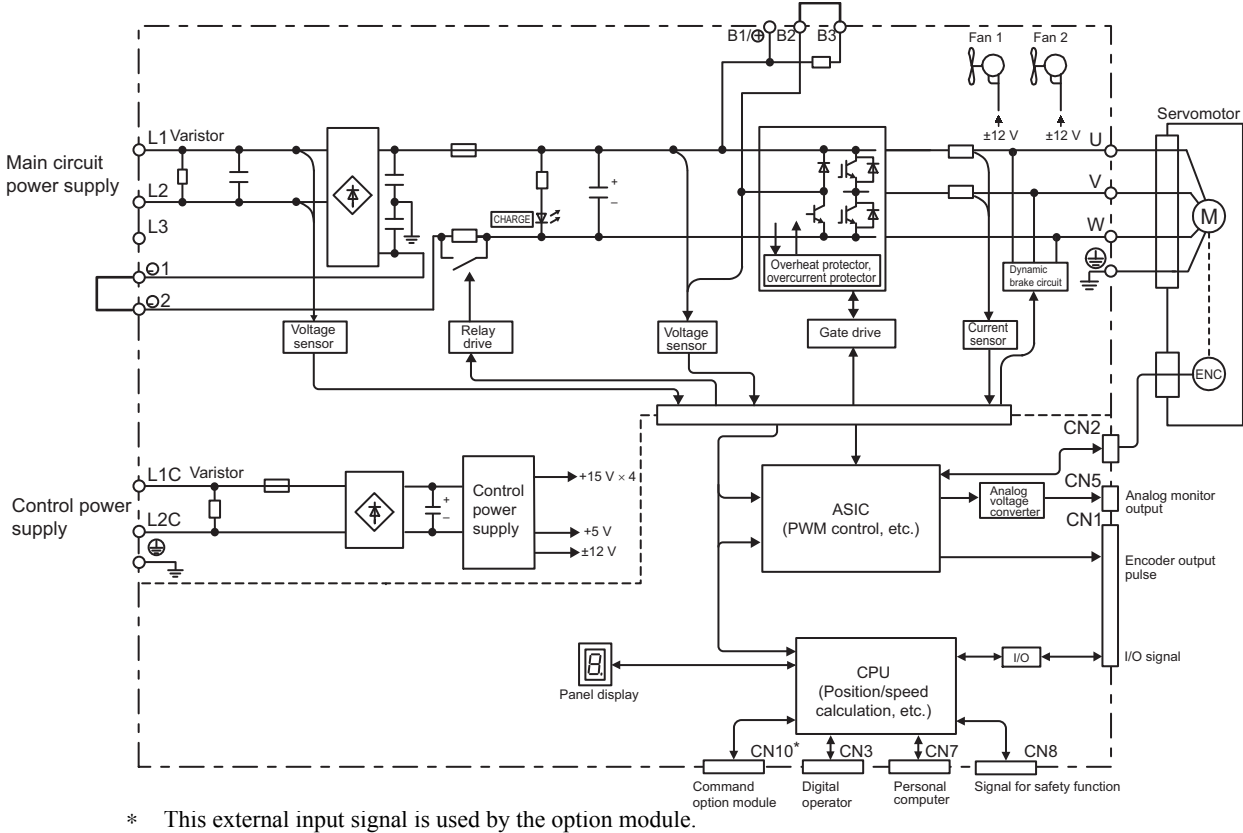

## 1.5.3 Single-phase 200 V, SGDV-120AE1A008000 Model

For details, refer to the manual of the connected option module.

### 1.5.4 Three-phase 200 V, SGDV-R70AE1A, -R90AE1A, -1R6AE1A Models

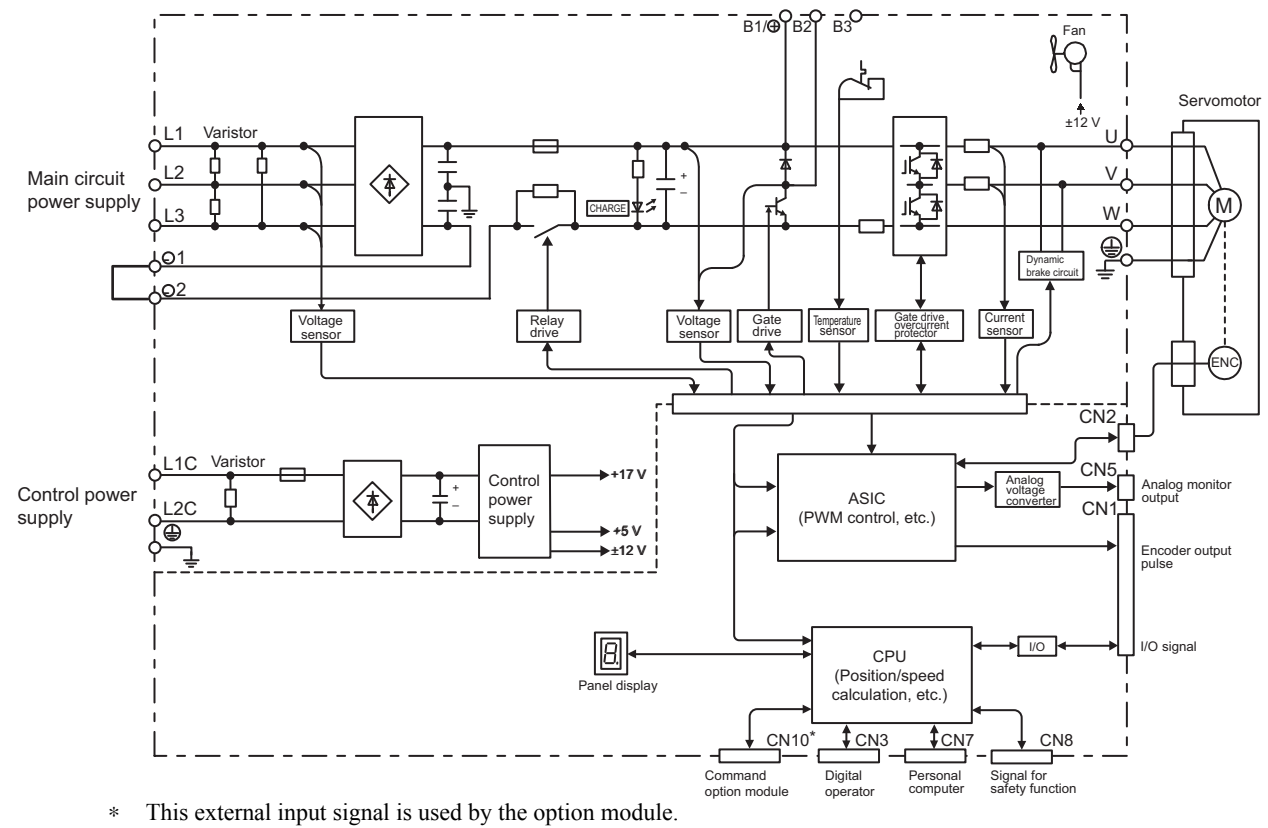

For details, refer to the manual of the connected option module.

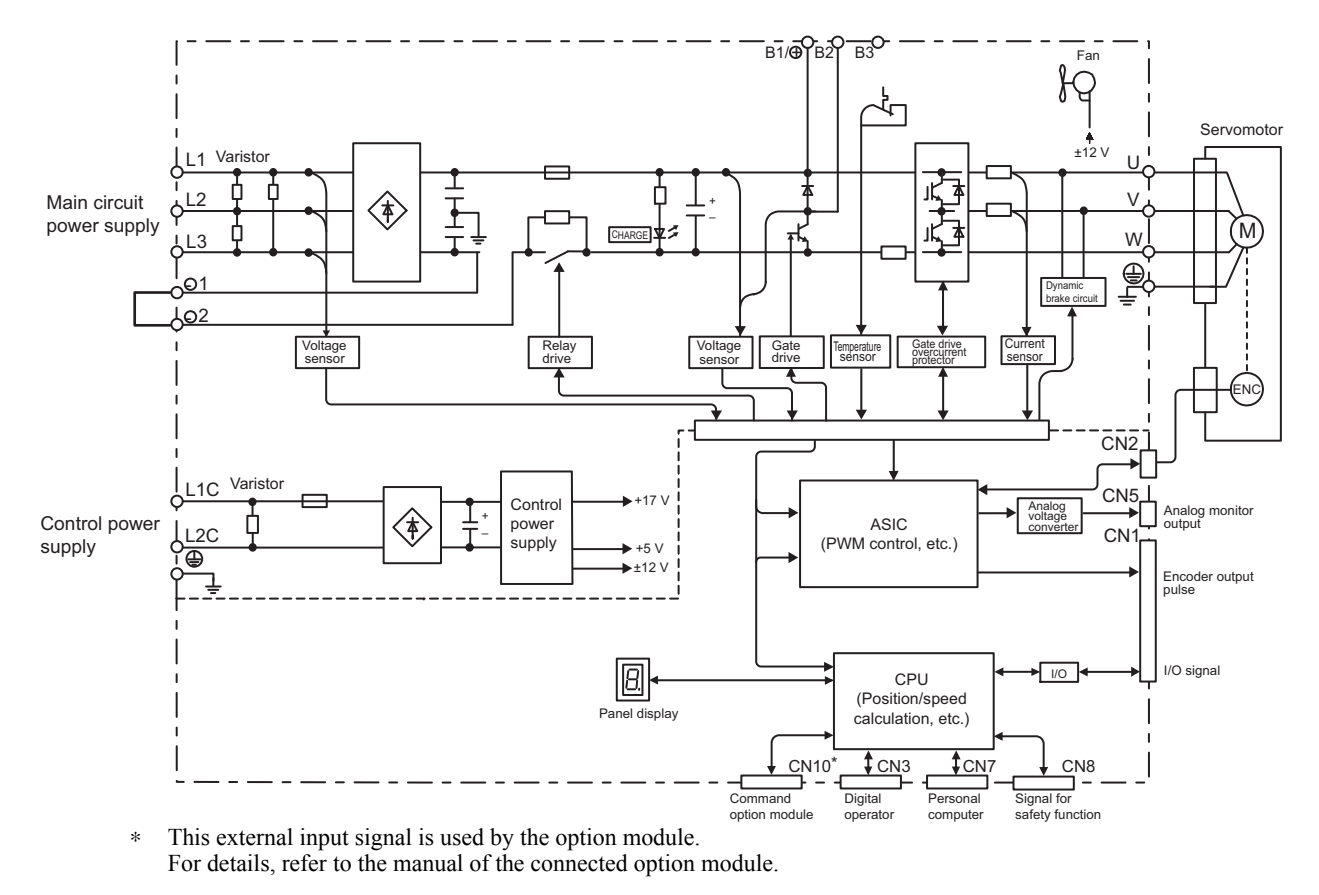

## **1.5.5** Three-phase 200 V, SGDV-2R8AE1A Model

1.5.6 Three-phase 200 V, SGDV-3R8AE1A, -5R5AE1A, -7R6AE1A Models

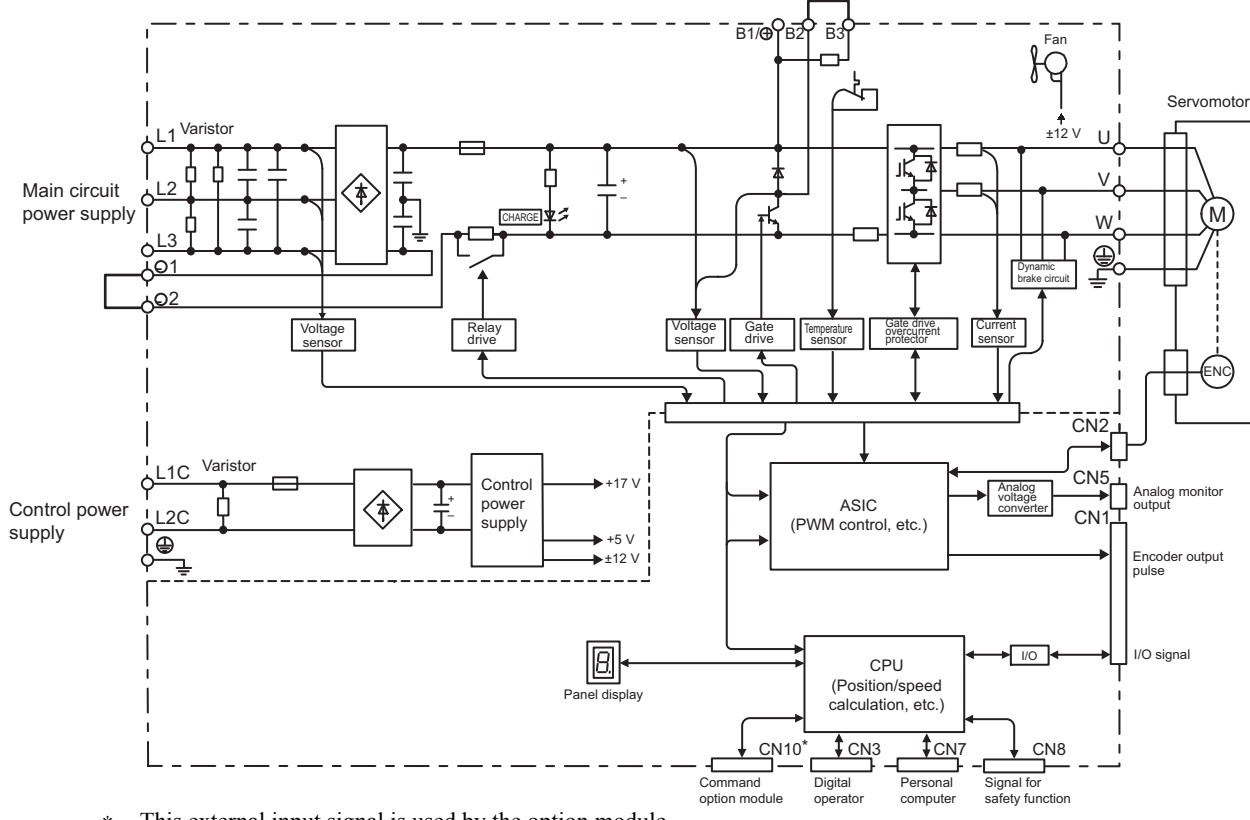

∗ This external input signal is used by the option module. For details, refer to the manual of the connected option module.

1.5.7 Three-phase 200 V, SGDV-120AE1A Model

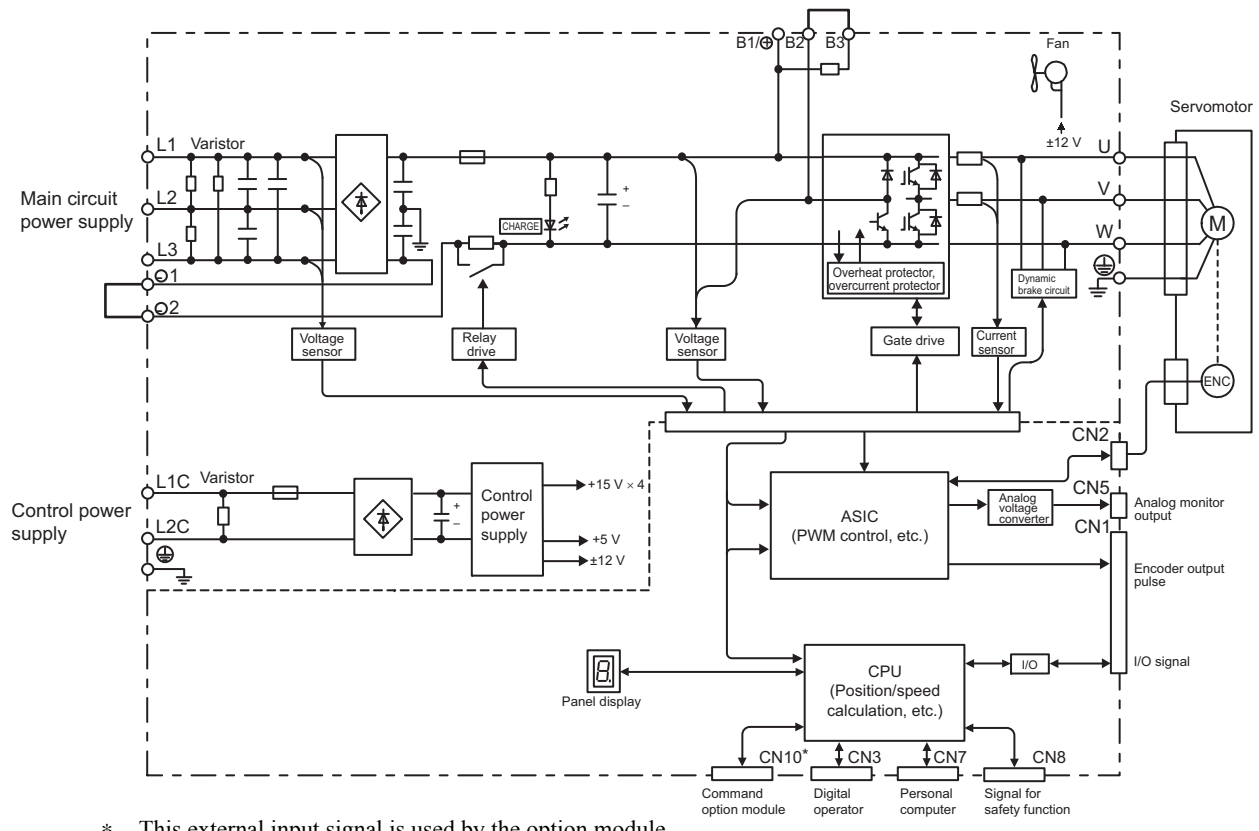

## **1.5.7** Three-phase 200 V, SGDV-120AE1A Model

∗ This external input signal is used by the option module. For details, refer to the manual of the connected option module.

## 1.5.8 Three-phase 200 V, SGDV-180AE1A, -200AE1A Models

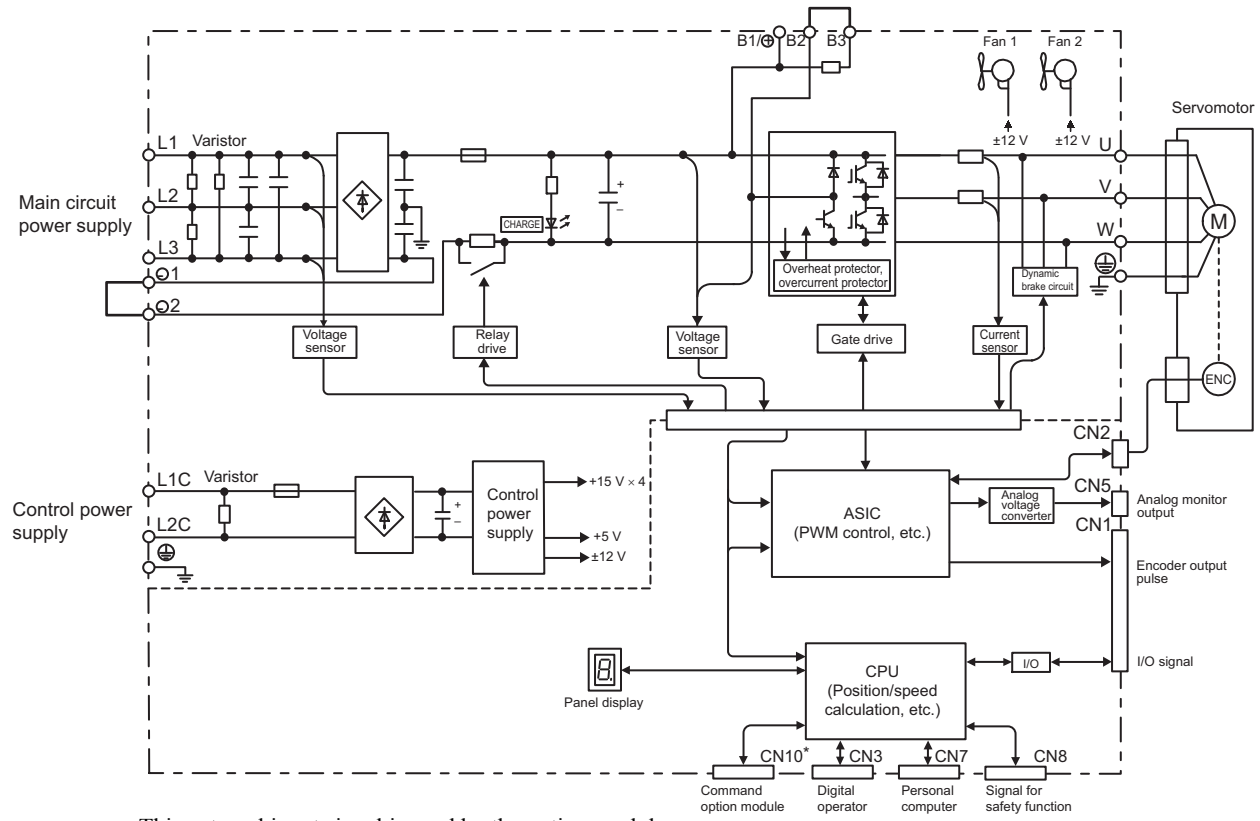

∗ This external input signal is used by the option module. For details, refer to the manual of the connected option module.

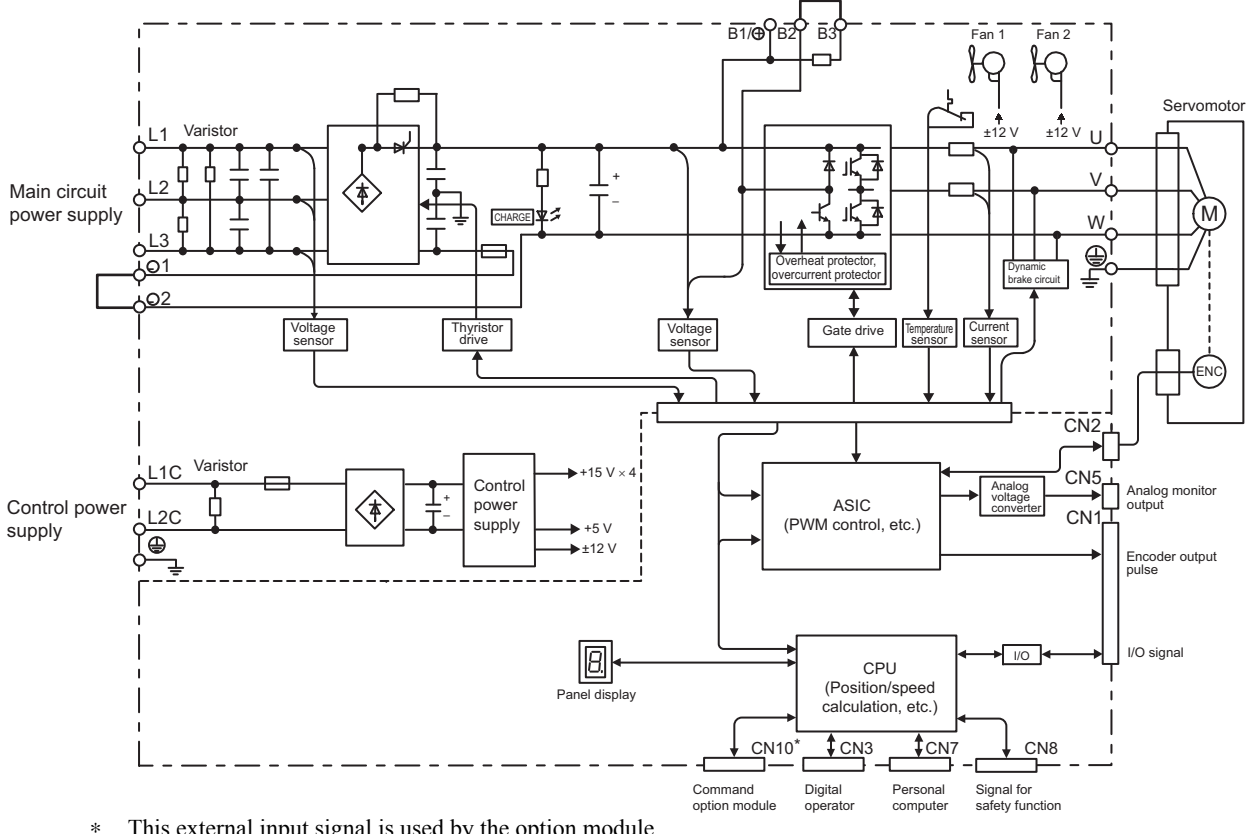

## 1.5.9 Three-phase 200 V, SGDV-330AE1A Model

∗ This external input signal is used by the option module. For details, refer to the manual of the connected option module.

## 1.5.10 Three-phase 200 V, SGDV-470AE1A, -550AE1A Models

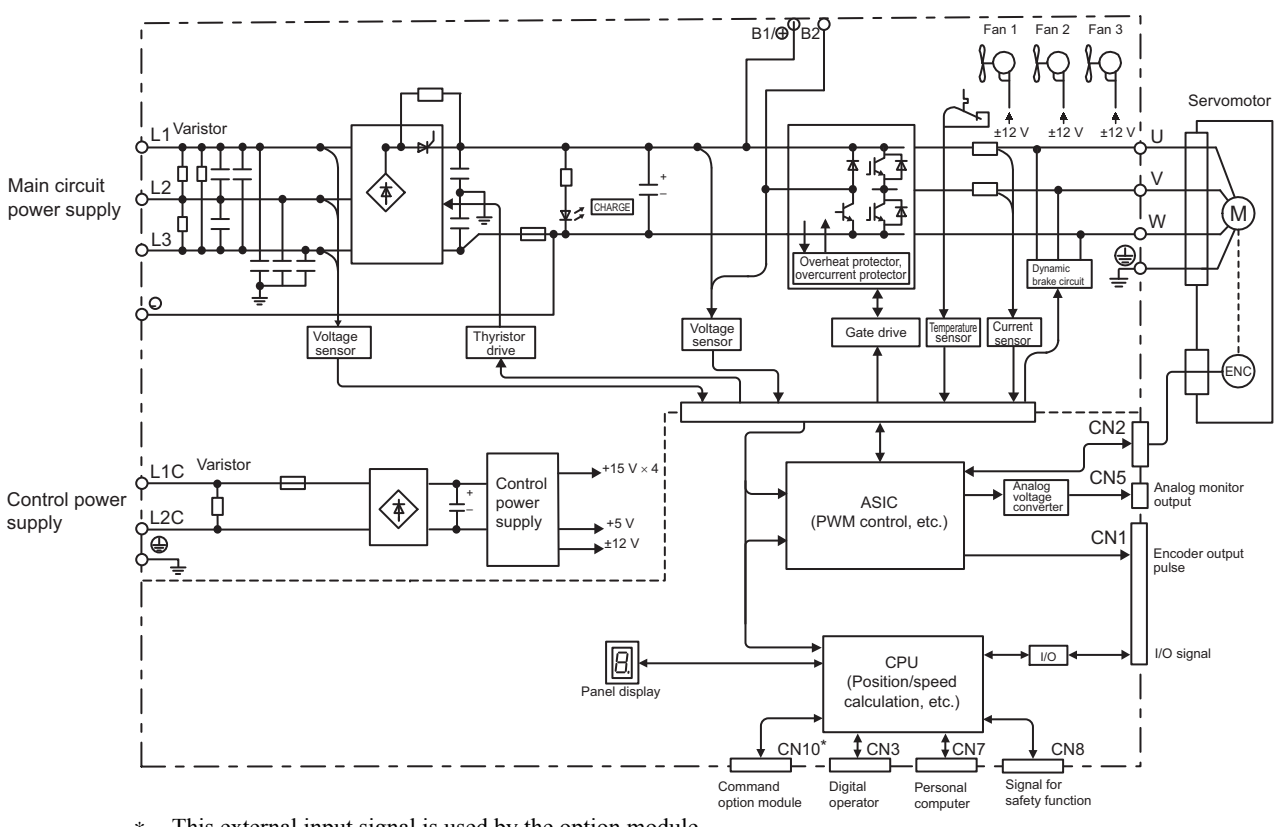

∗ This external input signal is used by the option module. For details, refer to the manual of the connected option module.

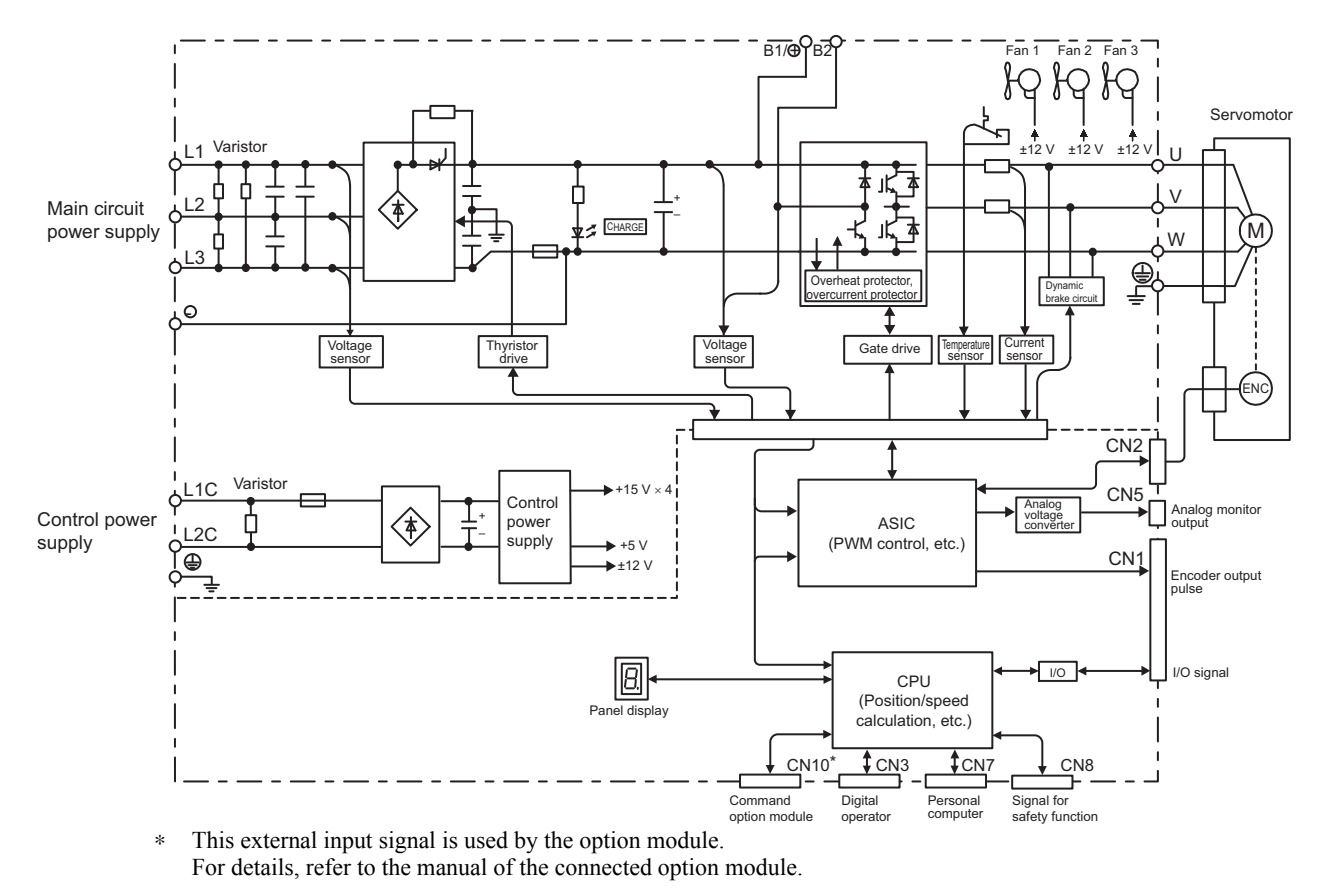

### 1.5.11 Three-phase 200 V, SGDV-590AE1A, -780AE1A Models

1.5.12 Three-phase 400 V, SGDV-1R9DE1A, -3R5DE1A, -5R4DE1A Models

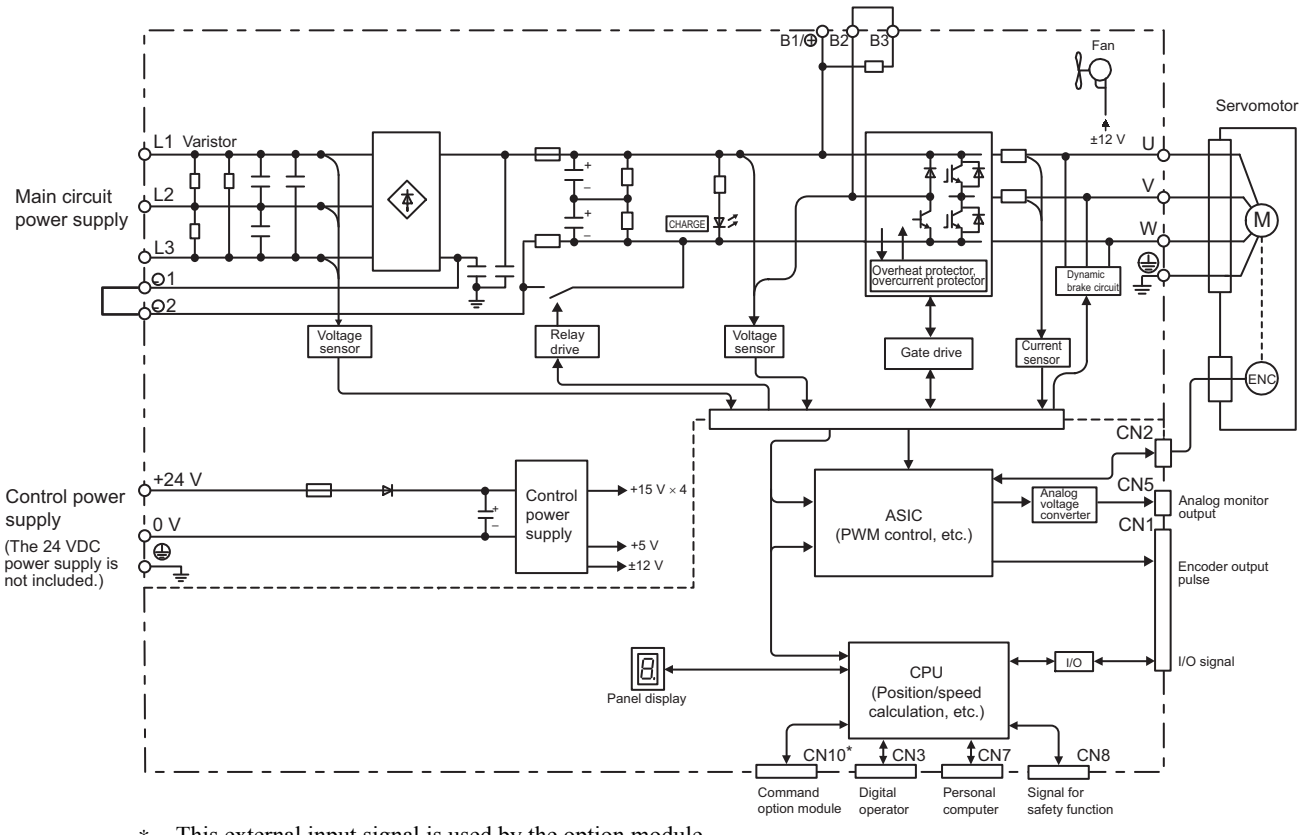

∗ This external input signal is used by the option module. For details, refer to the manual of the connected option module.

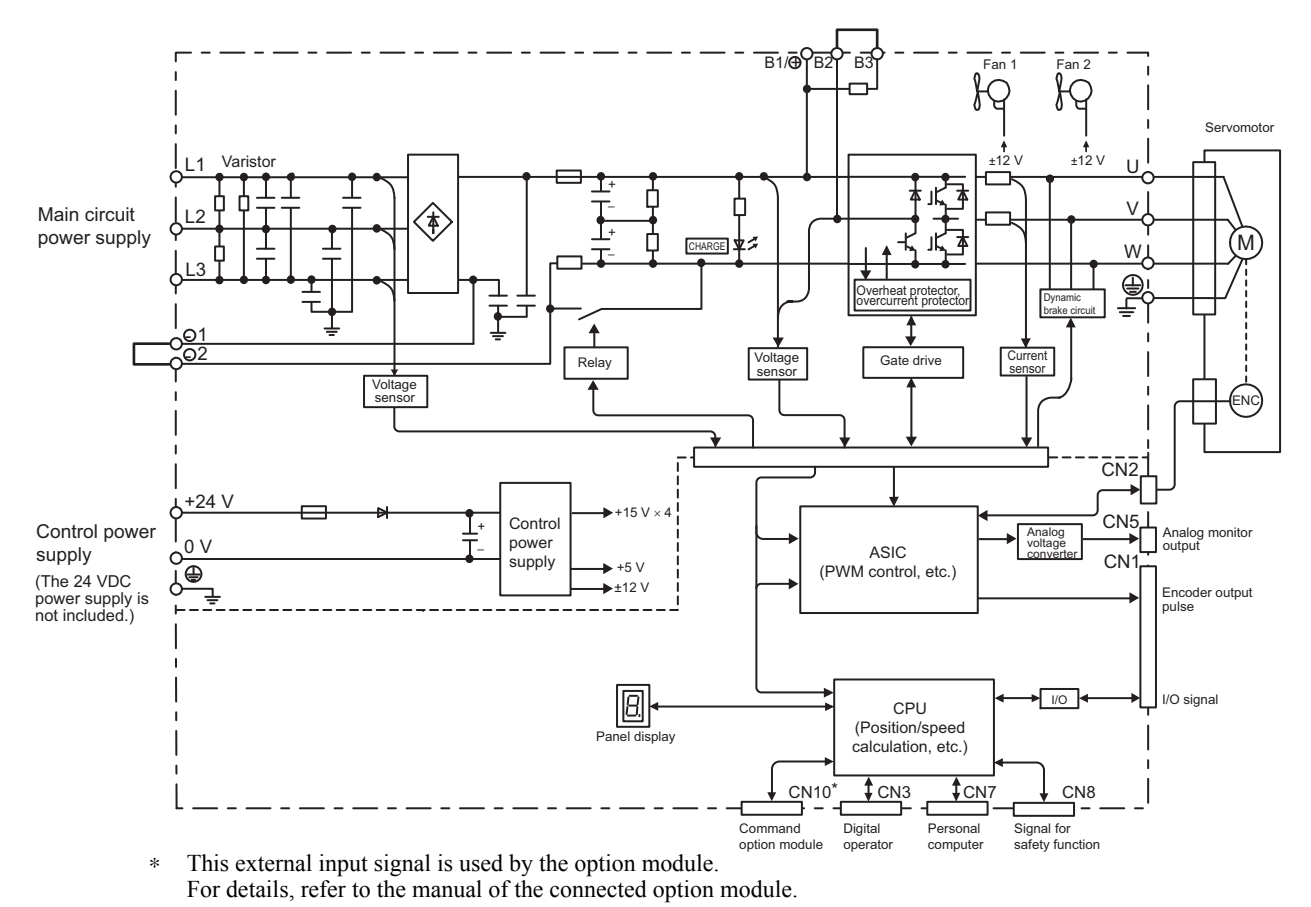

## 1.5.13 Three-phase 400 V, SGDV-8R4DE1A, -120DE1A Models

1.5.14 Three-phase 400 V, SGDV-170DE1A Model

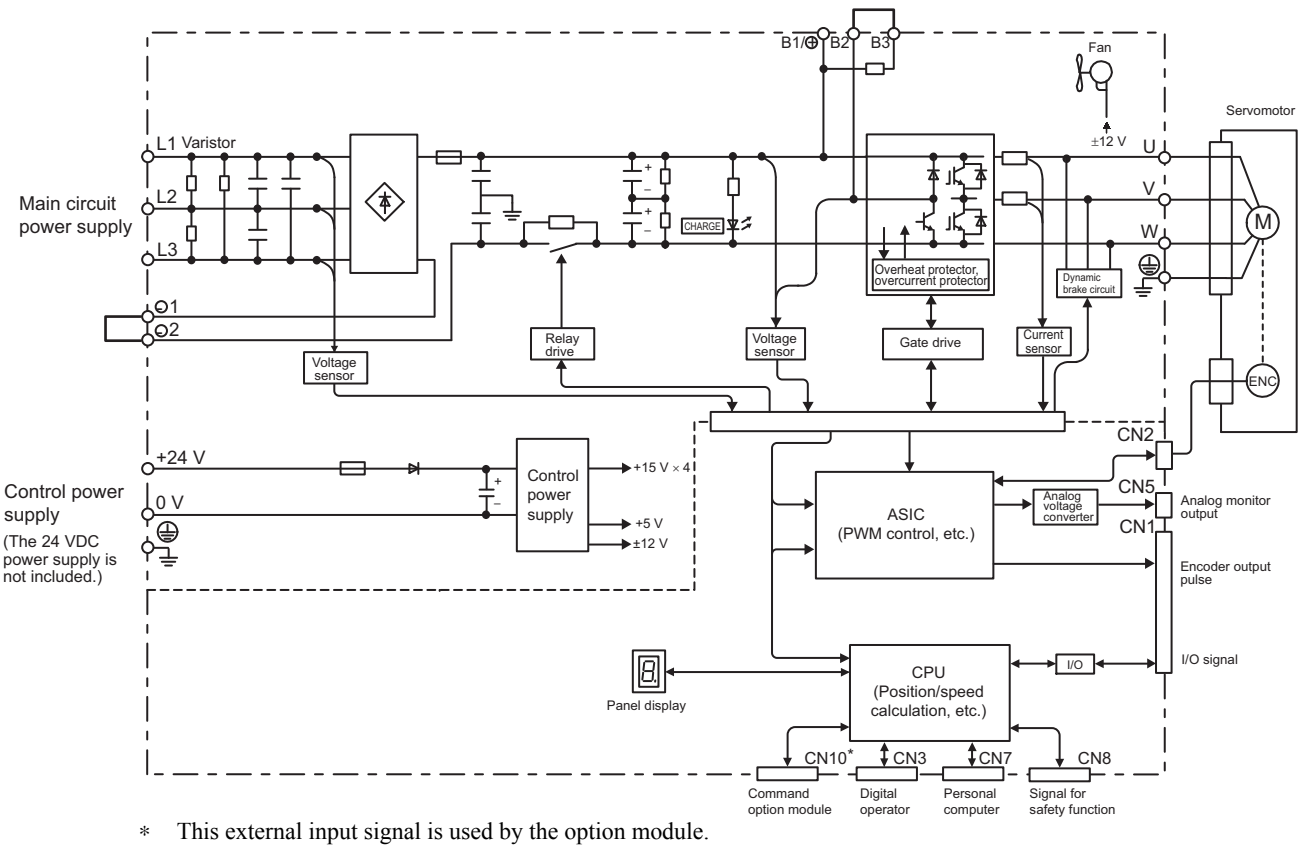

For details, refer to the manual of the connected option module.

Outline

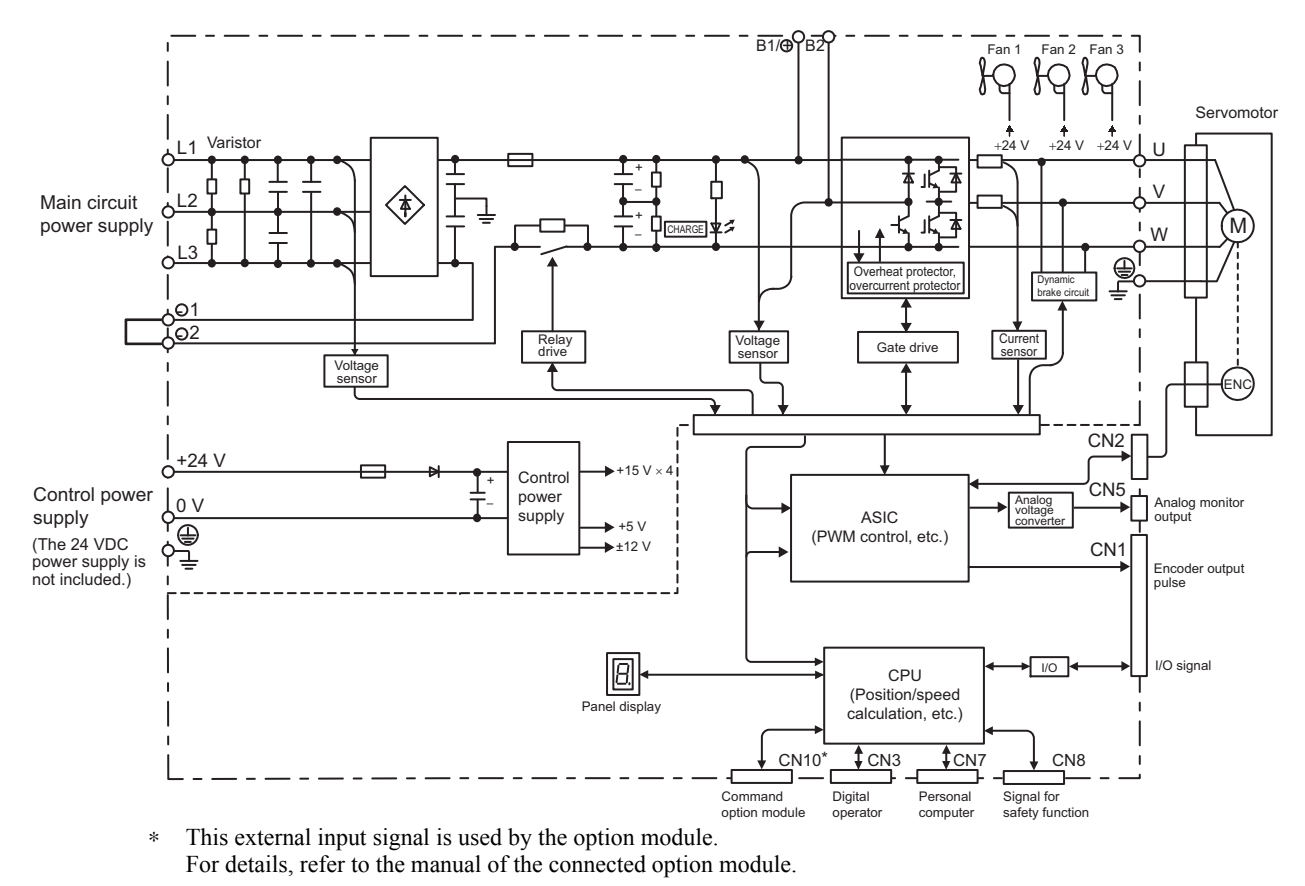

## 1.5.15 Three-phase 400 V, SGDV-210DE1A, -260DE1A Models

1.5.16 Three-phase 400 V, SGDV-280DE1A, -370DE1A Models

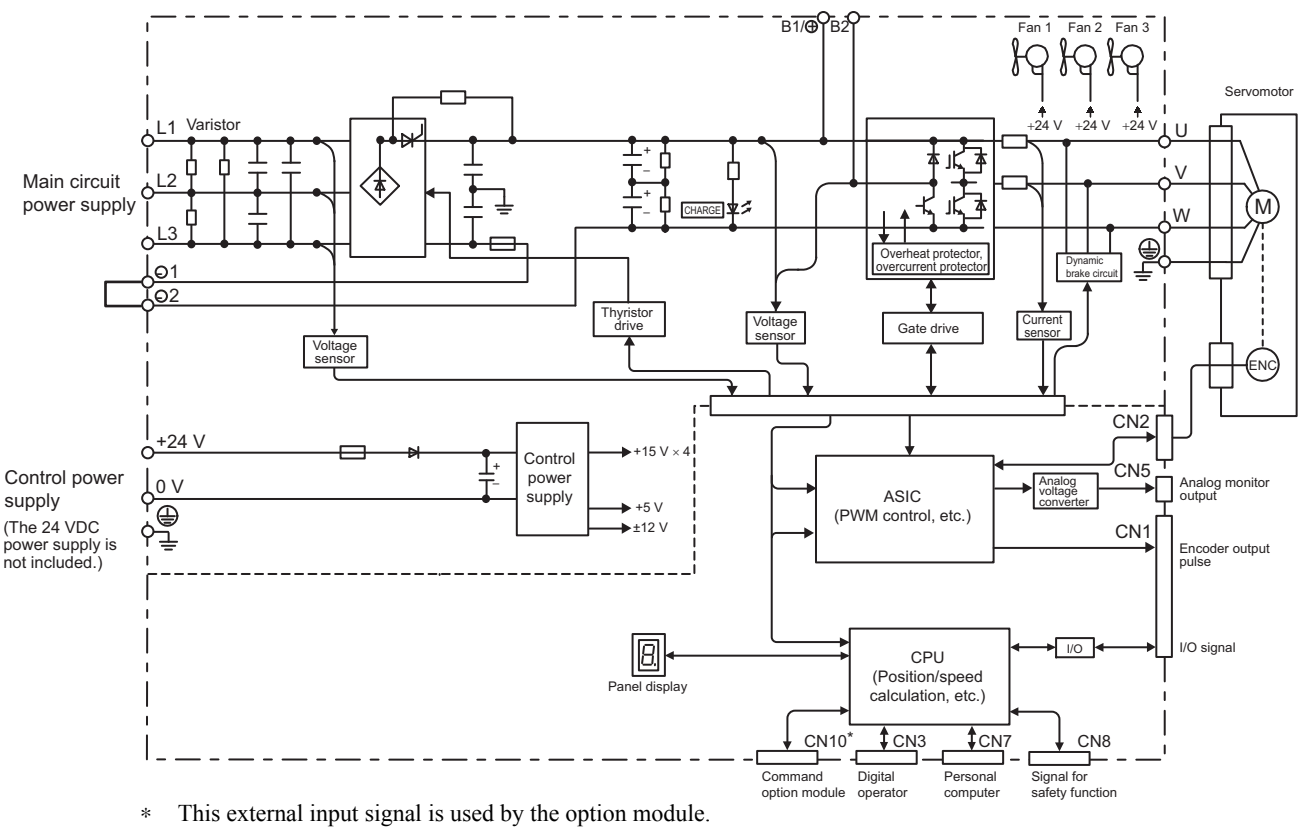

For details, refer to the manual of the connected option module.
# **1.6** Examples of Servo System Configurations

This section describes examples of basic servo system configuration.

# 1.6.1 Connecting to SGDV-DDDFE1A SERVOPACK

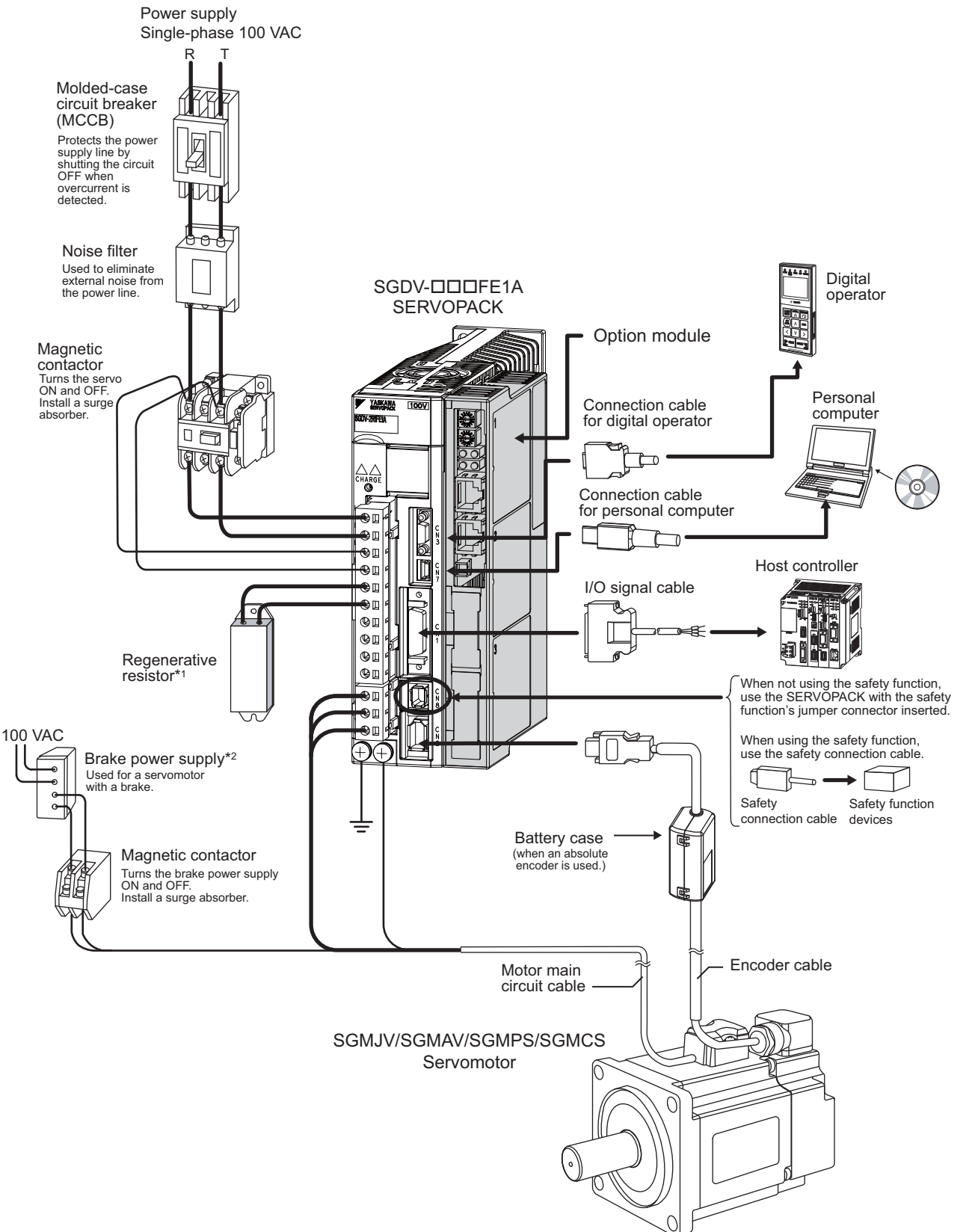

- ∗1. Before connecting an external regenerative resistor to the SERVOPACK, refer to *3.7 Connecting Regenerative Resistors*.
- ∗2. Use a 24-VDC power supply. (Not included.)

**1**

Outline

1.6.2 Connecting to SGDV-DDDAE1A SERVOPACK

# 1.6.2 Connecting to SGDV-DDDAE1A SERVOPACK

### (1) Using a Three-phase, 200-V Power Supply

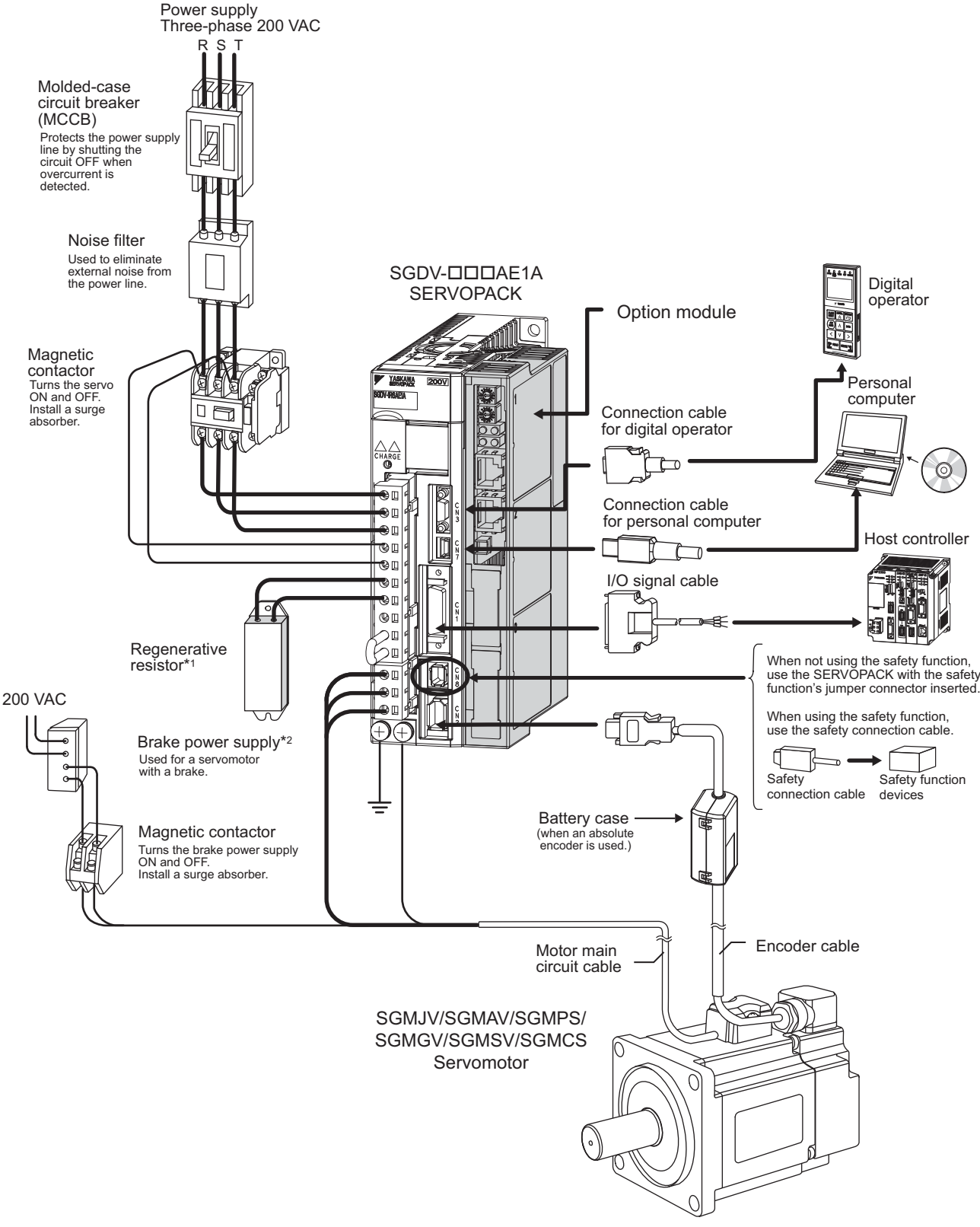

- ∗1. Before connecting an external regenerative resistor to the SERVOPACK, refer to *3.7 Connecting Regenerative Resistors*.
- ∗2. Use a 24-VDC power supply. (Not included.)
	- If using a 90-VDC power supply for a brake, however, use one of the following power supplies.
		- For 200-V input voltage: LPSE-2H01-E
		- For 100-V input voltage: LPDE-1H01-E
	- For details, refer to Σ*-V Series Product Catalog* (No.: KAEP S800000 42).

#### (2) Using a Single-phase, 200-V Power Supply

The Σ-V Series 200 V SERVOPACK generally specifies a three-phase power input but some models can be used with a single-phase 200 V power supply. Refer to *3.1.3 Using the SERVOPACK with Single-phase, 200 V Power Input* for details.

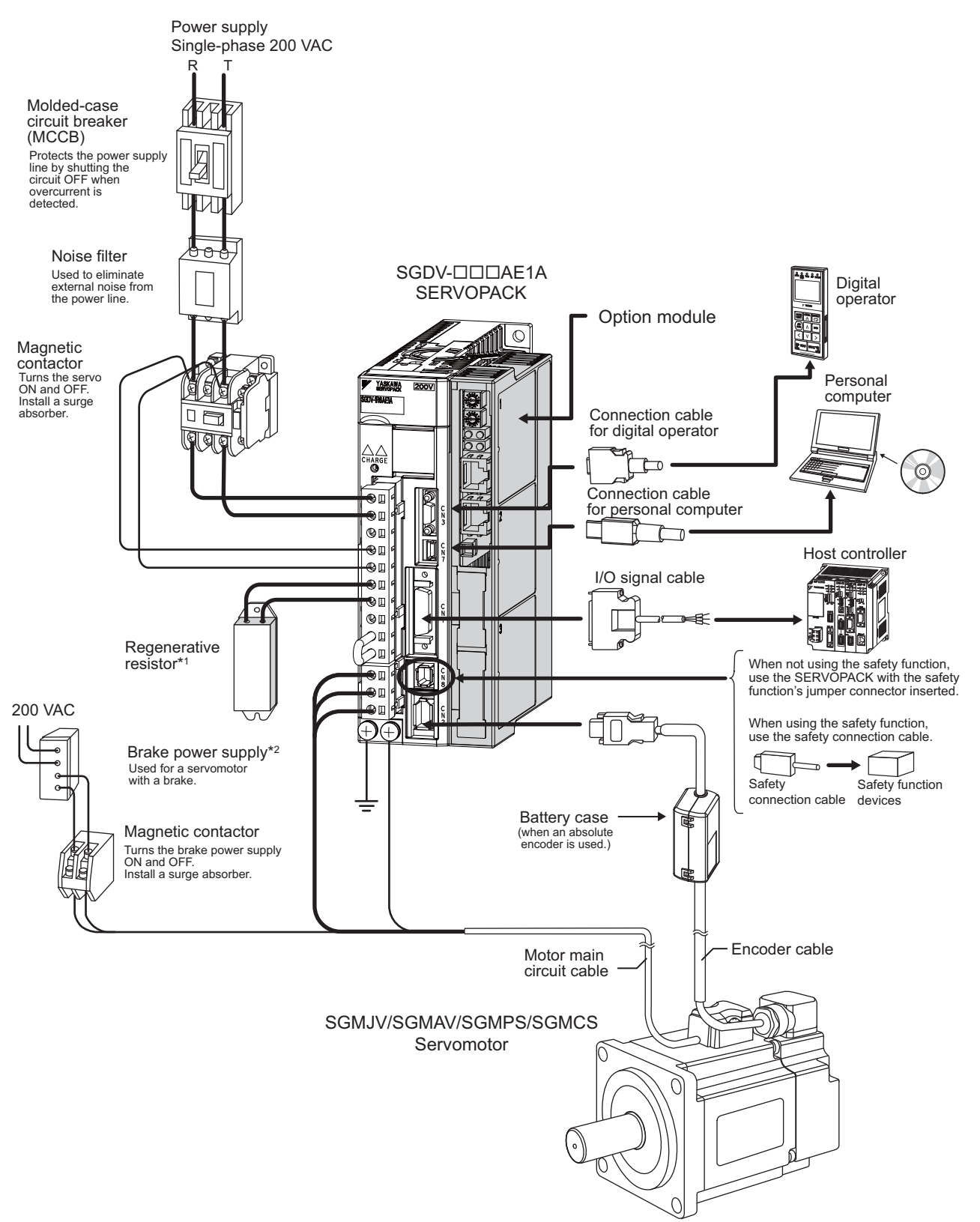

- ∗1. Before connecting an external regenerative resistor to the SERVOPACK, refer to *3.7 Connecting Regenerative Resistors*.
- ∗2. Use a 24-VDC power supply. (Not included.)

**1**

Outline

1.6.3 Connecting to SGDV-DDDDE1A SERVOPACK

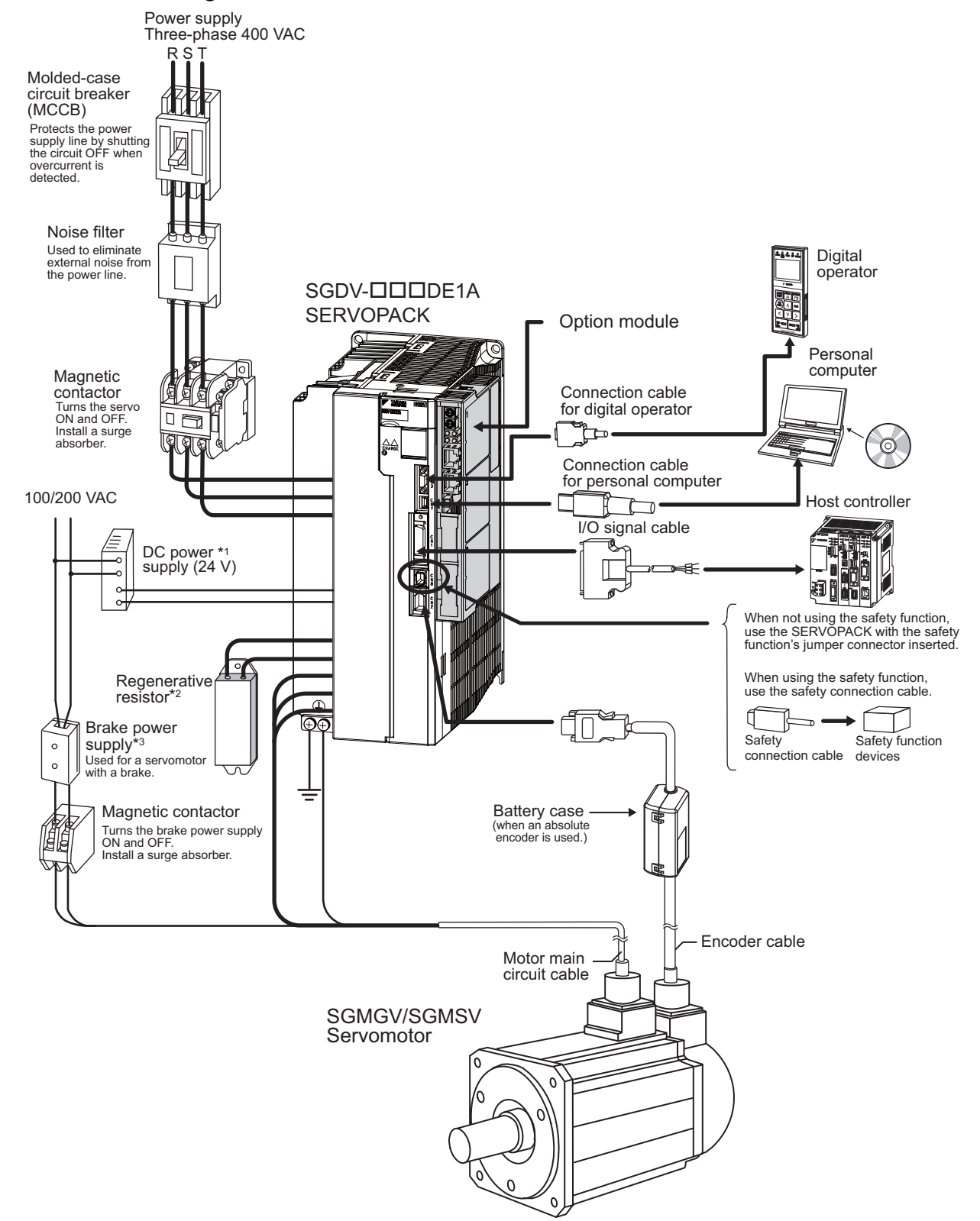

1.6.3 Connecting to SGDV-DDDDE1A SERVOPACK

- ∗1. Use a 24-VDC power supply with double insulation or reinforced insulation. (The 24-VDC power supply is not included.) Do not use the same 24-VDC power supply for the brakes.
- ∗2. Before connecting an external regenerative resistor to the SERVOPACK, refer to *3.7 Connecting Regenerative Resistors*.
- ∗3. Use a 24-VDC power supply for a brake. (Not included.) If using a 90-VDC power supply for a brake, however, use one of the following power supplies. • For 200-V input voltage: LPSE-2H01-E • For 100-V input voltage: LPDE-1H01-E For details, refer to Σ*-V Series Product Catalog* (No.: KAEP S800000 42).

# **1.7** SERVOPACK Model Designation

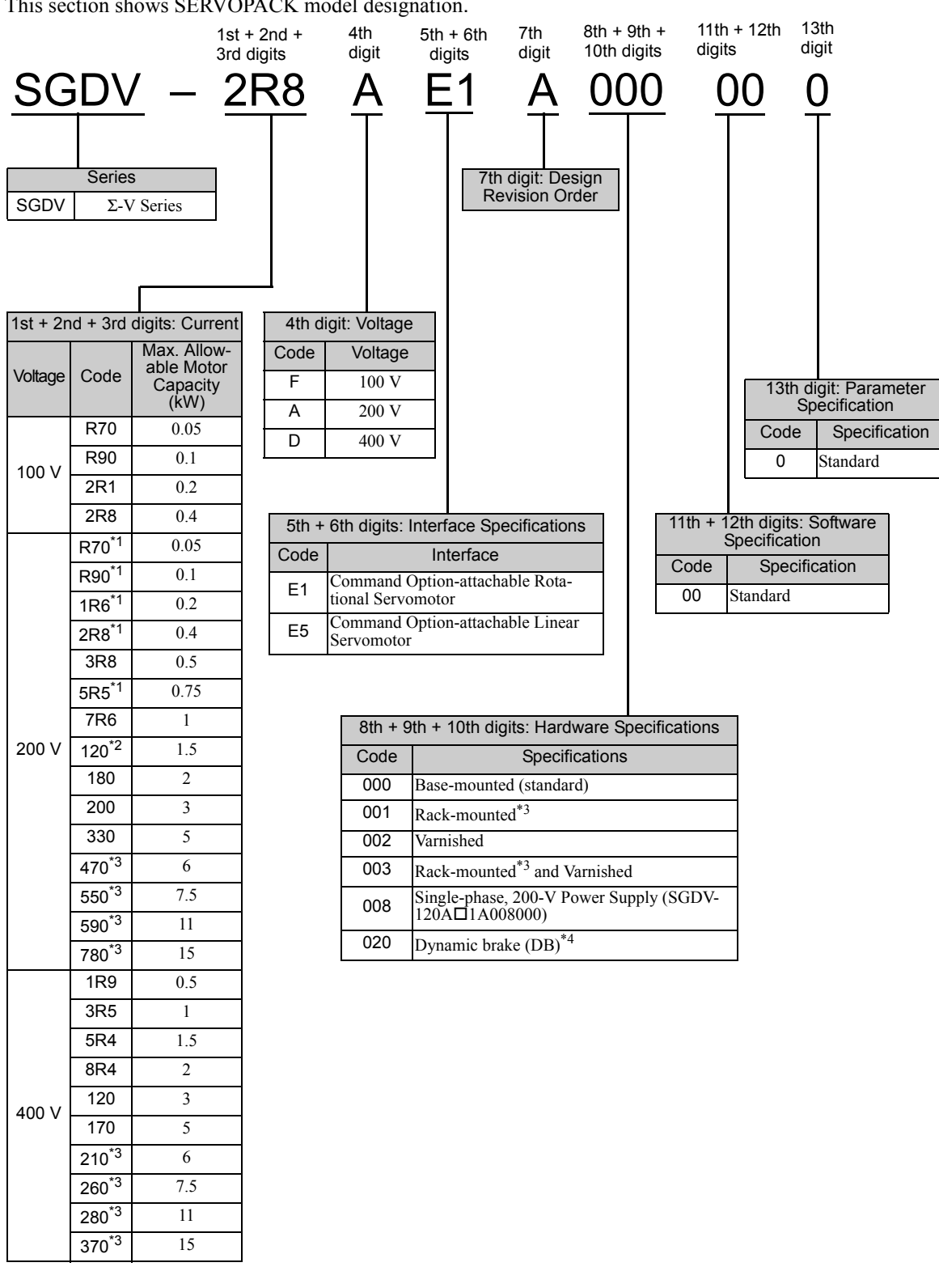

This section shows SERVORACK model designation.

∗1. These amplifiers can be powered with single or three-phase.

∗2. SGDV-120A1A008000, a special version of the 1.5 kW amplifier can be used for single-phase operation.

∗3. SGDV-470A, -550A, -590A, -780A, -210D, -260D, -280D, and -370D are duct-ventilated types.

∗4. A resistor for the dynamic brake is not included. An external resistor for the dynamic brake can only be used with 400-V SERVOPACKs.

Note: If the option codes digits 8 to 13 are all zeros, they are omitted.

1.8.1 SERVOPACK Inspection

# **1.8** Servo Drive Maintenance and Inspection

This section describes the inspection and maintenance of a servo drive.

# **1.8.1** SERVOPACK Inspection

For inspection and maintenance of the SERVOPACK, follow the inspection procedures in the following table at least once every year. Other routine inspections are not required.

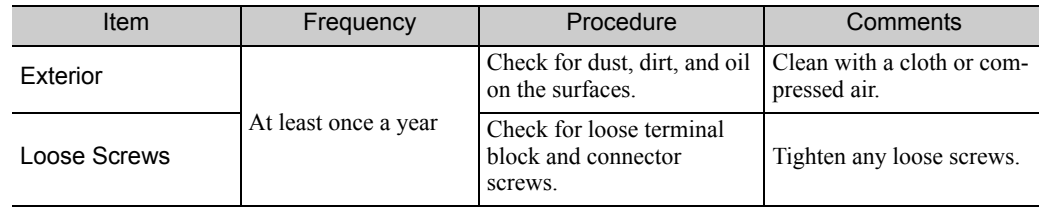

# **1.8.2** SERVOPACK's Parts Replacement Schedule

The following electric or electronic parts are subject to mechanical wear or deterioration over time. To avoid failure, replace these parts at the frequency indicated.

Refer to the standard replacement period in the following table and contact your Yaskawa representative. After an examination of the part in question, we will determine whether the parts should be replaced or not.

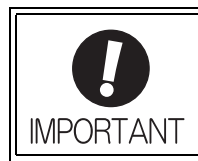

The parameters of any SERVOPACKs overhauled by Yaskawa are reset to the factory settings before shipping. Be sure to confirm that the parameters are properly set before starting operation.

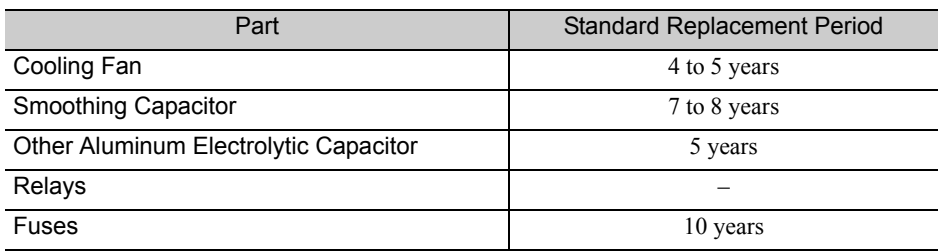

Note: The standard replacement period is given for usage under the following operating conditions.

• Surrounding air temperature: Annual average of 30°C

• Load factor: 80% max.

• Operation rate: 20 hours/day max.

# **1.8.3** Servomotor Inspection

The AC servomotor is brushless and simple daily inspection is sufficient. Use the inspection frequencies given in the following table as a guide. Determine the most appropriate inspection frequency from the actual usage conditions and the environment.

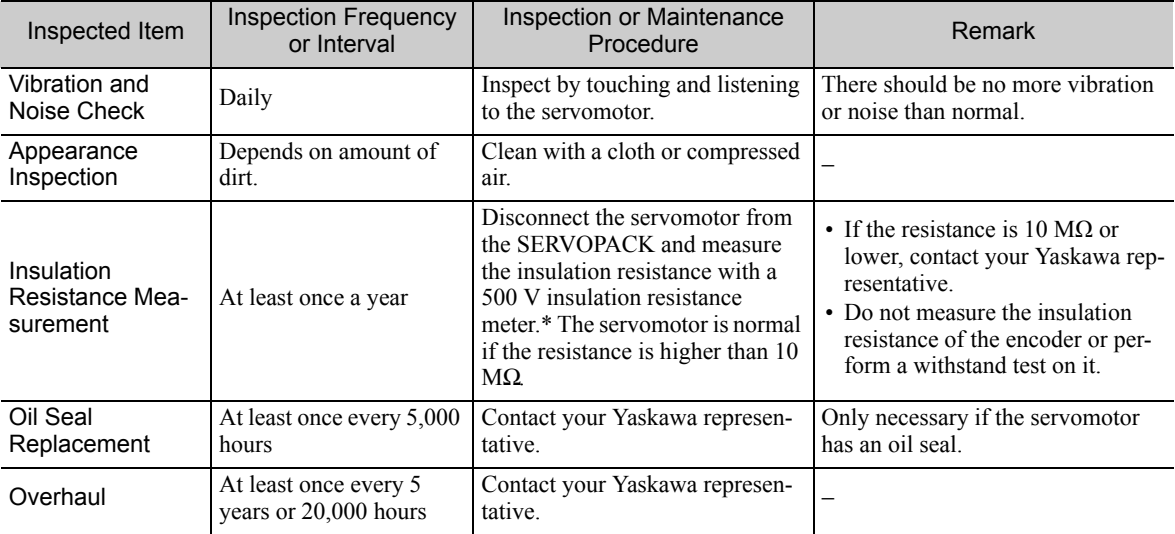

∗ Measure the insulation resistance between the U, V, or W phase on the servomotor's power line and the frame ground.

# 2

# Panel Display and Operation of Digital Operator

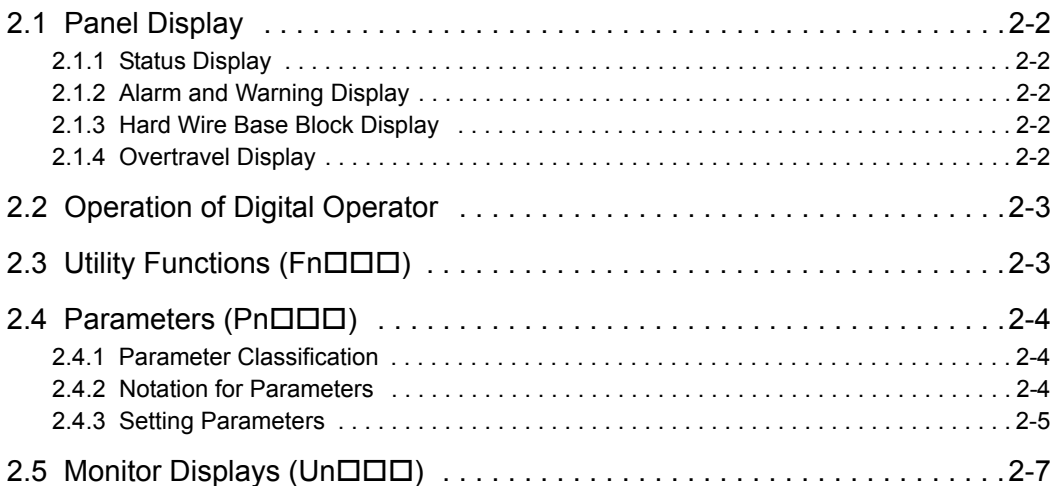

2.1.1 Status Display

# 2.1 Panel Display

You can use the panel display on the SERVOPACK to check the status of the servo drive. Also, if an alarm or warning occurs, its alarm or warning number is displayed.

## 2.1.1 Status Display

The display shows the following status.

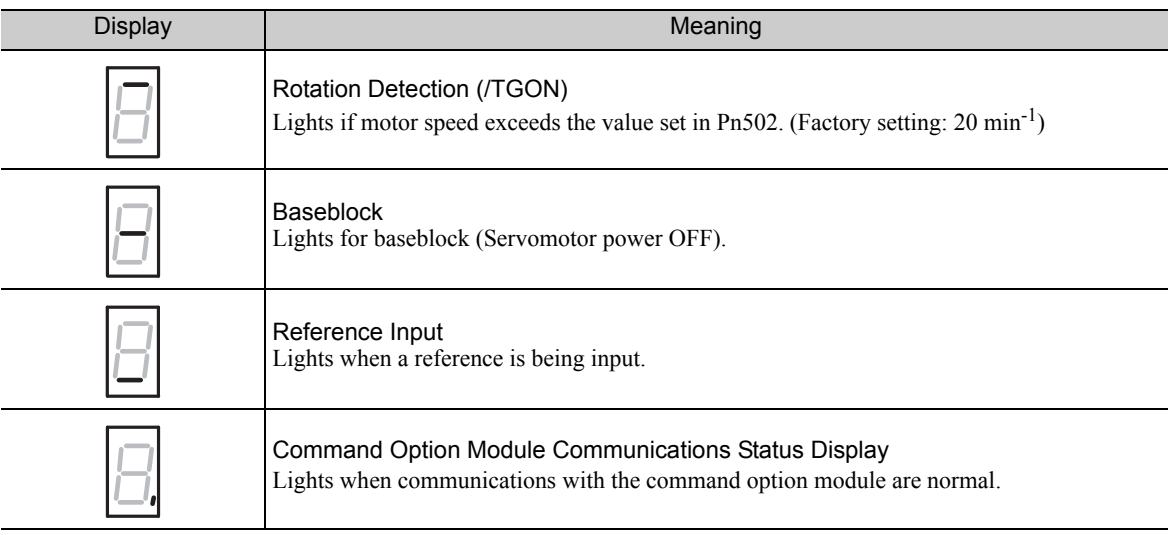

## **2.1.2** Alarm and Warning Display

If an alarm or warning occurs, the display will change in the following order.

Example: Alarm A.E60

```
Status → Unlit → H,→ Unlit → E → Unlit → b → Unlit → U → Unlit
Display
```
## 2.1.3 Hard Wire Base Block Display

If a hard wire base block (HWBB) occurs, the display will change in the following order.

Status → Unlit → H → Unlit → b → Unlit → b → Unlit Display

# **2.1.4** Overtravel Display

If overtraveling occurs, the display will change in the following order.

Overtravel at forward rotation (P-OT) 1 Current status Current status 2 Overtravel at reverse rotation (N-OT) 3 Overtravel at forward/reverse rotation

```
Current
               \rightarrow \Boxstatus
```
# **2.2** Operation of Digital Operator

Operation examples of utility functions (Fn $\Box$  $\Box$ ), parameters (Pn $\Box$  $\Box$ ) and monitor displays (Un $\Box$  $\Box$ ) when using a digital operator are described in this chapter.

Operations can be also performed with SigmaWin+.

For more information on the usage of the digital operator, refer to Σ*-V Series USER'S MANUAL Operation of Digital Operator* (No.: SIEP S800000 55).

# 2.3 Utility Functions (FnOOD)

The utility functions are related to the setup and adjustment of the SERVOPACK.

The digital operator shows numbers beginning with Fn. The following table outlines the procedures necessary for an origin search (Fn003).

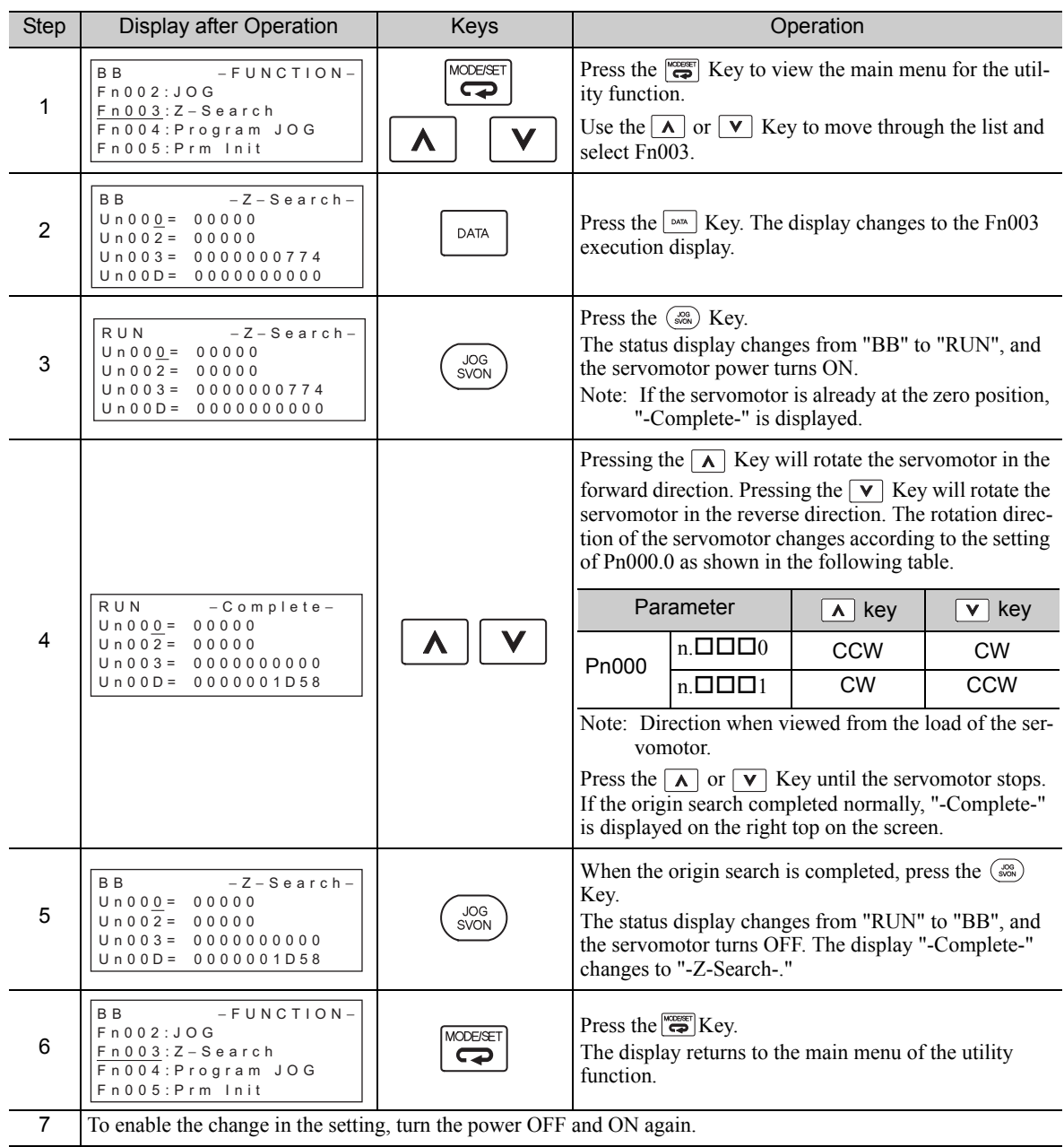

2.4.1 Parameter Classification

# **2.4** Parameters ( $Pn\Box \Box \Box$ )

This section describes the classifications, methods of notation, and settings for parameters given in this manual.

# 2.4.1 Parameter Classification

Parameters of the Σ-V Series SERVOPACK are classified into two types of parameters. One type of parameters is required for setting up the basic conditions for operation and the other type is required for tuning parameters that are required to adjust servomotor characteristics.

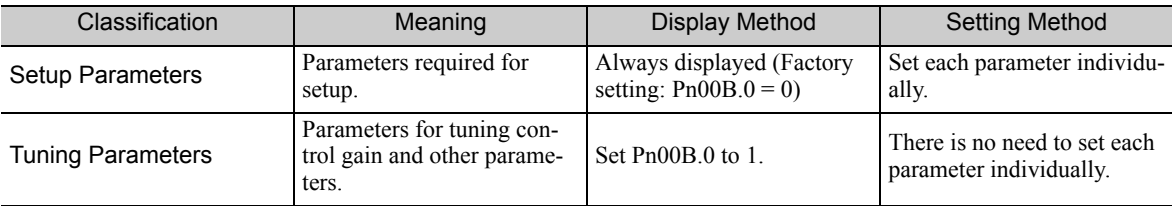

There are two types of notation used for parameters, one for parameter that requires a value setting (parameter for numeric settings) and one for parameter that requires the selection of a function (parameter for selecting functions).

The notation and settings for both types of parameters are described next.

# 2.4.2 Notation for Parameters

# (1) Parameters for Numeric Settings

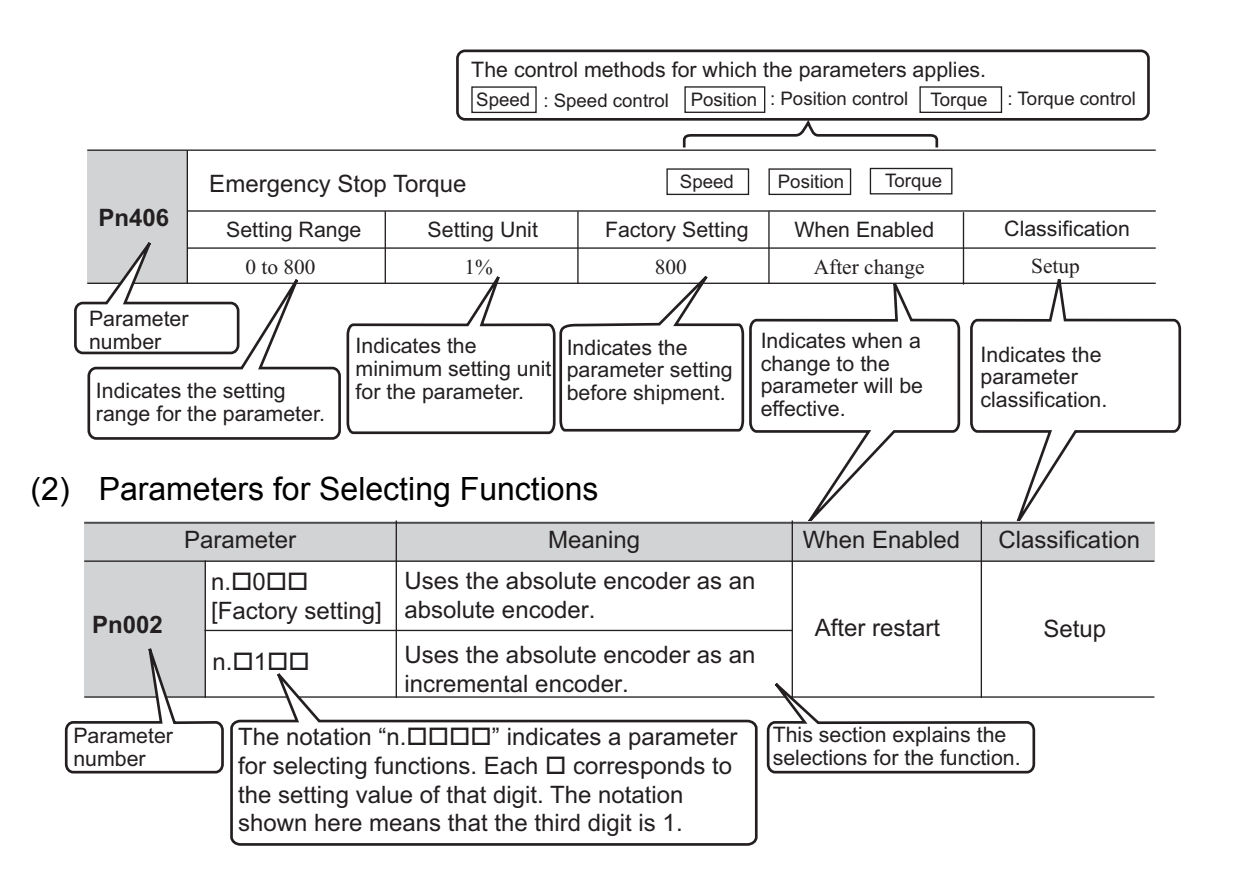

#### • Notation Example

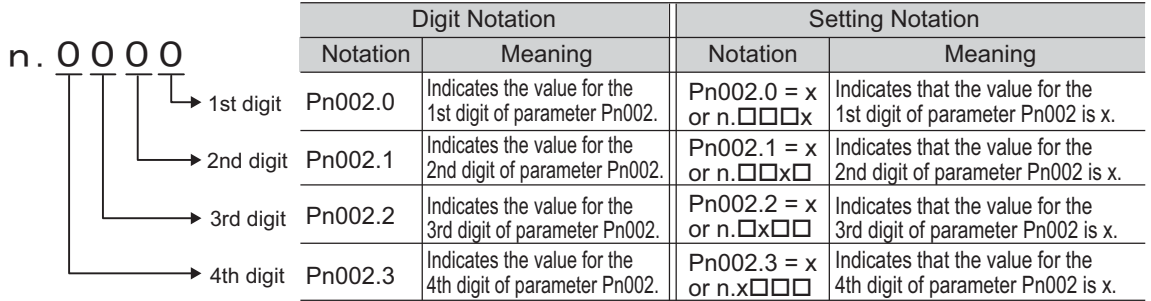

## Digital Operator Display (Display Example for Pn002)

# 2.4.3 Setting Parameters

## (1) How to Make Numeric Settings Using Parameters

The following example shows how to change the setting of parameter Pn304 (JOG speed) to 1000 min<sup>-1</sup>.

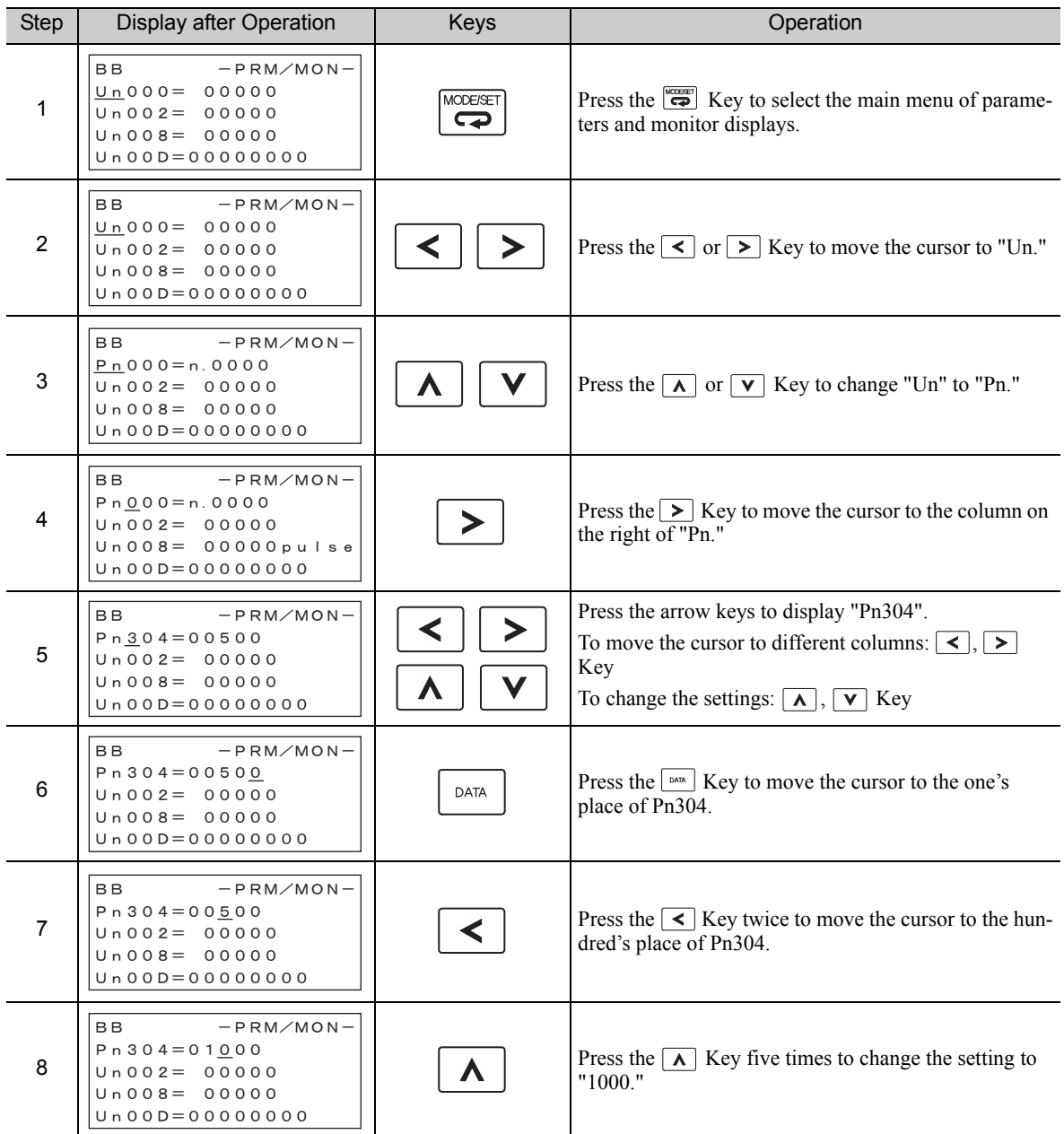

#### 2.4.3 Setting Parameters

(cont'd)

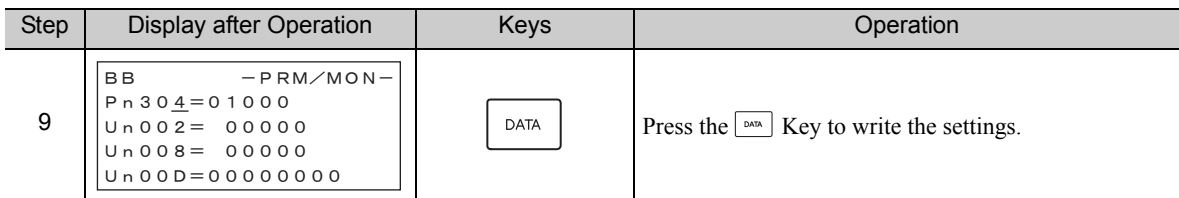

## (2) How to Select Functions Using Parameters

The following example shows how to set the function section for insufficient voltage of the application function select switch 8 (Pn008) to 1 "detects warning and limits torque by host controller."

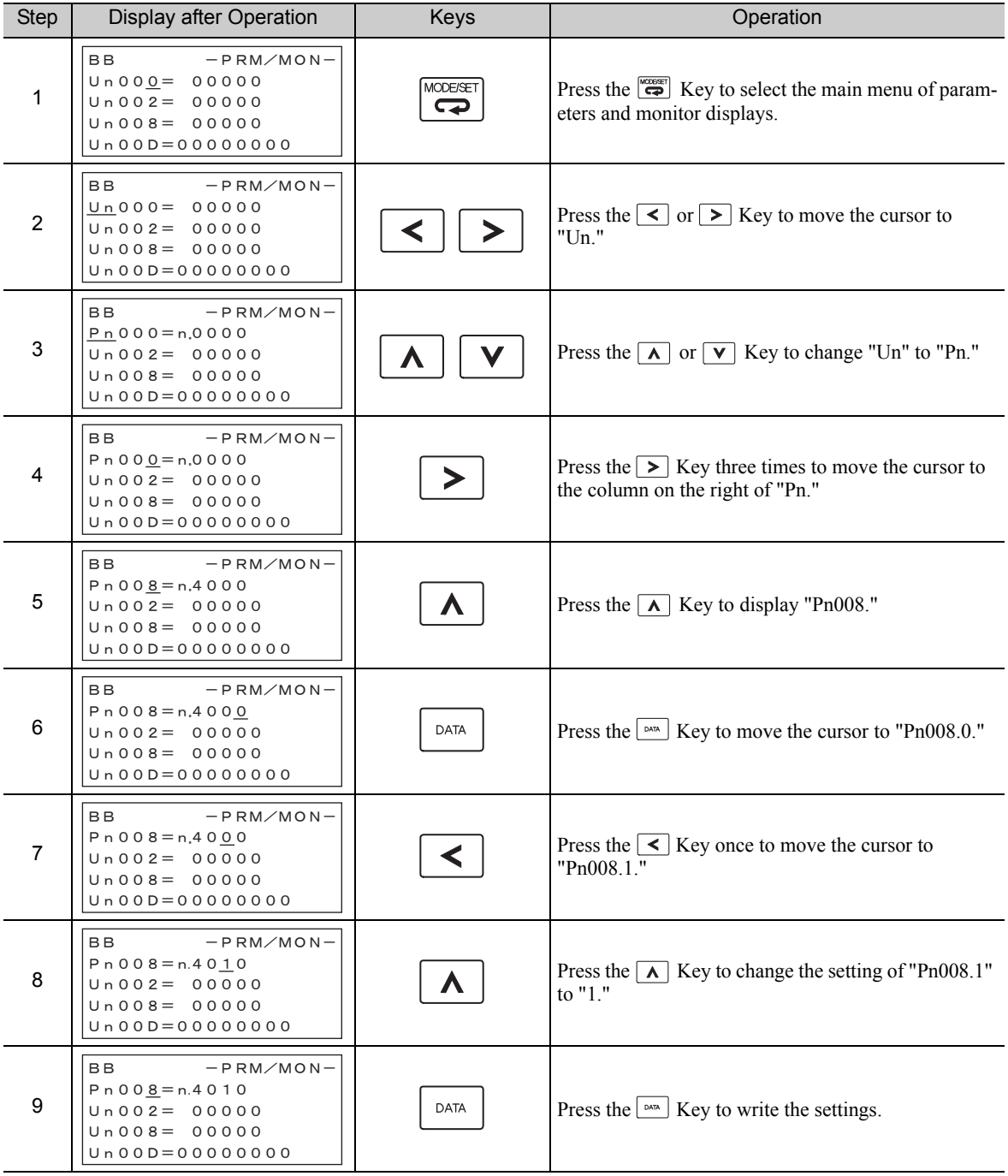

# **2.5** Monitor Displays ( $Un\Box\Box\Box$ )

The monitor displays can be used for monitoring the reference values, I/O signal status, and SERVOPACK internal status.

For details, refer to *7.2 Viewing Monitor Displays*.

The digital operator shows numbers beginning with Un.

The following four settings are the factory settings.

BB – PRM/MON- $Un000 = 00000$  $Un 002 = 000000$  $Un008 = 000000$  $U \cap 00000000$  $\blacktriangleleft$  Shows the setting of Un000 (motor rotating speed) as 0 min<sup>-1</sup>.

# Wiring and Connection

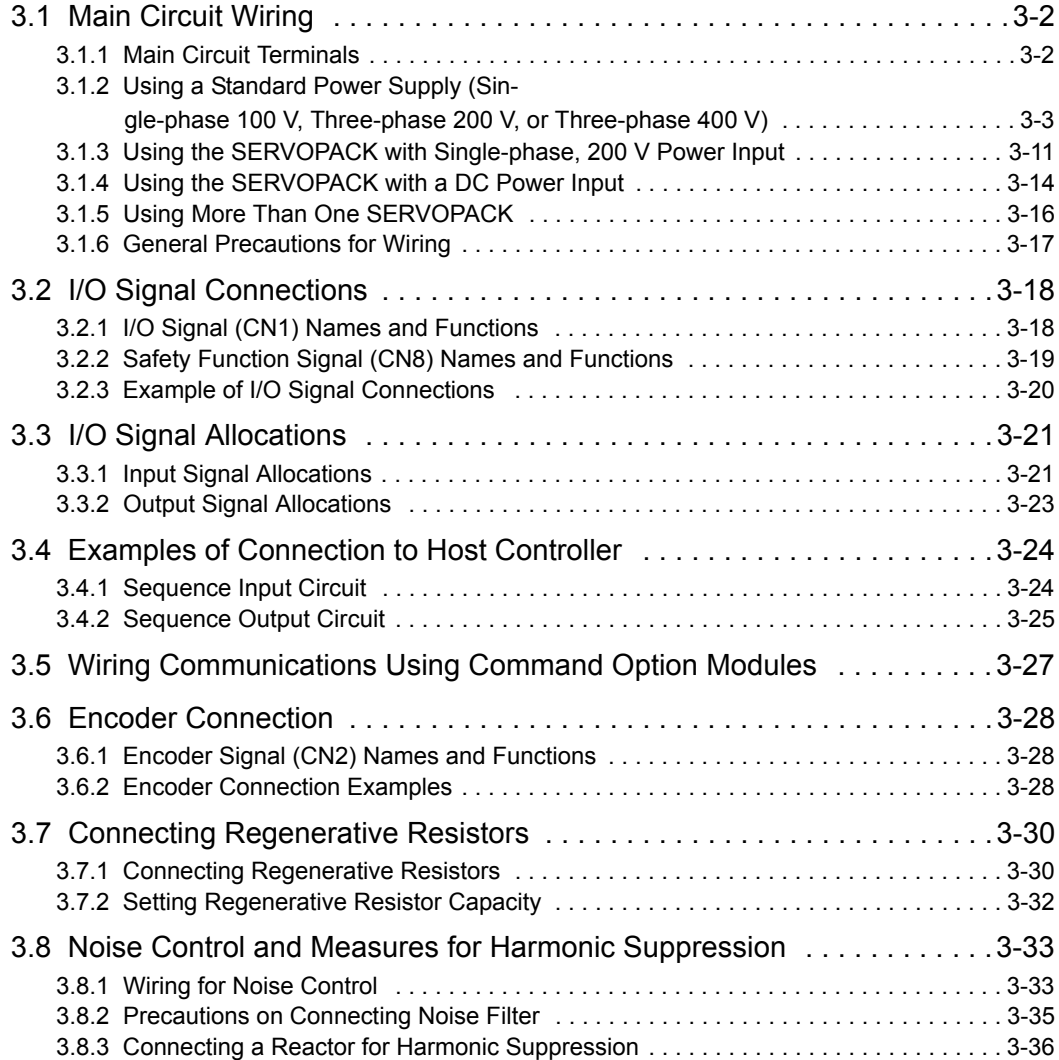

3 Wiring and Connection

3.1.1 Main Circuit Terminals

# **3.1** Main Circuit Wiring

The names and specifications of the main circuit terminals are given below.

Also this section describes the general precautions for wiring and precautions under special environments.

# 3.1.1 Main Circuit Terminals

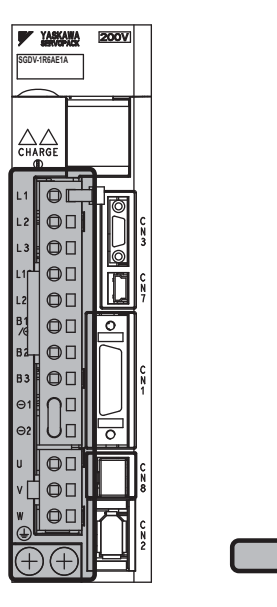

: Main terminals

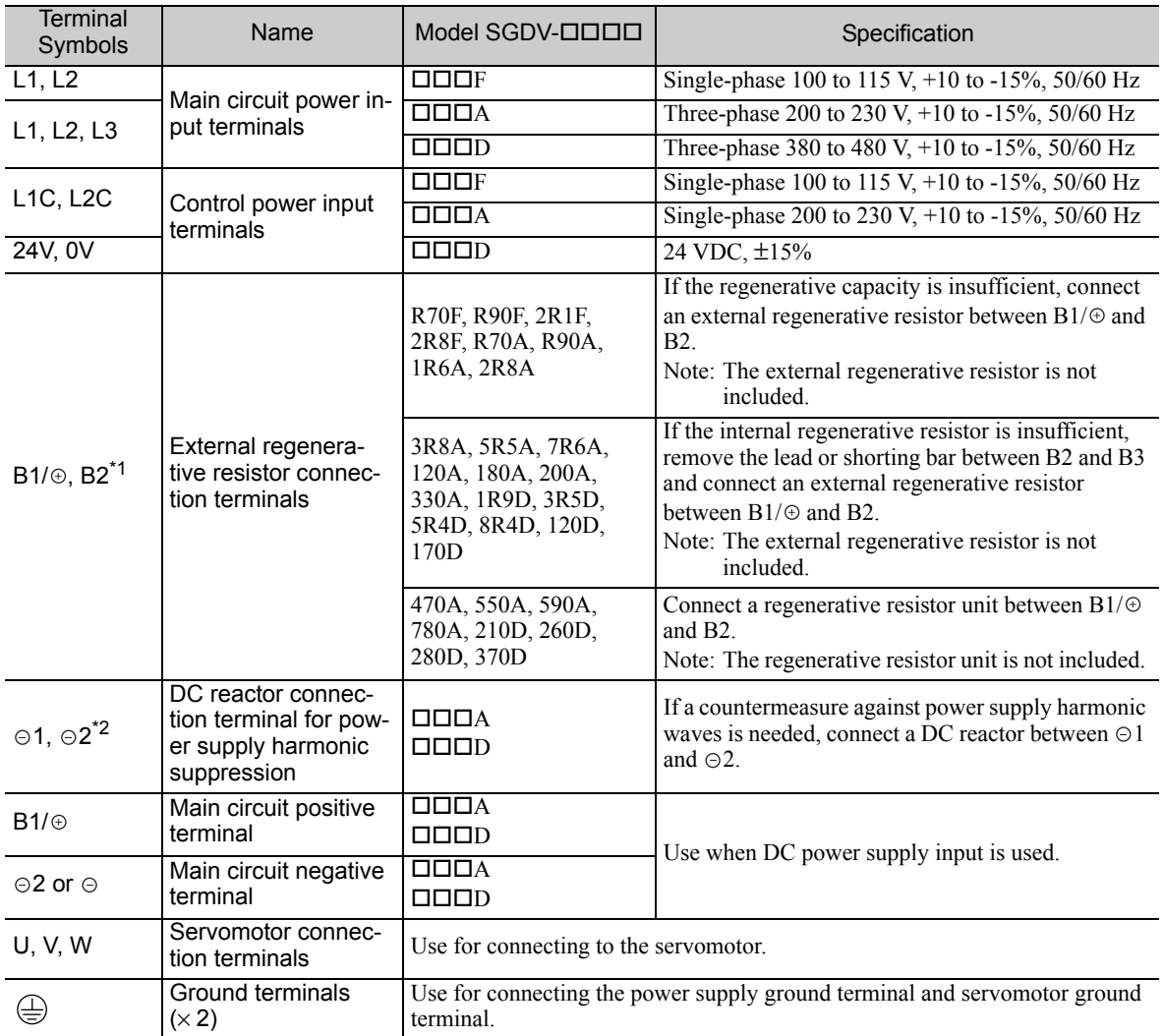

- ∗1. Do not short-circuit between B1/ and B2. It may damage the SERVOPACK.
- ∗2. The DC reactor connection terminals are short-circuited when the SERVOPACK is shipped from the factory: 1 and  $\odot$ 2.

## **3.1.2** Using a Standard Power Supply (Single-phase 100 V, Three-phase 200 V, or Three-phase 400 V)

#### (1) Wire Types

Use the following type of wire for main circuit.

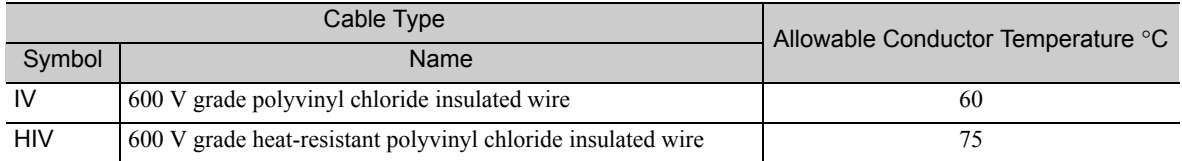

The following table shows the wire sizes and allowable currents for three wires. Use wires with specifications equal to or less than those shown in the table.

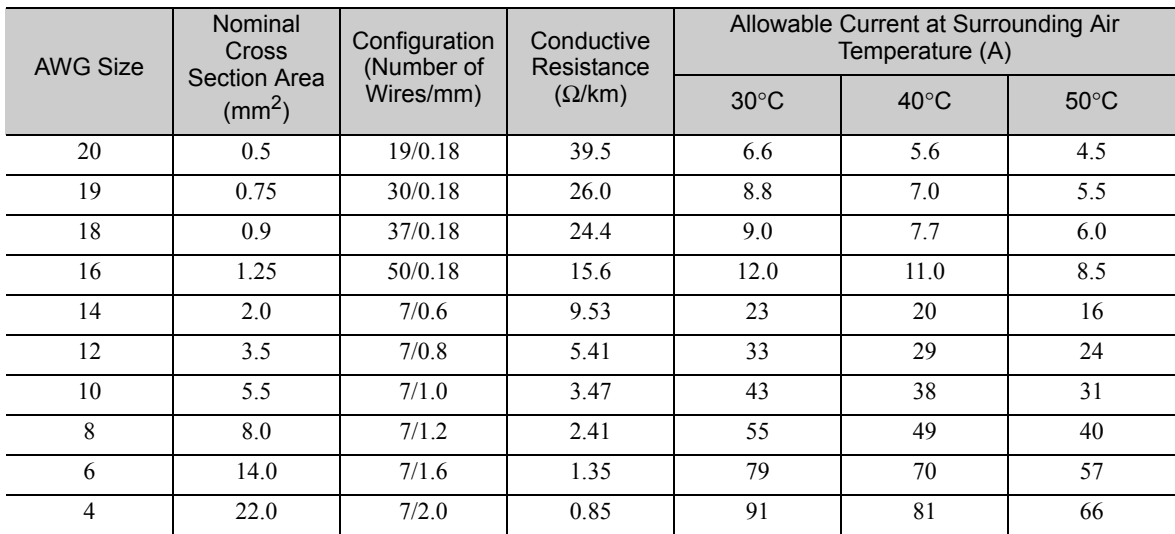

Note: The values in the table are for reference only.

#### (2) Main Circuit Wires

This section describes the main circuit wires for SERVOPACKs.

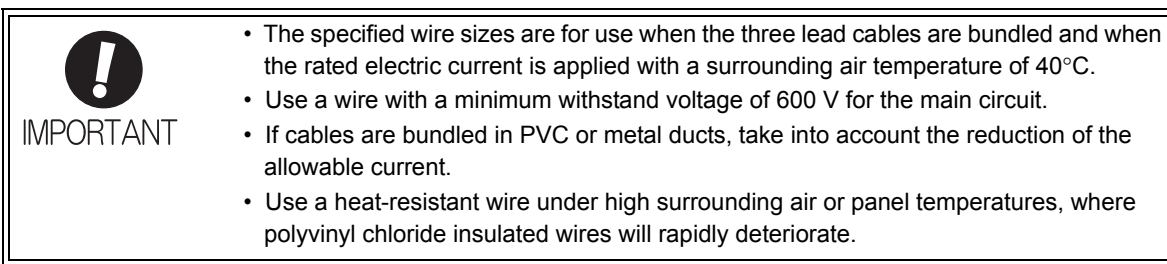

3.1.2 Using a Standard Power Supply (Single-phase 100 V, Three-phase 200 V, or Three-phase 400 V)

#### ■ Single-phase, 100 V

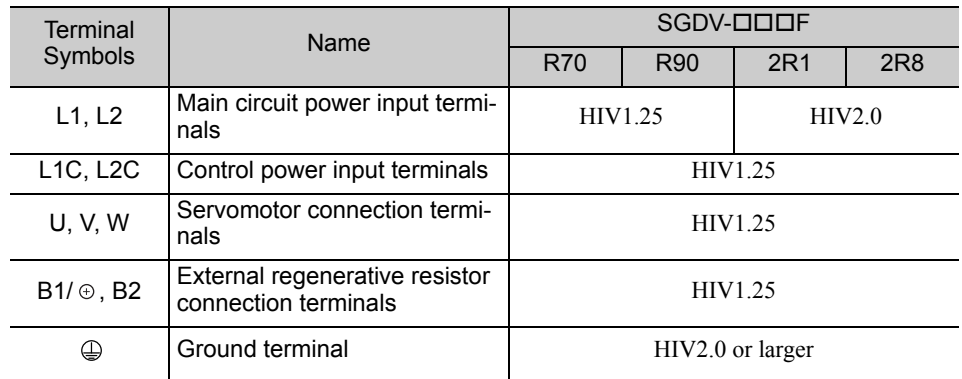

### ■ Three-phase, 200 V

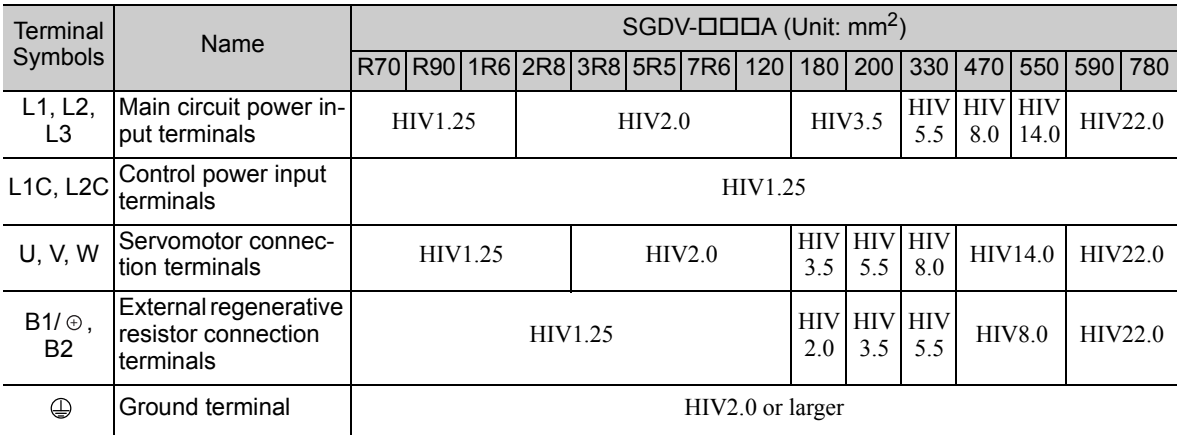

# ■ Three-phase, 400 V

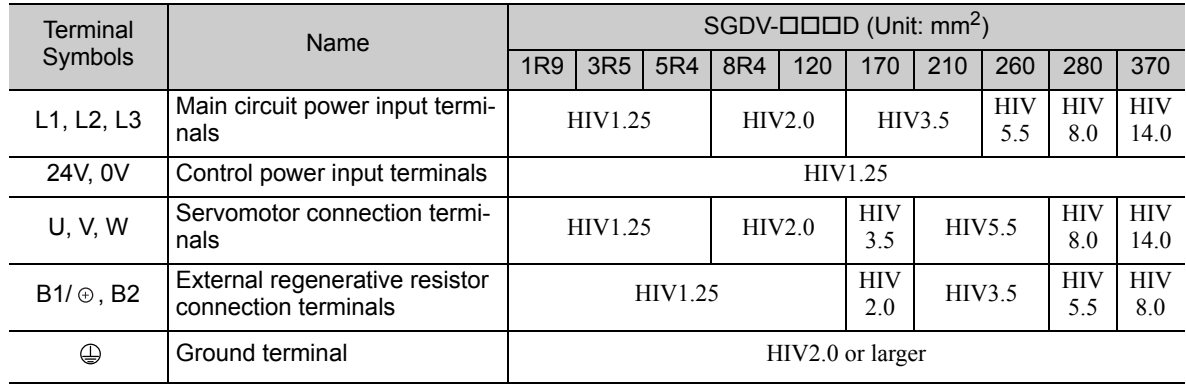

#### (3) Typical Main Circuit Wiring Examples

Note the following points when designing the power ON sequence.

- Design the power ON sequence so that main power is turned OFF when a servo alarm signal (ALM) is output.
- The ALM signal is output for a maximum of five seconds when the control power is turned ON. Take this into consideration when designing the power ON sequence. Design the sequence so the ALM signal is activated and the alarm detection relay (1Ry) is turned OFF to stop the main circuit's power supply to the SERVOPACK.

Control power supply ALM signal 5.0 s max.

• Select the power supply specifications for the parts in accordance with the input power supply.

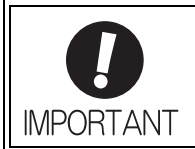

• When turning ON the control power supply and the main circuit power supply, turn them ON at the same time or turn the main circuit power supply after the control power supply. When turning OFF the power supplies, first turn the power for the main circuit OFF and then turn OFF the control power supply.

The typical main circuit wiring examples are shown below.

WARNING

- Do not touch the power supply terminals after turning OFF the power. High voltage may still remain in the SERVOPACK, resulting in electric shock. When the voltage is discharged, the charge indicator will turn OFF. Make sure the charge indicator is OFF before starting wiring or inspections.
- Single-phase 100 V, SGDV- $\square\square\square$ F (SGDV-R70F, -R90F, -2R1F, -2R8F)

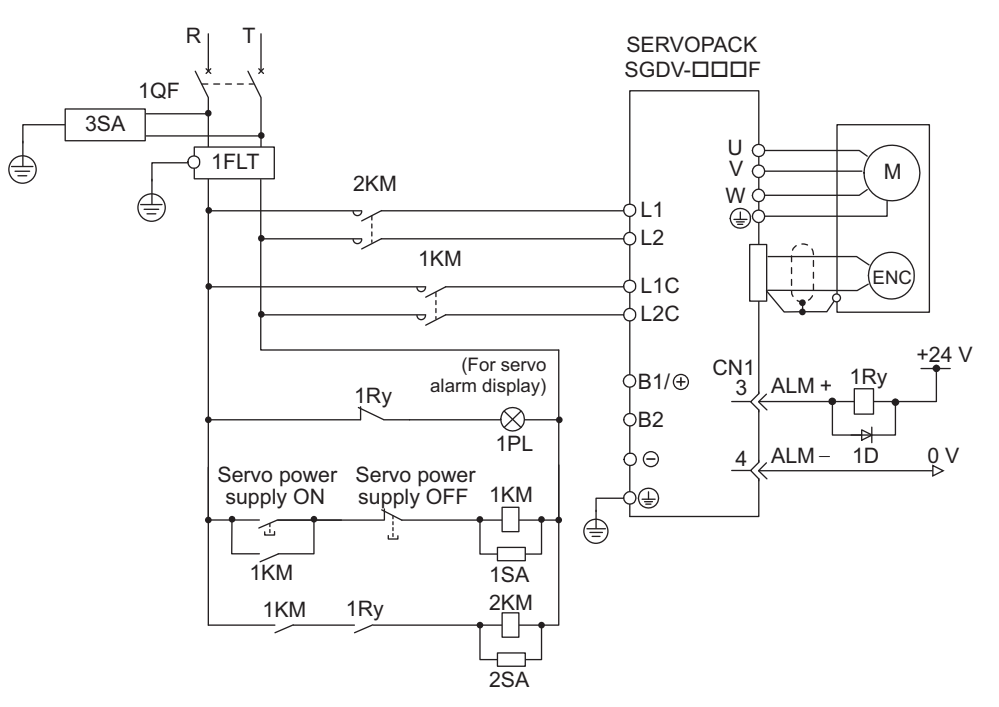

1QF: Molded-case circuit breaker

1FLT: Noise filter

1KM: Magnetic contactor (for control power supply) 2KM: Magnetic contactor (for main circuit power supply) 1Ry: Relay

1PL: Indicator lamp 1SA: Surge absorber 2SA: Surge absorber 3SA: Surge absorber **3**

Wiring and Connection

Wiring and Connection

3.1.2 Using a Standard Power Supply (Single-phase 100 V, Three-phase 200 V, or Three-phase 400 V)

#### $\blacksquare$  Three-phase 200 V, SGDV- $\square\square\square A$

• SGDV-R70A, -R90A, -1R6A, -2R8A, -3R8A, -5R5A, -7R6A, -120A, -180A, -200A, -330A

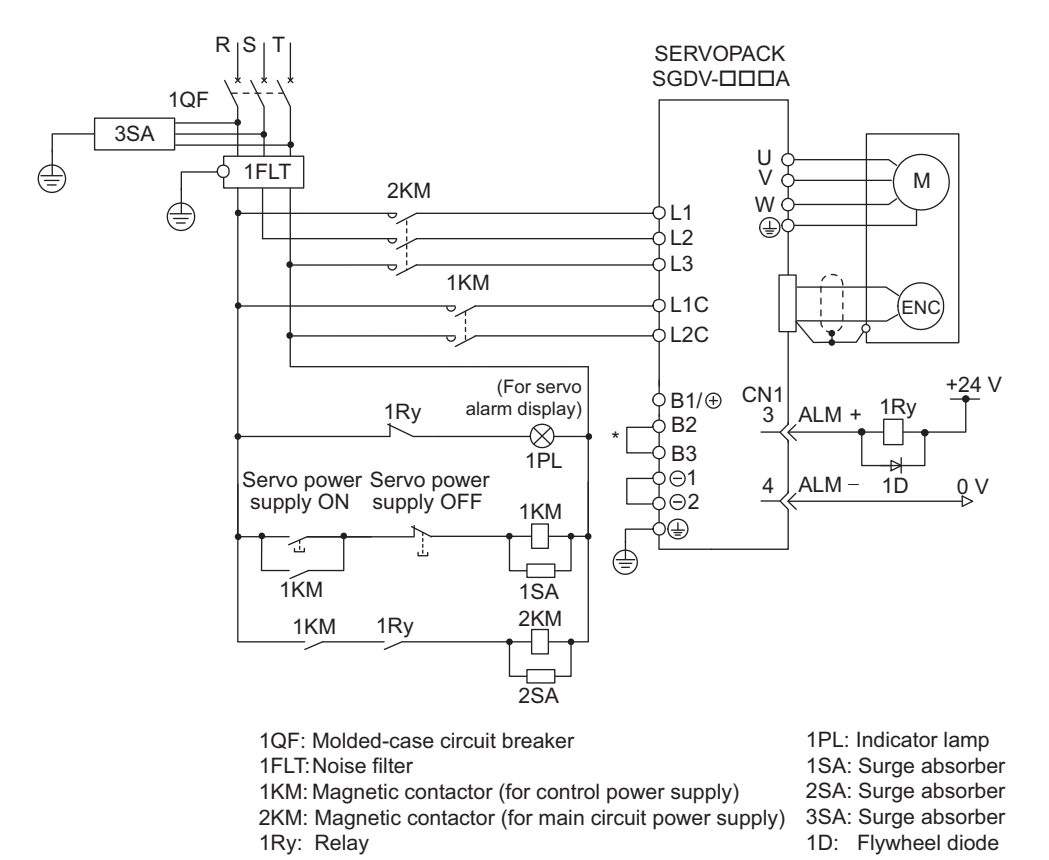

- ∗ For the SGDV-R70A, -R90A, -1R6A, -2R8A, terminals B2 and B3 are not short-circuited. Do not short-circuit these terminals.
- SGDV-470A, -550A, -590A, -780A

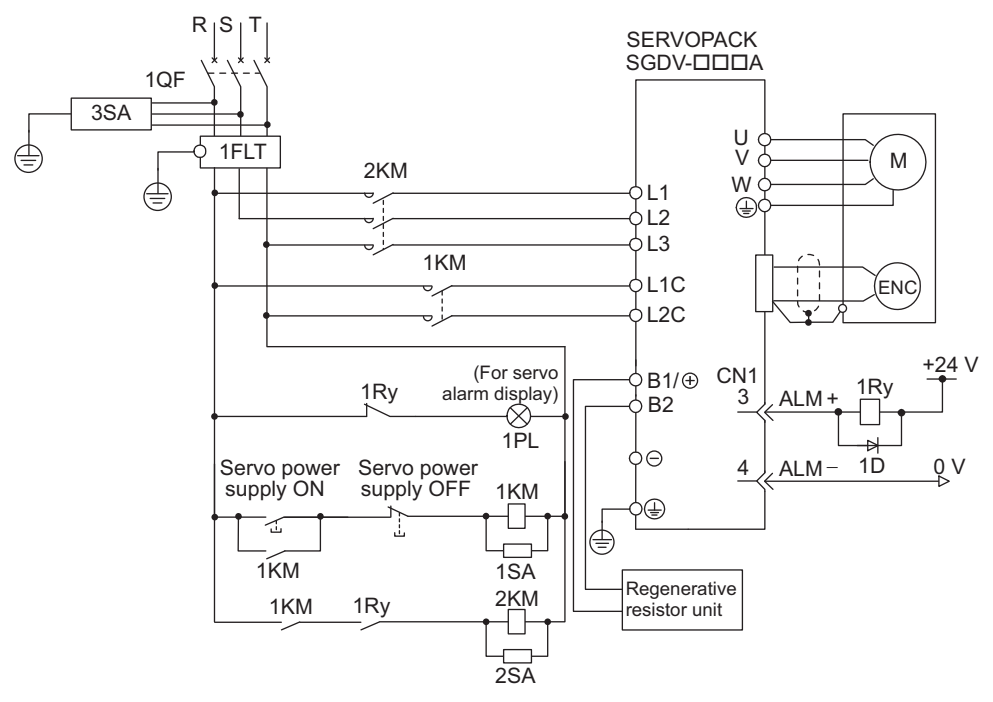

1QF: Molded-case circuit breaker

1FLT: Noise filter

1KM: Magnetic contactor (for control power supply) 2KM: Magnetic contactor (for main circuit power supply) 1Ry: Relay

- 1PL: Indicator lamp 1SA: Surge absorber
- 2SA: Surge absorber
- 3SA: Surge absorber 1D: Flywheel diode

#### ■ Three-phase 400 V, SGDV-ロロロD

• SGDV-1R9D, -3R5D, -5R4D, -8R4D, -120D, -170D

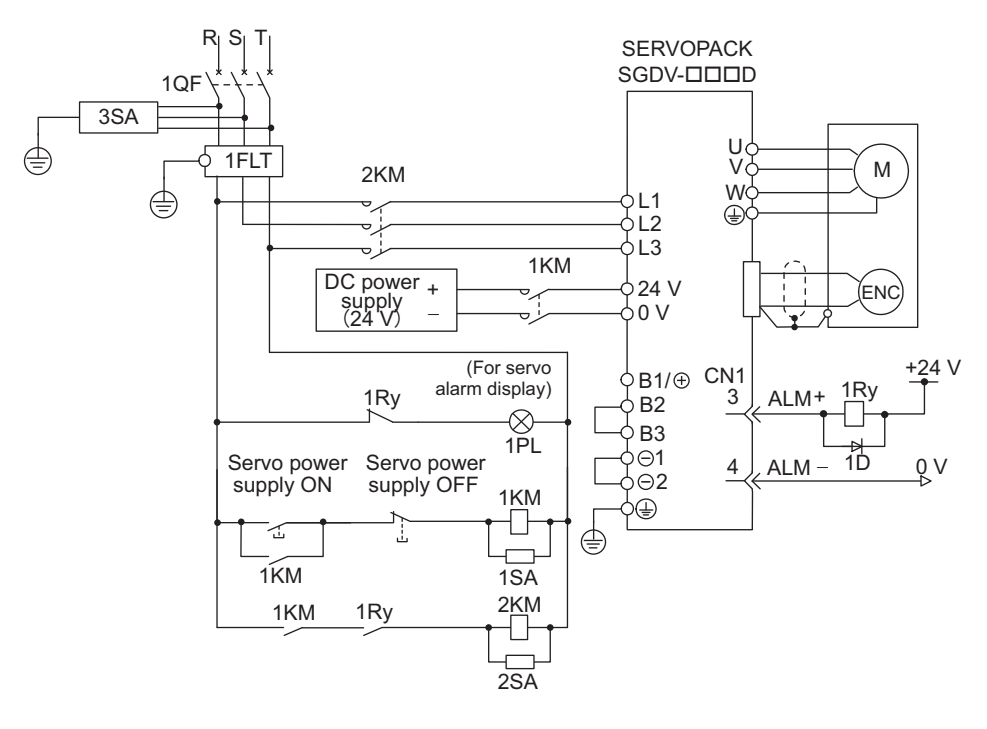

1QF: Molded-case circuit breaker

1FLT: Noise filter

- 1KM: Magnetic contactor (for control power supply) 2KM: Magnetic contactor (for main circuit power supply) 1Ry: Relay
- 1PL: Indicator lamp 1SA: Surge absorber 2SA: Surge absorber
- 3SA: Surge absorber
- 1D: Flywheel diode

• SGDV-210D, -260D, -280D, -370D

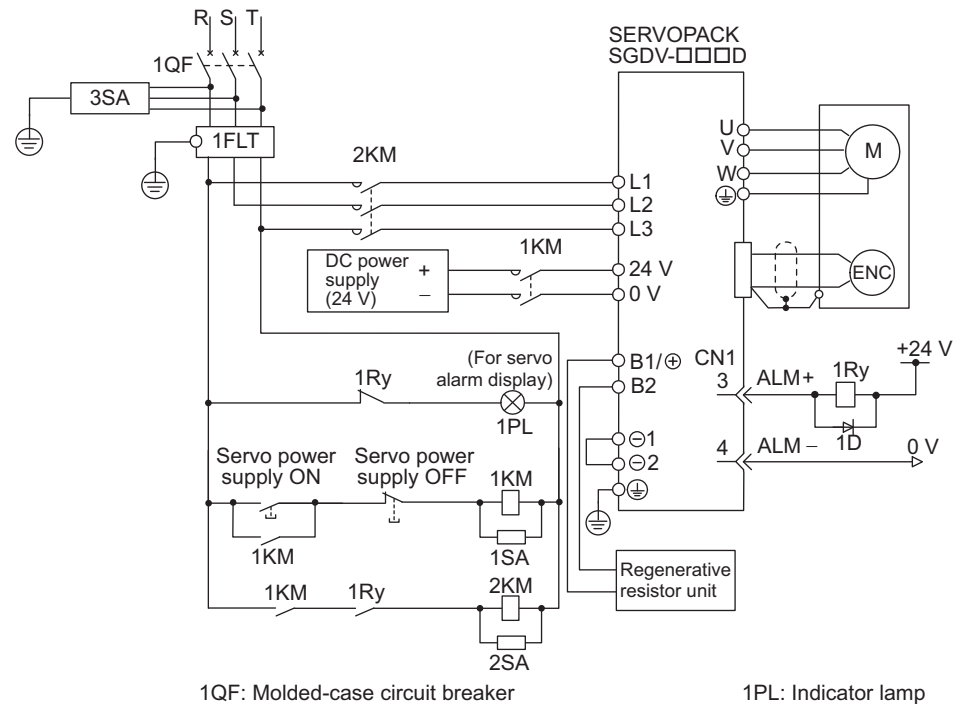

1FLT: Noise filter

1Ry: Relay

- 1KM: Magnetic contactor (for control power supply) 2KM: Magnetic contactor (for main circuit power supply)
- 1SA: Surge absorber 2SA: Surge absorber 3SA: Surge absorber 1D: Flywheel diode

3.1.2 Using a Standard Power Supply (Single-phase 100 V, Three-phase 200 V, or Three-phase 400 V)

#### (4) Power Supply Capacities and Power Losses

The following table shows the SERVOPACK's power supply capacities and power losses.

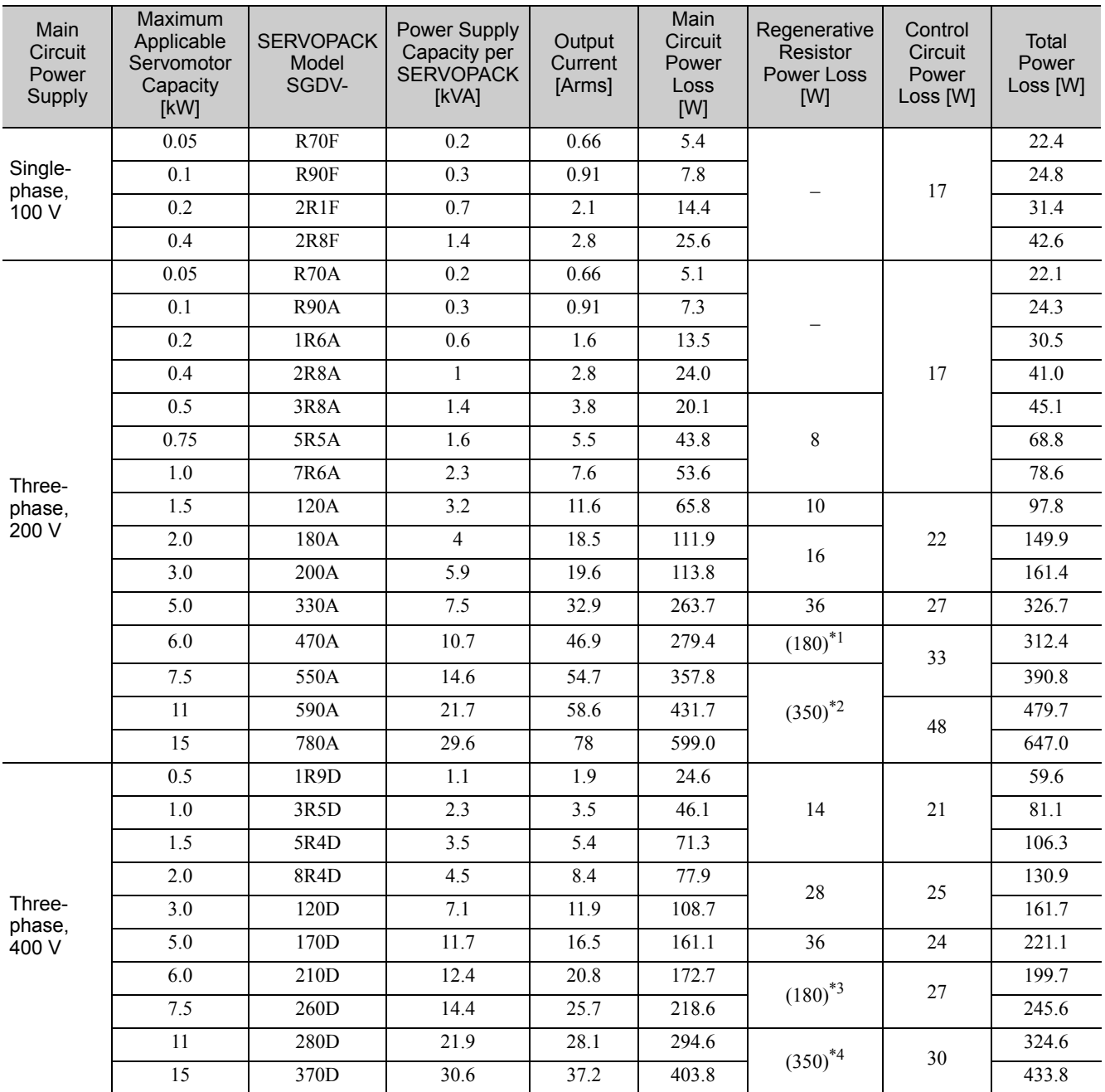

∗1. The value in parentheses is for the JUSP-RA04-E regenerative resistor unit.

∗2. The value in parentheses is for the JUSP-RA05-E regenerative resistor unit.

∗3. The value in parentheses is for the JUSP-RA18-E regenerative resistor unit.

∗4. The value in parentheses is for the JUSP-RA19-E regenerative resistor unit.

Note 1. SGDV-R70F, -R90F, -2R1F, -2R8F, -R70A, -R90A, -1R6A, and -2R8A SERVOPACKs do not have built-in regenerative resistors. Connect an external regenerative resistor if the regenerative energy exceeds the specified value.

2. SGDV-470A, -550A, -590A, -780A, -210D, -260D, -280D, and -370D SERVOPACKs do not have built-in regenerative resistors. Make sure that a regenerative resistor unit or an external regenerative resistor is connected. Refer to *3.7 Connecting Regenerative Resistors* for details.

3. Regenerative resistor power losses are the allowable losses. Take the following actions if this value is exceeded. • Remove the lead or shorting bar between terminals B2 and B3 on the SERVOPACK main circuit for SGDV-3R8A, -5R5A, -7R6A, -120A, -180A, -200A, -330A, and 400-V SERVOPACKs.

• Install an external regenerative resistor. Refer to *3.7 Connecting Regenerative Resistors* for details.

#### (5) How to Select Molded-case Circuit Breaker and Fuse Capacities

The following table shows the SERVOPACK's current capacities and inrush current. Use these values as a basis for selecting the molded-case circuit breaker and fuse.

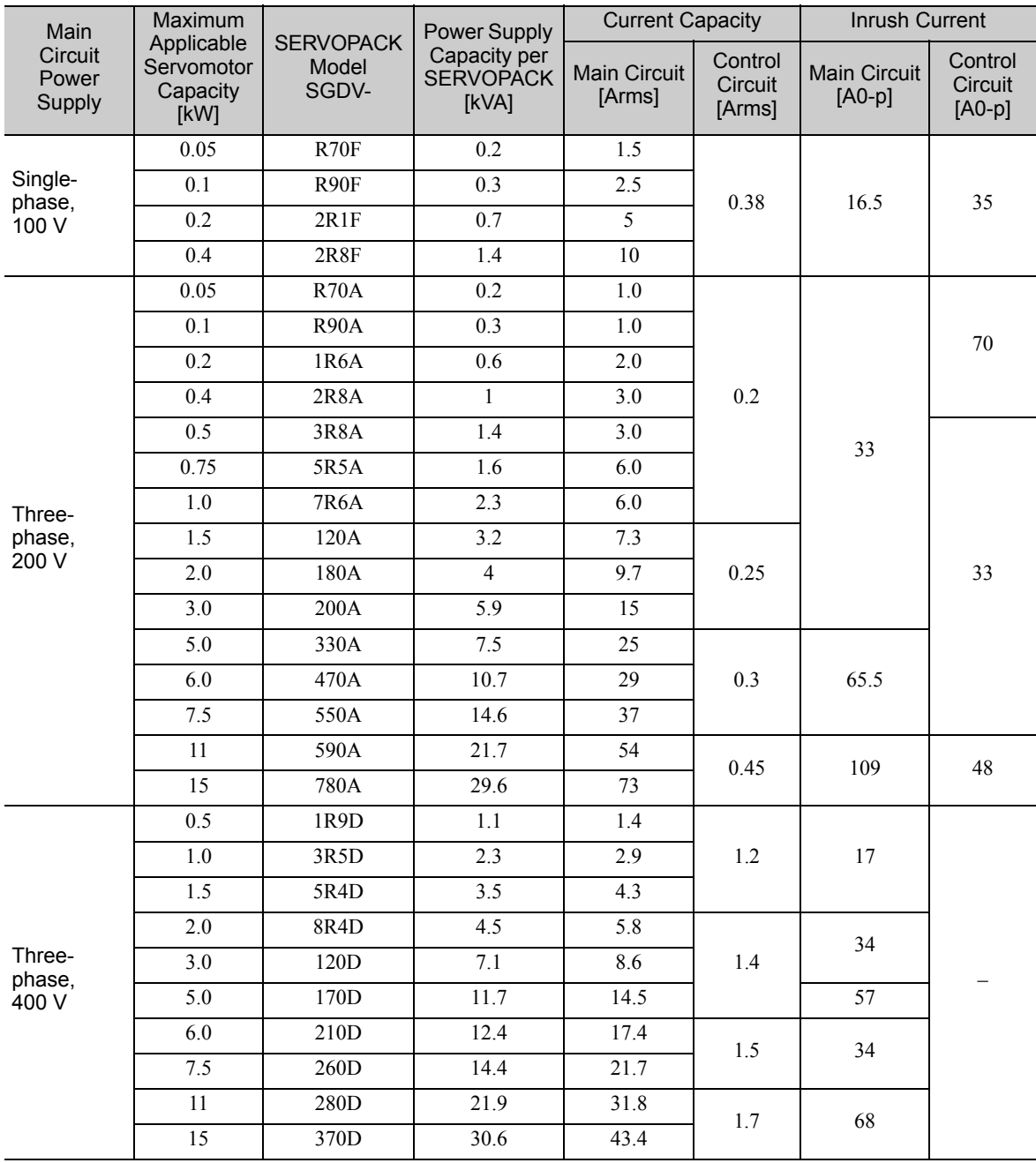

**3**

Note 1. To comply with the EU low voltage directive, connect a fuse to the input side as protection against accidents caused by short-circuits. Select fuses or molded-case circuit breakers that are compliant with UL standards.

The table above also provides the net values of current capacity and inrush current. Select a fuse and a moldedcase circuit breaker which meet the breaking characteristics shown below.

• Main circuit, control circuit: No breaking at three times the current values shown in the table for 5 s.

• Inrush current: No breaking at the current values shown in the table for 20 ms.

3.1.2 Using a Standard Power Supply (Single-phase 100 V, Three-phase 200 V, or Three-phase 400 V)

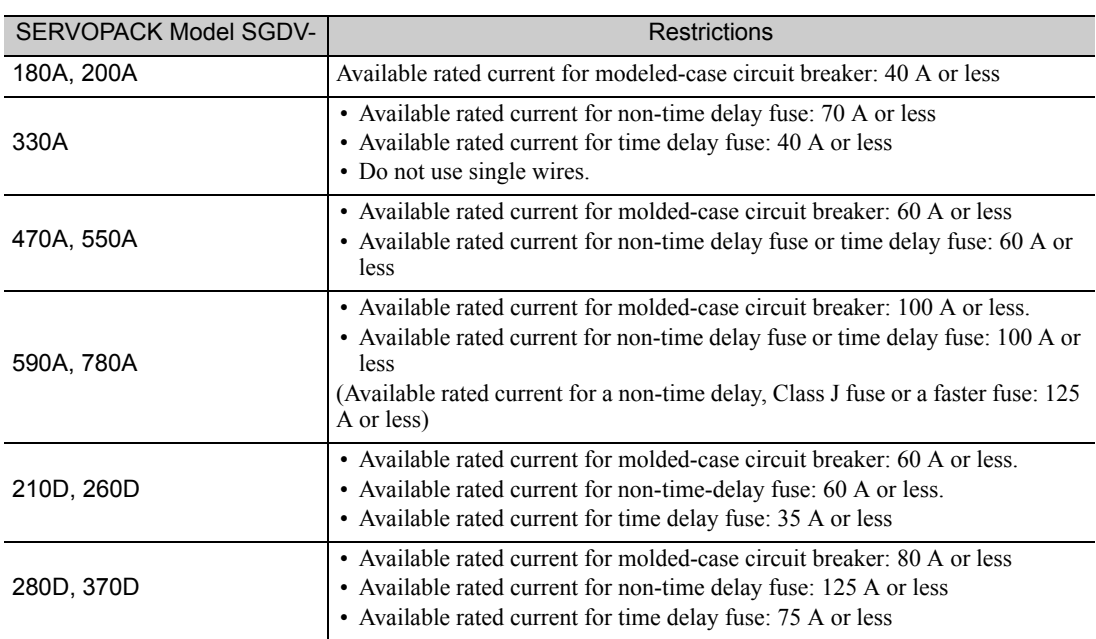

2. The following restrictions apply to UL standard compliance conditions.

## **3.1.3** Using the SERVOPACK with Single-phase, 200 V Power Input

Some models of  $\Sigma$ -V series three-phase 200 V power input SERVOPACK can be used also with a single-phase 200 V power supply.

The following models support a single-phase 200-V power input. SGDV-R70A, -R90A, -1R6A, -2R8A, -5R5A

When using the SERVOPACK with single-phase, 200 V power input, set parameter Pn00B.2 to 1.

There is no need to change the parameter for a SGDV-120AE1A008000 SERVOPACK because it uses a single-phase 200 V power supply.

#### (1) Parameter Setting

#### ■ Single-phase Power Input Selection

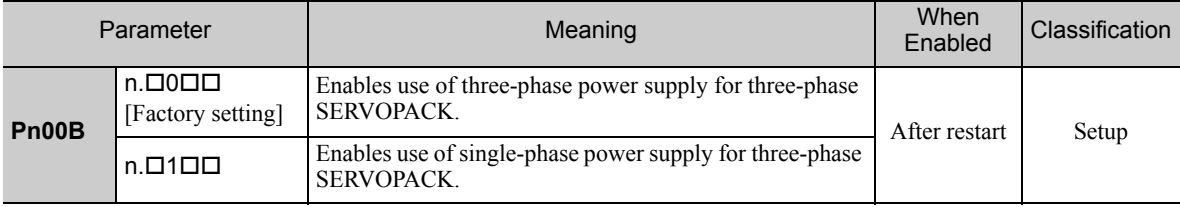

$$
\bigwedge\limits^{\wedge} \text{WARNING}
$$

- If single-phase 200 V is input to a SERVOPACK with a single-phase power input without changing the setting of Pn00B.2 to 1 (single-phase power input), a main circuit cable open phase alarm (A.F10) will be detected.
- SERVOPACK models other than those for single-phase 200-V power input do not support single-phase power input. If a single-phase 200 V is input to the SERVOPACK that do not support single-phase power input, the main circuit cable open phase alarm (A.F10) will be detected.
- When using a single-phase 200 V power supply, the SGDV-R70A, -R90A, -1R6A, -2R8A, or -5R5A SER-VOPACK may not be able to produce the same servomotor torque-speed characteristics as using a threephase 200 V power input. Refer to the diagram of each servomotor torque-speed characteristics in Σ*-V Series Product Catalog* (No.: KAEP S800000 42).

#### (2) Main Circuit Power Input Terminals

Connect a single-phase 200 V power supply of the following specifications to L1 and L2 terminals.

The specifications of the power supplies other than the main circuit power supply are the same as for threephase power supply input.

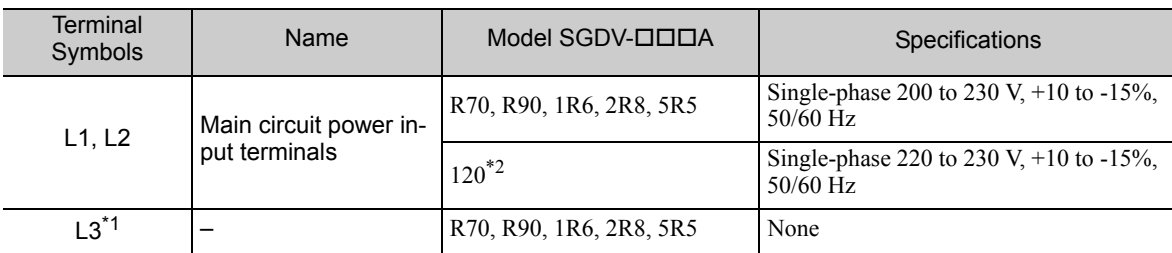

∗1. Do not use L3 terminal.

∗2. The official model number is SGDV-120AE1A008000.

3.1.3 Using the SERVOPACK with Single-phase, 200 V Power Input

## (3) Main Circuit Wire for SERVOPACKs

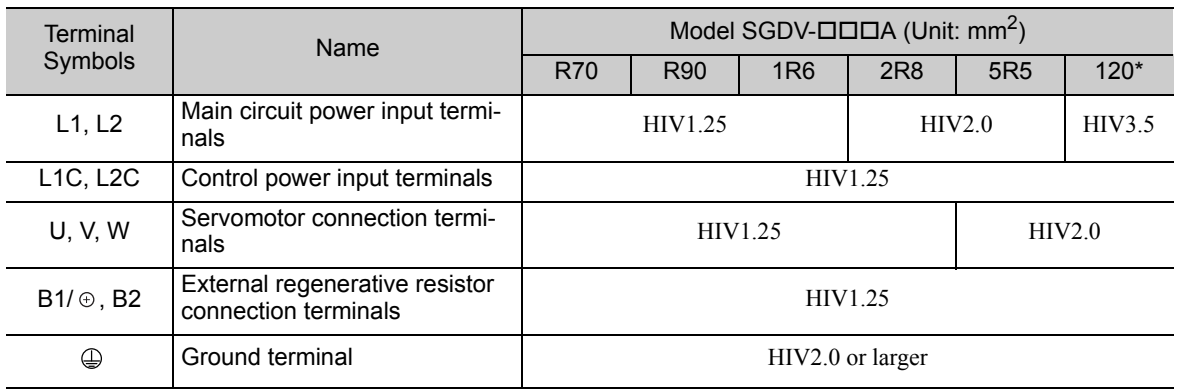

∗ The official model number is SGDV-120AE1A008000.

#### (4) Wiring Example with Single-phase 200-V Power Supply Input

#### ■ SERVOPACK with Single-phase, 200-V Power Supply

Applicable SERVOPACK Model: SGDV-R70A, -R90A, -1R6A, -2R8A, -5R5A, and -120AE1A008000.

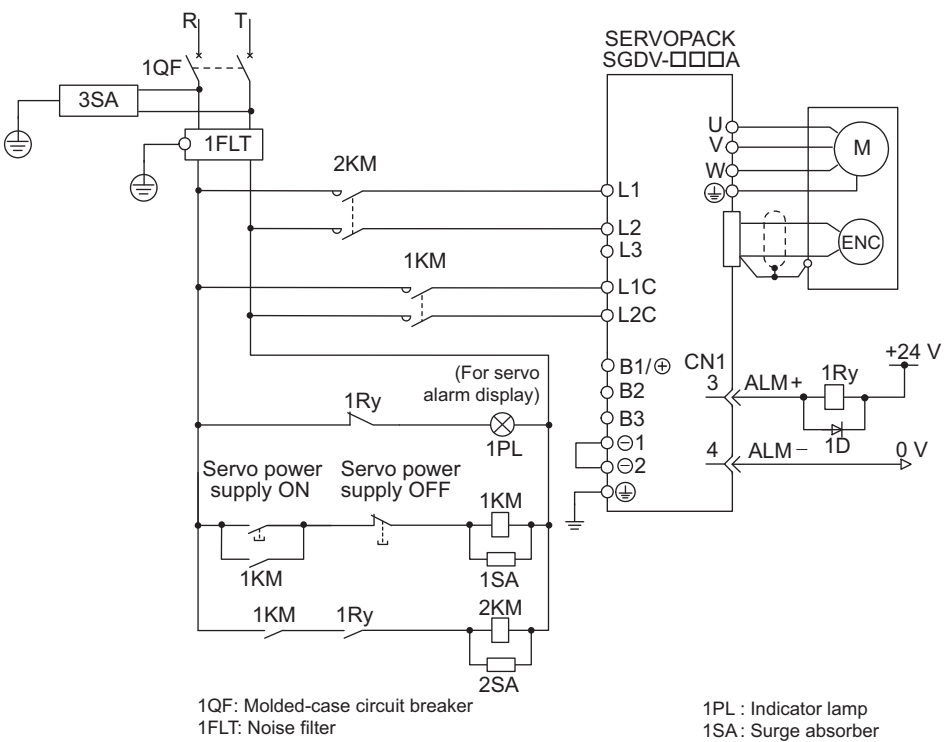

1KM: Magnetic contactor (for control power supply)

2KM: Magnetic contactor (for main circuit power supply) 1Ry: Relay

- 2SA : Surge absorber 3SA : Surge absorber
- 1D: Flywheel diode

#### (5) Power Supply Capacities and Power Losses

The following table shows SERVOPACK's power supply capacities and power losses when using singlephase 200 V power supply.

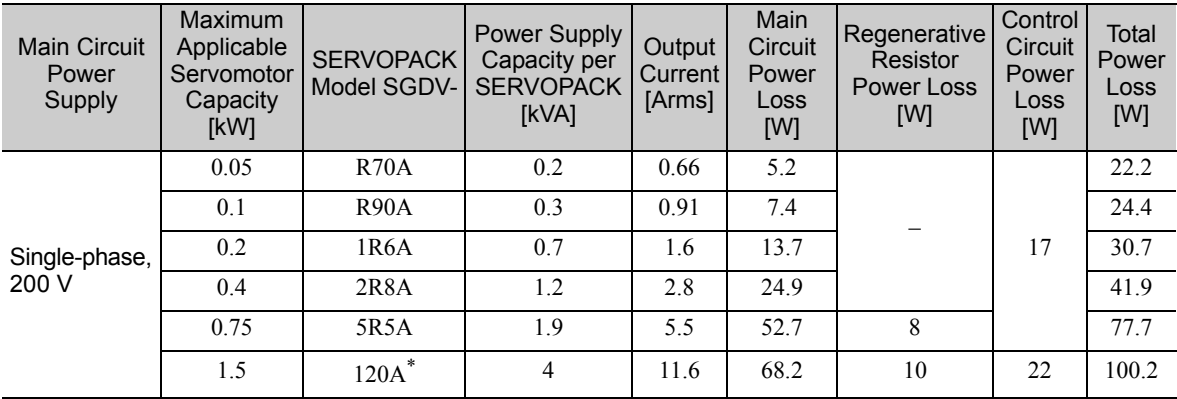

The official model number is SGDV-120AE1A008000.

Note 1. SGDV-R70A, -R90A, -1R6A, and -2R8A SERVOPACKs do not have built-in regenerative resistors. If the regenerative energy exceeds the specified value, connect an external regenerative resistor between  $B1/\oplus$  and B2.

- 2. Regenerative resistor power losses are allowable losses. Take the following action if this value is exceeded. • Remove the lead or shorting bar between terminals B2 and B3 on the SERVOPACK main circuit of SGDV-5R5A, -120A SERVOPACKs.
	- Install an external regenerative resistor between external regenerative resistor connection terminals  $B1/\odot$  and B2.
- 3. External regenerative resistors are not included.

#### (6) How to Select Molded-case Circuit Breaker and Fuse Capacities

The following table shows the SERVOPACK's current capacities and inrush current when using single-phase 200 V power supply. Use these values as a basis for selecting the molded-case circuit breaker and fuse.

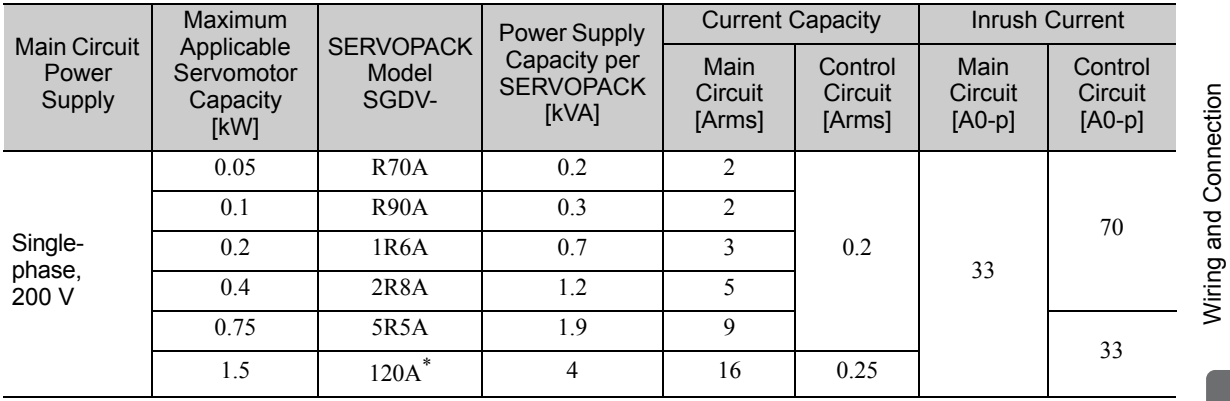

∗ The official model number is SGDV-120AE1A008000.

Note 1. To comply with the EU low voltage directive, connect a fuse to the input side as protection against accidents caused by short-circuits. Select the fuse for the input side that are compliant with UL standards. The table above also provides the net values of current capacity and inrush current. Select a fuse and a moldedcase circuit breaker which meet the breaking characteristics shown below.

• Main circuit, control circuit: No breaking at three times the current values shown in the table for 5 s.

• Inrush current: No breaking at the current values shown in the table for 20 ms.

2. The following restrictions apply to UL standard compliance conditions for SGDV-120AE1A008000 SERVO-PACKs.

• Current rating when using molded-case circuit breaker: 40 A max.

Wiring and Connection

3.1.4 Using the SERVOPACK with a DC Power Input

# **3.1.4** Using the SERVOPACK with a DC Power Input

## (1) Parameter Setting

When using a DC power supply, make sure to set the parameter Pn001.2 to 1 (DC power input supported) before inputting DC power.

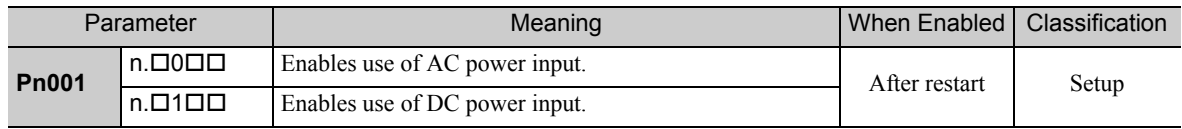

Observe the following precautions.

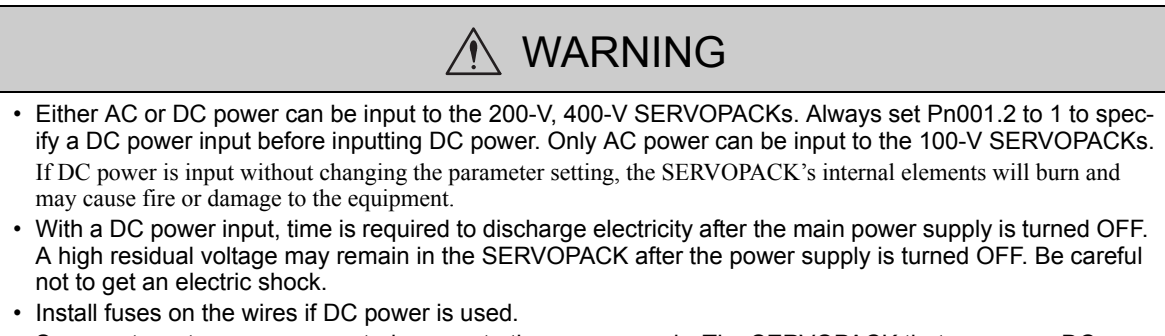

- Servomotor returns a regenerated energy to the power supply. The SERVOPACK that can use a DC power supply is not capable of processing the regenerated energy. Provide measures to process the regenerated energy on the power supply.
- With a DC power input, connect an external inrush current limit circuit. Failure to observe this caution may result in damage to the equipment.

## (2) DC Power Supply Input Terminals for the Main and Control Circuits

# ■ Three-phase, 200 V for SGDV-ロロロA

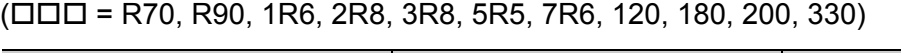

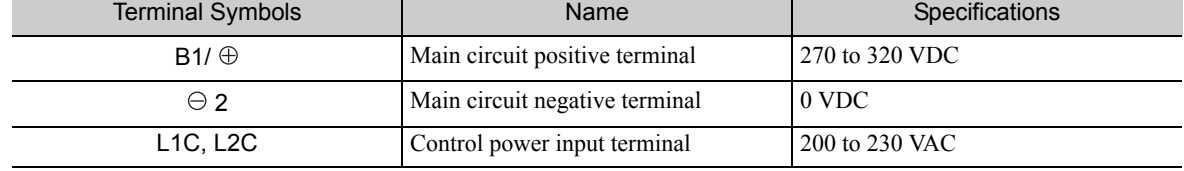

#### Three-phase, 200-V for SGDV-OODA  $(D \Box \Box = 470, 550, 590, 780)$

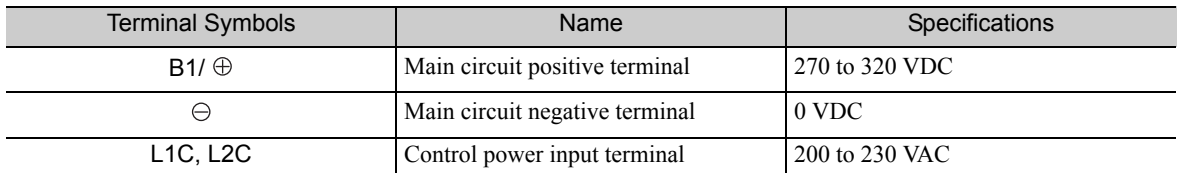

## ■ Three-phase, 400 V for SGDV-ロロロD

#### $(D \Box \Box = 1R9, 3R5, 5R4, 8R4, 120, 170, 210, 260, 280, 370)$

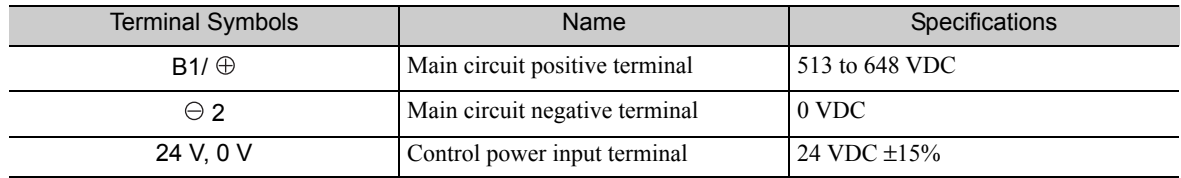

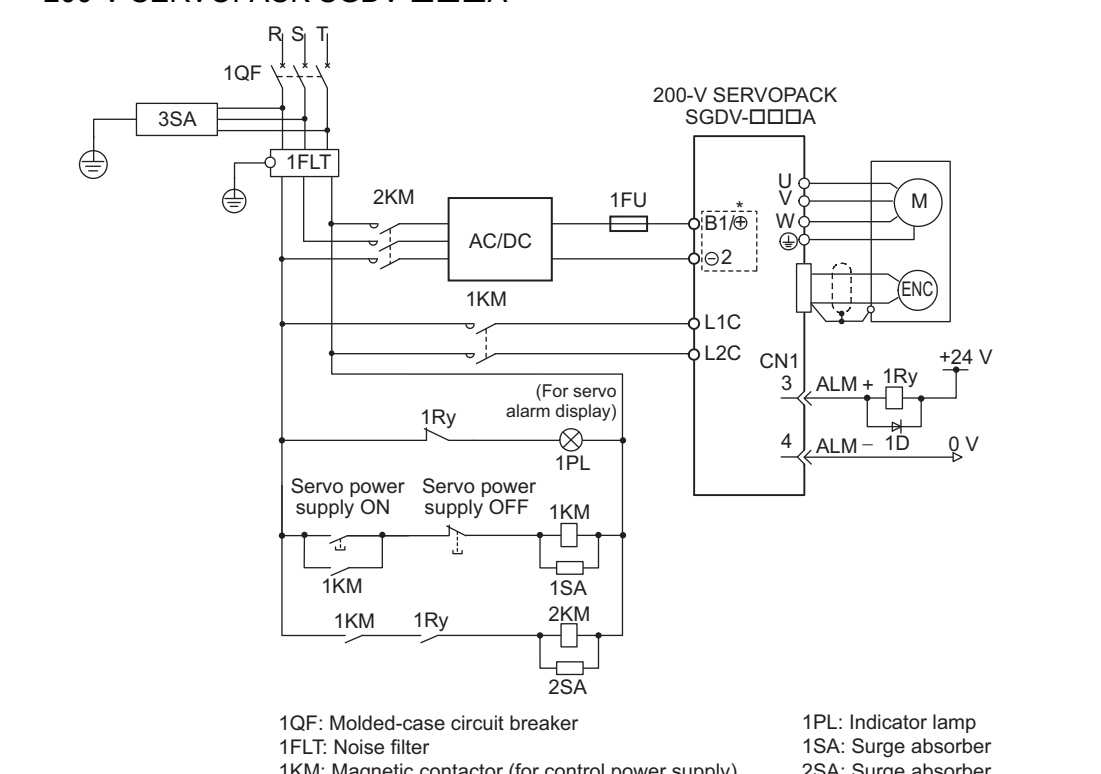

#### (3) Wiring Example with DC Power Supply Input  $\blacksquare$  200-V SERVOPACK SGDV- $\square\square\square A$

1KM: Magnetic contactor (for control power supply) 2KM: Magnetic contactor (for main circuit power supply) 1Ry: Relay

2SA: Surge absorber 3SA: Surge absorber 1D: Flywheel diode

∗ Terminal names differ depending on model of SERVOPACK. Refer to *(2) DC Power Supply Input Terminals for the Main and Control Circuits.*

## ■ 400-V SERVOPACK SGDV-ロロロD

*Main and Control Circuits.*

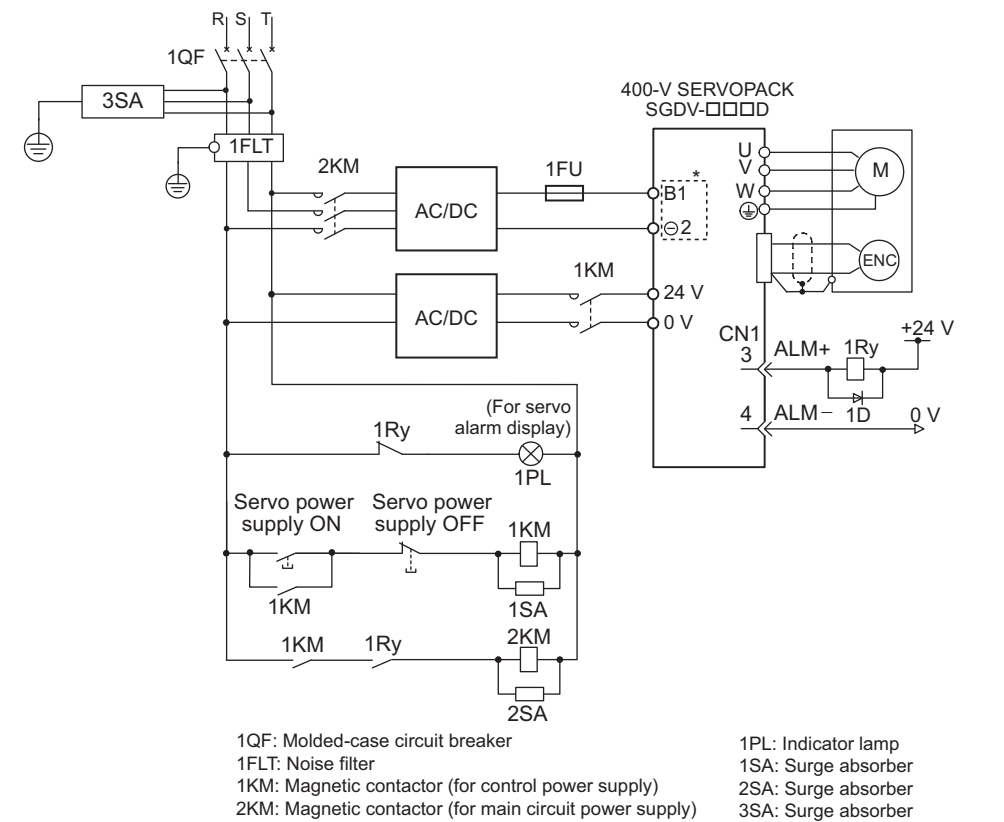

∗ Terminal names differ depending on model of SERVOPACK. Refer to *(2) DC Power Supply Input Terminals for the*  1Ry: Relay 1D: Flywheel diode

3.1.5 Using More Than One SERVOPACK

## **3.1.5** Using More Than One SERVOPACK

This section shows an example of the wiring and the precautions when more than one SERVOPACK is used.

#### (1) Wiring Example

Connect the alarm output (ALM) terminals for three SERVOPACKs in series to enable alarm detection relay 1RY to operate. When the alarm occurs, the ALM output signal transistor is turned OFF.

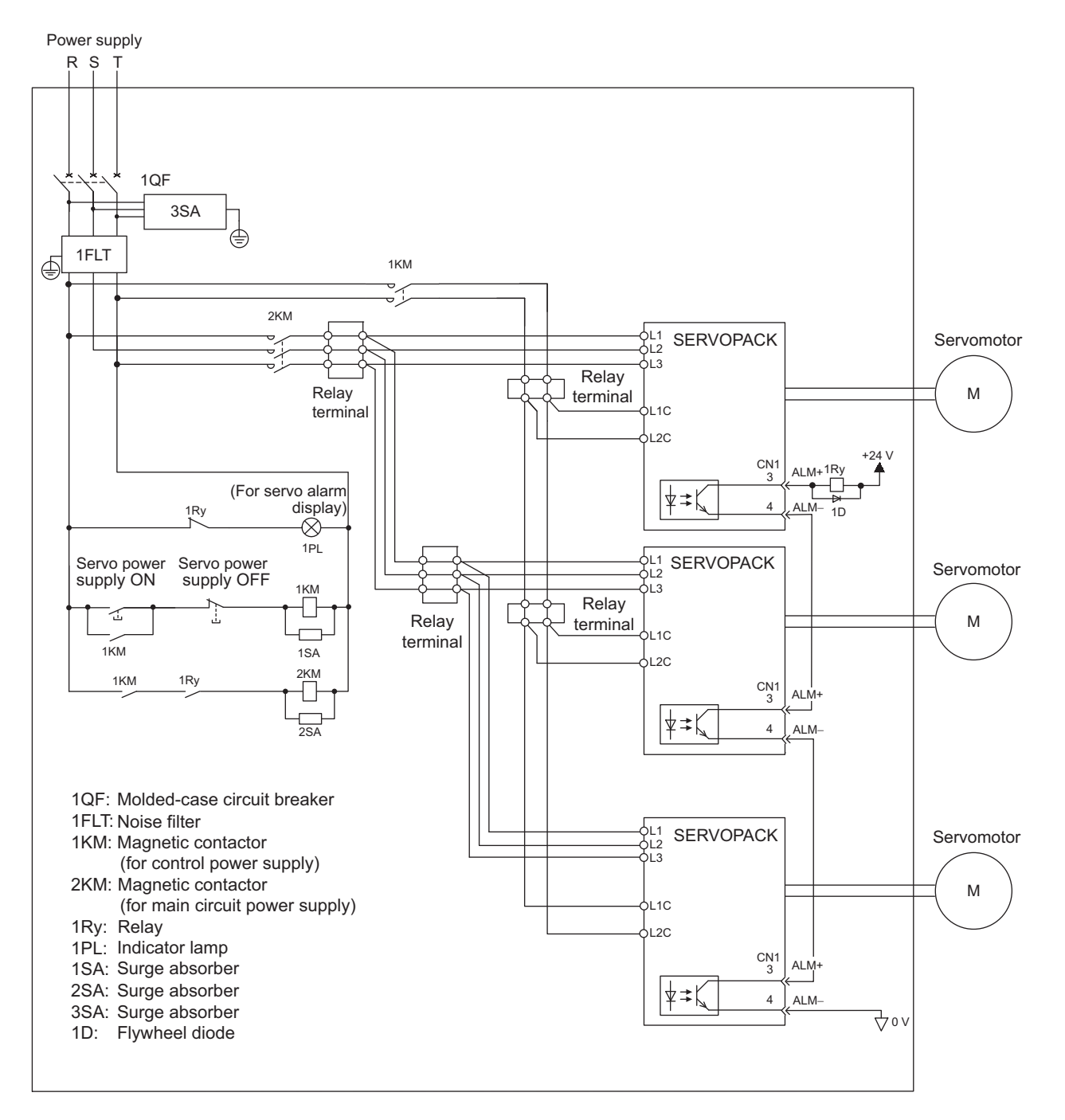

#### (2) Precautions

Multiple SERVOPACKs can share a single molded-case circuit breaker (1QF) or noise filter. Always select a molded-case circuit breaker or noise filter that has enough capacity for the total power supply capacity (load conditions) of the SERVOPACKs.

# **3.1.6** General Precautions for Wiring

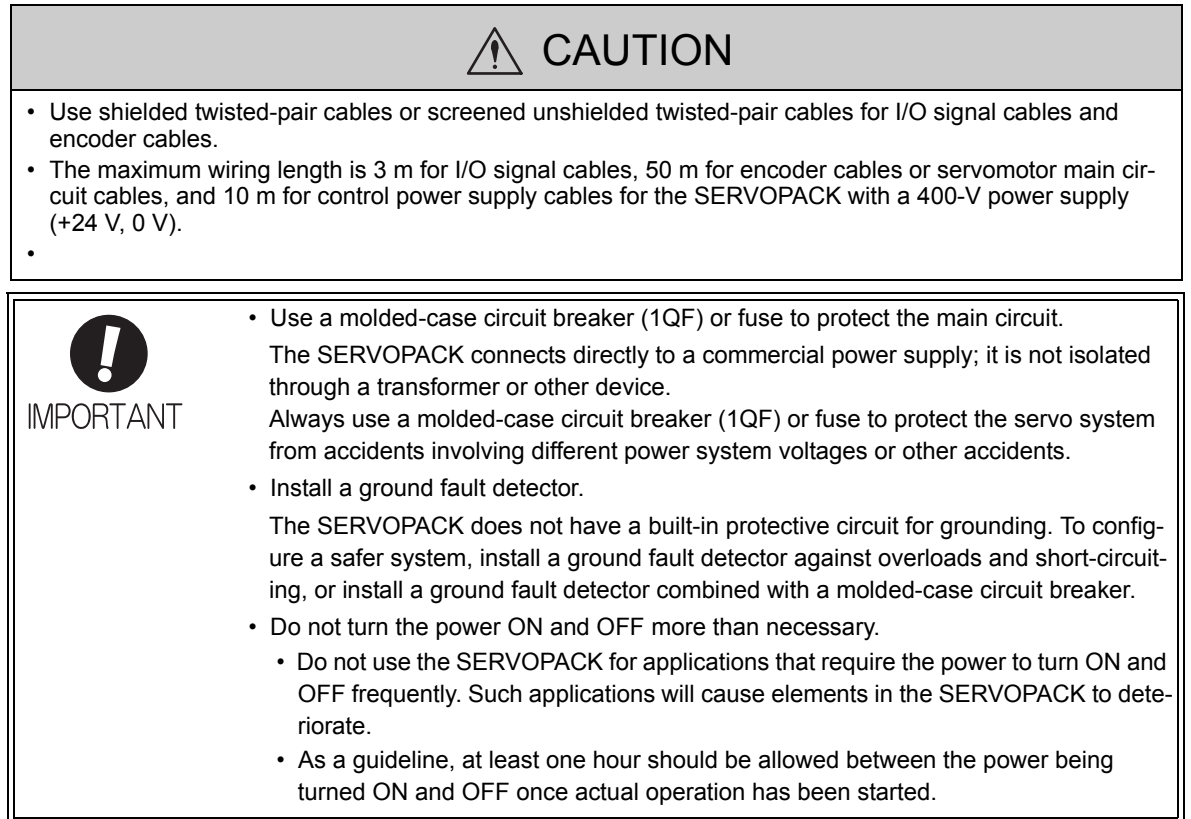

To ensure safe, stable application of the servo system, observe the following precautions when wiring.

• Use the connection cables specified in the <sup>Σ</sup>*-V Series Product Catalog* (No.: KAEP S800000 42). Design and arrange the system so that each cable will be as short as possible.

- Observe the following precautions when wiring the ground.
	- Use a cable as thick as possible (at least 2.0 mm2).
	- Grounding to a resistance of 100  $\Omega$  or less for 100-V, 200-V SERVOPACKs, 10  $\Omega$  or less for 400-V SERVOPACKs is recommended.
	- Be sure to ground at only one point.
	- Ground the servomotor directly if the servomotor is insulated from the machine.
- Do not apply bending stress or tension to the signal cables when you handle them. The core wires are very thin  $(0.2 \text{ mm}^2 \text{ or } 0.3 \text{ mm}^2)$ .

3.2.1 I/O Signal (CN1) Names and Functions

# **3.2** I/O Signal Connections

This section describes the names and functions of I/O signals (CN1). Also connection examples by control method are shown.

# **3.2.1** I/O Signal (CN1) Names and Functions

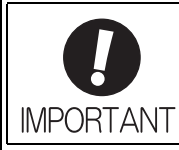

Regarding the allocation and use of I/O signals, they differ in accordance with the connected option module. For details, refer to the manual for the command option module that is connected.

The following table shows the names and functions of I/O signals (CN1).

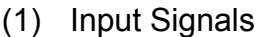

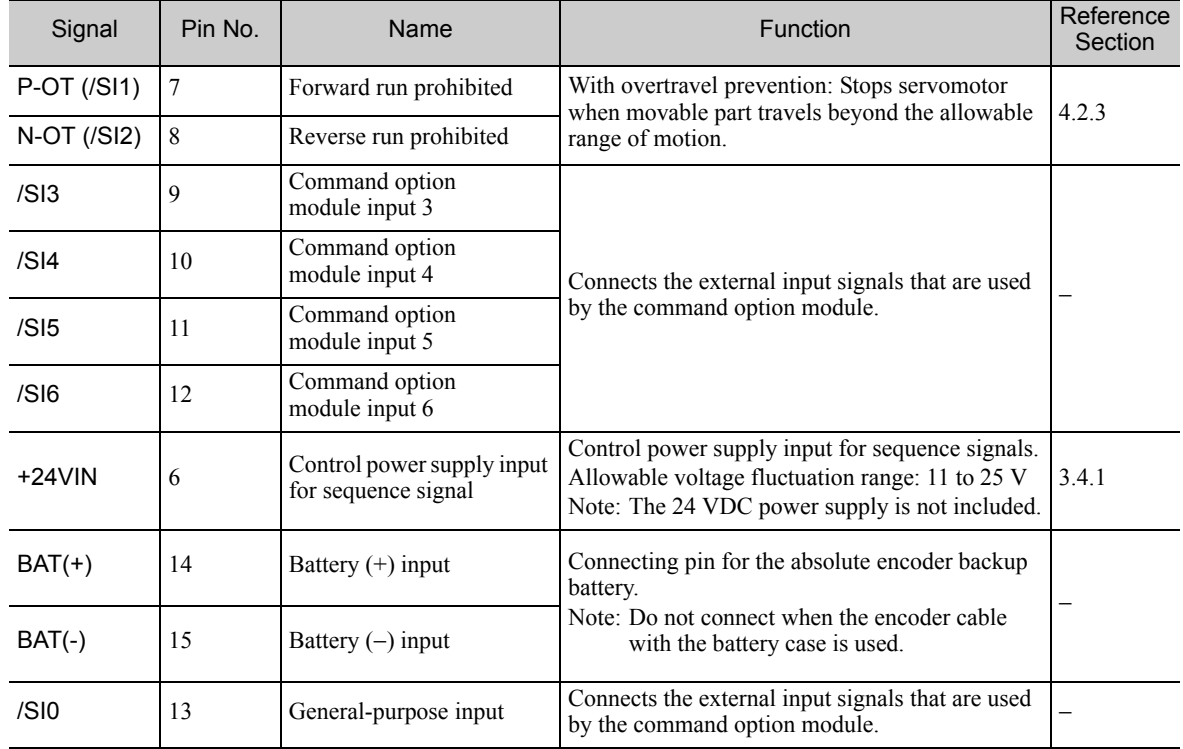

Note 1. You can change the allocations of the input signals (/SI0, /SI3 to /SI6, P-OT, and N-OT). Refer to *3.3.1 Input Signal Allocations*.

2. If the Forward run prohibited/ Reverse run prohibited function is used, the SERVOPACK is stopped by software controls, not by electrical or mechanical means. If the application does not satisfy the safety requirements, add an external circuit for safety reasons as required.

# (2) Output Signals

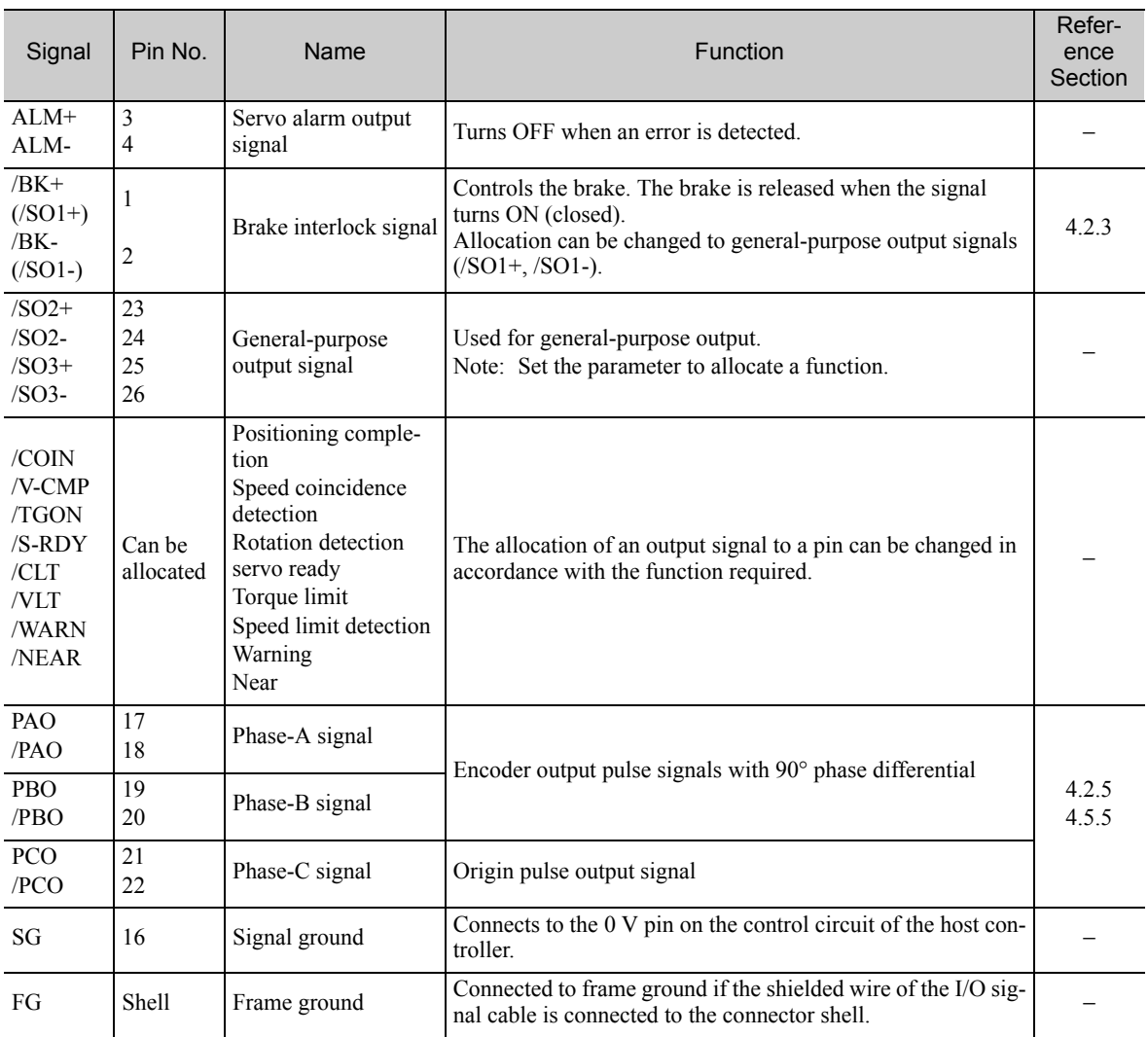

Note: You can change the allocations of the output signals (/SO1 to /SO3). For details, refer to *3.3.2 Output Signal Allocations*.

# **3.2.2** Safety Function Signal (CN8) Names and Functions

The following table shows the terminal layout of safety function signals (CN8).

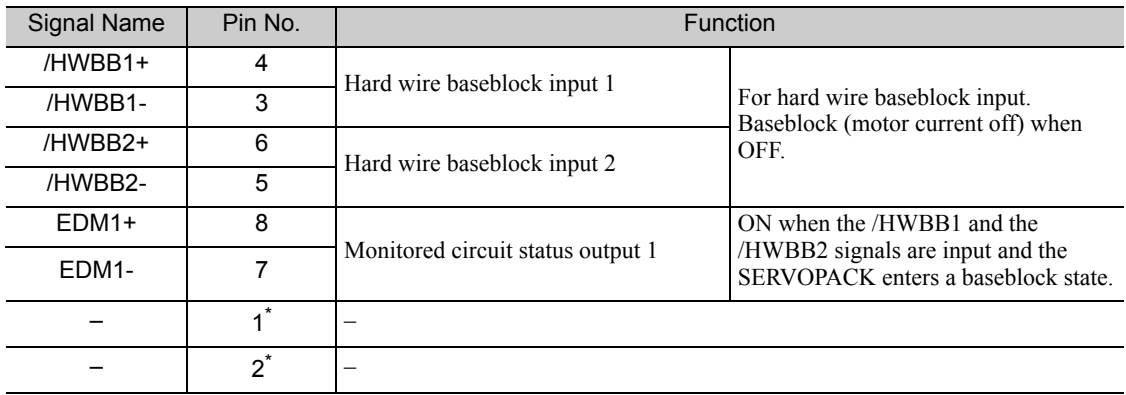

∗ Do not use pins 1 and 2 because they are connected to the internal circuits.

3.2.3 Example of I/O Signal Connections

# **3.2.3** Example of I/O Signal Connections

The following diagram shows a typical connection example.

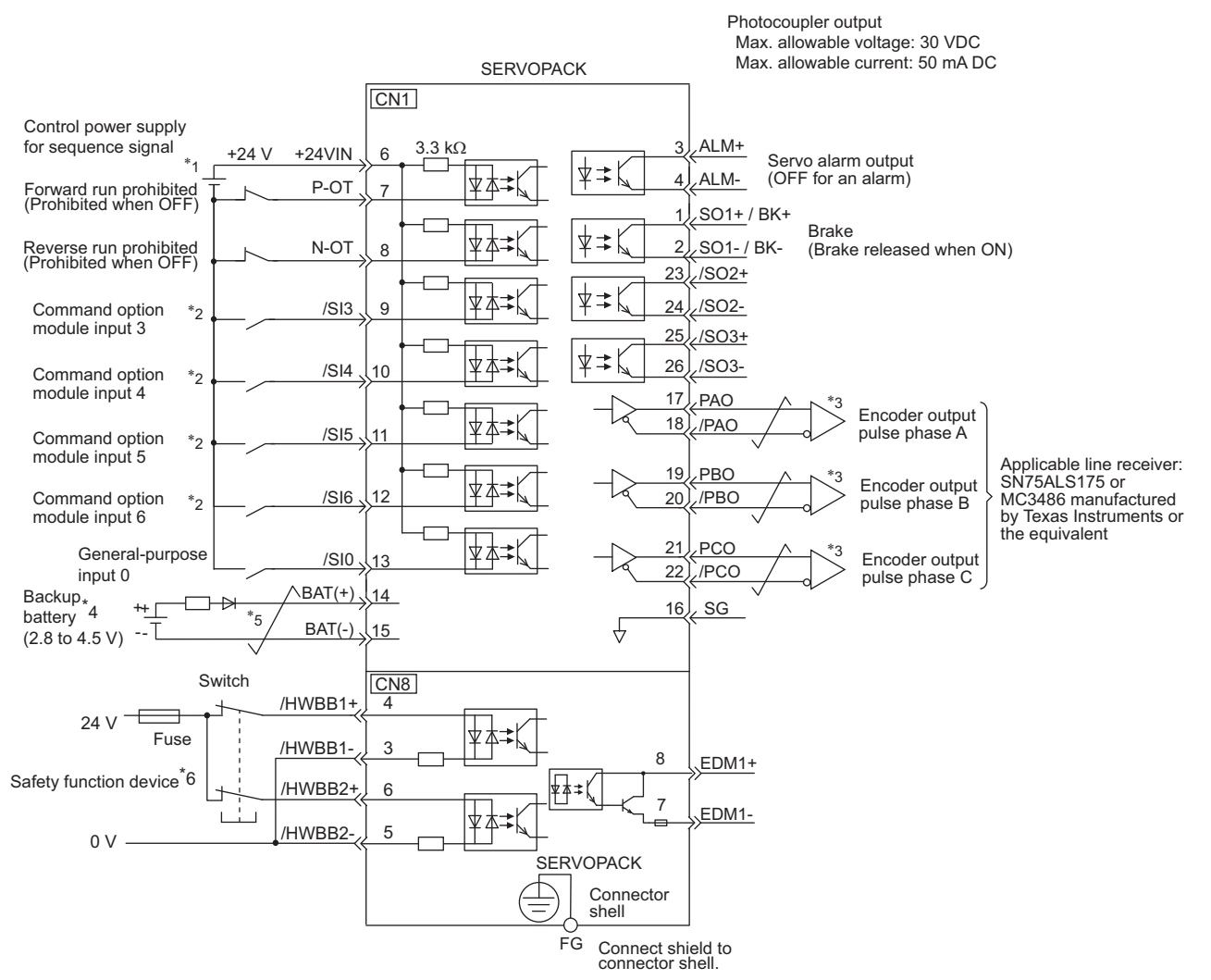

- ∗1. The 24-VDC power supply is not included. Use a 24-VDC power supply with double insulation or reinforced insulation.
- ∗2. For details, refer to the manual of the connected command option module.
- ∗3. Always use line receivers to receive the output signals.
- ∗4. Connect when using an absolute encoder. When the encoder cable with the battery case is connected, do not connect a backup battery.

$$
\mathcal{L}^{\text{c}}
$$

- $*5.$   $\overline{\smash{\bigstar}}$  represents twisted-pair wires.
- ∗6. When using a safety function device, refer to *4.7 Safety Function*. When not using a safety function device, leave the safety function's jumper connector that is included with the SERVOPACK inserted in CN8.
- Note: The functions allocated to the input signals /SI0, /SI3 to /SI6, P-OT, and N-OT and the output signals /SO1, /SO2, and /SO3 can be changed by using the parameters. For details, refer to *3.3.1 Input Signal Allocations* and *3.3.2 Output Signal Allocations*.

# 3.3 I/O Signal Allocations

This section describes the I/O signal allocations.

# 3.3.1 Input Signal Allocations

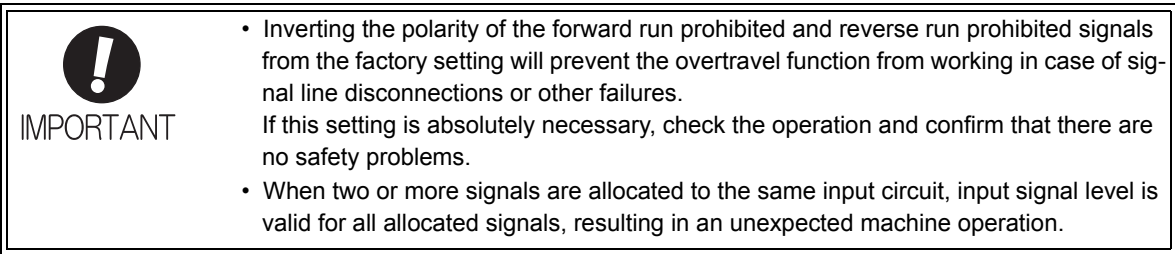

Input signals are allocated as shown in the following table.

Refer to the *Interpreting the Input Signal Allocation Tables* and change the allocations accordingly. <Interpreting the Input Signal Allocation Tables>

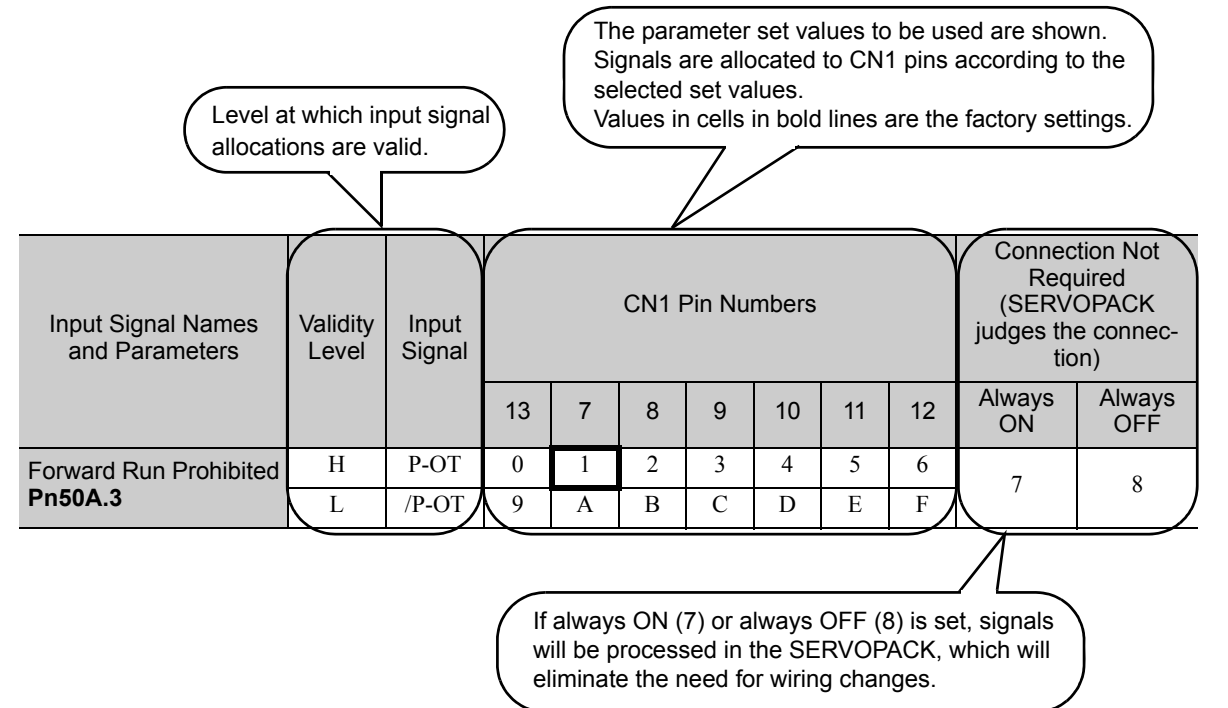

3.3.1 Input Signal Allocations

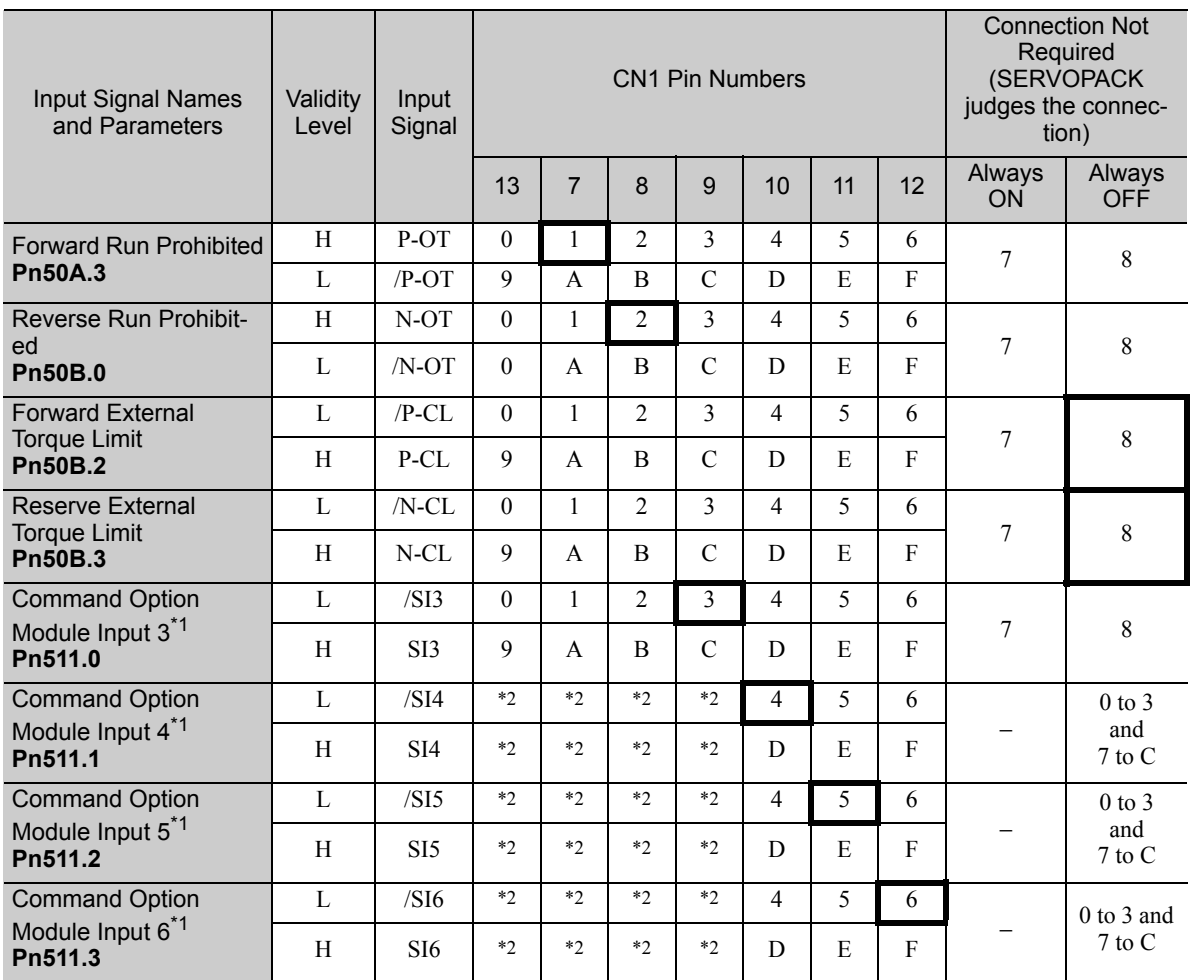

∗1. For details, refer to the manual of the connected command option module.

∗2. These pins cannot be allocated. The setting is not valid.
#### **3.3.2** Output Signal Allocations

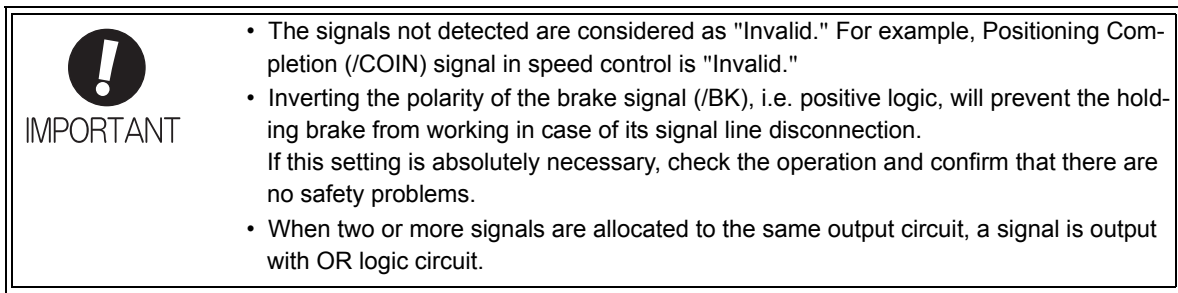

Output signals are allocated as shown in the following table.

Refer to the *Interpreting the Output Signal Allocation Tables* and change the allocations accordingly.

<Interpreting the Output Signal Allocation Tables>

The parameter set values to be used are shown. Signals are allocated to CN1 pins according to the selected set values.

Values in cells in bold lines are the factory settings.

 $\prime$ 

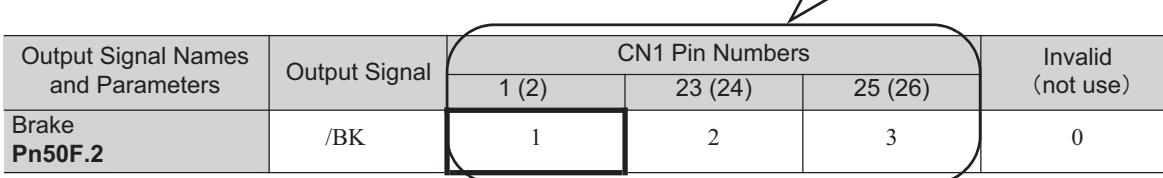

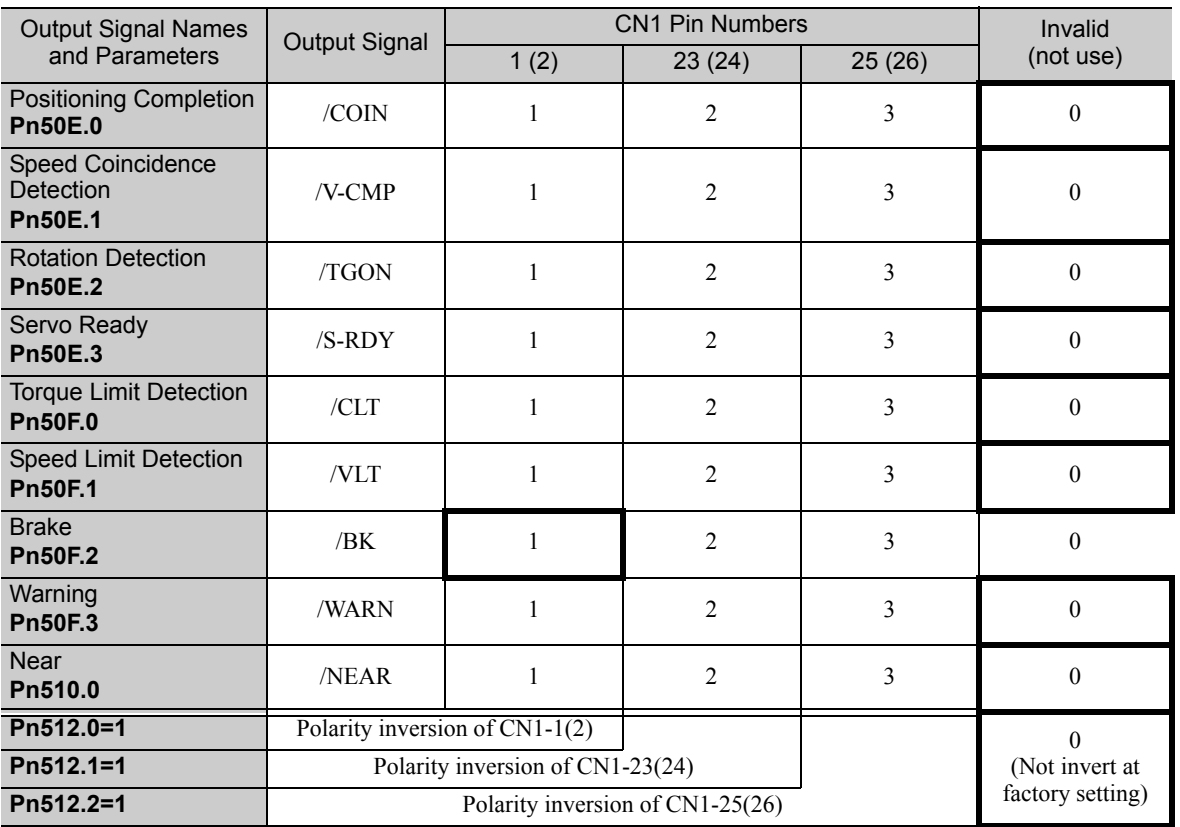

3.4.1 Sequence Input Circuit

## **3.4** Examples of Connection to Host Controller

This section shows examples of SERVOPACK I/O signal connection to the host controller.

#### 3.4.1 Sequence Input Circuit

#### (1) Photocoupler Input Circuit

CN1 connector terminals 6 to 13 are explained below.

The sequence input circuit interface is connected through a relay or open-collector transistor circuit. When connecting through a relay, use a low-current relay. If a low-current relay is not used, a faulty contact may result.

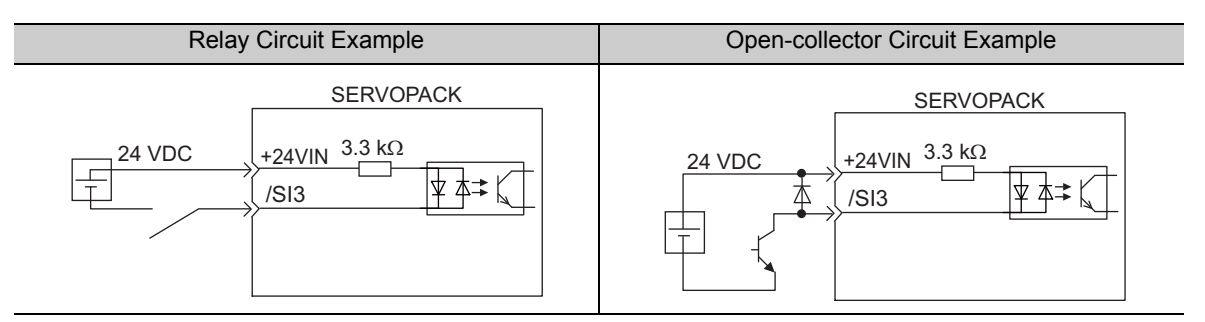

Note: The 24 VDC external power supply capacity must be 50 mA minimum.

The SERVOPACK's input circuit uses bidirectional photocoupler. Select either the sink circuit or the source circuit according to the specifications required for each machine.

Note 1. The connection examples in *3.2.3 Example of I/O Signal Connections* are sink circuit connections.

2. The ON/OFF polarity differs between when a sink circuit is connected and when a source circuit is connected.

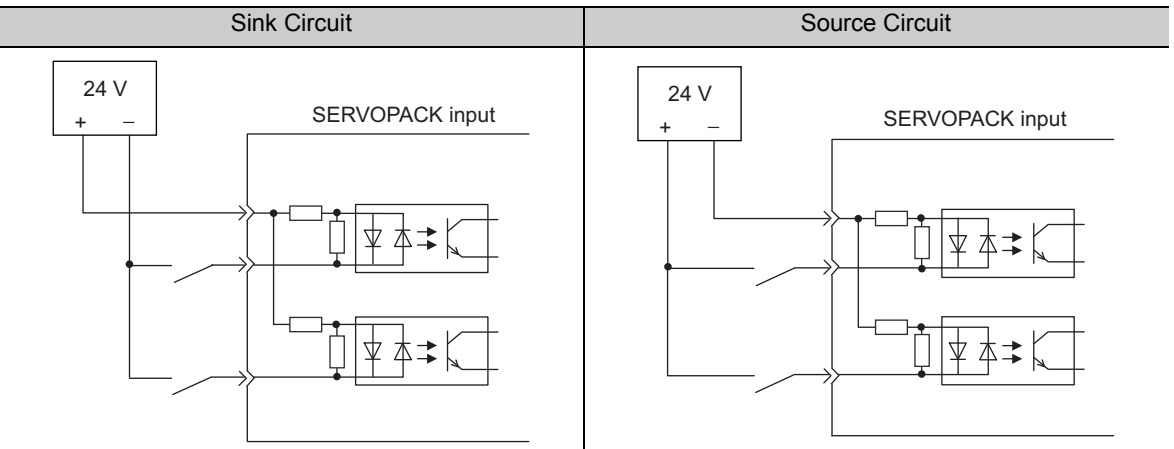

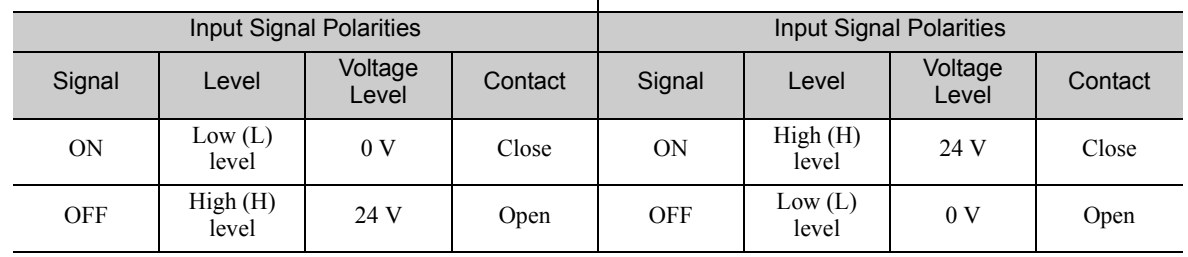

#### (2) Safety Input Circuit

As for wiring input signals for safety function, input signals make common 0 V. It is necessary to make an input signal redundant.

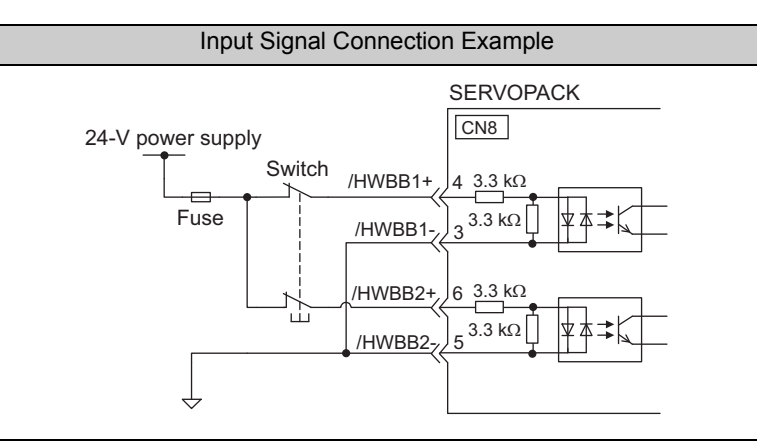

#### **3.4.2** Sequence Output Circuit

Three types of SERVOPACK output circuit are available.

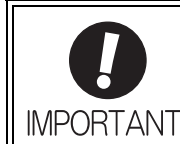

Incorrect wiring or incorrect voltage application to the output circuit may cause short-circuit.

If a short-circuit occurs as a result of any of these causes, the holding brake will not work. This could damage the machine or cause an accident resulting in death or injury.

#### (1) Photocoupler Output Circuit

Photocoupler output circuits are used for servo alarm (ALM), servo ready (/S-RDY), and other sequence output signal circuits. Connect a photocoupler output circuit through a relay or line receiver circuit.

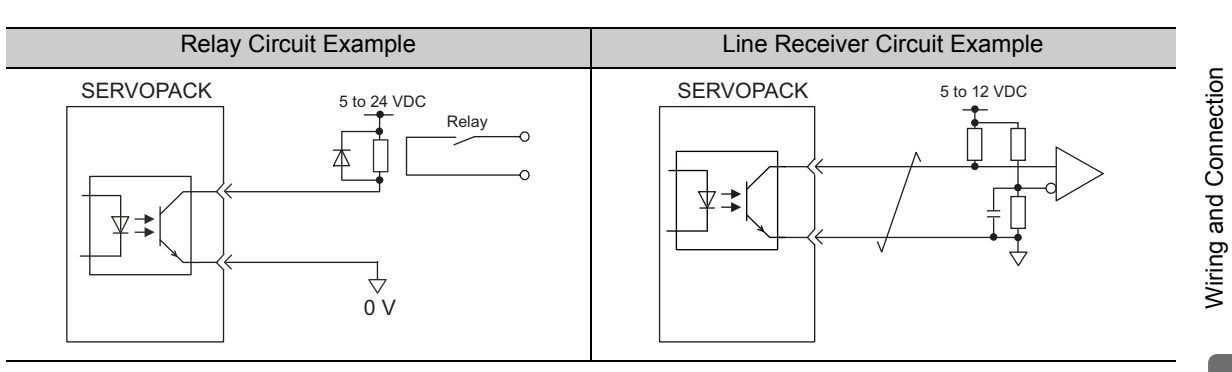

Note: The maximum allowable voltage and current range of the photocoupler output circuit are as follows:

- Maximum allowable voltage: 30 VDC
- Current range: 5 to 50 mA DC

3.4.2 Sequence Output Circuit

#### (2) Line Driver Output Circuit

CN1 connector terminals, 17-18 (phase-A signal), 19-20 (phase-B signal), and 21-22 (phase-C signal) are explained below.

These terminals output the following signals via the line-driver output circuits.

• Output signals for which encoder serial data is converted as two phases pulses (PAO, /PAO, PBO, /PBO) • Origin pulse signals (PCO, /PCO)

Connect the line-driver output circuit through a line receiver circuit at the host controller.

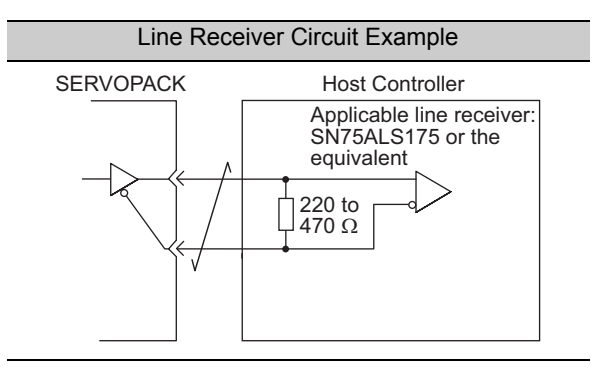

#### (3) Safety Output Circuit

The external device monitor (EDM1) for safety output signals is explained below.

A configuration example for the EDM1 output signal is shown in the following diagram.

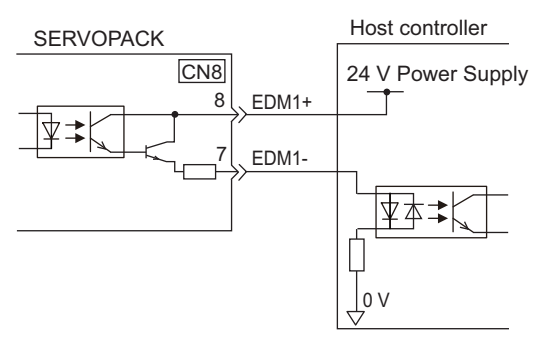

#### ■ Specifications

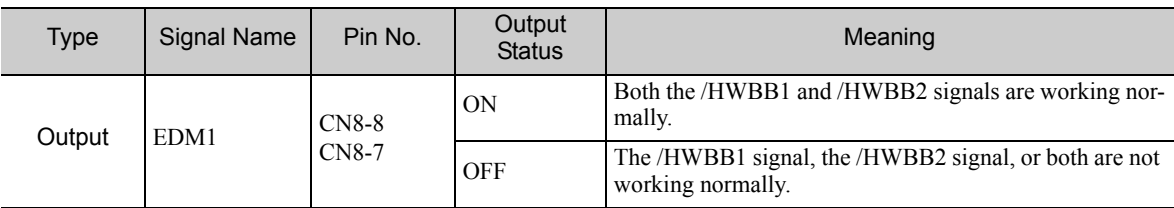

Electrical characteristics of EDM1 signal are as follows.

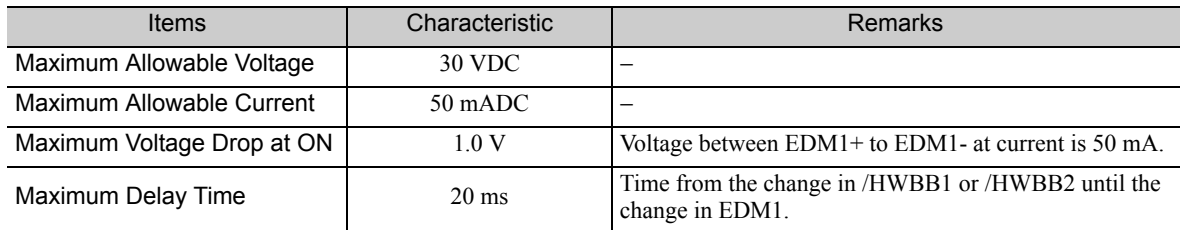

## 3.5 Wiring Communications Using Command Option Modules

The following diagram shows an example of connections between a host controller and a SERVOPACK using communications with command option modules.

Connect the connector of the communications cable to the command option module.

For details, refer to the manual of the connected command option module.

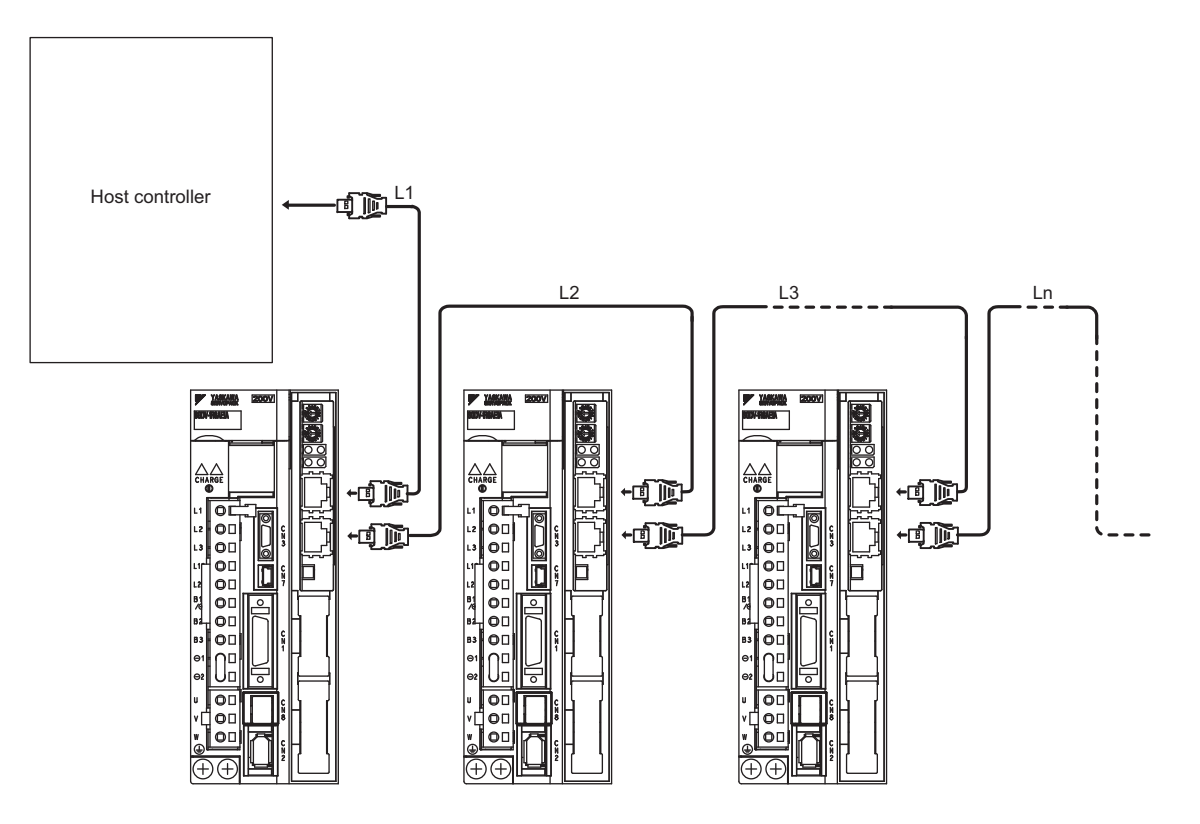

3.6.1 Encoder Signal (CN2) Names and Functions

### 3.6 Encoder Connection

This section describes the encoder signal (CN2) names, functions, and connection examples.

#### **3.6.1** Encoder Signal (CN2) Names and Functions

The following table shows the names and functions of encoder signals (CN2).

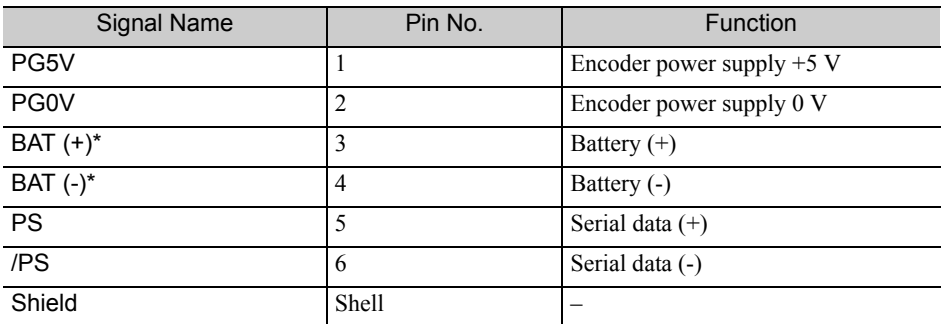

∗ These do not need to be connected for an incremental encoder.

#### 3.6.2 Encoder Connection Examples

The following diagrams show connection examples of the encoder, the SERVOPACK, and the host controller.

#### (1) Incremental Encoder

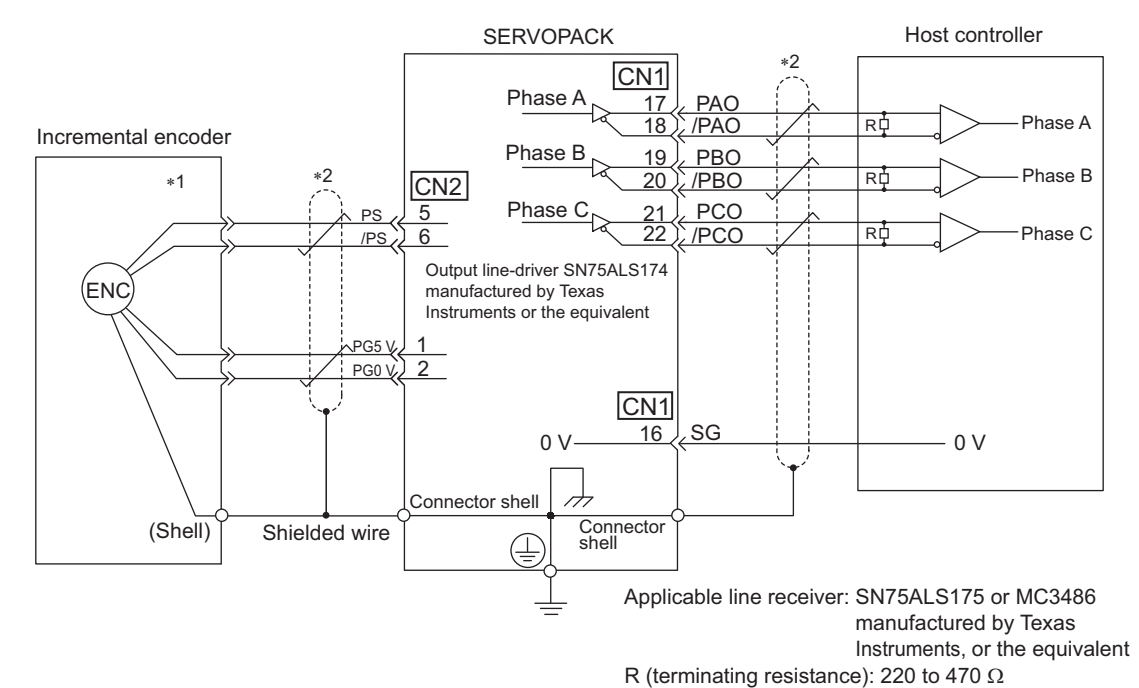

∗1. The pin arrangement for wiring connectors varies in accordance with the servomotor that is used.

∗2. : represents shielded twisted-pair wires.

#### (2) Absolute Encoder

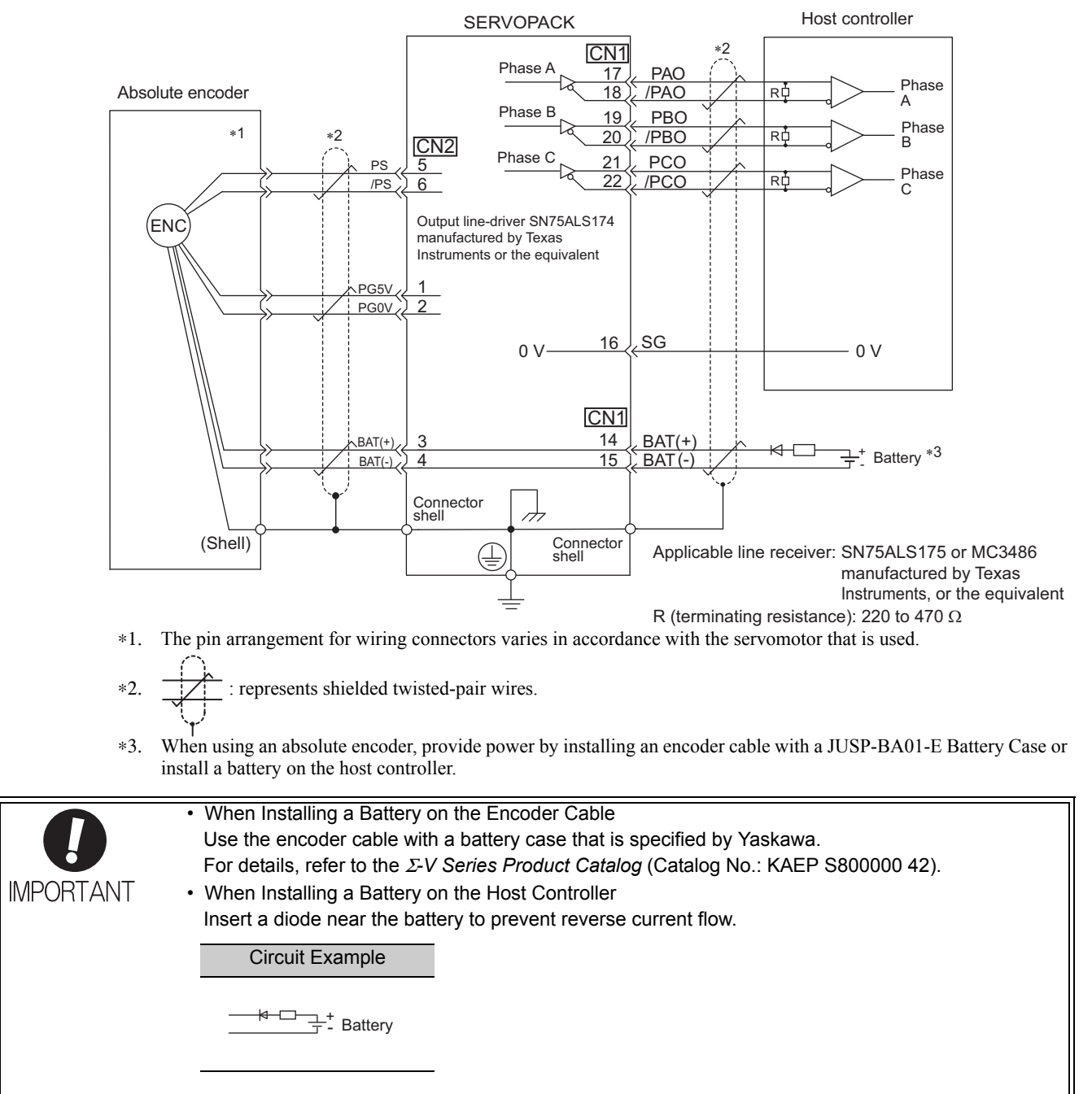

3.7.1 Connecting Regenerative Resistors

## **3.7** Connecting Regenerative Resistors

If the built-in regenerative resistor is insufficient, connect an external regenerative resistor by one of the following methods and set the regenerative resistor capacity (Pn600). As for precautions on selecting a regenerative resistor and its specifications, refer to Σ*-V Series Product Catalog* (No.: KAEP S800000 42).

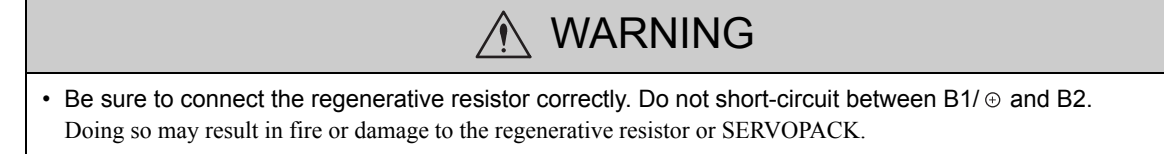

#### **3.7.1** Connecting Regenerative Resistors

The following instructions show how to connect the regenerative resistors and SERVOPACKs.

#### (1) SERVOPACKs: Model SGDV-R70F, -R90F, -2R1F, -2R8F, -R70A, -R90A, -1R6A, -2R8A

Connect an external regenerative resistor between the  $B1/\odot$  and B2 terminals on the SERVOPACK. After connecting a resistor, select the capacity. For more information on how to set the capacity of regenerative resistors, refer to *3.7.2 Setting Regenerative Resistor Capacity*.

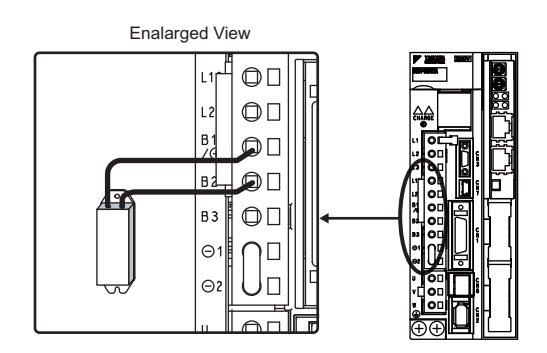

(2) SERVOPACKs: Model SGDV-3R8A, -5R5A, -7R6A, -120A, -180A, -200A, -330A, -1R9D, -3R5D, -5R4D, -8R4D, -120D, -170D

Disconnect the wiring between the SERVOPACK's B2 and B3 terminals and connect an external regenerative resistor between the B1/ $\odot$  and B2 terminals. After connecting the resistor, select the capacity. For more information on how to set the capacity of regenerative resistors, refer to *3.7.2 Setting Regenerative Resistor Capacity*.

Note: Be sure to take out the lead wire between the B2 and B3 terminals.

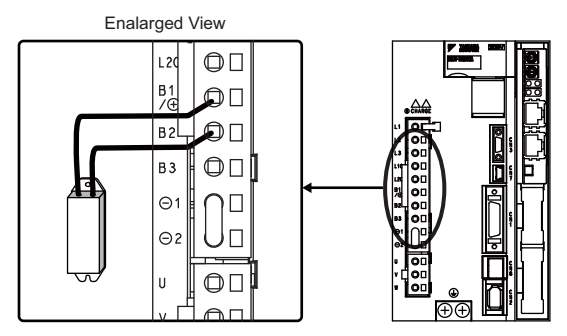

#### (3) SERVOPACKs: Model SGDV-470A, -550A, -590A, -780A, -210D, -260D, -280D, - 370D

No built-in regenerative resistor is provided, so the external regenerative resistor is required. The regenerative resistor units are as follows:

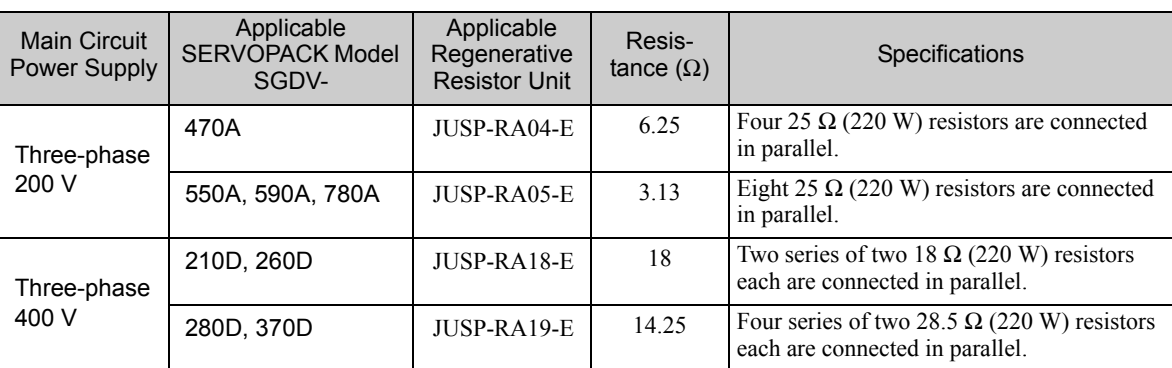

Note: The regenerative resistor unit is constructed from a number of resistors.

Connect the  $B1/\oplus$  and B2 terminals of the SERVOPACK to the R1 and R2 terminals of the regenerative resistor unit.

Use Pn600 at the factory setting when you use a Yaskawa regenerative resistor unit. Set Pn600 when using a non-YASKAWA external regenerative resistor.

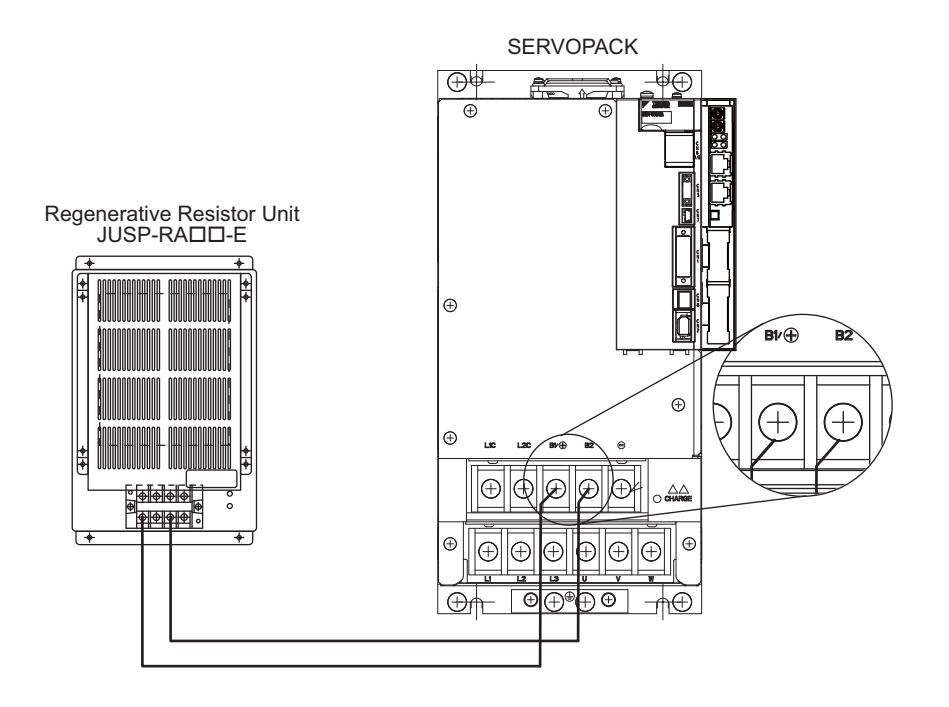

#### **3.7.2** Setting Regenerative Resistor Capacity

When a non-Yaskawa external regenerative resistor is connected, always set Pn600 (Regenerative Resistor Capacity) to the resistor capacity.

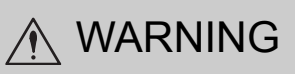

• If Pn600 is set to 0 when a non-Yaskawa external regenerative resistor is connected, regenerative overload alarms (A.320) may not be detected. If the regenerative overload alarm (A.320) is not detected correctly, the external regenerative resistor may be damaged and an injury or fire may result.

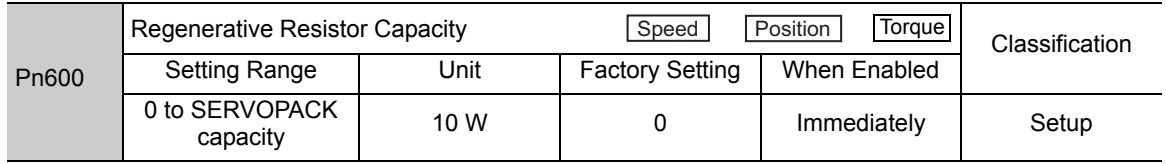

Be sure to set the regenerative resistor capacity (Pn600) to a value that is in accordance with the allowable capacity of the actual external regenerative resistor being used.

The setting will vary with the cooling method of external regenerative resistor:

- For natural convection cooling: Set the value to a maximum 20% of the actually installed regenerative resistor capacity (W).
- For forced convection cooling: Set the value to a maximum 50% of the actually installed regenerative resistor capacity (W).
- Example: Set 20 W (100 W  $\times$  20%) for the 100-W external regenerative resistor with natural convection cooling method:  $Pn600 = 2$  (unit: 10 W)
- Note 1. If Pn600 is not set to the optimum value, alarm A.320 will occur.
	- 2. When set to the factory setting (Pn600 = 0), the SERVOPACK's built-in resistor or Yaskawa's regenerative resistor unit has been used.

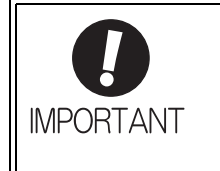

- When the external regenerative resistors for power are used at the rated load ratio, the resistor temperature increases to between 200 and 300°C. The resistors must be used at or below the rated values. Check with the manufacturer for the resistor's load characteristics.
	- For safety, use the external regenerative resistors with thermoswitches.

## **3.8** Noise Control and Measures for Harmonic Suppression

This section describes the wiring for noise control and the DC reactor for harmonic suppression.

#### 3.8.1 Wiring for Noise Control

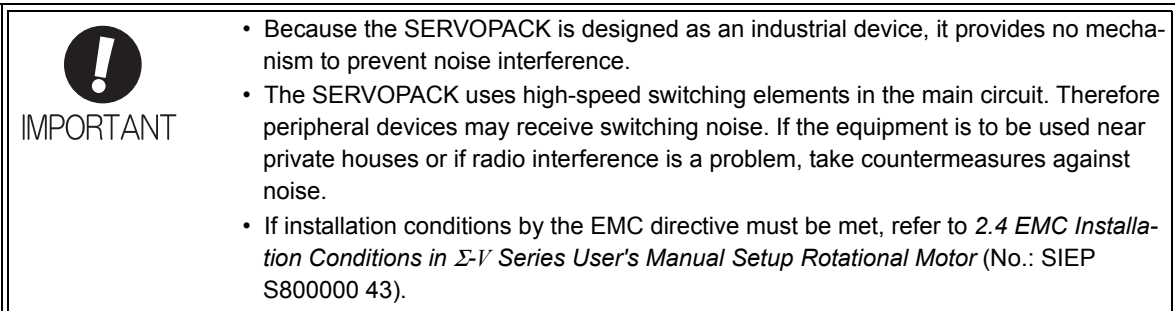

The SERVOPACK uses microprocessors. Therefore it may receive switching noise from peripheral devices.

To prevent the noise from the SERVOPACK or the peripheral devices from causing a malfunction of any one of these devices, take the following precautions against noise as required.

- Position the input reference device and noise filter as close to the SERVOPACK as possible.
- Always install a surge absorber in the relay, solenoid and electromagnetic contactor coils.
- Do not bundle or run the main circuit cables together with the I/O signal cables or the encoder cables in the same duct. Keep the main circuit cables separated from the I/O signal cables and the encoder cables with a gap of at least 30 cm.
- Do not use the same power supply as electric welders, electrical discharge machines, and similar devices. If the SERVOPACK is placed near equipment that generates high-frequency noise, install a noise filter on the input side of the main circuit power supply cable and control power supply cable, even if the same power supply is not used. Refer to *(1) Noise Filter* for the noise filter connection method.
- Take the grounding measures correctly. As for the grounding, refer to *(2) Correct Grounding.*

3.8.1 Wiring for Noise Control

#### (1) Noise Filter

The SERVOPACK has a built-in microprocessor (CPU), so protect it from external noise as much as possible by installing a noise filter in the appropriate place.

The following is an example of wiring for noise control.

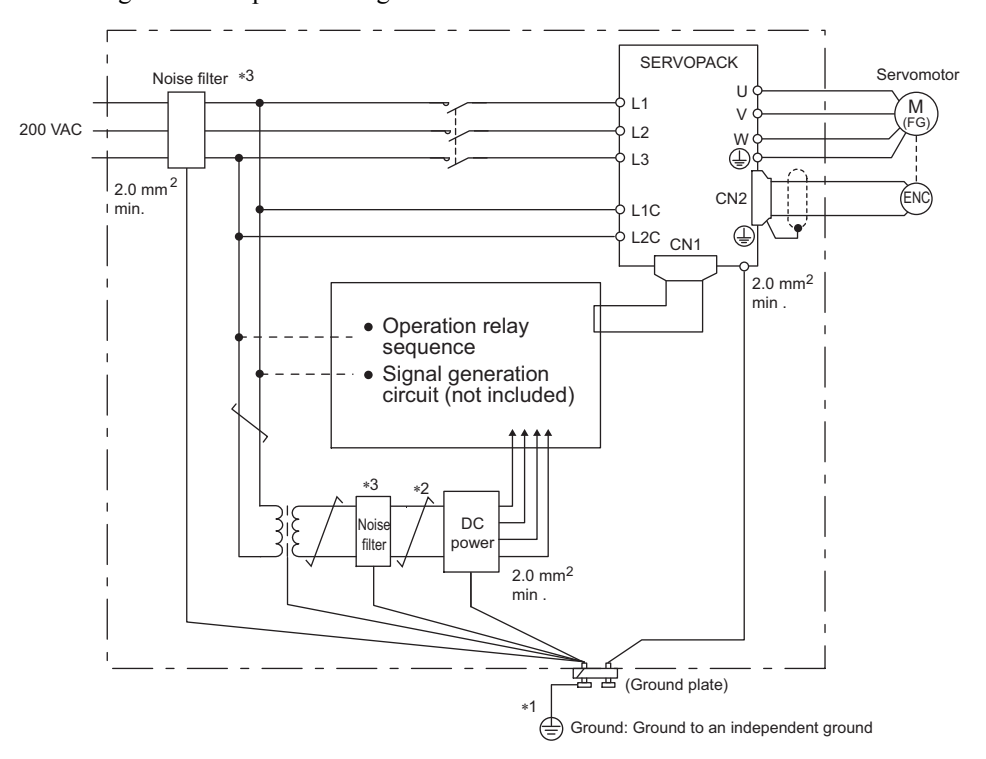

- $*1$ . For ground wires connected to the ground plate, use a thick wire with a thickness of at least 2.0 mm<sup>2</sup> (preferably, plain stitch cooper wire).
- $*2.$   $\frac{1}{\sqrt{2}}$  should be twisted-pair wires.
- ∗3. When using a noise filter, follow the precautions in *3.8.2 Precautions on Connecting Noise Filter*.

#### (2) Correct Grounding

Take the following grounding measures to prevent the malfunction due to noise.

#### Grounding the Motor Frame

Always connect servomotor frame terminal FG to the SERVOPACK ground terminal  $\bigoplus$ . Also be sure to ground the ground terminal  $\bigoplus$ .

If the servomotor is grounded via the machine, a switching noise current will flow from the SERVOPACK main circuit through servomotor stray capacitance. The above grounding is required to prevent the adverse effects of switching noise.

#### Noise on the I/O Signal Cable

If the I/O signal cable receives noise, ground the 0 V line (SG) of the I/O signal cable. If the servomotor main circuit cable is accommodated in a metal conduit, ground the conduit and its junction box. For all grounding, ground at one point only.

#### **3.8.2** Precautions on Connecting Noise Filter

This section describes the precautions on installing a noise filter.

#### (1) Noise Filter Brake Power Supply

Use the following noise filter at the brake power input for 400-W or less servomotors with holding brakes.

MODEL: FN2070-6/07 (Manufactured by SCHAFFNER Electronic.)

#### (2) Precautions on Using Noise Filters

Always observe the following installation and wiring instructions.

Some noise filters have large leakage currents. The grounding measures taken also affects the extent of the leakage current. If necessary, select an appropriate leakage current detector or leakage current breaker taking into account the grounding measures that are used and leakage current from the noise filter. Contact the manufacturer of the noise IMPORTANT filter for details.

Do not put the input and output lines in the same duct or bundle them together.

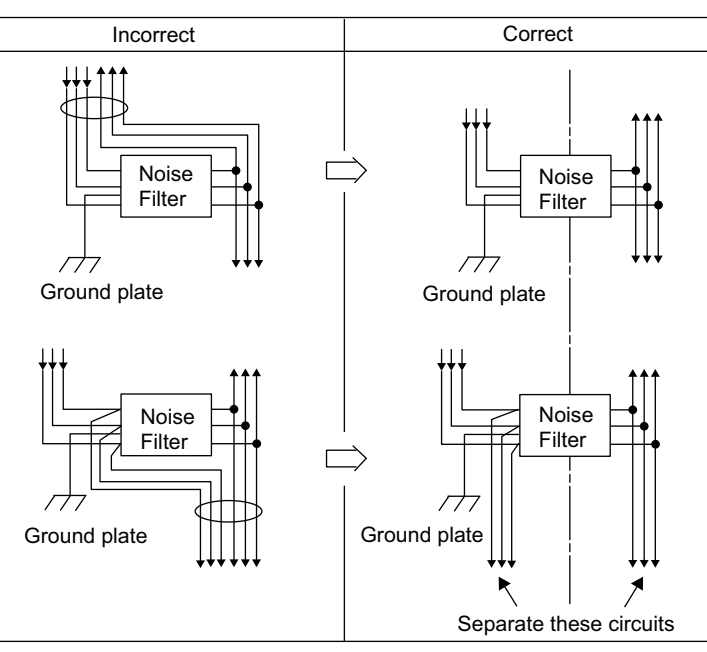

Separate the noise filter ground wire from the output lines.

Do not accommodate the noise filter ground wire, output lines and other signal lines in the same duct or bundle them together.

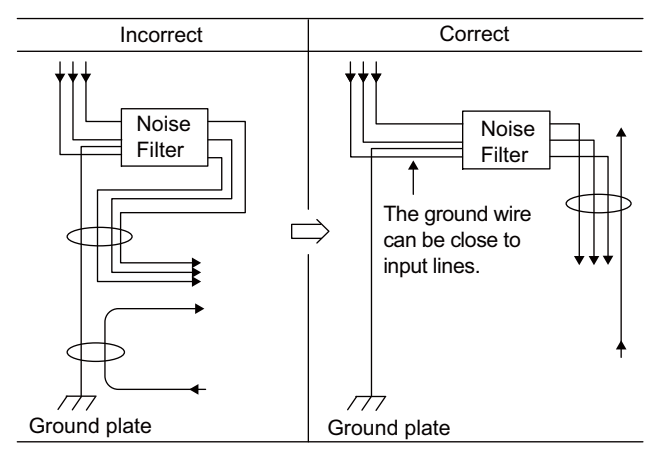

3.8.3 Connecting a Reactor for Harmonic Suppression

Connect the noise filter ground wire directly to the ground plate. Do not connect the noise filter ground wire to other ground wires.

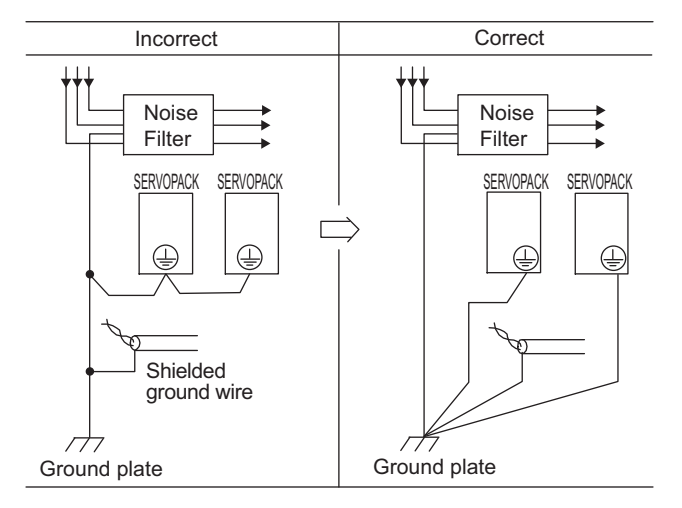

If a noise filter is located inside a control panel, first connect the noise filter ground wire and the ground wires from other devices inside the control panel to the ground plate for the control panel, then ground the plates.

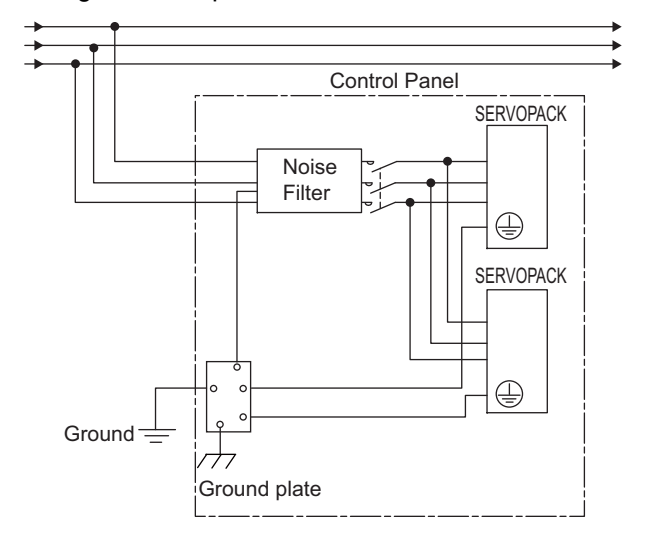

#### **3.8.3** Connecting a Reactor for Harmonic Suppression

The SERVOPACK has reactor connection terminals for power supply harmonic suppression that can be used as required. The reactor is an optional part. You must acquire it separately. For reactor selection and specifications, refer to the Σ*-V Series Product Catalog* (Catalog No.: KAEP S800000 42).

Connect a reactor as shown in the following diagram.

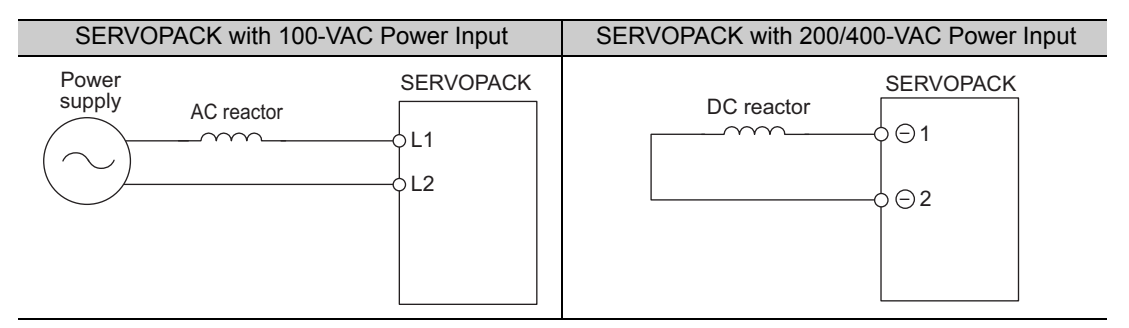

- Note 1. Connection terminals for DC reactor  $\ominus$  1 and  $\ominus$  2 are short-circuited at shipment. Remove the lead wire for short-circuit, and connect a DC reactor.
	- 2. DC reactors cannot be connected to SERVOPACKs with a single-phase 100-V power input.

# 4

## **Operation**

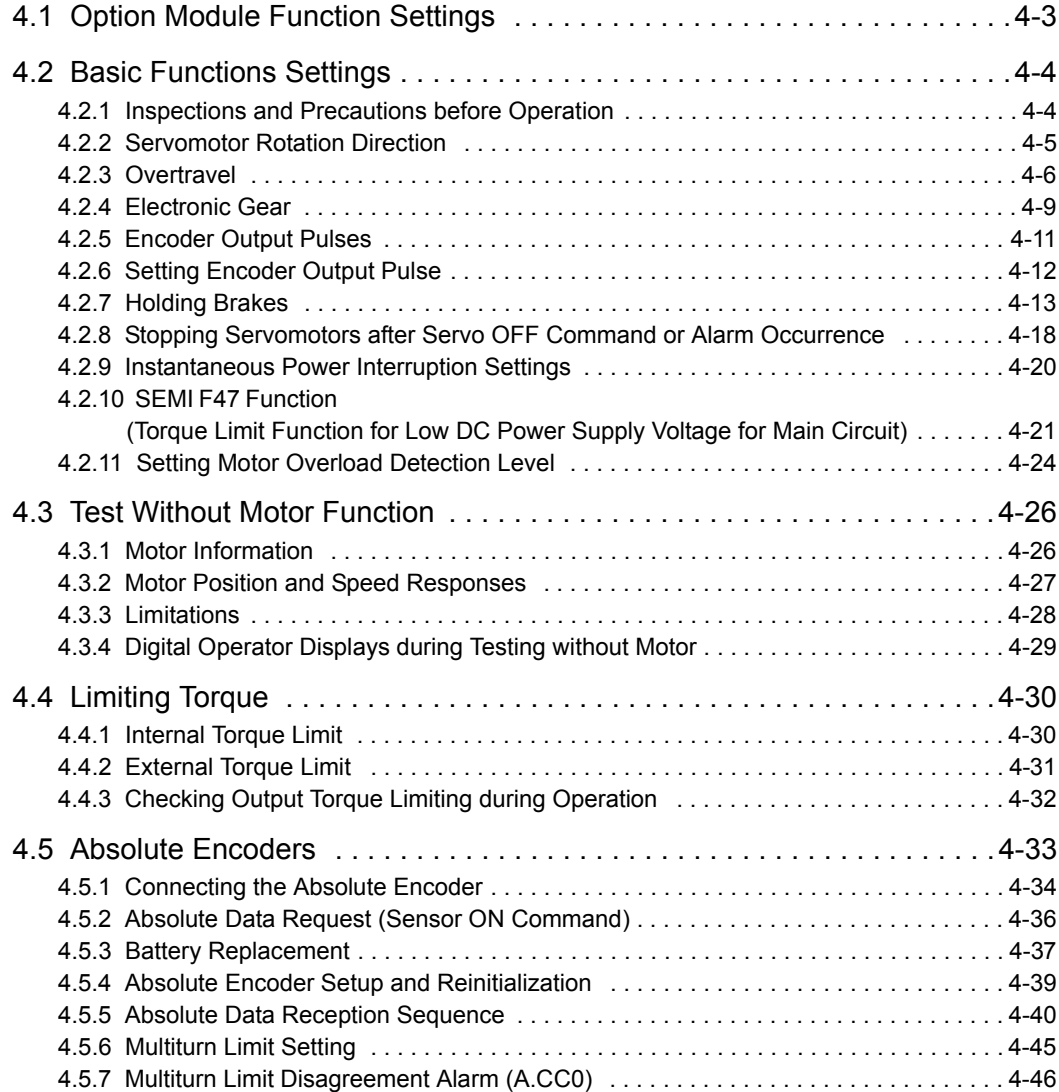

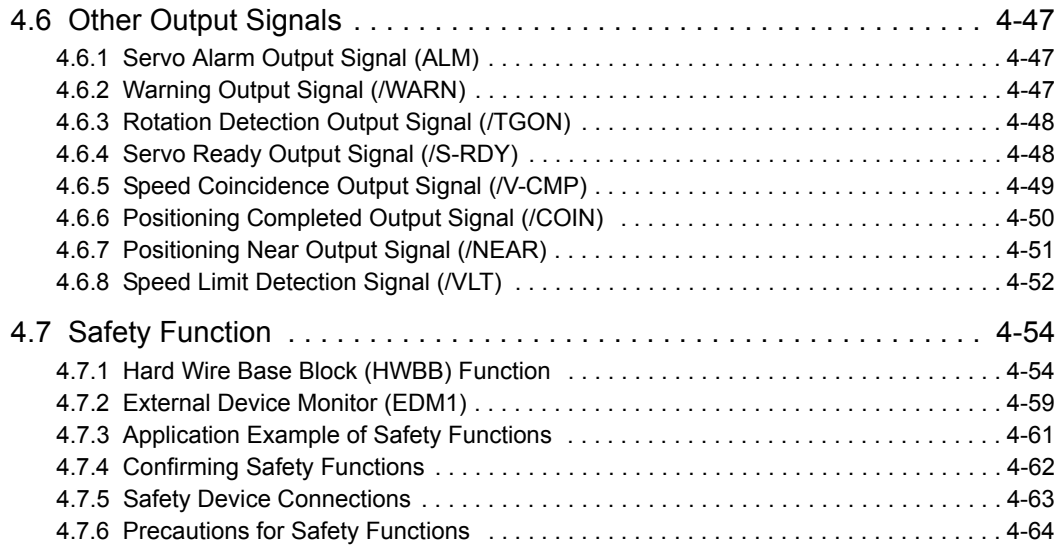

## 4.1 Option Module Function Settings

The option module functions are set with the DIP switch (SW2) on the SERVOPACK.

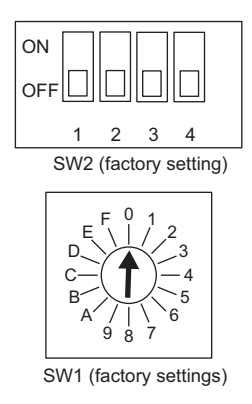

For details on the rotary switch (SW1) and the DIP switch (SW2), refer to the manual for the connected command option module.

## **4.2** Basic Functions Settings

#### **4.2.1** Inspections and Precautions before Operation

To ensure safe and correct trial operation, inspect and check the following items before starting operation.

#### (1) Servomotors

Perform the following inspections and confirmations before operation and implement suitable measures before you start operation if you find any problems.

- Are all wiring and connections correct?
- Are all nuts and bolts securely tightened?
- If the servomotor has an oil seal, is the seal undamaged and is the servomotor oiled?
- Note: If the servomotor has been stored for a long time before operation, inspect the servomotor according to the maintenance and inspection procedures. Perform the inspection according to the procedures described in *1.8 Servo Drive Maintenance and Inspection*.

#### (2) SERVOPACKs

Perform the following inspections and confirmations before operation and implement suitable measures before you start operation if you find any problems.

- Are all wiring and connections correct?
- Is the correct power supply voltage being supplied to the SERVOPACK?

#### **4.2.2** Servomotor Rotation Direction

The servomotor rotation direction can be reversed with parameter Pn000.0 without changing the polarity of the speed/position reference. This causes the rotation direction of the servomotor to change, but the polarity of the signal, such as encoder output pulses, output from the SERVOPACK does not change. (refer to *4.2.5 Encoder Output Pulses*)

The standard setting for forward rotation is counterclockwise (CCW) as viewed from the load end of the servomotor.

| Parameter    |                                                                                             | Forward/<br>Reverse<br>Reference | Direction of Motor Rotation and Encoder Output Pulse                                                                                                    | Applicable<br>Overtravel<br>(OT) |
|--------------|---------------------------------------------------------------------------------------------|----------------------------------|----------------------------------------------------------------------------------------------------|----------------------------------|
| <b>Pn000</b> | $n.$ $\Box$ $\Box$ $0$<br>Sets CCW as for-<br>ward direction.<br>[Factory setting]          | Forward<br>Reference             | Motor speed<br>Encoder output pulse<br>Torque reference<br><b>PAO</b><br>Time<br>PBO I<br>Phase B<br>CCW<br>advanced<br>Motor speed                      | P-OT                             |
|              |                                                                                             | Reverse<br>Reference             | + Motor speed<br>Encoder output pulse<br>Torque reference<br>Phase A<br>Time PAO<br>advanced<br>PBO<br>Motor speed<br><b>CW</b>                          | N-OT                             |
|              | $n$ . $\Box$ $\Box$ 1<br>Sets CW as for-<br>ward direction.<br>(Reverse Rota-<br>tion Mode) | Forward<br>Reference             | Motor speed<br>Torque reference<br>Encoder output pulse<br><b>PAO</b><br>Time<br>PBO  <br>Phase B<br><b>CW</b><br>advanced<br>Motor speed                | P-OT                             |
|              |                                                                                             | Reverse<br>Reference             | Motor speed<br>Encoder output pulse<br>Torque reference<br>Phase A<br><b>PAO</b><br>$\bigotimes$<br>advanced<br>Time<br><b>PBO</b><br>CCW<br>Motor speed | N-OT                             |

Note: SigmaWin+ trace waveforms are shown in the above table.

#### 4.2.3 Overtravel

The overtravel limit function forces movable machine parts to stop if they exceed the allowable range of motion and turn ON a limit switch.

For rotating application such as disc table and conveyor, overtravel function is not necessary. In such a case, no wiring for overtravel input signals is required.

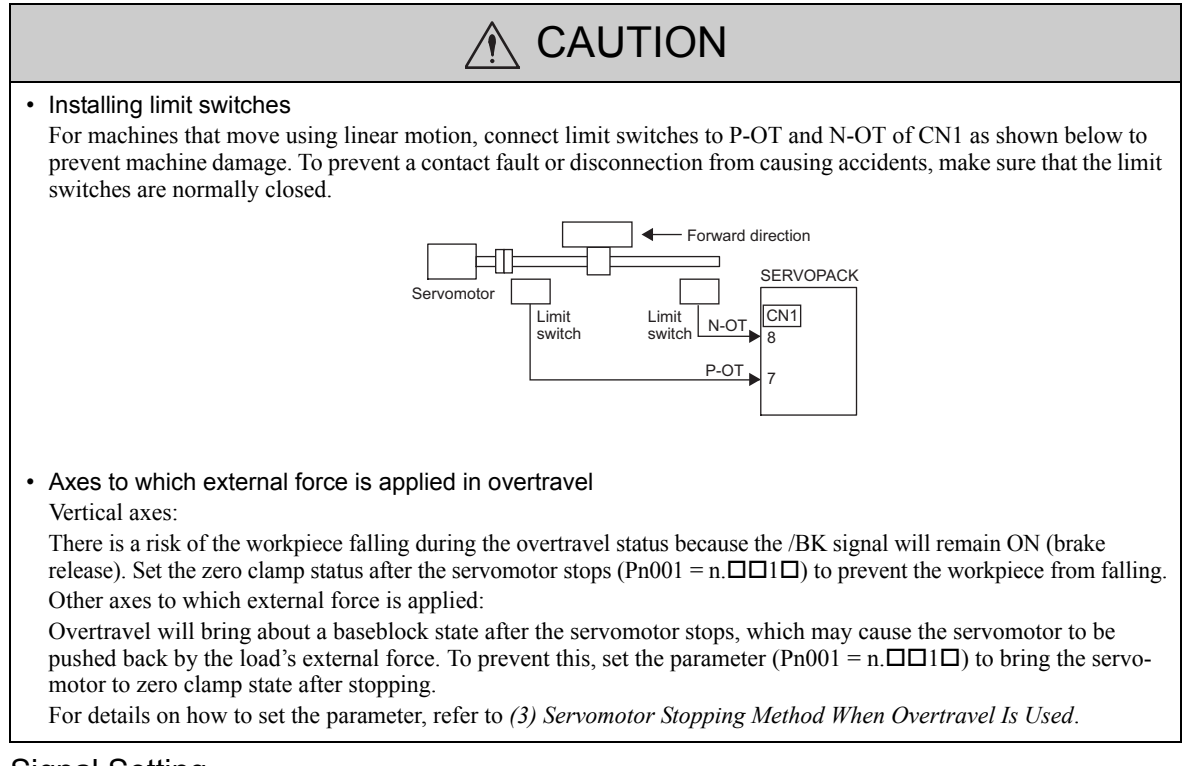

#### (1) Signal Setting

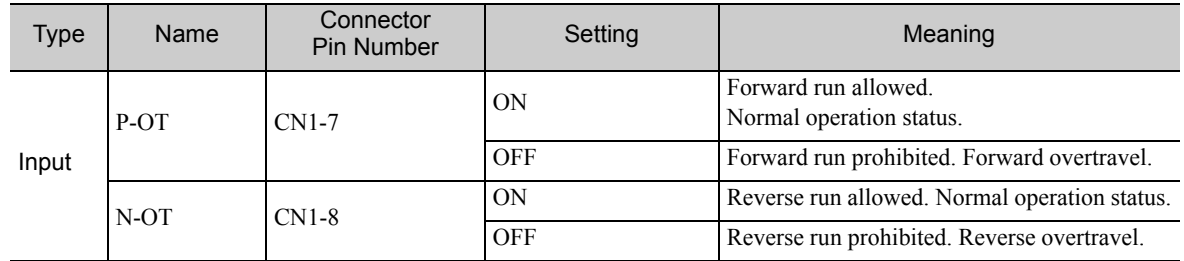

Rotation in the opposite direction is possible during overtravel by inputting the reference.

#### (2) Overtravel Function Setting

Parameters Pn50A and Pn50B can be set to enable or disable the overtravel function.

If the overtravel function is not used, no wiring for overtravel input signals will be required.

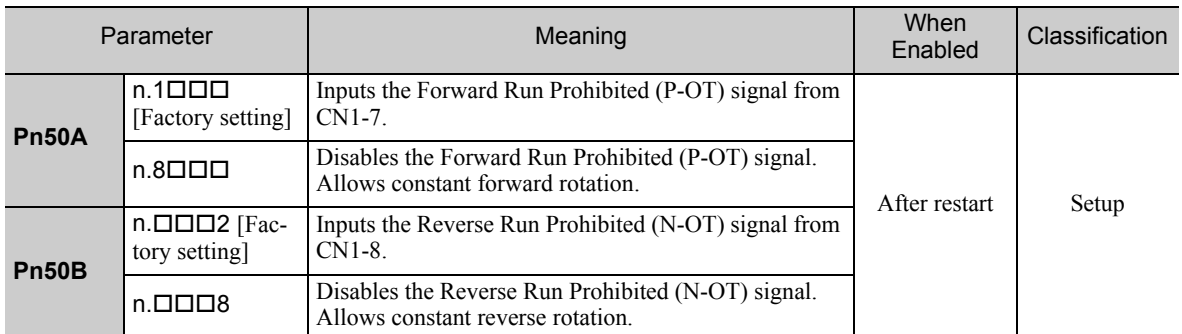

A parameter can be used to re-allocate input connector number for the P-OT and N-OT signals. Refer to *3.3.1 Input Signal Allocations* for details.

#### (3) Servomotor Stopping Method When Overtravel Is Used

There are three servomotor stopping methods when an overtravel is used.

- Dynamic brake
- By short-circuiting the electric circuits, the servomotor comes to a quick stop.
- Decelerate to a stop Stops by using emergency stop torque.
- Coast to a stop Stops naturally, with no control, by using the friction resistance of the servomotor in operation.

After servomotor stopping, there are two modes.

• Coast mode

Stopped naturally, with no control, by using the friction resistance of the servomotor in operation.

• Zero clamp mode

A mode forms a position loop by using the position reference zero.

The servomotor stopping method when an overtravel (P-OT, N-OT) signal is input while the servomotor is operating can be set with parameter Pn001.

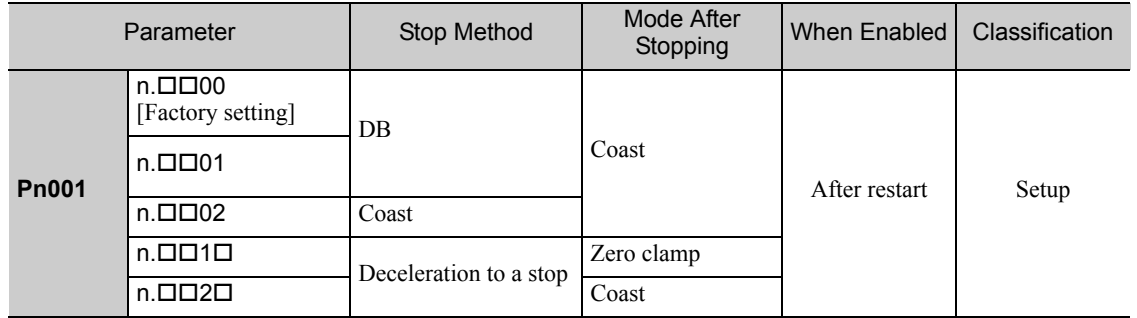

- A servomotor under torque control cannot be decelerated to a stop. The servomotor is stopped with the dynamic braking (DB) or coasts to a stop according to the setting of Pn001.0. After the servomotor stops, the servomotor will enter a coast state.
- For details on servomotor stopping methods after the Servo OFF command is received or an alarm occurs, refer to *4.2.8 Stopping Servomotors after Servo OFF Command or Alarm Occurrence*.

#### ■ When Servomotor Stopping Method Is Set to Decelerate to Stop

Emergency stop torque can be set with Pn406.

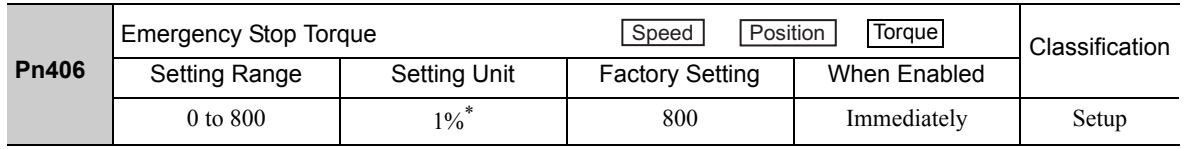

∗ Percentage (%) of rated motor torque.

Note: The factory setting is 800% so that the setting is large enough a value to operate the servomotor at maximum torque. The maximum value of emergency stop torque that is actually available, however, is limited to the maximum torque of the servomotor.

#### (4) Overtravel Warning Function

This function detects an overtravel warning (A.9A0) if overtravel occurs while the servomotor power is ON. Using this function enables notifying the host controller when the SERVOPACK detects overtravel even if the overtravel signal is ON only momentarily.

To use this function, set Pn00D to  $n.1 \square \square \square$  (Detects overtravel warning).

Note: The overtravel warning function is supported by software version 001A or later. The software version can be checked with Fn012. For details, refer to *6.14 Software Version Display (Fn012)*.

#### ■ Warning Output Timing

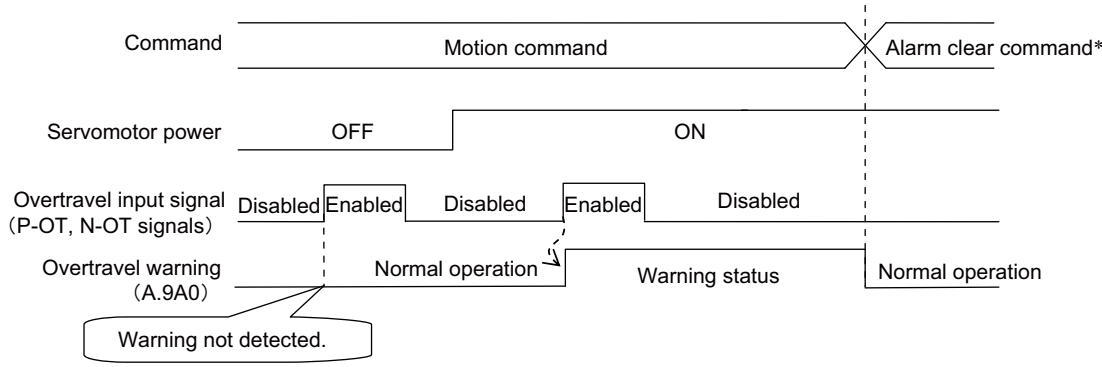

∗ For details, refer to the manual for the connected command option module.

<Notes>

- Warnings are detected for overtravel in the same direction as the reference.
- Warnings are not detected for overtravel in the reverse direction from the reference.
- Example:A warning will not be output for a forward reference even if the N-OT signal (reverse run prohibited) turns ON.
- A warning can be detected in either the forward or reverse direction, when there is no reference.
- A warning will not be detected when the servomotor power is OFF even if overtravel occurs.
- A warning will not be detected when the servomotor power changes from OFF to ON even if overtravel status exists.
- The warning can be cleared with the alarm clear command regardless of the servo ON/OFF status or the status of the overtravel signal.
- If the warning is cleared with the alarm clear command during overtravel status, a warning will not be detected again until the overtravel status has been cleared.

## CAUTION

- The overtravel warning function only detects warnings. It does not affect on stopping for overtravel or motion operations at the host controller. The next step (e.g., the next motion or other command) can be executed even if an overtravel warning exists. However, depending on the processing specifications and programming for warnings in the host controller, operation may be affected when an overtravel warning occurs (e.g., motion may stop or not stop). Confirm the specifications and programming in the host controller.
- When an overtravel occurs, the SERVOPACK will perform stop processing for overtravel. Therefore, when an overtravel warning occurs, the servomotor may not reach the target position specified by the host controller. Check the feedback position to make sure that the axis is stopped at a safe position.

#### ■ Related Parameter

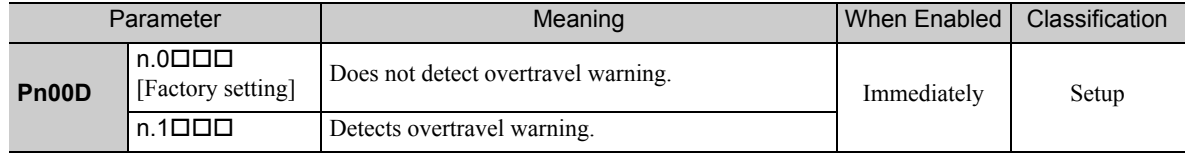

#### 4.2.4 Electronic Gear

The electronic gear enables the workpiece travel distance per reference unit input from the host controller. The minimum unit of the position data moving a load is called a reference unit.

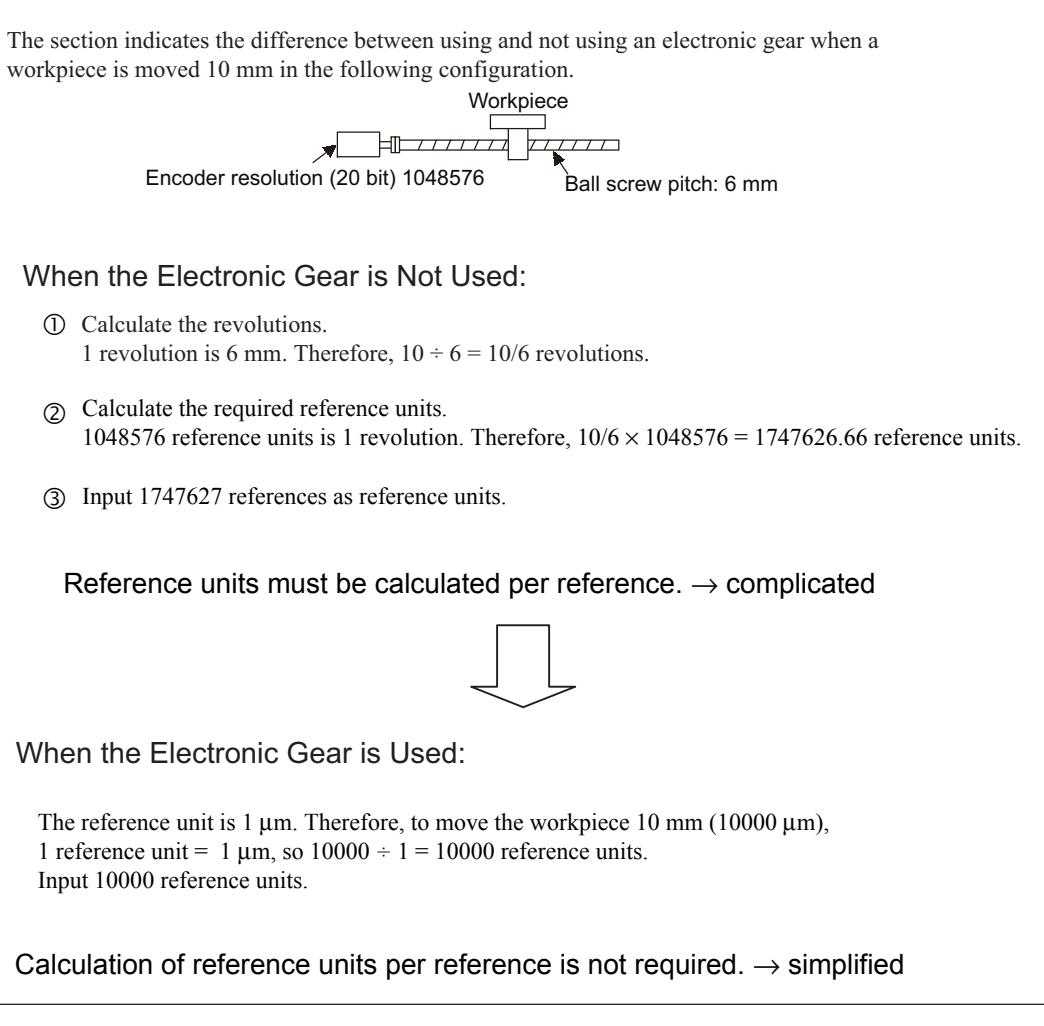

#### (1) Electronic Gear Ratio

Set the electronic gear ratio using Pn20E and Pn210.

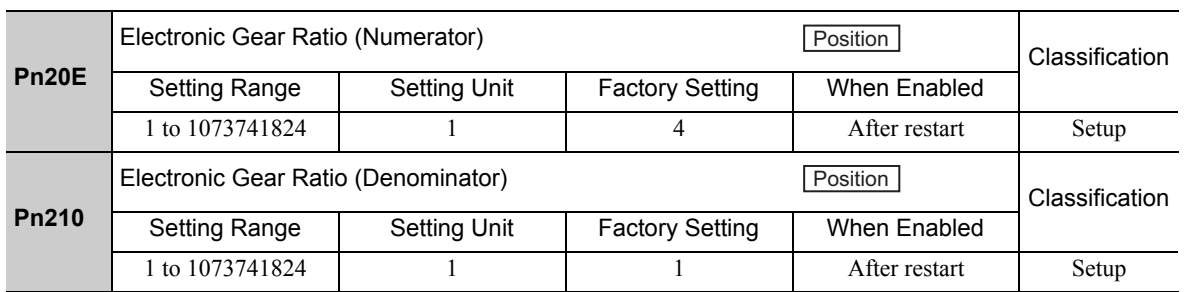

If the gear ratio of the servomotor and the load shaft is given as n/m where m is the rotation of the servomotor and n is the rotation of the load shaft,

Electronic gear ratio: 
$$
\frac{B}{A} = \frac{Pn20E}{Pn210} = \frac{Encoder resolution}{Travel distance per load}
$$
  $\times \frac{m}{n}$    
 shaft revolution (reference units)

#### **Encoder Resolution**

Encoder resolution can be checked with servomotor model designation. SGMOV-DOOQOOO

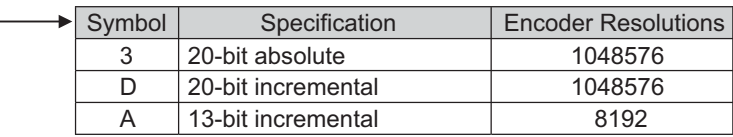

#### SGMPS - 000<u>0</u>000

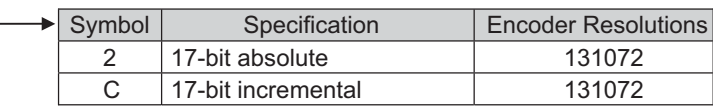

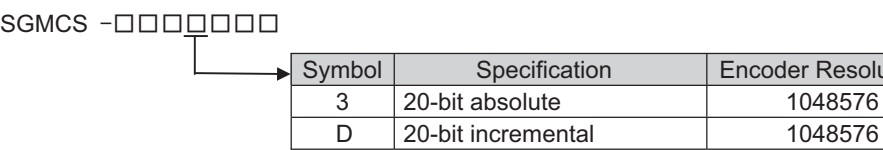

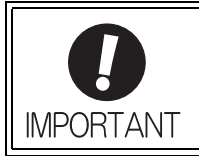

Electronic gear ratio setting range: 0.001 ≤ Electronic gear ratio (B/A) ≤ 4000 If the electronic gear ratio is outside this range, a parameter setting error 1 (A.040) will be output.

**Encoder Resolutions** 1048576

#### (2) Electronic Gear Ratio Setting Examples

The following examples show electronic gear ratio settings for different load configurations.

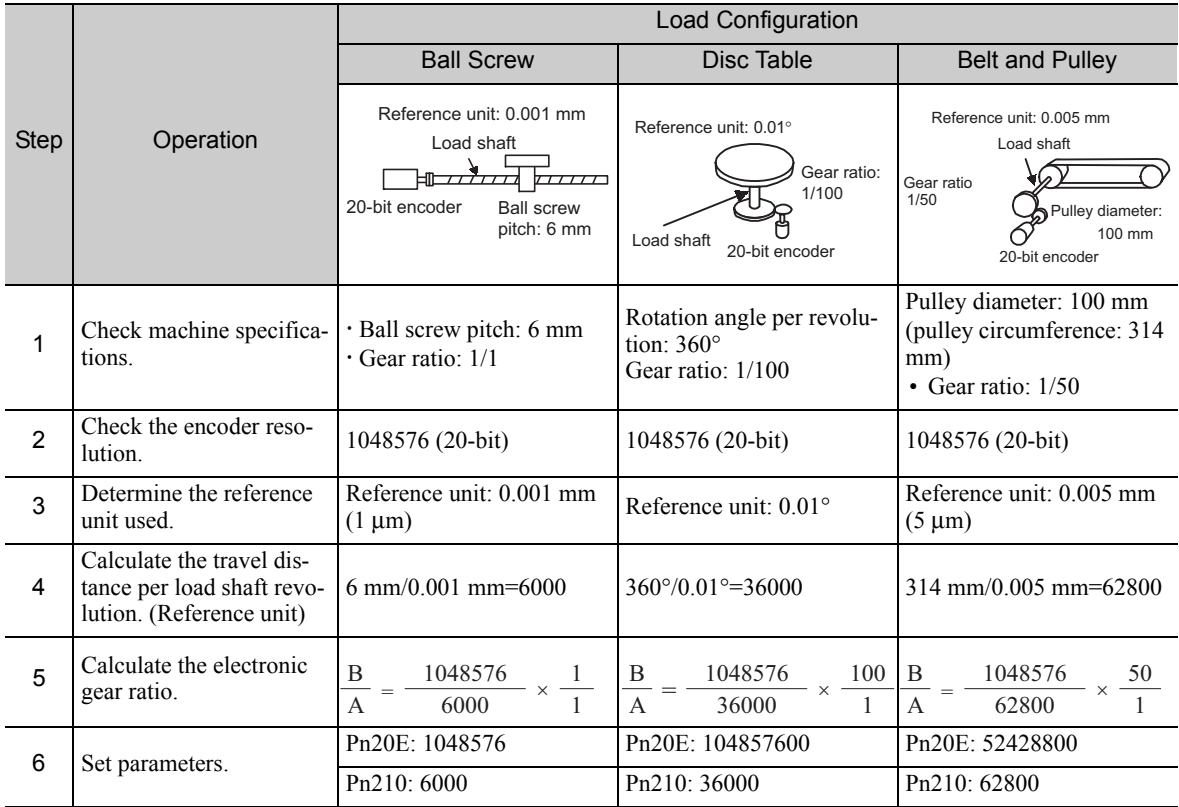

#### 4.2.5 Encoder Output Pulses

The encoder pulse output is a signal that is output from the encoder and processed inside the SERVOPACK. It is then output externally in the form of two phase pulse signal (phases A and B) with a 90° phase differential. It is used as the position feedback to the host controller.

Signals and output phase form are as shown below.

#### (1) Signals

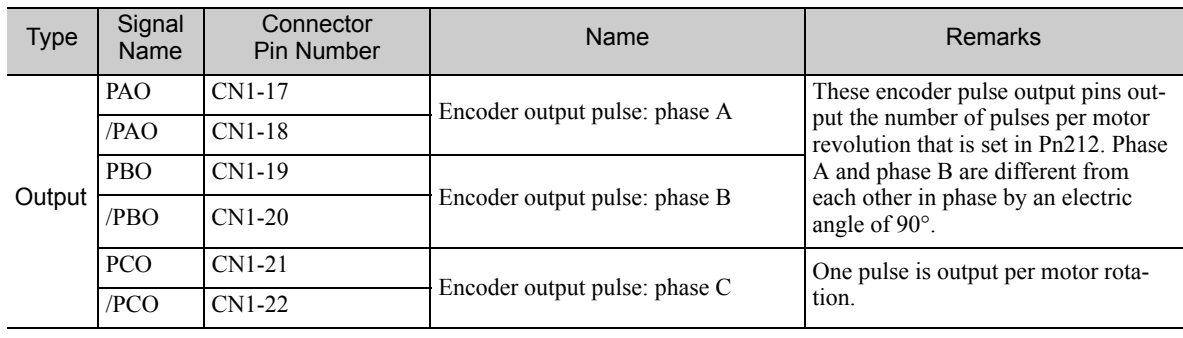

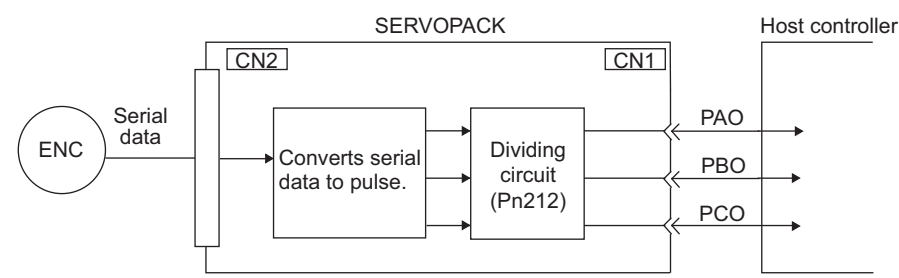

#### (2) Output Phase Form

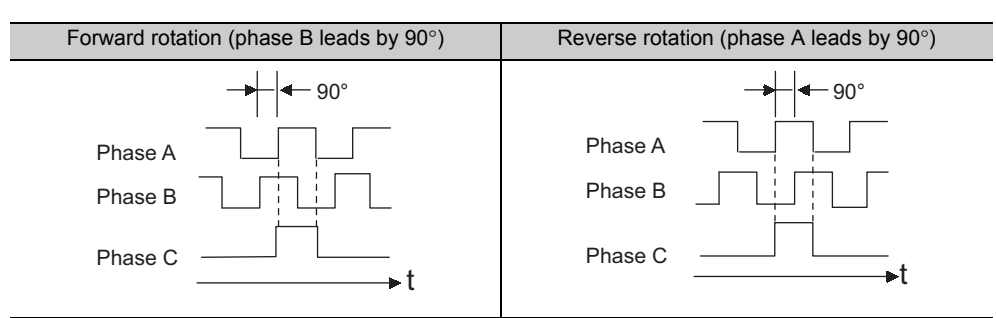

Note: The pulse width for phase C (origin pulse) changes according to the setting of the encoder output pulses (Pn212) and becomes the same as that for phase A. Even in reverse rotation mode (Pn000.0 = 1), the output phase form is the same as that for the standard setting

 $(Pin000.0 = 0)$  above.

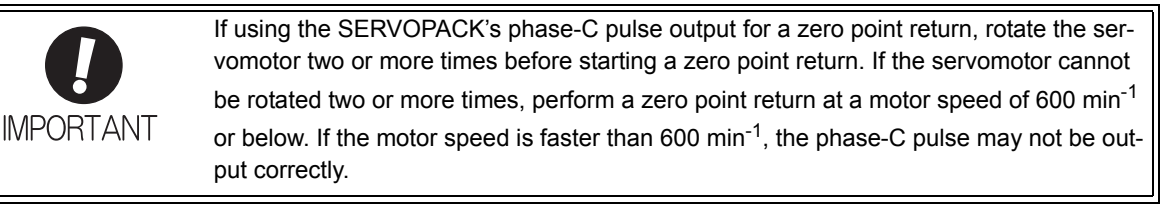

4.2.6 Setting Encoder Output Pulse

#### **4.2.6** Setting Encoder Output Pulse

Set the encoder output pulse using the following parameter.

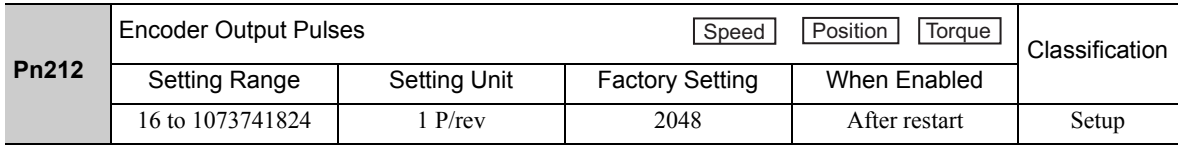

Pulses from the encoder per revolution are divided inside the SERVOPACK by the number set in this parameter before being output. Set the number of encoder output pulses according to the system specifications of the machine or host controller.

According to the encoder resolution, the number of encoder output pulses are limited.

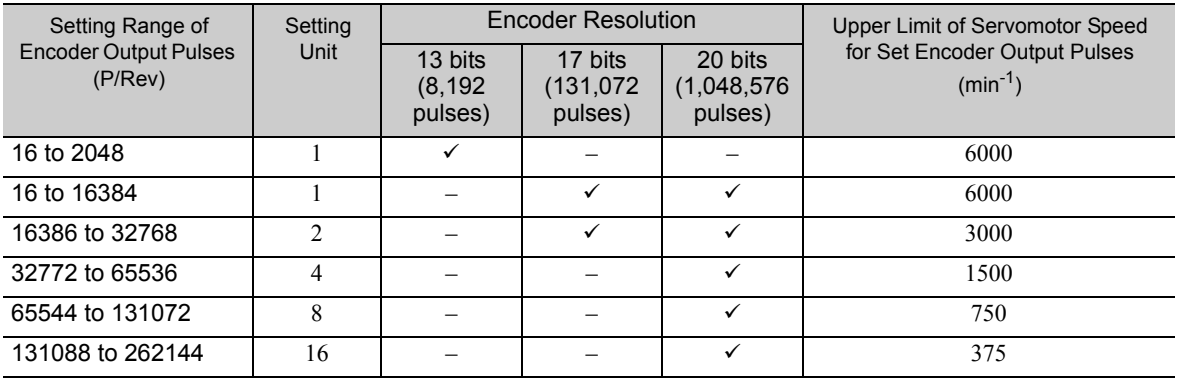

Note 1. The setting range varies with the encoder resolution for the servomotor used. An encoder output pulse setting error (A.041) will occur if the setting is outside the allowable range or does not

satisfy the setting conditions.

 $Pn212 = 25000$  (P/Rev) is accepted, but

Pn212 = 25001 (P/Rev) is not accepted. The alarm A.041 is output because the setting unit differs from that in the above table.

2. The upper limit of the pulse frequency is approx. 1.6 Mpps.

The servomotor speed is limited if the setting value of the encoder output pulses (Pn212) is large. An overspeed of encoder output pulse rate alarm (A.511) will occur if the motor speed exceeds the upper limit specified in the above table.

Output Example: When Pn212 = 16 (16-pulse output per one revolution), PAO and PBO are output as shown below. Preset value: 16

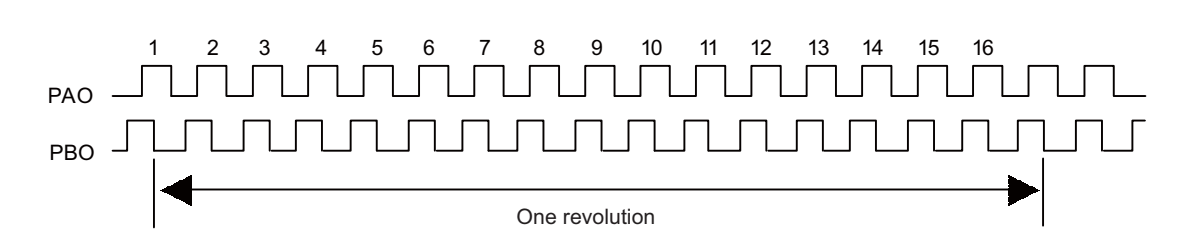

#### 4.2.7 Holding Brakes

**IMPORTANT** 

A holding brake is a brake used to hold the position of the movable part of the machine when the SERVO-PACK is turned OFF so that movable part does not move due to gravity or external forces. Holding brakes are built into servomotors with brakes.

The holding brake is used in the following cases.

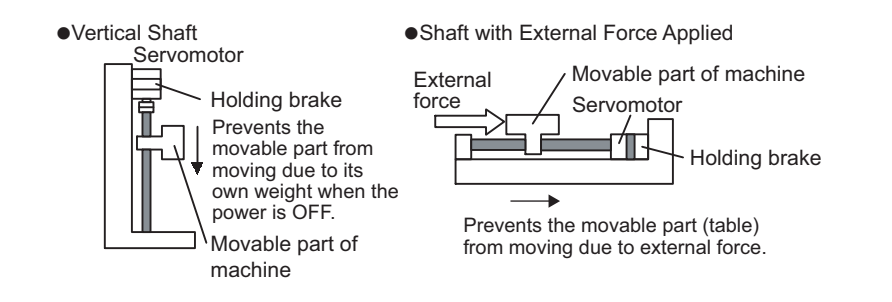

The brake built into the servomotor with brakes is a de-energization brake, which is used only to hold and cannot be used for braking. Use the holding brake only to hold a stopped servomotor.

The brake has the following operation delay times:

- Brake release time: The time from when the brake (/BK) signal is turned ON to when the brake actually releases.
- Brake operation time: The time from when the brake (/BK) signal is turned OFF to when the brake is actually applied.

Set the operation ON and OFF timing as shown below while taking into consideration the brake operation delay times.

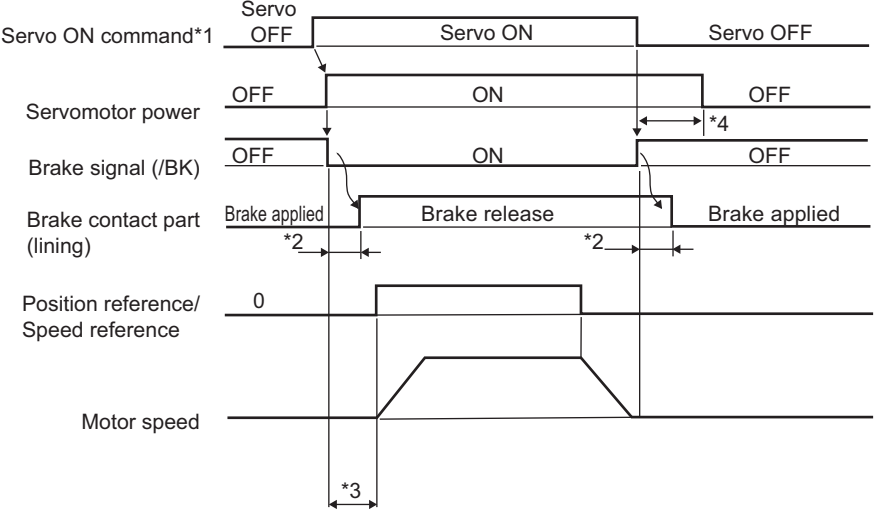

- ∗1. For details, refer to the manual for the connected command option module.
- ∗2. The brake operation delay times for servomotors with holding brakes are given in the following table. The table gives typical operation delay times for when the power supply is switched on the DC side. Always evaluate performance on the actual equipment before actual operation.

#### 4 Operation

4.2.7 Holding Brakes

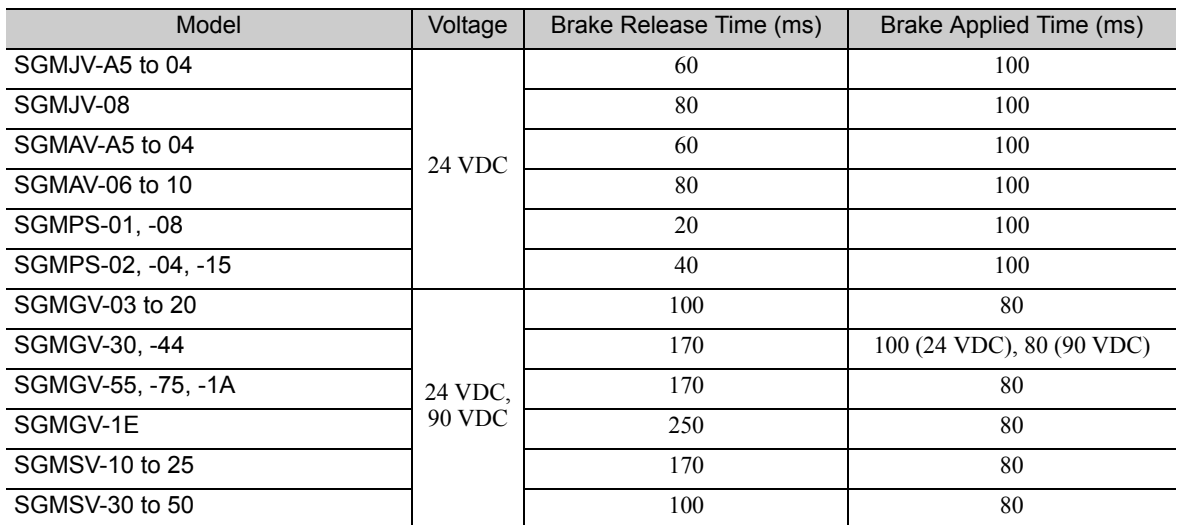

∗3. After the servo ON command is turned ON, wait at least for the brake release time plus 50 ms, and then output the reference from the host controller to the SERVOPACK.

∗4. Set the brake operation and servo OFF timing with Pn506, Pn507, and Pn508.

#### (1) Wiring Example

Use the brake signal (/BK) and the brake power supply to form a brake ON/OFF circuit. The following diagram shows a standard wiring example.

The timing can be easily set using the brake signal (/BK).

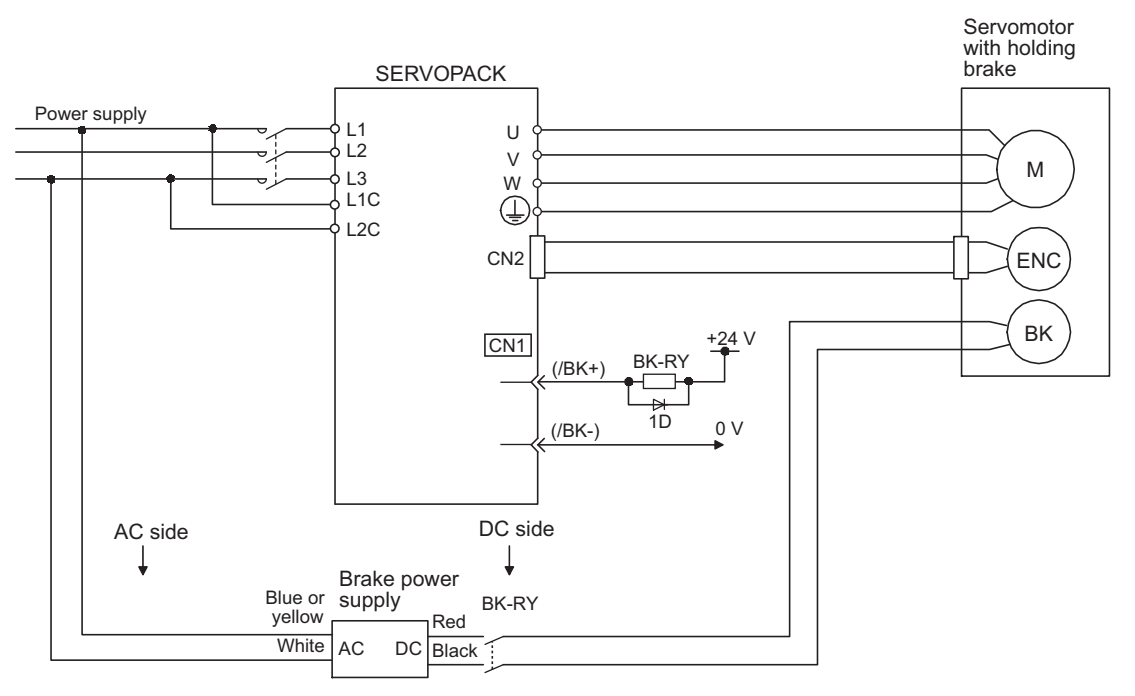

BK-R Y: Brake control relay

Brake power supply for 90 V Input voltage 200-V models: LPSE-2H01-E Input voltage 100-V models: LPDE-1H01-E

A 24 VDC power supply is not included.

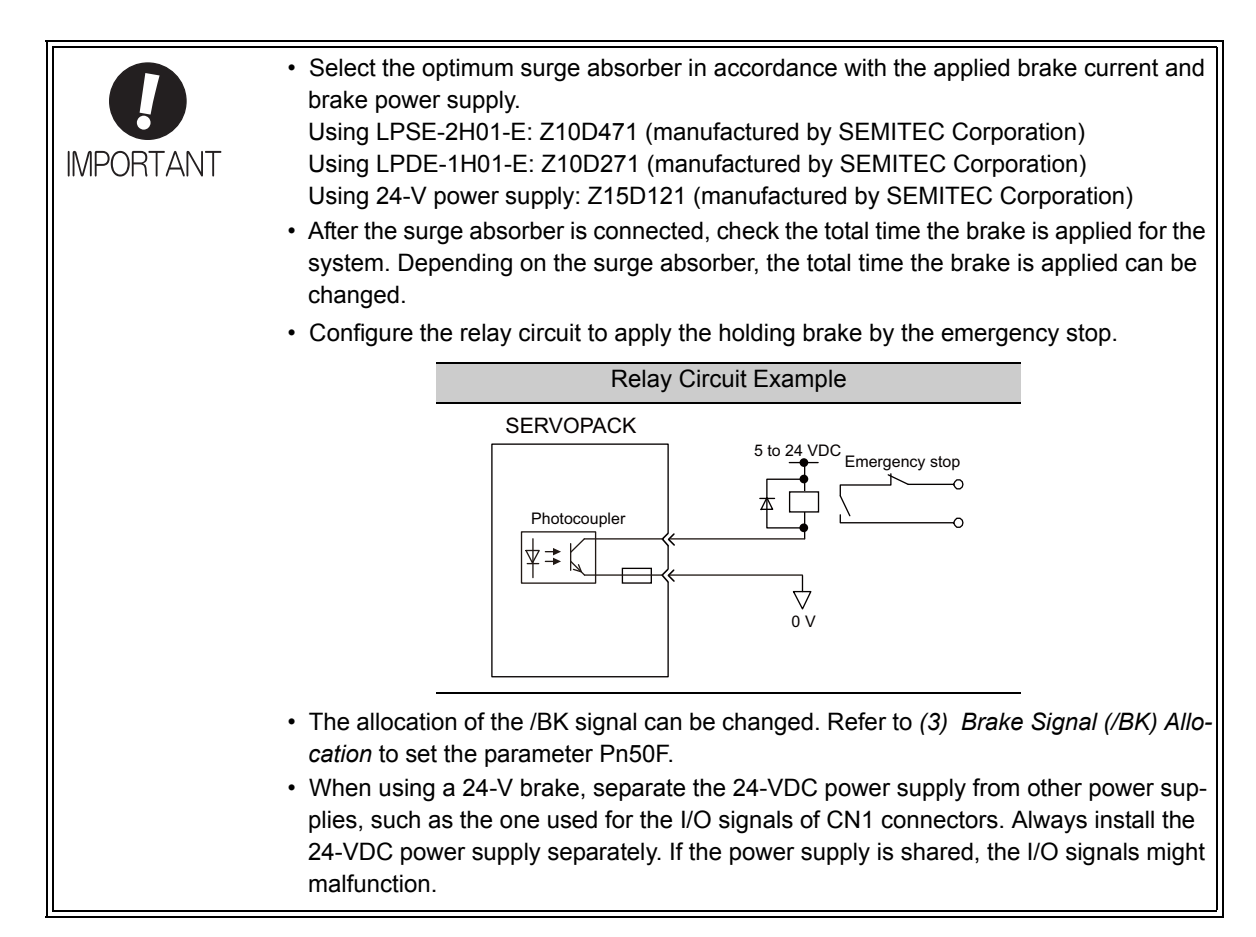

#### (2) Brake Signal (/BK) Setting

This output signal controls the brake. The allocation of the /BK signal can be changed. For details, refer to *(3) Brake Signal (/BK) Allocation*.

The /BK signal turns OFF (applies the brake) when an alarm is detected or the Servo OFF command is received. The brake OFF timing can be adjusted with Pn506.

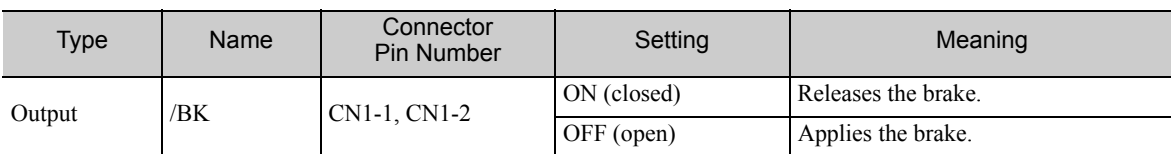

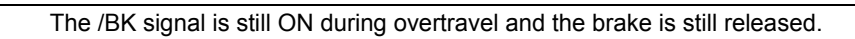

**4**

**IMPORTANT** 

#### (3) Brake Signal (/BK) Allocation

Use parameter Pn50F.2 to allocate the /BK signal.

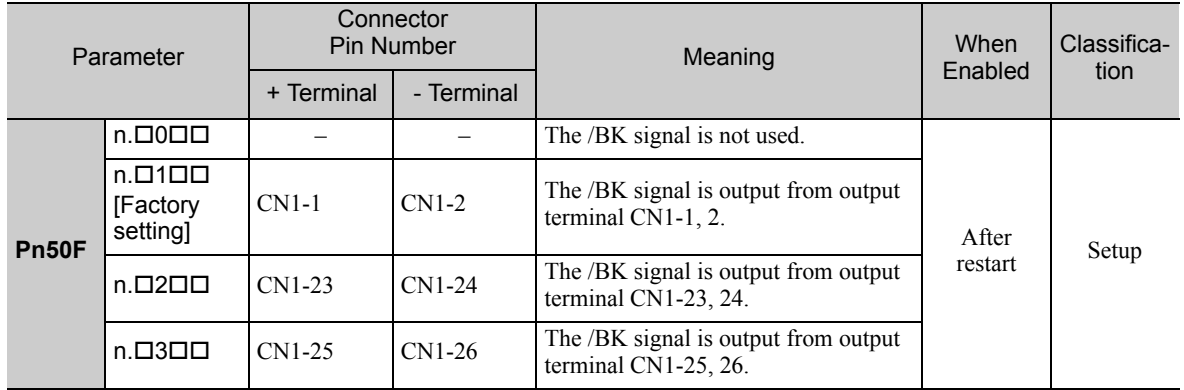

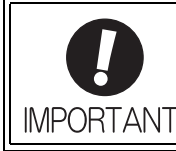

When multiple signals are allocated to the same output terminal, the signals are output with OR logic. For the /BK signal, do not use the output terminal that is already being used for another signal.

#### (4) Brake ON Timing after the Servomotor Stops

When the servomotor stops, the /BK signal turns OFF at the same time as the servo ON command turns OFF. Use parameter Pn506 to change the timing to turn OFF the servomotor power after the servo ON command is turned OFF.

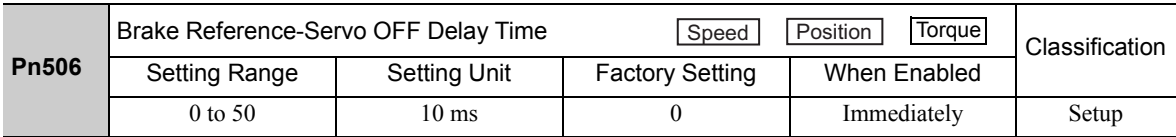

- When using the servomotor to control a vertical axis, the machine movable part may shift slightly depending on the brake ON timing due to gravity or an external force. To eliminate this slight shift, set parameter so that the power to the servomotor turns OFF after the brake is applied.
- Servo ON command /BK output Power to motor Brake released  $\frac{0.000}{(ON)}$ Servo ON Power to moto Brake applied (OFF) Servo OFF No power to motor  $Pn506$
- This parameter changes the brake ON timing while the servomotor is stopped.

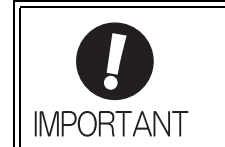

The servomotor will turn OFF immediately when an alarm occurs, regardless of the setting of this parameter. The machine movable part may shift due to gravity or external force before the brake operates.

#### (5) Brake Signal (/BK) Output Timing during Servomotor Rotation

If an alarm occurs while the servomotor is rotating, the servomotor will come to a stop and the brake signal (/BK) will be turned OFF. The timing of brake signal (/BK) output can be adjusted by setting the brake reference output speed level (Pn507) and the waiting time for brake signal when motor running (Pn508).

Note: If the stopping method when an alarm occurs is set to a zero-speed stop, the operation described in *(4) Brake ON Timing after the Servomotor Stops* is performed after the servomotor stops.

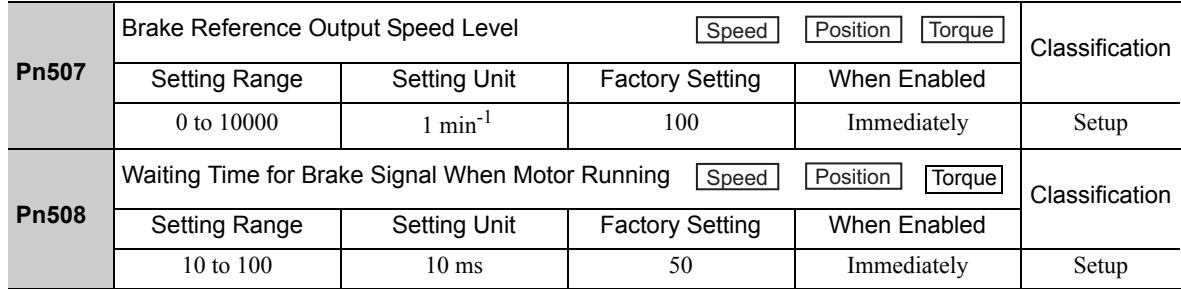

/BK Signal Output Conditions When Servomotor Rotating

The /BK signal goes to high level (brake ON) when either of the following conditions is satisfied:

- When the motor speed falls below the level set in Pn507 after the power to the servomotor is turned OFF.
- When the time set in Pn508 is exceeded after the power to the servomotor is turned OFF.

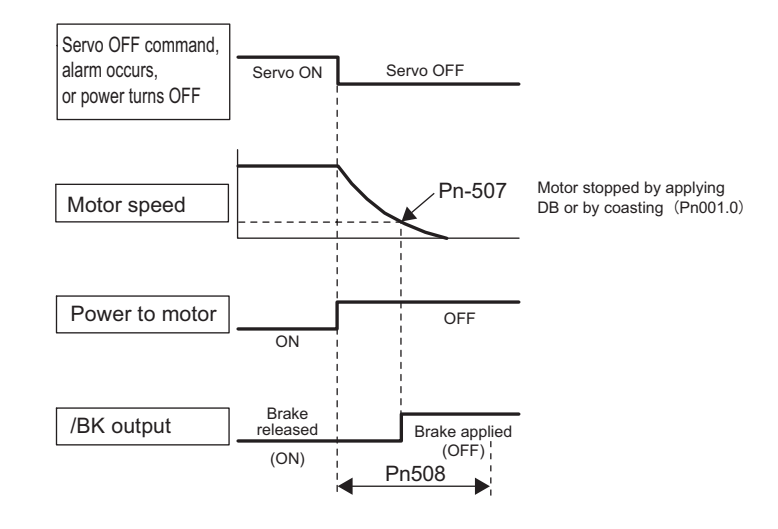

• The servomotor will be limited to its maximum speed even if the value set in Pn507 is higher than the maximum speed.

**IMPORTANT** 

• Do not allocate the rotation detection signal (/TGON) and the brake signal (/BK) to the same terminal. The /TGON signal will otherwise be turned ON by the falling speed on a vertical axis, and the brake may not operate. For the /BK signal, do not use the terminal that is already being used for another

signal.

4.2.8 Stopping Servomotors after Servo OFF Command or Alarm Occurrence

#### 4.2.8 Stopping Servomotors after Servo OFF Command or Alarm Occurrence

The servomotor stopping method can be selected after the Servo OFF command is received or an alarm occurs.

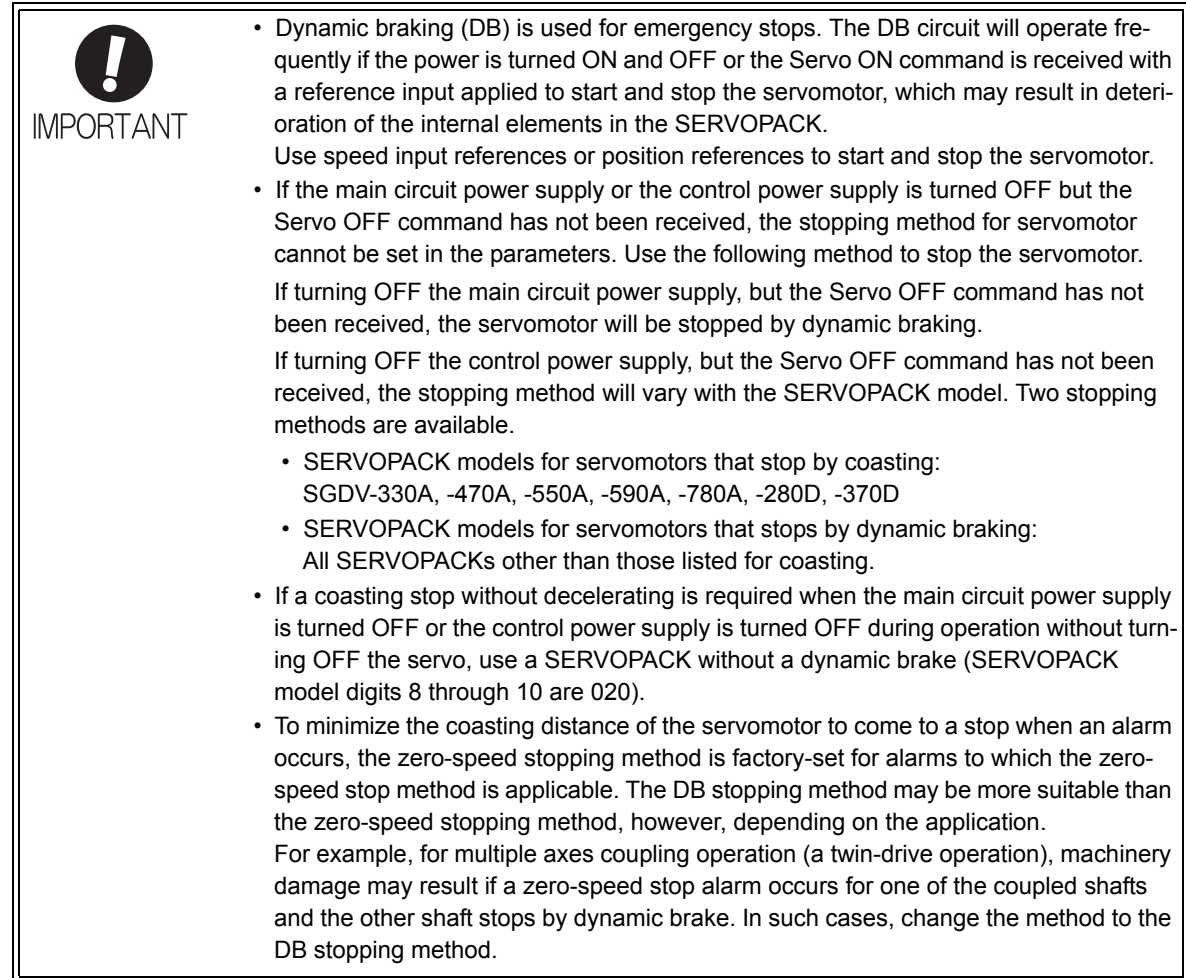

#### (1) Stopping Method for Servomotor after Servo OFF Command Is Received

Use Pn001.0 to select the stopping method for the servomotor after the Servo OFF command is received.

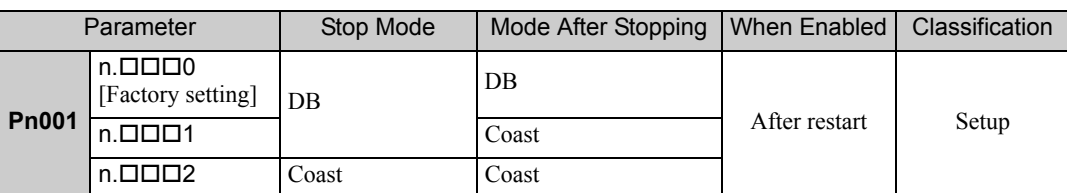

Note: Similar to the Coast Mode, the n. $\Box \Box \Box 0$  setting (which stops the servomotor by dynamic braking and then holds it in Dynamic Brake Mode) does not generate any braking force when the servomotor stops or when it rotates at very low speed.

#### (2) Stopping Method for Servomotor When an Alarm Occurs

There are two types of alarms (Gr.1 and Gr.2) that depend on the stopping method when an alarm occurs. Select the stopping method for the servomotor when an alarm occurs using Pn001.0 and Pn00B.1.

The stopping method for the servomotor for a Gr.1 alarm is set to Pn001.0.

The stopping method for the servomotor for a Gr.2 alarm is set to Pn00B.1.

Refer to the information on alarm stopping methods in *9.1.1 List of Alarms*.

#### ■ Stopping Method for Servomotor for Gr.1 Alarms

The stopping method of the servomotor when a Gr.1 alarm occurs is the same as that in *(1) Stopping Method for Servomotor after Servo OFF Command Is Received*.

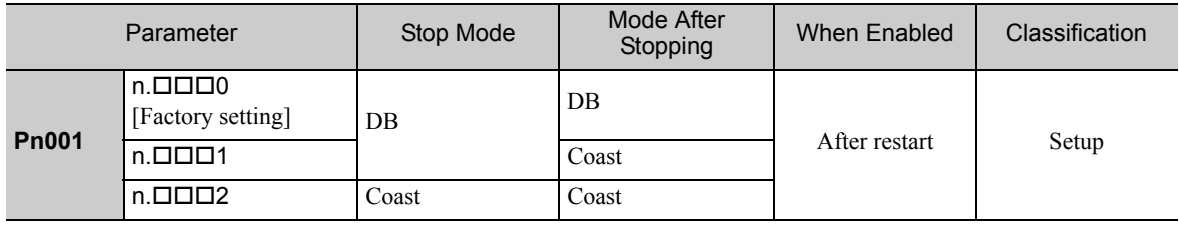

■ Stopping Method for Servomotor for Gr.2 Alarms

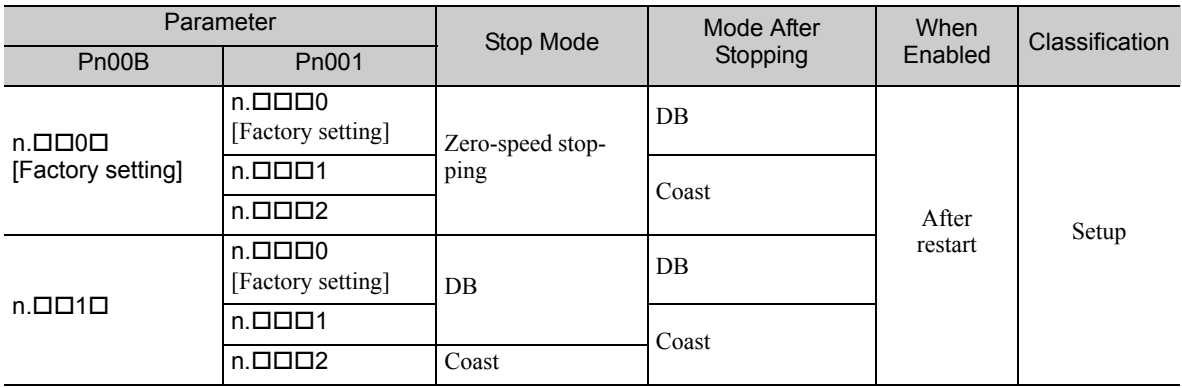

Note: The setting of Pn00B.1 is effective for position control and speed control. Pn00B.1 will be ignored for torque control and only the setting of Pn001.0 will be valid.

#### 4.2.9 Instantaneous Power Interruption Settings

Determines whether to continue operation or turn OFF the servomotor's power when the power supply voltage to the SERVOPACK's main circuit is interrupted.

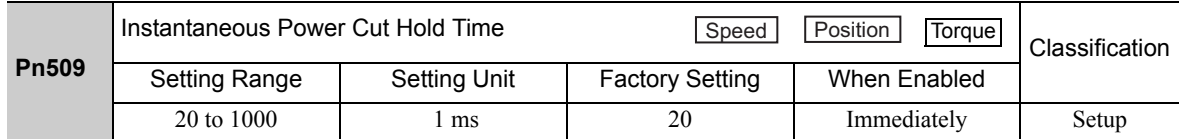

If the instantaneous power interruption time is equal to or lower than the set value in Pn509, the servomotor will continue to be powered. If the instantaneous power interruption time exceeds the set value in Pn509, the servomotor is not powered. The servomotor is turned ON when power supply to the main circuit recovers. Instantaneous power interruption

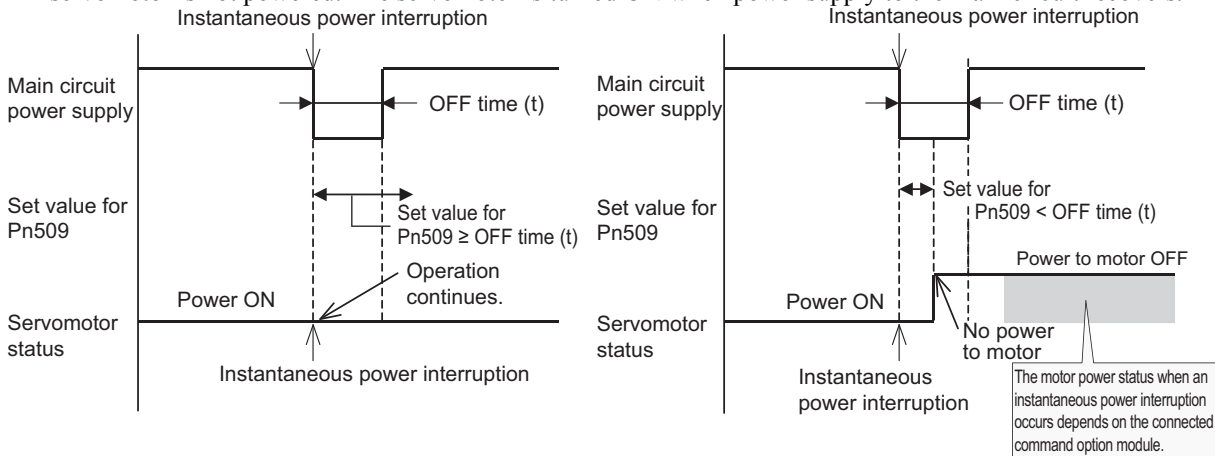

#### <NOTE>

If the instantaneous power interruption time exceeds the set value in Pn509, the /S-RDY signal will be turned OFF.

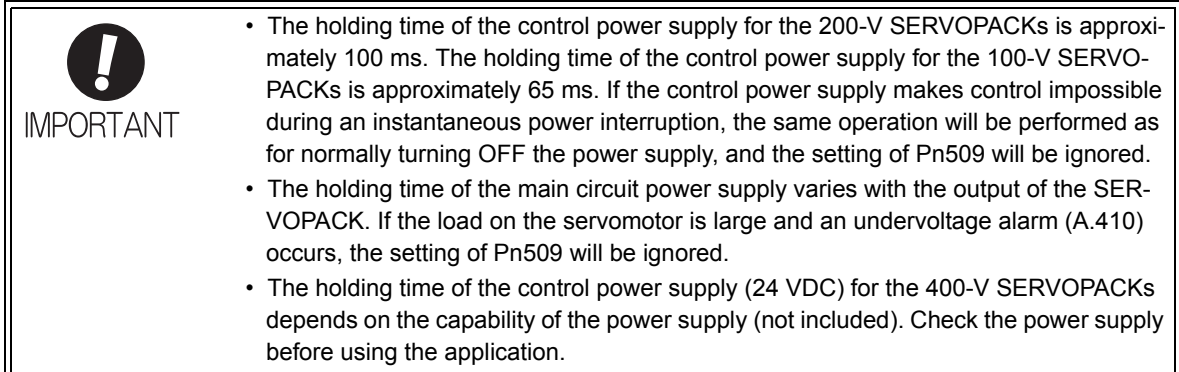

If the uninterruptible power supplies are used for the control power supply and main circuit power supply, the SERVOPACK can withstand an instantaneous power interruption period in excess of 1000 ms.

#### 4.2.10 SEMI F47 Function (Torque Limit Function for Low DC Power Supply Voltage for Main Circuit)

The torque limit function detects an undervoltage warning and limits the output current if the DC power supply voltage for the main circuit in the SERVOPACK drops to a specified value because the power was momentarily interrupted or the power supply voltage for the main circuit was temporarily lowered.

This function complies with SEMI F47 standards for semiconductor production equipment.

Combining this function with the parameter for Instantaneous Power Cut Hold Time allows the servomotor to continue operating without stopping for an alarm or without recovery work even if the power supply voltage drops.

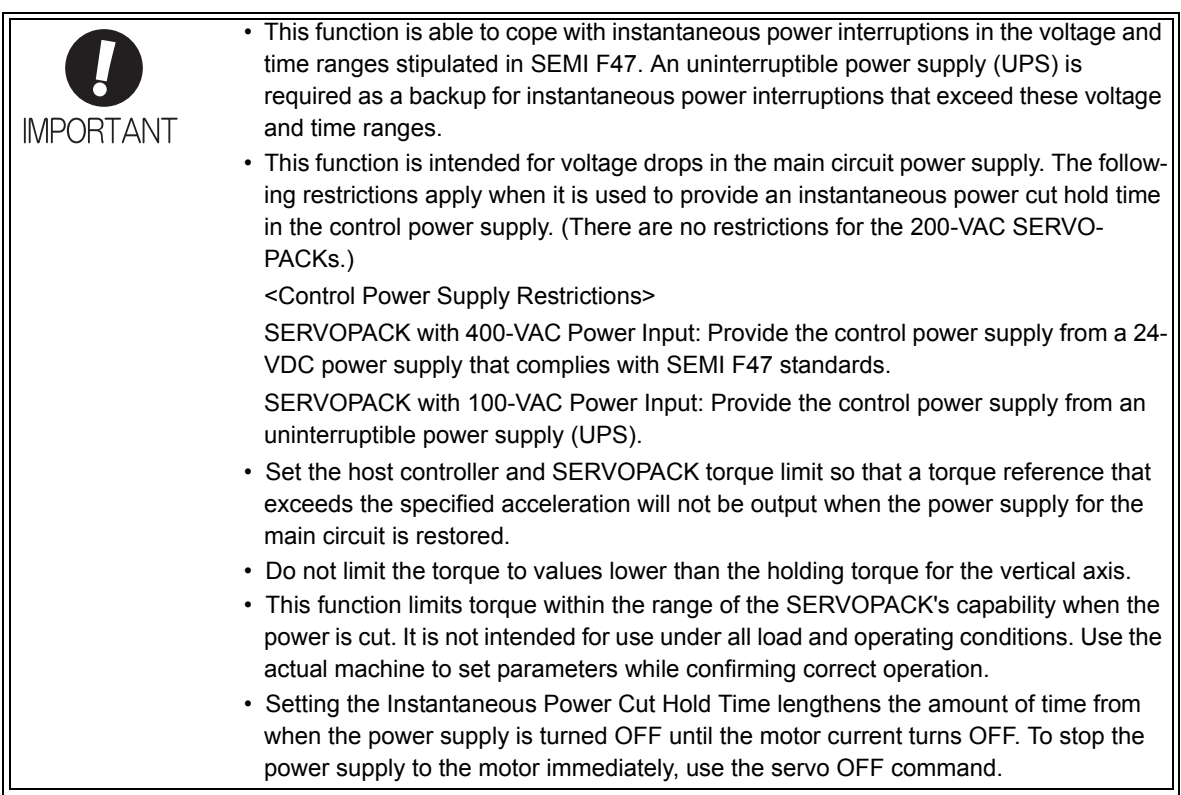

4.2.10 SEMI F47 Function (Torque Limit Function for Low DC Power Supply Voltage for Main Circuit)

#### (1) Execution Method

This function can be executed either with the host controller and the SERVOPACK or with the SERVOPACK only. Use Pn008.1 to specify whether the function is executed by the host controller and SERVOPACK or by the SERVOPACK only.

#### Execution with the Host Controller (Pn008 =  $n.\Box\Box1\Box$ )

The host controller limits the torque in response to an undervoltage warning. The host controller removes the torque limit after the undervoltage warning is cleared.

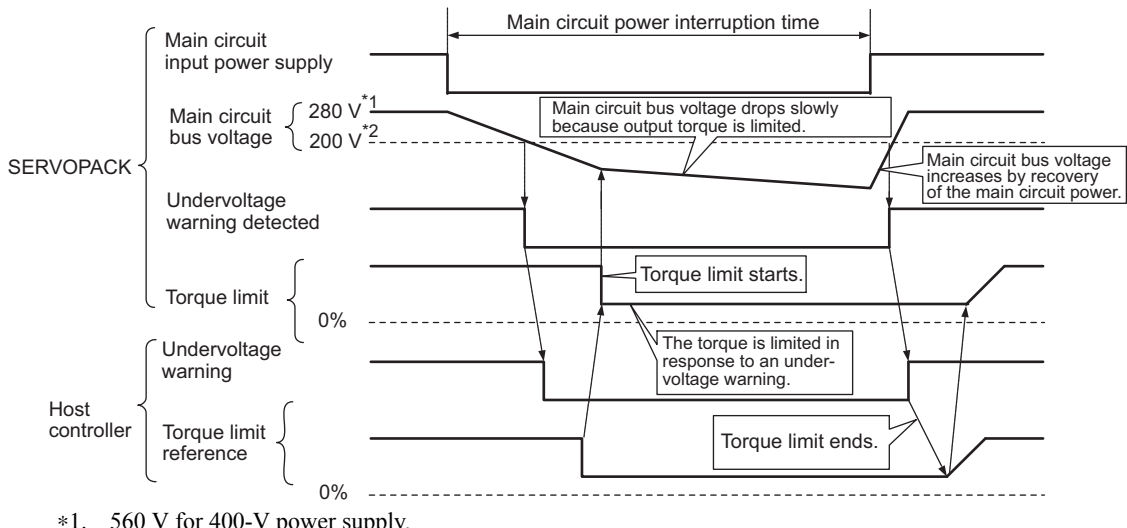

 $*1.$  560 V for 400-V power supply.<br> $*2.$  400 V for 400-V power supply. 400 V for 400-V power supply.

#### Execution with the SERVOPACK Only (Pn008 =  $n.\Box\Box 2\square$ )

The torque is limited in the SERVOPACK in response to an undervoltage warning. The SERVOPACK controls the torque limit value in the set time after the undervoltage warning is cleared.

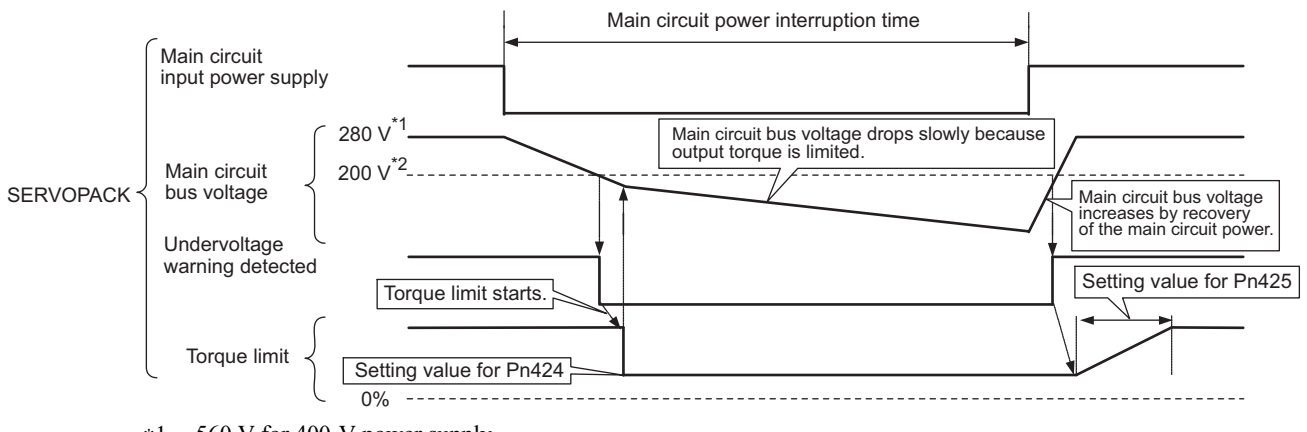

- ∗1. 560 V for 400-V power supply.
- ∗2. 400 V for 400-V power supply.
## (2) Related Parameters

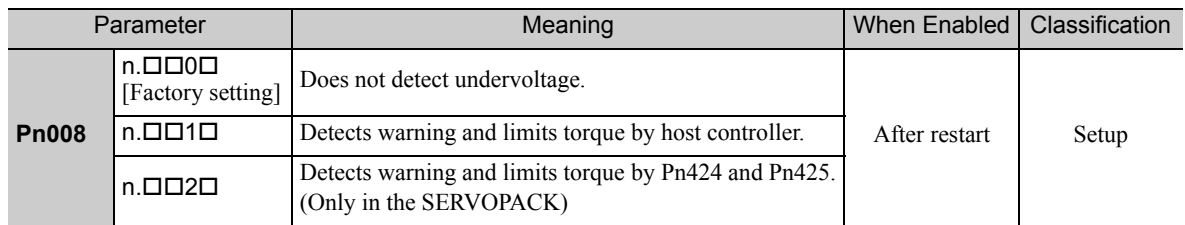

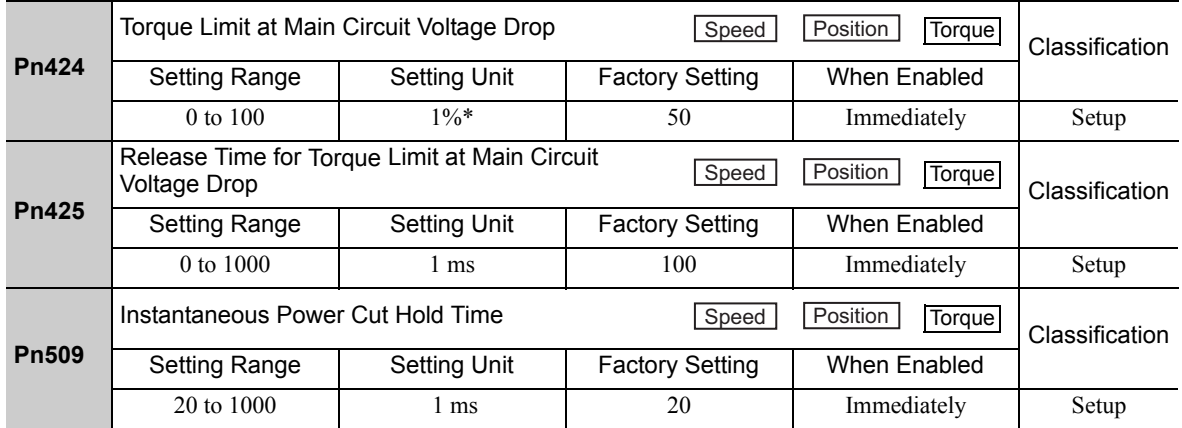

∗ The setting unit is a percentage of the rated torque. Note: When using SEMI F47 function, set 1000 ms.

## 4.2.11 Setting Motor Overload Detection Level

In this SERVOPACK, the detection timing of the warnings and alarms can be changed by changing how to detect an overload warning (A.910) and overload (low load) alarm (A.720). The overload characteristics and the detection level of the overload (high load) alarm (A.710) cannot be changed.

### (1) Changing Detection Timing of Overload Warning (A.910)

The overload warning level is set by default to 20% so that an overload warning is detected in 20% of the time required to detect an overload alarm. The time required to detect an overload warning can be changed by changing the setting of the overload warning level (Pn52B). This protective function enables the warning output signal (/WARN) to serve as a protective function and to be output at the best timing for your system. The following graph shows an example of the detection of an overload warning when the overload warning level (Pn52B) is changed from 20% to 50%. An overload warning is detected in half of the time required to detect an overload alarm.

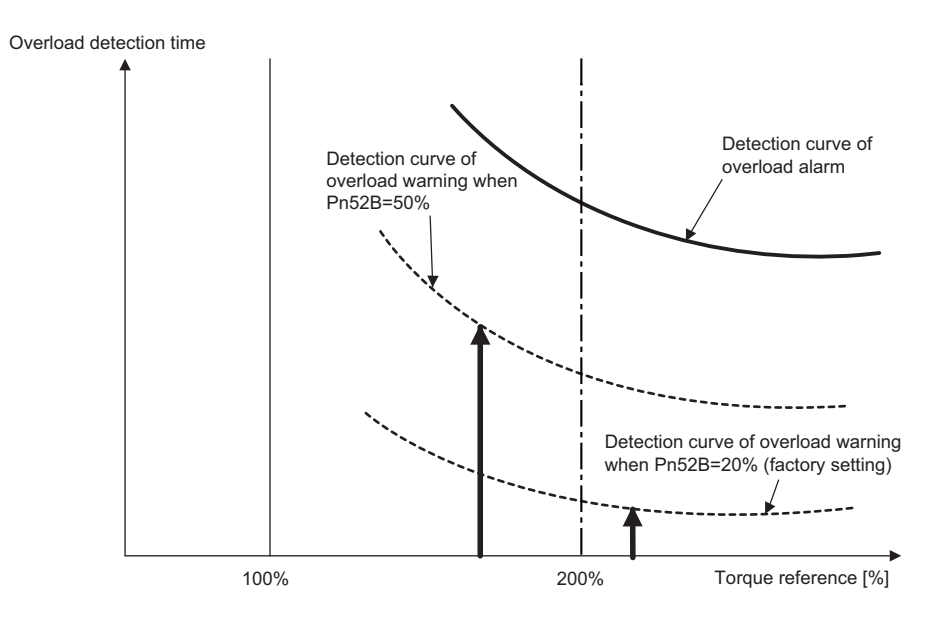

Note: For details, refer to *Overload Characteristics* listed in the section for the relevant servomotor in the Σ*-V Series Product Catalog* (No.: KAEP S800000 42).

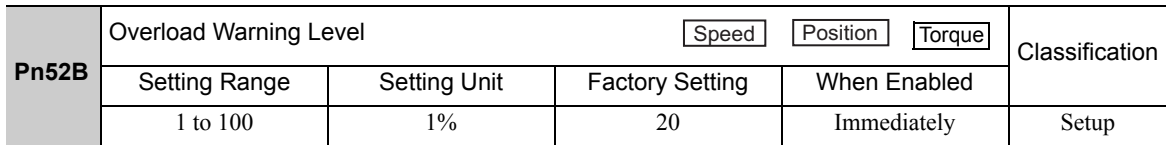

### (2) Changing Detection Timing of Overload (Low Load) Alarm (A.720)

An overload (low load) alarm (A.720) can be detected earlier to protect the servomotor from overloading. The time required to detect an overload alarm can be shortened by using the derated motor base current obtained with the following equation.

Note: The detection level of the overload (high load) alarm (A.710) cannot be changed.

Motor base current × Derating of base current at detecting overload of motor (Pn52C) = Derated motor base current

Motor base current: Threshold value of motor current to start calculation for overload alarm Derating of base current at detecting overload of motor (Pn52C): Derating of motor base current

The following graph shows an example of the detection of an overload alarm when Pn52C is set to 50%. The calculation for the overload of motors starts at 50% of the motor base current and then an overload alarm will be detected earlier.

Changing the setting of Pn52C will change the detection timing of the overload alarm, so the time required to detect the overload warning will also be changed.

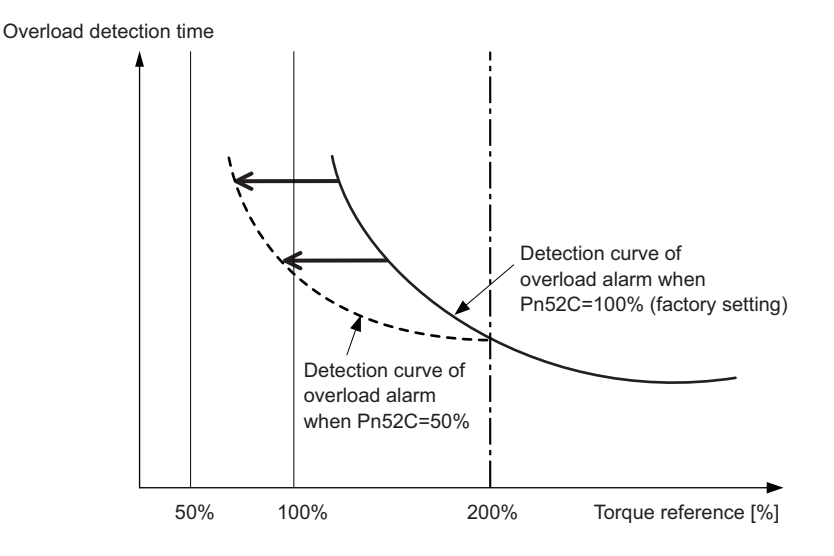

As a guideline of motor heating conditions, the relationship between the heat sink sizes and deratings of base current is shown in a graph in:

*Servomotor Heating Conditions* in *Rotary Servomotors General Instruction* in Σ*-V Series Product Catalog* (No.: KAEP S800000 42).

Set Pn52C to a value in accordance with the heat sink size and derating shown in the graph, so that an overload alarm can be detected at the best timing to protect the servomotor from overloading.

Note: For details, refer to *Overload Characteristics* listed in the section for the relevant servomotor in the Σ*-V Series Product Catalog* (No.: KAEP S800000 42).

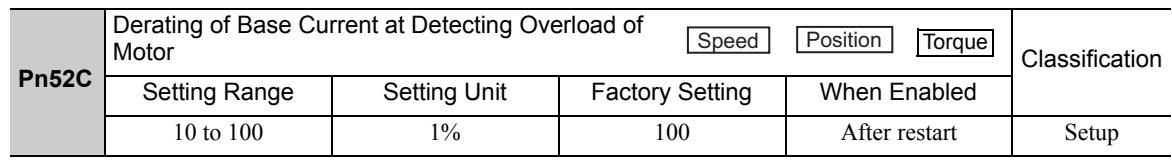

4.3.1 Motor Information

# 4.3 Test Without Motor Function

The test without a motor is used to check operation of the host controller and peripheral devices by simulating the operation of the servomotor in the SERVOPACK without actually operating the servomotor. This test enables you to check wiring, verify the system while debugging, and verify parameters. This shortens the time required for setup work and prevents damage to the machine that may result from possible malfunctions. This test can check the operation of the servomotor regardless of whether or not it is actually connected.

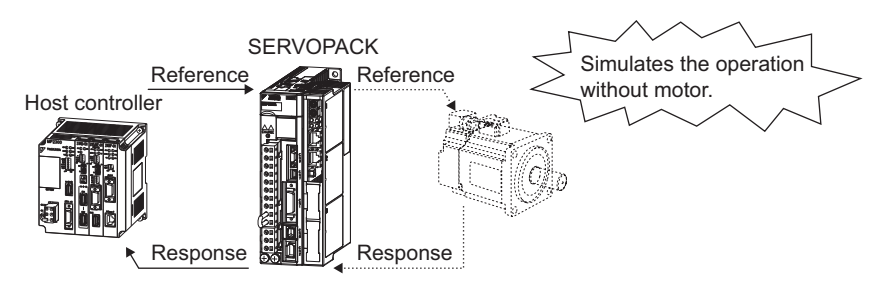

Use Pn00C.0 to enable or disable the test without a motor.

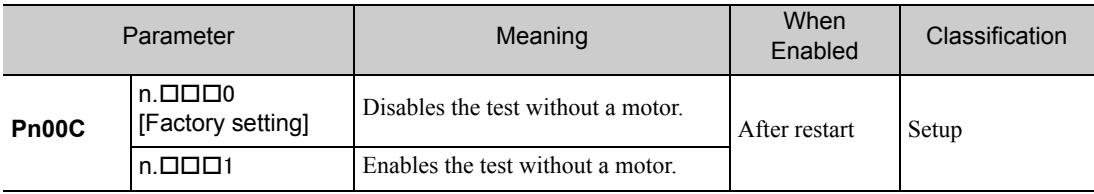

## 4.3.1 Motor Information

The motor information that is used for a test without a motor is given below.

## (1) When Motor is Connected

If a motor is connected, the information from the connected motor is used for the motor and encoder scale information. The set values of Pn00C.1 and Pn00C.2 are not used.

## (2) When Motor is Not Connected

The information for the virtual motor that is stored in the SERVOPACK is used. The set values of Pn00C.1 and Pn00C.2 are used for the encoder information.

### ■ Encoder Resolution

The encoder information for the motor is set in Pn00C.1. The setting of Pn00C.1 is not used for an external encoder with fully-closed loop control.

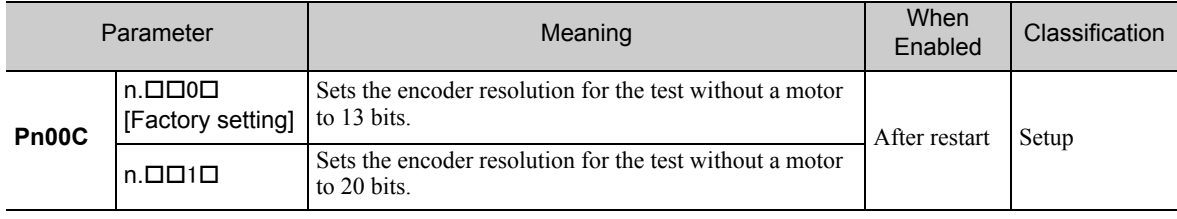

### ■ Encoder Type

The encoder information for the motor is set in Pn00C.2. An external encoder with fully-closed loop control is always regarded as an incremental encoder.

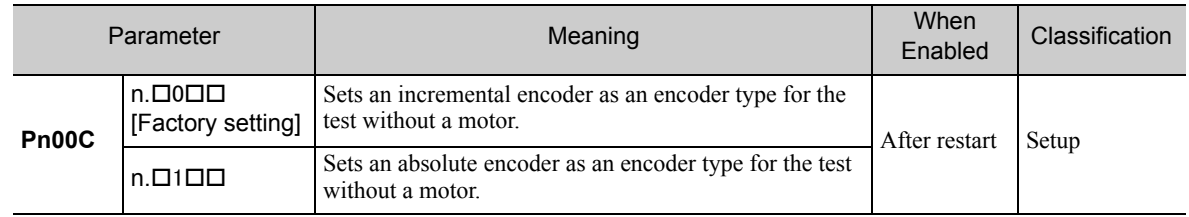

#### Rated Motor Speed and Maximum Motor Speed

The values previously saved in the SERVOPACK will be used for the rated motor speed and maximum motor speed. Use the monitor displays (Un020: Motor rated speed and Un021: Motor maximum speed) to check the values.

## (3) When External Encoder for Fully-closed Loop Control is Connected

The information from an external encoder is used as the encoder information.

### (4) When External Encoder for Fully-closed Loop Control is Not Connected

The encoder information stored in the SERVOPACK is used for the encoder information.

- Resolution: 256
- Incremental encoder

## **4.3.2** Motor Position and Speed Responses

For the test without a motor, the following responses are simulated for references from the host controller according to the gain settings for position or speed control.

- Servomotor position
- Servomotor speed
- Encoder position

The load model, however, will be a rigid system with the moment of inertia ratio that is set in Pn103.

## 4.3.3 Limitations

The following functions cannot be used during the test without a motor.

- Regeneration and dynamic brake operation
- Brake output signal (The brake output signal can be checked with the I/O signal monitor function of the SigmaWin+.)
- Items marked with "×" in the following utility function table.

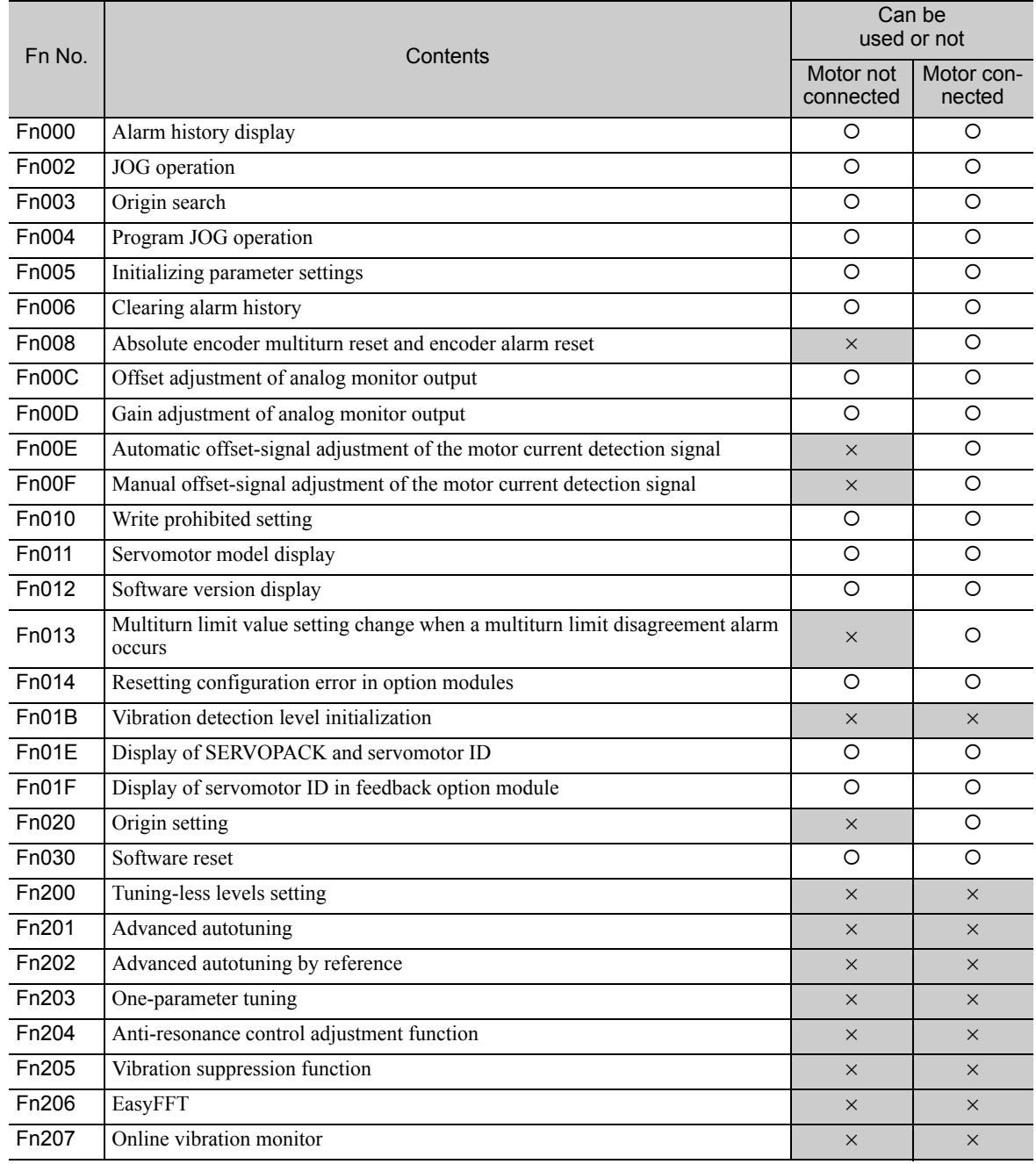

Note: O: Can be used

× : Cannot be used

## 4.3.4 Digital Operator Displays during Testing without Motor

An asterisk (∗) is displayed before status display to indicate the test without a motor operation is in progress.

∗ B B − PRM/MON − Un000= 0 00000 Un002= 0 00000 Un008= 0 0000000000 U n 0 0 D= 0 0000000000

(Example: Status of power to the servomotor is OFF)

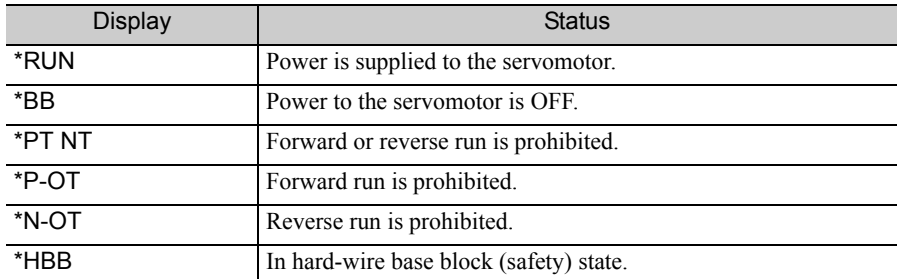

Note: The test without a motor status is not displayed during alarm occurs  $(A.DDD)$ .

# 4.4 Limiting Torque

The SERVOPACK provides the following three methods for limiting output torque to protect the machine.

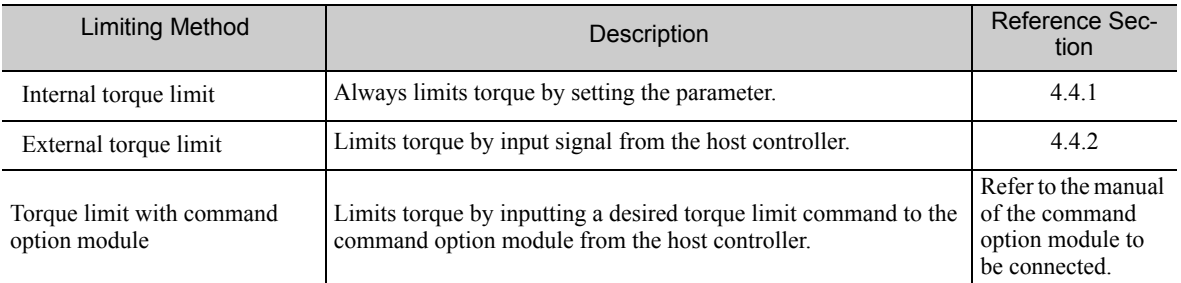

Note: The maximum torque of the servomotor is used when the set value exceeds the maximum torque.

## 4.4.1 Internal Torque Limit

This function always limits maximum output torque by setting values of following parameters.

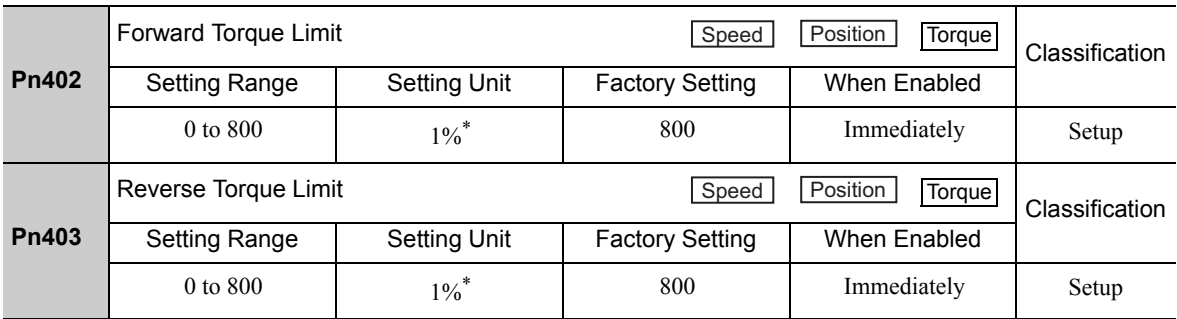

∗ Percentage (%) of rated motor torque.

Note: If the settings of Pn402 and Pn403 are too low, the torque may be insufficient for acceleration or deceleration of the servomotor.

#### Torque waveform

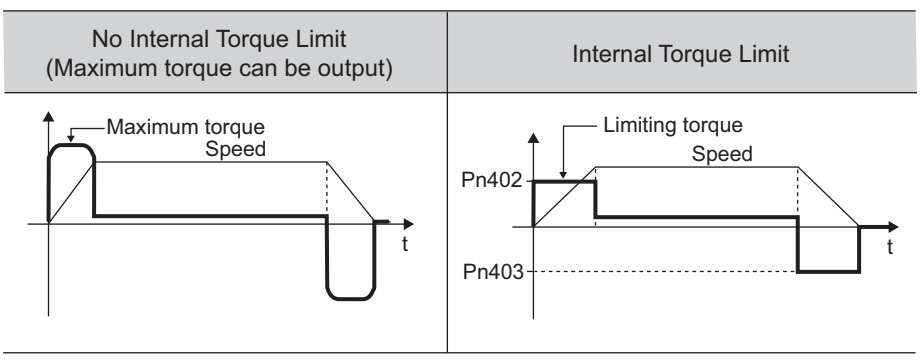

## 4.4.2 External Torque Limit

Use this function to limit torque by inputting a signal from the host controller at specific times during machine operation. For example, some pressure must continually be applied (but not enough to damage the workpiece) when the robot is holding a workpiece or when a device is stopping on contact.

### (1) Input Signals

Use the following input signals to limit a torque by external torque limit.

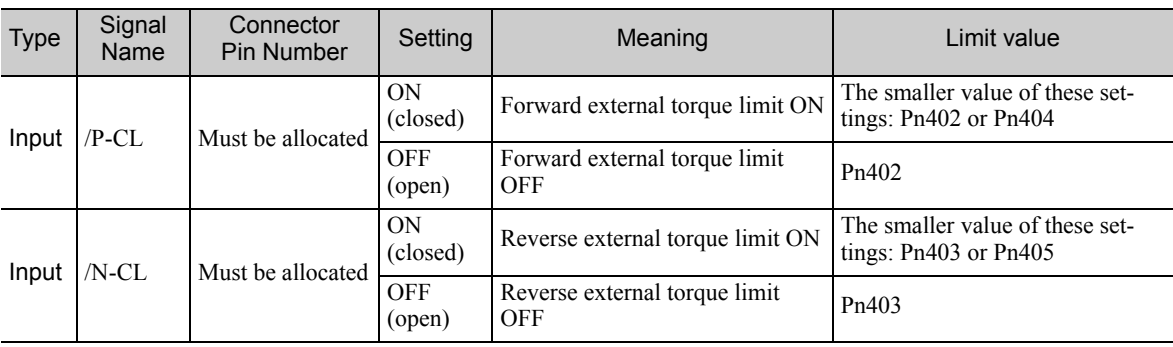

Note: Use parameter Pn50B.2 and Pn50B.3 to allocate the /P-CL signal and the /N-CL signal for use. For details, refer to *3.3.1 Input Signal Allocations*.

### (2) Related Parameters

Set the following parameters for external torque limit.

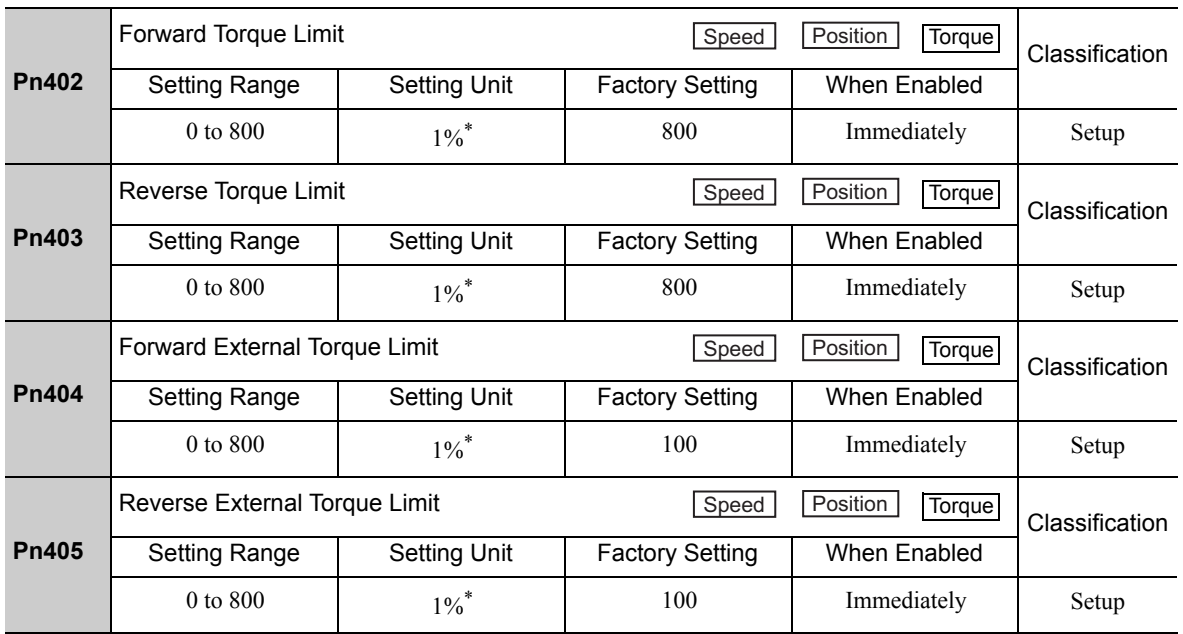

∗ Percentage (%) of rated motor torque.

Note: If the settings of Pn402, Pn403, Pn404, and Pn405 are too low, the torque may be insufficient for acceleration or deceleration of the servomotor.

4.4.3 Checking Output Torque Limiting during Operation

## (3) Changes in Output Torque during External Torque Limiting

The following diagrams show the change in output torque when the internal torque limit is set to 800%.

In this example, the servomotor rotation direction is  $Pn000.0 = 0$  (Sets CCW as forward direction).

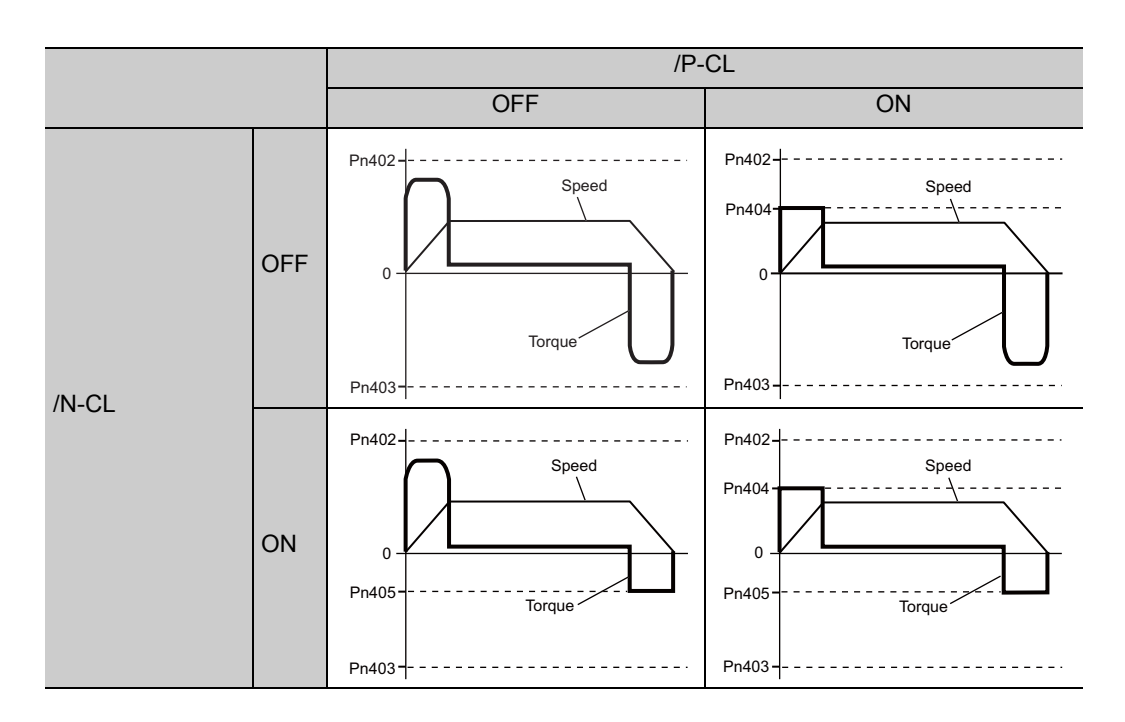

## 4.4.3 Checking Output Torque Limiting during Operation

The following signal can be output to indicate that the servomotor output torque is being limited.

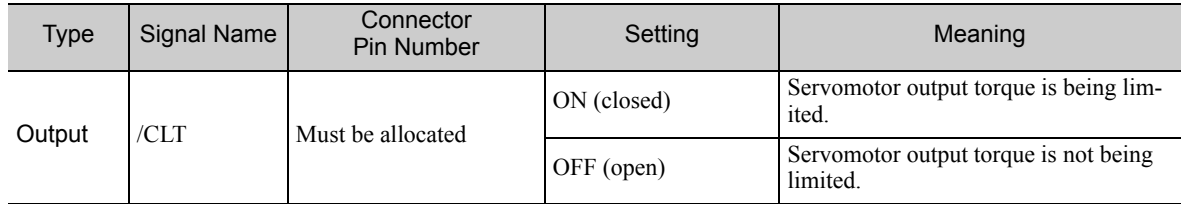

Note: Use parameter Pn50F.0 to allocate the /CLT signal for use. For details, refer to *3.3.2 Output Signal Allocations*.

# 4.5 Absolute Encoders

If using an absolute encoder, a system to detect the absolute position can be designed for use with the host controller. As a result, an operation can be performed without a zero point return operation immediately after the power is turned ON.

A battery case is required to save position data in the absolute encoder. The battery is attached to the battery case of the encoder cable.

If an encoder cable with a battery case is not used, install a battery to the host controller.

# PROHIBITED

• Do not install batteries in both the host controller and battery case. It is dangerous because that sets up a loop circuit between the batteries.

#### <NOTE>

The standard specifications of the direct drive motor include a single-turn absolute encoder, so a battery case is not required.

Also the following features are not required;

- Absolute encoder setup
- Multiturn limit setting

Set Pn002 to n. $\Box$ 0 $\Box$  (factory setting) when you use an absolute encoder.

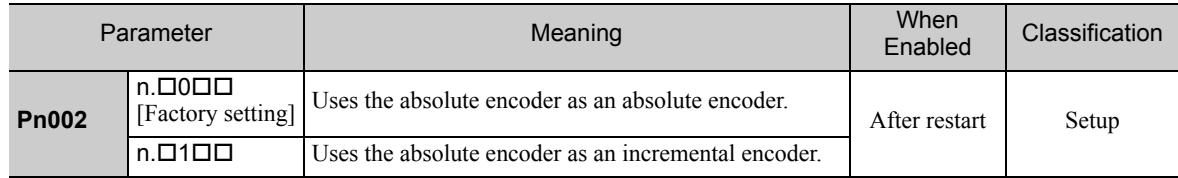

If you use an absolute encoder as an incremental encoder, you do not need a SEN battery.

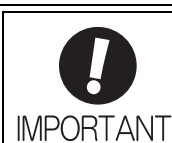

The output range of the rotational serial data for the Σ-V absolute position detecting system is different from that of earlier systems for 12-bit and 15-bit encoders. As a result, the infinite-length positioning system of the Σ Series must be changed for use with products in the Σ-V Series. Be sure to make the following system modification.

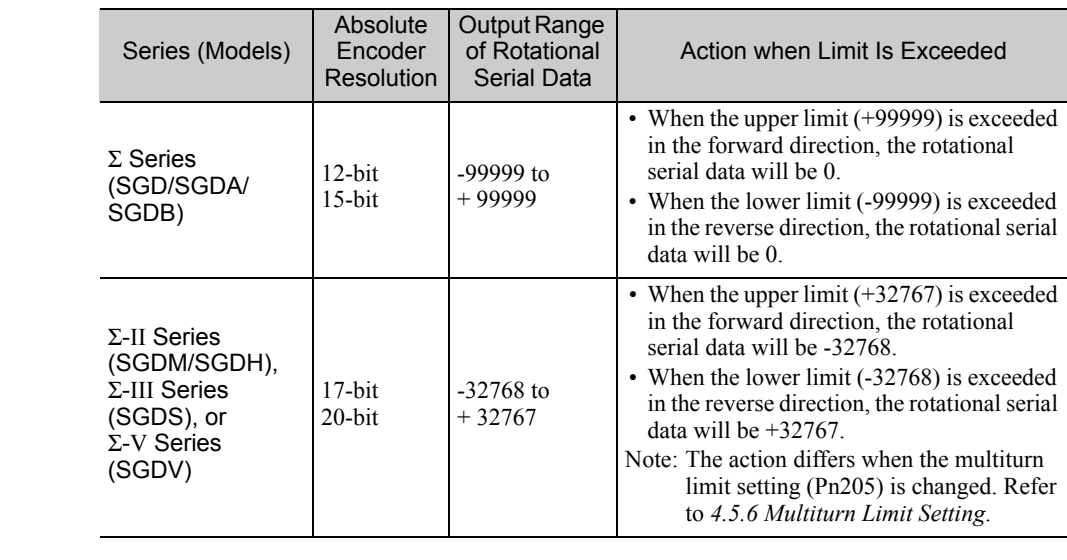

## **4.5.1** Connecting the Absolute Encoder

The following diagram shows the connection between a servomotor with an absolute encoder, the SERVO-PACK, and the host controller.

### (1) Using an Encoder Cable with a Battery Case

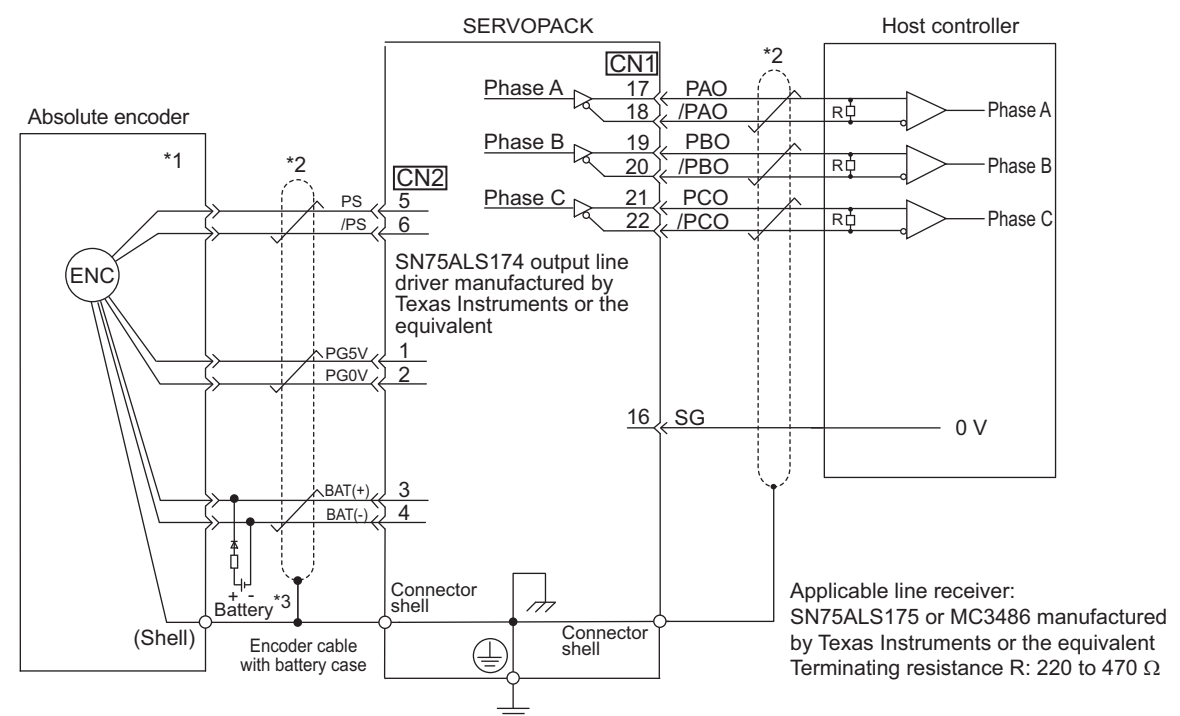

- ∗1. The absolute encoder pin numbers for the connector wiring depend on the servomotors.
- $*2.$   $\overrightarrow{ }$ : represents shielded twisted-pair wires.
- ∗3. If you use an absolute encoder, provide power by installing an encoder cable with a battery case (model: JUSP-BA01-E) or install a battery on the host controller.

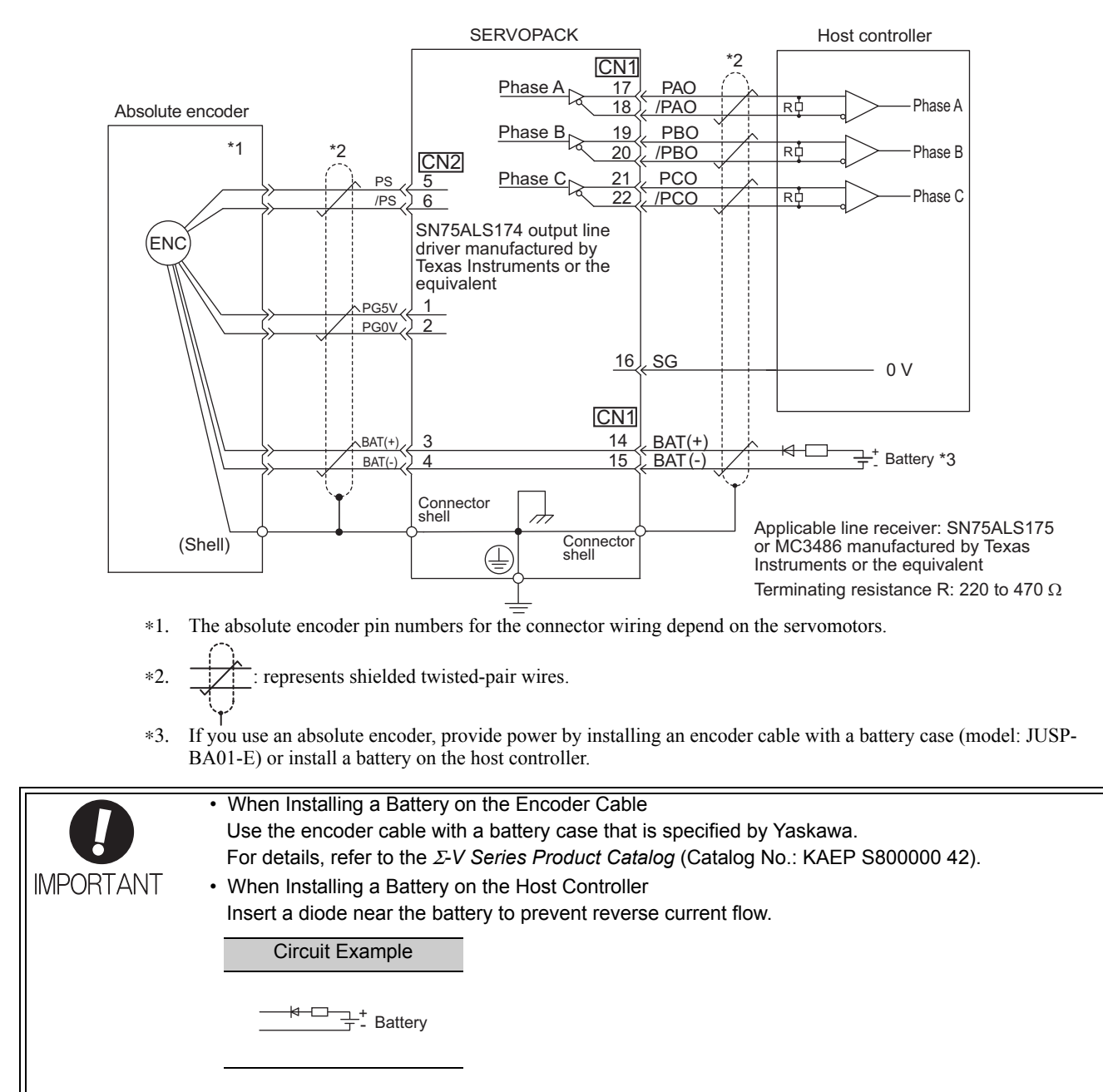

## (2) Installing the Battery in the Host Controller

## 4.5.2 Absolute Data Request (Sensor ON Command)

The Sensor ON command must be sent to obtain absolute data as an output from the SERVOPACK.

The Sensor ON command is sent at the following timing.

Note: Command sending method differs in accordance with the connected command option module. For details, refer to the manual for the command option module that is connected.

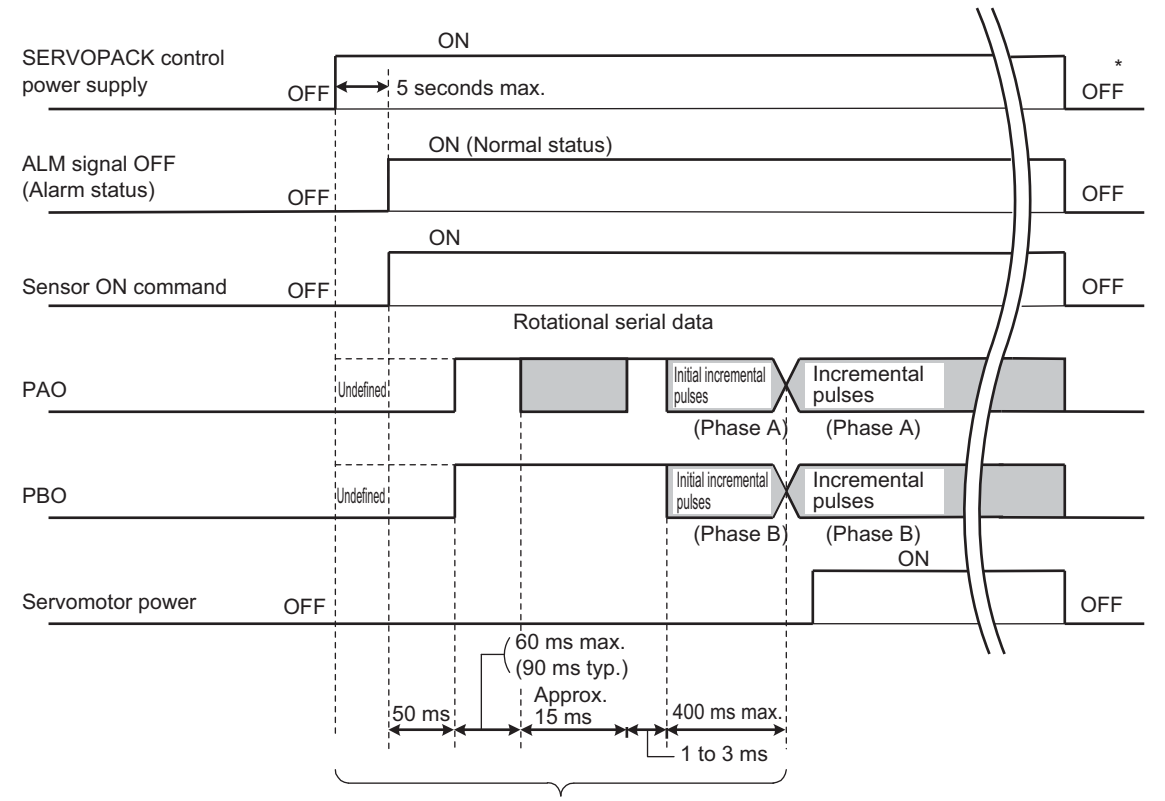

The servomotor will not be turned ON even if the Servo ON command is received during this interval.

∗ Turn OFF the sensor ON command when you turn OFF the control power supply.

<sup>4.5.2</sup> Absolute Data Request (Sensor ON Command)

## 4.5.3 Battery Replacement

If the battery voltage drops to approximately 2.7 V or less, an absolute encoder battery error alarm (A.830) or an absolute encoder battery error warning (A.930) will be displayed.

If this alarm or warning is displayed, replace the batteries using the following procedure.

Use Pn008.0 to set either an alarm (A.830) or a warning (A.930).

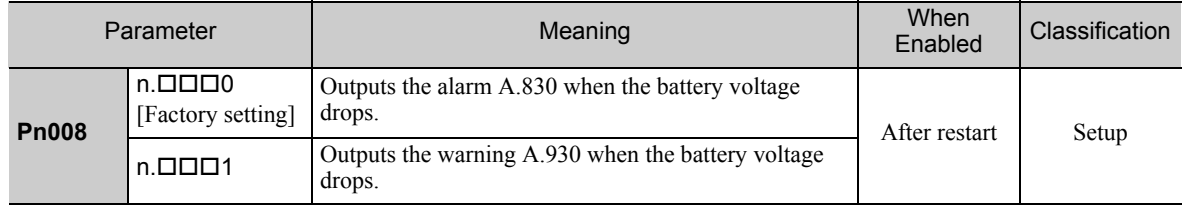

• If Pn008.0 is set to 0, alarm detection will be enabled for 4 seconds after the ALM signal outputs max. 5 seconds when the control power is turned ON. No battery-related alarm will be displayed even if the battery voltage drops below the specified value after

these 4 seconds.

• If Pn008.0 is set to 1, alarm detection will be always enabled after the ALM signal outputs max. 5 seconds when the control power supply is turned ON.

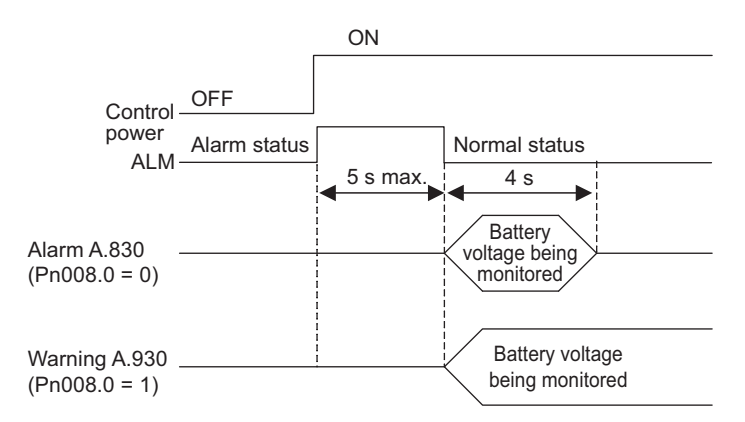

## (1) Battery Replacement Procedure

#### ■ Using an Encoder Cable with a Battery Case

- 1. Turn ON the control power supply of the SERVOPACK only.
- 2. Open the battery case cover.

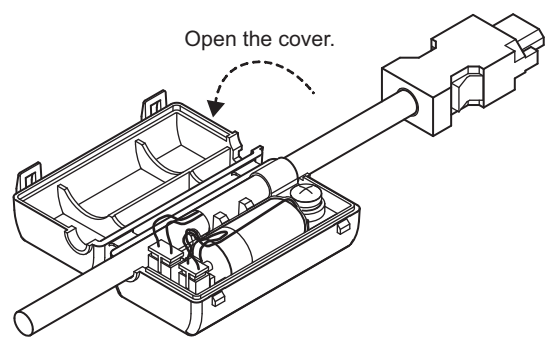

4.5.3 Battery Replacement

3. Remove the old battery and install the new battery (model: JZSP-BA01).

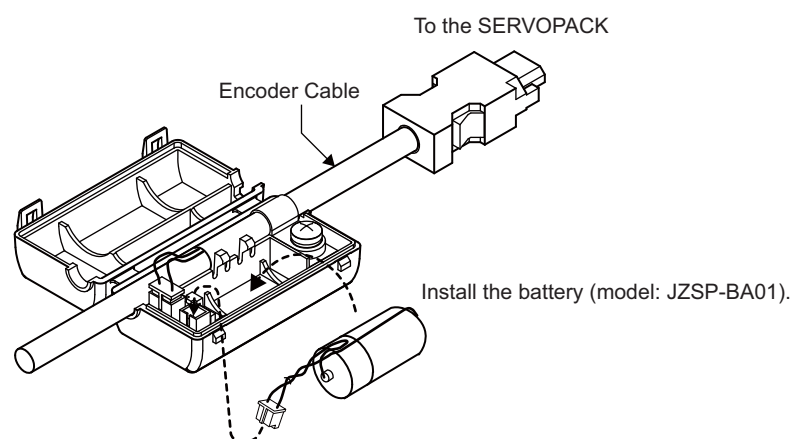

4. Close the battery case cover.

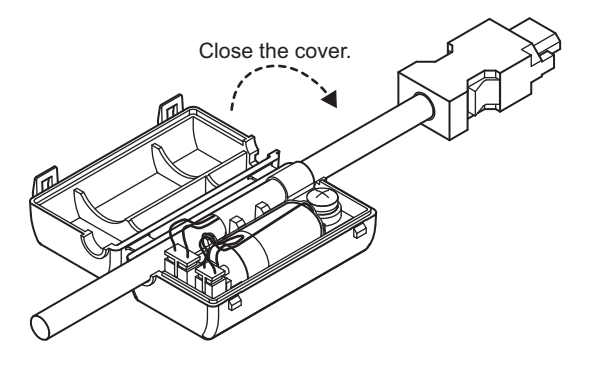

- 5. After replacing the battery, turn OFF the control power supply to clear the absolute encoder battery error alarm (A.830).
- 6. Turn ON the control power supply again.
- 7. Check that the alarm display has been cleared and that the SERVOPACK operates normally.

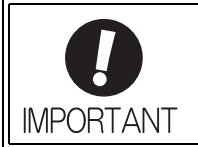

If the control power supply to the SERVOPACK is turned OFF and the battery is disconnected (which includes disconnecting the encoder cable), the absolute encoder data will be deleted.

- Installing a Battery in the Host Controller
	- 1. Turn ON the control power supply of the SERVOPACK only.
	- 2. Remove the old battery and mount the new battery.
	- 3. After replacing the battery, turn OFF the control power supply to clear the absolute encoder battery error alarm (A.830).
	- 4. Turn ON the control power supply again.
	- 5. Check that the alarm display has been cleared and that the SERVOPACK operates normally.

## **4.5.4** Absolute Encoder Setup and Reinitialization

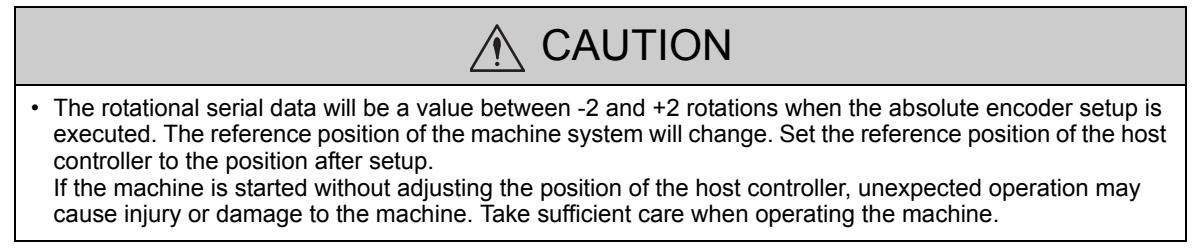

Setting up and reinitialization of the absolute encoder are necessary in the following cases.

- When starting the machine for the first time
- When an encoder backup error alarm (A.810) is generated
- When an encoder checksum error alarm (A.820) is generated
- When initializing the rotational serial data of the absolute encoder

Set up the absolute encoder with Fn008.

#### <NOTE>

The standard specifications of the direct drive motor include a single-turn absolute encoder, so an encoder backup error alarm (A.810) will not occur for direct drive motors. Also, rotational serial data is always 0, so setting up the absolute encoder is not required.

### (1) Precautions on Setup and Reinitialization

- The write prohibited setting (Fn010) must be set to Write permitted (P.0000).
- Set up or reinitialize the encoder when the servomotor power is OFF.
- The encoder backup error alarm (A.810) and encoder checksum error alarm (A.820) cannot be canceled with a SERVOPACK alarm reset using the digital operator or SigmaWin+. Always use Fn008 for the setup (initializing).
- Any other alarms  $(A.8\Box\Box)$  that monitor the inside of the encoder should be canceled by turning OFF the power.

#### (2) Procedure for Setup and Reinitialization

Follow the steps below to setup or reinitialize the absolute encoder.

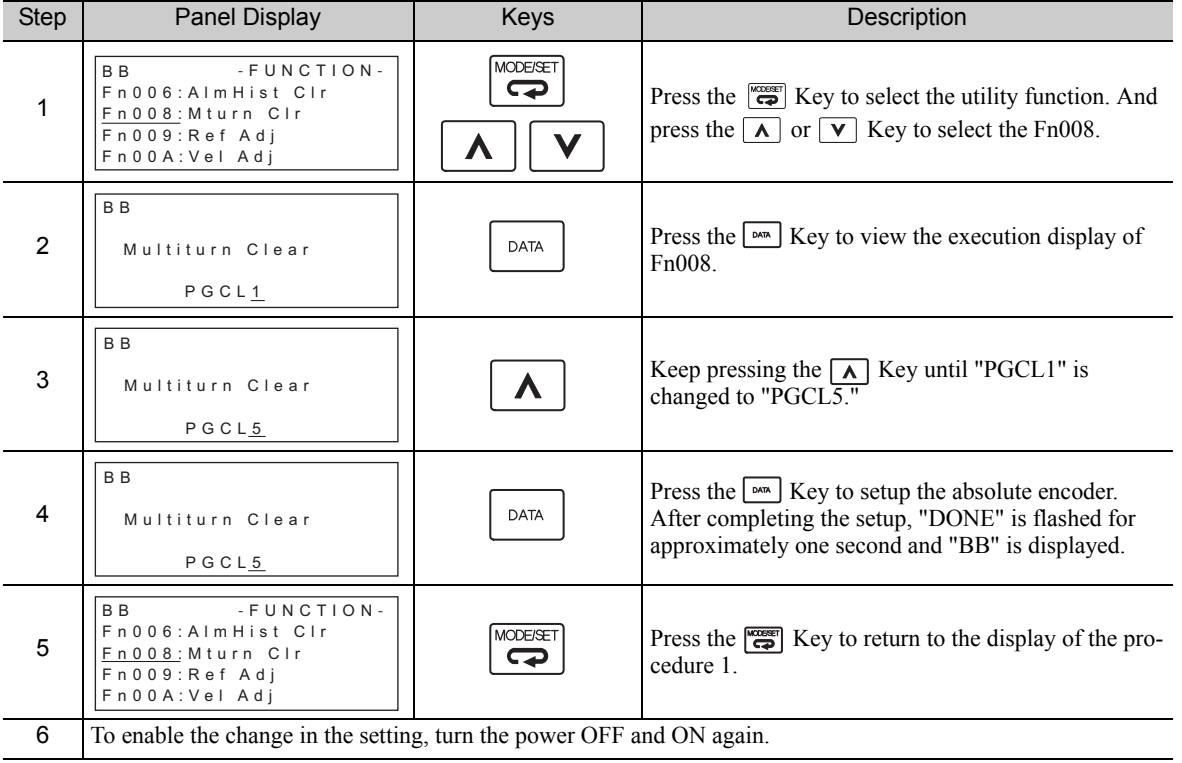

4.5.5 Absolute Data Reception Sequence

## **4.5.5** Absolute Data Reception Sequence

The sequence in which the SERVOPACK receives outputs from the absolute encoder and transmits them to host controller is shown below.

## (1) Outline of Absolute Data

The serial data, pulses, etc., of the absolute encoder that are output from the SERVOPACK are output from the PAO, PBO, and PCO signals as shown below.

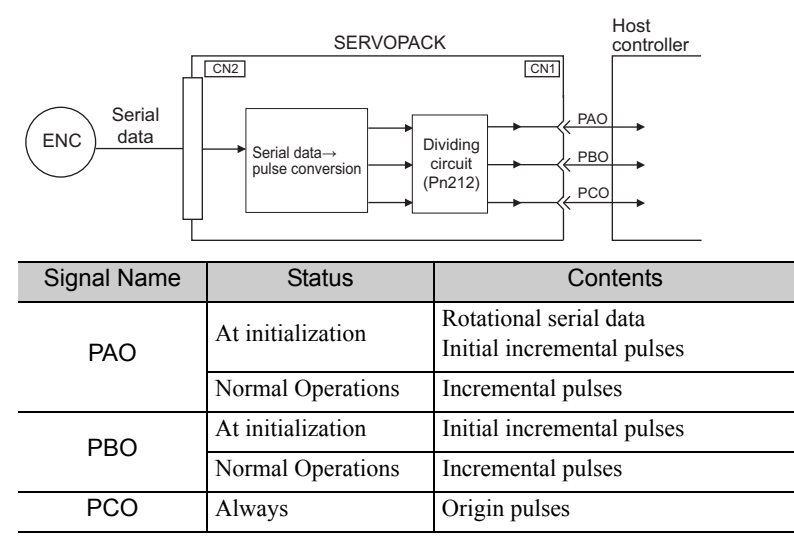

■ Phase-C Output Specifications

The pulse width of phase C (origin pulse) changes depending on the encoder output pulse (Pn212), becoming the same width as phase A.

The output timing is one of the following.

- Synchronized with the rising edge of phase A
- Synchronized with the falling edge of phase A
- Synchronized with the rising edge of phase B
- Synchronized with the falling edge of phase B
- Note: When host controller receives the data of absolute encoder, do not perform counter reset using the output of PCO signal.

### (2) Absolute Data Reception Sequence

- 1. Send the sensor ON command from the host controller.
- 2. After 100 ms, the system is set to rotational serial data reception standby and the incremental pulse up/ down counter is cleared to zero.
- 3. Eight characters of rotational serial data is received.
- 4. The system enters a normal incremental operation state about 400 ms after the last rotational serial data is received.

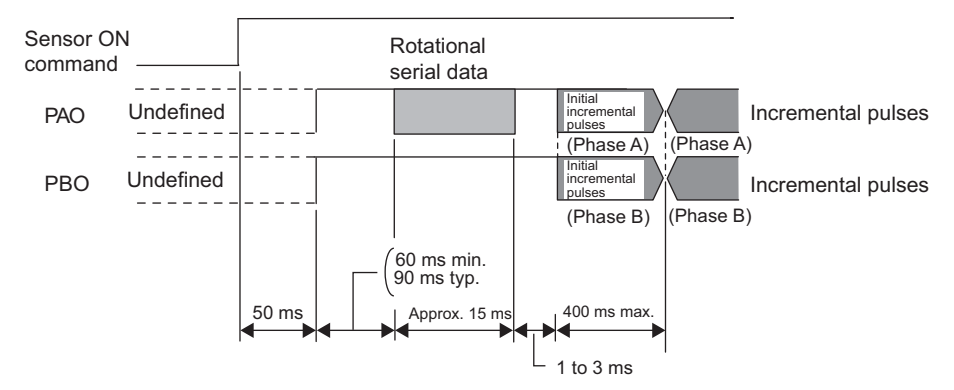

#### <NOTE>

- The output pulses are phase-B advanced if the servomotor is turning forward regardless of the setting in Pn000.0.
- The command method for the sensor ON command depends on the connected command option module. For details, refer to the manual for the connected command option module.

#### Rotational serial data:

Indicates how many turns the motor shaft has made from the reference position, which was the position at setup.

#### Initial incremental pulses:

Initial incremental pulses which provide absolute data are the number of pulses required to rotate the motor shaft from the servomotor origin to the present position.

Just as with normal incremental pulses, these pulses are divided by the dividing circuit inside the SERVO-PACK and then output.

The initial incremental pulse speed depends on the setting of the encoder output pulses (Pn212). Use the following formula to obtain the initial incremental pulse speed.

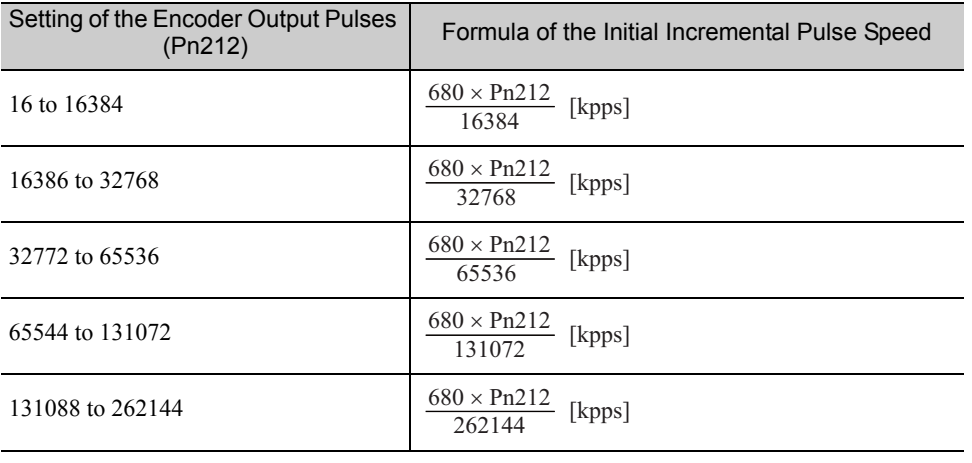

4.5.5 Absolute Data Reception Sequence

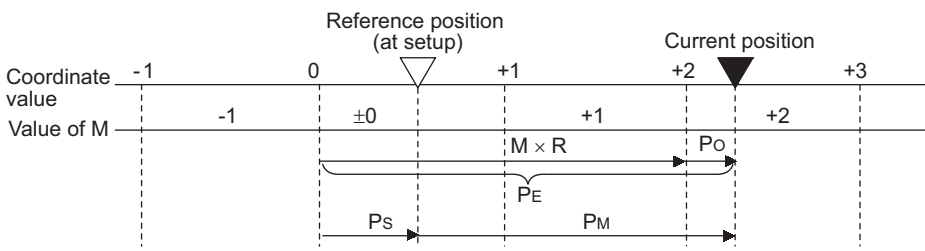

Final absolute data  $P_M$  is calculated by following formula.

$$
P_E = M \times R + P_O
$$

 $P_S=M_S\times R+P_S'$ 

$$
P_M = P_E - P_S
$$

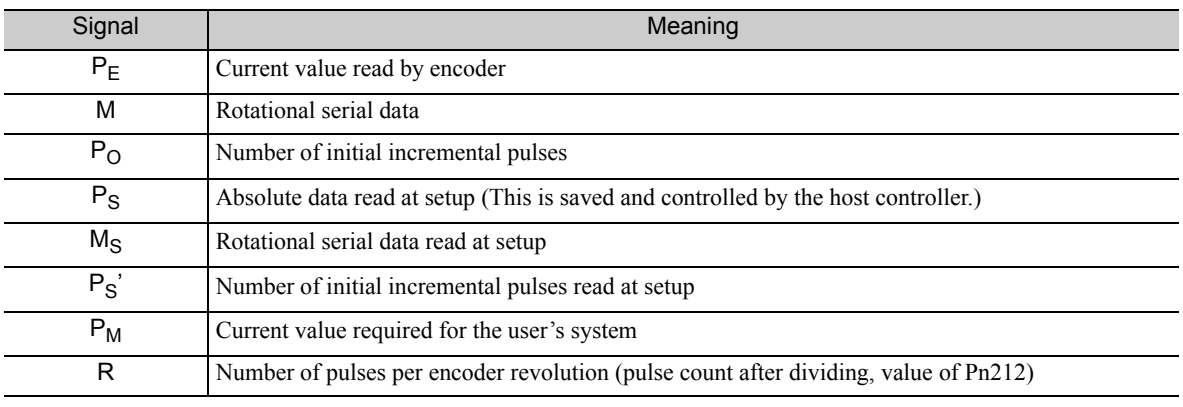

Note: The following formula applies in reverse mode. (Pn000.0 = 1)

 $P_E = -M \times R + P_O$ 

 $P_S = M_S \times R + P_S'$  $P_M = P_E - P_S$ 

### (3) Rotational Serial Data Specifications and Initial Incremental Pulses

#### Rotational Serial Data Specifications

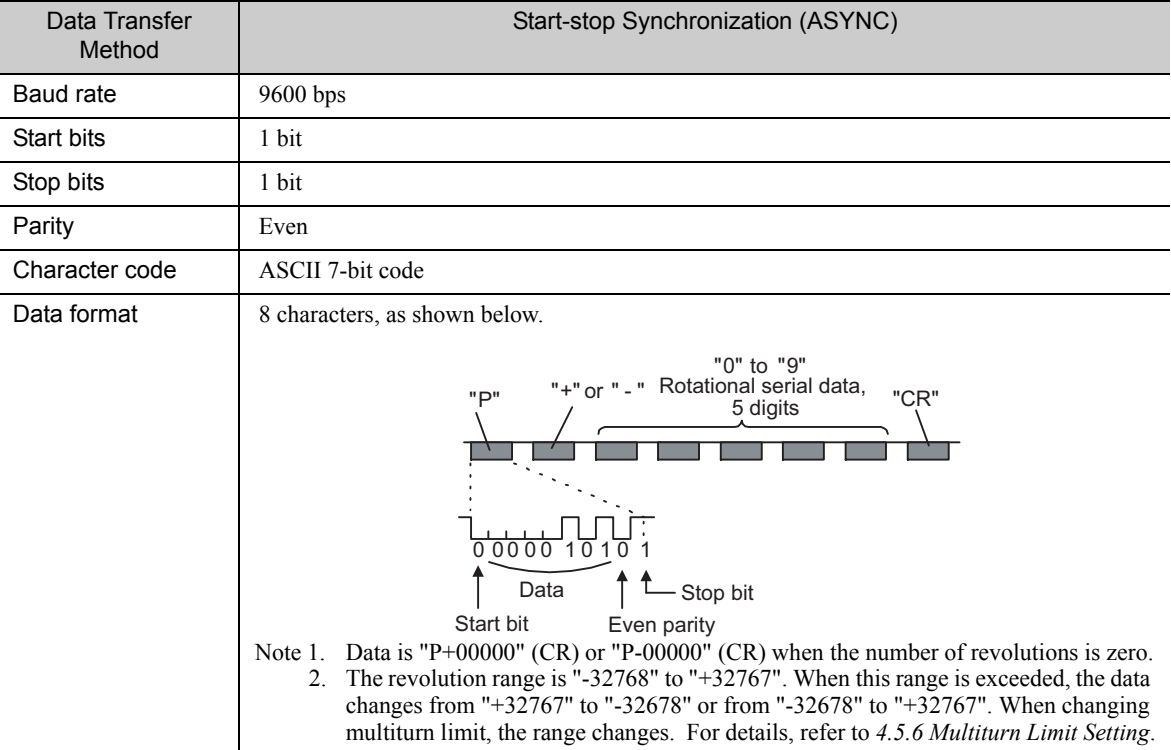

The rotational serial data is output from PAO signal.

#### ■ Initial Incremental Pulses

The initial incremental pulses are output after division inside the SERVOPACK in the same way as for normal incremental pulses. Refer to *4.2.5 Encoder Output Pulses* for details.

4.5.5 Absolute Data Reception Sequence

## (4) Transferring Alarm Contents

If an absolute encoder is used, the contents of alarms detected by the SERVOPACK are transmitted in serial data to the host controller from the PAO output when the sensor ON command changes from ON to OFF.

Note: A change to OFF in the sensor ON command is not accepted while the servomotor power is ON.

Output example of alarm contents are as shown below.

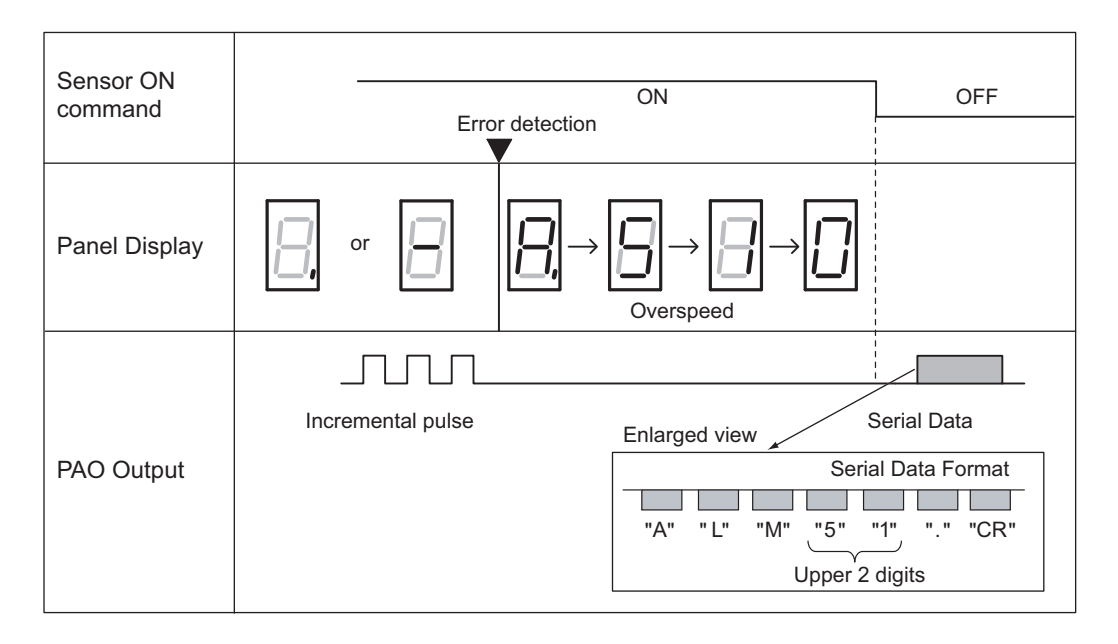

## 4.5.6 Multiturn Limit Setting

The multiturn limit setting is used in position control applications for a turntable or other rotating device. For example, consider a machine that moves the turntable in the following diagram in only one direction.

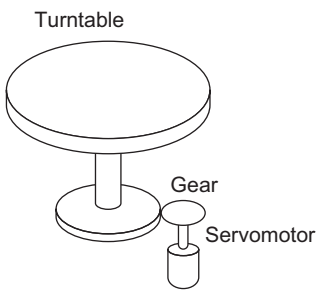

Because the turntable moves in only one direction, the upper limit for revolutions that can be counted by an absolute encoder will eventually be exceeded. The multiturn limit (rotational serial data limit) is used in cases like this to prevent fractions from being produced by the integral ratio of the motor revolutions and turntable revolutions.

For a machine with a gear ratio of n:m, as shown above, the value of m minus 1 will be the setting for the multiturn limit setting (Pn205).

Multiturn limit setting  $(Ph205) = m-1$ 

The case in which the relationship between the turntable revolutions and motor revolutions is  $m = 100$  and  $n =$ 3 is shown in the following graph.

Pn205 is set to 99.

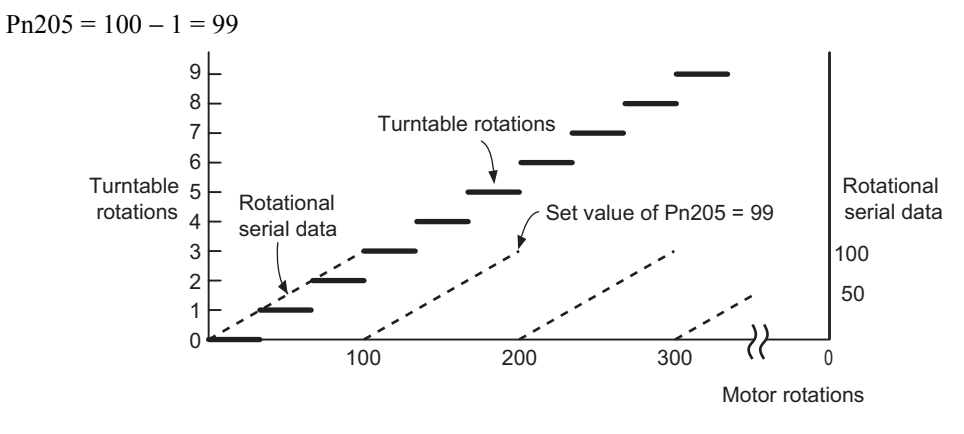

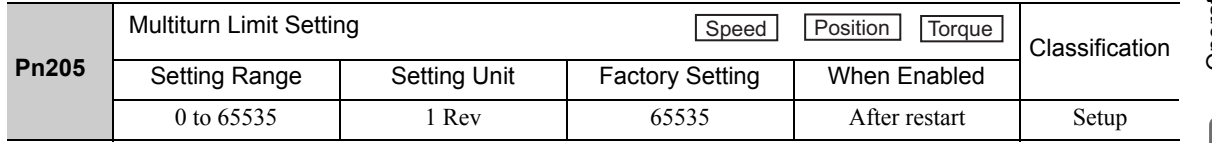

**4**

Note: This parameter is valid when the absolute encoder is used.

The range of the data will vary when this parameter is set to anything other than the factory setting.

- 1. When the motor rotates in the reverse direction with the rotational serial data at 0, the rotational serial data will change to the setting in Pn205.
- 2. When the motor rotates in the forward direction with the rotational serial data at the Pn205 setting, the rotational serial data will change to 0.

Set Pn205 to the following value: Desired rotation serial data -1.

When the set value in Pn205 is changed, a multiturn limit disagreement alarm (A.CC0) will be displayed because the multiturn limit value in the encoder will be different. For the procedure to change the multiturn 4.5.7 Multiturn Limit Disagreement Alarm (A.CC0)

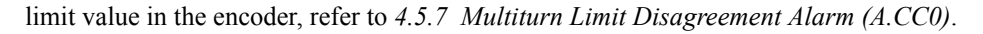

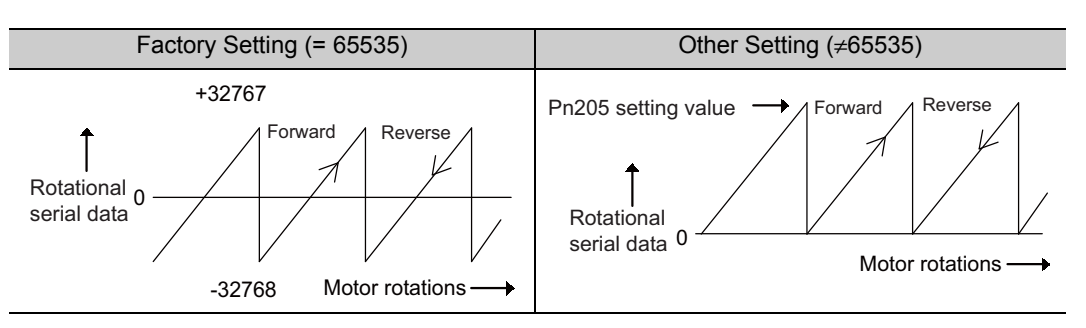

#### <NOTE>

The standard specifications of the direct drive motor include a single-turn absolute encoder. Therefore, the encoder's rotational serial data is always 0.

The absolute value of the load side can be created with the motor shaft angle only even when constructing an absolute position detecting system because the servomotor and the load can be directly connected.

## 4.5.7 Multiturn Limit Disagreement Alarm (A.CC0)

When the multiturn limit set value is changed with parameter Pn205, a multiturn limit disagreement alarm (A.CC0) will be displayed because the value differs from that of the encoder.

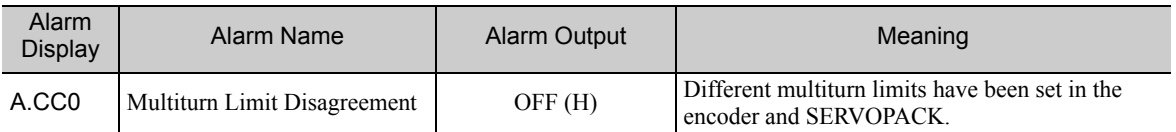

If this alarm is displayed, perform the operation described below and change the multiturn limit value in the encoder to the value set in Pn205.

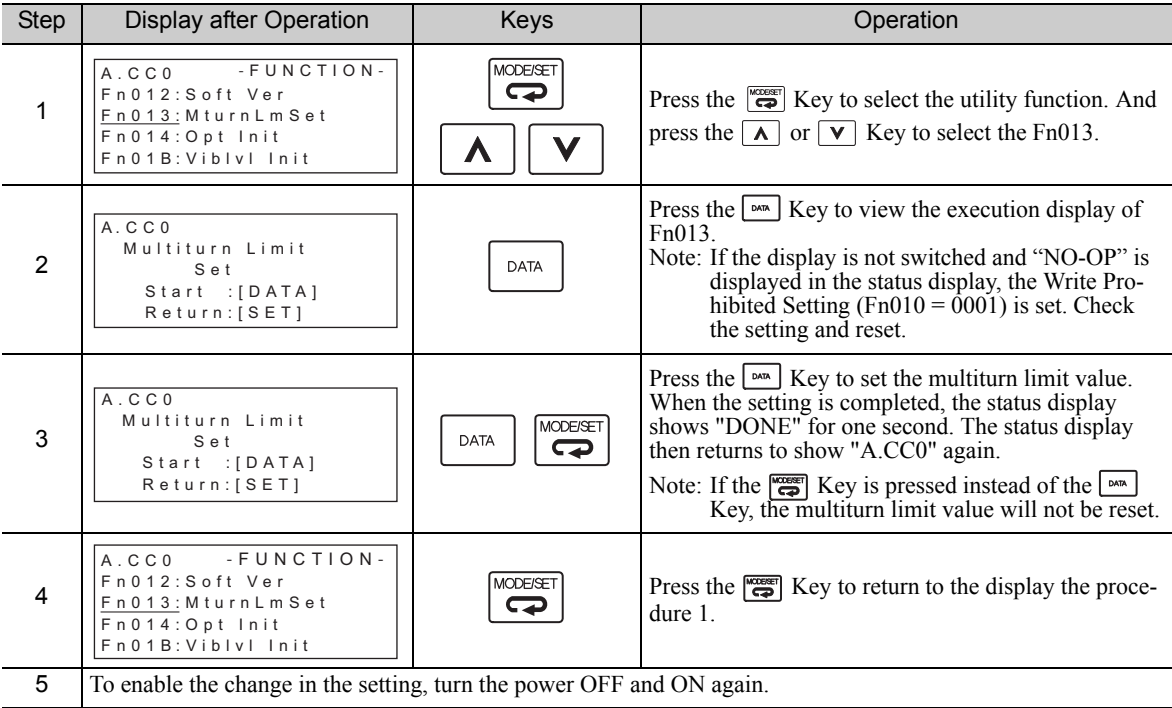

# 4.6 Other Output Signals

This section explains other output signals.

Use these signals according to the application needs, e.g., for machine protection.

## 4.6.1 Servo Alarm Output Signal (ALM)

This section describes signals that are output when the SERVOPACK detects errors and resetting methods.

### (1) Servo Alarm Output Signal (ALM)

This signal is output when the SERVOPACK detects an error.

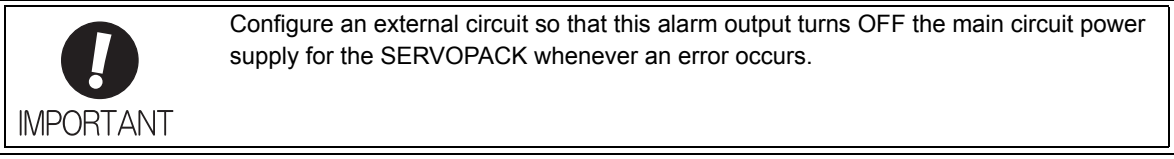

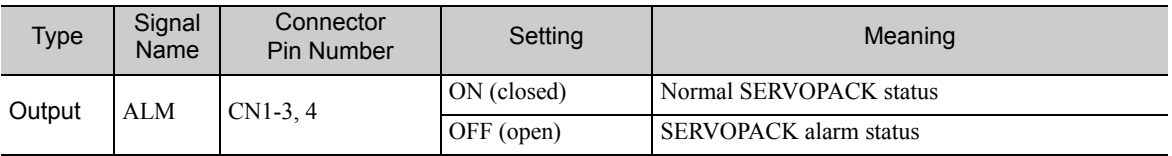

### (2) Alarm Reset Method

If a servo alarm (ALM) occurs, use one of the following methods to reset the alarm after eliminating the cause of the alarm.

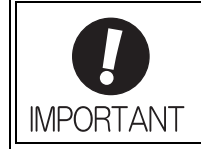

Be sure to eliminate the cause of the alarm before resetting it. If the alarm is reset and operation continued without eliminating the cause of the alarm, it may result in damage to the equipment or fire.

#### ■ Resetting Alarms with the Command Option Module's Alarm Clear Command

For details, refer to the manual for the connected command option module.

#### Resetting Alarms with the Digital Operator

Press the ALARM RESET Key on the digital operator. For details on how to use the digital operator, refer to the Σ*-V Series User's Manual of Digital Operator* (No.: SIEP S800000 55).

## 4.6.2 Warning Output Signal (/WARN)

This signal is for a warning issued before the occurrence of an alarm. Refer to *9.2.1 List of Warnings*.

#### Signal Specifications

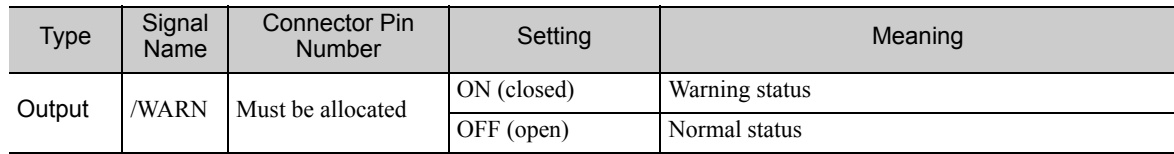

Note: Use parameter Pn50F.3 to allocate the /WARN signal for use. For details, refer to *3.3.2 Output Signal Allocations*.

4.6.3 Rotation Detection Output Signal (/TGON)

## 4.6.3 Rotation Detection Output Signal (/TGON)

This output signal indicates that the servomotor is rotating at the speed set for Pn502 or a higher speed.

## (1) Signal Specifications

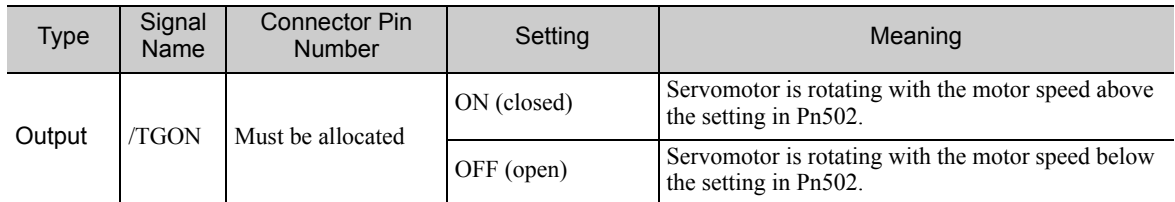

Note: Use parameter Pn50E.2 to allocate the /TGON signal for use. For details, refer to *3.3.2 Output Signal Allocations*.

### (2) Related Parameter

Set the range in which the /TGON signal is output using the following parameter.

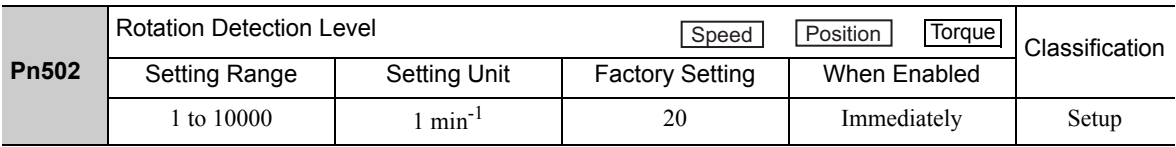

## 4.6.4 Servo Ready Output Signal (/S-RDY)

This signal turns ON when the SERVOPACK is ready to accept the servo ON command.

The /S-RDY signal is turned ON under the following conditions.

- The main circuit power supply is ON.
- No hard wire base block state
- No servo alarms
- The sensor ON command is being input when using an absolute encoder.

<NOTE>

- When using an absolute encoder and the sensor ON command is being input, the absolute value output to the host controller must also have been completed.
- For details on the hard wire base block function, refer to *4.7.1 Hard Wire Base Block (HWBB) Function*.

### Signal Specifications

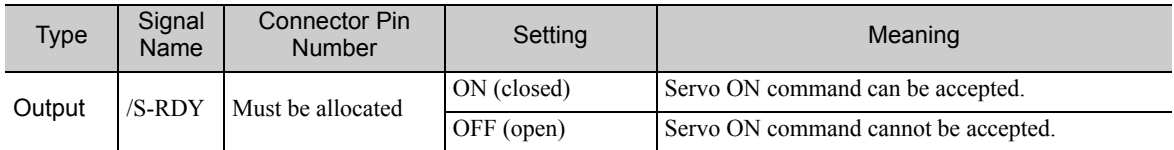

Note 1. Use parameter Pn50E.3 to allocate the /S-RDY signal for use. For details, refer to *3.3.2 Output Signal Allocations*.

2. For details on the hard wire base block function and the servo ready output signal, refer to *4.7.1 Hard Wire Base Block (HWBB) Function*.

## 4.6.5 Speed Coincidence Output Signal (/V-CMP)

The speed coincidence output signal (/V-CMP) is output when the actual servomotor speed is the same as the reference speed. The host controller uses the signal as an interlock. This signal is the output signal during speed control.

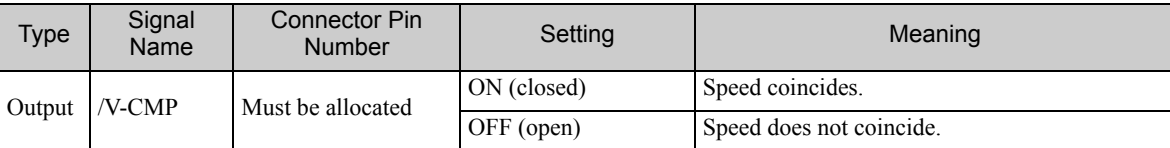

Note: Use parameter Pn50E.1 to allocate the /V-CMP signal for use. Refer to *3.3.2 Output Signal Allocations* for details.

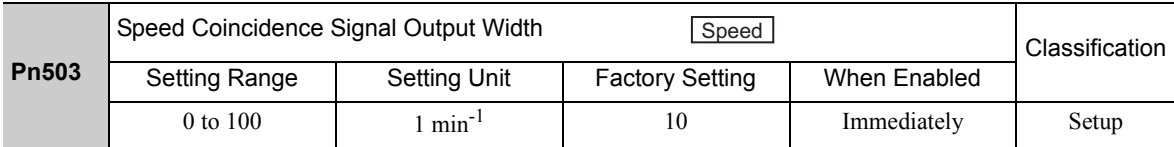

The /V-CMP signal is output when the difference between the reference speed and actual motor speed is below this setting.

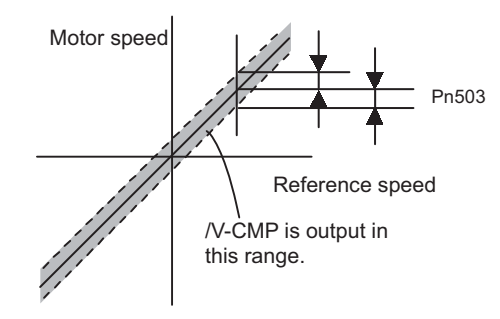

#### <Example>

The /V-CMP signal is output at 1900 to 2100 min<sup>-1</sup> if the Pn503 is set to 100 and the reference speed is 2000  $min^{-1}$ .

4.6.6 Positioning Completed Output Signal (/COIN)

## 4.6.6 Positioning Completed Output Signal (/COIN)

This signal indicates that servomotor movement has been completed during position control.

When the difference between the number of references output by the host controller and the travel distance of the servomotor (position error) drops below the set value in the parameter, the positioning completion signal will be output.

Use this signal to check the completion of positioning from the host controller.

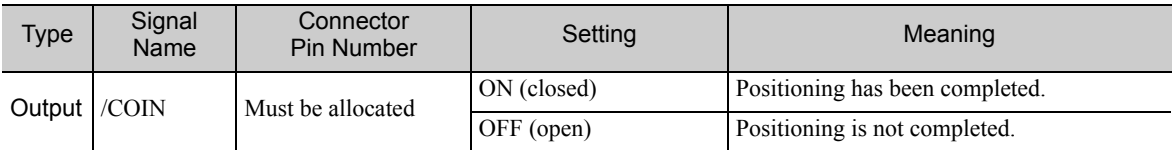

Note: Use parameter Pn50E.0 to allocate the /COIN signal for use. Refer to *3.3.2 Output Signal Allocations* for details.

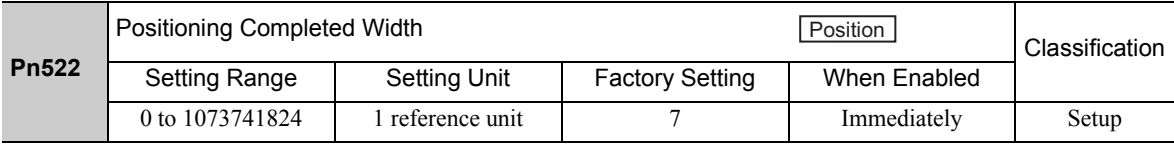

The positioning completed width setting has no effect on final positioning accuracy.

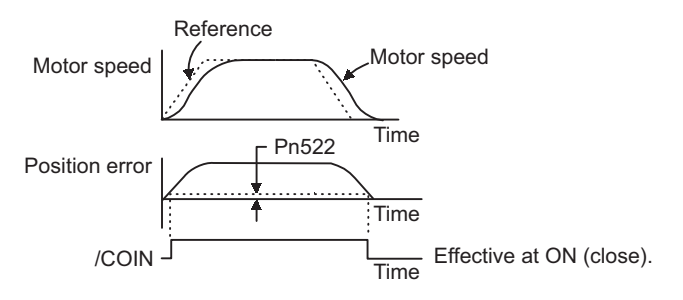

Note: If the parameter is set to a value that is too large, a positioning completed signal might be output if the position error is low during a low speed operation. This will cause the positioning completed signal to be output continuously. If this signal is output unexpectedly, reduce the set value until it is no longer output.

If the position error is kept to a minimum when the positioning completed width is small, use Pn207.3 to change output timing for the /COIN signal.

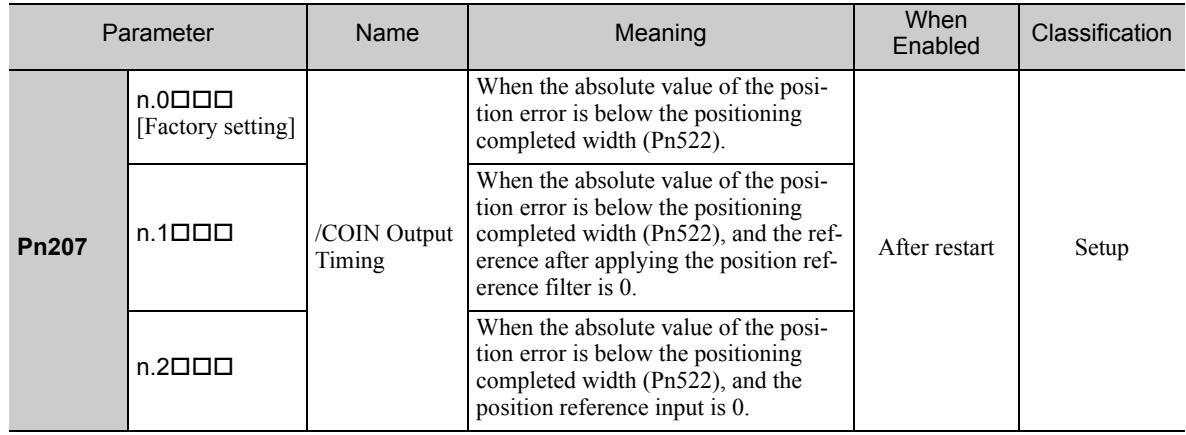

## 4.6.7 Positioning Near Output Signal (/NEAR)

Before confirming that the positioning completed signal has been received, the host controller first receives a positioning near signal and can prepare the operating sequence after positioning has been completed. The time required for this sequence after positioning can be shortened.

This signal is generally used in combination with the positioning completed output signal.

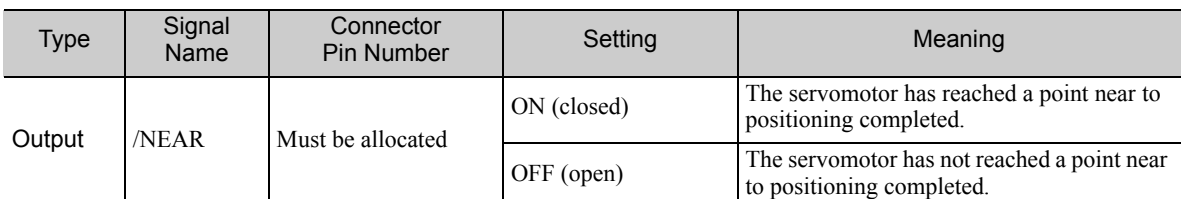

Note: Use parameter Pn510.0 to allocate the /NEAR signal for use. Refer to *3.3.2 Output Signal Allocations* for details.

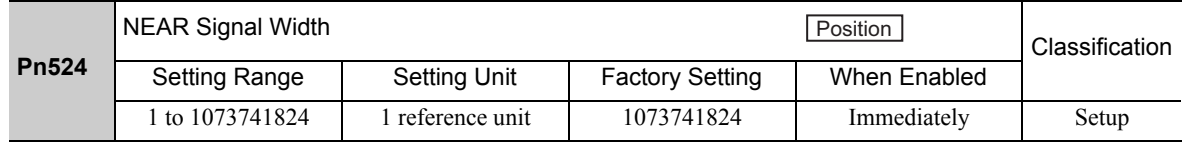

The positioning near signal (/NEAR) is output when the difference between the number of references output by the host controller and the travel distance of the servomotor (position error) is less than the set value.

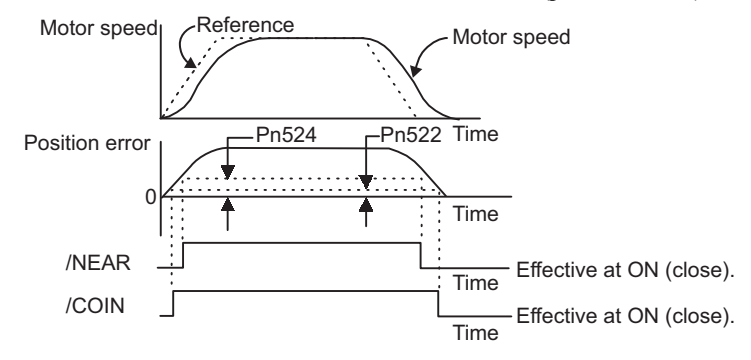

Note: Normally, the value of Pn524 should be larger than that for the positioning completed width (Pn522).

**4**

4-51

4.6.8 Speed Limit Detection Signal (/VLT)

## 4.6.8 Speed Limit Detection Signal (/VLT)

This function limits the speed of the servomotor to protect the machine.

A servomotor in torque control is controlled to output the specified torque, but the motor speed is not controlled. Therefore, if an excessive reference torque is set for the load torque on the machinery side, the speed of the servomotor may increase greatly. If that may occur, use this function to limit the speed.

Note: The actual limit value of motor speed depends on the load conditions of the servomotor.

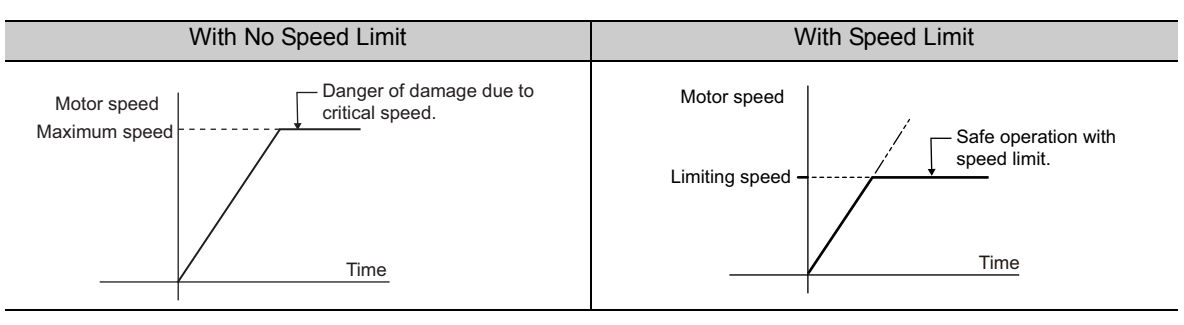

The parameters related to the speed limit, such as for selecting the speed limit method, are described next.

### (1) Signals Output during Servomotor Speed Limit

The following signal is output when the motor speed reaches the limit speed.

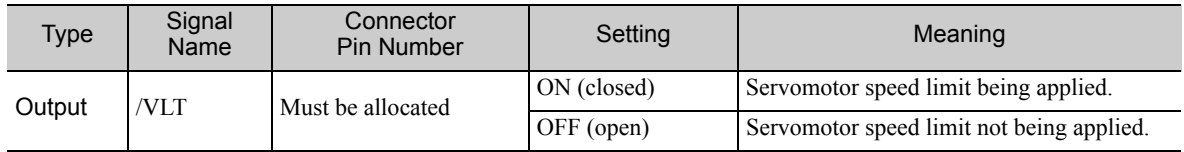

Note: Use parameter Pn50F.1 to allocate the /VLT signal for use. For details, refer to *3.3.2 Output Signal Allocations*.

#### (2) Speed Limit Setting

Select the speed limit mode with Pn002.1.

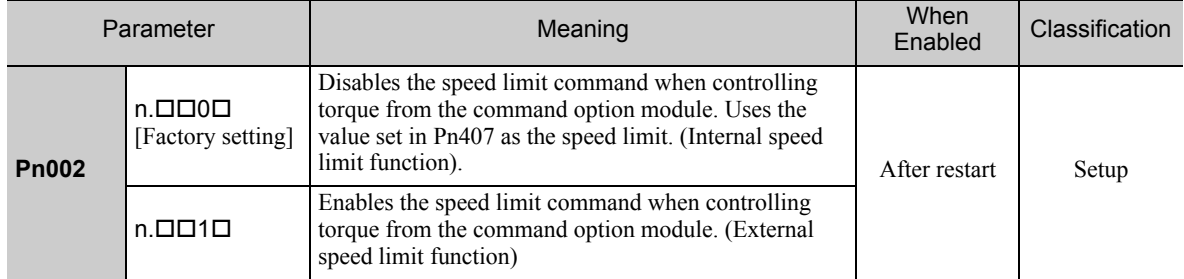

### ■ Internal Speed Limit Function

If the internal speed limit function is selected in Pn002.1, set the limit of the maximum speed of the servomotor in Pn407. The limit of the speed in Pn408.1 can be either the maximum speed of the servomotor or the overspeed alarm detection speed. Select the overspeed alarm detection speed to limit the speed to the maximum speed of the servomotor or the equivalent.

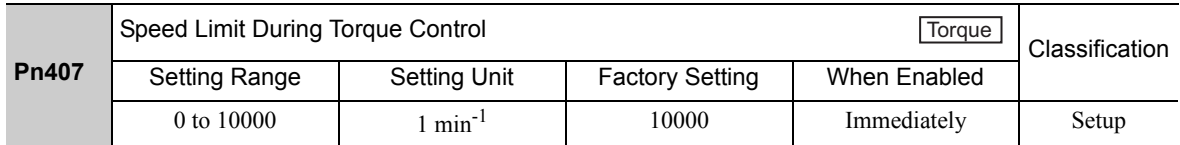

Note: The servomotor's maximum speed or the overspeed alarm detection speed will be used when the setting in this parameter exceeds the maximum speed of the servomotor used.

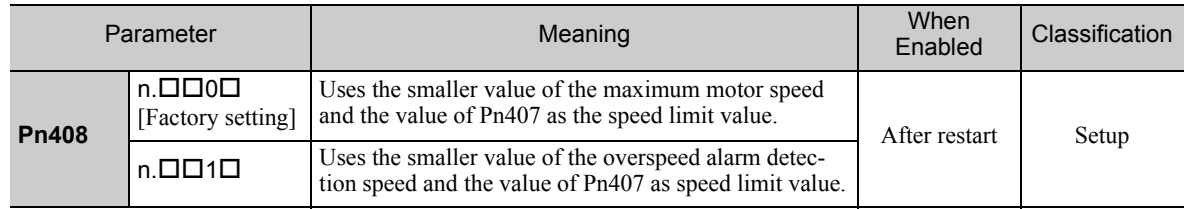

### External Speed Limit Function

If the external speed limit mode is selected in Pn002.1, the motor speed is controlled by the speed limit command. For details, refer to the manual for the connected command option module.

# 4.7 Safety Function

The safety function is incorporated in the SERVOPACK to reduce the risk associated with the machine by protecting workers from injury and by securing safe machine operation. Especially when working in hazardous areas inside the safeguard, as for machine maintenance, it can be used to avoid adverse machine movement.

## 4.7.1 Hard Wire Base Block (HWBB) Function

The Hard Wire Base Block function (hereinafter referred to as HWBB function) is a safety function designed to baseblock the servomotor (shut off the motor current) by using the hardwired circuits. Each circuit for two channel input signals blocks the run signal to turn off the power module that controls the motor current, and the motor current is shut off.

For the safety function signal connections, the input signal is the 0 V common and the output signal is the source output. This is opposite to other signals described in this manual. To avoid confusion, the ON and OFF status of signals for the safety functions are **IMPORTANT** defined as follows: ON: The state in which the relay contacts are closed or the transistor is ON and current flows into the signal line. OFF: The state in which the relay contacts are open or the transistor is OFF and no current flows into the signal line.

The input signals are connected to the 0 V common. A connection example is provided in the following figure.

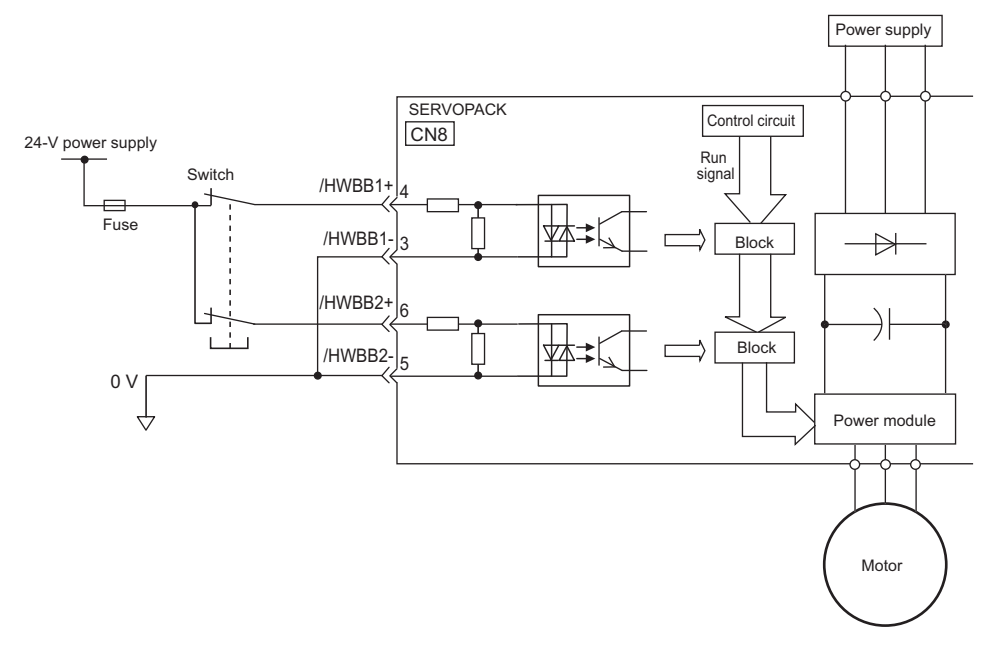

#### (1) Risk Assessment

When using the HWBB function, be sure to perform a risk assessment of the servo system in advance. Make sure that the safety level of the standards is met. For details on the standards, refer to *Harmonized Standards* in the front of this manual.

Note: To meet the performance level d (PLd) in EN ISO 13849-1, the EDM signal must be monitored by a host controller. If the EDM signal is not monitored by a host controller, the system only qualifies for the performance level c (PLc).

The following risks can be estimated even if the HWBB function is used. These risks must be included in the risk assessment.

- The servomotor will move in an application where external force is applied to the servomotor (for example, gravity on the vertical axis). Take measures to secure the servomotor, such as installing a mechanical brake.
- The servomotor may move within the electric angle of 180 degrees in case of the power module failure, etc. Make sure that safety is ensured even in that situation. The rotation angle depends on the motor type. The maximum rotation angle is given below.

 Rotational motor: 1/6 rotation max. (rotation angle at the motor shaft) Direct drive motor:1/20 rotation max. (rotation angle at the motor shaft)

• The HWBB function does not shut off the power to the SERVOPACK or electrically isolate it. Take measures to shut off the power to the SERVOPACK when performing maintenance on it.

#### (2) Hard Wire Base Block (HWBB) State

The SERVOPACK will be in the following state if the HWBB function operates. If the /HWBB1 or /HWBB2 signal is OFF, the HWBB function will operate and the SERVOPACK will enter a hard wire baseblock (HWBB) state.

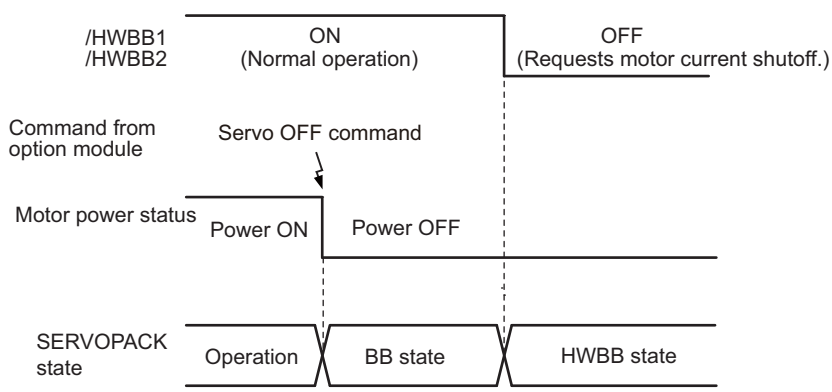

The HWBB function operates after the servomotor power is turned OFF.

The HWBB function operates during servomotor operation.

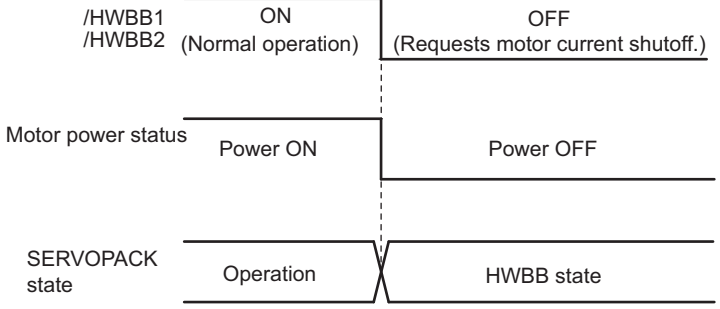

4.7.1 Hard Wire Base Block (HWBB) Function

### (3) Resetting the HWBB State

If the /HWBB1 or /HWBB2 signal is OFF and the servo ON command is received, the hardwire baseblock (HWBB) state will be maintained, even if the /HWBB1 and /HWBB2 signals both become ON. Input the servo ON command again after the servo OFF command is received and the SERVOPACK enters the BB state. For details on the servo ON/OFF commands, refer to the manual for the connected command option module.

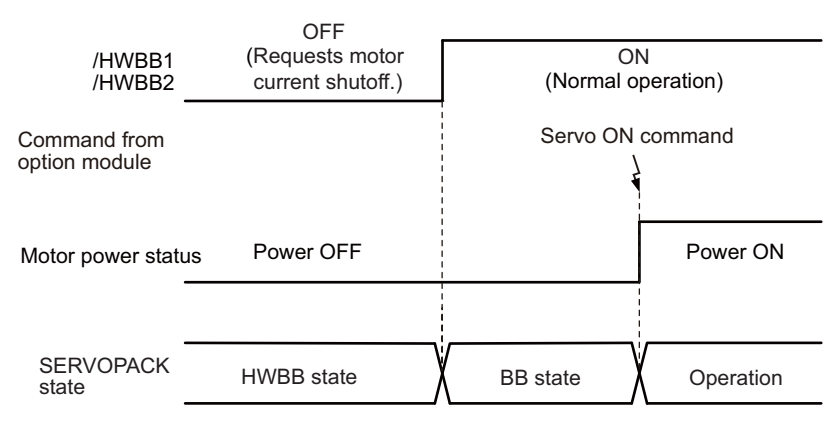

Note: Even if a baseblock is implemented by turning OFF the main circuit power supply, the HWBB state will be maintained until the servo OFF command is input.

### (4) Error Detection in HWBB Signal

If only the /HWBB1 or /HWBB2 signal is input, an A.Eb1 alarm (Safety Function Signal Input Timing Error) will occur unless the other signal is input within 10 seconds. This makes it possible to detect failures, such as disconnection of the HWBB signals.

# CAUTION

• The safety function signal input timing error alarm (A.Eb1) is not a safety-related part of a control system. Keep this in mind in the system design.

## (5) Connection Example and Specifications of Input Signals (HWBB Signals)

The input signals must be redundant. A connection example and specifications of input signals (HWBB signals) are shown below.

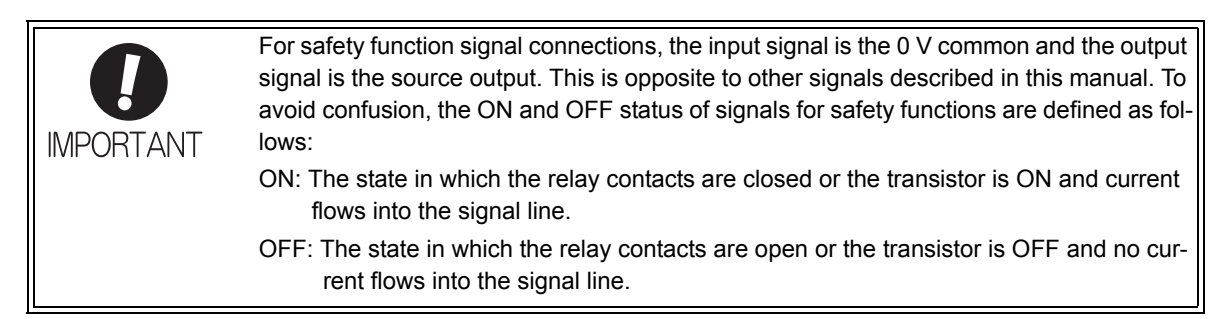

Connection Example

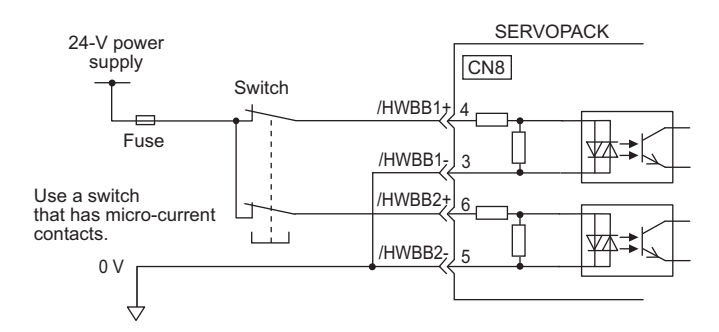

■ Specifications

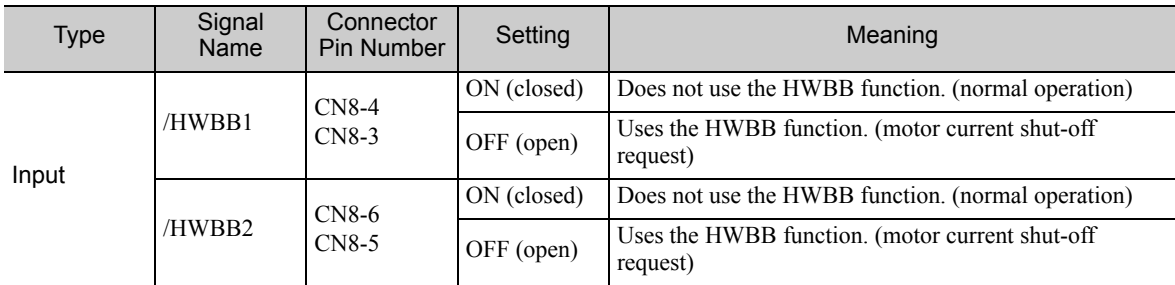

The input signals (HWBB signals) have the following electrical characteristics.

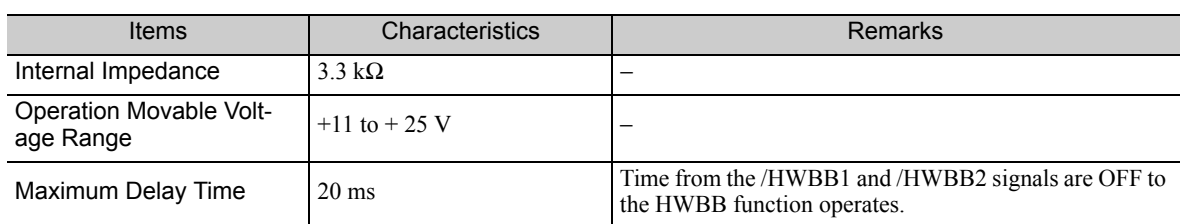

If the HWBB function is requested by turning OFF the /HWBB1 and /HWBB2 input signals on the two channels, the power supply to the servomotor will be turned OFF within 20 ms (see below).

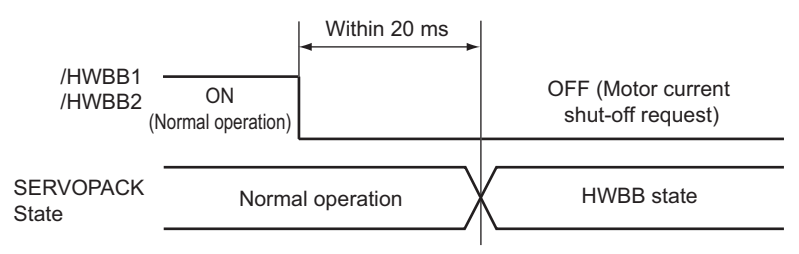

Note 1. The OFF status is not recognized if the total OFF time of the /HWBB1 and /HWBB2 signals is 0.5 ms or shorter. 2. The status of the input signals can be checked using monitor displays. For details, refer to *7.5 Monitoring Safety Input Signals*.

4.7.1 Hard Wire Base Block (HWBB) Function

### (6) Operation with Utility Functions

The HWBB function works while the SERVOPACK operates in the utility function.

If any of the following utility functions is being used with the /HWBB1 and /HWBB2 signals turned OFF, the SERVOPACK cannot be operated by turning ON the /HWBB1 and /HWBB2 signals. Cancel the utility function first, and then set the SERVOPACK to the utility function again and restart operation.

- JOG operation (Fn002)
- Origin search (Fn003)
- Program JOG operation (Fn004)
- Advanced autotuning (Fn201)
- EasyFFT (Fn206)
- Automatic offset-signal adjustment of motor current detection signal (Fn00E)

#### (7) Servo Ready Output (/S-RDY)

The servo ready output will turn OFF because the servo ON command cannot be accepted in the HWBB state. The servo ready output will turn ON if the servomotor power is OFF (set to BB state) when both the /HWBB1 and /HWBB2 signals are ON.

The following diagram shows an example where the main circuit power supply is turned ON, the sensor ON command is input\* (with an absolute encoder), and no servo alarm occurs.

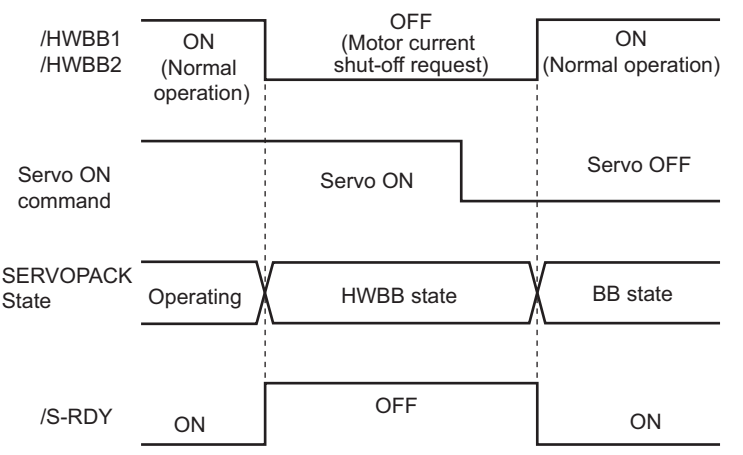

The command method for the sensor ON command depends on the connected command option module. For details, refer to the manual for the connected command option module.

#### (8) Brake Signal (/BK)

When the /HWBB1 or /HWBB2 signal is OFF and the HWBB function operates, the brake signal (/BK) will turn OFF. At that time, Pn506 (brake reference - servo OFF delay time) will be disabled. Therefore, the servomotor may be moved by external force until the actual brake becomes effective after the brake signal (/BK) turns OFF.

# $\wedge$  CAUTION

The brake signal is not a safety-related part of a control system. Be sure to design the system so that the system will not be put into danger if the brake signal fails in the HWBB state. Moreover, if a servomotor with a brake is used, keep in mind that the brake for the servomotor is used only to prevent the movable part from being moved by gravity or an external force and it cannot be used to brake the servomotor.
### (9) Dynamic Brake

If the dynamic brake is enabled in Pn001.0 (Stopping Method for Servomotor after Servo OFF Command is Received), the servomotor will come to a stop under the control of the dynamic brake when the HWBB function works while the /HWBB1 or /HWBB2 signal is OFF.

# A CAUTION

- The dynamic brake is not a safety-related part of a control system. Be sure to design the system so that the system will not be put into danger if the servomotor coasts to a stop in the HWBB state. Usually, use a sequence in which the HWBB state occurs after the servomotor is stopped using the reference.
- If the application frequently uses the HWBB function, do not use the dynamic brake to stop the servomotor. Otherwise element deterioration in the SERVOPACK may result. To prevent internal elements from deteriorating, use a sequence in which the HWBB state occurs after the servomotor has come to a stop.

### (10) Servo Alarm Output Signal (ALM)

In the HWBB state, the servo alarm output signal (ALM) is not sent.

# 4.7.2 External Device Monitor (EDM1)

The external device monitor (EDM1) functions to monitor failures in the HWBB function. Connect the monitor to feedback signals to the safety function device.

Note: To meet the performance level d (PLd) in EN ISO13849-1, the EDM signal must be monitored by a host controller. If the EDM signal is not monitored by a host controller, the system only qualifies for the performance level c (PLc).

### ■ Failure Detection Signal for EDM1 Signal

The relation of the EDM1, /HWBB1, and /HWBB2 signals is shown below.

Detection of failures in the EDM1 circuit can be checked using the following four status of the EDM1 signal in the table. Failures can be detected if the failure status can be confirmed, e.g., when the power supply is turned ON.

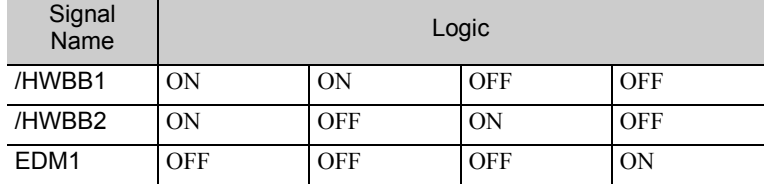

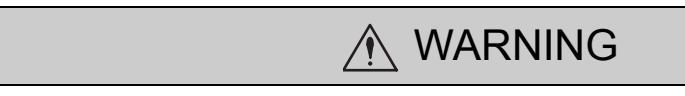

• The EDM1 signal is not a safety output. Use it only for monitoring a failure.

4.7.2 External Device Monitor (EDM1)

# (1) Connection Example and Specifications of EDM1 Output Signal

Connection example and specifications of EDM1 output signal are explained below.

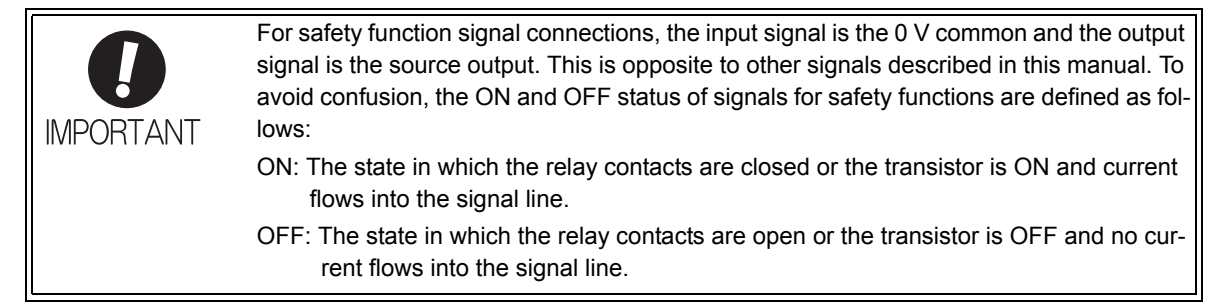

### Connection Example

EDM1 output signal is used for source circuit.

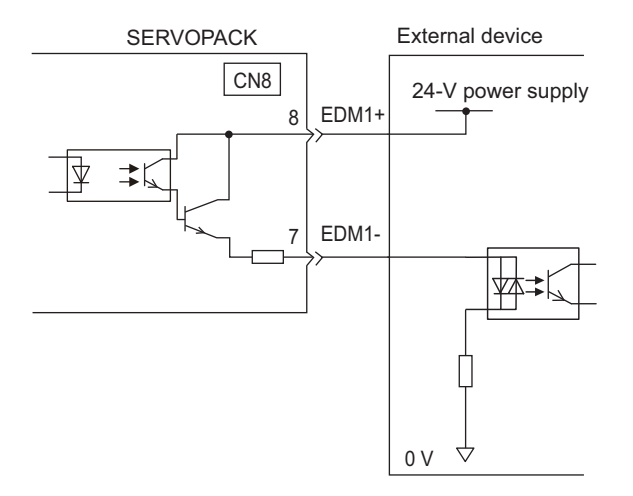

### ■ Specifications

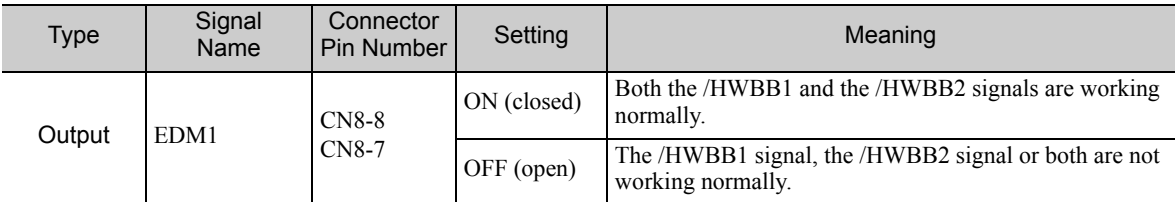

Electrical characteristics of EDM1 signal are as follows.

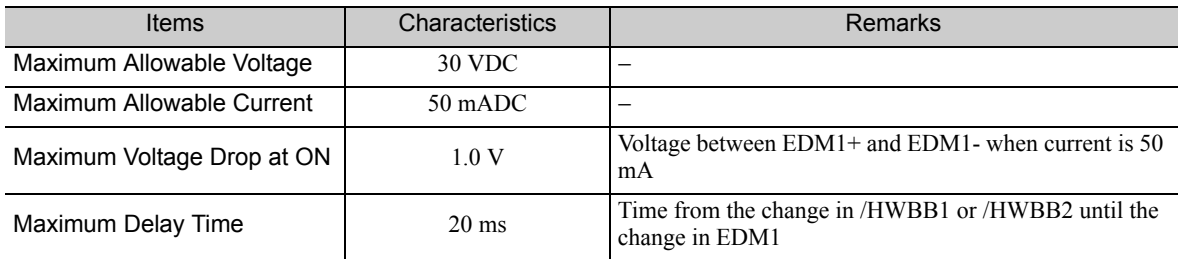

# **4.7.3** Application Example of Safety Functions

An example of using safety functions is shown below.

### (1) Connection Example

In the following example, a safety unit is used and the HWBB function operates when the guard opens.

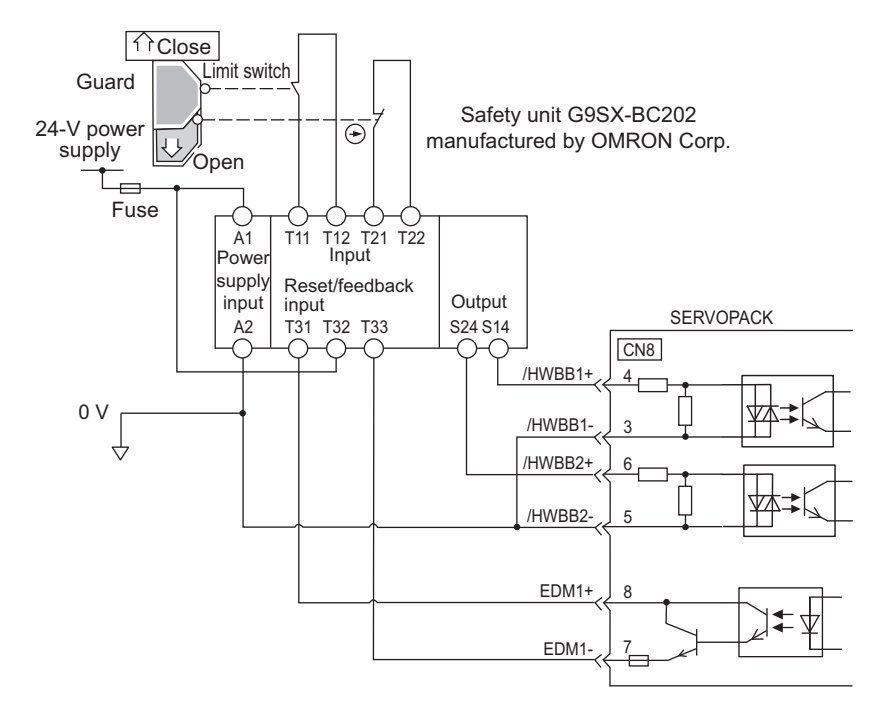

When a guard opens, both of signals, the /HWBB1 and the /HWBB2, turn OFF, and the EDM1 signal turns ON. Since the feedback is ON when the guard closes, the safety unit is reset, and the /HWBB1 and the / HWBB2 signals turn ON, and the operation becomes possible.

Note: The EDM1 signal is used as a sourcing output. Connect the EDM1 so that the current flows from EMD1+ to EMD1-.

### (2) Failure Detection Method

In case of a failure such as the /HWBB1 or the /HWBB2 signal remains ON, the safety unit is not reset when the guard closes because the EDM1 signal keeps OFF. Therefore starting is impossible, then the failure is detected.

In this case, an error in the external device, disconnection or short-circuiting of the external wiring, or a failure in the SERVOPACK must be considered. Find the cause and correct the problem.

4.7.4 Confirming Safety Functions

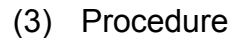

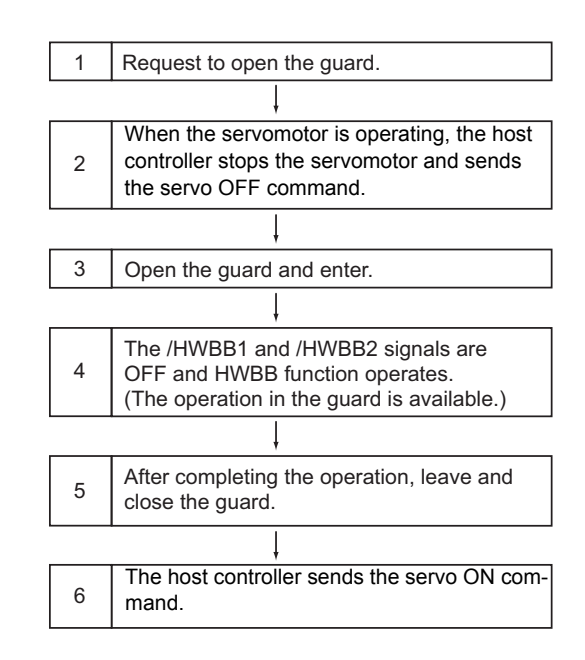

## 4.7.4 Confirming Safety Functions

When starting the equipment or replacing the SERVOPACK for maintenance, be sure to conduct the following confirmation test on the HWBB function after wiring.

- Confirm that the SERVOPACK enters a hard wire base block state and that the servomotor does not operate when the /HWBB1 and /HWBB2 signals are OFF.
- Check the ON/OFF states of the /HWBB1 and /HWBB2 signals with Un015.

 $\rightarrow$  If the ON/OFF states of the signals do not coincide with the display, an error in the external device, disconnection or short-circuiting of the external wiring, or a failure in the SERVOPACK must be considered. Find the cause and correct the problem.

• Check with the display of the feedback circuit input of the connected device to confirm that the EDM1 signal is OFF while in normal operation.

# **4.7.5** Safety Device Connections

There are two types of the safety function's jumper connectors that are attached to SERVOPACKs. You must remove a safety function's jumper connector before connecting a safety function device. The connection method depends on the connector type that is used. Read the following procedures well before you attach a safety function device.

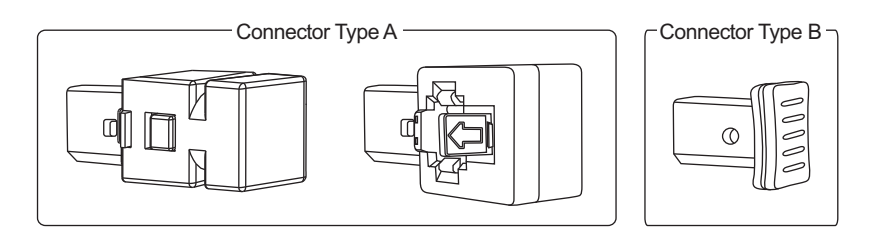

Use the following procedures to attach safety function devices.

- (1) Connector Type A
	- **1.** SGDV-R70F, SGDV-R90F, SGDV-2R1F, SGDV-R70A, SGDV-R90A, SGDV-1R6A, SGDV-2R8A, SGDV-1R9D, SGDV-3R5D, or SGDV-5R4D SERVOPACK Disconnect the servomotor terminal connector while pressing in the servomotor terminal connector lock.

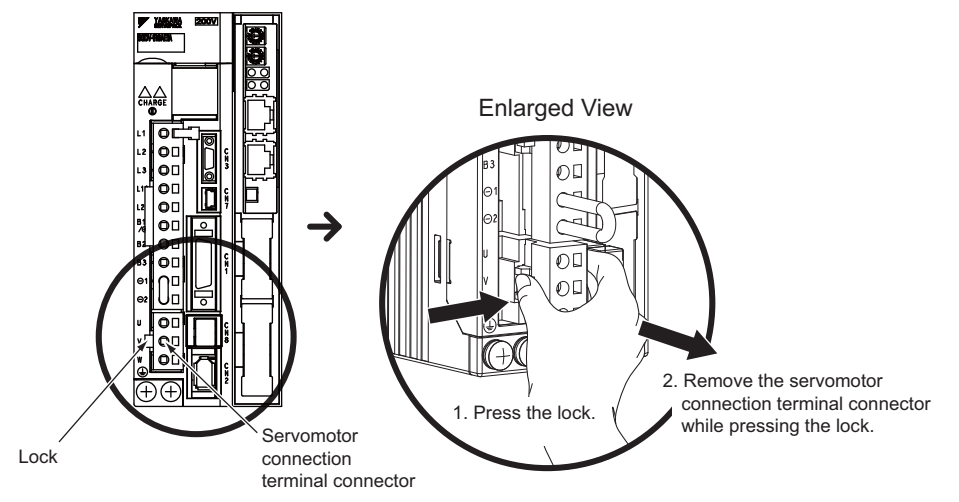

When Using Any Other SERVOPACK It is not necessary to remove the servomotor connection terminals. Proceed to step 2.

**2.** Slide the lock injector on the safety function's jumper connector toward the SERVOPACK to unlock it and remove the safety function's jumper connector.

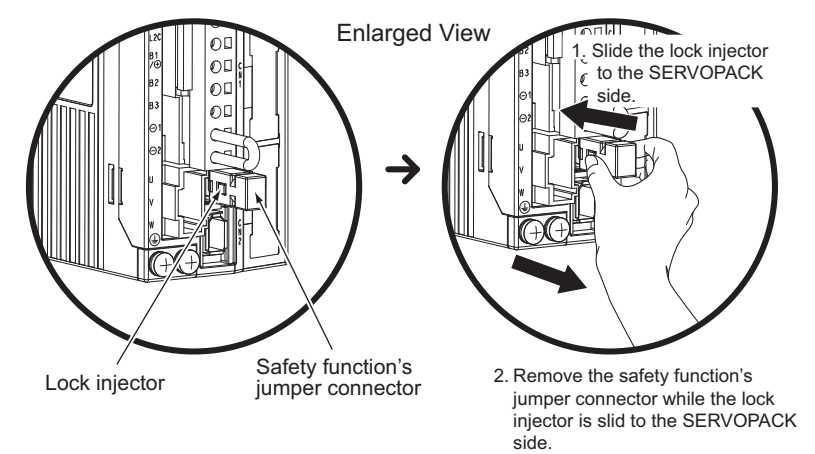

Note: The safety function's jumper connector may be damaged if removed while the lock is still on.

**3.** Connect the safety function device to the safety connector (CN8).

Note: If you do not connect a safety function device, leave the safety function's jumper connector connected to the safety connector (CN8). If the SERVOPACK is used without the safety function's jumper connector connected to CN8, no current will be supplied to the servomotor and no motor torque will be output. In this case, the SERVOPACK will enter a hard wire base block state.

# (2) Connector Type B

**1.** Remove the safety function's jumper connector from the safety connector (CN8).

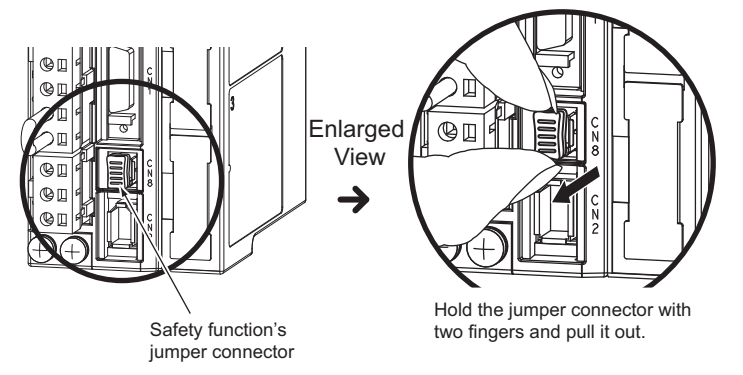

- **2.** Connect the safety function device to the safety connector (CN8).
- Note: If you do not connect a safety function device, leave the safety function's jumper connector connected to the safety connector (CN8). If the SERVOPACK is used without the safety function's jumper connector connected to CN8, no current will be supplied to the servomotor and no motor torque will be output. In this case, the SERVOPACK will enter a hard wire hase block state.

# **4.7.6** Precautions for Safety Functions

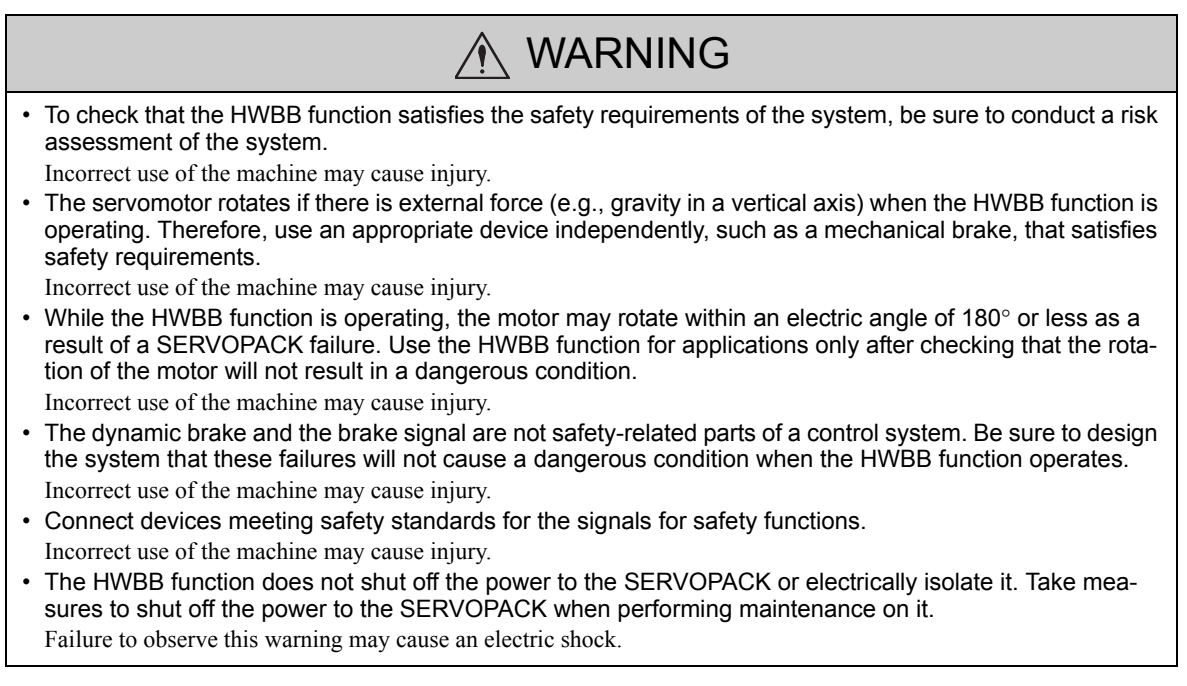

# Adjustments

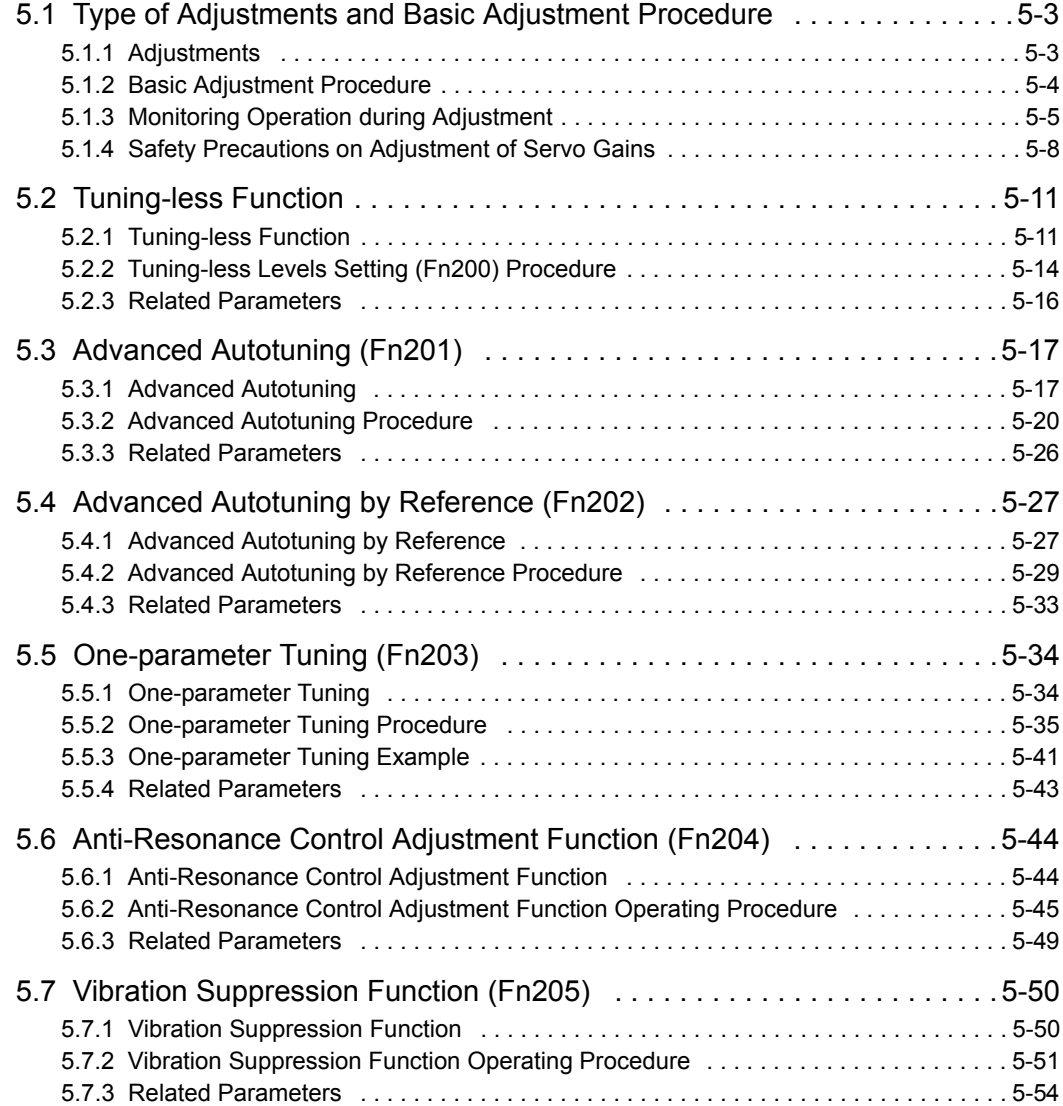

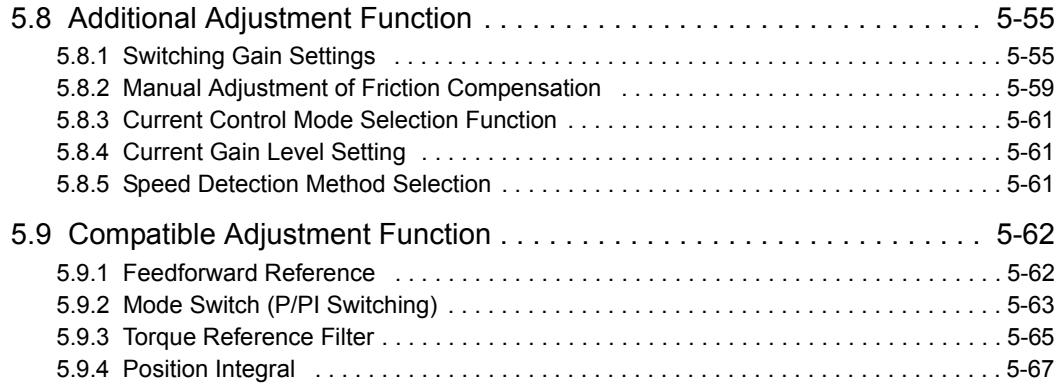

# **5.1** Type of Adjustments and Basic Adjustment Procedure

This section describes type of adjustments and the basic adjustment procedure.

### 5.1.1 Adjustments

Adjustments (tuning) are performed to optimize the responsiveness of the SERVOPACK.

The responsiveness is determined by the servo gain that is set in the SERVOPACK.

The servo gain is set using a combination of parameters, such as speed loop gain, position loop gain, filters, friction compensation, and moment of inertia ratio. These parameters influence each other. Therefore, the servo gain must be set considering the balance between the set values.

Generally, the responsiveness of a machine with high rigidity can be improved by increasing the servo gain. If the servo gain of a machine with low rigidity is increased, however, the machine will vibrate and the responsiveness may not be improved. In such case, it is possible to suppress the vibration with a variety of vibration suppression functions in the SERVOPACK.

The servo gains are factory-set to appropriate values for stable operation. The following utility function can be used to adjust the servo gain to increase the responsiveness of the machine in accordance with the actual conditions. With this function, parameters related to adjustment above will be adjusted automatically and the need to adjust them individually will be eliminated.

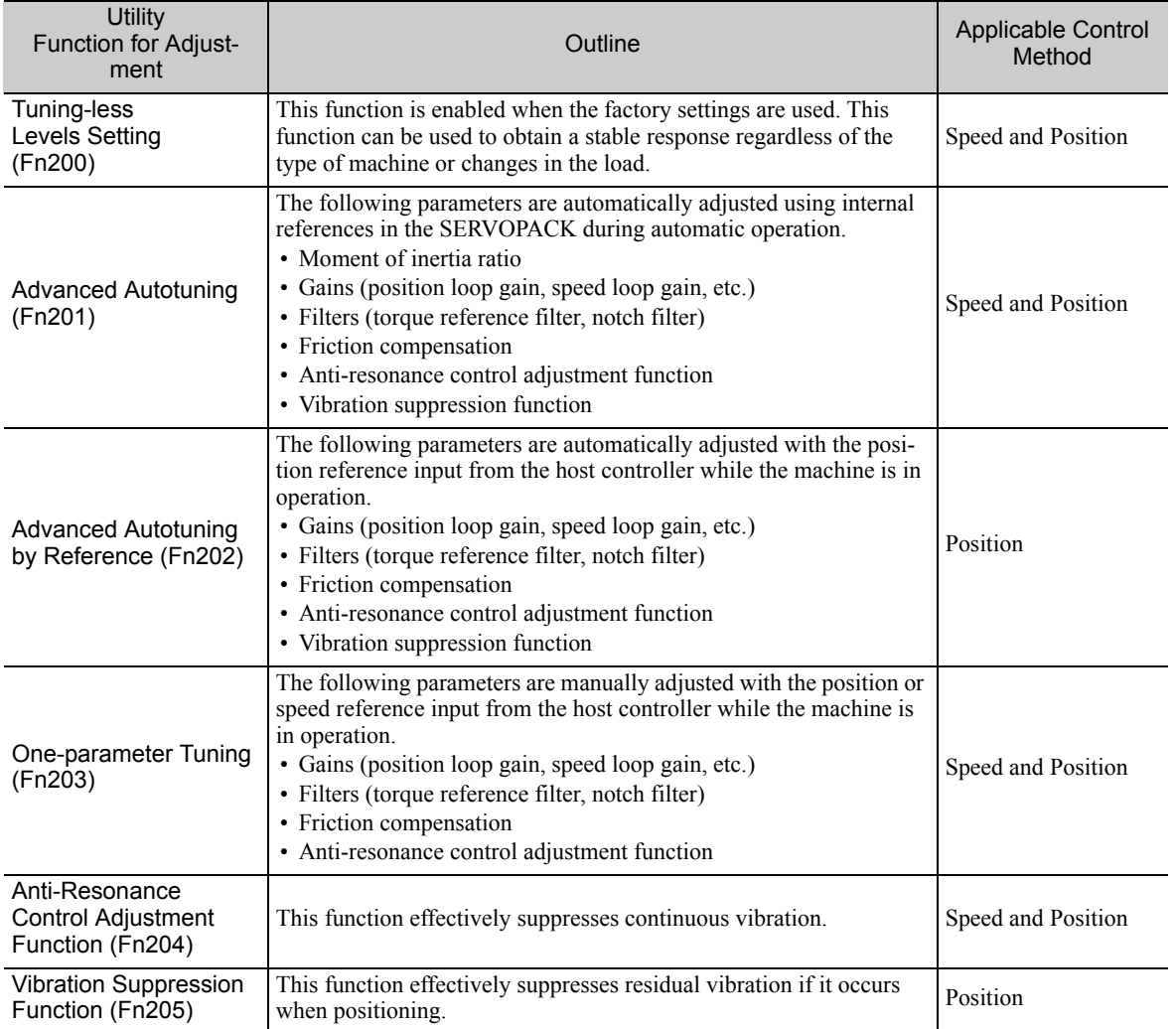

This section describes the following utility adjustment functions.

5.1.2 Basic Adjustment Procedure

# **5.1.2** Basic Adjustment Procedure

The basic adjustment procedure is shown in the following flowchart. Make suitable adjustments considering the conditions and operating requirements of the machine.

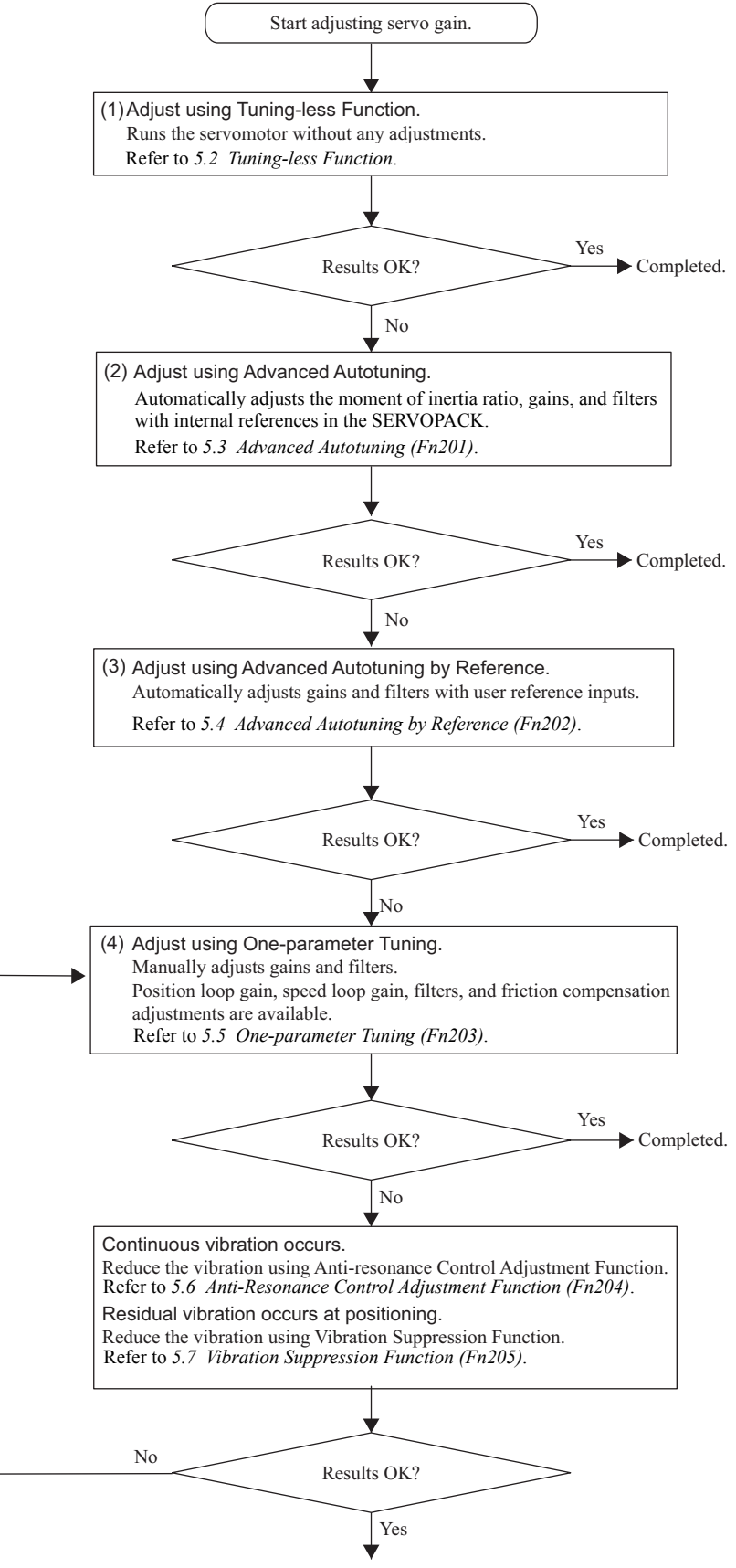

Completed.

# **5.1.3** Monitoring Operation during Adjustment

Check the operating status of the machine and signal waveform when adjusting the servo gain. Connect a measuring instrument, such as a memory recorder, to connector CN5 analog monitor connector on the SERVO-PACK to monitor analog signal waveform.

The settings and parameters for monitoring analog signals are described in the following sections.

## (1) Connector CN5 for Analog Monitor

To monitor analog signals, connect a measuring instrument to connector CN5 with an analog monitor cable (model: JZSP-CA01-E).

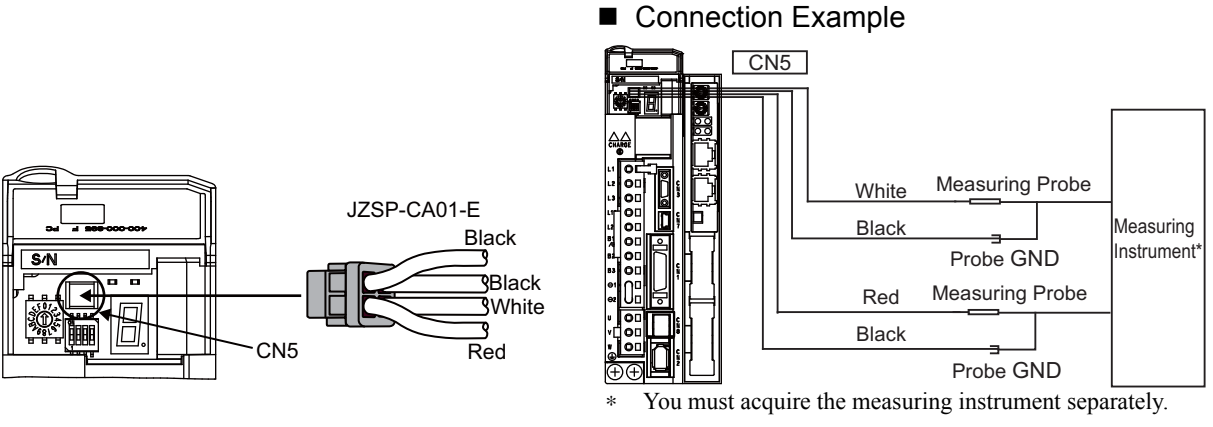

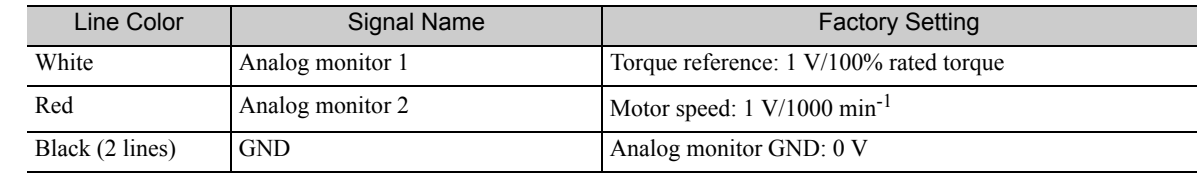

## (2) Monitor Signal

The shaded parts in the following diagram indicate analog output signals that can be monitored.

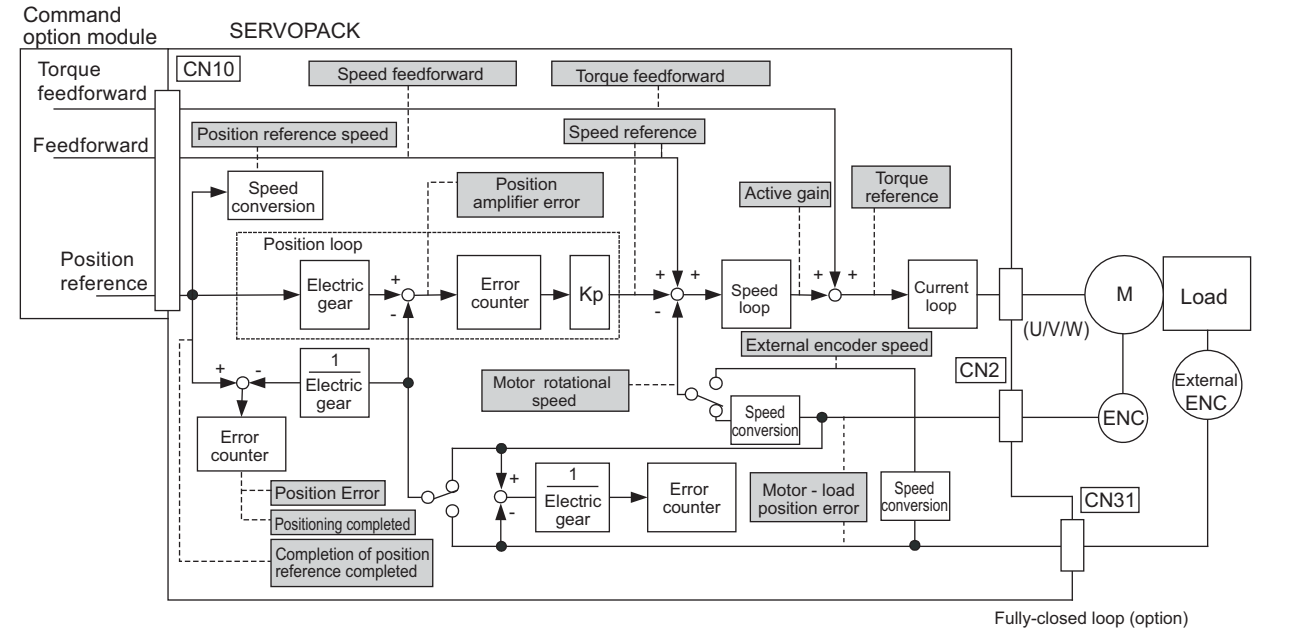

Available when the fully-closed loop control is being used.

**5**

Adjustments

Adjustments

5.1.3 Monitoring Operation during Adjustment

The following signals can be monitored by selecting functions with parameters Pn006 and Pn007. Pn006 is used for analog monitor 1 and Pn007 is used for analog monitor 2.

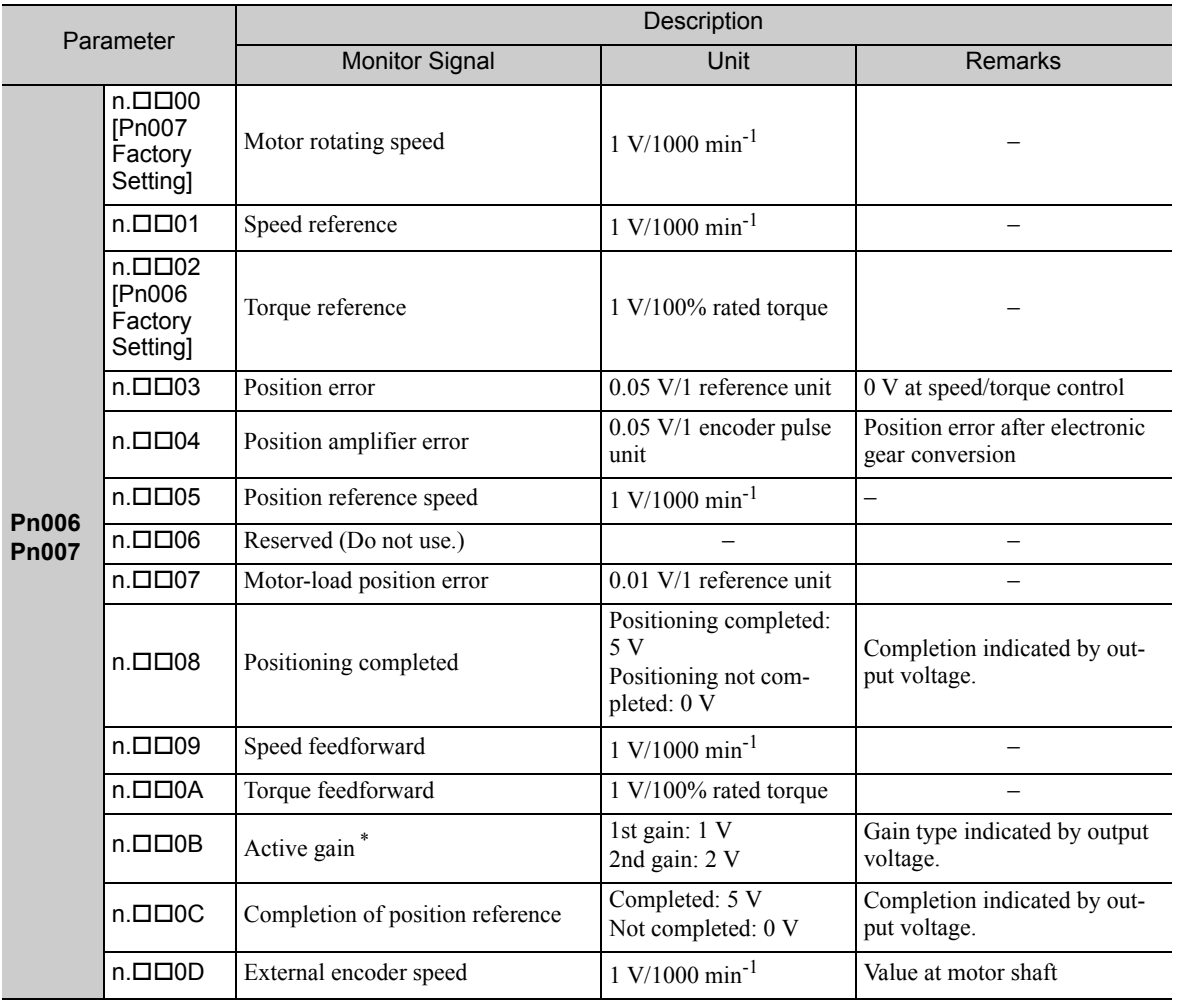

∗ Refer to *5.8.1 Switching Gain Settings* for details.

# (3) Setting Monitor Factor

The output voltages on analog monitors 1 and 2 are calculated by the following equations.

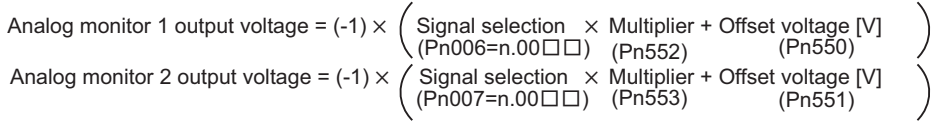

### <Example>

Analog monitor output at  $n.\Box\Box 00$  (motor rotating speed setting)

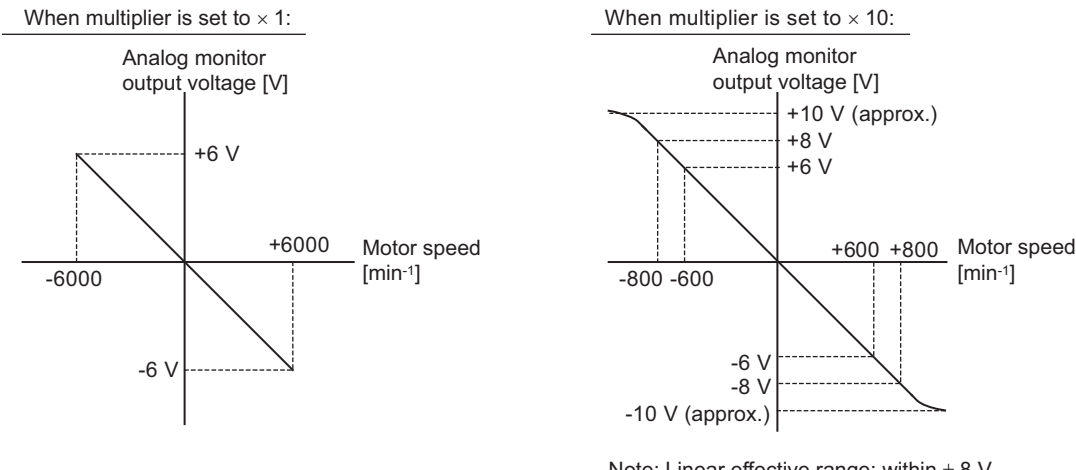

Note: Linear effective range: within  $\pm$  8 V Output resolution: 16-bit

## (4) Related Parameters

Use the following parameters to change the monitor factor and the offset.

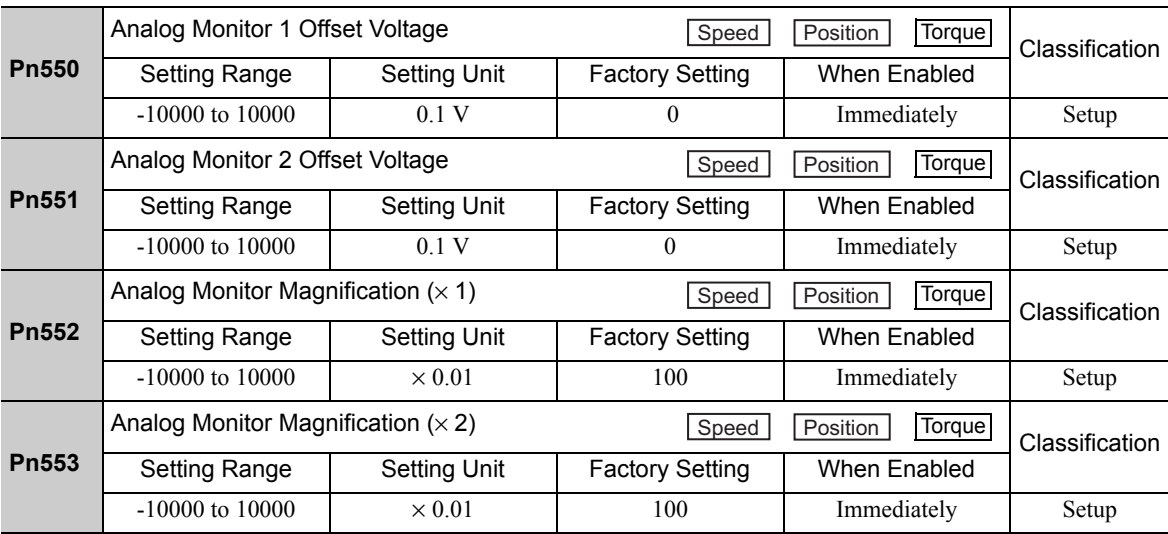

# **5.1.4** Safety Precautions on Adjustment of Servo Gains

# CAUTION

- If adjusting the servo gains, observe the following precautions.
	- Do not touch the rotating section of the servomotor while power is being supplied to the motor.
	- Before starting the servomotor, make sure that the SERVOPACK can come to an emergency stop at any time.
	- Make sure that a trial operation has been performed without any trouble.
	- Install a safety brake on the machine.

Set the following protective functions of the SERVOPACK to suitable settings before you start to adjust the servo gains.

### (1) Overtravel Function

Set the overtravel function. For details on how to set the overtravel function, refer to *4.2.3 Overtravel*.

### (2) Torque Limit

The torque limit calculates the torque required to operate the machine and sets the torque limits so that the output torque will not be greater than required. Setting torque limits can reduce the amount of shock applied to the machine when troubles occur, such as collisions or interference. If a torque limit is set lower than the value that is needed for operation, overshooting or vibration can be occurred. For details, refer to *4.4 Limiting Torque*.

### (3) Excessive Position Error Alarm Level

The excessive position error alarm is a protective function that will be enabled when the SERVOPACK is used in position control.

If this alarm level is set to a suitable value, the SERVOPACK will detect an excessive position error and will stop the servomotor if the servomotor does not operate according to the reference. The position error indicates the difference between the position reference value and the actual motor position.

The position error can be calculated from the position loop gain (Pn102) and the motor speed with the following equation.

Position Error [reference unit] =  $\frac{\text{Motor Speed [mm']}}{60} \times \frac{\text{Encoder Resolution}^4}{\text{Pn102 [0.1/s]/10*2.*3}} \times$  $\frac{1 \text{ m102}}{2}$  [0.1/s]/10<sup>-2</sup>  $\overline{D_{12}20E}$ 

• Excessive Position Error Alarm Level (Pn520 [1 reference unit])

 $\text{Pn520} > \frac{\text{Max. Motor Speed [min]}}{60} \times \frac{\text{Encoder Resolution}^{*1}}{\text{Pn102 [0.1/s]/10*2.*3}} \times \frac{\text{Pn210}}{\text{Pn20E}} \times \frac{(1.2 \text{ to } 2)^{*4}}{\text{Pn20E}}$  $P_{\text{m102}}$  [0.1/s]/10 =  $\overline{P_{12}20E}$ 

- ∗1. Refer to *4.2.4 Electronic Gear*. 60
- $*2$ . When model following control is enabled (Pn140 = n. $\Box$  $\Box$ 1), use the set value in Pn141 and not in Pn102.
- ∗3. To check the setting in Pn102, change the parameter display setting to display all parameters (Pn00B = n.1).
- ∗4. The underlined "(1.2 to 2)" portion is a factor that creates a margin so that a position error overflow alarm (A.d00) does not frequently occur.

Set the level to a value that satisfies these equations, and no position error overflow alarm (A.d00) will be generated during normal operation.

The servomotor will be stopped, however, if it does not operate according to the reference and the SERVO-PACK detects an excessive position error.

The following example outlines how the maximum limit for position deviation is calculated. These conditions apply.

- Maximum speed  $= 6000$
- Encoder resolution =  $1048576$  (20 bits)
- $Pn102 = 400$
- $\cdot \frac{Pn210}{Pn200}$ Pn20E  $=\frac{1}{1}$

Under these conditions, the following equation is used to calculate the maximum limit (Pn520).

$$
Pn520 = \frac{6000}{60} \times \frac{1048576}{400/10} \times \frac{1}{1} \times 2
$$

$$
= 2621440 \times 2
$$

 $= 5242880$  (The factory setting of Pn520)

If the acceleration/deceleration of the position reference exceeds the capacity of the servomotor, the servomotor cannot perform at the requested speed, and the allowable level for position error will be increased as not to satisfy these equations. If so, lower the level of the acceleration/deceleration for the position reference so that the servomotor can perform at the requested speed or increase the excessive position error alarm level (Pn520).

#### Related Parameter

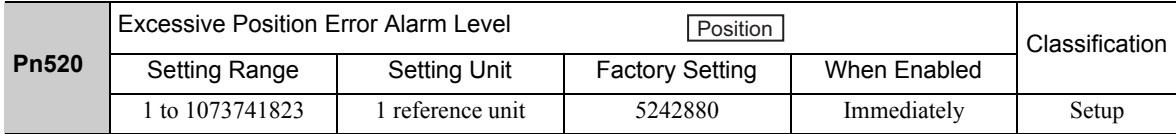

### ■ Related Alarm

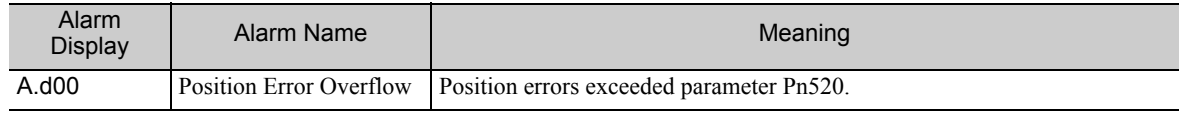

### (4) Vibration Detection Function

Set the vibration detection function to an appropriate value with the vibration detection level initialization (Fn01B). For details on how to set the vibration detection function, refer to *6.16 Vibration Detection Level Initialization (Fn01B)*.

### (5) Excessive Position Error Alarm Level at Servo ON

If position errors remain in the error counter when turning ON the servomotor power, the servomotor will move and this movement will clear the counter of all position errors. Because the servomotor will move suddenly and unexpectedly, safety precautions are required. To prevent the servomotor from moving suddenly, select the appropriate level for the excessive position error alarm level at servo ON (Pn526) to restrict operation of the servomotor.

#### Related Parameters

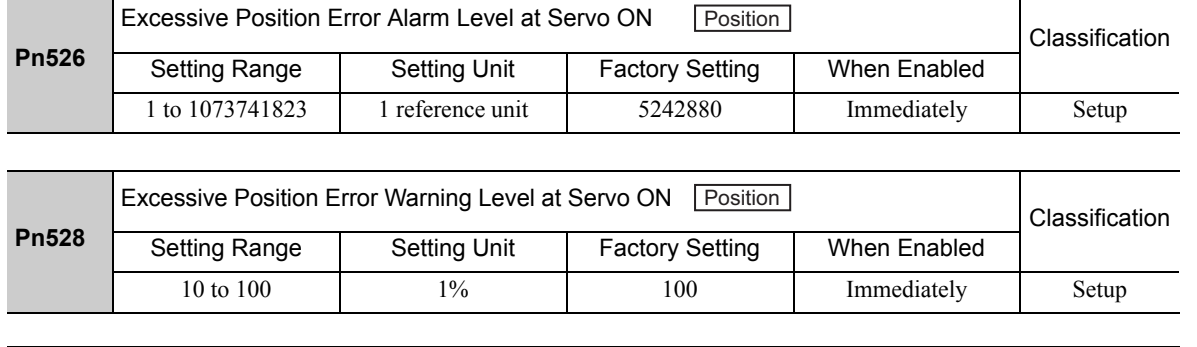

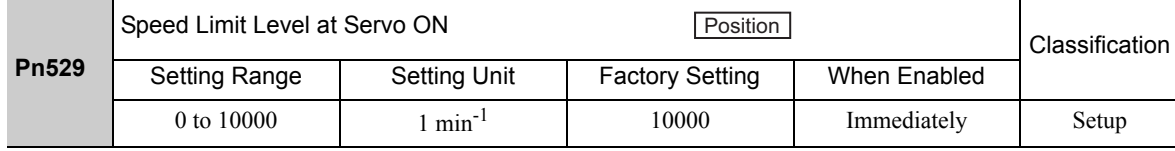

5.1.4 Safety Precautions on Adjustment of Servo Gains

### Related Alarms

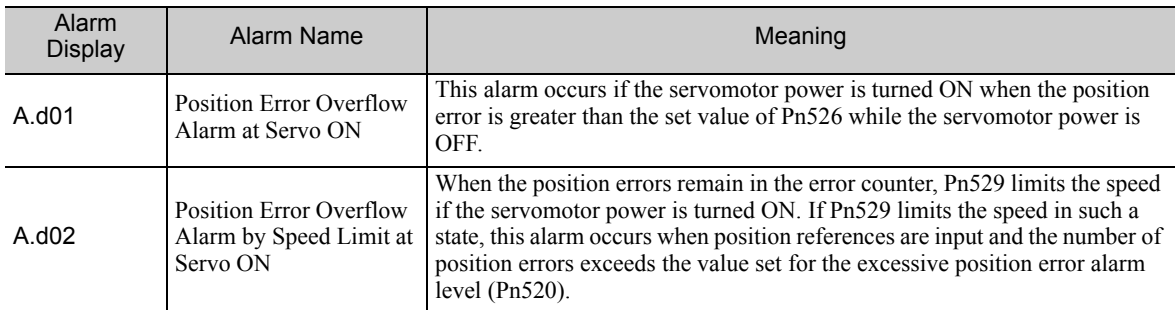

When an alarm occurs, refer to *9 Troubleshooting* and take the corrective actions.

# **5.2** Tuning-less Function

The tuning-less function is enabled in the factory settings. If resonance is generated or excessive vibration occurs, refer to *5.2.2 Tuning-less Levels Setting (Fn200) Procedure* and change the set value of Pn170.2 for the rigidity level and the set value in Pn170.3 for the load level.

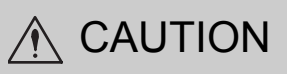

- The tuning-less function is enabled in the factory settings. A sound may be heard for a moment when the Servo ON command is received for the first time after the servo drive is mounted to the machine. This sound does not indicate any problems; it means that the automatic notch filter was set. The sound will not be heard from the next time the Servo ON command is received. For details on the automatic notch filter, refer to *(3) Automatically Setting the Notch Filter* on the next page.
- Set the mode to 2 in Fn200 if a 13-bit encoder is used with the moment of inertia ratio set to x10 or higher.
- The servomotor may vibrate if the load moment of inertia exceeds the allowable load value. If vibration occurs, set the mode to 2 in Fn200 or lower the adjustment level.

# **5.2.1** Tuning-less Function

The tuning-less function obtains a stable response without manual adjustment regardless of the type of machine or changes in the load.

## (1) Enabling/Disabling Tuning-less Function

The following parameter is used to enable or disable the tuning-less function.

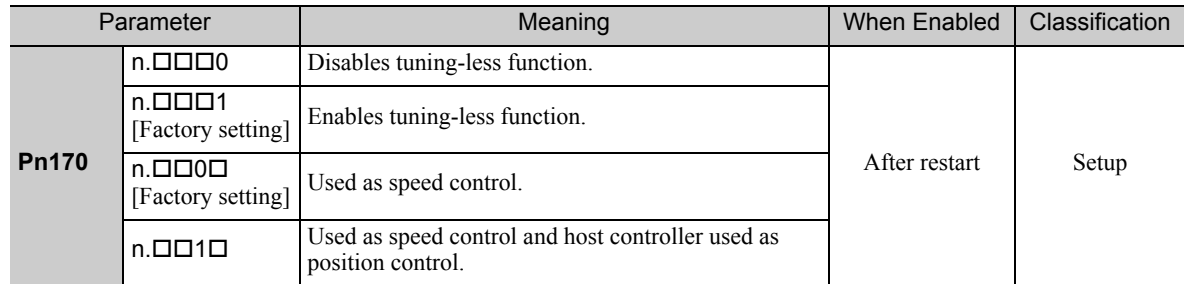

## (2) Application Restrictions

The tuning-less function can be used in position control or speed control. This function is not available in torque control. The following application restrictions apply to the tuning-less function.

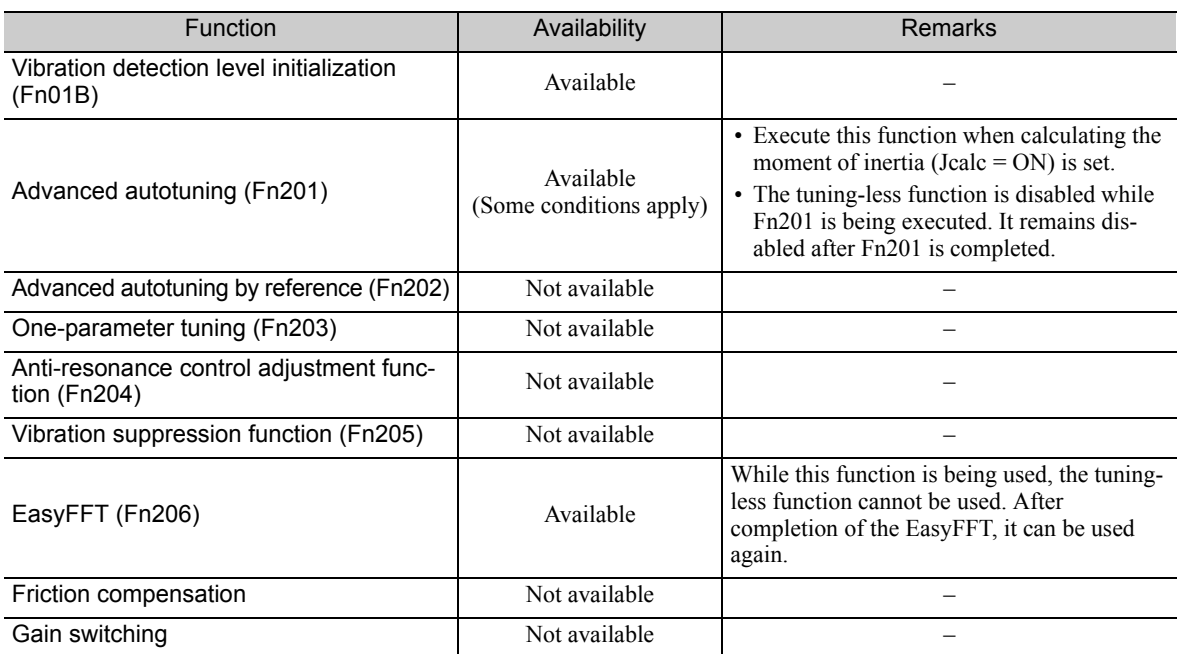

5.2.1 Tuning-less Function

(cont'd)

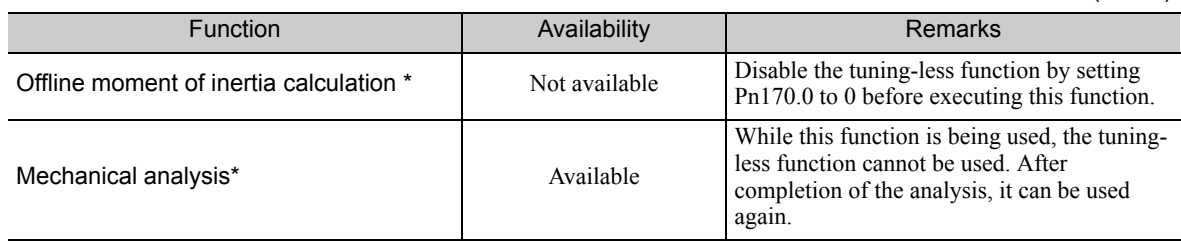

∗ Operate using SigmaWin+.

### (3) Automatically Setting the Notch Filter

Usually, set this function to Auto Setting. (The notch filter is factory-set to Auto Setting.) If this function is set to Auto Setting, vibration will be detected automatically and the notch filter will be set when the tuning-less function is enabled.

Set this function to Not Auto Setting only if you do not change the notch filter setting before executing tuningless function.

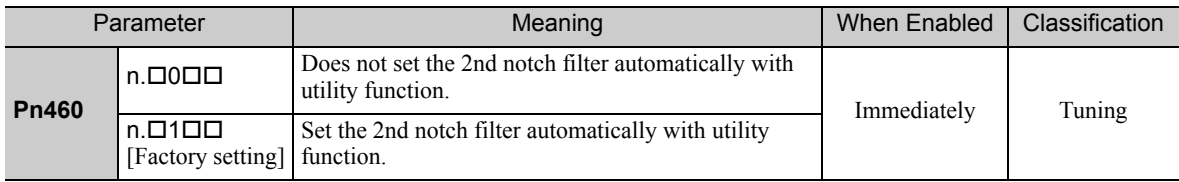

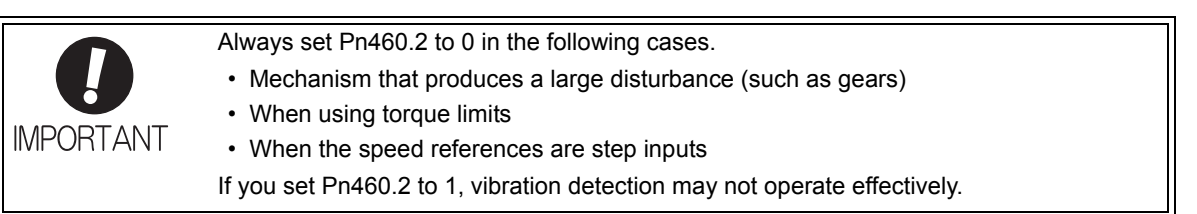

## (4) Tuning-less Level Settings

Two tuning-less levels are available: the rigidity level and load level. Both levels can be set in the Fn200 utility function or in the Pn170 parameter.

### ■ Rigidity Level

#### a) Using the utility function

To change the setting, refer to *5.2.2 Tuning-less Levels Setting (Fn200) Procedure*.

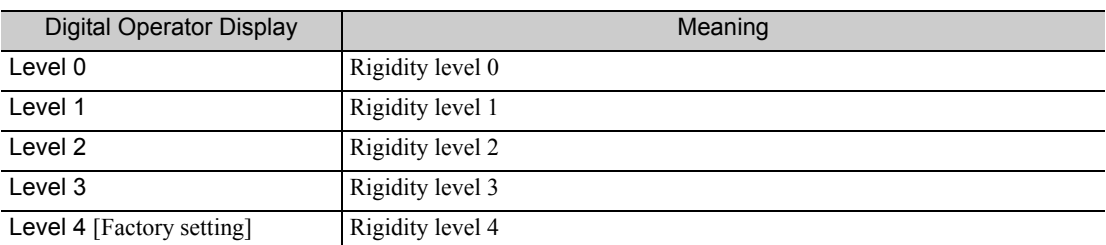

#### b) Using the parameter

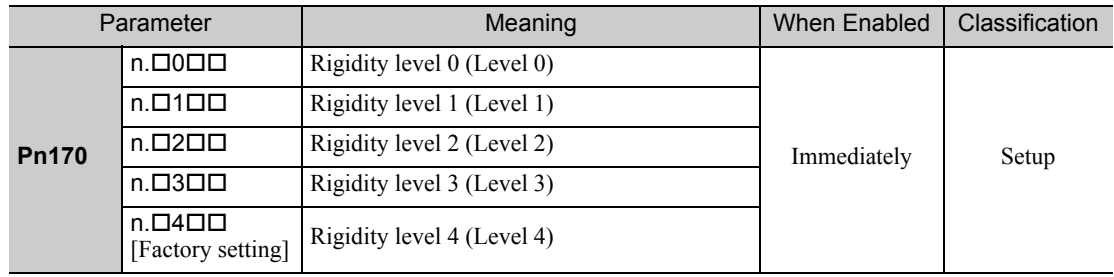

### **Load Level**

### a) Using the utility function

To change the setting, refer to *5.2.2 Tuning-less Levels Setting (Fn200) Procedure*.

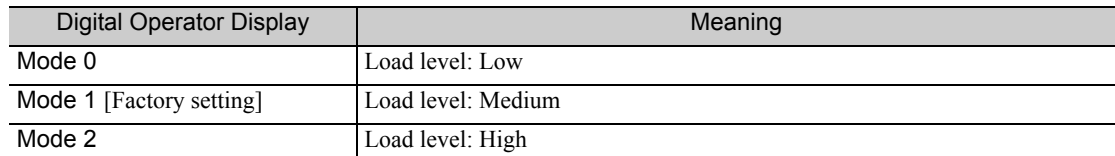

### b) Using the parameter

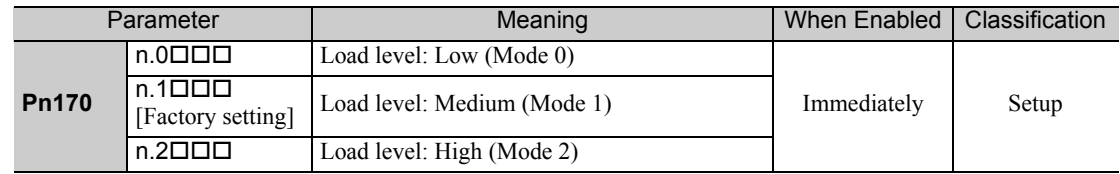

# **5.2.2** Tuning-less Levels Setting (Fn200) Procedure

A CAUTION

• To ensure safety, perform the tuning-less function in a state where the SERVOPACK can come to an emergency stop at any time.

The procedure to use the tuning-less function is given below.

Operate the tuning-less function from the digital operator (option) or SigmaWin+.

For the basic operation of the digital operator, refer to Σ*-V Series User's Manual, Operation of Digital Operator* (No.: SIEP S800000 55).

### (1) Preparation

Check the following settings before performing the tuning-less function. If the settings are not correct, "NO-OP" will be displayed during the tuning-less function.

- The tuning-less function must be enabled (Pn170.0 = 1).
- The write prohibited setting (Fn010) must be set to Write permitted (P.0000).
- The test without a motor function must be disabled. (Pn00C. $0 = 0$ ).

### (2) Operating Procedure with Digital Operator

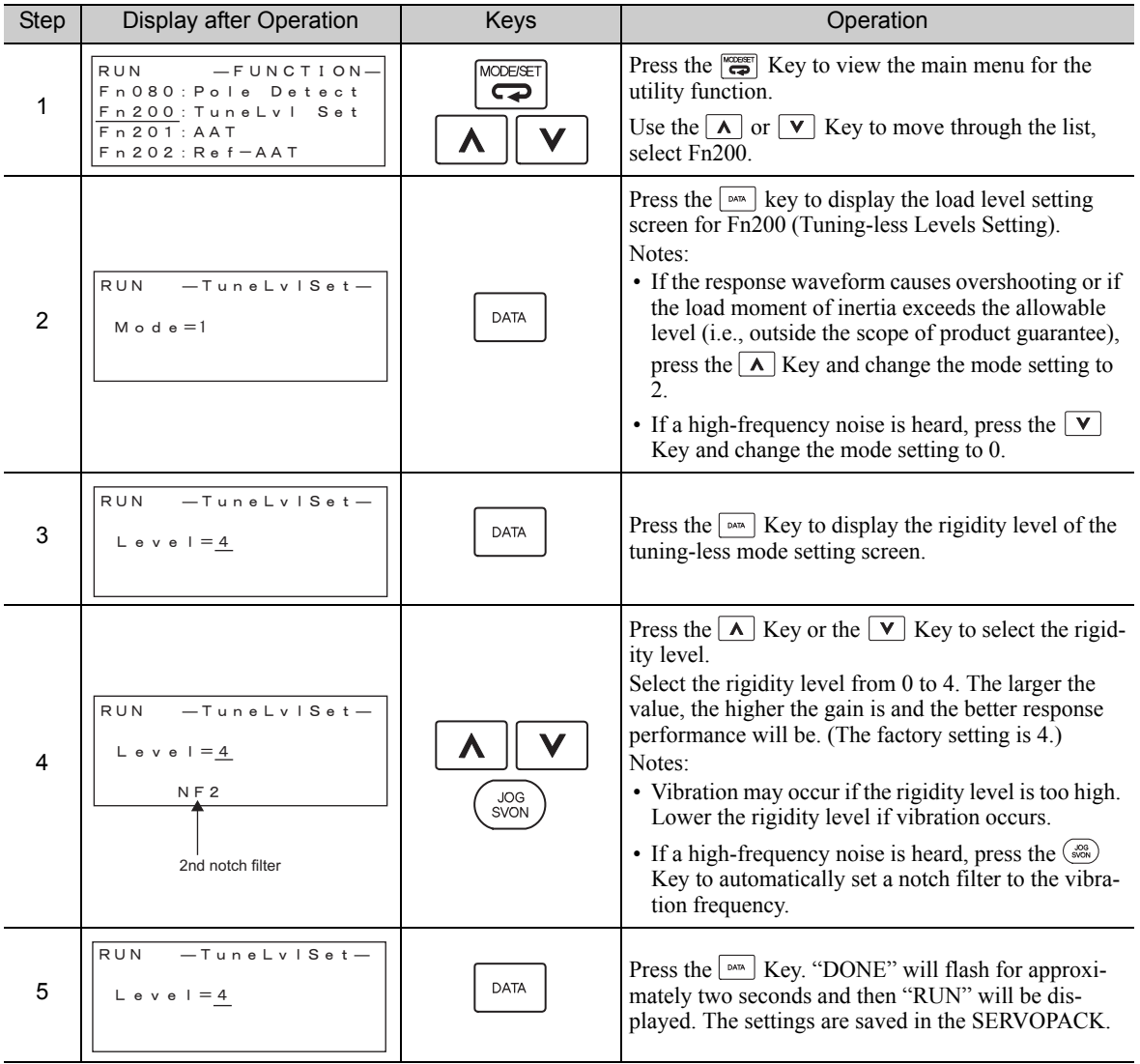

(cont'd)

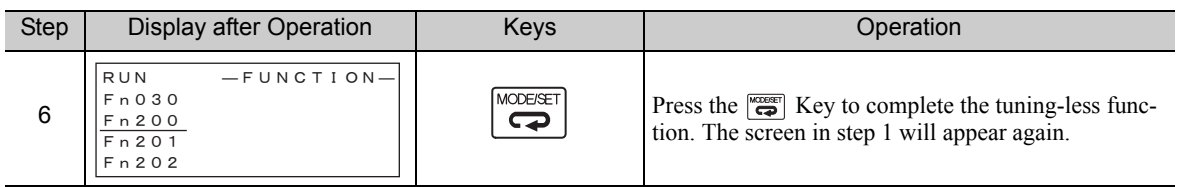

Note: If the rigidity level is changed, the automatically set notch filter will be canceled. If vibration occurs, however, the notch filter will be set again automatically.

### (3) Alarm and Corrective Actions

The autotuning alarm (A.521) will occur if resonance sound is generated or excessive vibration occurs during position control. In such case, take the following actions.

#### ■ Resonance Sound

Reduce the setting of the rigidity level or load level.

#### ■ Excessive Vibration during Position Control

Take one of the following actions to correct the problem.

- Increase the setting of the rigidity level or reduce the load level.
- Increase the setting of Pn170.3 or reduce the setting of Pn170.2.

### (4) Parameters Disabled by Tuning-less Function

When the tuning-less function is enabled in the factory settings, the settings of these parameters are not available: Pn100, Pn101, Pn102, Pn103, Pn104, Pn105, Pn106, Pn160, Pn139, and Pn408. These gain-related parameters, however, may become effective depending on the executing conditions of the functions specified in the following table. For example, if EasyFFT is executed when the tuning-less function is enabled, the settings in Pn100, Pn104, Pn101, Pn105, Pn102, Pn106, and Pn103, as well as the manual gain switch setting, will be enabled, but the settings in Pn408.3, Pn160.0, and Pn139.0 will be not enabled.

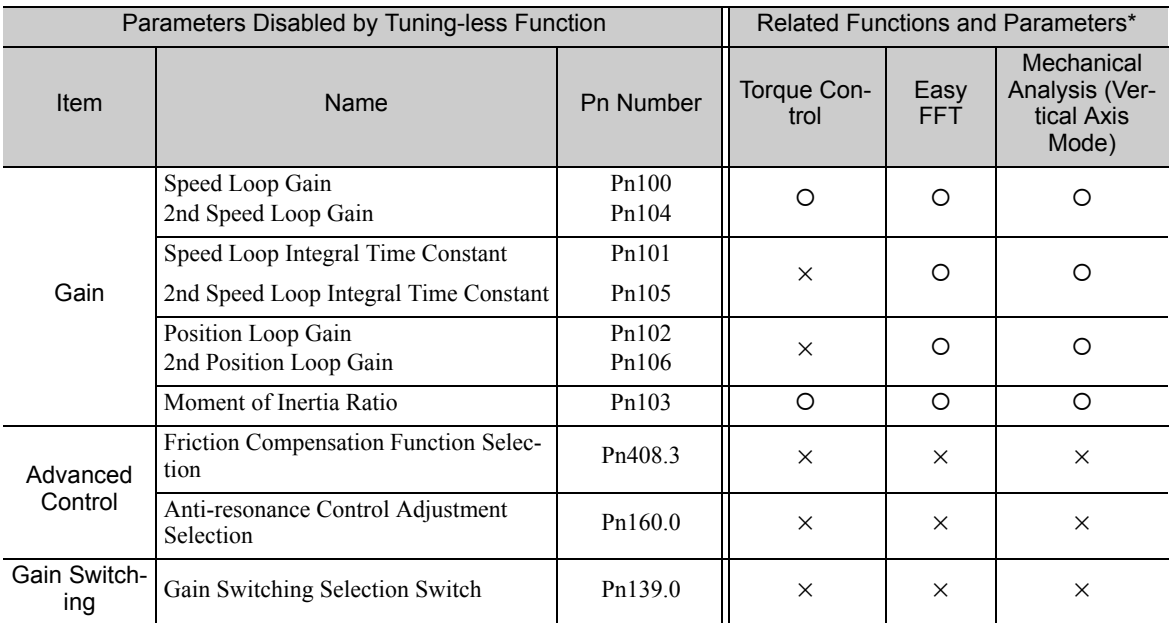

O: Parameter enabled

×: Parameter disabled

# 5.2.3 Related Parameters

The following table lists parameters related to this function and their possibility of being changed while executing this function or of being changed automatically after executing this function.

• Parameters related to this function

These are parameters that are used or referenced when executing this function.

- Allowed changes during execution of this function
	- Yes : Parameters can be changed using SigmaWin+ while this function is being executed. No : Parameters cannot be changed using SigmaWin+ while this function is being executed.
- Automatic changes after execution of this function

Yes : Parameter set values are automatically set or adjusted after execution of this function. No : Parameter set values are not automatically set or adjusted after execution of this function.

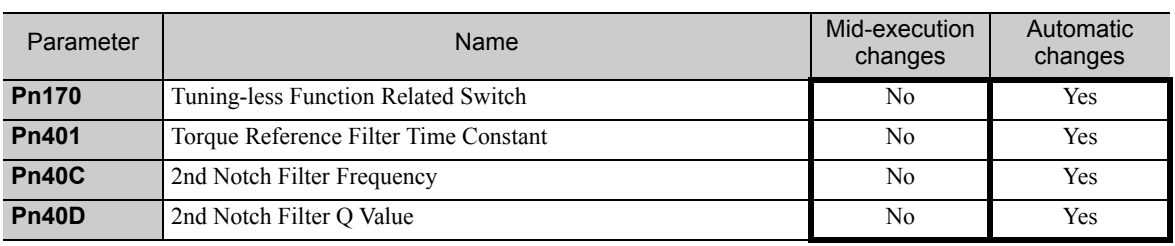

# 5.3 Advanced Autotuning (Fn201)

This section describes the adjustment using advanced autotuning.

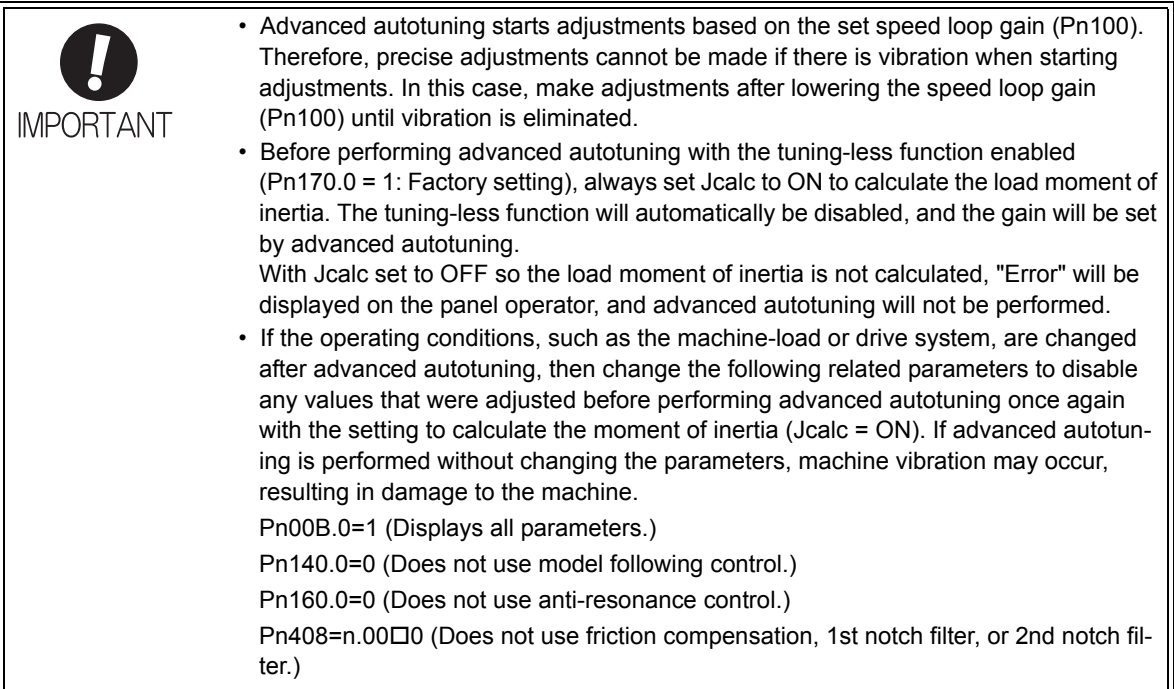

# **5.3.1** Advanced Autotuning

Advanced autotuning automatically operates the servo system (in reciprocating movement in the forward and reverse directions) within set limits and adjust the SERVOPACK automatically according to the mechanical characteristics while the servo system is operating.

Advanced autotuning can be performed without connecting the host controller. The following automatic operation specifications apply.

- Maximum speed: Rated motor speed  $\times$  2/3
- Acceleration torque: Approximately 100% of rated motor torque

The acceleration torque varies with the influence of the moment of inertia ratio (Pn103), machine friction, and external disturbance.

• Travel distance: The travel distance can be set freely. The distance is factory-set to a value equivalent to 3 motor rotations.

For an SGMCS direct drive servomotor, the distance is factory-set to a value equivalent to 0.3 motor rotations.

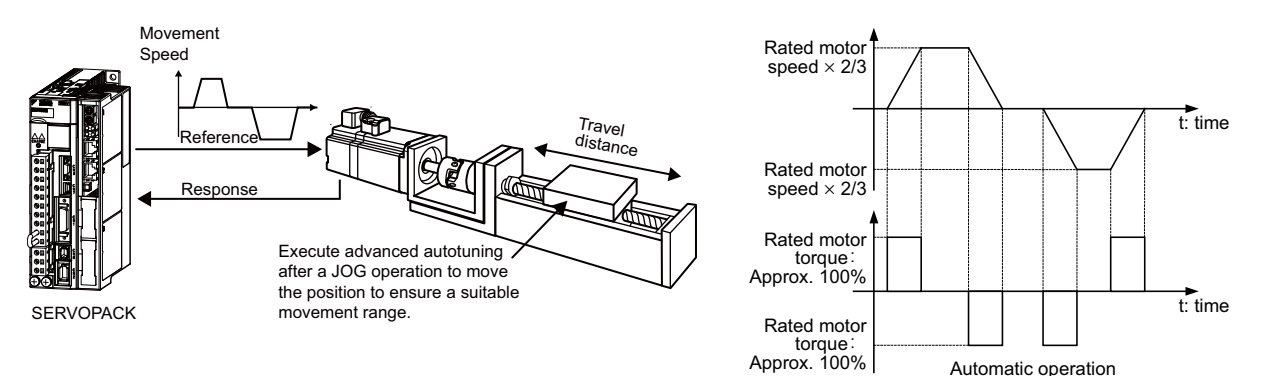

Advanced autotuning performs the following adjustments.

- Moment of inertia ratio
- Gains (e.g., position loop gain and speed loop gain)

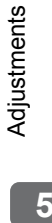

- Filters (torque reference filter and notch filter)
- Friction compensation
- Anti-resonance control
- Vibration suppression (Mode = 2 or 3)

Refer to *5.3.3 Related Parameters* for parameters used for adjustments.

# CAUTION

• Because advanced autotuning adjusts the SERVOPACK during automatic operation, vibration or overshooting may occur. To ensure safety, perform advanced autotuning in a state where the SERVOPACK can come to an emergency stop at any time.

### (1) Preparation

Check the following settings before performing advanced autotuning.

The message "NO-OP" indicating that the settings are not appropriate will be displayed, if all of the following conditions are not met.

- The main circuit power supply must be ON.
- There must be no overtravel
- The servomotor power must be OFF.
- The control method must not be set to torque control.
- The gain selection switch must be in manual switching mode (Pn139.0 = 0).
- Gain setting 1 must be selected.
- The test without a motor function must be disabled (Pn00C.0 = 0).
- All alarms and warning must be cleared.
- The hardwire baseblock (HWBB) must be disabled.
- The write prohibited setting (Fn010) must be set to Write permitted (P.0000).
- Jcalc must be set to ON to calculate the load moment of inertia when the tuning-less function is enabled  $(Ph170.0 = 1$ : factory setting) or the tuning-less function must be disabled  $(Ph170.0 = 0)$ .

#### Note:

If advanced autotuning is started while the SERVOPACK is in speed control, the mode will change to position control automatically to perform advanced autotuning. The mode will return to speed control after completing the adjustment. To perform advanced autotuning in speed control, set the mode to 1 (Mode  $= 1$ ).

### (2) When Advanced Autotuning Cannot Be Performed

Advanced autotuning cannot be performed normally under the following conditions. Refer to *5.4 Advanced Autotuning by Reference (Fn202)* and *5.5 One-parameter Tuning (Fn203)* for details.

• The machine system can work only in a single direction.

• The operating range is within 0.5 rotation. (Also for SGMCS direct drive motors, the operating range is within 0.05 rotation.)

### (3) When Advanced Autotuning Cannot Be Performed Successfully

Advanced autotuning cannot be performed successfully under the following conditions. Refer to *5.4 Advanced Autotuning by Reference (Fn202)* and *5.5 One-parameter Tuning (Fn203)* for details.

- The operating range is not applicable.
- The moment of inertia changes within the set operating range.
- The machine has high friction.
- The rigidity of the machine is low and vibration occurs when positioning is performed.
- The position integration function is used.
- P control operation (proportional control) is used.
- Note: If the SERVOPACK is set to calculate the moment of inertia, an error will occur if control is switched to P control while calculating the moment of inertia.
- The mode switch is used.
- Note: If a setting is made for calculating the moment of inertia, the mode switch function will be disabled while the moment of inertia is being calculated. At that time, PI control will be used. The mode switch function will be enabled after calculating the moment of inertia.
- Speed feedforward or torque feedforward is input.
- The positioning completed width (Pn522) is too small.

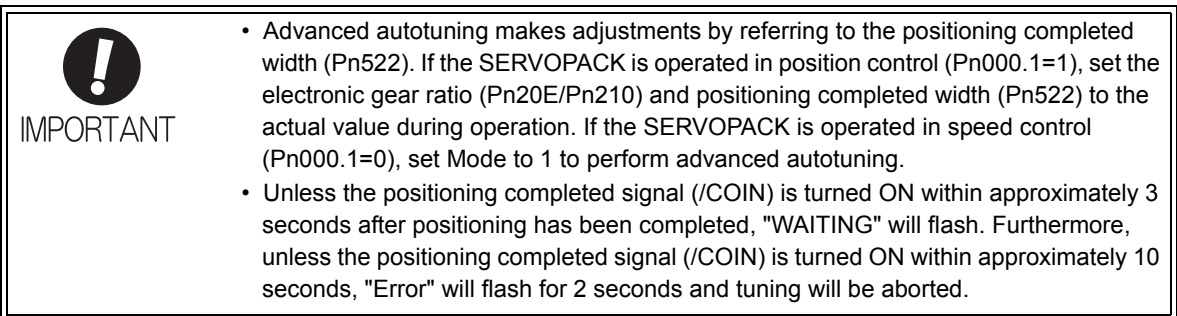

Change only the overshoot detection level (Pn561) to finely adjust the amount of overshooting without changing the positioning completed width (Pn522). Because Pn561 is set by default to 100%, the allowable amount of overshooting is the same amount as that for the positioning completed width.

When Pn561 is set to 0%, the amount of overshooting can be adjusted to prevent overshooting the positioning completed width. If the setting of Pn561 is changed, however, the positioning time may be extended.

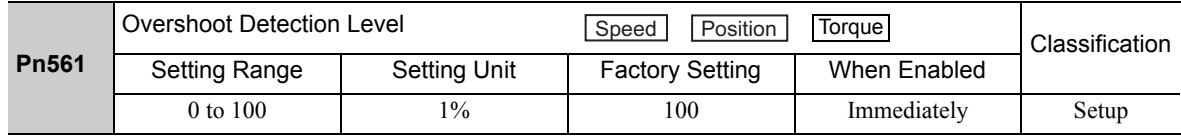

5.3.2 Advanced Autotuning Procedure

# **5.3.2** Advanced Autotuning Procedure

The following procedure is used for advanced autotuning.

Advanced autotuning is performed from the digital operator (option) or SigmaWin+.

The operating procedure from the digital operator is described here.

Refer to the *Σ-V Series User's Manual, Operation of Digital Operator* (No.: SIEP S800000 55) for basic key operations of the digital operator.

# **A** CAUTION

• When using the SERVOPACK with Jcalc = OFF (moment of inertia is not calculated), be sure to set a suitable value for the moment of inertia ratio (Pn103). If the setting greatly differs from the actual moment of inertia ratio, normal control of the SERVOPACK may not be possible, and vibration may result.

# (1) Operating Procedure

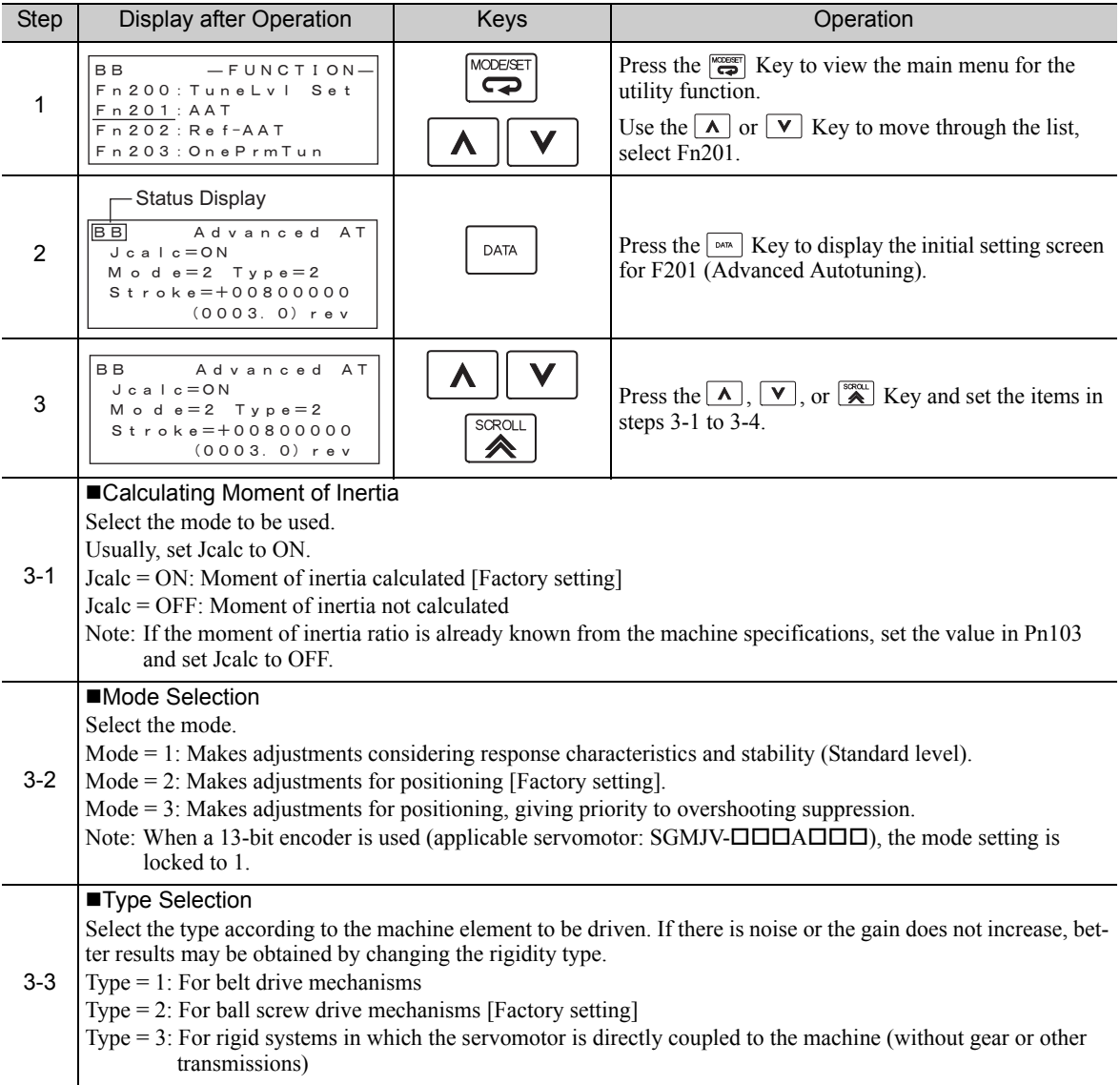

(cont'd)

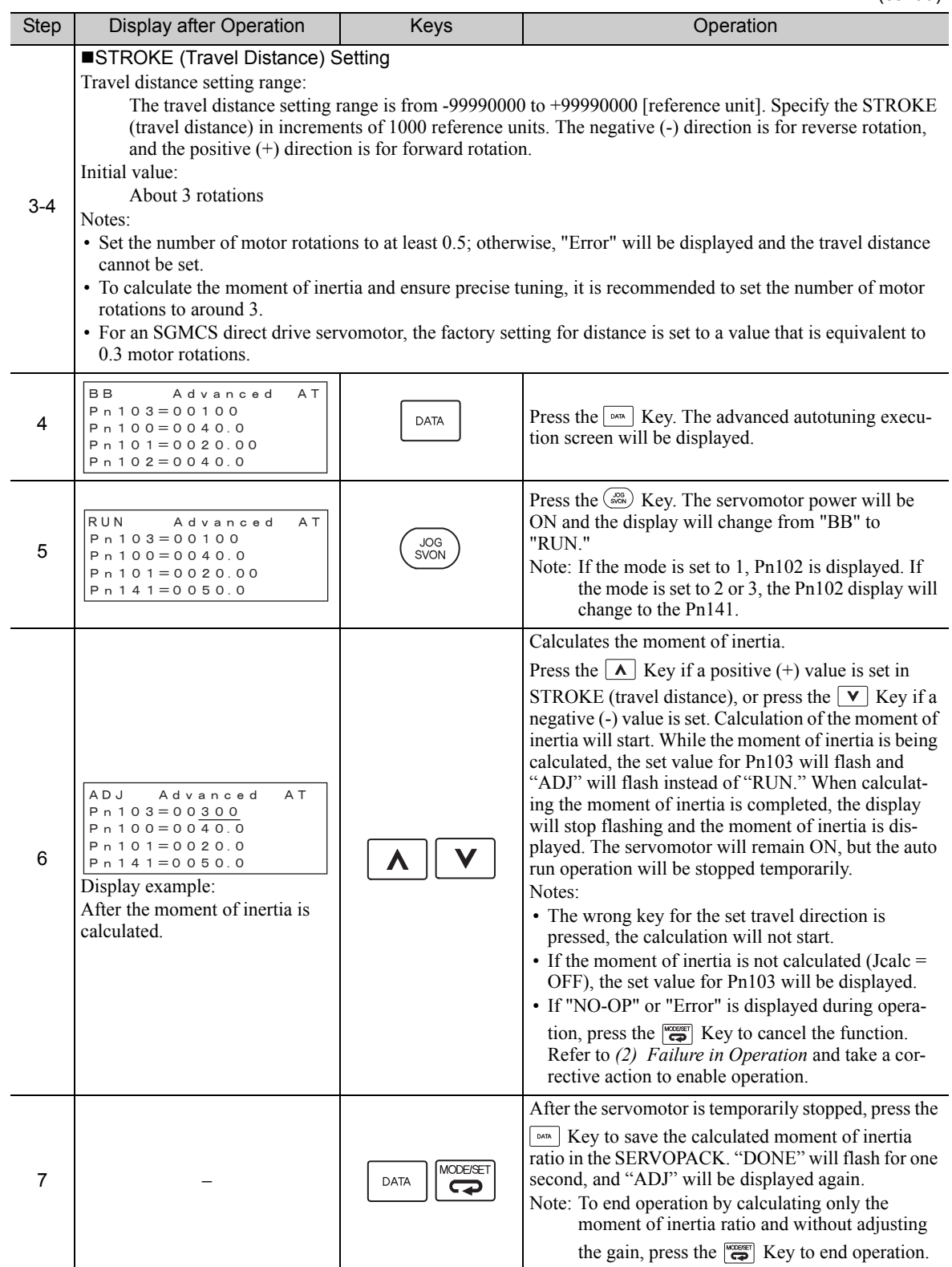

5.3.2 Advanced Autotuning Procedure

(cont'd)

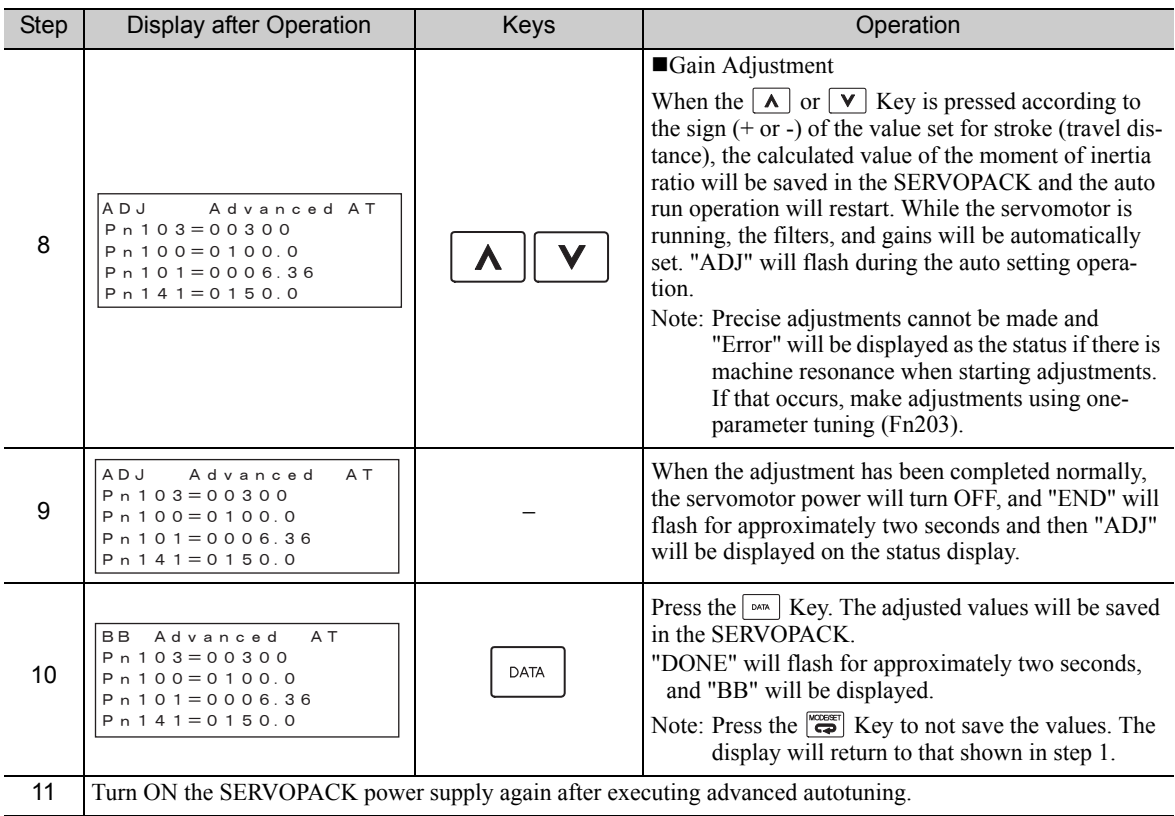

# (2) Failure in Operation

Probable causes and corrective actions for a failure in operation are given in the following table.

## ■ When "NO-OP" Flashes on the Display

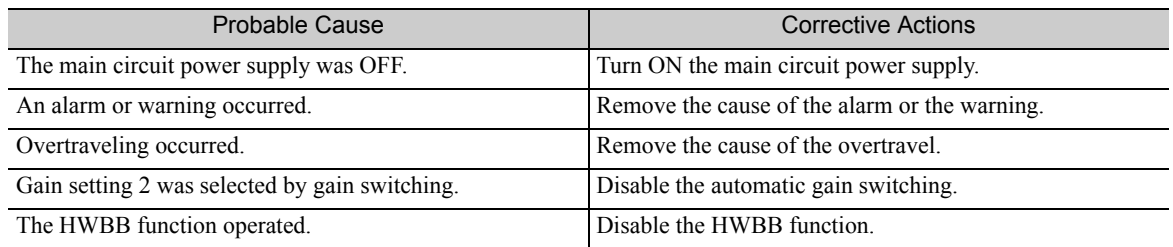

## ■ When "Error" Flashes on the Display

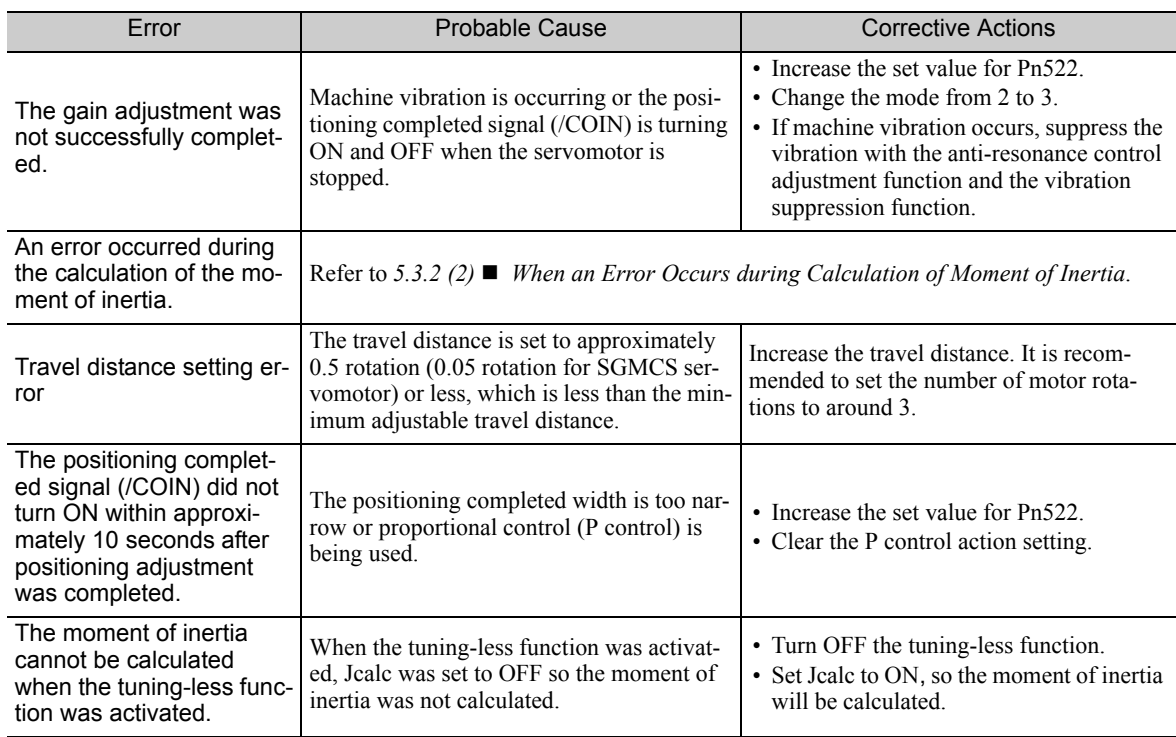

### ■ When an Error Occurs during Calculation of Moment of Inertia

The following table shows the probable causes of errors that may occur during the calculation of the moment of inertia with the Jcalc set to ON, along with corrective actions for the errors.

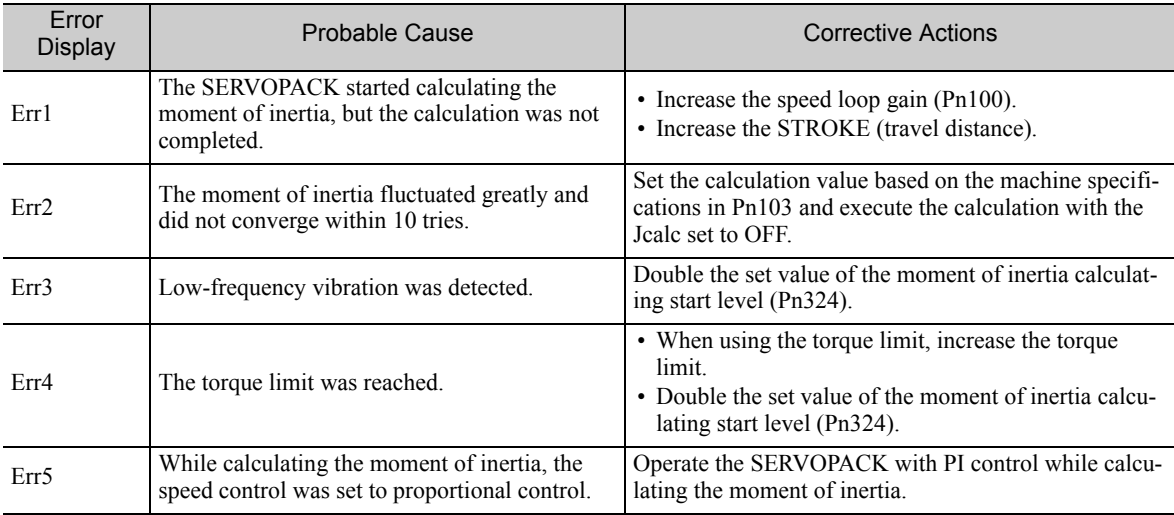

5.3.2 Advanced Autotuning Procedure

## (3) Related Functions on Advanced Autotuning

This section describes functions related to advanced tuning.

### ■ Notch Filter

Usually, set this function to Auto Setting. (The notch filter is factory-set to Auto Setting.) If this function is set to Auto Setting, vibration will be detected automatically during advanced autotuning and the notch filter will be set.

Set this function to Not Auto Setting only if you do not change the notch filter setting before executing advanced autotuning.

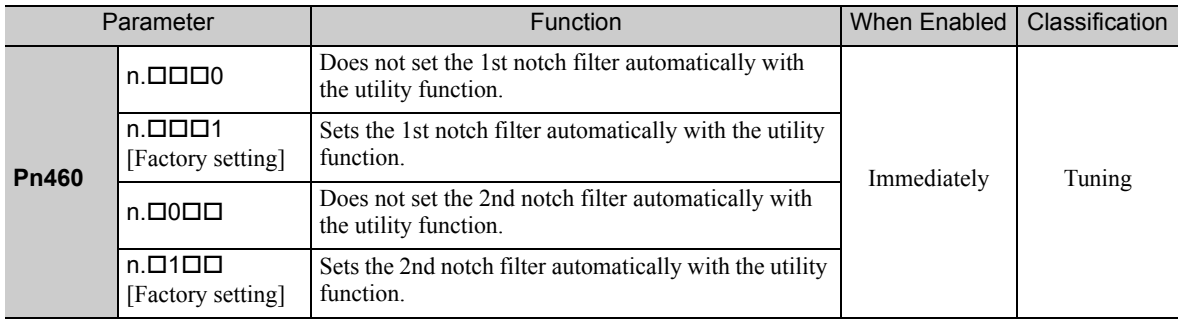

### ■ Anti-Resonance Control Adjustment

This function reduces low vibration frequency, which the notch filter does not detect.

Usually, set this function to Auto Setting. (The anti-resonance control is factory-set to Auto Setting.) When this function is set to Auto Setting, vibration will be automatically detected during advanced autotuning and anti-resonance control will be automatically adjusted and set.

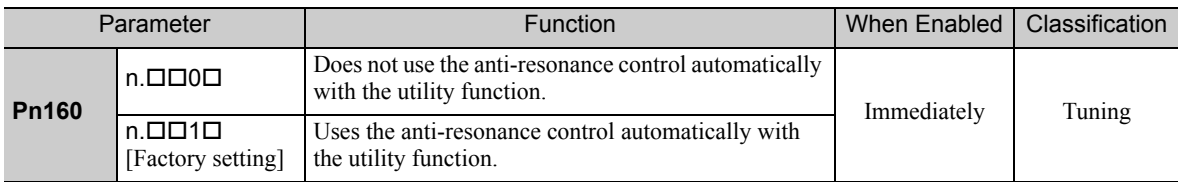

### **U** Vibration Suppression

The vibration suppression function suppresses transitional vibration at frequency as low as 1 to 100 Hz that is generated mainly when positioning if the machine stand vibrates.

Usually, set this function to Auto Setting. (The vibration suppression function is factory-set to Auto Setting.) When this function is set to Auto Setting, vibration will be automatically detected during advanced autotuning and vibration suppression will be automatically adjusted and set.

Set this function to Not Auto Setting only if you do not change the setting for vibration suppression before executing advanced autotuning.

Note: This function uses model following control. Therefore, the function can be executed only if the mode is set to 2 or 3.

#### • Related Parameter

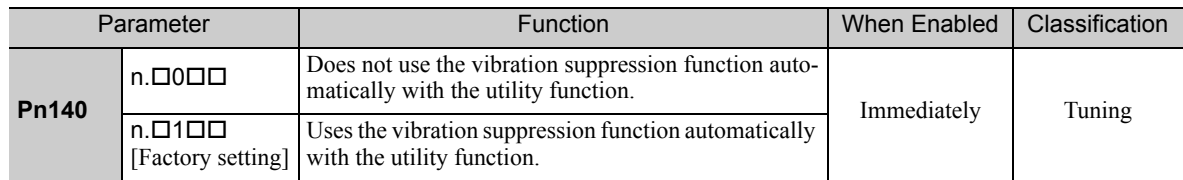

### Friction Compensation

This function compensates for changes in the following conditions.

- Changes in the viscous resistance of the lubricant, such as the grease, on the sliding parts of the machine
- Changes in the friction resistance resulting from variations in the machine assembly
- Changes in the friction resistance due to aging

The conditions for applying friction compensation depend on the mode. The friction compensation setting in Pn408.3 applies when the Mode is 1. The friction compensation function is always enabled regardless of the friction compensation setting in Pn408.3 when the Mode is 2 or 3.

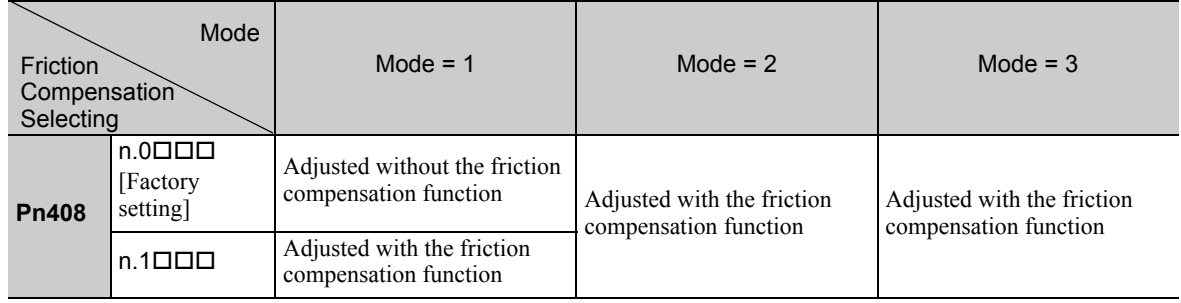

### ■ Feedforward

If autotuning is performed in mode 2 or 3 with the factory settings, the feedforward gain (Pn109), speed feedforward input, and torque feedforward input will be disabled after the completion of autotuning.

Set Pn140.3 to 1 if model following control is used together with the speed feedforward input and torque feedforward input from the host controller via the command option module.

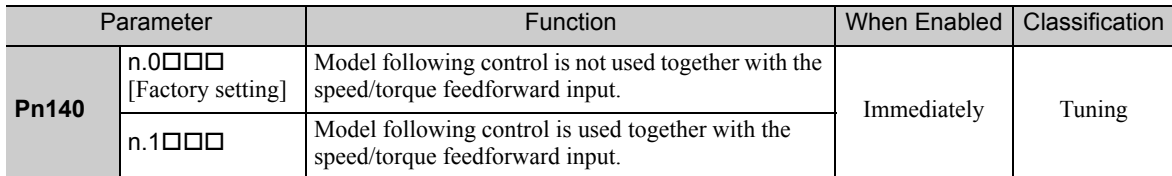

For the torque feedforward input and speed feedforward input, refer to the manual for the connected command option module.

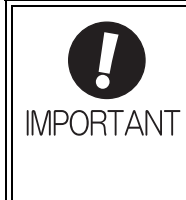

Model following control is used to make optimum feedforward settings in the SERVO-PACK when model following control is used with the feedforward function. Therefore, model following control is not normally used together with either the speed feedforward input or torque feedforward input from the host controller. However, model following control can be used with the speed feedforward input or torque feedforward input if required. An improper feedforward input may result in overshooting.

# 5.3.3 Related Parameters

The following table lists parameters related to this function and their possibility of being changed while executing this function or of being changed automatically after executing this function.

• Parameters related to this function

These are parameters that are used or referenced when executing this function.

- Allowed changes during execution of this function
	- Yes : Parameters can be changed using SigmaWin+ while this function is being executed. No : Parameters cannot be changed using SigmaWin+ while this function is being executed.
- Automatic changes after execution of this function

Yes : Parameter set values are automatically set or adjusted after execution of this function.

No : Parameter set values are not automatically set or adjusted after execution of this function.

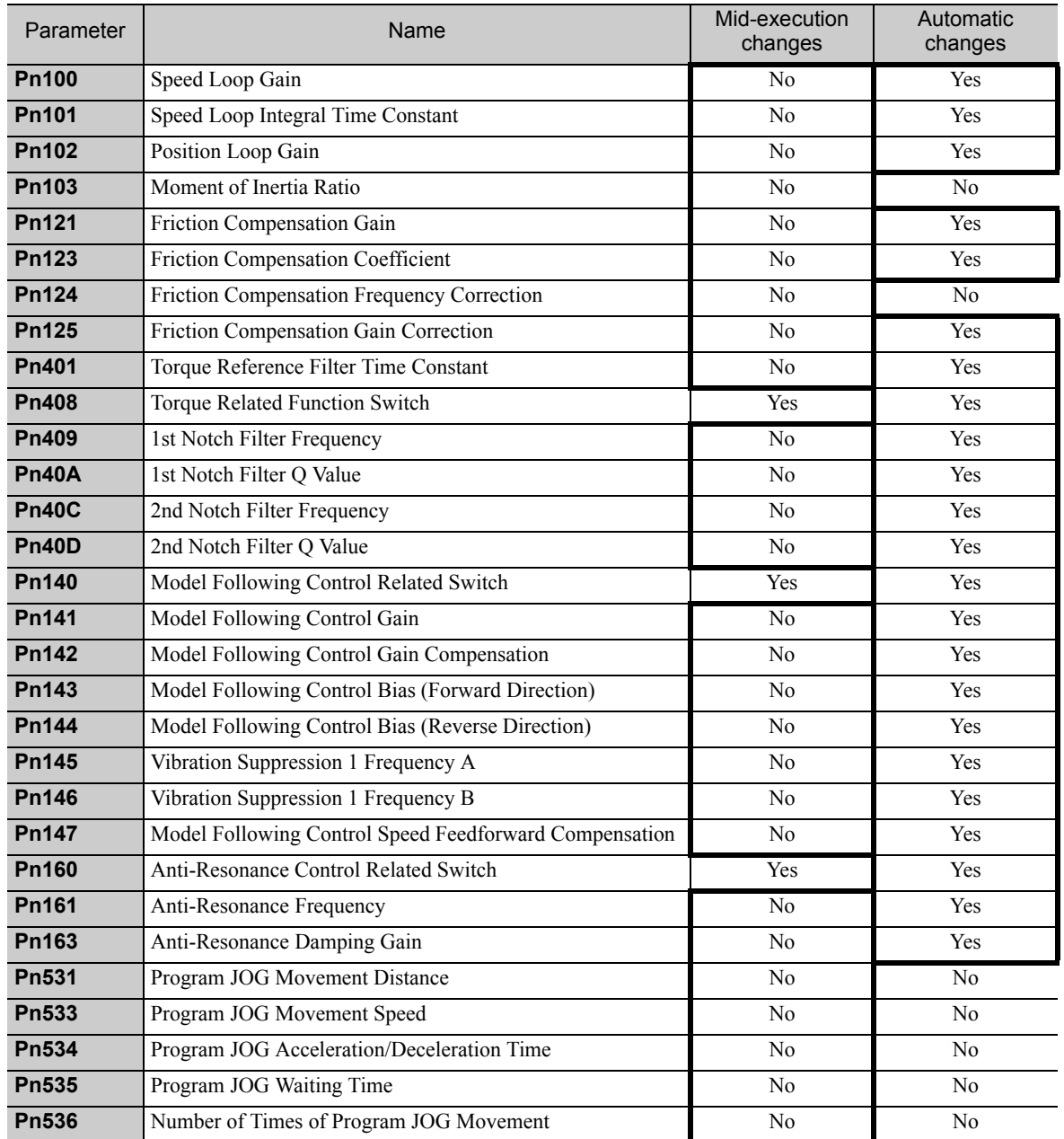

# **5.4** Advanced Autotuning by Reference (Fn202)

Adjustments with advanced autotuning by reference are described below.

• Advanced autotuning by reference starts adjustments based on the set speed loop gain (Pn100). Therefore, precise adjustments cannot be made if there is vibration when starting adjustments. In this case, make adjustments after lowering the speed **IMPORTANT** loop gain (Pn100) until vibration is eliminated.

# **5.4.1** Advanced Autotuning by Reference

Advanced autotuning by reference is used to automatically achieve optimum tuning of the SERVOPACK in response to the user reference inputs from the host controller.

Advanced autotuning by reference is performed generally to fine-tune the SERVOPACK after advanced autotuning of the SERVOPACK has been performed.

If the moment of inertia ratio is correctly set to Pn103, advanced autotuning by reference can be performed without performing advanced autotuning.

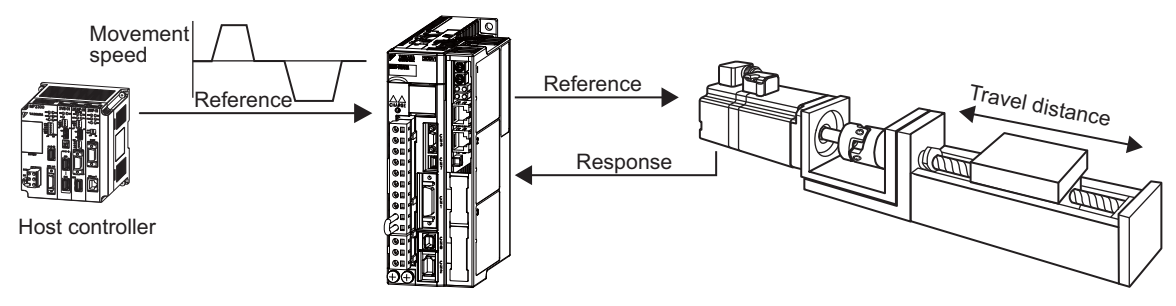

**SERVOPACK** 

Advanced autotuning by reference performs the following adjustments.

- Gains (e.g., position loop gain and speed loop gain)
- Filters (torque reference filter and notch filter)
- Friction compensation
- Anti-resonance control
- Vibration suppression

Refer to *5.4.3 Related Parameters* for parameters used for adjustments

For the input method of the operation reference, refer to the manual for the connected command option module.

# CAUTION

• Because advanced autotuning by reference adjusts the SERVOPACK during automatic operation, vibration or overshooting may occur. To ensure safety, perform advanced autotuning by reference in a state where the SERVOPACK can come to an emergency stop at any time.

## (1) Preparation

Check the following settings before performing advanced autotuning by reference. The message "NO-OP" indicating that the settings are not appropriate will be displayed, if all of the following conditions are not met.

- The SERVOPACK must be in Servo Ready status (Refer to *4.6.4*).
- There must be no overtravel.
- The servomotor power must be OFF.
- The position control must be selected when the servomotor power is ON.
- The gain selection switch must be in manual switching mode (Pn139.0 = 0).
- Gain setting 1 must be selected.
- The test without a motor function must be disabled (Pn00C.0 = 0).
- All alarms and warnings must be cleared.
- The write prohibited setting (Fn010) must be set to Write permitted (P.0000).
- The tuning-less function must be disabled (Pn170.0 = 0).

### (2) When Advanced Autotuning by Reference Cannot Be Performed Successfully

Advanced autotuning by reference cannot be performed successfully under the following conditions. If the result of autotuning is not satisfactory, perform one-parameter tuning (Fn203). Refer to *5.5 One-parameter Tuning (Fn203)* for details.

- The travel distance in response to references from the host controller is smaller than the set positioning completed width (Pn522).
- The motor speed in response to references from the host controller is smaller than the set rotation detection level (Pn502).
- The stopping time, i.e., the period while the positioning completed /COIN signal is OFF, is 10 ms or less.
- The rigidity of the machine is low and vibration occurs when positioning is performed.
- The position integration function is used.
- P control operation (proportional control) is performed.
- The mode switch is used.
- The positioning completed width (Pn522) is too small.

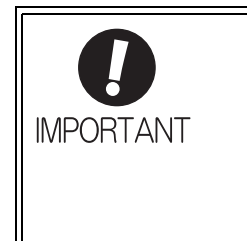

• Advanced autotuning by reference starts adjustments based on the positioning completed width (Pn522). Set the electronic gear ratio (Pn20E/Pn210) and positioning completed width (Pn522) to the actual value during operation.

• "WAITING" will flash if the positioning completed signal (/COIN) does not turn ON within approximately 3 seconds after positioning is completed. Furthermore, unless the positioning completed signal (/COIN) is turned ON within approximately 10 seconds, "Error" will flash for 2 seconds and tuning will be aborted.

Change only the overshoot detection level (Pn561) to finely adjust the amount of overshooting without changing the positioning completed width (Pn522). Because Pn561 is set by default to 100%, the allowable amount of overshooting is the same amount as that for the positioning completed width.

When Pn561 is set to 0%, the amount of overshooting can be adjusted without any overshooting in the positioning completed width. If the setting of Pn561 is changed, however, the positioning time may be extended.

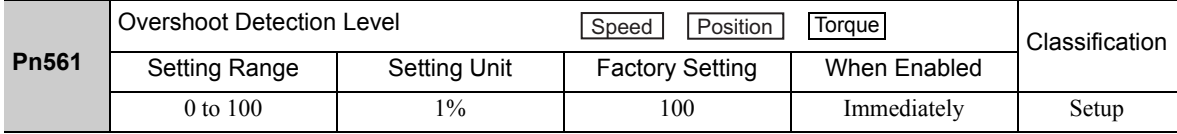

# **5.4.2** Advanced Autotuning by Reference Procedure

The following procedure is used for advanced autotuning by reference.

Advanced autotuning by reference is performed from the digital operator (option) or SigmaWin+.

Here, the operating procedure from the digital operator is described.

Refer to the Σ*-V Series User's Manual, Operation of Digital Operator* (No.: SIEP S800000 55) for basic key operations of the digital operator.

### (1) Operating Procedure

Set the correct moment of inertia ratio in Pn103 by using the advanced autotuning before performing this procedure.

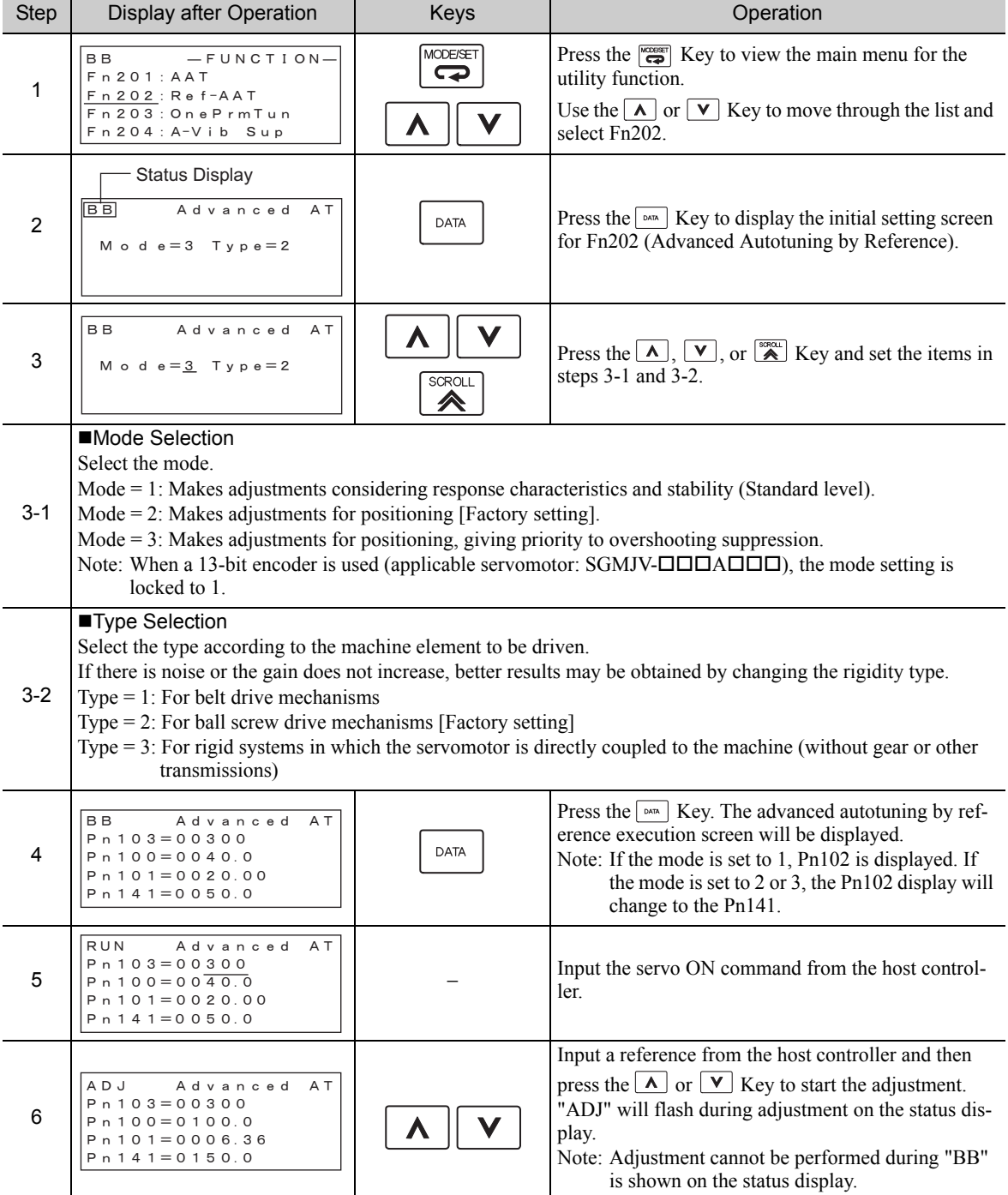

5.4.2 Advanced Autotuning by Reference Procedure

(cont'd)

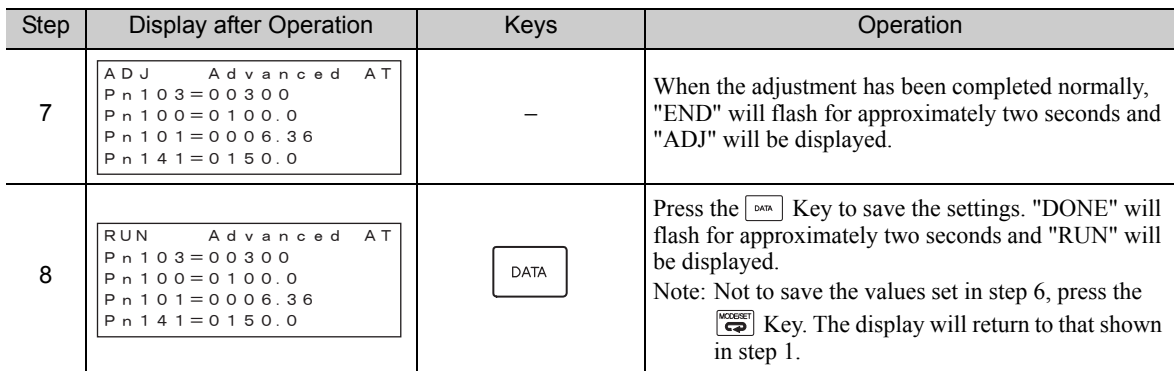

# (2) Failure in Operation

# ■ When "NO-OP" Flashes on the Display

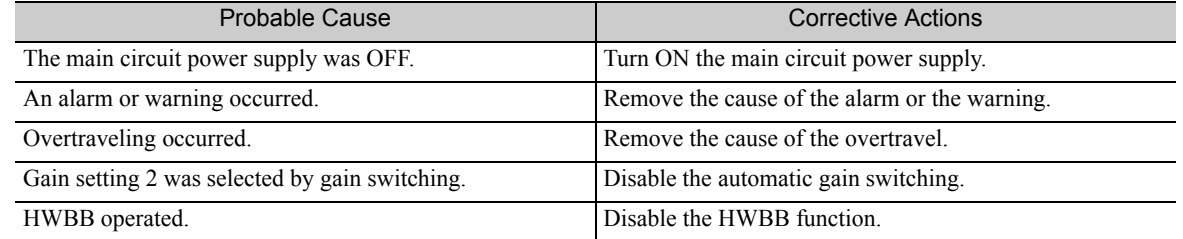

# ■ When "Error" Flashes on the Display

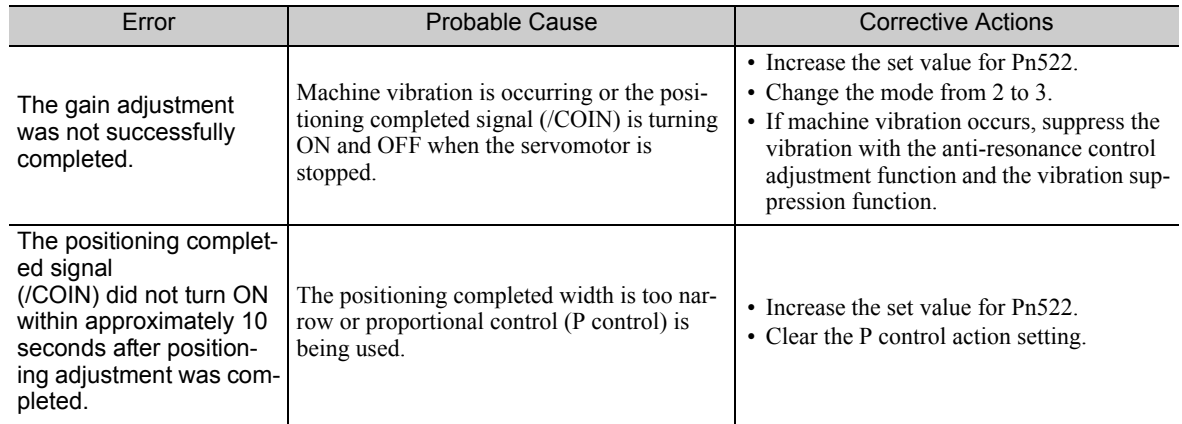
### (3) Related Functions on Advanced Autotuning by Reference

This section describes functions related to advanced autotuning by reference.

#### ■ Notch Filter

Usually, set this function to Auto Setting. (The notch filter is factory-set to Auto Setting.) If this function is set to Auto Setting, vibration will be detected automatically during advanced autotuning by reference, and the notch filter will be set.

Set this function to Not Auto Setting only if you do not change the notch filter setting before executing advanced autotuning by reference.

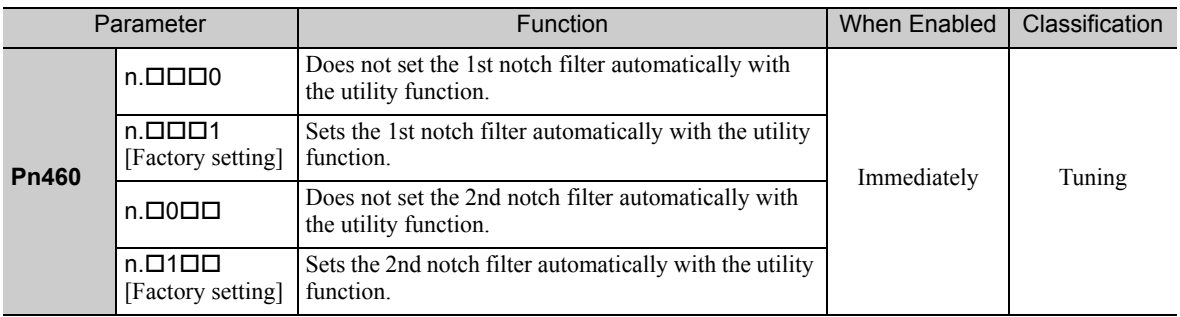

### ■ Anti-Resonance Control Adjustment

This function reduces low vibration frequency, which the notch filter does not detect.

Usually, set this function to Auto Setting. (The anti-resonance control is factory-set to Auto Setting.) When this function is set to Auto Setting, vibration will be automatically detected during advanced autotuning by reference and anti-resonance control will be automatically adjusted and set.

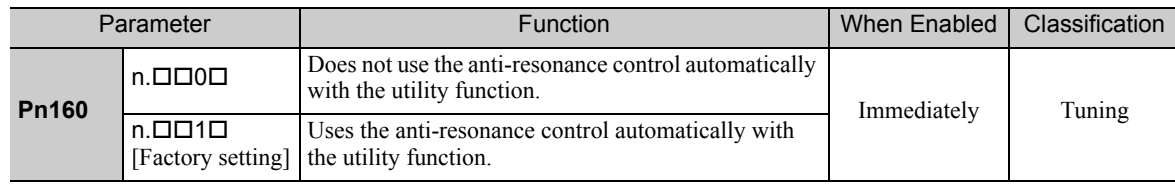

### **U** Vibration Suppression

The vibration suppression function suppresses transitional vibration at frequency as low as 1 to 100 Hz that is generated mainly when positioning if the machine stand vibrates.

Usually, set this function to Auto Setting. (The vibration suppression function is factory-set to Auto Setting.) When this function is set to Auto Setting, vibration will be automatically detected during advanced autotuning by reference and vibration suppression will be automatically adjusted and set.

Set this function to Not Auto Setting only if you do not change the setting for vibration suppression before executing advanced autotuning by reference.

Note: This function uses model following control. Therefore, the function can be executed only if the mode is set to 2 or 3.

#### • Related Parameters

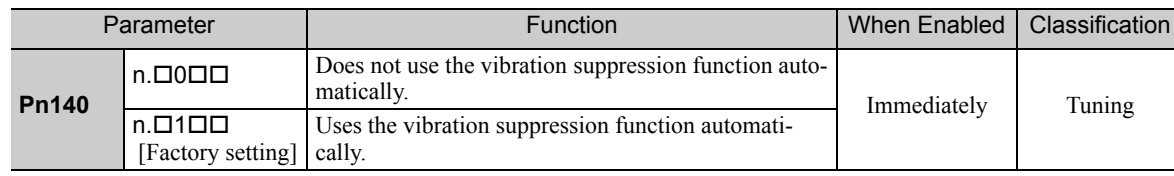

5.4.2 Advanced Autotuning by Reference Procedure

### Friction Compensation

This function compensates for changes in the following conditions.

- Changes in the viscous resistance of the lubricant, such as the grease, on the sliding parts of the machine
- Changes in the friction resistance resulting from variations in the machine assembly
- Changes in the friction resistance due to aging

Conditions to which friction compensation is applicable depend on the mode. The friction compensation setting in Pn408.3 applies when the mode is 1. Mode = 2 and Mode = 3 are adjusted with the friction compensation function regardless of the friction compensation setting in P408.3.

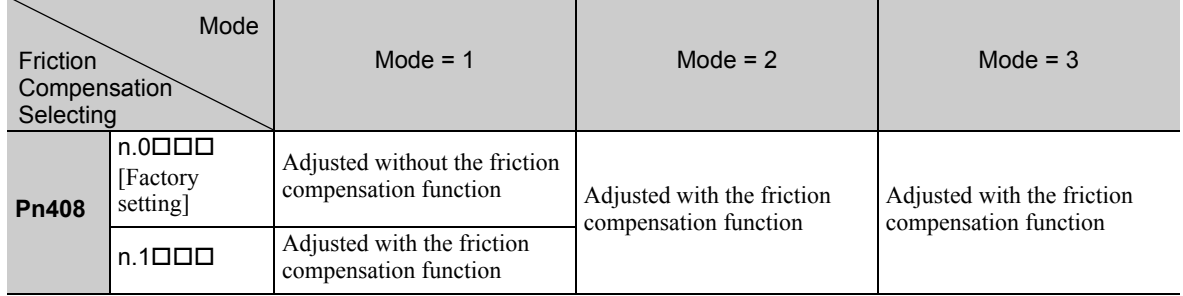

### ■ Feedforward

If autotuning is executed in mode 2 or 3 with the factory settings, the feedforward gain (Pn109), speed feedforward input, and torque feedforward input will be disabled.

Set Pn140.3 to 1 if model following control is used together with the speed feedforward input and torque feedforward input from the host controller via the command option module.

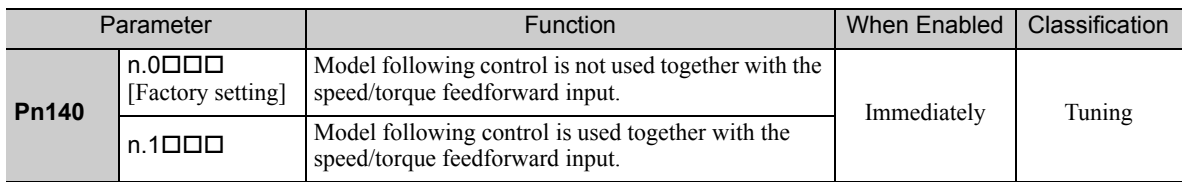

For the torque feedforward input and speed feedforward input, refer to the manual for the connected command option module.

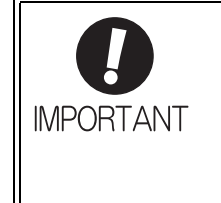

Model following control is used to make optimum feedforward settings in the SERVO-PACK when model following control is used with the feedforward function. Therefore, model following control is not normally used together with either the speed feedforward input or torque feedforward input from the host controller. However, model following control can be used with the speed feedforward input or torque feedforward input if required. An improper feedforward input may result in overshooting.

# **5.4.3** Related Parameters

The following table lists parameters related to this function and their possibility of being changed while executing this function or of being changed automatically after executing this function.

• Parameters related to this function

These are parameters that are used or referenced when executing this function.

• Allowed changes during execution of this function

Yes: Parameters can be changed using SigmaWin+ while this function is being executed. No: Parameters cannot be changed using SigmaWin+ while this function is being executed.

• Automatic changes after execution of this function

Yes: Parameter set values are automatically set or adjusted after execution of this function. No: Parameter set values are not automatically set or adjusted after execution of this function.

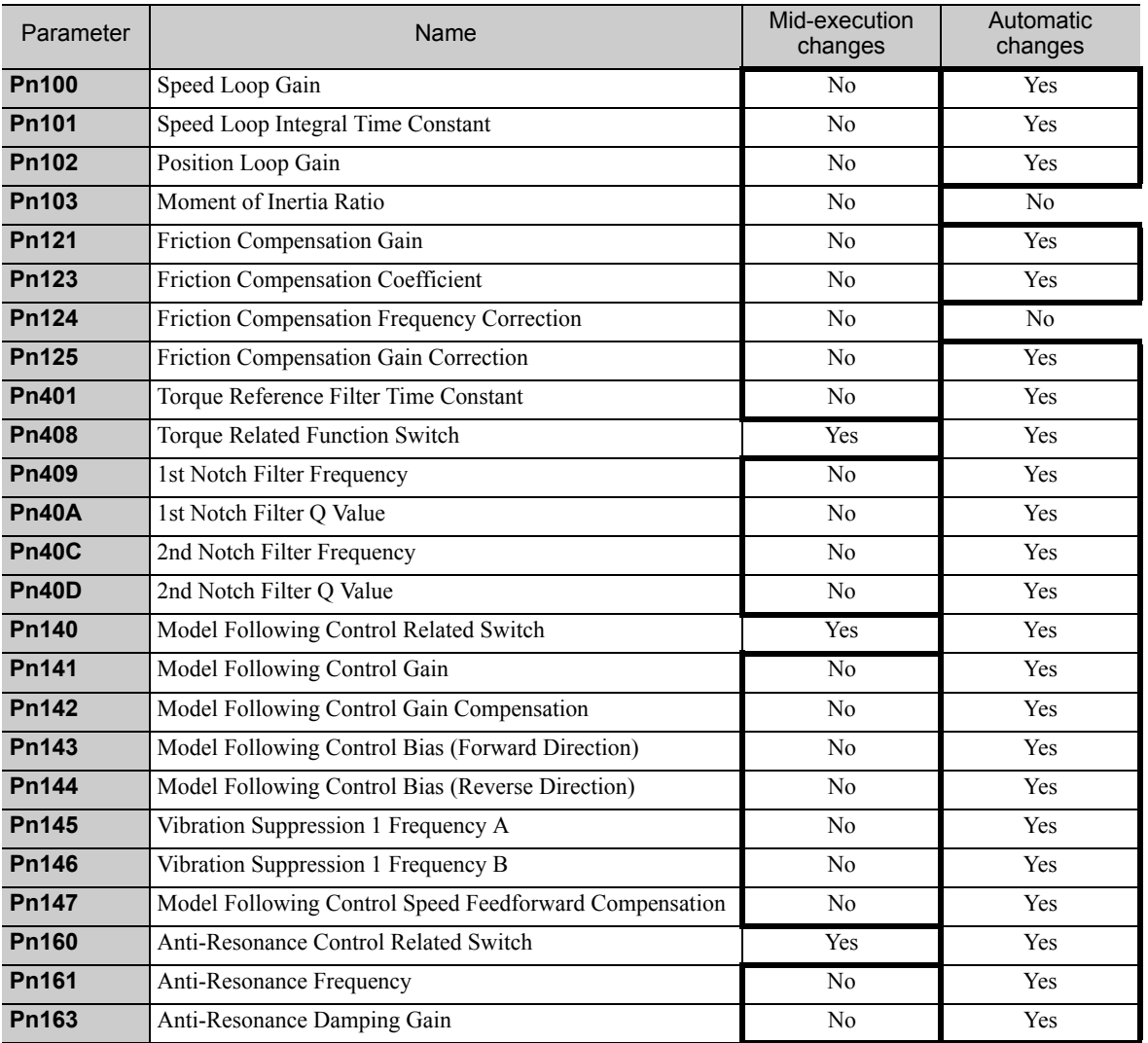

5.5.1 One-parameter Tuning

# 5.5 One-parameter Tuning (Fn203)

Adjustments with one-parameter tuning are described below.

## **5.5.1** One-parameter Tuning

One-parameter tuning is used to manually make tuning level adjustments during operation with a position reference or speed reference input from the host controller.

One-parameter tuning enables automatically setting related servo gain settings to balanced conditions by adjusting one or two tuning levels.

One-parameter tuning performs the following adjustments.

- Gains (e.g., position loop gain and speed loop gain)
- Filters (torque reference filter and notch filter)
- Friction compensation
- Anti-resonance control

Refer to *5.5.4 Related Parameters* for parameters used for adjustments.

For the input method of the position reference or speed reference, refer to the manual for the connected command option module.

#### <NOTE>

Perform one-parameter tuning if satisfactory response characteristics is not obtained with advanced autotuning or advanced autotuning by reference.

To fine-tune each servo gain after one-parameter tuning, refer to *5.8 Additional Adjustment Function*.

# A CAUTION

• Vibration or overshooting may occur during adjustment. To ensure safety, perform one-parameter tuning in a state where the SERVOPACK can come to an emergency stop at any time.

#### (1) Preparation

Check the following settings before performing one-parameter tuning. The message "NO-OP" indicating that the settings are not appropriate will be displayed, if all of the following conditions are not met.

• The test without a motor function must be disabled (Pn00C. $0 = 0$ ).

- The write prohibited setting (Fn010) must be set to Write permitted (P.0000).
- The tuning-less function must be disabled ( $Pn170.0 = 0$ ).
- The tuning mode must be set to 0 or 1 when performing speed control.

The following procedure is used for one-parameter tuning.

There are the following two operation procedures depending on the tuning mode being used.

- When the tuning mode is set to 0 or 1, the model following control will be disabled and one-parameter tuning will be used as the tuning method for applications other than positioning.
- When the tuning mode is set to 2 or 3, the model following control will be enabled and it can be used for tuning for positioning.

One-parameter tuning is performed from the digital operator (option) or SigmaWin+.

Make sure that the moment of inertia ratio (Pn103) is set correctly using advance autotuning before beginning operation.

The following section provides the operating procedure from the digital operator.

Refer to the *Σ-V Series User's Manual, Operation of Digital Operator* (No.: SIEP S800000 55) for basic key operations of the digital operator.

### (1) Digital Operator Operating Procedure

### ■ Setting the Tuning Mode 0 or 1

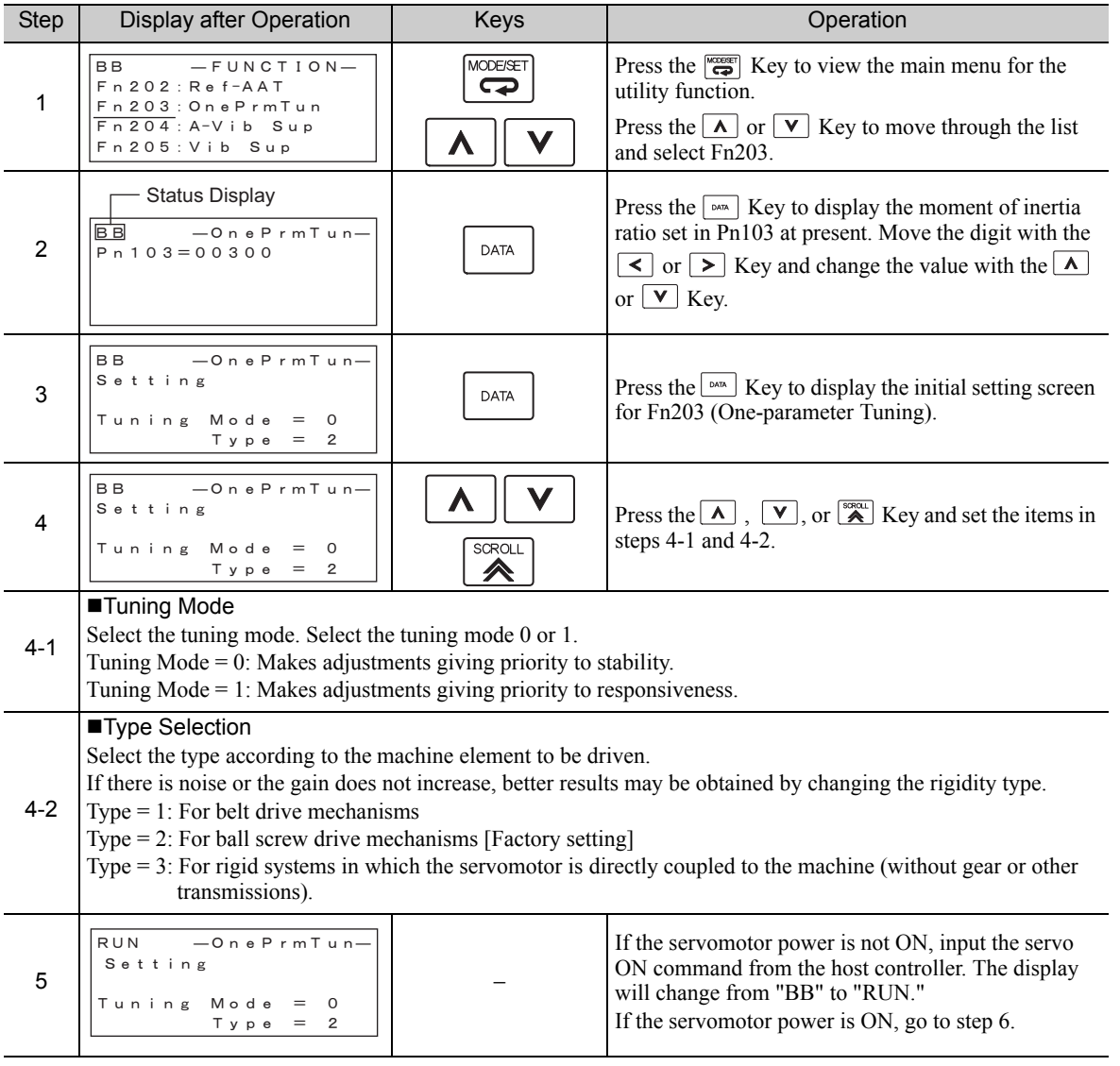

Step Display after Operation (Keys News Operation R U N — O n e P<br>P n 1 0 0 = 0 0 4 0 . 0 R U N  $\hspace{-.05in}$   $\hspace{-.05in}$   $\hspace{-.$ 6  $\left|\right|$   $\left|\right|$   $\left|\right|$   $\left|\right|$   $\left|\right|$   $\left|\right|$   $\left|\right|$   $\left|\right|$   $\left|\right|$   $\left|\right|$   $\left|\right|$   $\left|\right|$   $\left|\right|$   $\left|\right|$   $\left|\right|$   $\left|\right|$   $\left|\right|$   $\left|\right|$   $\left|\right|$   $\left|\right|$   $\left|\right|$   $\left|\right|$   $\left|\right|$   $\left|\right|$   $\left|\right|$   $\left|\right|$   $\left|\right|$   $\left$  $P_{n} 1 0 1 = 0 0 2 0.00$  $P_{n} 1 0 2 = 0 0 4 0.0$ R U N  $\hspace{-.05in}$   $\hspace{-.05in}$   $\hspace{-.$ 7 Press the Key again to display the LEVEL set- $LEVEL = 0050$ ting screen. NF1 NF2 **ARES** If readjustment is required, select the digit with the  $\overline{\bullet}$  or  $\overline{\bullet}$  Key or change the LEVEL with the  $\overline{\bullet}$ or  $\boxed{\mathbf{v}}$  Key. Check the response. If readjustment is not required, go to step 9. Note: The higher the level, the greater the responsiveness will be. If the value is too large, however, vibration will occur. • If vibration occurs, press the  $\binom{600}{8000}$  Key. The SER-VOPACK will automatically detect the vibration frequencies and make notch filter or an anti-reso-R U N  $\hspace{-.05in}$   $\hspace{-.05in}$   $\hspace{-.$ nance control settings. When the notch filter is set, 8  $LEVEL = 0050$ "NF1" or "NF2" will be displayed on the bottom row. When the anti-resonance control is set, NF1 NF2 ARES "ARES" will be displayed in the lower right corner. R U N  $\hspace{0.1cm}-$  O n e P r m T u n  $\hspace{0.1cm} L$  E V E  $L = 0$  0  $\frac{7}{0}$ NF1 NF2 ARES • If the vibration is great, the vibration frequency will be detected automatically even if the  $\binom{800}{8000}$  Key is not pressed and a notch filter or an anti-resonance control will be set. R U N — O n e P<br>P n 1 0 0 = 0 0 5 0 . 0 R U N  $\hspace{-.05in}$   $\hspace{-.05in}$   $\hspace{-.$ 9 Press the Key. A confirmation screen will be dis- $P_{n} 1 0 1 = 0 0 1 6.0$ played after LEVEL adjustment.  $P_{n} 1 0 2 = 0 0 5 0.0$ • Press the  $\lceil \frac{b}{x} \rceil$  Key to save the adjusted values. After the data is saved, "DONE" will flash for approximately two seconds and then "RUN" will R U N - O n e P<br>P n 1 0 0 = 0 0 5 0 . 0 R U N — O <u>n e P r</u> m T u n be displayed. 10 DATA  $\text{P}_{n}$  1 0 1 = 0 0 | 1 6 . 0 • To return to the previous value, press the  $\mathbb{R}^{\text{mseff}}$  Key.  $\text{P}_{\text{n}} 1 0 2 = 0 0 | 5 0.0$ • Press the  $\leq$  Key to readjust the level without saving the values. **RUN**  $-$ FUNCTION $-$ Press the  $\overline{\mathbb{Q}}$  Key to complete the one-parameter **MODE/SET** F n 2 0 2 : R e f - A A T 11 tuning operation. The screen in step 1 will appear En 203 : One Prm Tun<br>Fn 204 : A-V i b Sup  $\overline{\mathbf{z}}$ again. Fn205: Vib Sup

Note: The status display will always be RUN when the servomotor power is ON.

(cont'd)

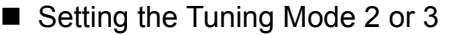

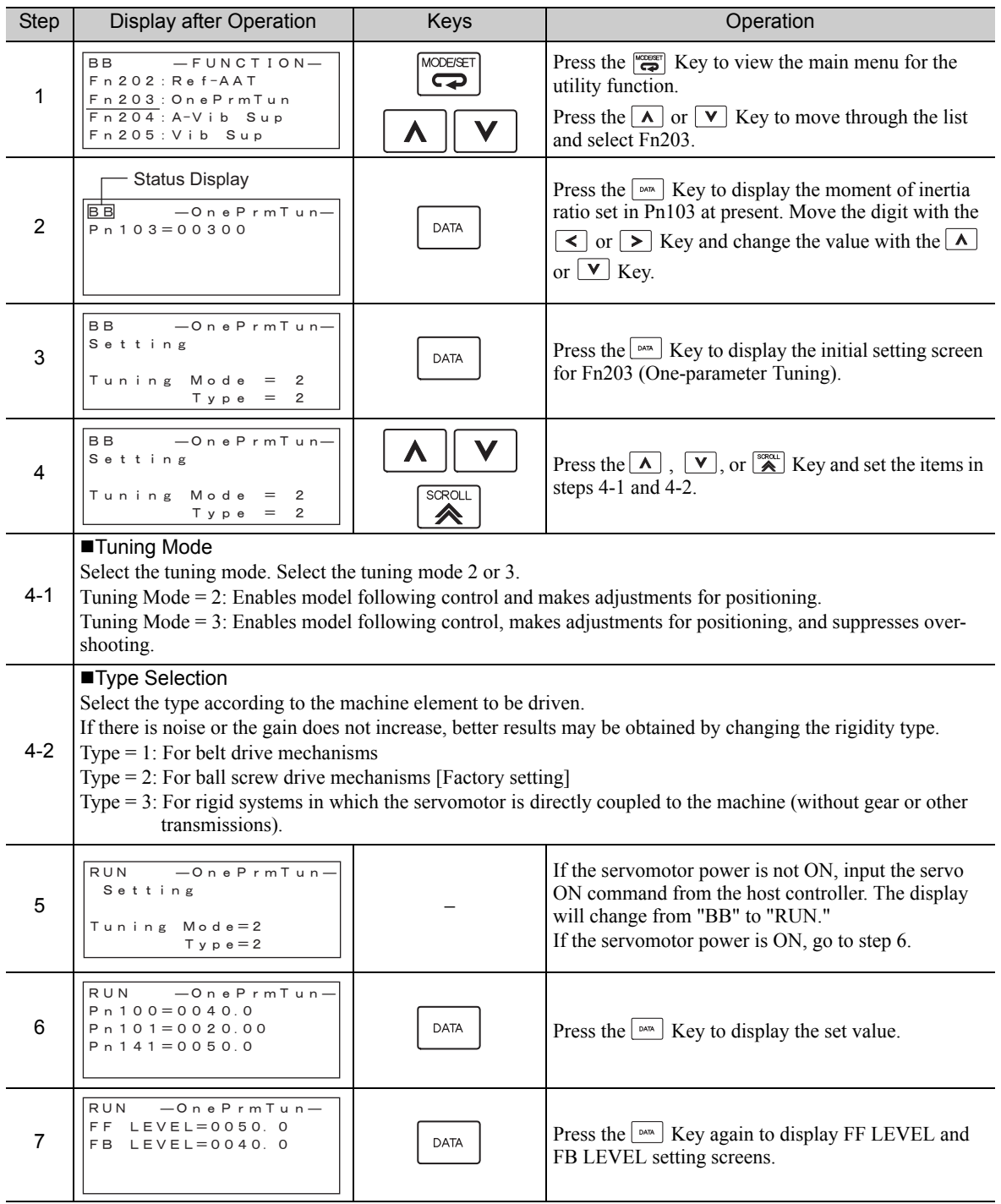

(cont'd)

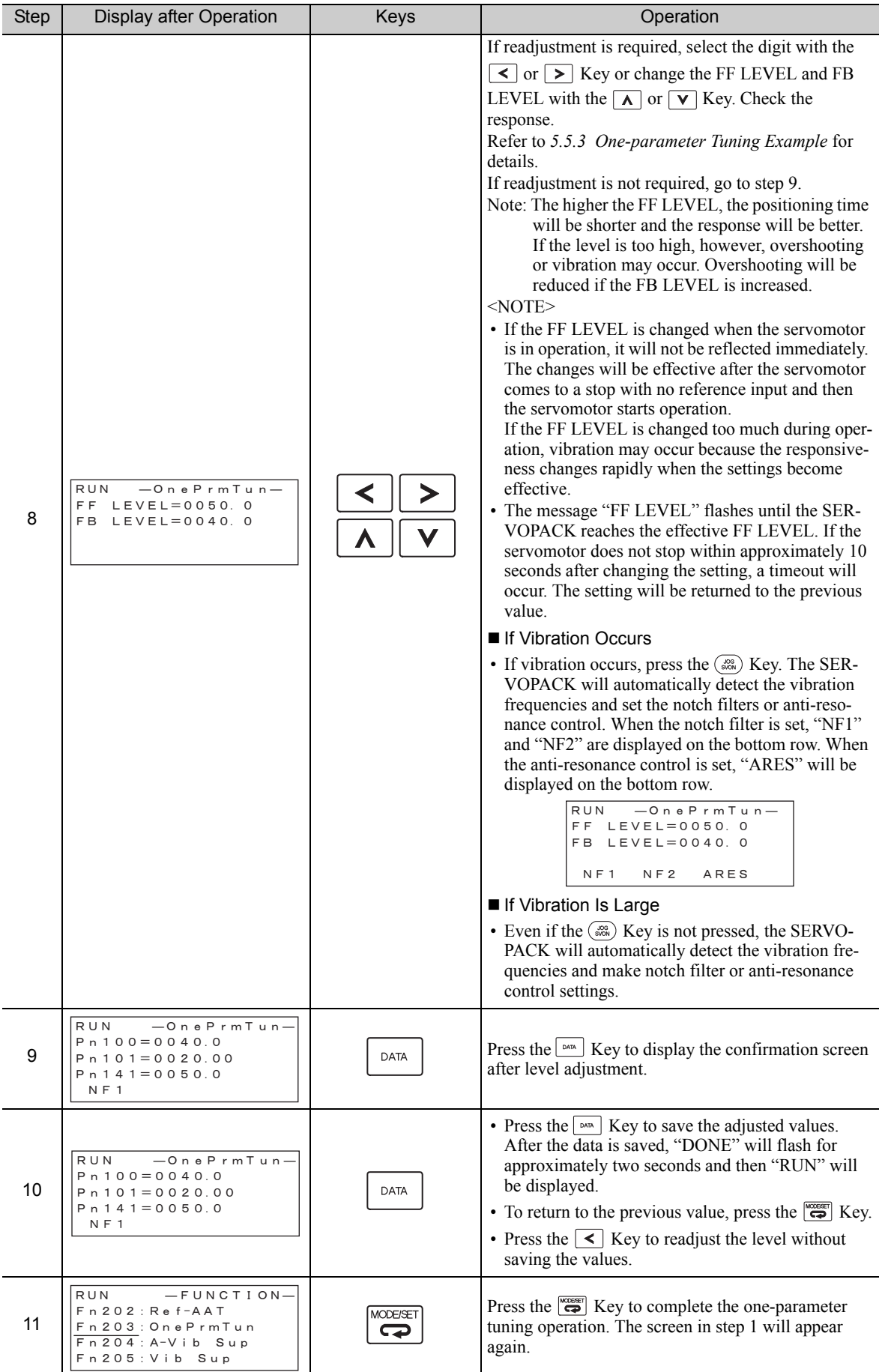

Note: The status display will always be RUN when the servomotor power is ON.

### (2) Related Functions on One-parameter Tuning

This section describes functions related to one-parameter tuning.

#### ■ Notch Filter

Usually, set this function to Auto Setting. (The notch filter is factory-set to Auto Setting.) If this function is set to Auto Setting, vibration will be detected automatically during one-parameter tuning and the notch filter will be set.

Set this function to Not Auto Setting only if you do not change the notch filter setting before executing oneparameter tuning.

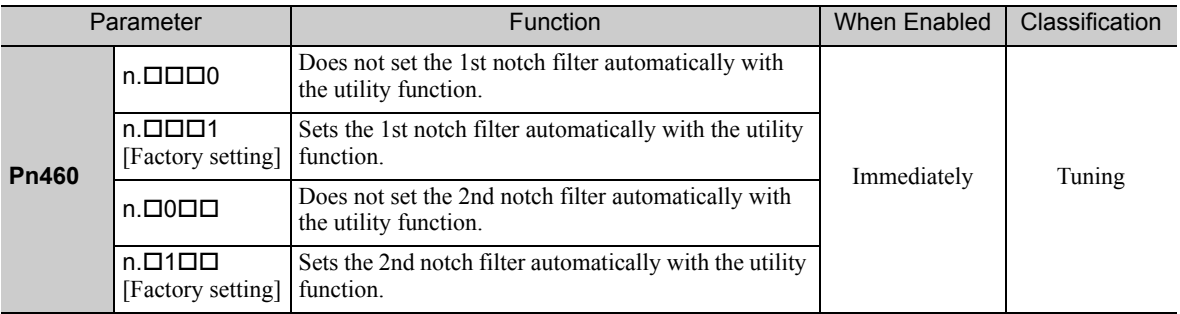

#### ■ Anti-Resonance Control Adjustment

This function reduces low vibration frequency, which the notch filter does not detect.

Usually, set this function to Auto Setting. (The anti-resonance control is factory-set to Auto Setting.) When this function is set to Auto Setting, vibration will be automatically detected during one-parameter tuning and anti-resonance control will be automatically adjusted and set.

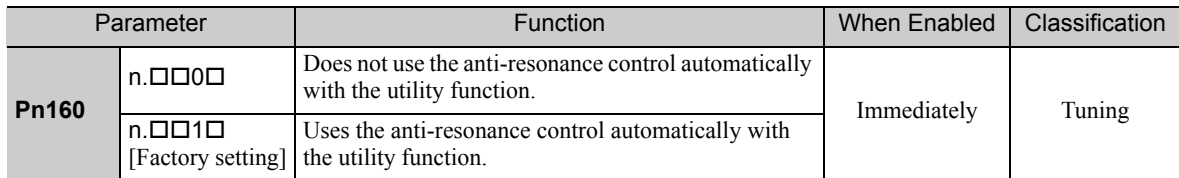

"ARES" will flash on the digital operator when anti-resonance control adjustment function is set.

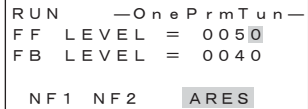

#### Friction Compensation

This function compensates for changes in the following conditions.

- Changes in the viscous resistance of the lubricant, such as the grease, on the sliding parts of the machine
- Changes in the friction resistance resulting from variations in the machine assembly
- Changes in the friction resistance due to aging

Conditions to which friction compensation is applicable depend on the tuning mode. The friction compensation setting in F408.3 applies when the mode is  $\overline{0}$  or 1. Tuning Mode = 2 and Tuning Mode = 3 are adjusted with the friction compensation function regardless of the friction compensation setting in P408.3.

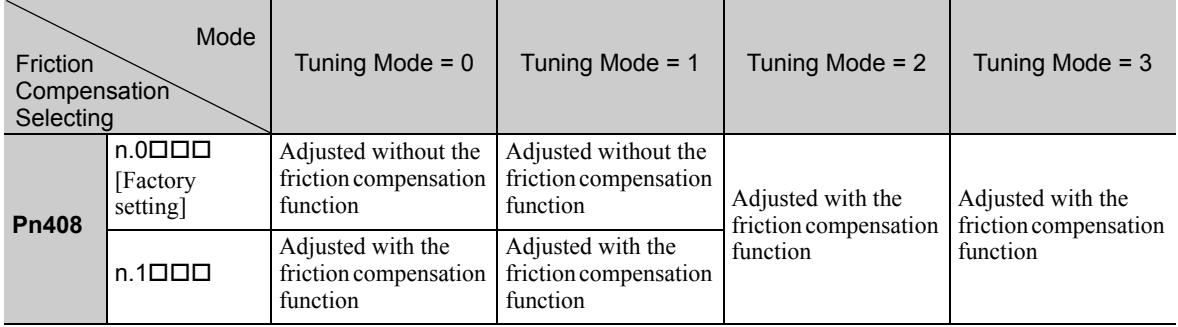

#### ■ Feedforward

If tuning is executed in tuning mode 2 or 3 with the factory settings, the feedforward gain (Pn109), speed feedforward input, and torque feedforward input will be disabled.

Set Pn140.3 to 1 if model following control is used together with the speed feedforward input and torque feedforward input from the host controller via the command option module.

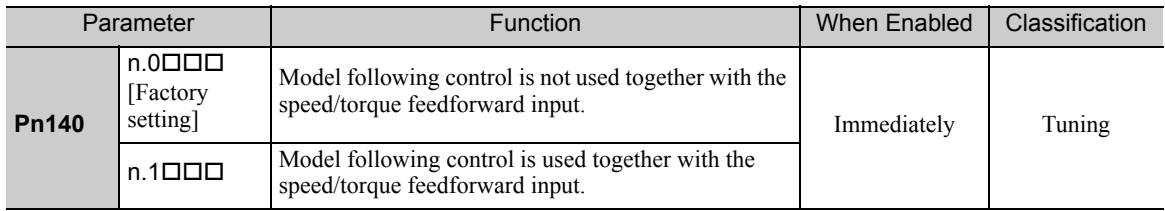

For the torque feedforward input and speed feedforward input, refer to the manual for the connected command option module.

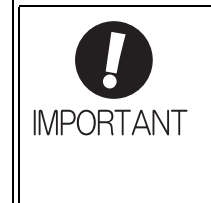

Model following control is used to make optimum feedforward settings in the SERVO-PACK when model following control is used with the feedforward function. Therefore, model following control is not normally used together with either the speed feedforward input or torque feedforward input from the host controller. However, model following control can be used with the speed feedforward input or torque feedforward input if required. An improper feedforward input may result in overshooting.

# **5.5.3** One-parameter Tuning Example

This section describes the procedure to adjust the FF LEVEL and FB LEVEL after step 8 of *5.5.2 (1)* ■ *Setting the Tuning Mode 2 or 3* and the procedure to save the values after adjustment to the SERVOPACK.

#### <NOTE>

Positioning time will be shortened if the FF LEVEL is increased. But overshooting and vibrations will occur if it is increased too much.

Overshooting will be reduced if the FB LEVEL is increased.

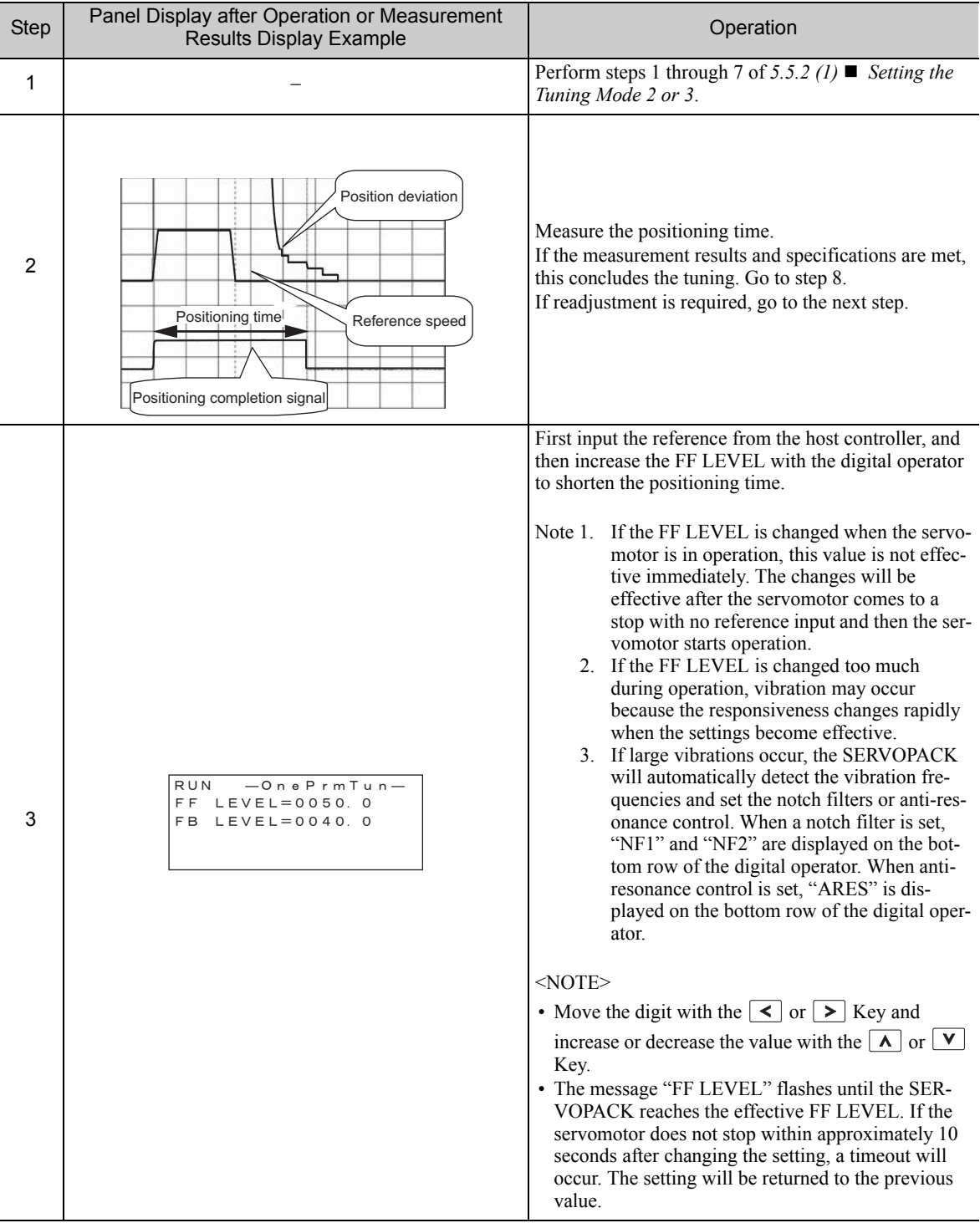

5.5.3 One-parameter Tuning Example

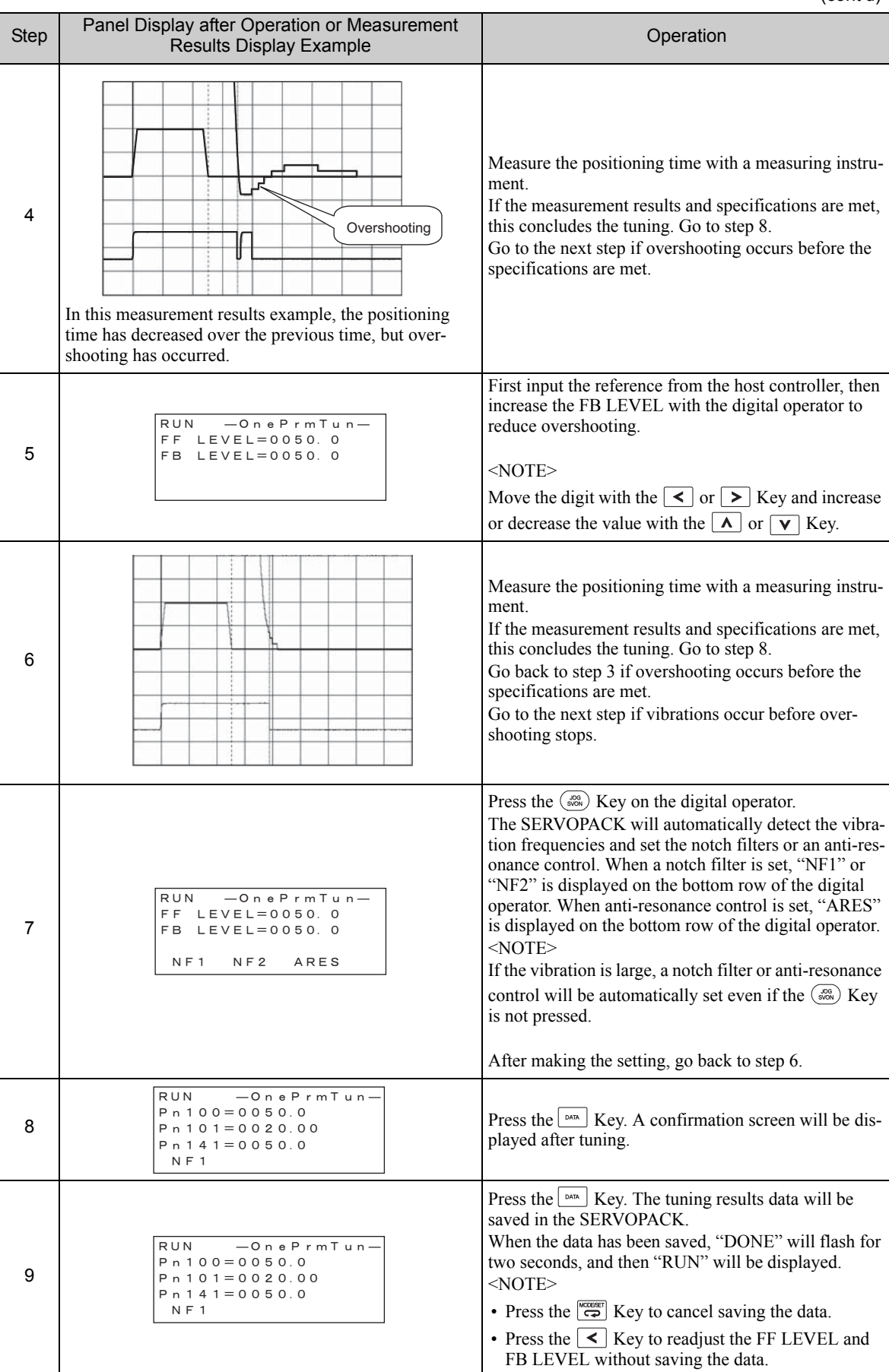

(cont'd)

# **5.5.4** Related Parameters

The following table lists parameters related to this function and their possibility of being changed while executing this function or of being changed automatically after executing this function.

• Parameters related to this function

These are parameters that are used or referenced when executing this function.

• Allowed changes during execution of this function

Yes: Parameters can be changed using SigmaWin+ while this function is being executed. No: Parameters cannot be changed using SigmaWin+ while this function is being executed.

• Automatic changes after execution of this function

Yes: Parameter set values are automatically set or adjusted after execution of this function. No: Parameter set values are not automatically set or adjusted after execution of this function.

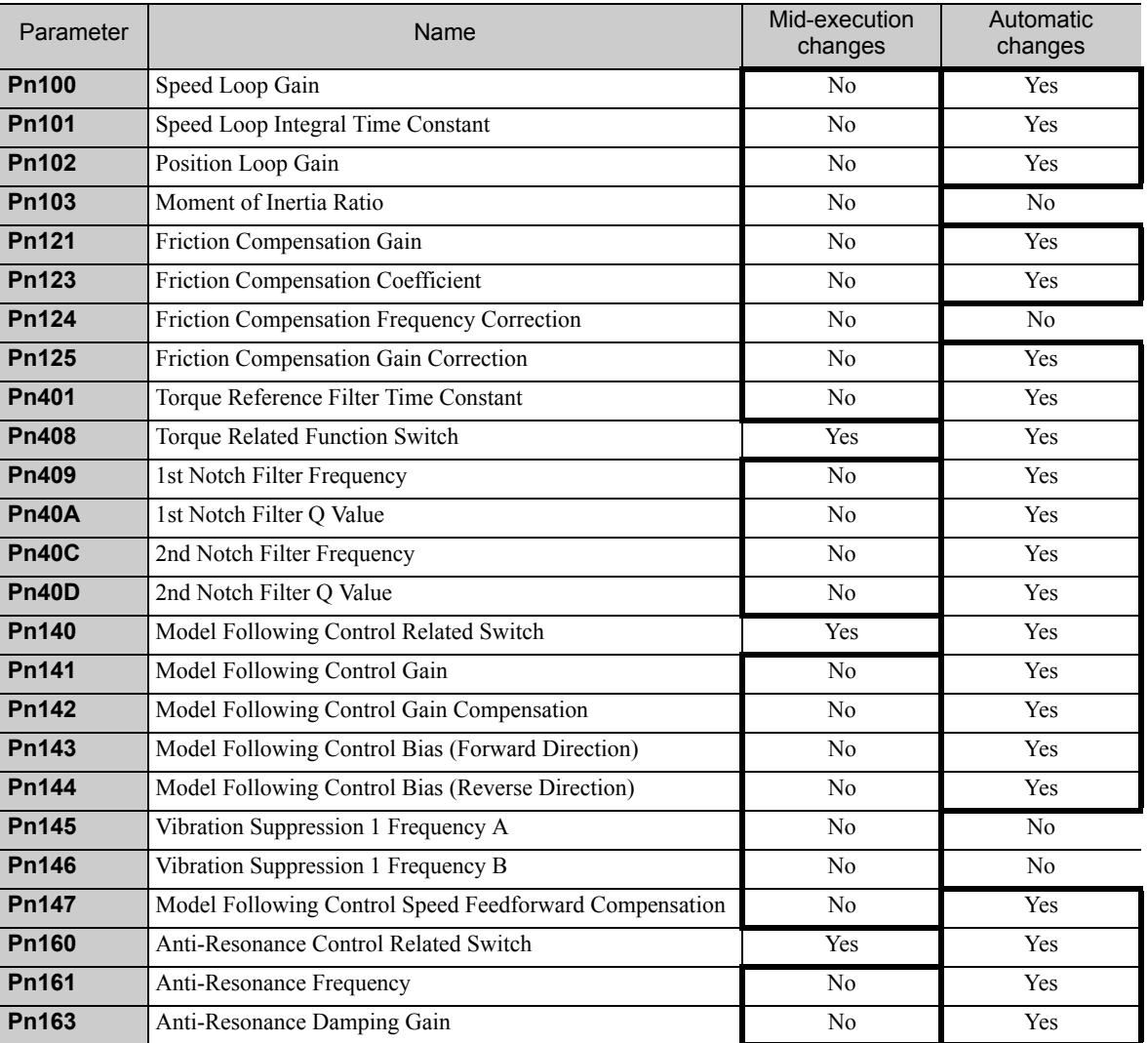

# 5.6 Anti-Resonance Control Adjustment Function (Fn204)

This section describes the anti-resonance control adjustment function.

# **5.6.1** Anti-Resonance Control Adjustment Function

The anti-resonance control adjustment function increases the effectiveness of the vibration suppression after one-parameter tuning. This function is effective in supporting anti-resonance control adjustment if the vibration frequencies are from 100 to 1000 Hz.

This function rarely needs to be used because it is automatically set by the advanced autotuning or advanced autotuning by reference input. Use this function only if fine-tuning is required, or vibration detection is failed and readjustment is required.

Perform one-parameter tuning (Fn203) or use another method to improve the response characteristics after performing this function. If the anti-resonance gain is increased with one-parameter tuning performed, vibration may result again. If that occurs, perform this function again to fine-tune the settings.

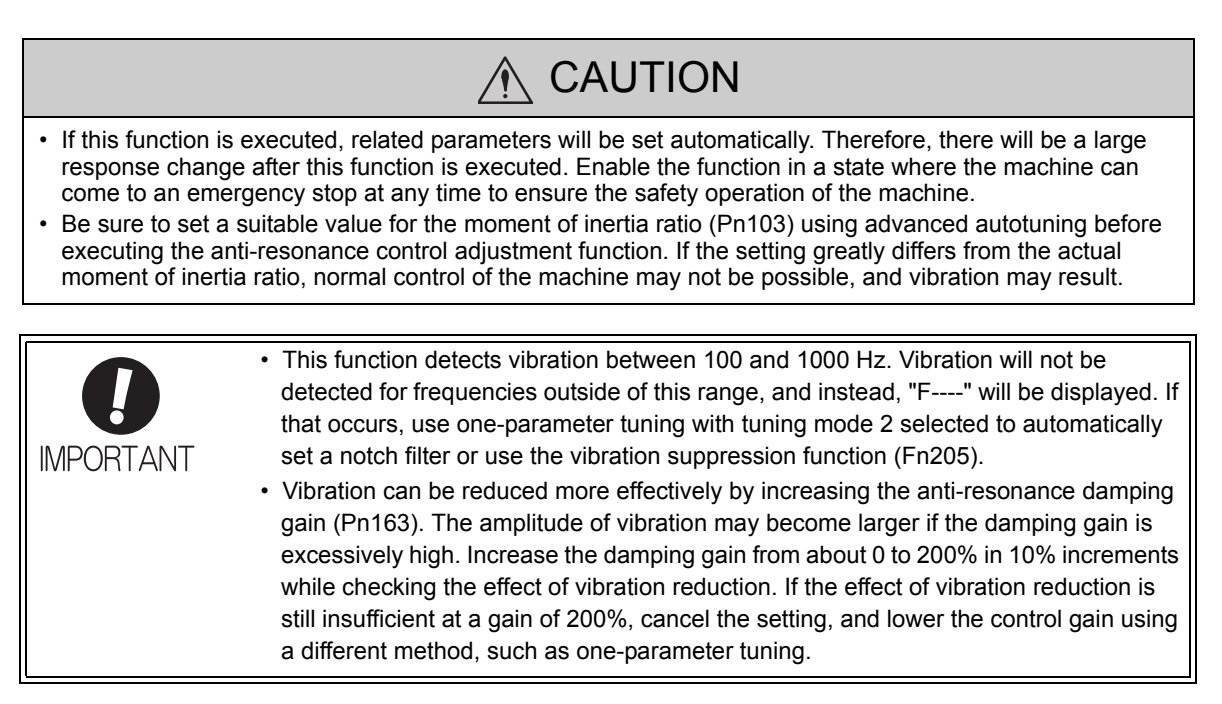

### (1) Before Performing Anti-Resonance Control Adjustment Function

Check the following settings before performing anti-resonance control adjustment function. The message "NO-OP" indicating that the settings are not appropriate will be displayed, if all of the following conditions are not met.

- The tuning-less function must be disabled (Pn170.0 = 0).
- The test without a motor function must be disabled ( $Pn00C.0 = 0$ ).
- The control must not be set to torque control.
- The write prohibited setting (Fn010) must be set to Write permitted (P.0000).

# 5.6.2 Anti-Resonance Control Adjustment Function Operating Procedure

With this function, an operation reference is sent, and the function is executed while vibration is occurring.

Anti-resonance control adjustment function is performed from the digital operator (option) or SigmaWin+. The following methods can be used for the anti-resonance control adjustment function.

- Using anti-resonance control for the first time
	- With undetermined vibration frequency
	- With determined vibration frequency
- For fine-tuning after adjusting the anti-resonance control

The following describes the operating procedure from the digital operator.

Refer to the Σ*-V Series User's Manual, Operation of Digital Operator* (No.: SIEP S800000 55) for basic key operations of the digital operator.

### (1) Using Anti-Resonance Control for the First Time

With Undetermined Vibration Frequency

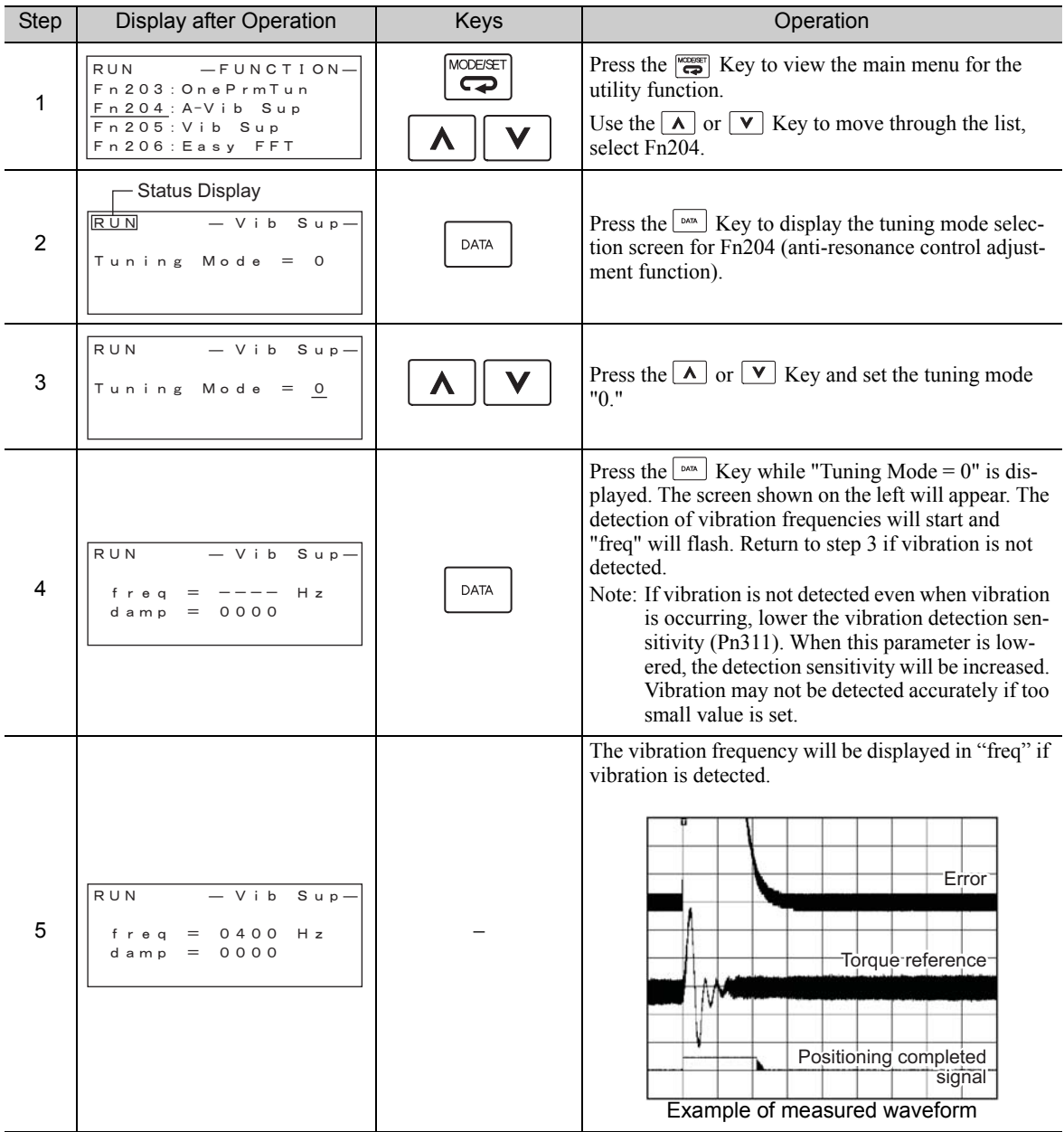

5.6.2 Anti-Resonance Control Adjustment Function Operating Procedure

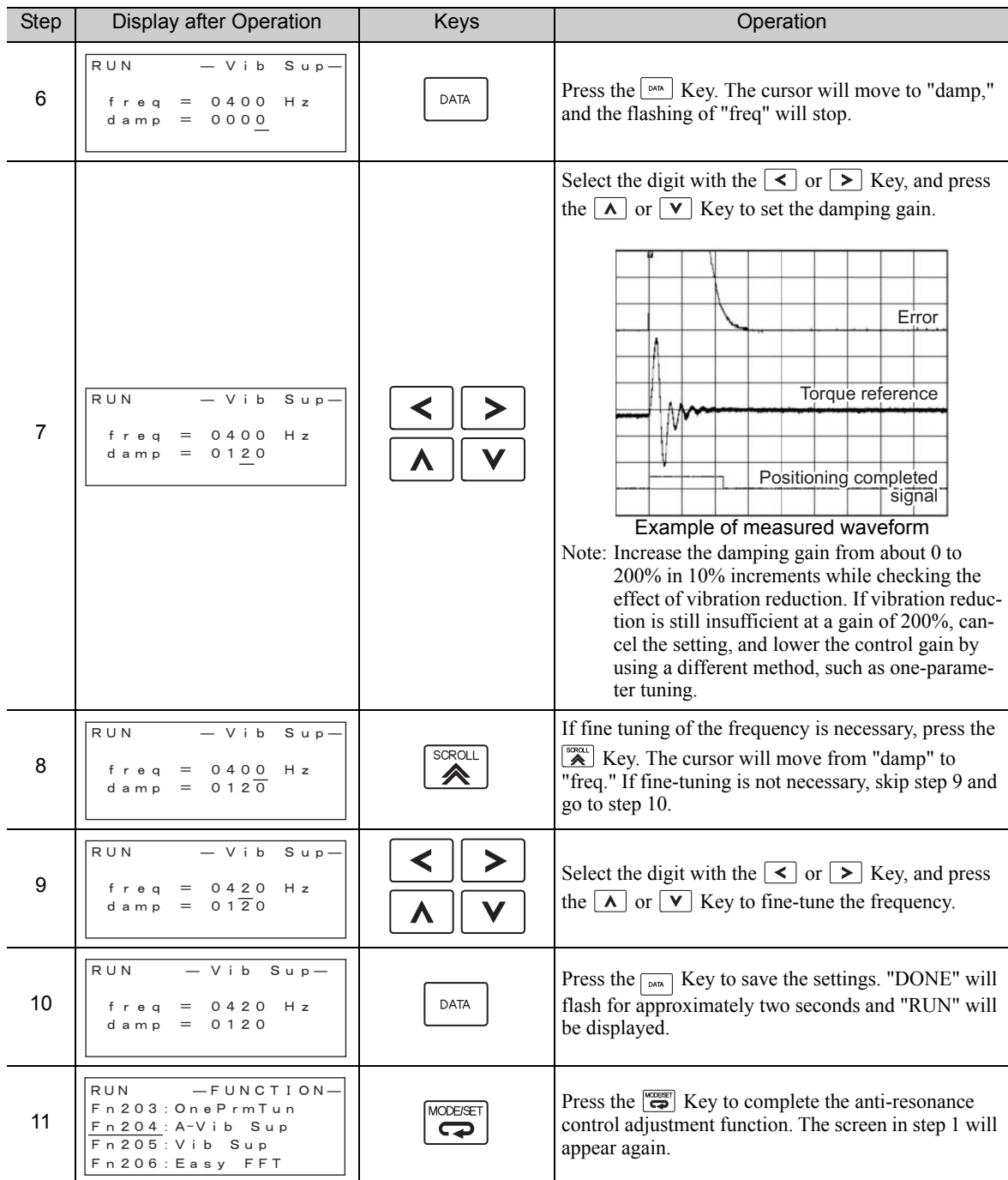

(cont'd)

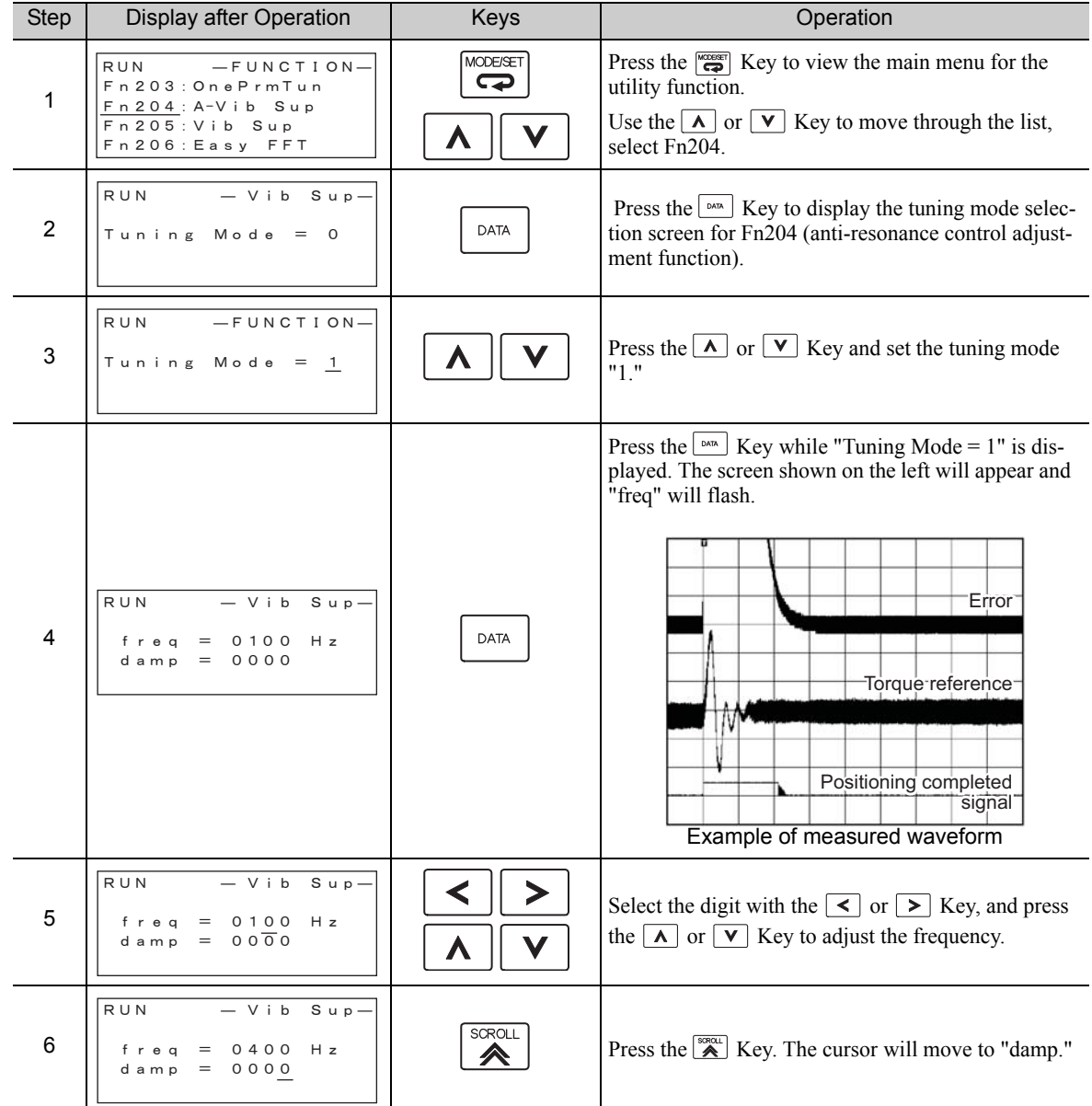

## With Determined Vibration Frequency

5.6.2 Anti-Resonance Control Adjustment Function Operating Procedure

(cont'd)

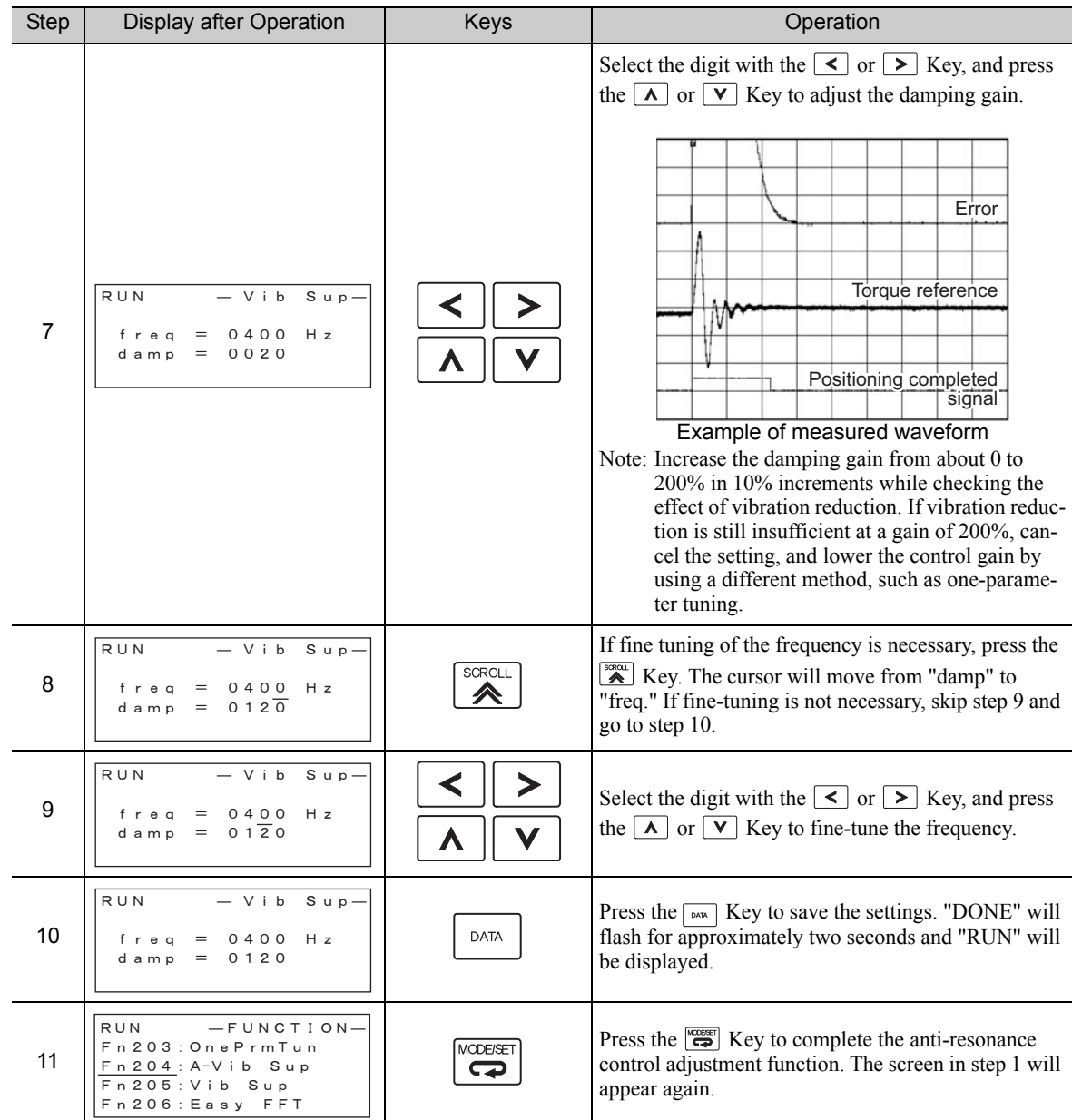

(2) For Fine-tuning After Adjusting the Anti-Resonance Control

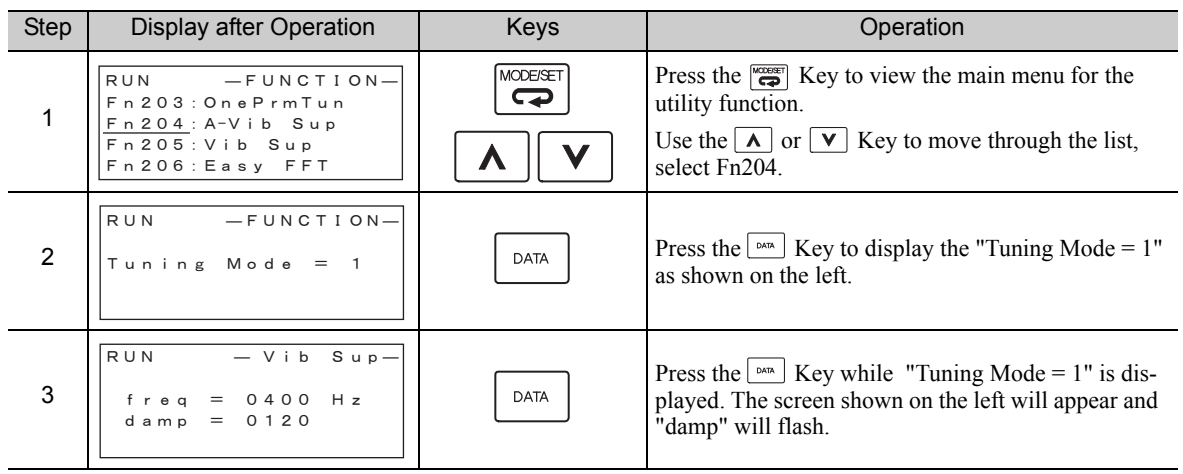

(cont'd)

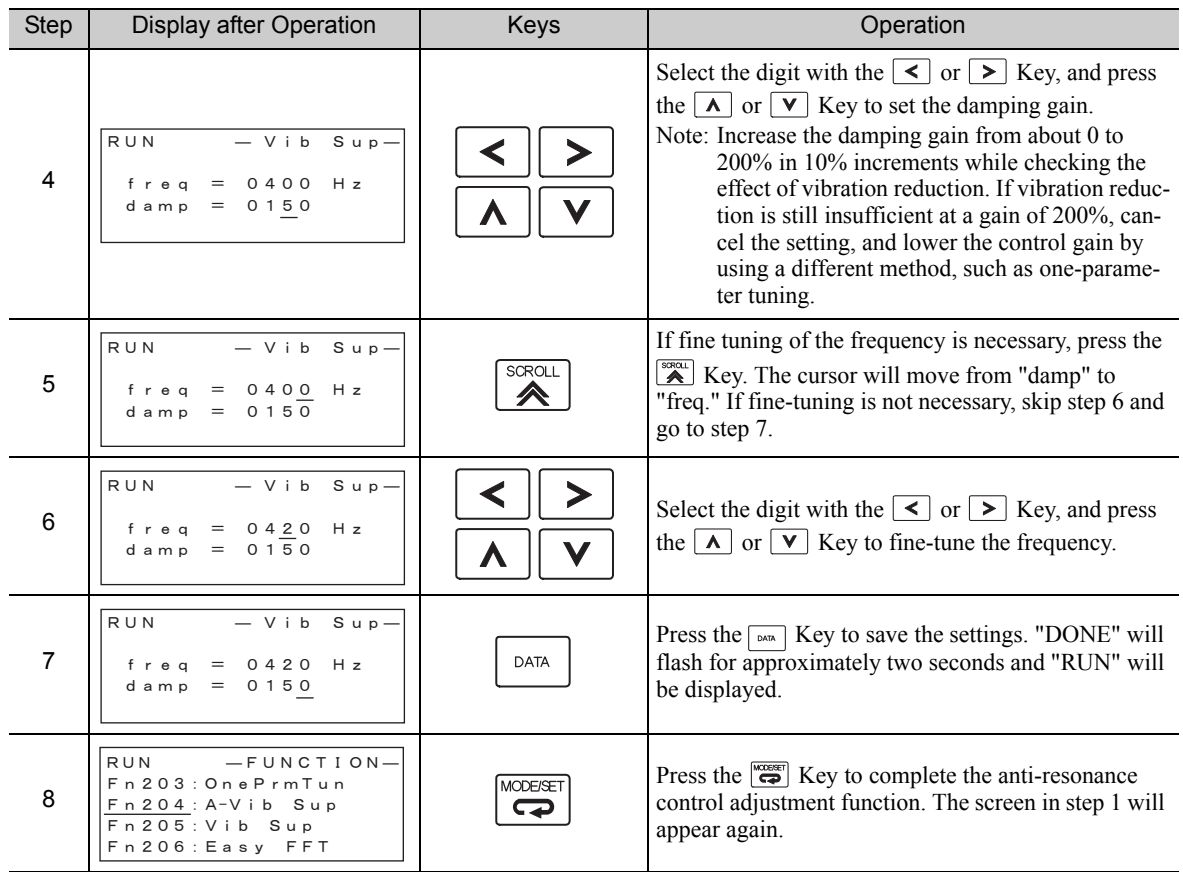

## **5.6.3** Related Parameters

The following table lists parameters related to this function and their possibility of being changed while executing this function or of being changed automatically after executing this function.

• Parameters related to this function

These are parameters that are used or referenced when executing this function.

• Allowed changes during execution of this function

Yes : Parameters can be changed using SigmaWin+ while this function is being executed. No : Parameters cannot be changed using SigmaWin+ while this function is being executed.

• Automatic changes after execution of this function

Yes : Parameter set values are automatically set or adjusted after execution of this function. No: Parameter set values are not automatically set or adjusted after execution of this function.

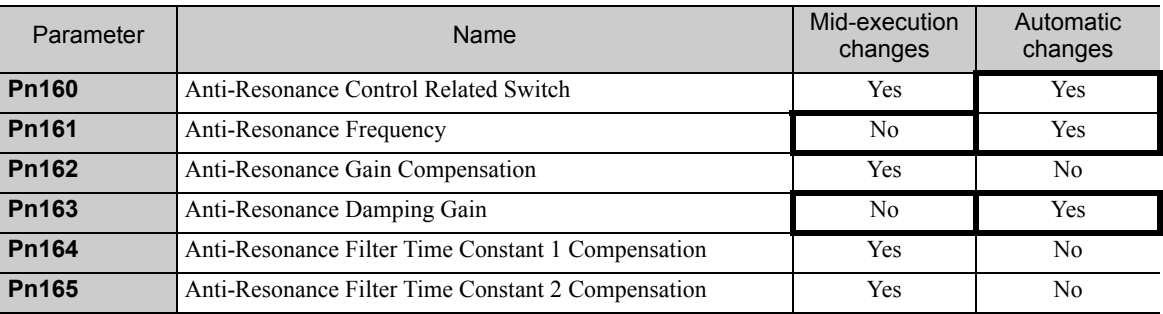

5.7.1 Vibration Suppression Function

# **5.7** Vibration Suppression Function (Fn205)

The vibration suppression function is described in this section.

### **5.7.1** Vibration Suppression Function

The vibration suppression function suppresses transitional vibration at frequency as low as 1 to 100 Hz that is generated mainly when positioning if the machine stand vibrates.

This function is set automatically when advanced autotuning or advanced autotuning by reference is executed. In most cases, this function is not necessary. Use this function only if fine-tuning is required or readjustment is required as a result of a failure to detect vibration.

Perform one-parameter tuning (Fn203) if required to improve the response characteristics after performing this function.

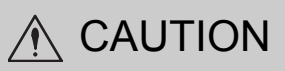

- If this function is executed, related parameters will be set automatically. Therefore, there will be a large response change after this function is enabled or disabled. Enable the function in a state where the machine can come to an emergency stop at any time to ensure the safety operation of the machine.
- Be sure to set a suitable value for the moment of inertia ratio (Pn103) using advanced autotuning before executing the vibration suppression function. If the setting greatly differs from the actual moment of inertia ratio, normal control of the SERVOPACK may not be possible, and vibration may result.

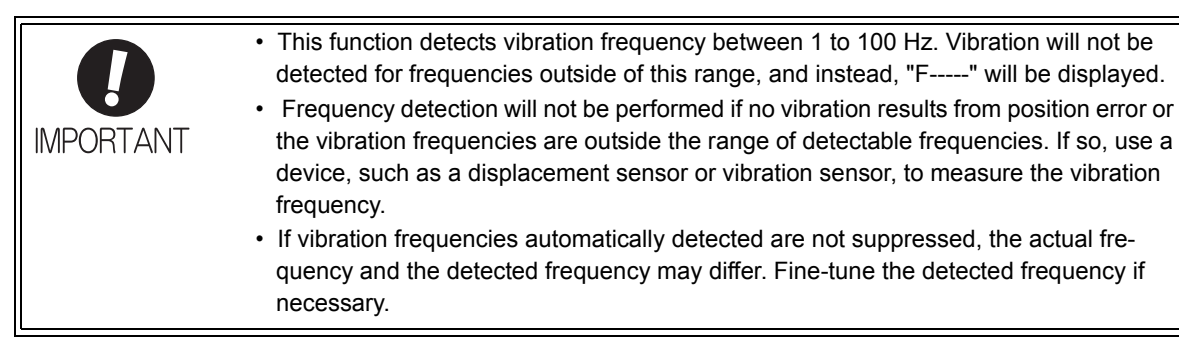

### (1) Preparation

Check the following settings before performing the vibration suppression function. The message "NO-OP" indicating that the settings are not appropriate will be displayed, if all of the following conditions are not met.

- The control must be set to position control.
- The tuning-less function must be disabled ( $Pn170.0 = 0$ ).
- The test without a motor function must be disabled ( $Pn00C.0 = 0$ ).
- The write prohibited setting (Fn010) must be set to Write permitted (P.0000).

### (2) Items Influencing Performance

If continuous vibration occurs when the servomotor is not rotating, the vibration suppression function cannot be used to suppress the vibration effectively. If the result is not satisfactory, perform anti-resonance control adjustment function (Fn204) or one-parameter tuning (Fn203).

### (3) Detection of Vibration Frequencies

Frequency detection may not be possible if there is not enough vibration to affect the position error or the effect on the position error is minimal. The detection sensitivity can be adjusted by changing the setting for the remained vibration detection width (Pn560), which is set as a percentage of the positioning completed width (Pn522). Perform detection of vibration frequencies again after adjusting the remained vibration detection width (Pn560).

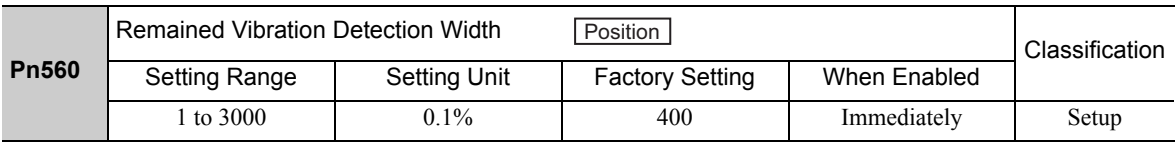

Note: As a guideline, change the setting 10% at a time. The smaller the set value is, the higher the detection sensitivity will be. If the value is too small, however, the vibration may not be detected accurately.

The vibration frequencies that are automatically detected may vary somewhat with each positioning operation. Perform positioning several times and make adjustments while checking the effect of vibration suppression.

# **5.7.2** Vibration Suppression Function Operating Procedure

The following procedure is used for vibration suppression function.

Vibration suppression function is performed from the digital operator (option) or SigmaWin+.

The operating procedure from the digital operator is described here.

Refer to the Σ*-V Series User's Manual, Operation of Digital Operator* (No.: SIEP S800000 55) for basic key operations of the digital operator.

Note: If this function is aborted by pressing the MODE/SET Key, the SERVOPACK will continue operating until the servomotor comes to a stop. After the servomotor stops, the set value will return to the previous value.

The operating flow of the vibration suppression function is shown below.

### (1) Operating Flow

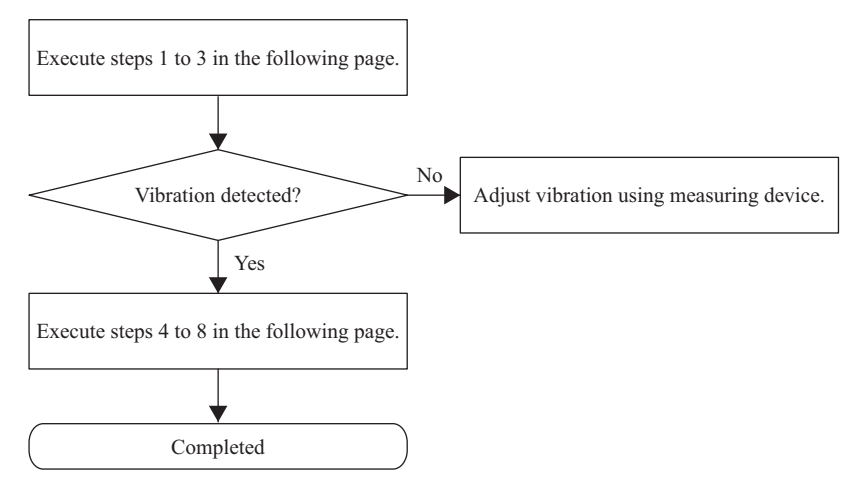

**5**

5-51

5.7.2 Vibration Suppression Function Operating Procedure

# (2) Operating Procedure

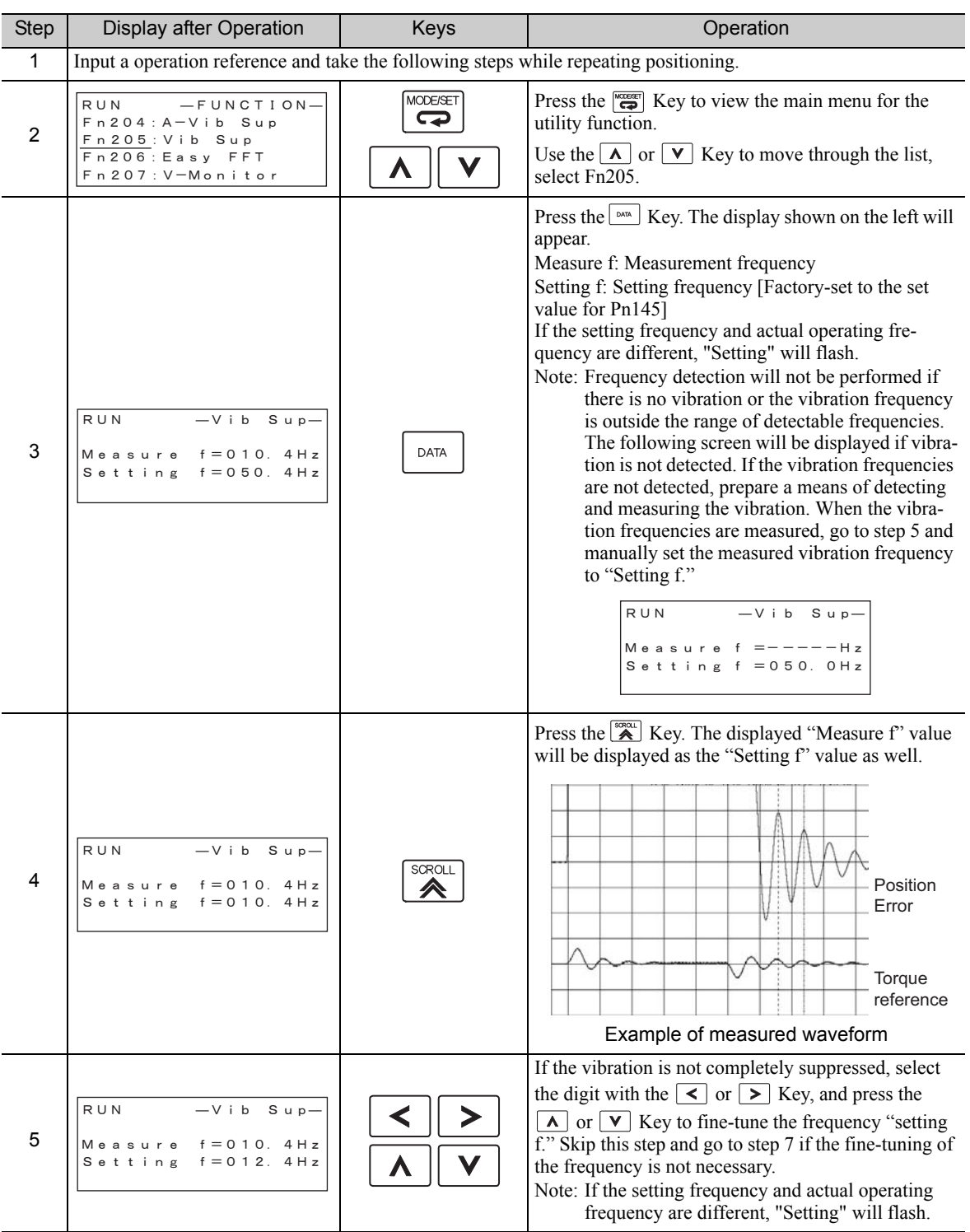

(cont'd)

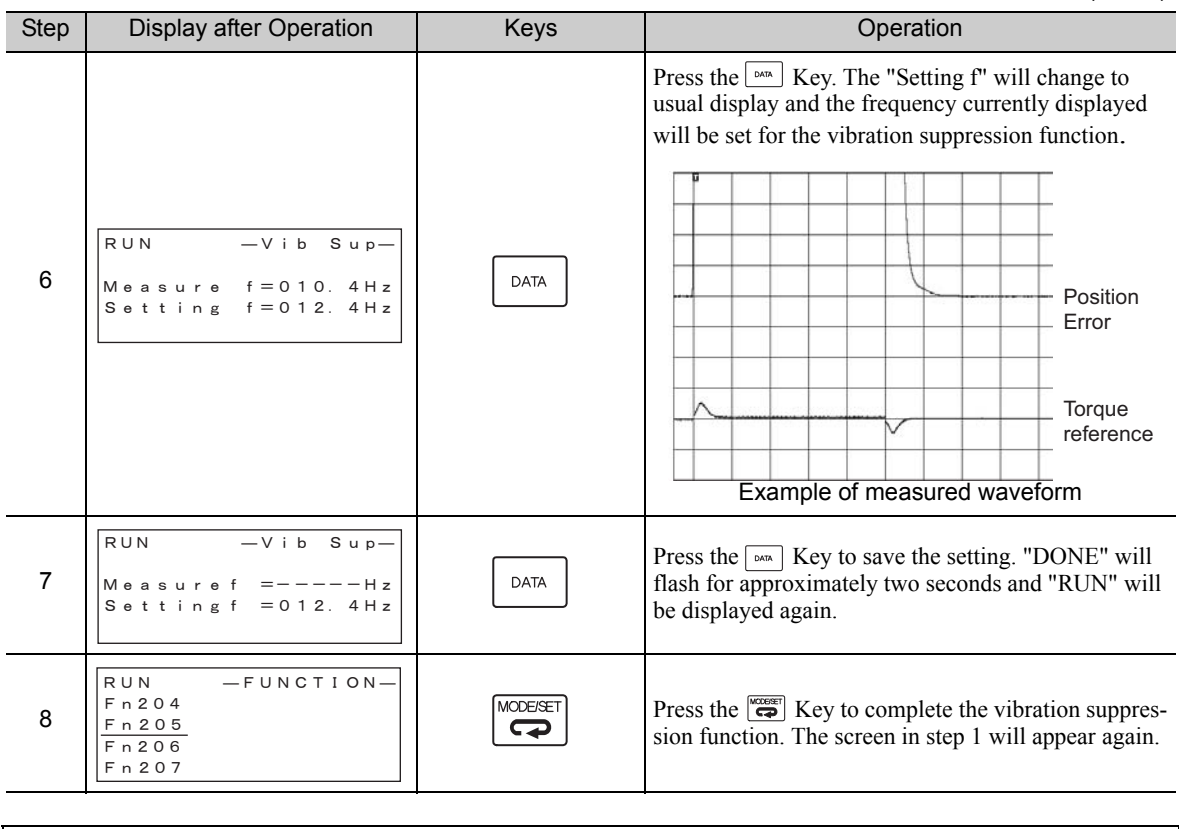

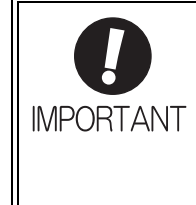

No settings related to the vibration suppression function will be changed during operation. If the servomotor does not stop approximately 10 seconds after the setting changes, a

timeout error will result and the previous setting will be automatically enabled again. The vibration suppression function will be enabled in step 6. The motor response, however, will change when the servomotor comes to a stop with no reference input.

### (3) Related Function on Vibration Suppression Function

This section describes functions related to vibration suppression function.

### ■ Feedforward

The factory settings disable the feedforward gain (Pn109), speed feedforward input, and torque feedforward input.

Set Pn140.3 to 1 if model following control is used together with the speed feedforward input and torque feedforward input from the host controller via the command option module.

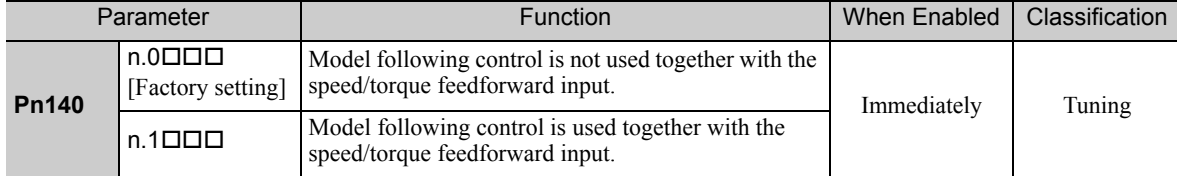

For the torque feedforward input and speed feedforward input, refer to the manual for the connected command option module.

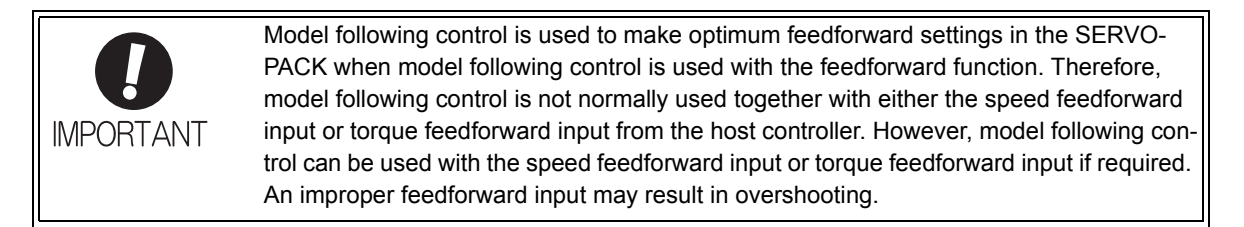

### **5.7.3** Related Parameters

The following table lists parameters related to this function and their possibility of being changed while executing this function or of being changed automatically after executing this function.

- Parameters related to this function These are parameters that are used or referenced when executing this function.
- Allowed changes during execution of this function

Yes: Parameters can be changed using SigmaWin+ while this function is being executed. No: Parameters cannot be changed using SigmaWin+ while this function is being executed.

• Automatic changes after execution of this function

Yes: Parameter set values are automatically set or adjusted after execution of this function. No: Parameter set values are not automatically set or adjusted after execution of this function.

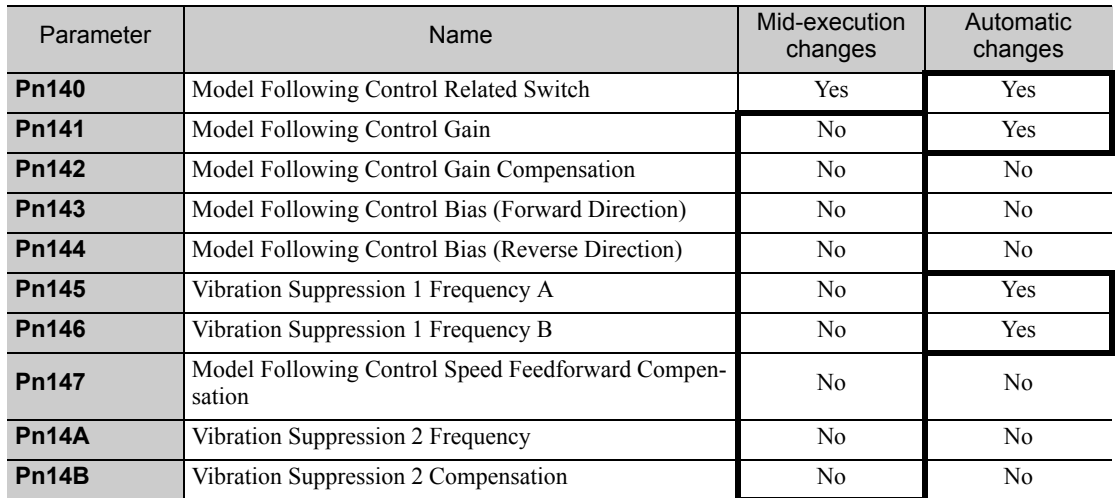

# **5.8** Additional Adjustment Function

This section describes the functions that can be used for additional fine tuning after making adjustments with advanced autotuning, advanced autotuning by reference, or one-parameter tuning.

- Switching gain settings
- Friction compensation
- Current control mode selection
- Current gain level setting
- Speed detection method selection

### **5.8.1** Switching Gain Settings

Two gain switching functions are available, manual switching and automatic switching. The manual switching function uses an external input signal to switch gains, and the automatic switching function switches gains automatically.

By using the gain switching function, the positioning time can be shortened by increasing the gain during positioning and vibration can be suppressed by decreasing the gain while it is stopped.

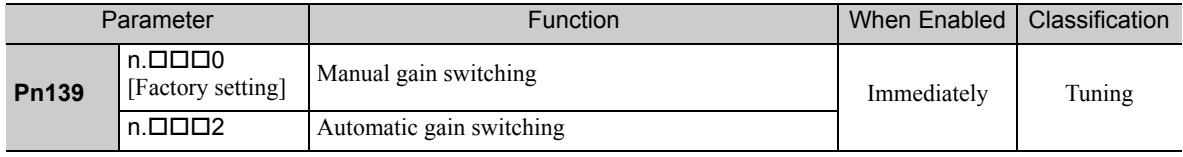

Note:  $n. \Box \Box \Box 1$  is reserved. Do not use.

For the gain combinations for switching, refer to *(1) Gain Combinations for Switching*. For details on manual gain switching, refer to the manual for the connected command option module. For the automatic gain switching, refer to *(3) Automatic Gain Switching*.

### (1) Gain Combinations for Switching

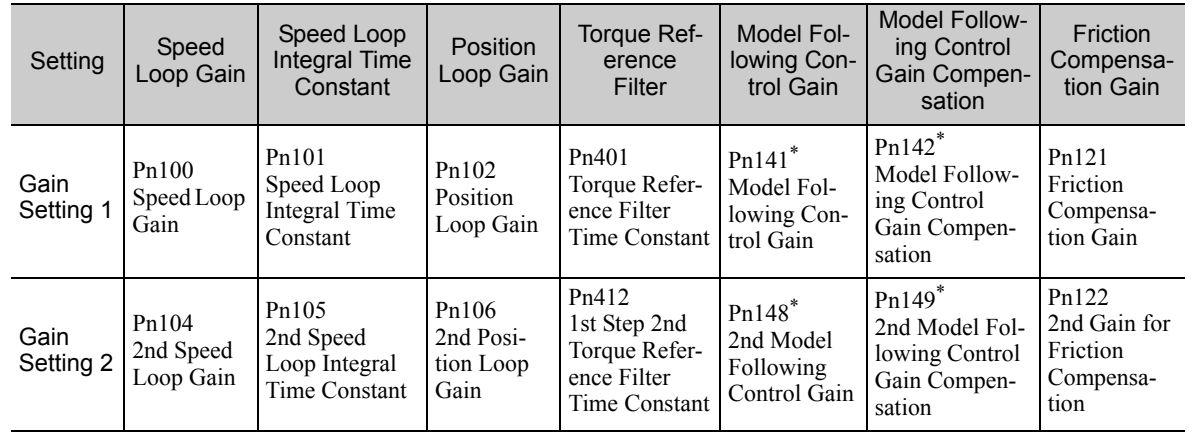

The switching gain settings for the model following control gain and the model following control gain compensation are supported only for manual gain switching.

To enable the gain switching of these parameters, a gain switching input signal must be sent, and the following conditions must be met.

• No command being executed.

• Motor having been completely stopped.

If these conditions are not satisfied, the applicable parameters will not be switched although the other parameters shown in this table will be switched.

### (2) Manual Gain Switching

Manual gain switching uses the gain switching command from the command option module to switch between gain settings 1 and gain settings 2.

For details, refer to the manual for the connected command option module.

# (3) Automatic Gain Switching

Automatic gain switching is enabled only in position control. The switching conditions are specified using the following settings.

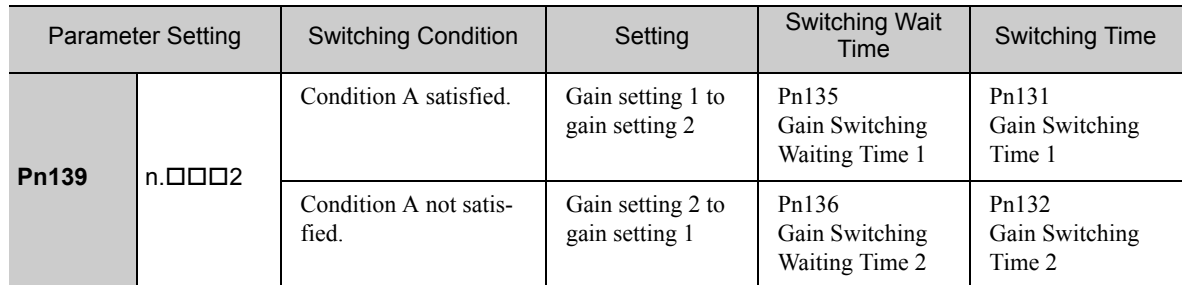

Select one of the following settings for switching condition A.

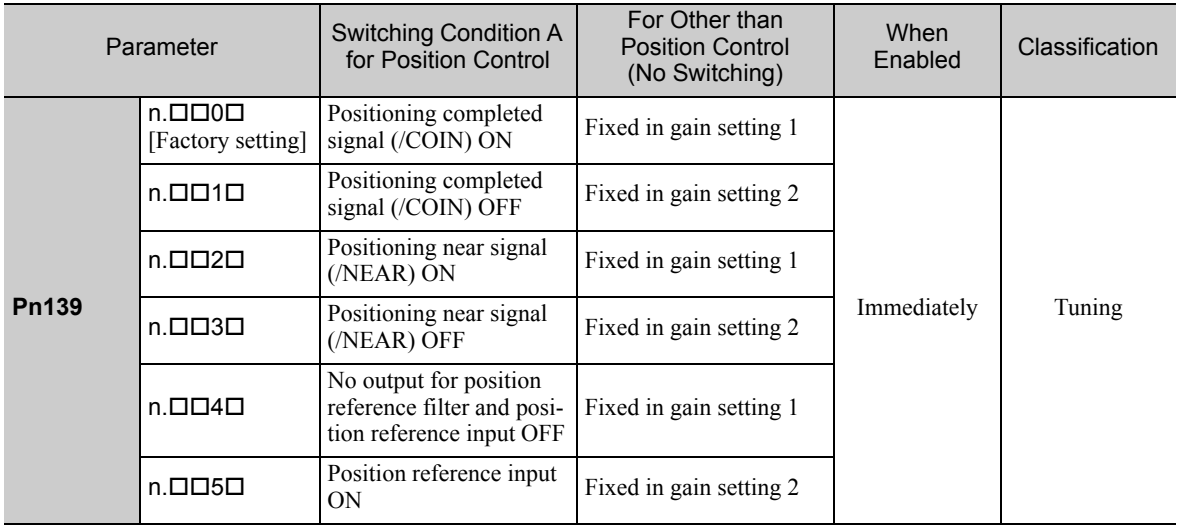

Automatic Switching Pattern 1 (Pn139 = n.---2)

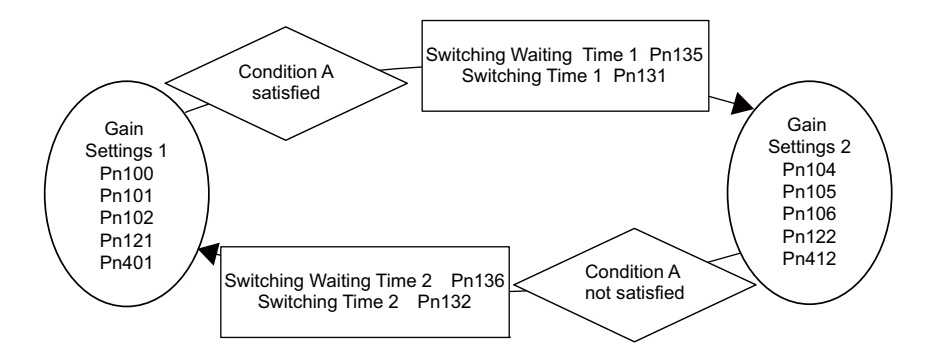

### ■ Relationship between the Waiting and Switching Times for Gain Switching

In this example, the "positioning completed signal (/COIN) ON" condition is set as condition A for automatic gain switching. The position loop gain is switched from the value in Pn102 (position loop gain) to the value in Pn106 (2nd position loop gain). When the /COIN signal goes ON, the switching operation begins after the waiting time set in Pn135. The switching operation changes the position loop gain linearly from Pn102 to Pn106 within the switching time set in Pn131.

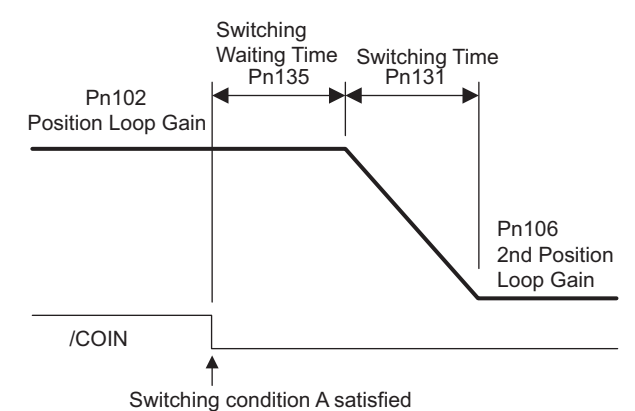

Note: Automatic gain switching is available in the PI and I-P controls (Pn10B).

### (4) Related Parameters

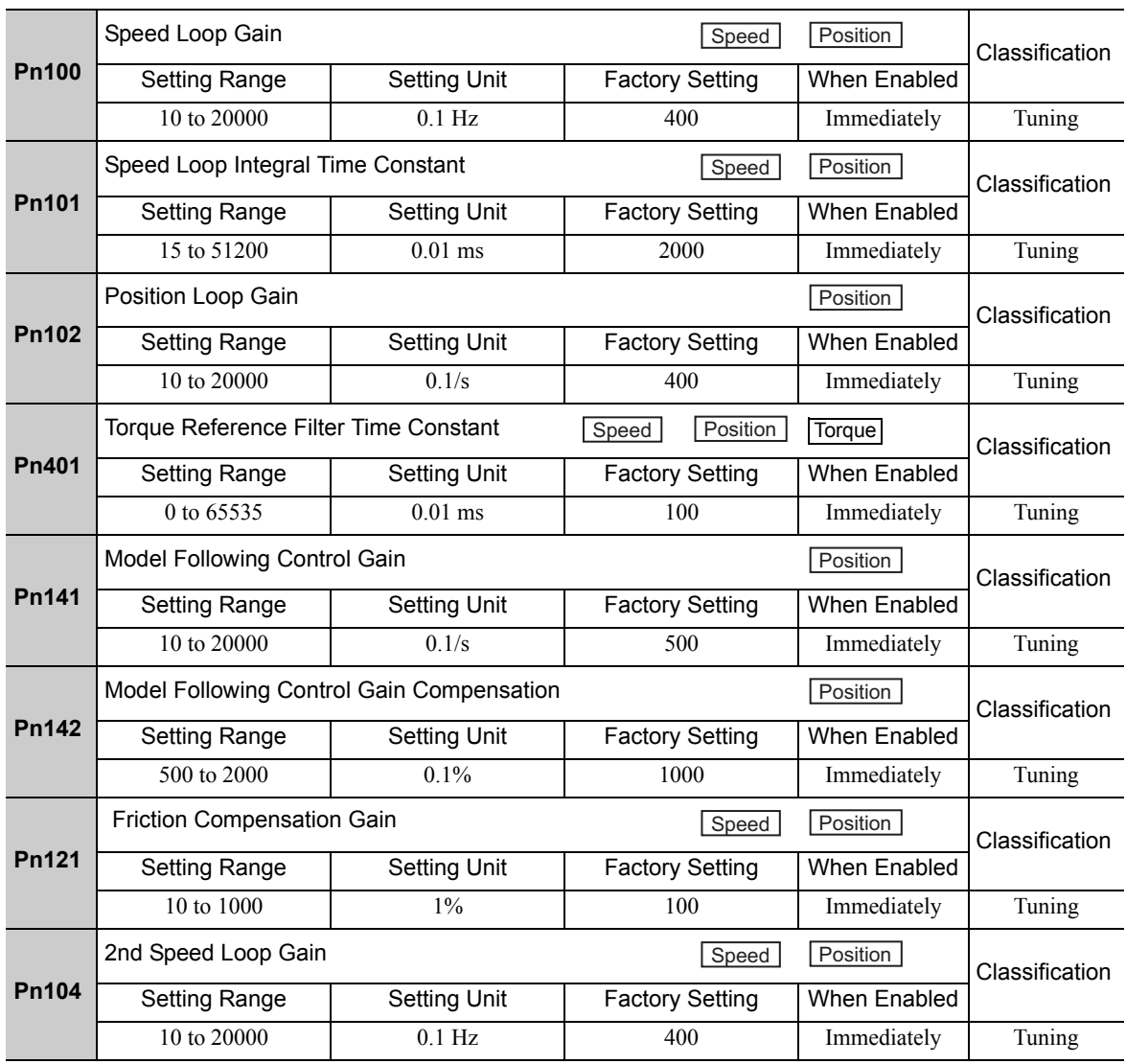

5.8.1 Switching Gain Settings

(cont'd)

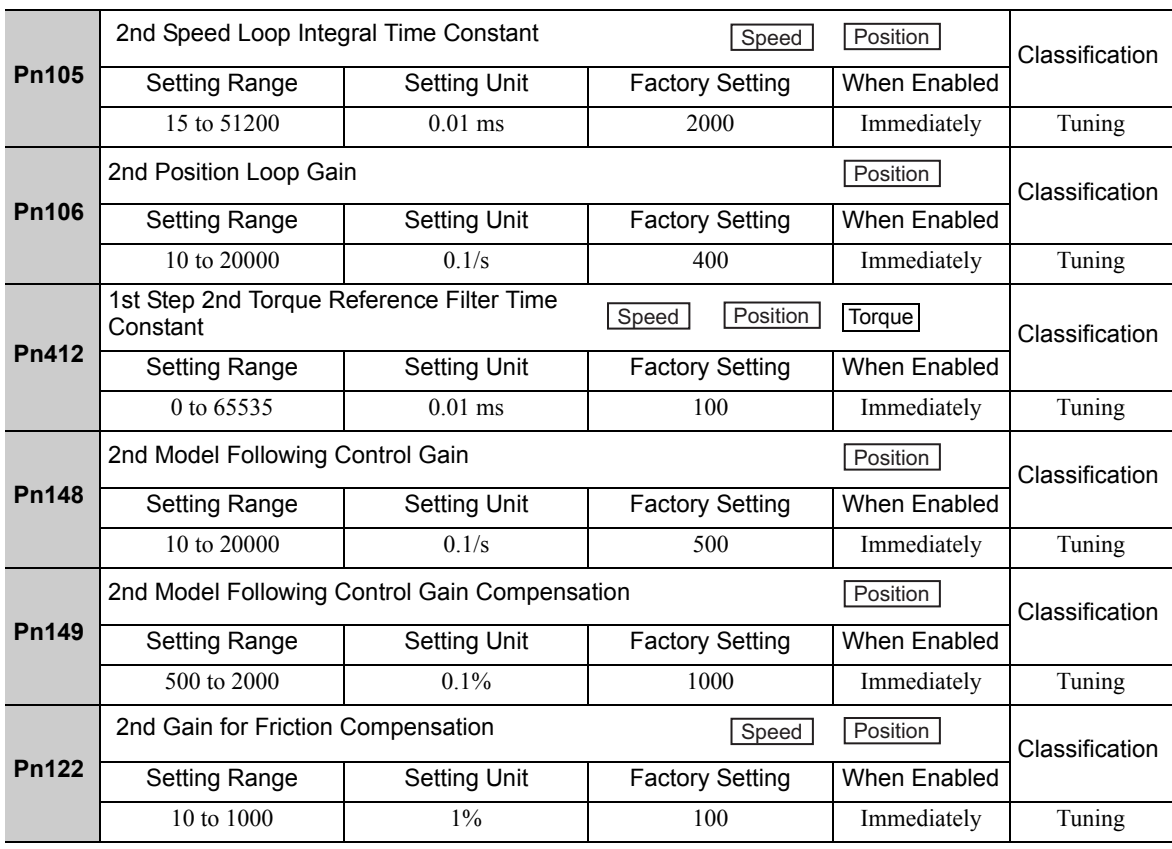

## (5) Parameters for Automatic Gain Switching

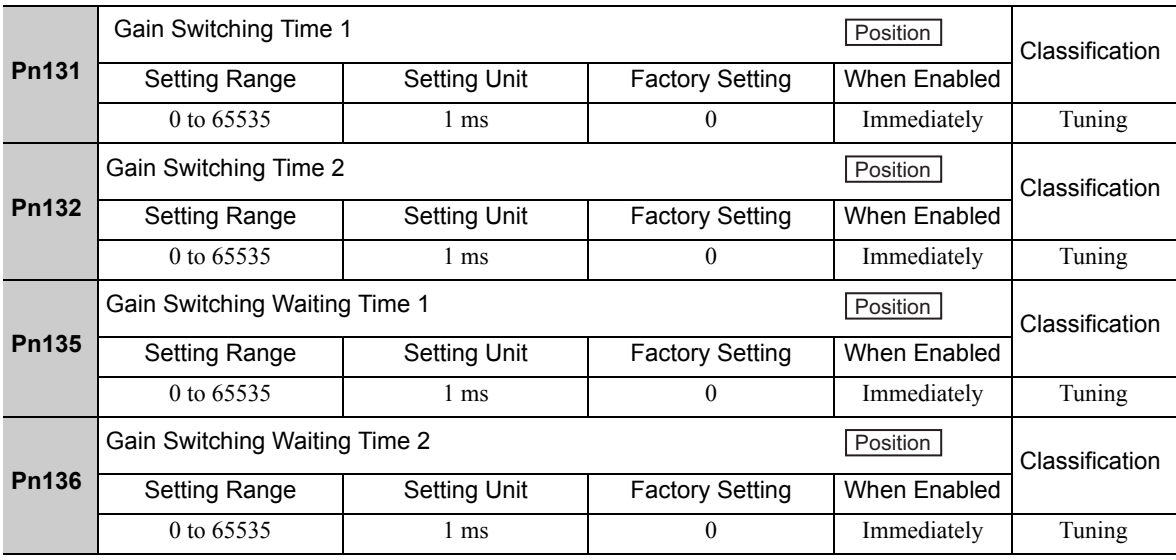

# (6) Related Monitor

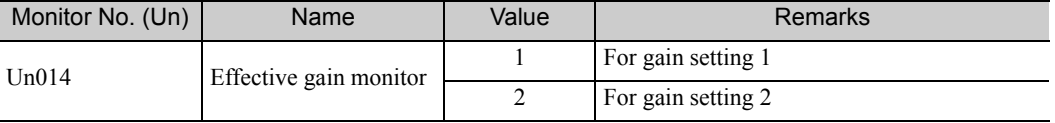

Note: When using the tuning-less function, gain setting 1 is enabled.

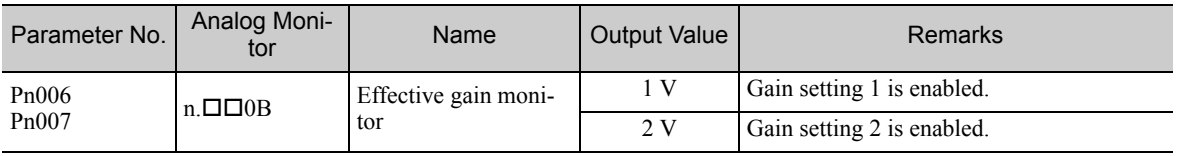

# **5.8.2** Manual Adjustment of Friction Compensation

Friction compensation rectifies the viscous friction change and regular load change.

The friction compensation function can be automatically adjusted with advanced autotuning (Fn201), advanced autotuning by reference input (Fn202), or one-parameter tuning (Fn203). This section describes the steps to follow if manual adjustment is required.

### (1) Required Parameter Settings

The following parameter settings are required to use friction compensation.

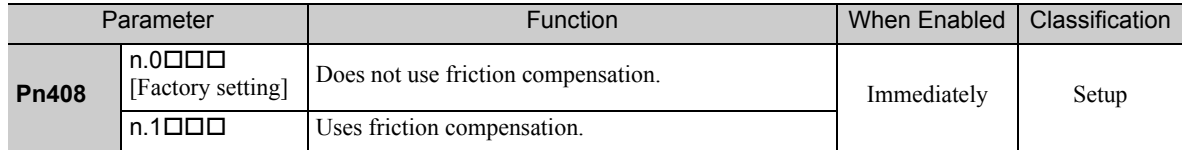

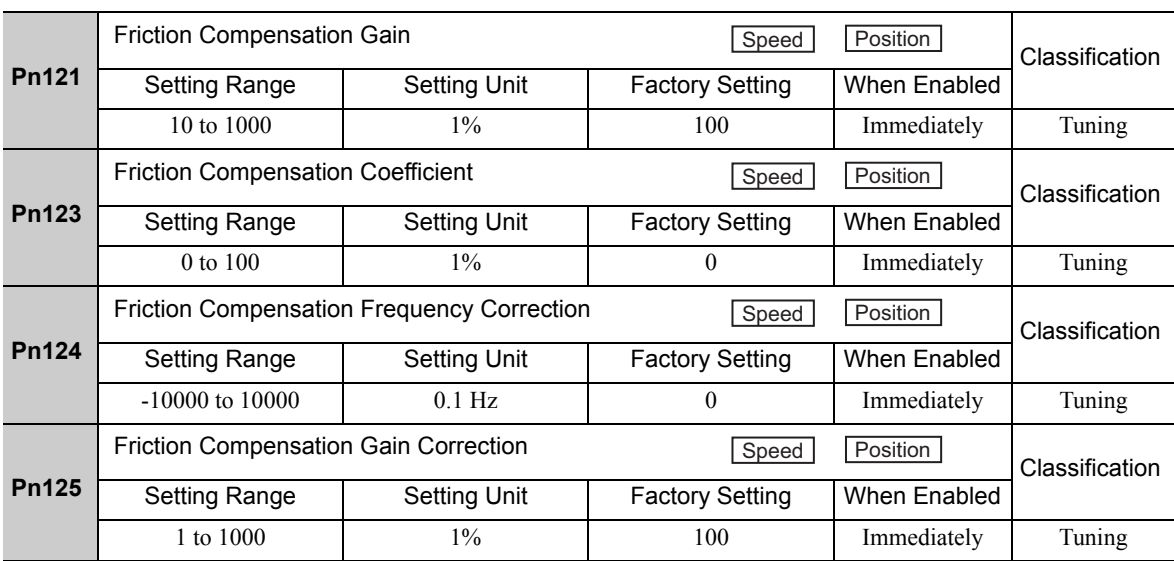

## (2) Operating Procedure for Friction Compensation

The following procedure is used for friction compensation.

# A CAUTION

• Before using friction compensation, set the moment of inertia ratio (Pn103) as accurately as possible. If the wrong moment of inertia ratio is set, vibration may result.

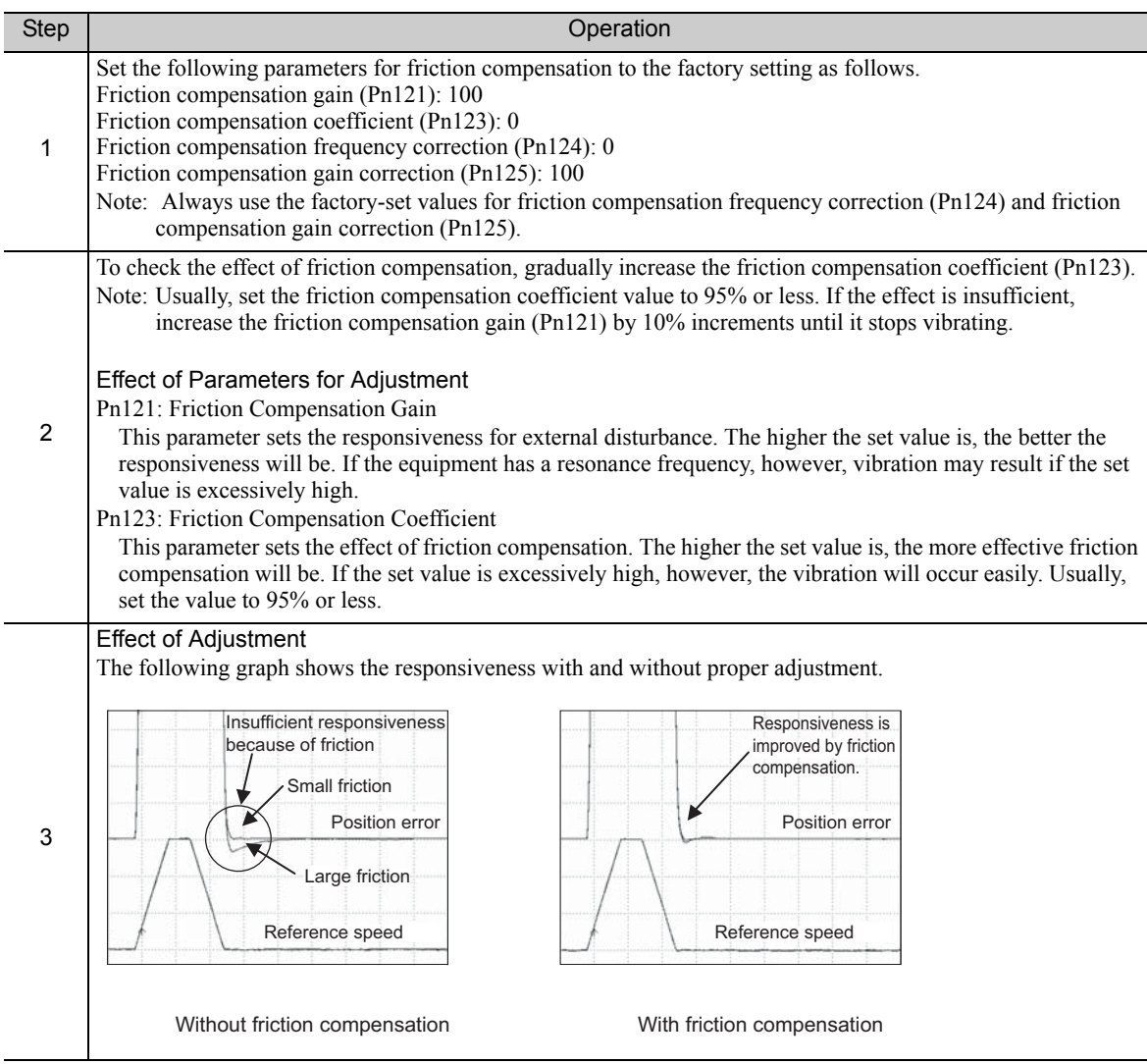

# 5.8.3 Current Control Mode Selection Function

This function reduces high-frequency noises while the servomotor is being stopped. This function is enabled by default and set to be effective under different application conditions. Set Pn009.1 = 1 to use this function.

This function can be used with the following SERVOPACKs.

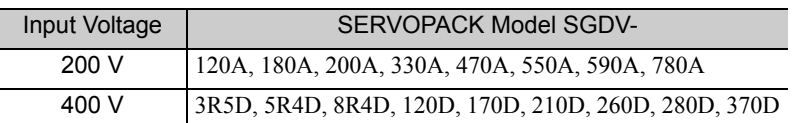

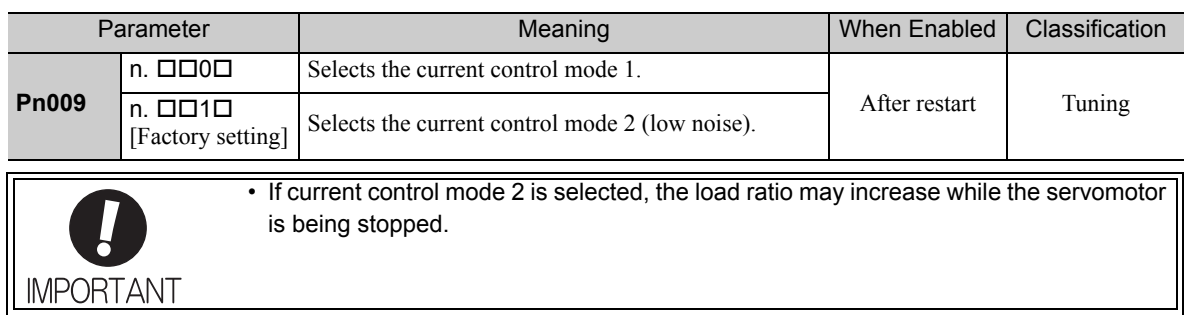

# **5.8.4** Current Gain Level Setting

This function reduces noises by adjusting the parameter value for current control inside the SERVOPACK according to the speed loop gain (Pn100). The noise level can be reduced by reducing the current gain level (Pn13D) from its factory setting of 2000% (disabled). If the set value of Pn13D is decreased, the level of noise will be lowered, but the response characteristics of the SERVOPACK will also be degraded. Adjust the current gain level within the allowable range at which SERVOPACK response characteristics can be secured.

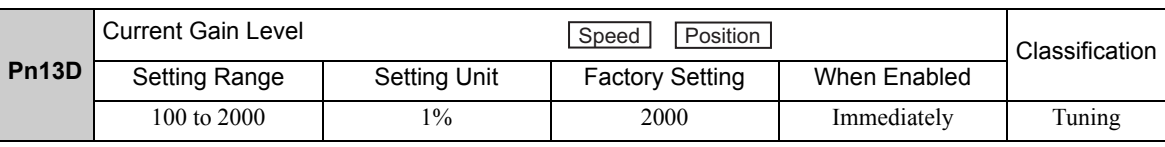

• If this parameter is changed, the response characteristics of the speed loop will also change, and the SERVOPACK may require readjustment.

# **5.8.5** Speed Detection Method Selection

**IMPORTANT** 

IMPORTANT

The speed detection method selection can be used to smooth the speed of the servomotor during operation. To smooth the speed of the servomotor during operation, set Pn009 to n. $\Box$   $\Box$  to select speed detection 2.

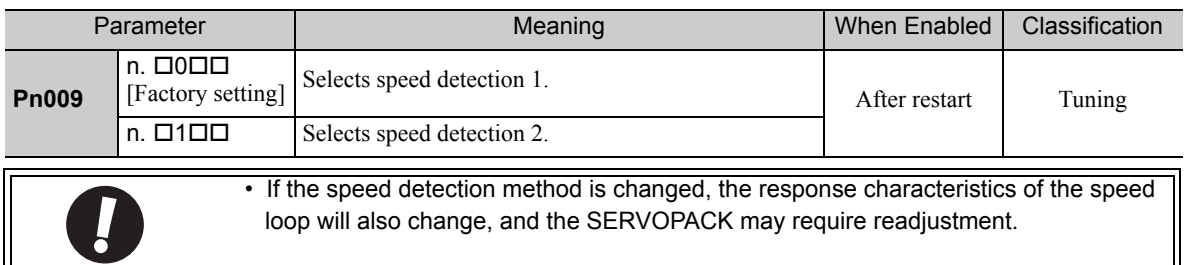

Adjustments Adjustments

5.9.1 Feedforward Reference

# **5.9** Compatible Adjustment Function

The Σ-V series SERVOPACKs have adjustment functions as explained in sections *5.1* to *5.8* to make machine adjustments.

This section explains compatible functions provided by earlier models, such as the Σ-III Series SERVOPACK.

# 5.9.1 Feedforward Reference

This function applies feedforward compensation to position control and shortens positioning time.

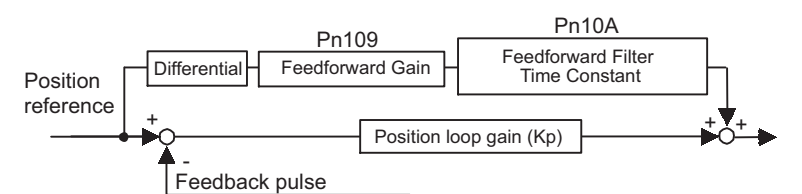

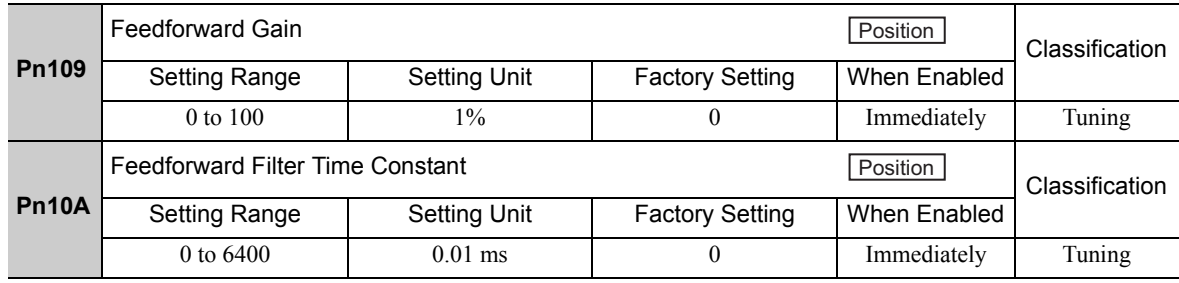

Note: Too high value may cause the machine to vibrate. For ordinary machines, set 80% or less in this parameter.

# 5.9.2 Mode Switch (P/PI Switching)

The mode switch automatically switches between proportional and PI control. Set the switching condition with Pn10B.0 and set the level of detection points with Pn10C, Pn10D, Pn10E, and Pn10F.

Overshooting caused by acceleration and deceleration can be suppressed and the settling time can be reduced by setting the switching condition and detection points.

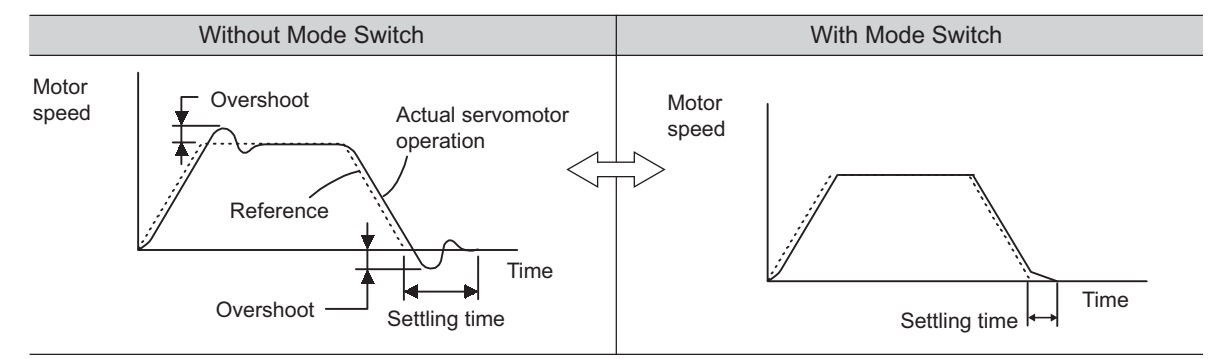

### (1) Related Parameters

Select the switching condition of the mode switch with Pn10B.0.

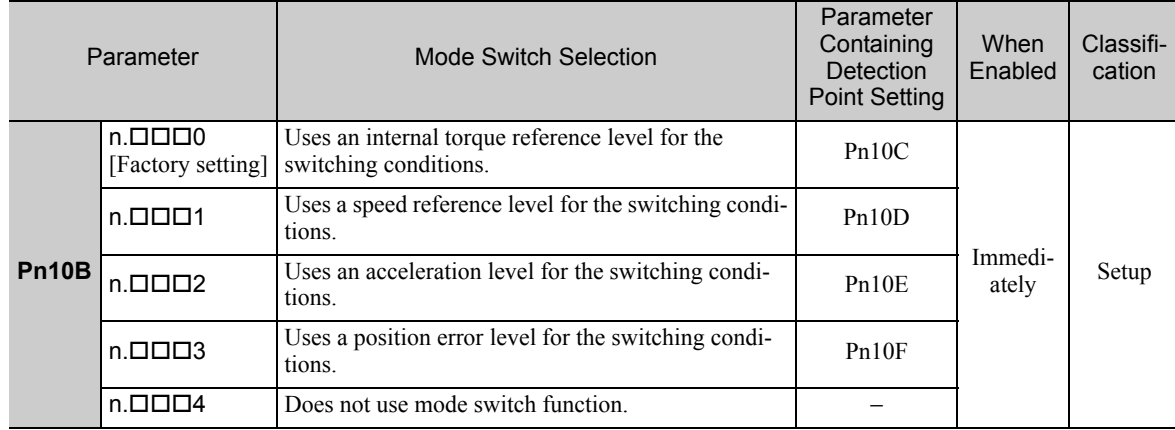

### ■ Parameters to Set the Level of Detection Points

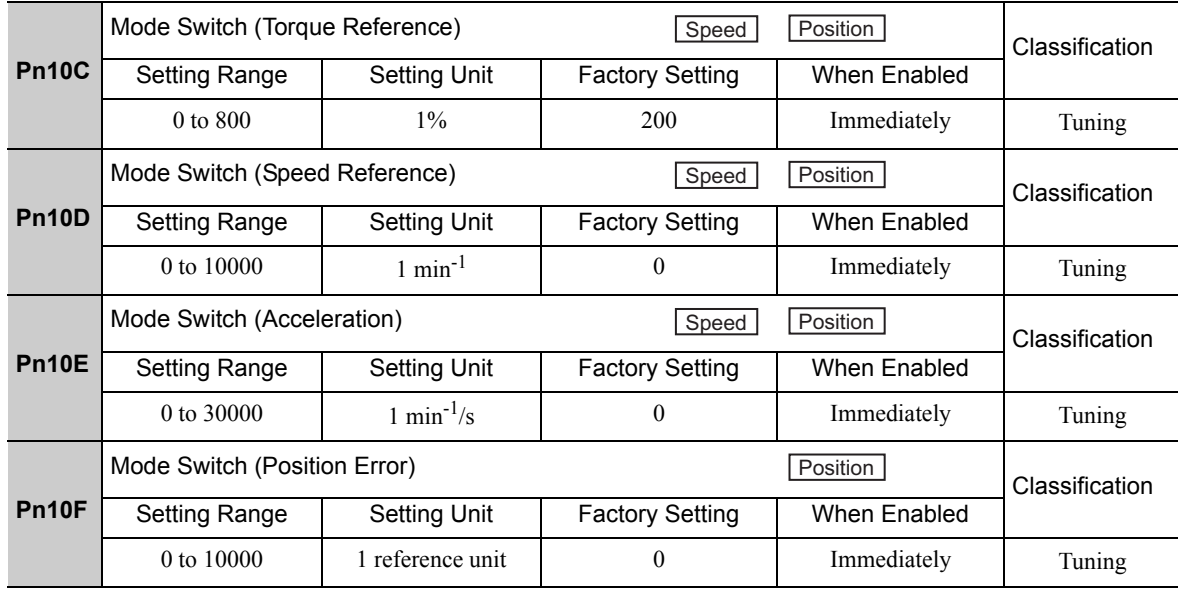

### ■ Using the Torque Reference [Factory Setting]

With this setting, the speed loop is switched to P control when the value of torque reference input exceeds the torque set in Pn10C. The factory setting for the torque reference detection point is 200% of the rated torque.

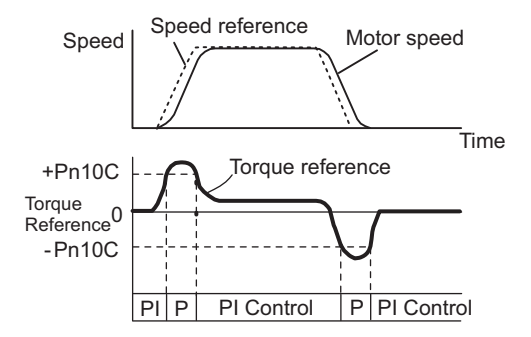

#### Using the Speed Reference

With this setting, the speed loop is switched to P control when the value of speed reference input exceeds the speed set in Pn10D.

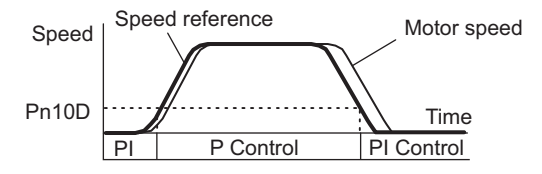

#### **Using Acceleration**

With this setting, the speed loop is switched to P control when the speed reference exceeds the acceleration set in Pn10E.

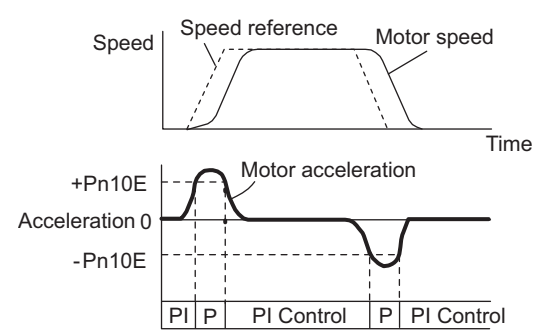

#### ■ Using the Position Error

With this setting, the speed loop is switched to P control when the position error exceeds the value set in Pn10F.

This setting is effective with position control only.

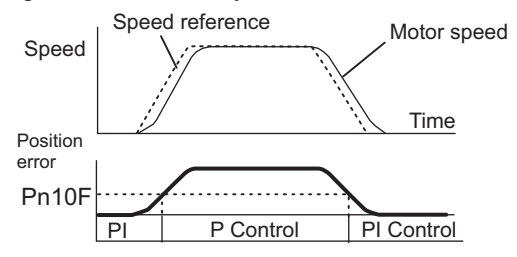

# **5.9.3** Torque Reference Filter

As shown in the following diagram, the torque reference filter contains first order lag filter and notch filters arrayed in series, and each filter operates independently. The notch filters can be enabled and disabled with the Pn408.

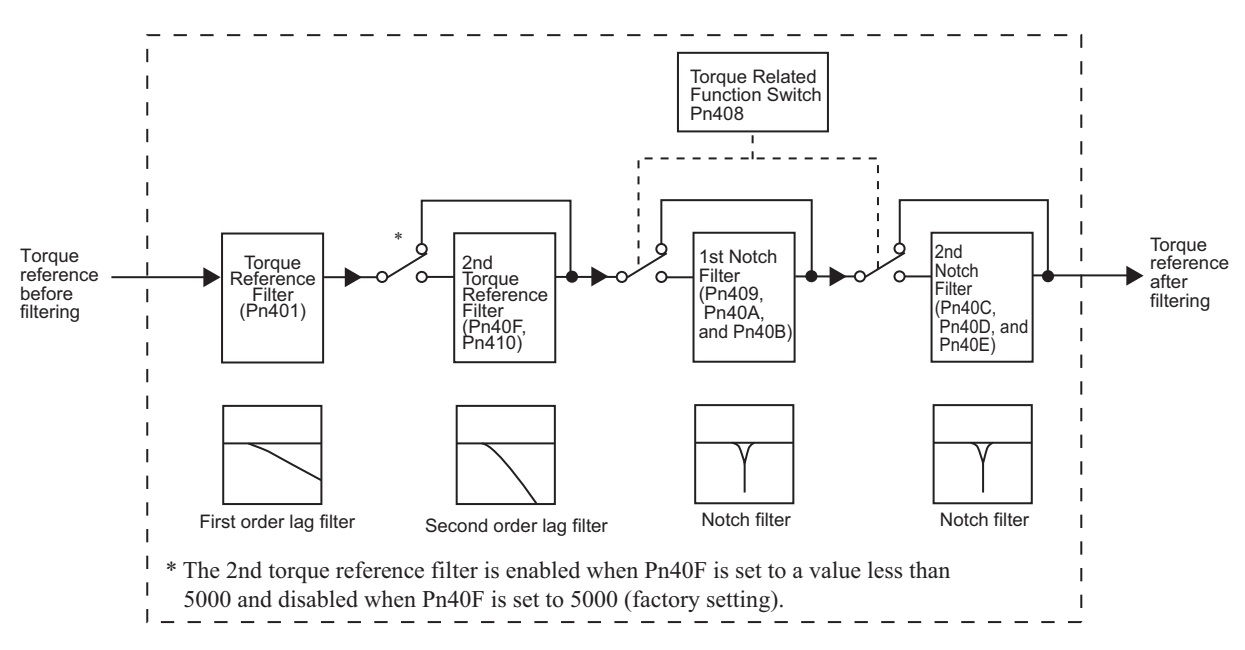

### (1) Torque Reference Filter

If you suspect that machine vibration is being caused by the servo drive, try adjusting the filter time constants with Pn401. This may stop the vibration. The lower the value, the better the response will be, but there may be a limit that depends on the machine conditions.

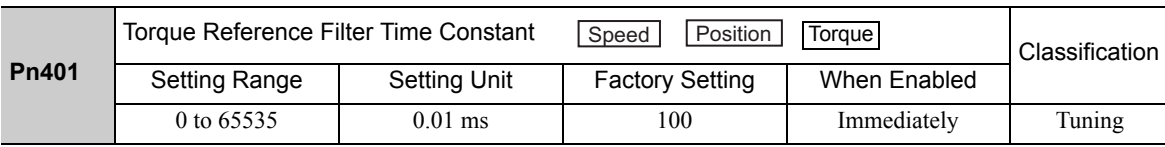

#### ■ Torque Reference Filter Setting Guide

Speed Loop Gain and Torque Reference Filter Time Constant

Adjusted value for stable control: Pn401 [ms]  $\leq 1000/(2\pi \times \text{Pn}100 \text{ [Hz]} \times 4)$ Critical gains: Pn401 [ms] <  $1000/(2\pi \times Pn100$  [Hz]  $\times$  1)

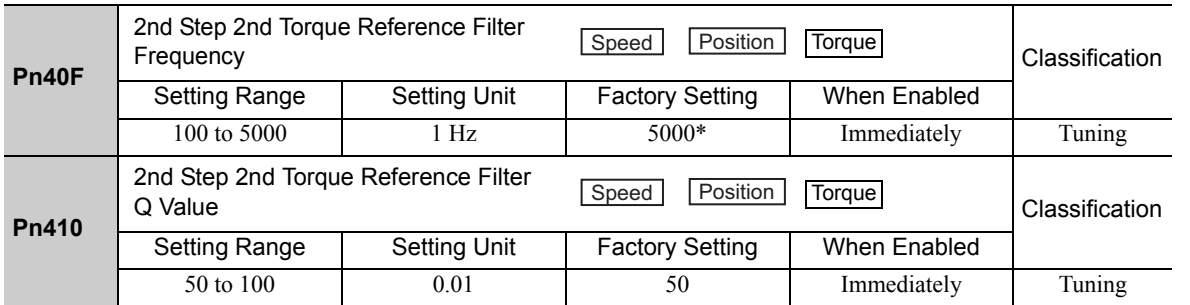

The filter is disabled if 5000 is set.

### (2) Notch Filter

The notch filter can eliminate specific frequency elements generated by the vibration of sources such as resonance of the shaft of a ball screw. The notch filter puts a notch in the gain curve at the specific vibration frequency. The frequency characteristics near the notch can be reduced or removed with this filter. A higher Q value produces a sharper notch and phase delay.

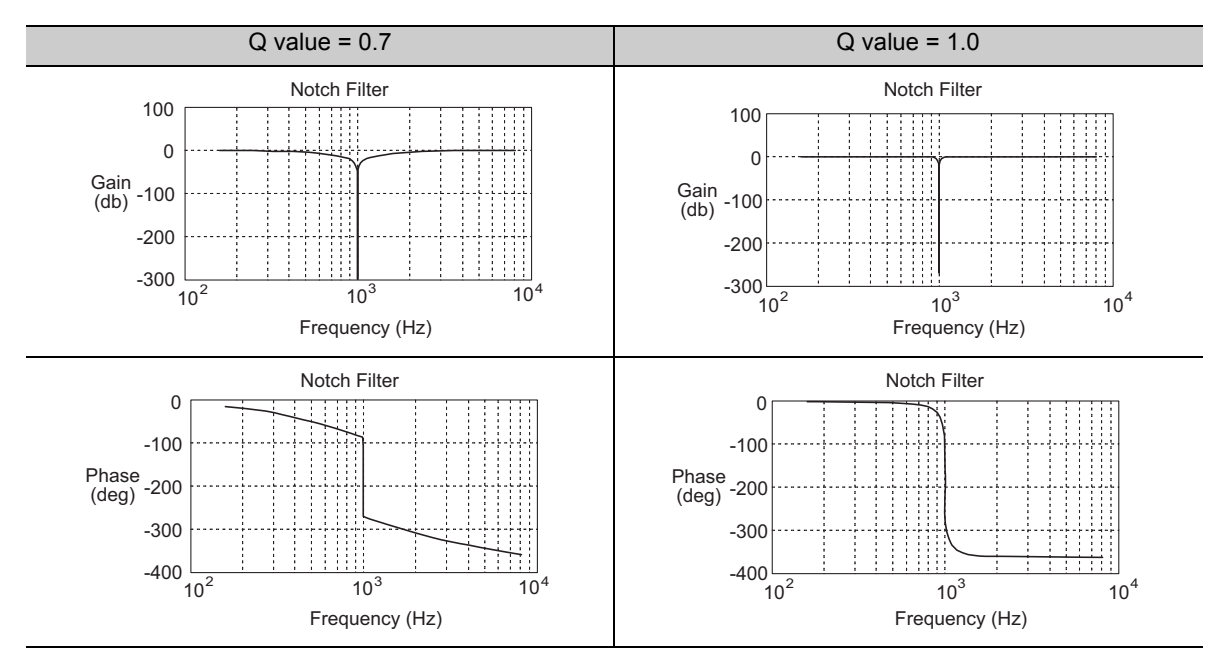

The notch filter can be enabled or disabled with Pn408.

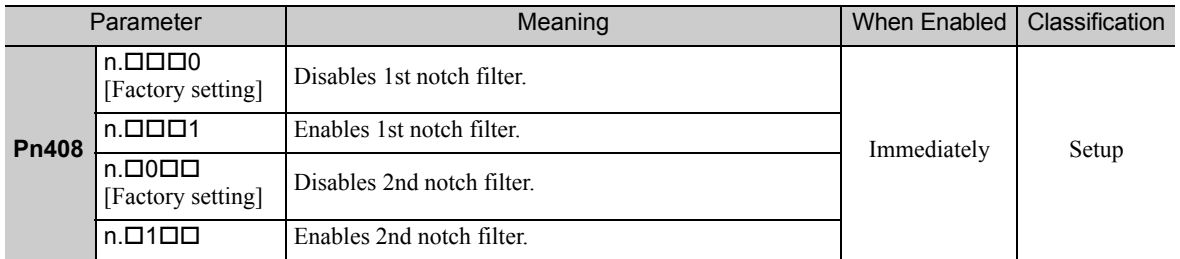

Set the machine's vibration frequency as a parameter of the notch filter.

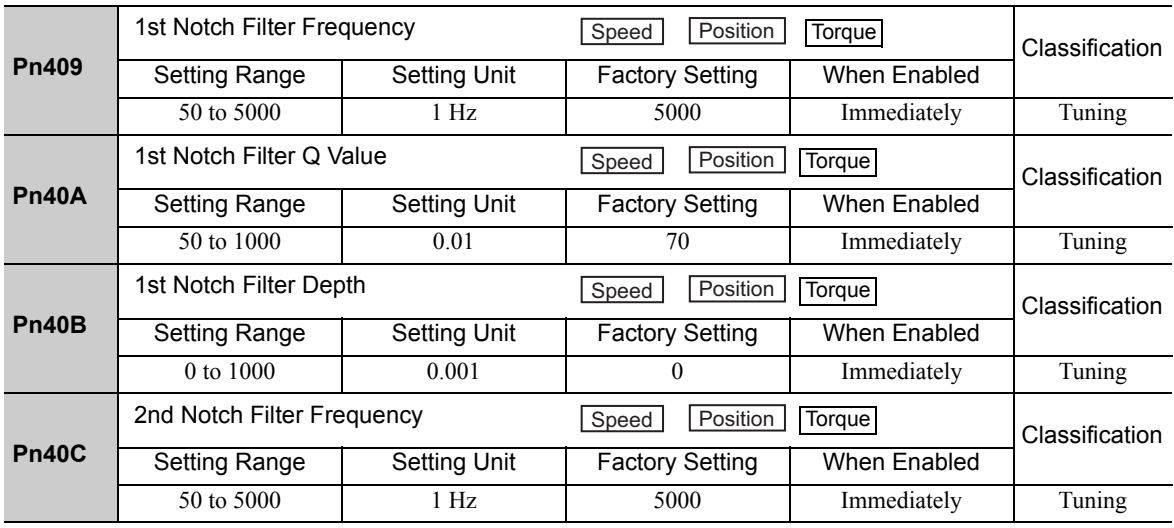
$(const'd)$ 

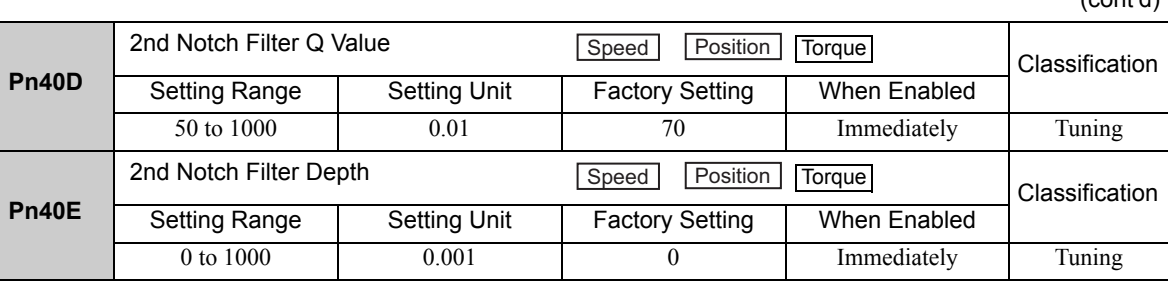

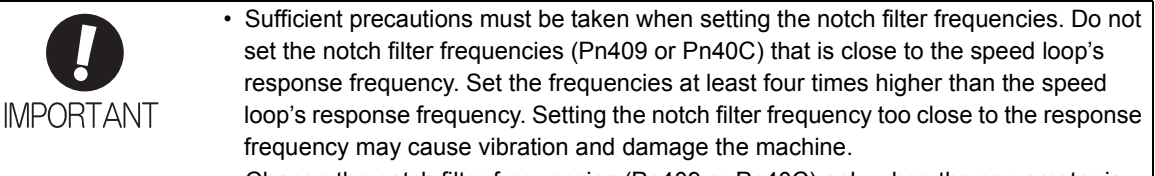

• Change the notch filter frequencies (Pn409 or Pn40C) only when the servomotor is stopped. Vibration may occur if the notch filter frequency is changed when the servomotor is rotating.

#### 5.9.4 Position Integral

The position integral is the integral function of the position loop.

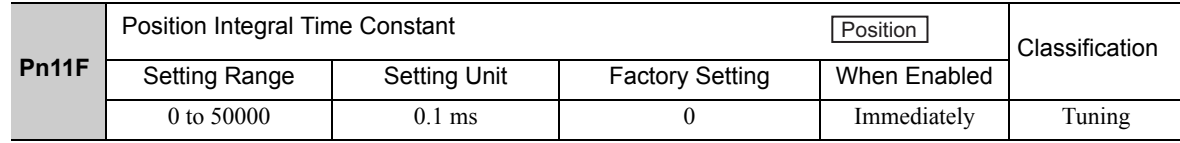

# 6

## Utility Functions (FnOOO)

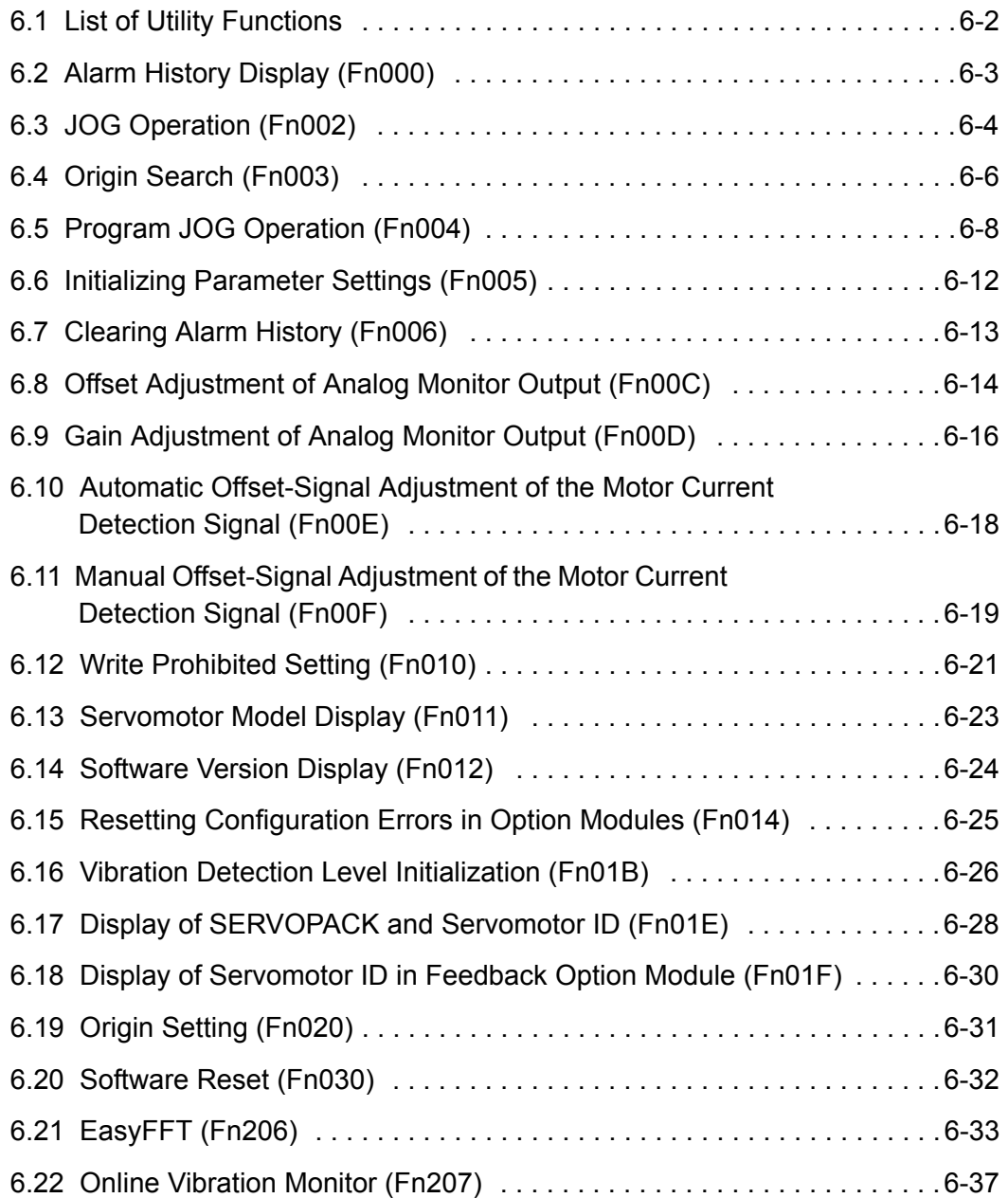

### **6.1** List of Utility Functions

Utility functions are used to execute the functions related to servomotor operation and adjustment. Each utility function has a number starting with Fn.

The following table lists the utility functions and reference section.

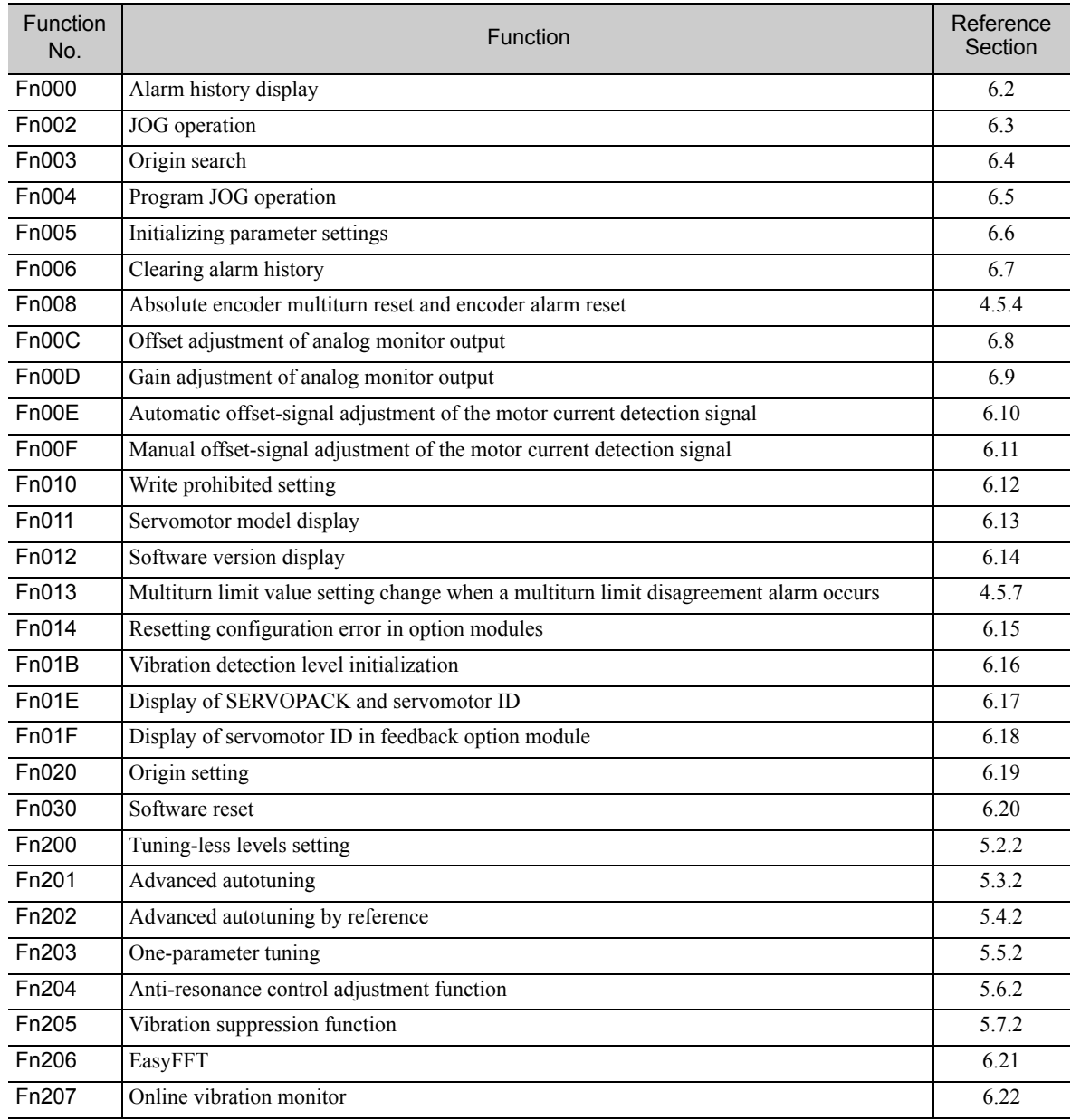

Note: Execute the utility function with either a digital operator or SigmaWin+. If they are used together, "no\_oP" or "NO-OP" will be displayed when the utility function is executed.

### 6.2 Alarm History Display (Fn000)

This function displays the last ten alarms that have occurred in the SERVOPACK.

The latest ten alarm numbers and time stamps\* can be checked.

∗ Time Stamps

A function that measures the ON times of the control power supply and main circuit power supply in 100-ms units and displays the total operating time when an alarm occurs. The time stamp operates around the clock for approximately 13 years.

<Example of Time Stamps>

If 36000 is displayed,  $3600000$  [ms] = 3600 [s] = 60 [min] = 1 [h] Therefore, the total number of operating hours is 1 hour.

#### (1) Preparation

There are no tasks that must be performed before displaying the alarm history.

#### (2) Operating Procedure

Use the following procedure.

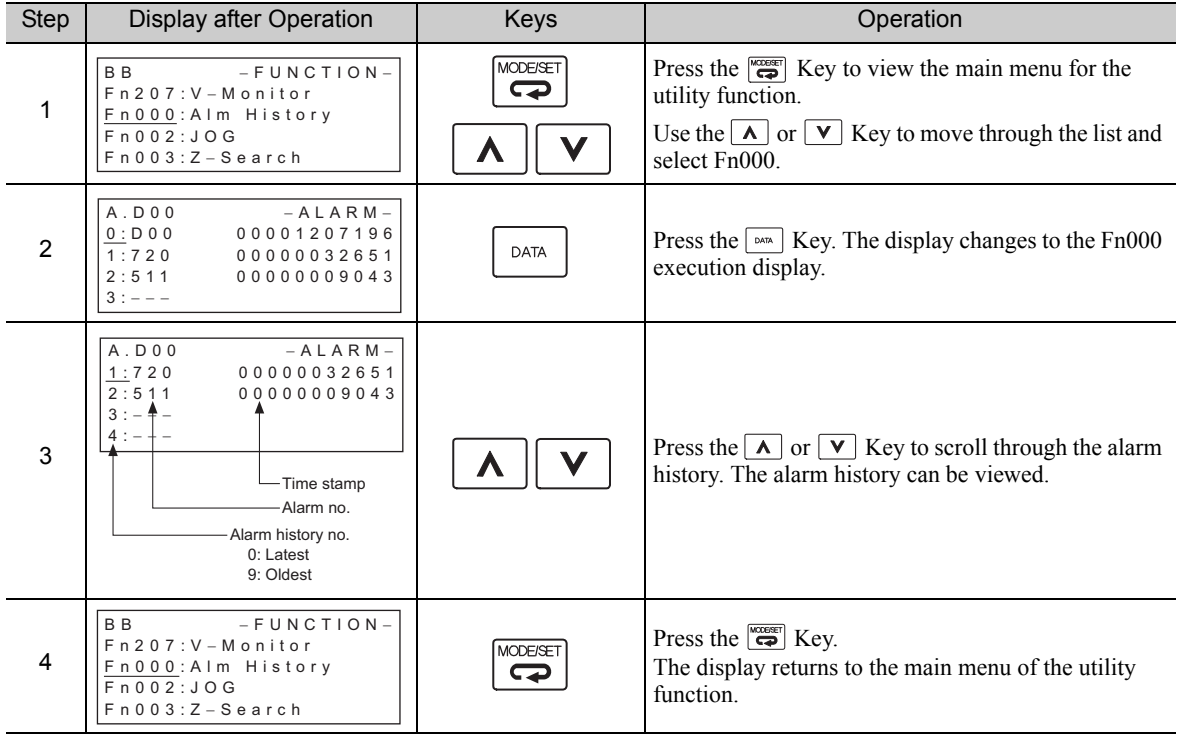

<NOTE>

- If the same alarm occurs after more than one hour, the alarm will be saved. If it occurs in less than one hour, it will not be saved.
- If no alarm has occurred, " $\square$ :---" will be displayed on the digital operator.
- Delete the alarm history using the parameter Fn006. The alarm history is not cleared on alarm reset or when the SERVOPACK main circuit power is turned OFF.

### 6.3 JOG Operation (Fn002)

JOG operation is used to check the operation of the servomotor under speed control without connecting the SERVOPACK to the host controller.

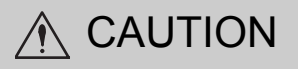

• While the SERVOPACK is in JOG operation, the overtravel function will be disabled. Consider the operating range of the machine when performing JOG operation for the SERVOPACK.

#### (1) Preparation

The following conditions must be met to perform a jog operation.

- The write prohibited setting (Fn010) must be set to Write permitted (P.0000).
- The main circuit power supply must be ON.
- All alarms must be cleared.
- The hardwire baseblock (HWBB) must be disabled.
- The servomotor power must be OFF.
- The JOG speed must be set considering the operating range of the machine. Set the jog speed in Pn304.

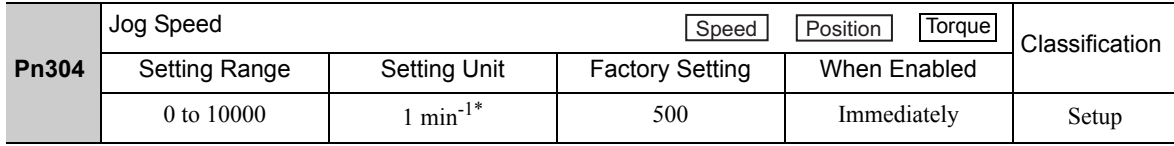

∗ When using an SGMCS direct drive motor, the setting unit will be automatically changed to 0.1 min-1.

#### (2) Operating Procedure

Use the following procedure. The following example is for when the rotating direction of the servomotor is set as  $Pn000.0 = 0$  (Sets CCW as forward direction).

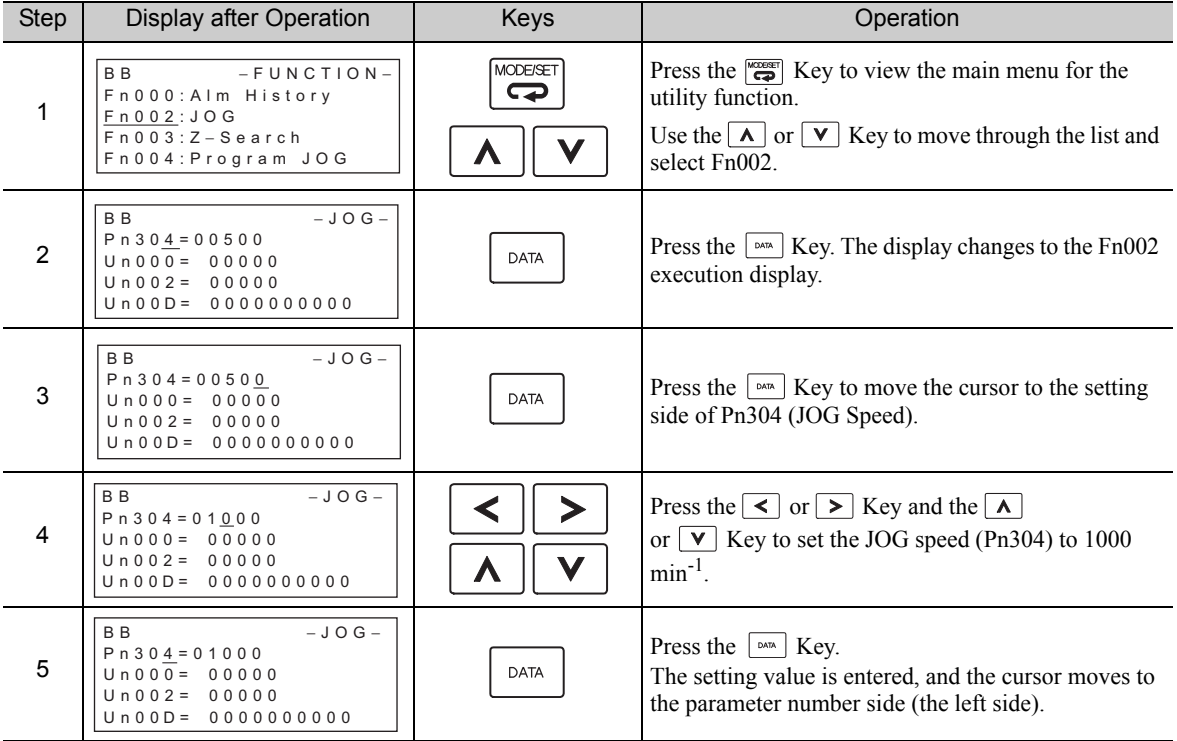

(cont'd)

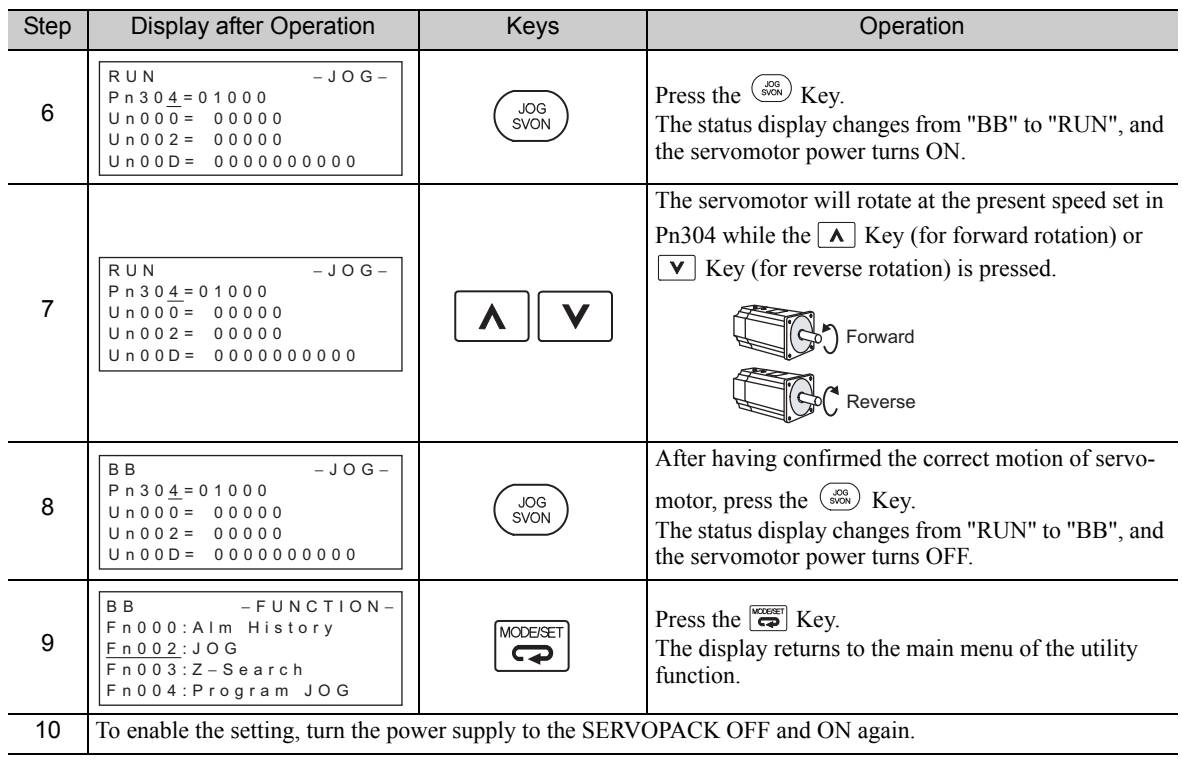

### 6.4 Origin Search (Fn003)

The origin search is designed to position the origin pulse position of the incremental encoder (phase C) and to clamp at the position.

### **CAUTION**

• Perform origin searches without connecting the coupling. The forward run prohibited (P-OT) and reverse run prohibited (N-OT) signals are not effective in origin search mode.

This function is used when the motor shaft needs to be aligned to the machine.

Motor speed at the time of execution: 60 min<sup>-1</sup>

(For SGMCS direct drive motors, the speed at the time of execution is 6 min-1.)

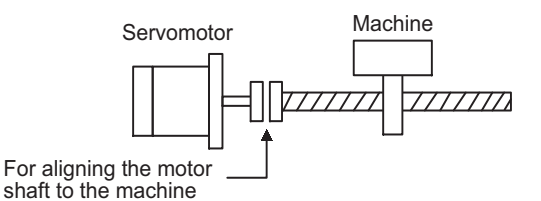

#### (1) Preparation

The following conditions must be met to perform the origin search.

- The write prohibited setting (Fn010) must be set to Write permitted (P.0000).
- The main circuit power supply must be ON.
- All alarms must be cleared.
- The hardwire baseblock (HWBB) must be disabled.
- The servomotor power must be OFF.

#### (2) Operating Procedure

Use the following procedure.

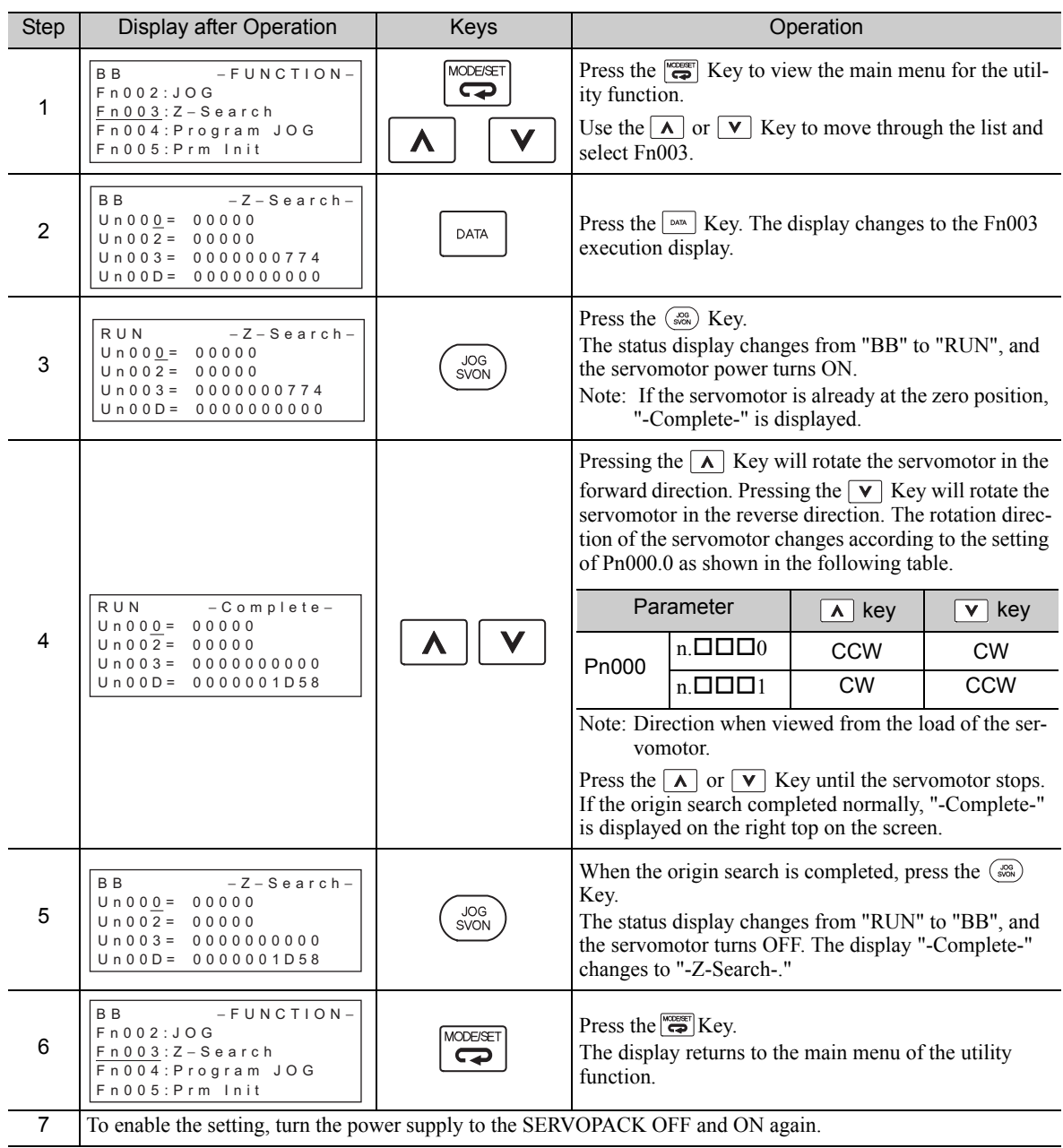

### 6.5 Program JOG Operation (Fn004)

The program JOG operation is a utility function, that allows continuous operation determined by the preset operation pattern, movement distance, movement speed, acceleration/deceleration time, waiting time, and number of times of movement.

This function can be used to move the servomotor without it having to be connected to a host controller for the machine as a trial operation in JOG operation mode. Program JOG operation can be used to confirm the operation and for simple positioning operations.

#### (1) Preparation

The following conditions must be met to perform the program JOG operation.

- The write prohibited setting (Fn010) must be set to Write permitted (P.0000).
- The main circuit power supply must be ON.
- All alarms must be cleared.
- The hardwire baseblock (HWBB) must be disabled.
- The servomotor power must be OFF.
- The travel distance and speed must be set correctly considering the machine operation range and safe operation speed.
- There must be no overtravel.

#### (2) Additional Information

- The functions that are applicable for position control, such as position reference filter, can be used.
- The overtravel function is enabled in this function.

#### (3) Program JOG Operation Patterns

A program JOG operation pattern is shown here. This program JOG operation pattern shows when the rotating direction of the servomotor is set as  $Pn000.0 = 0$  (Sets CCW as forward direction).

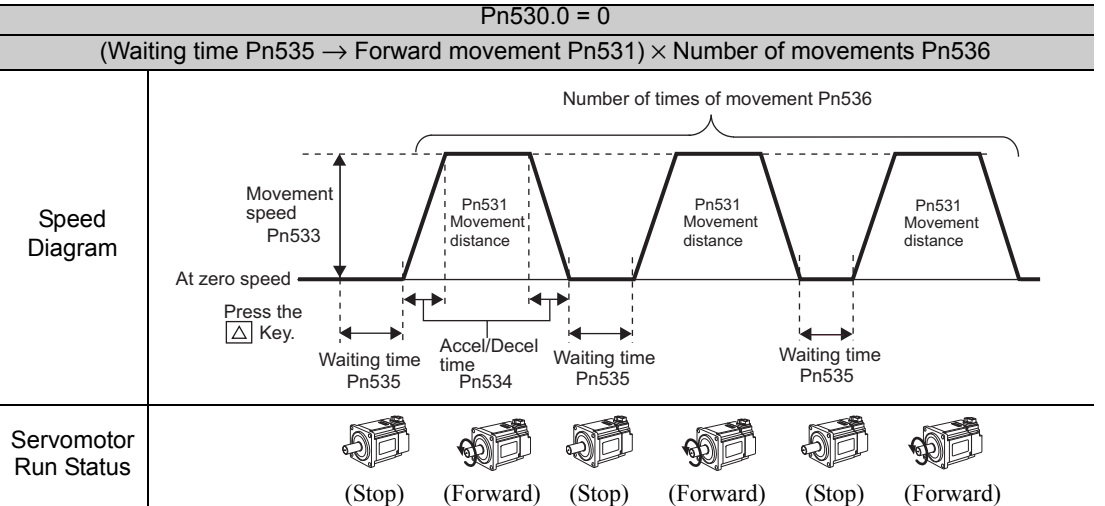

Note: When Pn536 (number of times of program JOG movement) is set to 0, infinite time operation is enabled. To stop infinite time operation, press the JOG/SVON Key to turn OFF the servomotor power.

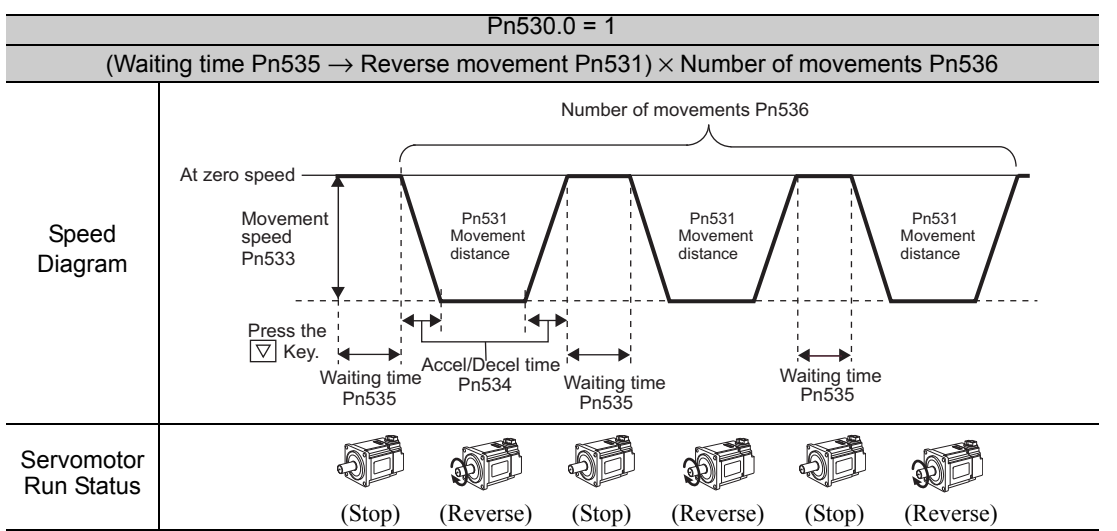

Note: When Pn536 (Number of Times of Program JOG Movement) is set to 0, infinite time operation is enabled. To stop infinite time operation, press the JOG/SVON Key to turn the servomotor power OFF.

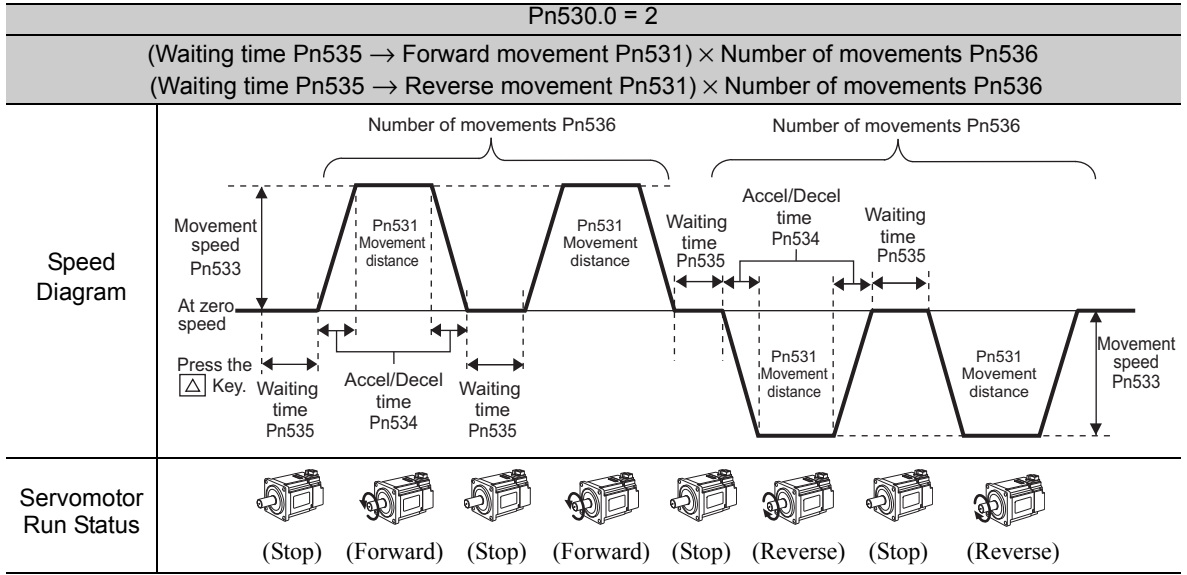

Note: When3 Pn530.0 is set to 2, infinite time operation is disabled.

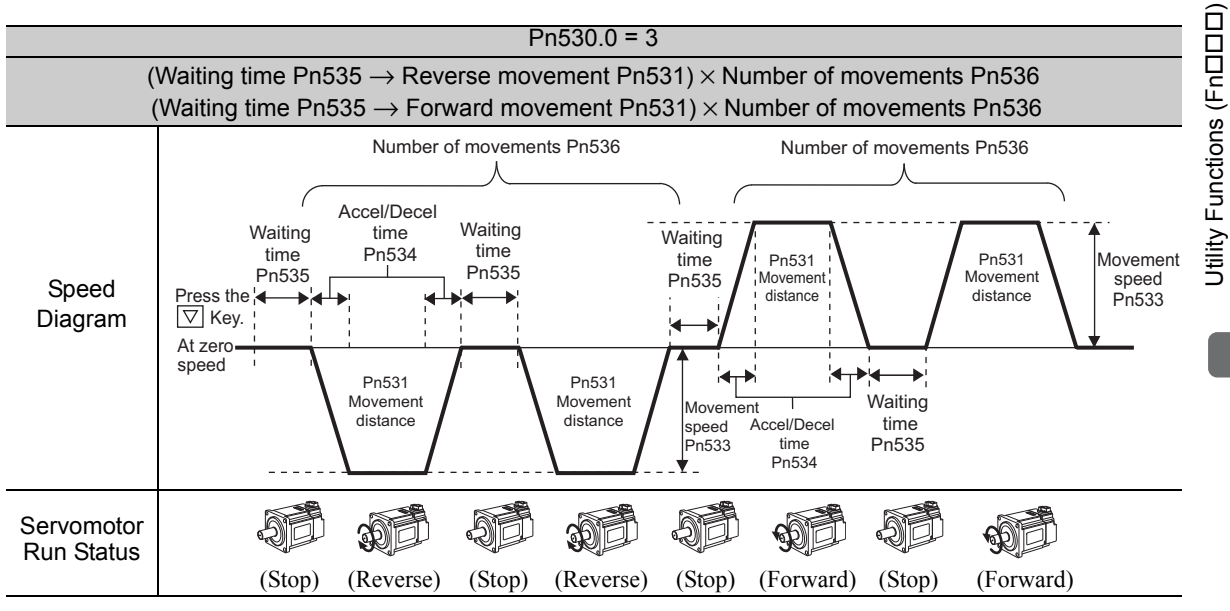

Note: When Pn530.0 is set to 3, infinite time operation is disabled.

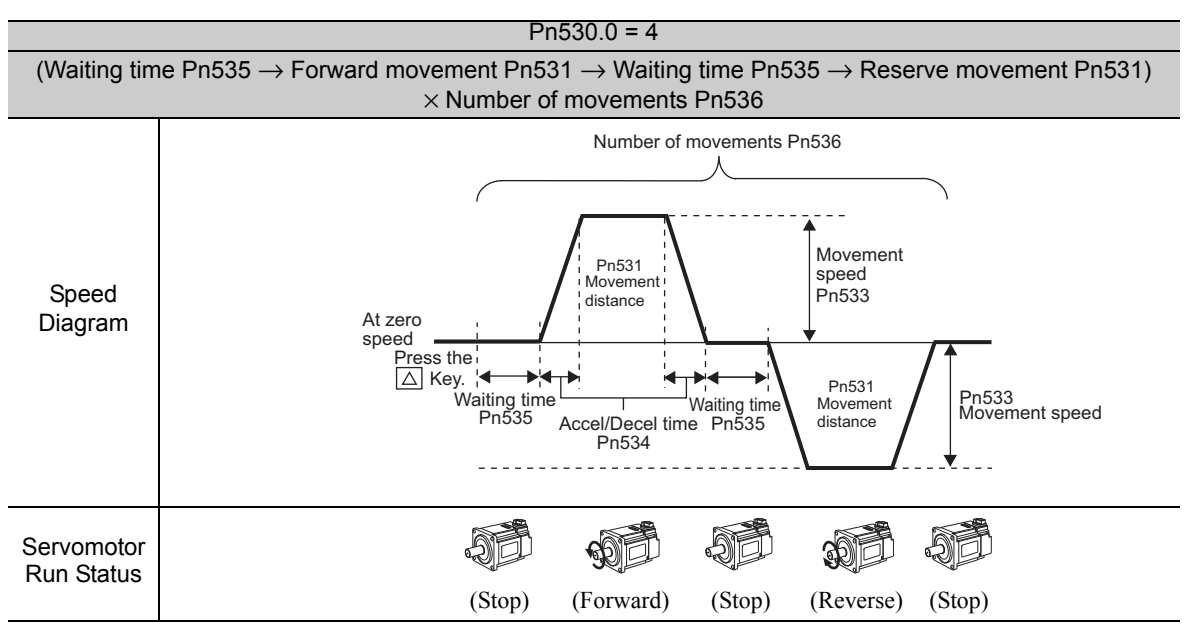

Note: When Pn536 (number of times of program JOG movement) is set to 0, infinite time operation is enabled. To stop infinite time operation, press the JOG/SVON Key to turn OFF the servomotor power.

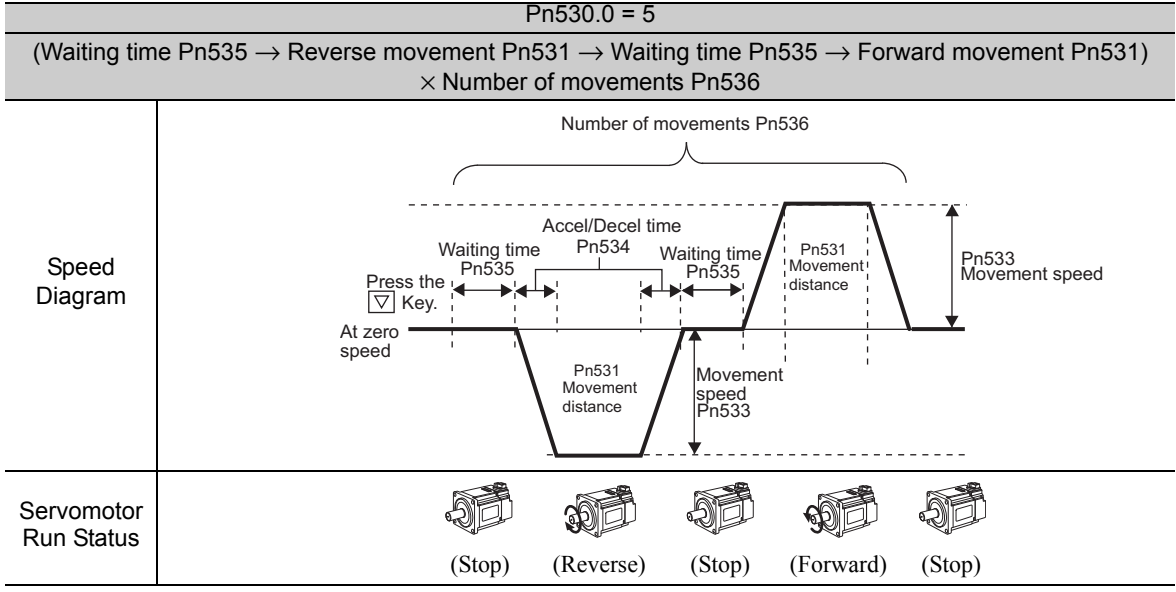

Note: When Pn536 (number of times of program JOG movement) is set to 0, infinite time operation is enabled. To stop infinite time operation, press the JOG/SVON Key to turn the servomotor power OFF.

#### (4) Related Parameters

The following parameters set the program JOG operation pattern. Do not change the settings while the program JOG operation is being executed.

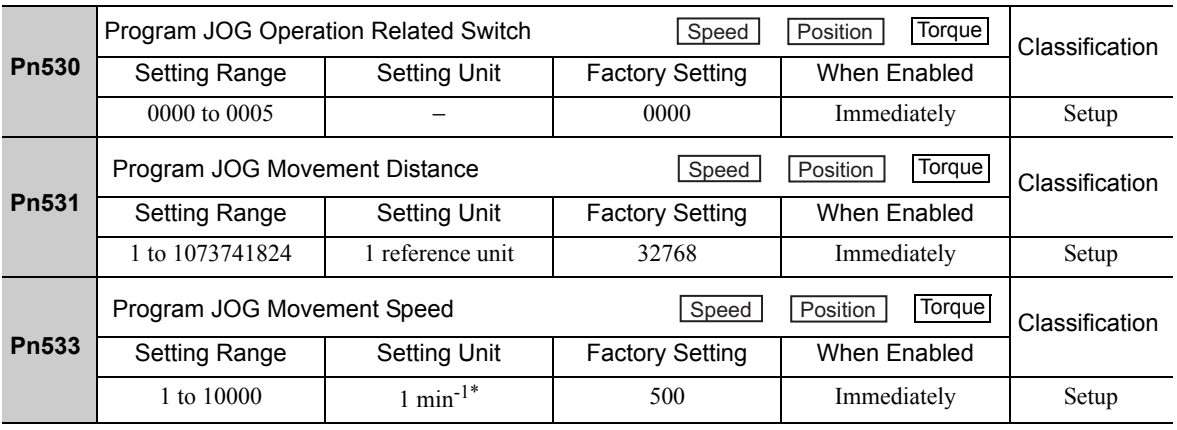

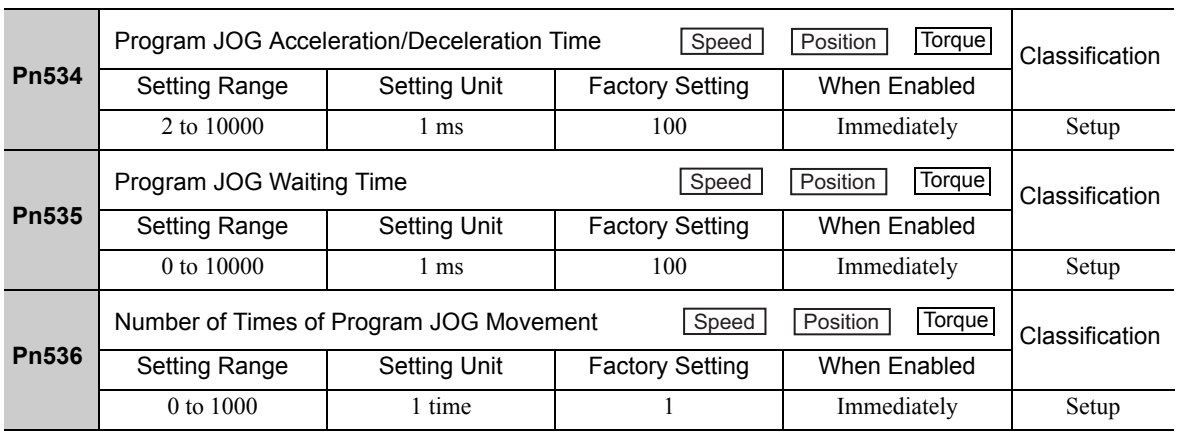

(cont'd)

∗ When using an SGMCS direct drive motor, the setting unit will be automatically changed to 0.1 min-1.

#### (5) Operating Procedure

Use the following procedure to perform the program JOG operation after setting a program JOG operation pattern.

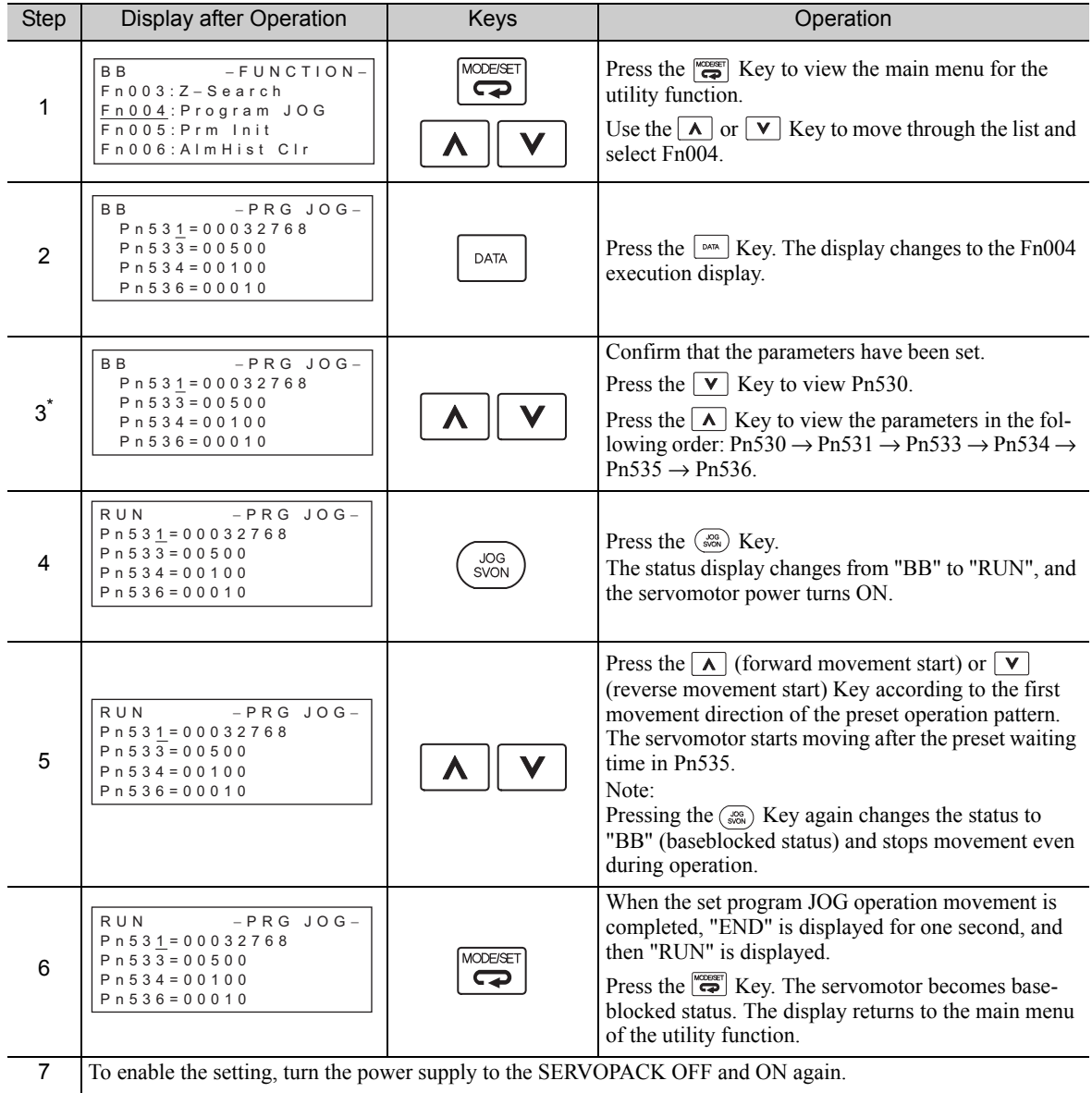

∗ The settings can be changed for a parameter.

### 6.6 Initializing Parameter Settings (Fn005)

This function is used when returning to the factory settings after changing parameter settings.

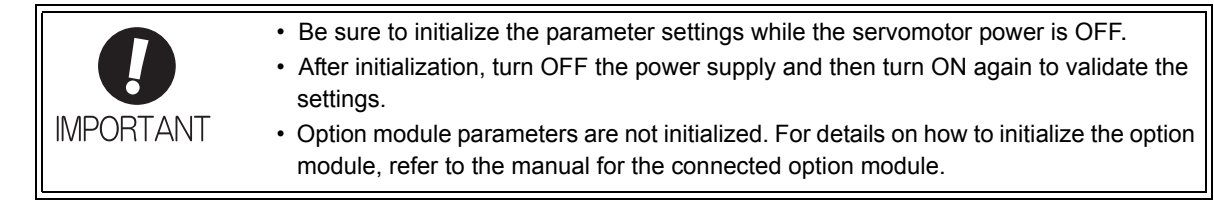

Note: Any value adjusted with Fn00C, Fn00D, Fn00E, and Fn00F cannot be initialized by Fn005.

#### (1) Preparation

The following conditions must be met to initialize the parameter values.

- The write prohibited setting (Fn010) must be set to Write permitted (P.0000).
- The servomotor power must be OFF.

#### (2) Operating Procedure

Use the following procedure.

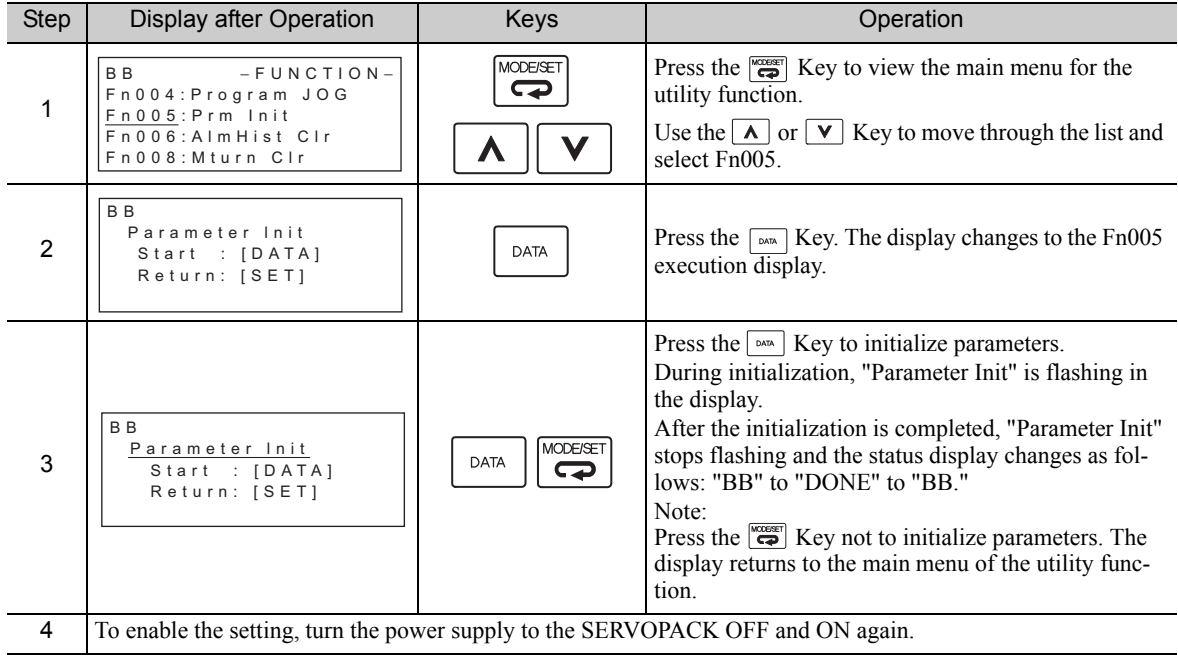

### **6.7** Clearing Alarm History (Fn006)

The clear alarm history function deletes all of the alarm history recorded in the SERVOPACK.

Note: The alarm history is not deleted when the alarm reset is executed or the main circuit power supply of the SERVO-PACK is turned OFF.

#### (1) Preparation

The follow conditions must be met to clear the alarm history.

• The write prohibited setting (Fn010) must be set to Write permitted (P.0000).

#### (2) Operating Procedure

Use the following procedure.

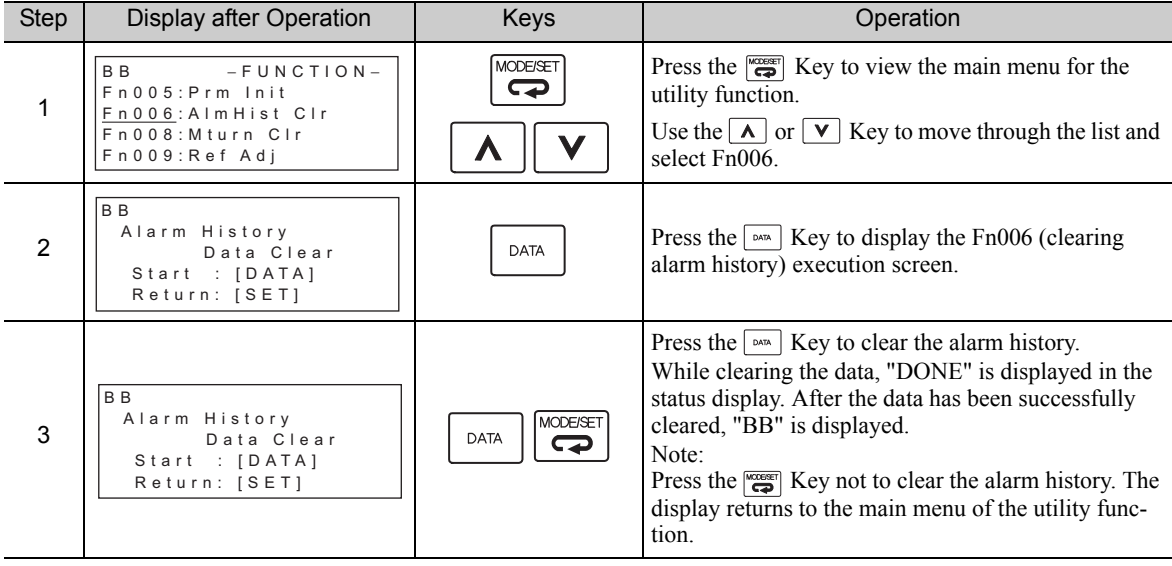

### 6.8 Offset Adjustment of Analog Monitor Output (Fn00C)

This function is used to manually adjust the offsets for the analog monitor outputs (torque reference monitor output and motor speed monitor output). The offset values are factory-set before shipping. Therefore, the user need not usually use this function.

#### (1) Adjustment Example

An example of offset adjustment to the motor speed monitor is shown below.

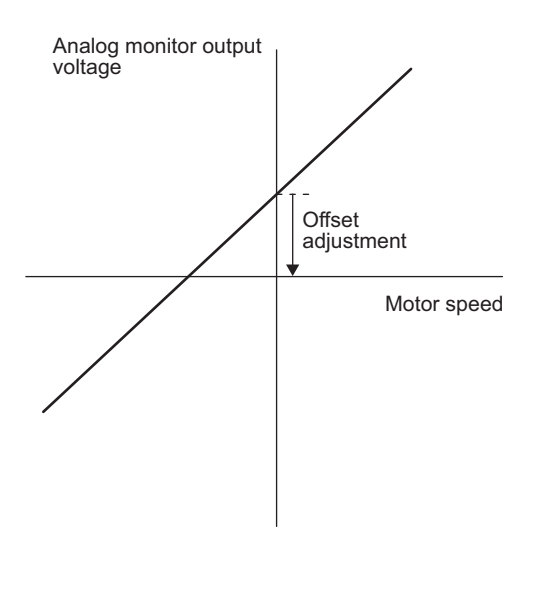

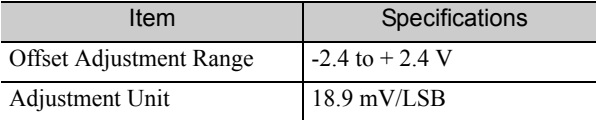

Note:

- The adjustment value will not be initialized when parameter settings are initialized using Fn005.
- Make offset adjustment with a measuring instrument connected, so that the analog monitor output is zero. An example of settings for a zero analog monitor output is shown below.
	- While the servomotor is not turned ON, set the monitor signal to the torque reference.
	- In speed control, set the monitor signal to the position error.

#### (2) Preparation

The following condition must be met to adjust the offsets of the analog monitor output.

• The write prohibited setting (Fn010) must be set to Write permitted (P.0000).

#### (3) Operating Procedure

Use the following procedure to perform the offset adjustment of analog monitor output.

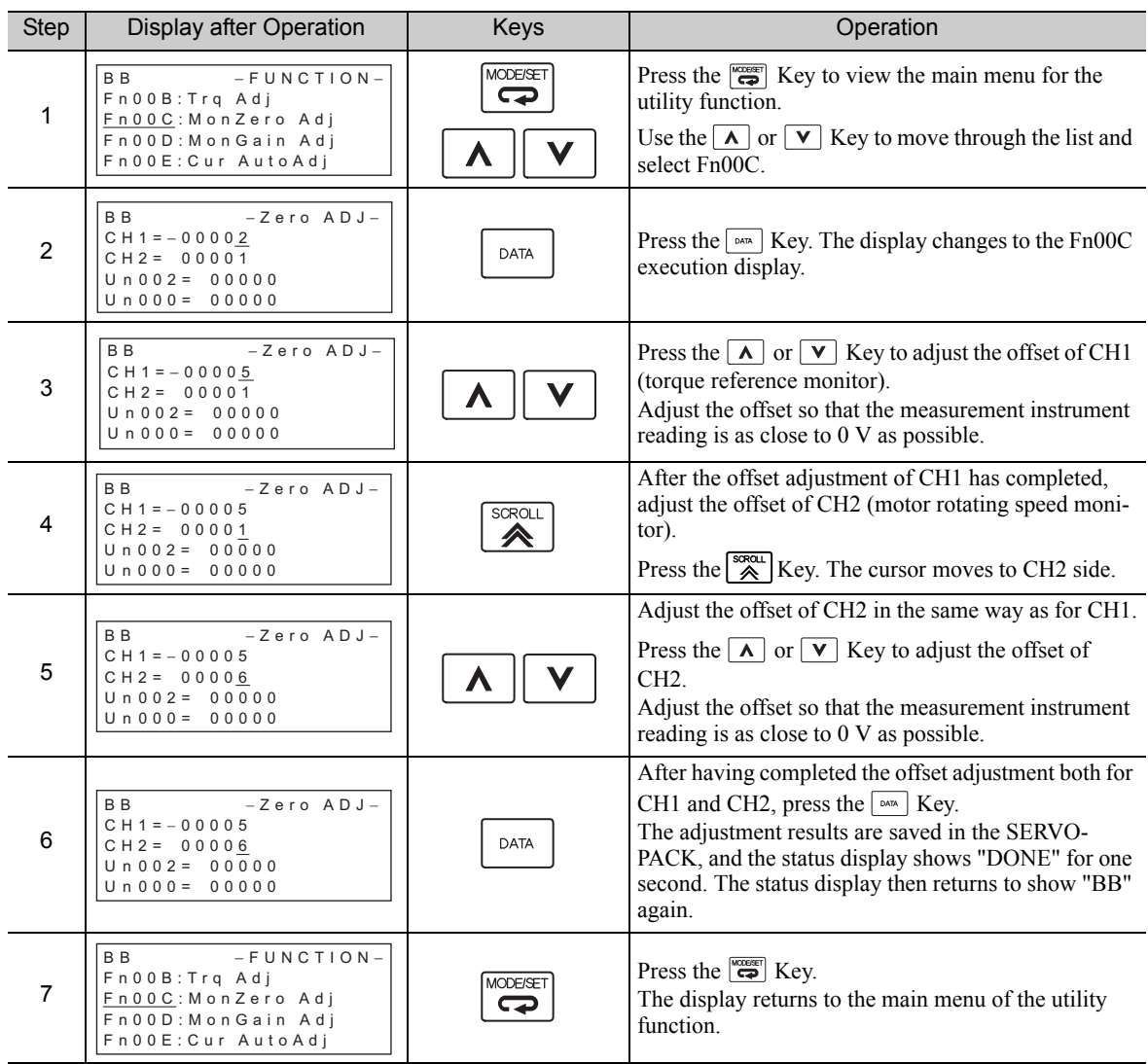

### 6.9 Gain Adjustment of Analog Monitor Output (Fn00D)

This function is used to manually adjust the gains for the analog monitor outputs (torque reference monitor output and motor rotating speed monitor output). The gain values are factory-set before shipping. Therefore, the user need not usually use this function.

#### (1) Adjustment Example

An example of gain adjustment to the motor rotating speed monitor is shown below.

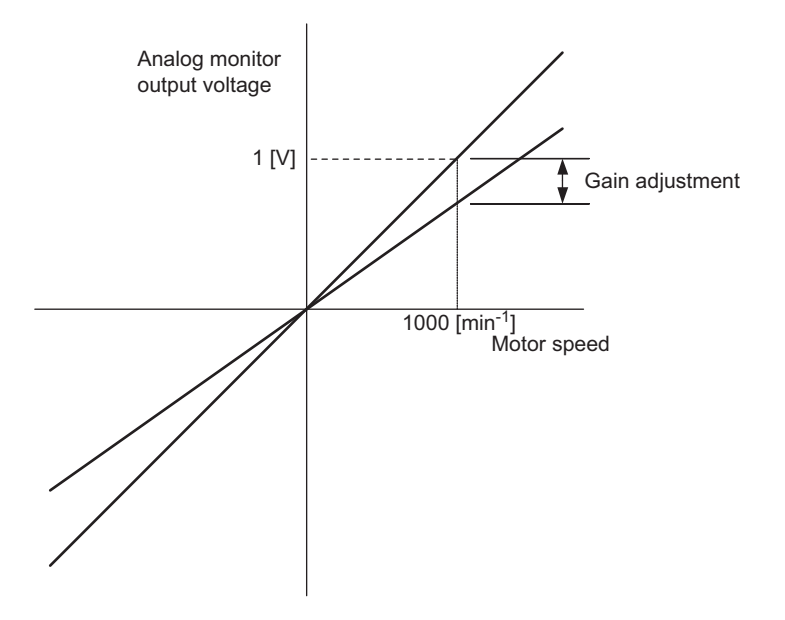

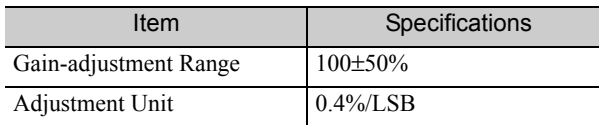

The gain adjustment range is made with a 100% output set as a center value (adjustment range: 50% to 150%). The following is a setting example.

<Setting the Set Value to −125>  $100\% + (-125 \times 0.4) = 50\%$ Therefore, the monitor output voltage is 0.5 time as high.

<Setting the Set Value to 125>  $100\% + (125 \times 0.4) = 150\%$ Therefore, the monitor output voltage is 1.5 times as high.

Note: The adjustment value will not be initialized when parameter settings are initialized using Fn005.

#### (2) Preparation

The following condition must be met to adjust the gain of the analog monitor output.

• The write prohibited setting (Fn010) must be set to Write permitted (P.0000).

#### (3) Operating Procedure

Use the following procedure to perform the gain adjustment of analog monitor output.

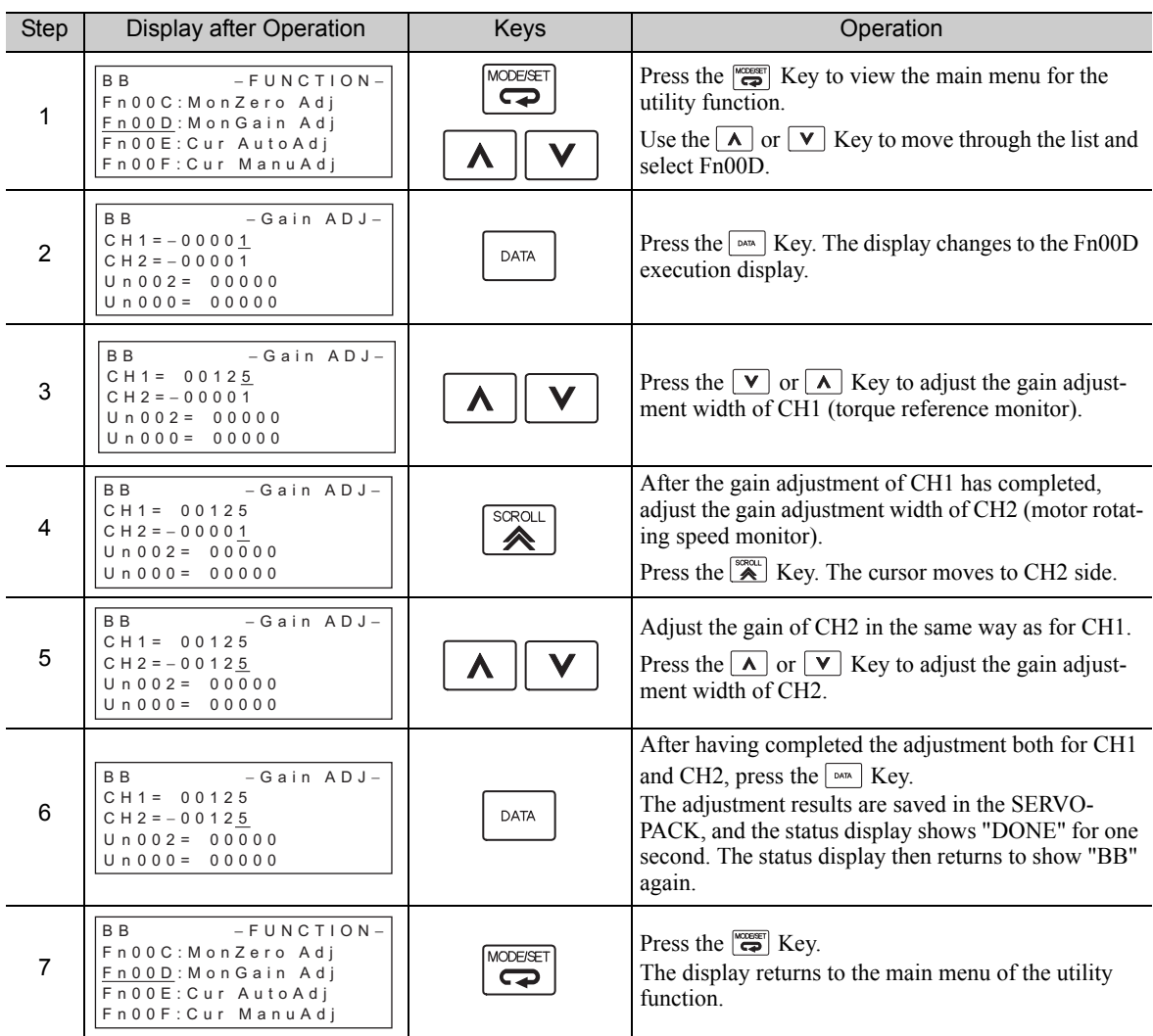

### **6.10** Automatic Offset-Signal Adjustment of the Motor Current Detection Signal (Fn00E)

Perform this adjustment only if highly accurate adjustment is required for reducing torque ripple caused by current offset. The user need not usually use this function.

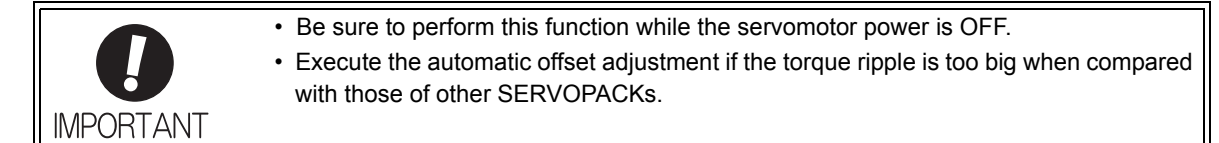

Note: The adjusted value is not initialized by executing the Fn005 function (Initializing Parameter Settings).

#### (1) Preparation

The following conditions must be met to automatically adjust the offset of the motor current detection signal.

- The write prohibited setting (Fn010) must be set to Write permitted (P.0000).
- The SERVOPACK must be in Servo Ready status (Refer to *4.6.4*).
- The servomotor power must be OFF.

#### (2) Operating Procedure

Use the following procedure.

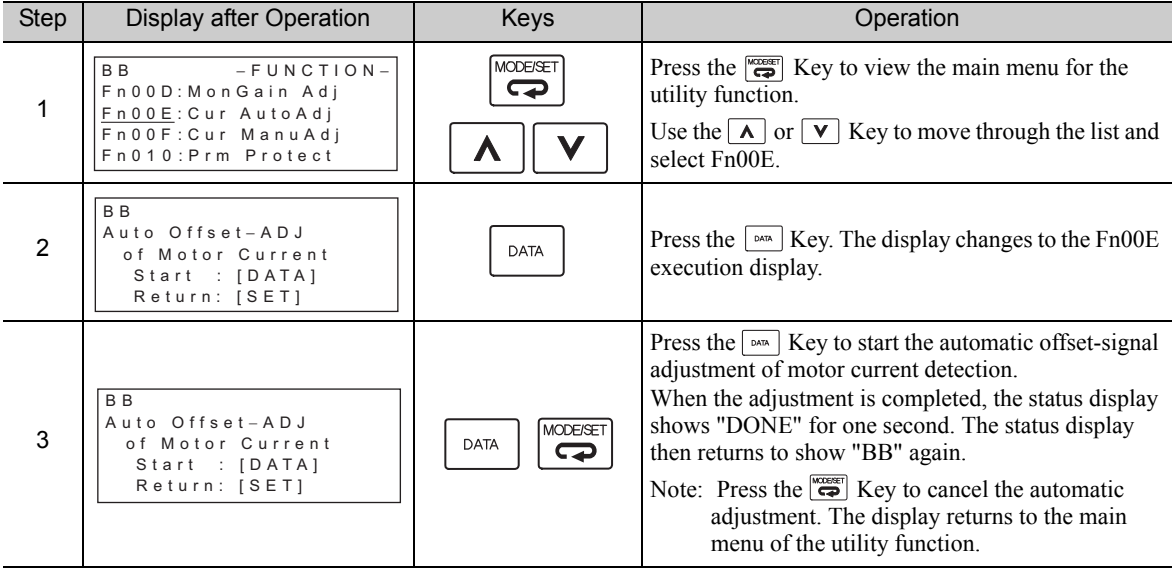

### **6.11** Manual Offset-Signal Adjustment of the Motor Current Detection Signal (Fn00F)

Use this function only if the torque ripple is still high after the automatic offset-signal adjustment of the motor current detection signal (Fn00E).

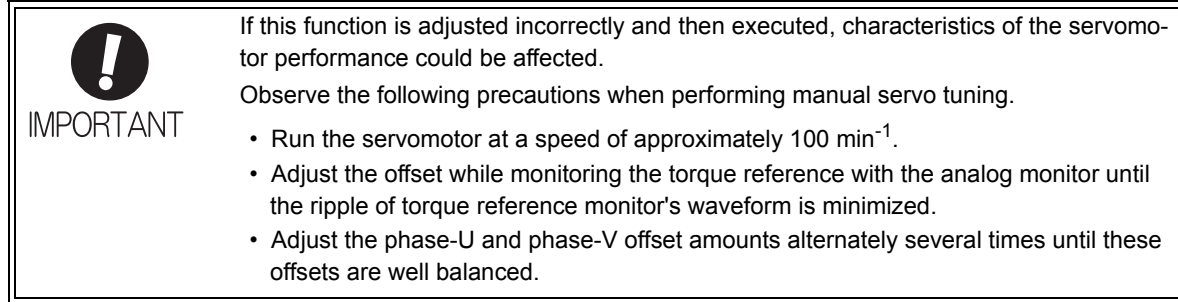

Note: The adjusted value is not initialized by executing the Fn005 function (Initializing Parameter Settings).

#### (1) Preparation

The following condition must be met to manually adjust the offset of the motor current detection signal. • The write prohibited setting (Fn010) must be set to Write permitted (P.0000).

#### (2) Operating Procedure

Use the following procedure.

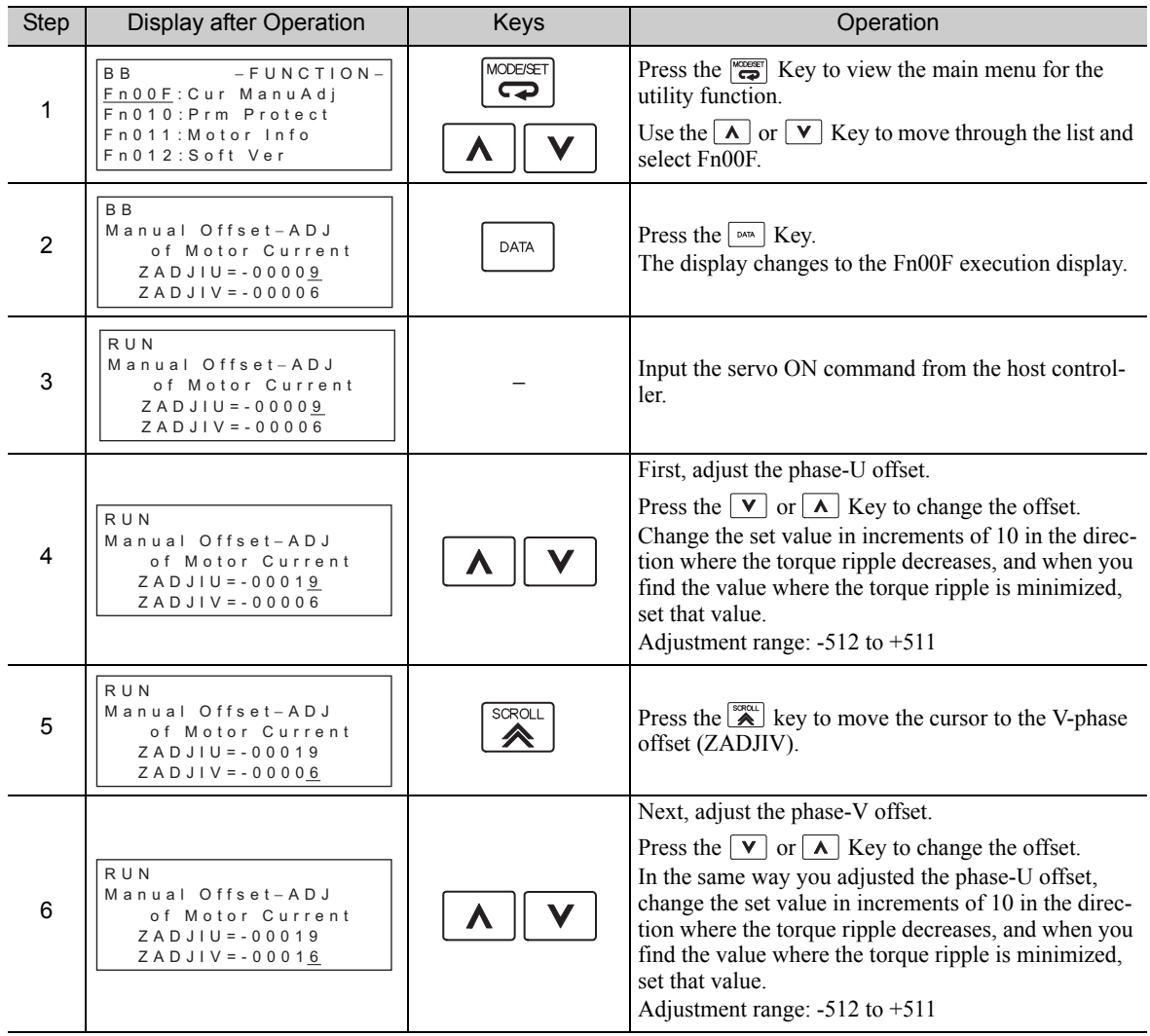

(cont'd)

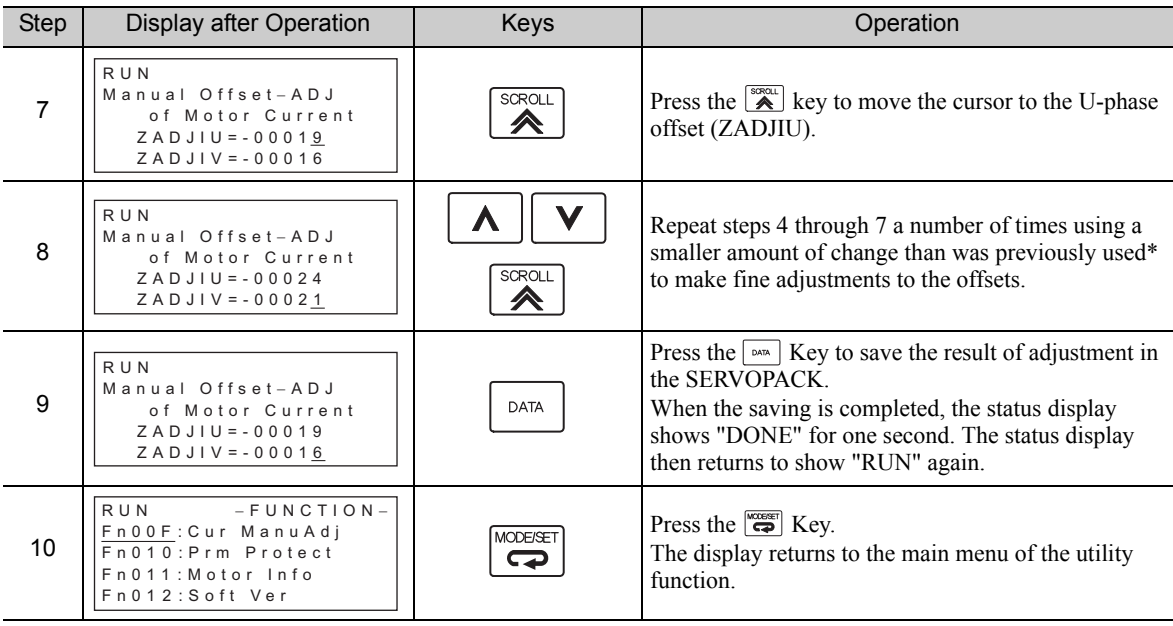

∗ Examples of the amount to adjust the offsets

• First time: Increments of 10

• Second time: Increments of 5

• Third time: Increments of 1

The above values are a rough guide. Adjust the amount to adjust the offset and the number of times to repeat the changes according to your system.

### **6.12** Write Prohibited Setting (Fn010)

This function prevents changing parameters by mistake and sets restrictions on the execution of the utility function.

Parameter changes and execution of the utility function become restricted in the following manner when Write prohibited (P.0001) is assigned to the write prohibited setting (Fn010).

- Parameters: Cannot be changed. If you attempt to change it, "NO-OP" will flash on the display and the screen will return to the main menu.
- Utility Function: Some functions cannot be executed. (Refer to the following table.) If you attempt to execute these utility functions, "NO-OP" will flash on the display and the screen will return to the main menu.

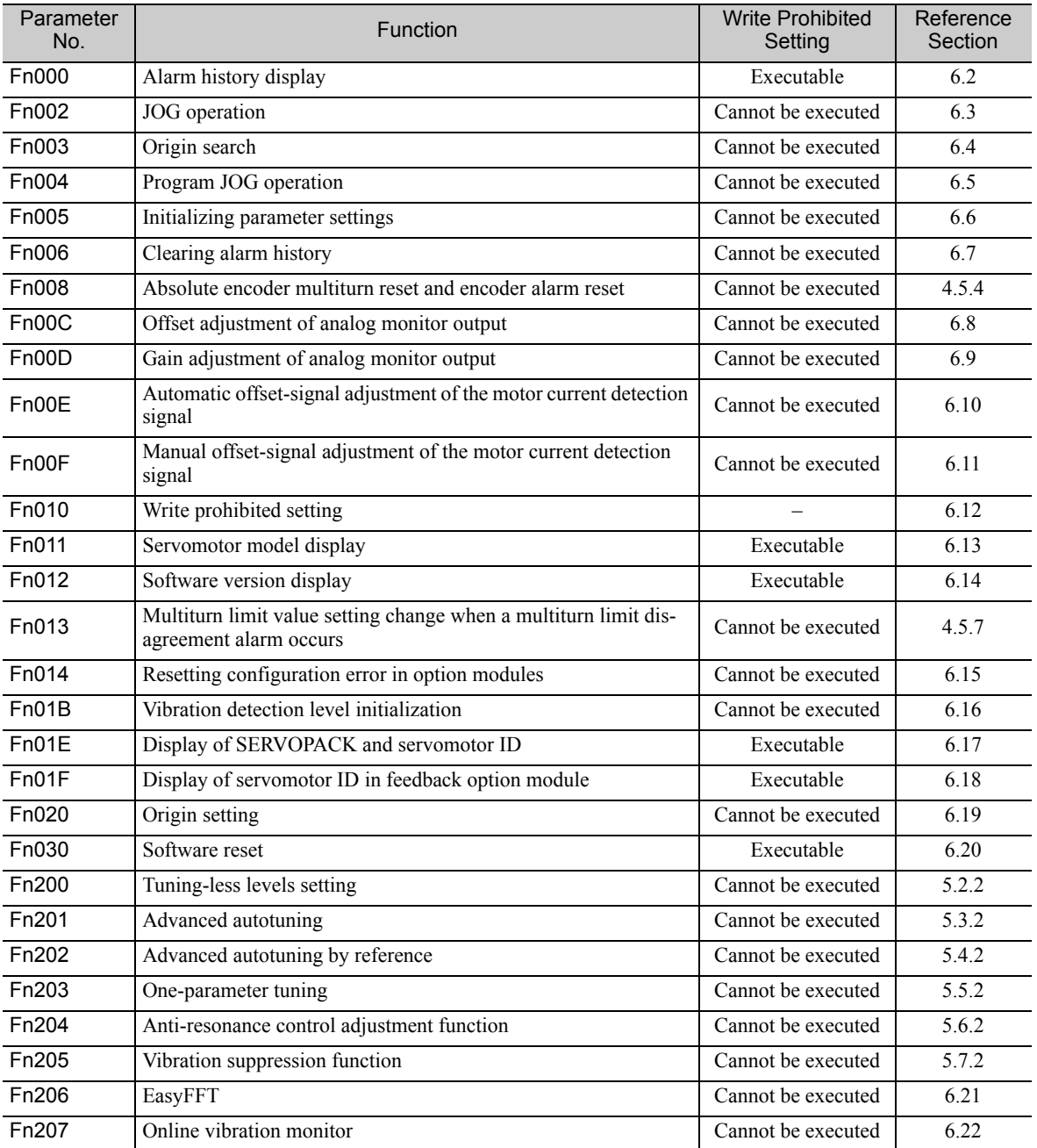

#### (1) Preparation

There are no tasks that must be performed before the execution.

#### (2) Operating Procedure

Follow the steps to set enable or disable writing.

Setting values are as follows:

- "P.0000": Write permitted (Releases write prohibited mode.) [Factory setting]
- "P.0001": Write prohibited (Parameters become write prohibited from the next power ON.)

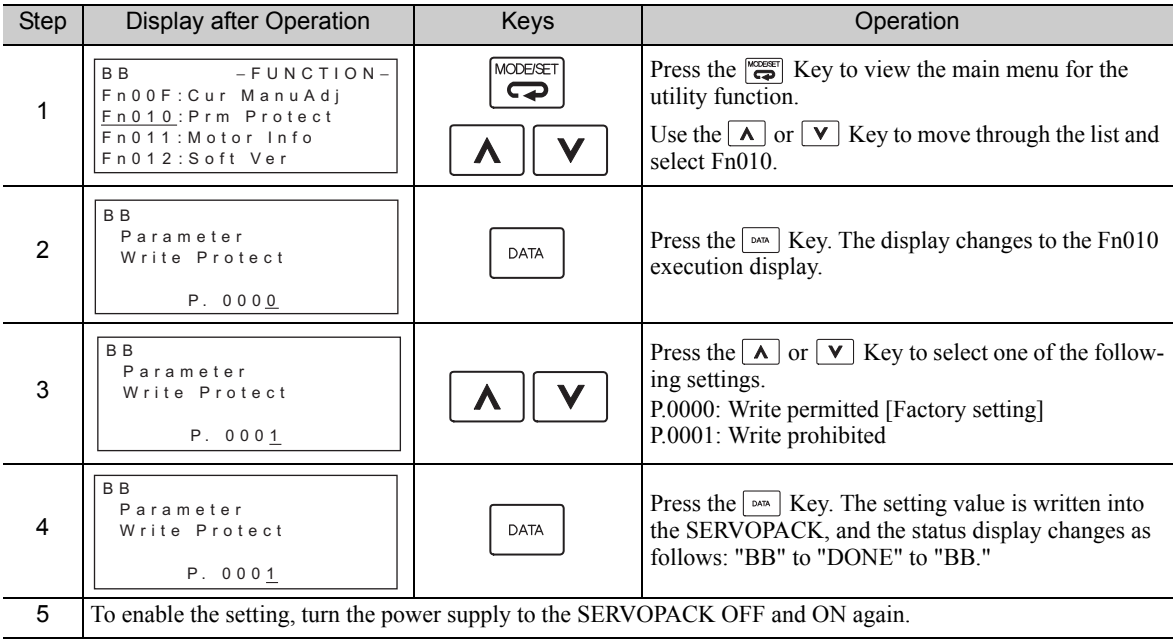

Note: To make the setting available, change the setting to P.0000 as shown in step 3.

### **6.13** Servomotor Model Display (Fn011)

This function is used to check the servomotor model, voltage, capacity, encoder type, and encoder resolution. If the SERVOPACK has been custom-made, you can also check the specification codes of SERVOPACKs.

#### (1) Preparation

There are no tasks that must be performed before the execution.

#### (2) Operating Procedure

Use the following procedure.

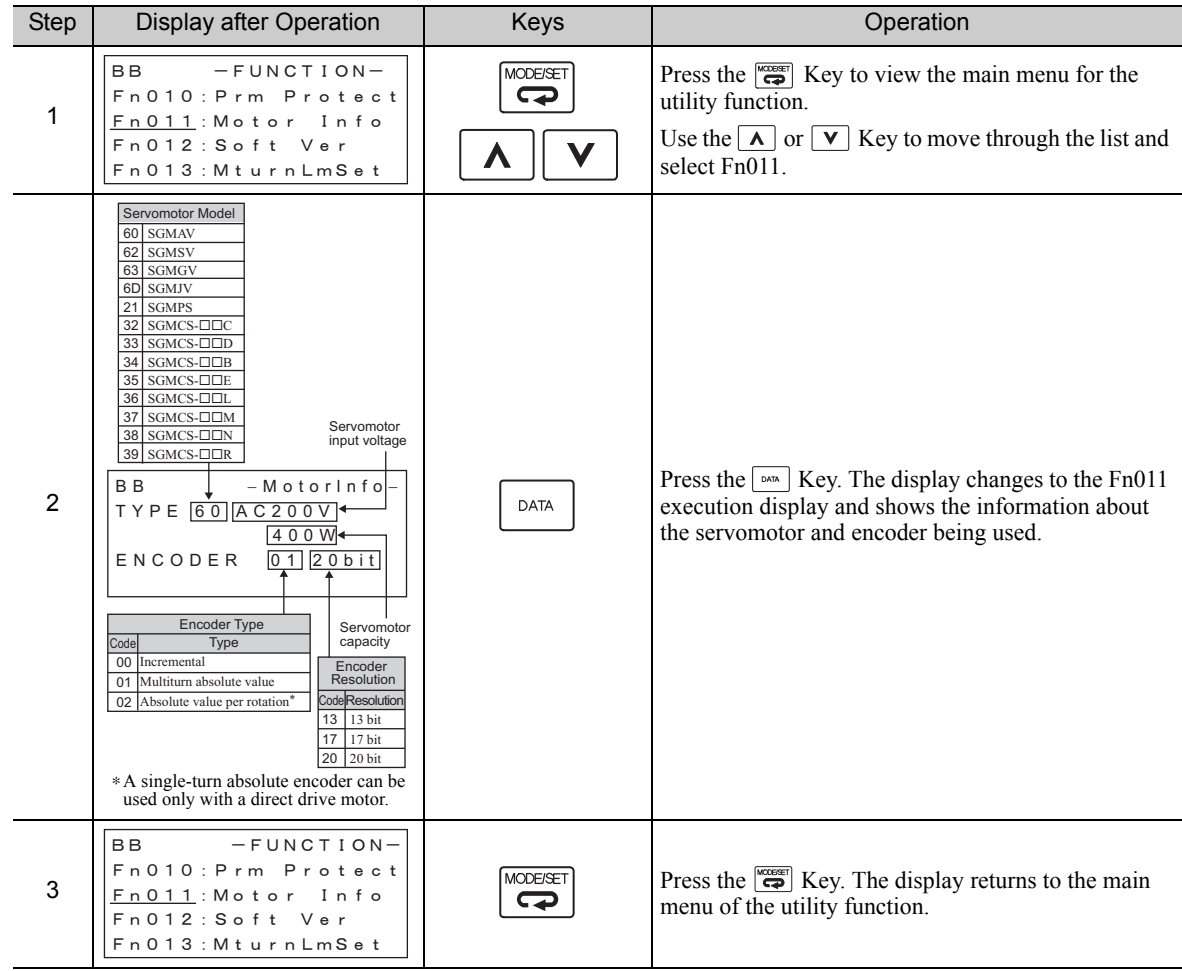

### **6.14** Software Version Display (Fn012)

This function displays the software versions of the SERVOPACK, encoder, and option module.

#### (1) Preparation

There are no tasks that must be performed before the execution.

#### (2) Operating Procedure

Use the following procedure.

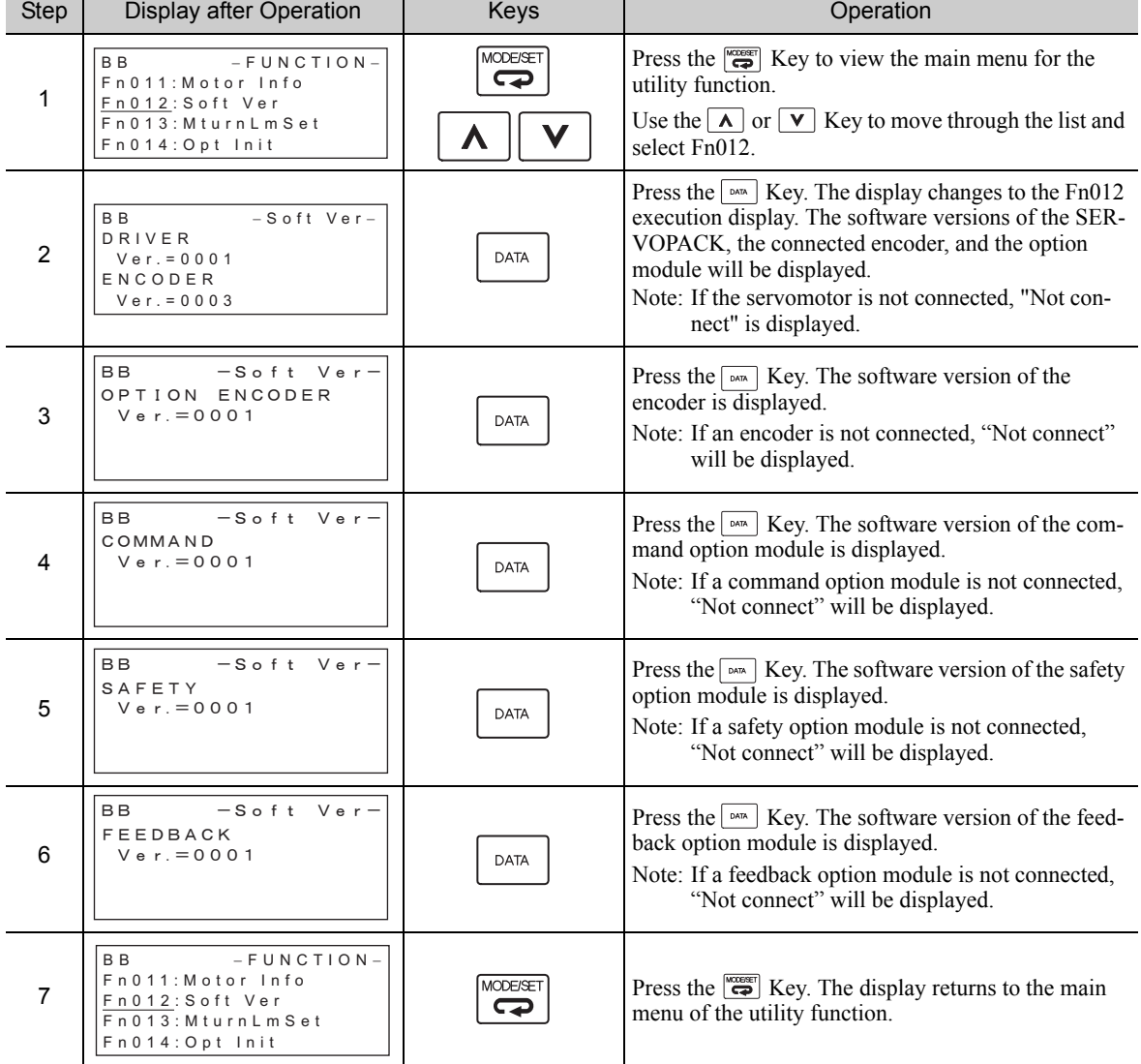

### 6.15 Resetting Configuration Errors in Option Modules (Fn014)

The SERVOPACK with option module recognizes installation status and types of option modules that are connected to SERVOPACK. If an error is detected, the SERVOPACK issues an alarm. This function clears these alarms.

- Note 1. Alarms related to option module can be cleared only by this function. These alarms cannot be cleared by alarm reset or turning OFF the main circuit power supply.
	- 2. Before clearing the alarm, perform corrective action for the alarm.

#### (1) Preparation

The following condition must be met to clear detection alarms of the option module. • The write prohibited setting (Fn010) must be set to Write permitted (P.0000).

#### (2) Operating Procedure

Use the following procedure.

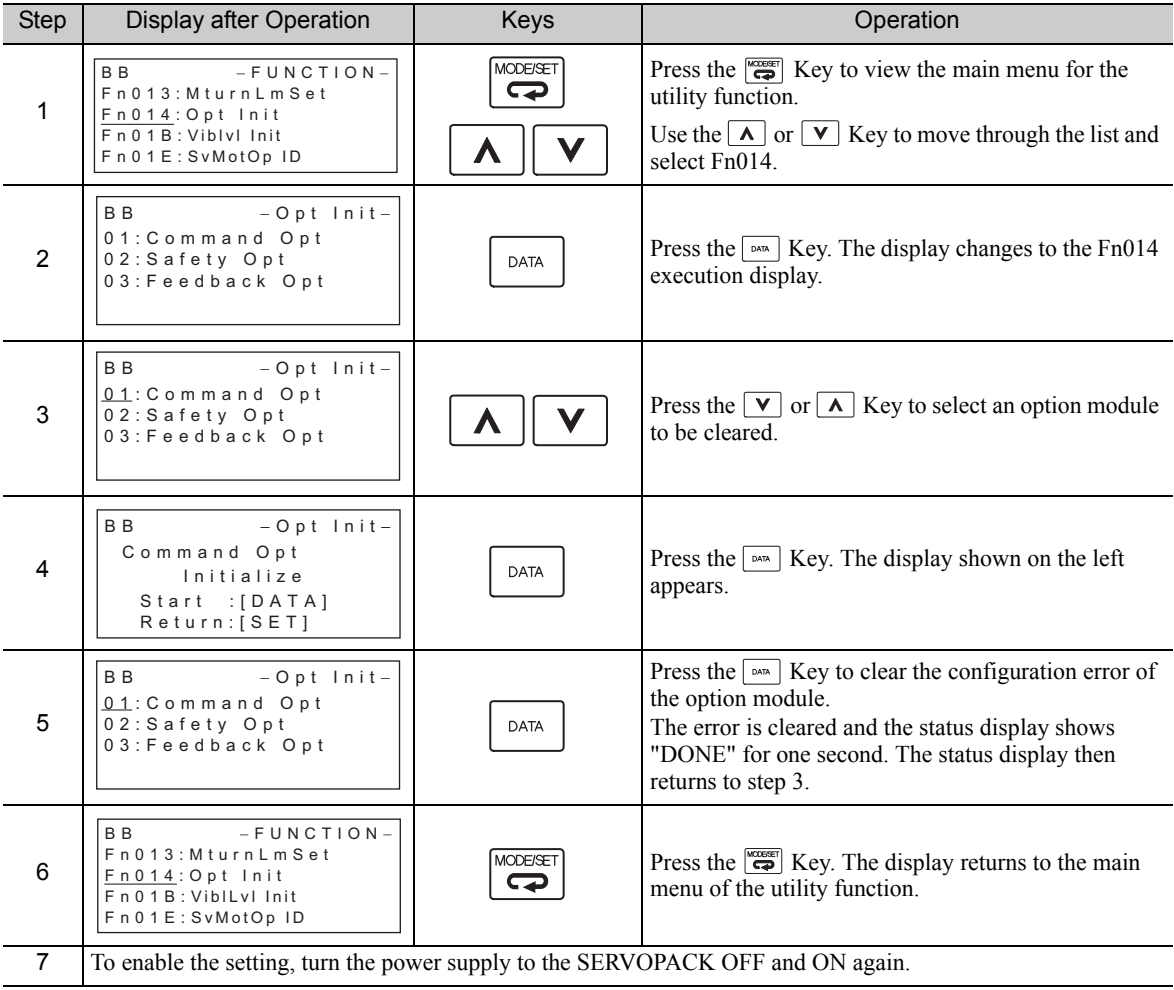

### 6.16 Vibration Detection Level Initialization (Fn01B)

This function detects vibration when servomotor is connected to a machine in operation and automatically adjusts the vibration detection level (Pn312) to output more exactly the vibration alarm  $(A.520)$  and the vibration warning (A.911).

The vibration detection function detects vibration elements according to the motor speed.

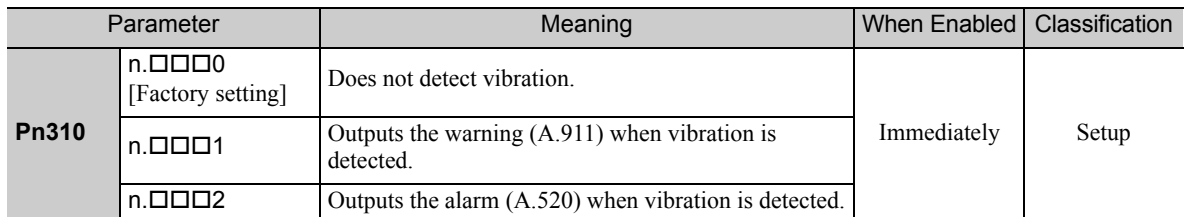

If the vibration exceeds the detection level calculated by the following formula, the alarm or warning will be output according to the setting of vibration detection switch (Pn310).

> Detection level =  $\frac{\text{Vibration detection level (Pn312 [min}^{-1}]) \times \text{Vibration detection sensitivity (Pn311 [%)} }{100}$ 100

- Use this function if the vibration alarm (A.520) or the vibration warning (A.911) is not output correctly when a vibration at the factory setting of the vibration detection level (Pn312) is detected. In other cases, it is not necessary to use this function.
- The vibration alarm or warning detection sensibility differs depending on the machine conditions. In this case, fine-tune the setting of the vibration detection sensitivity (Pn311) using the above detection level formula as a guide.

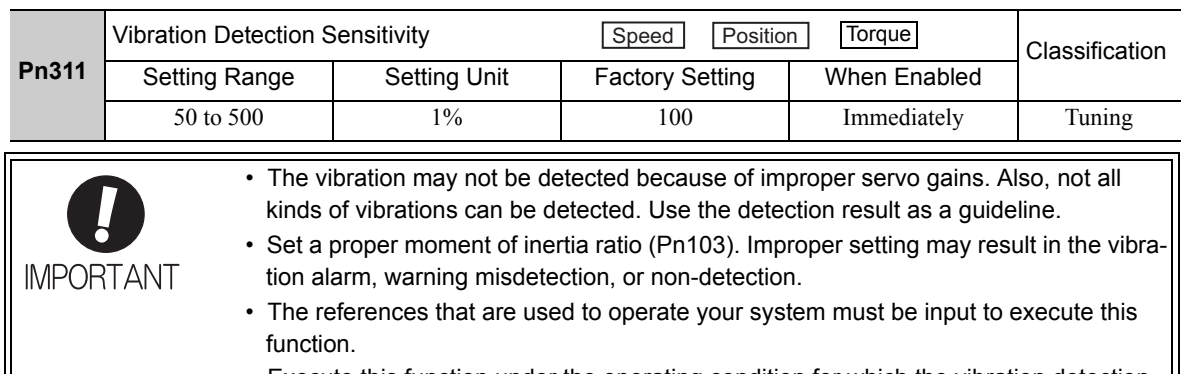

- Execute this function under the operating condition for which the vibration detection level should be set.
- Execute this function while the motor speed reaches at least 10% of its maximum.

#### (1) Preparation

The following conditions must be met to initialize the vibration detection level.

- The write prohibited setting (Fn010) must be set to Write permitted (P.0000).
- The test without a motor function must be disabled (Pn00C.0 = 0).

#### (2) Operating Procedure

Use the following procedure.

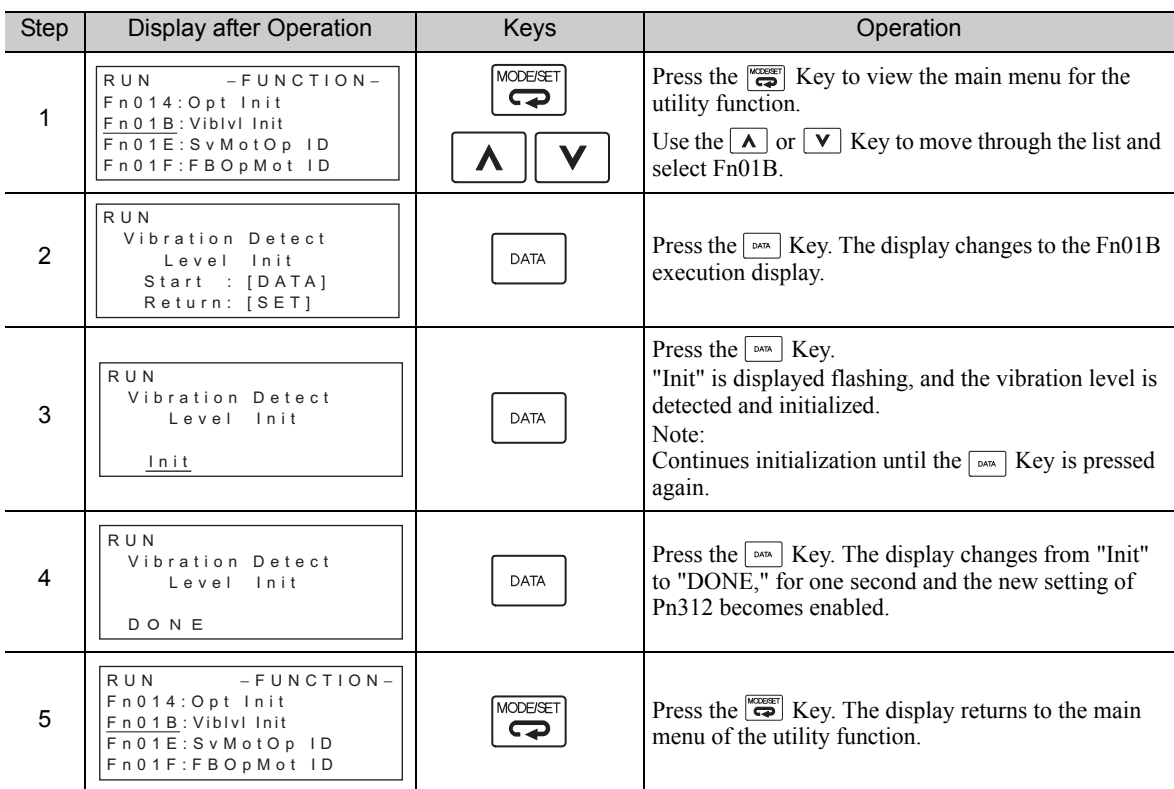

#### (3) Related Parameters

The following table lists parameters related to this function and their possibility of being changed while executing this function or of being changed automatically after executing this function.

• Parameters related to this function

These are parameters that are used or referenced when executing this function.

• Allowed changes during execution of this function

Yes: Parameters can be changed using SigmaWin+ while this function is being executed. No: Parameters cannot be changed using SigmaWin+ while this function is being executed.

• Automatic changes after execution of this function

Yes: Parameter set values are automatically set or adjusted after execution of this function. No: Parameter set values are not automatically set or adjusted after execution of this function.

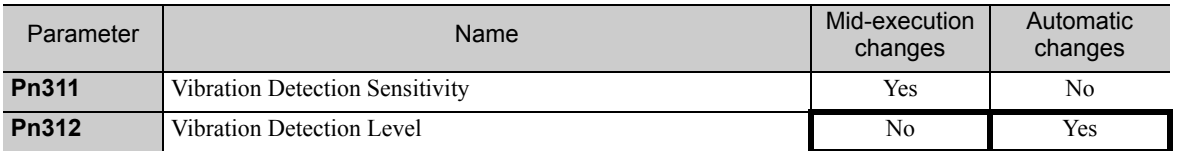

### **6.17** Display of SERVOPACK and Servomotor ID (Fn01E)

This function displays ID information for SERVOPACK, servomotor, encoder, and option module connected to the SERVOPACK. The ID information of some option modules (SGDV-OFA01A) is not stored in the SER-VOPACK. "Not available" will be displayed for these option modules.

The digital operator (model: JUSP-OP05A-1-E) or SigmaWin+ engineering tool is required to execute this function.

Refer to Σ*-V Series User's Manual, Operation of Digital Operator* (No.: SIEP S800000 55) for the operating procedure of the digital operator.

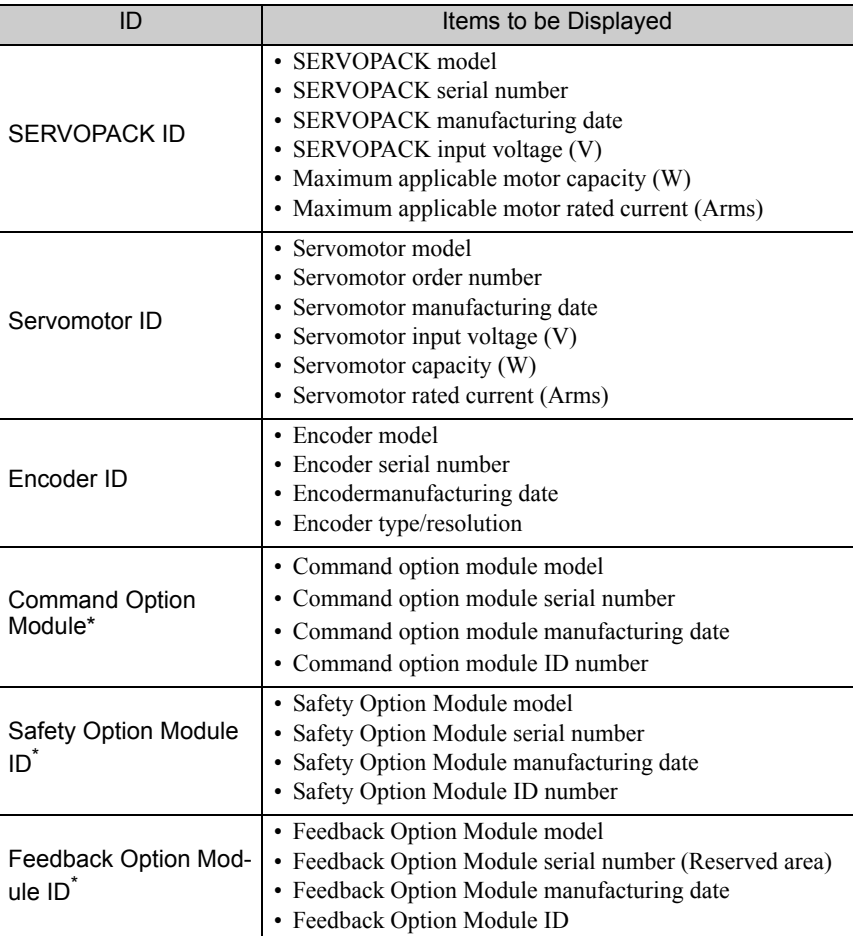

The following items can be displayed.

∗ If the option module is not connected, "Not connect" will be displayed after the module name.

#### (1) Preparation

There are no tasks that must be performed before the execution.

#### (2) Operating Procedure

Use the following procedure.

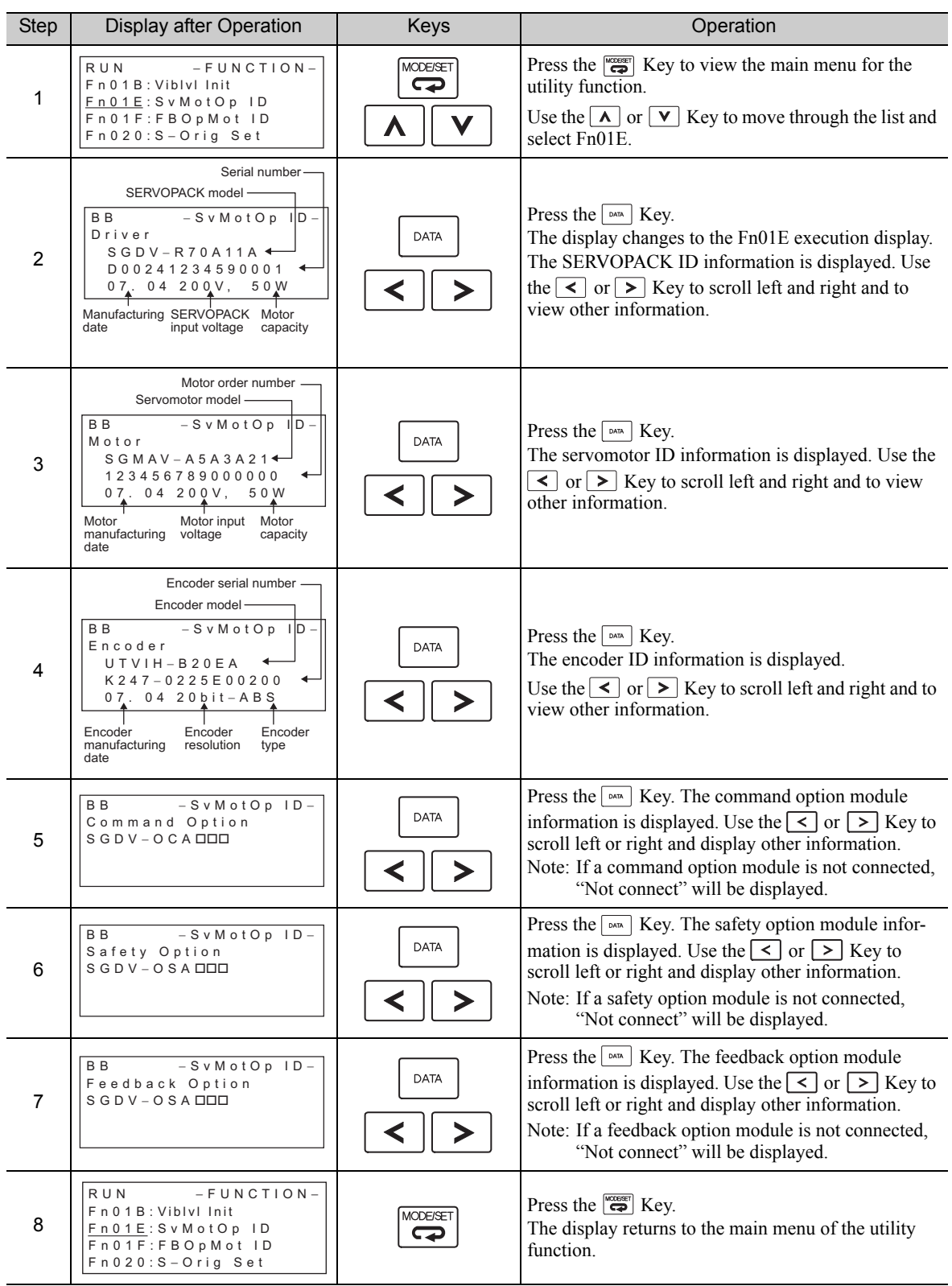

### 6.18 Display of Servomotor ID in Feedback Option Module (Fn01F)

This function displays ID information for servomotor and encoder in Feedback Option Module connected to the SERVOPACK. If the option module is not connected, "Not connect" will be displayed after the module name.

The digital operator (model: JUSP-OP05A-1-E) or SigmaWin+ engineering tool is required to execute this function.

Refer to Σ*-V Series User's Manual, Operation of Digital Operator* (No.: SIEP S800000 55) for the operating procedure of the digital operator.

#### The following items can be displayed.

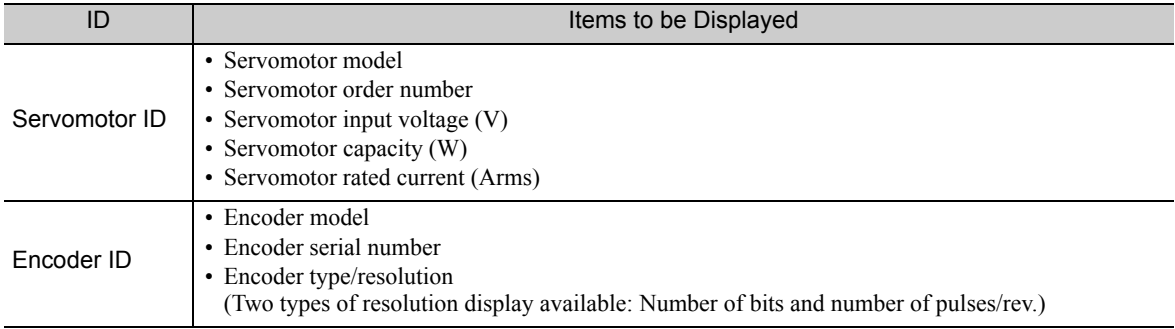

#### (1) Preparation

There are no tasks that must be performed before the execution.

#### (2) Operating Procedure

Use the following procedure.

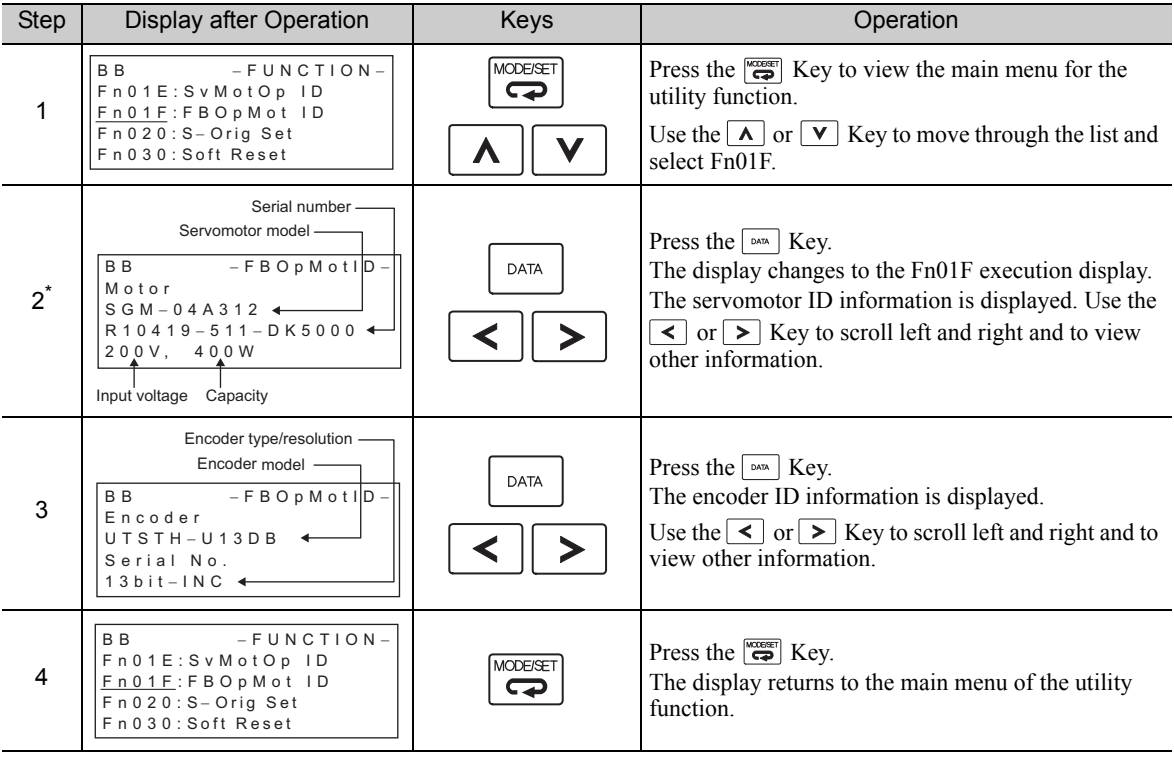

∗ When fully-closed loop control is being used, step 2 is not included.

### 6.19 Origin Setting (Fn020)

When using an external absolute encoder for fully-closed loop control, this function is used to set the current position of the external absolute encoder as the origin (zero point position).

This function can be used with the following products. Mitutoyo Corporation ABS ST780A series Model: ABS ST78<sup>D</sup>A/ST78<sup>D</sup>AL

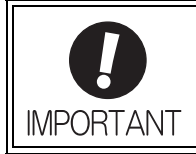

• After execution of origin setting, the servo ready (/S-RDY) signal will turn OFF (open) because the system position data will have been changed. Always turn the power supply to the SERVOPACK OFF and ON again.

#### (1) Preparation

The following conditions must be met to set the origin.

- The write prohibited setting (Fn010) must be set to Write permitted (P.0000).
- The servomotor power must be OFF.

#### (2) Operating Procedure

Use the following procedure.

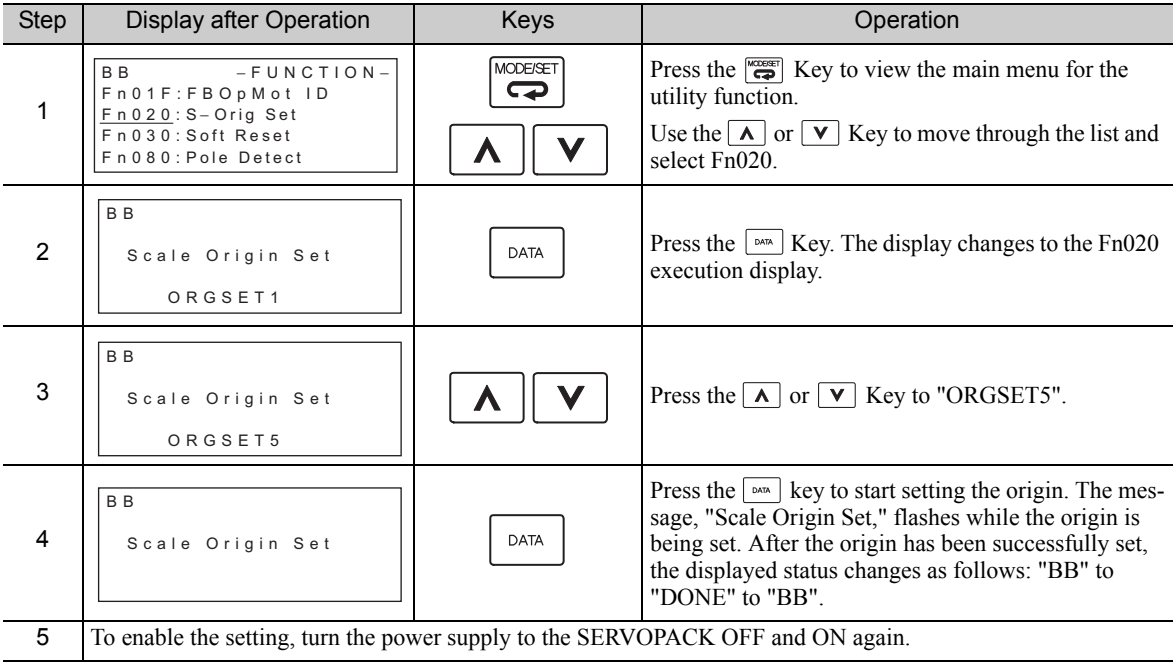

### 6.20 Software Reset (Fn030)

This function enables resetting the SERVOPACK internally from software. This function is used when resetting alarms and changing the settings of parameters that normally require restarting the SERVOPACK. Parameters settings can also be enabled without turning the SERVOPACK OFF and ON again.

• Start software reset operation after the servomotor power is OFF.

• This function resets the SERVOPACK independently of host controller. The SERVO-

PACK carries out the same processing as when the power supply is turned ON and

outputs the ALM signal. The status of other output signals may be forcibly changed.

#### (1) Preparation

**IMPORTANT** 

The following condition must be met to perform a software reset.

• The servomotor power must be OFF.

#### (2) Operating Procedure

Use the following procedure.

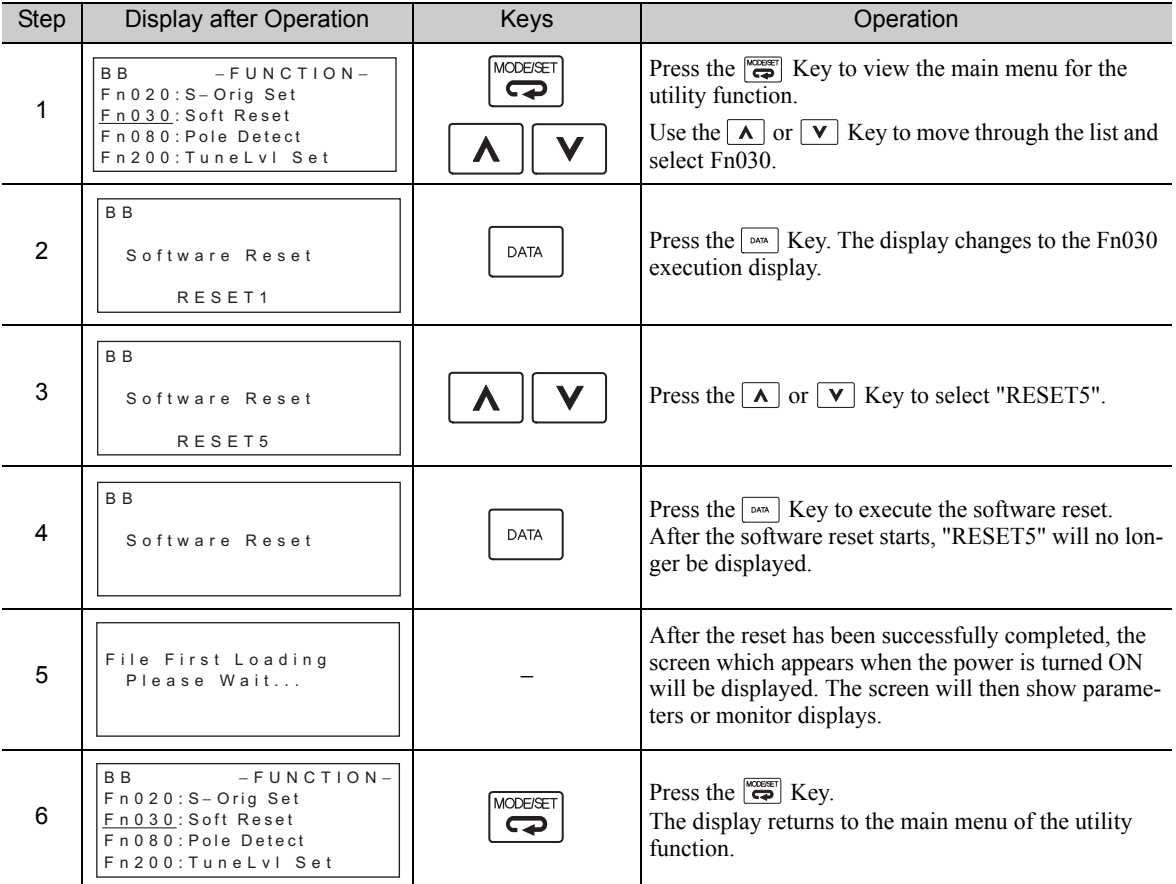

### 6.21 EasyFFT (Fn206)

EasyFFT sends a frequency waveform reference from the SERVOPACK to the servomotor and slightly rotates the servomotor several times over a certain period, thus causing machine vibration. The SERVOPACK detects the resonance frequency from the generated vibration and makes notch filter settings according to the resonance frequency detection. The notch filter is effective for the elimination of high-frequency vibration and noise.

Execute this function after the servomotor power is turned OFF if there is high-frequency vibration or noise during operation.

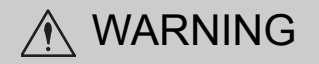

The servomotor rotates slightly when EasyFFT is executed. Do not touch the servomotor or machine during execution of EasyFFT, otherwise injury may result.

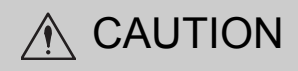

• Use the EasyFFT when the servo gain is low, such as in the initial stage of servo adjustment. If EasyFFT is executed after increasing the gain, the servo system may vibrate depending on the machine characteristics or gain balance.

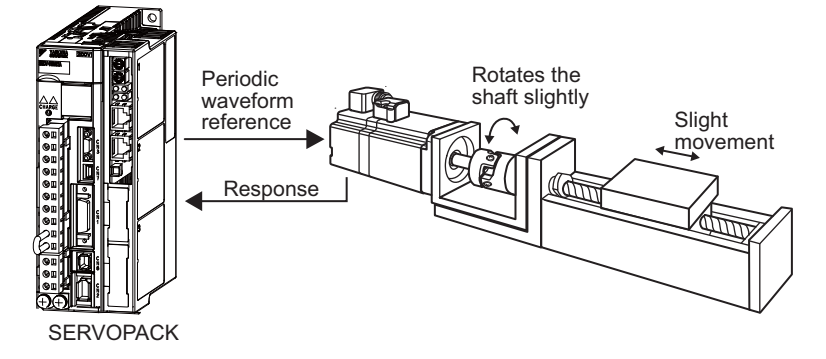

In addition to this function, online vibration monitor (Fn207) can be used to detect machine vibration and automatically make notch filter settings.

If a Σ-V Series SERVOPACK is used to make adjustments, it is recommended to use advanced autotuning. This built-in EasyFFT function is used to maintain interchangeability with previous models. There is normally no need to use it.

#### (1) Preparation

The following conditions must be met to perform EasyFFT.

- The write prohibited setting (Fn010) must be set to Write permitted (P.0000).
- The main circuit power supply must be ON.
- All alarms must be cleared.
- The hardwire baseblock (HWBB) must be disabled.
- The servomotor power must be OFF.
- There must be no overtravel.
- The test without a motor function must be disabled ( $Pn00C.0 = 0$ ).
- An external reference must not be input.

#### (2) Operating Procedure

Use the following procedure.

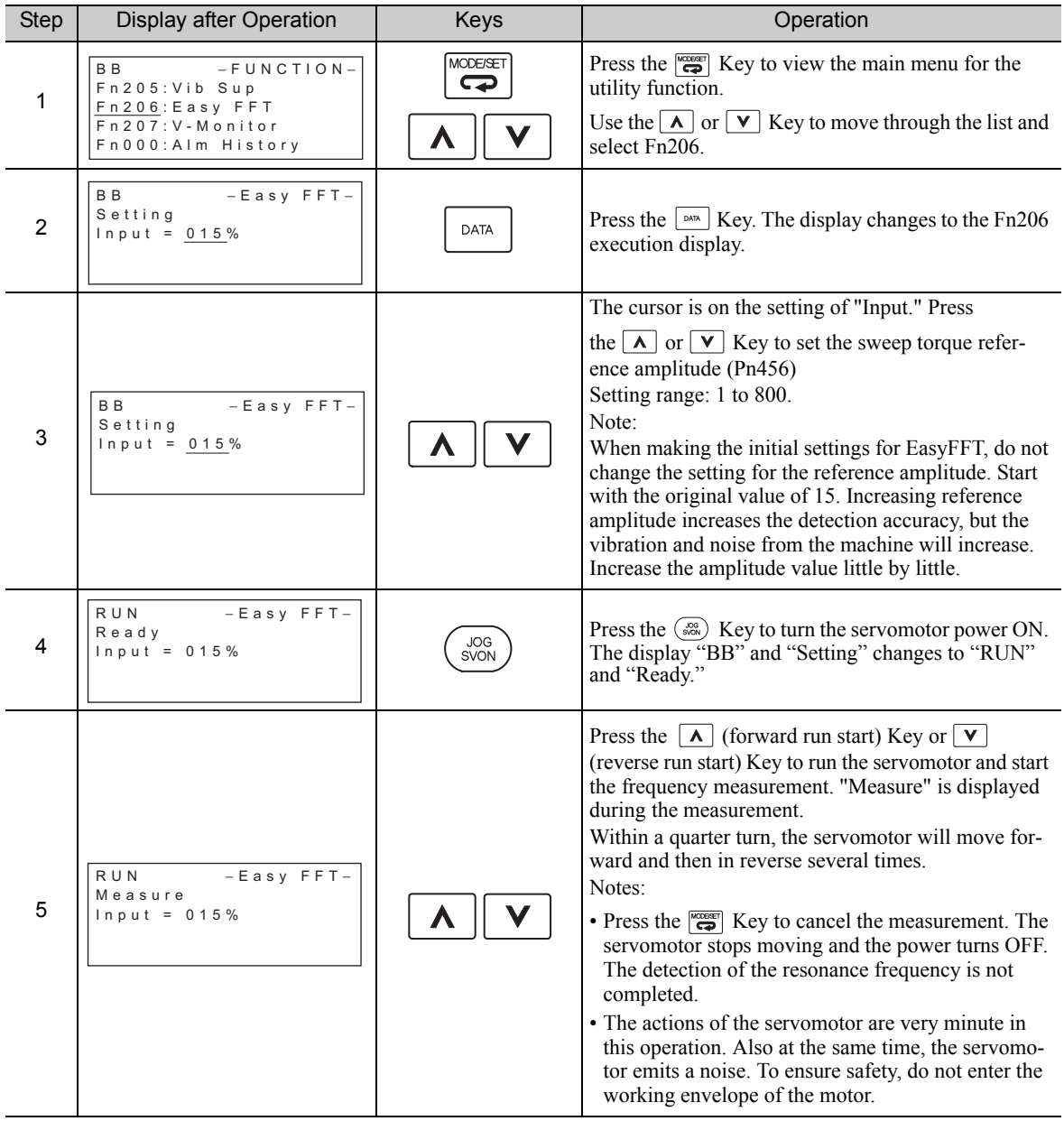

(cont'd)

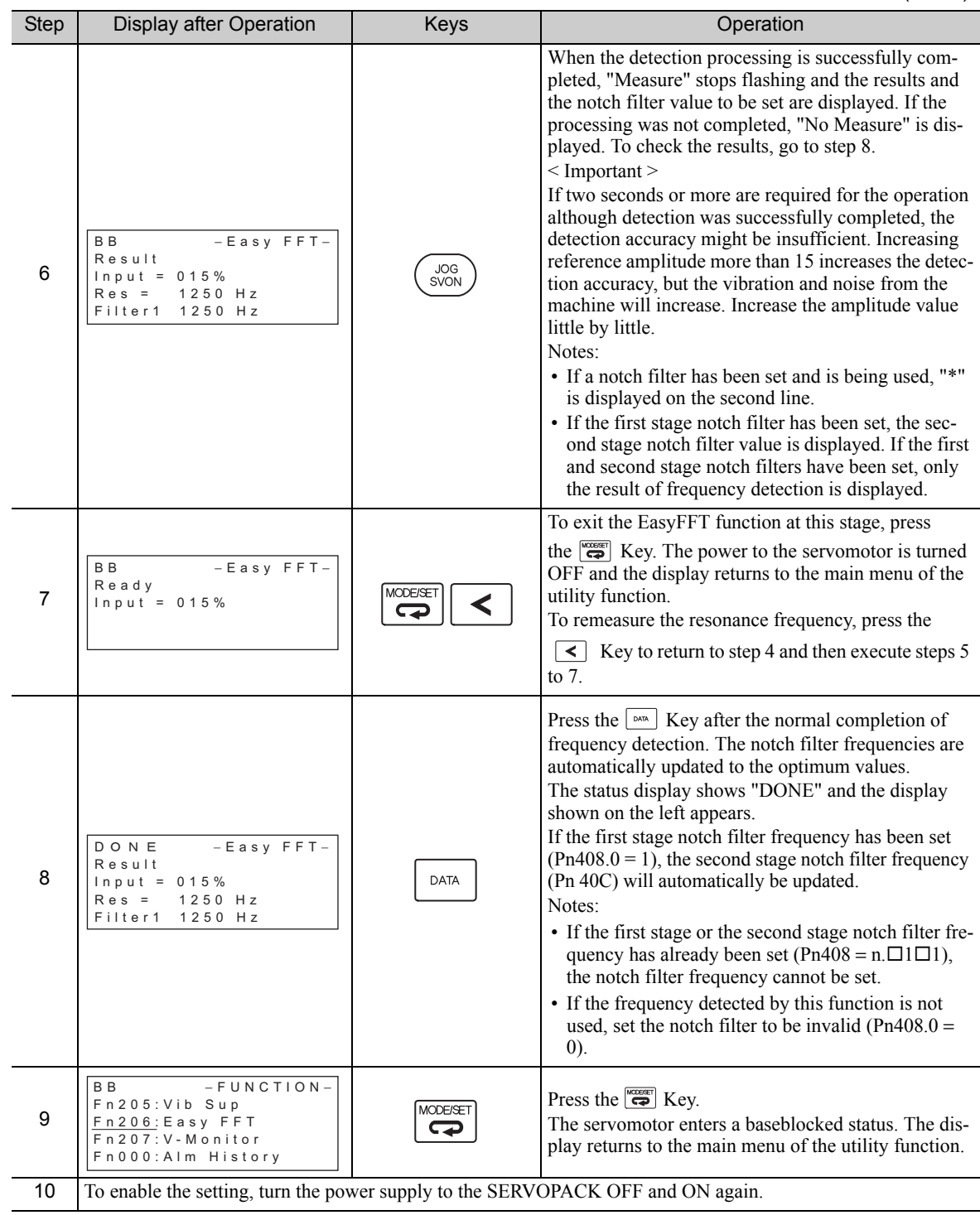
### (3) Related Parameters

The following table lists parameters related to this function and their possibility of being changed while executing this function or of being changed automatically after executing this function.

• Parameters related to this function

These are parameters that are used or referenced when executing this function.

- Allowed changes during execution of this function
	- Yes : Parameters can be changed using SigmaWin+ while this function is being executed.
	- No : Parameters cannot be changed using SigmaWin+ while this function is being executed.
- Automatic changes after execution of this function
	- Yes : Parameter set values are automatically set or adjusted after execution of this function. No : Parameter set values are not automatically set or adjusted after execution of this function.

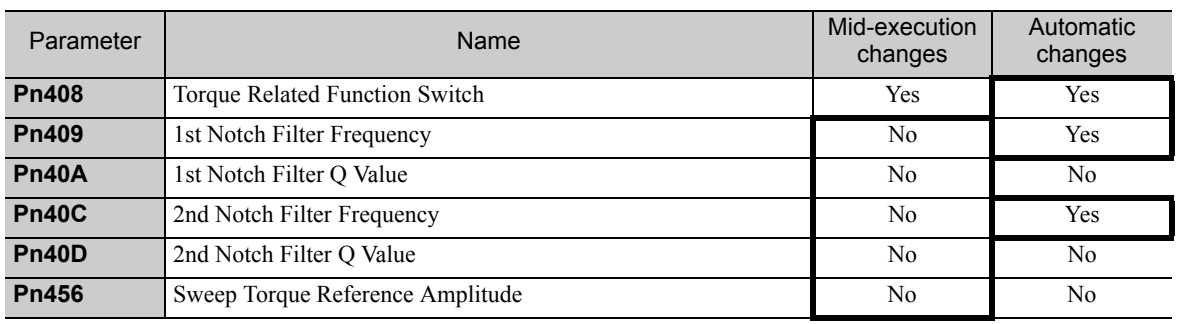

### 6.22 Online Vibration Monitor (Fn207)

If vibration is generated during operation and this function is executed while the servomotor power is still ON, the machine vibration can sometimes be suppressed by setting a notch filter or torque reference filter for the vibration frequencies.

When online, vibration frequency caused by machine resonance will be detected and the frequency that has the highest peak will be displayed on the panel operator. The effective torque reference filter or notch filter frequency for the vibration frequencies will be automatically selected and the related parameters will be automatically set.

In addition to this function, EasyFFT (Fn206) can be used to detect machine vibration and automatically make notch filter settings. Use the following flowchart to determine how these functions should be used.

If a Σ-V Series SERVOPACK is used to make adjustments, it is recommended that you use advanced autotuning. This built-in function is used to maintain interchangeability with previous models. There is normally no need to use it.

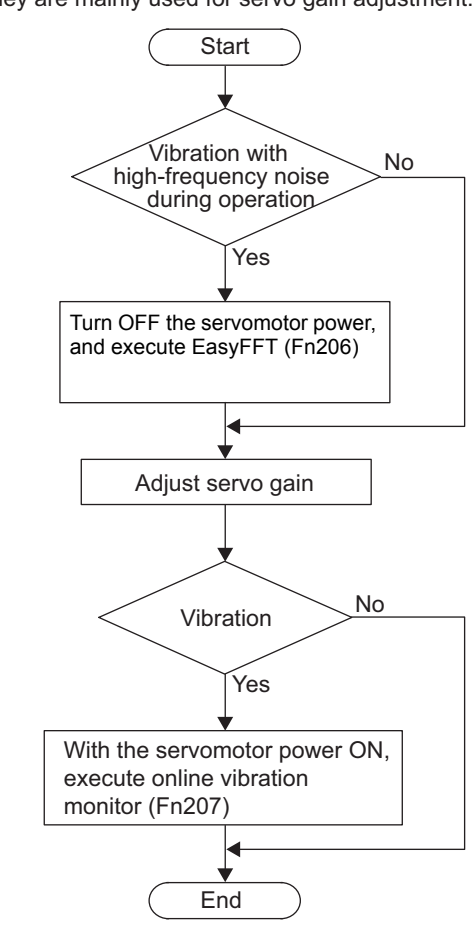

How to use EasyFFT (Fn206) and online vibration monitor (Fn207), when they are mainly used for servo gain adjustment.

### (1) Preparation

The following conditions must be met to perform online vibration monitoring.

- The write prohibited setting (Fn010) must be set to Write permitted (P.0000).
- The servomotor power must be ON.
- There must be no overtravel.
- The correct moment of inertia (Pn103) must be set.
- The test without a motor function must be disabled (Pn00C.0 = 0).

### (2) Operating Procedure

Use the following procedure.

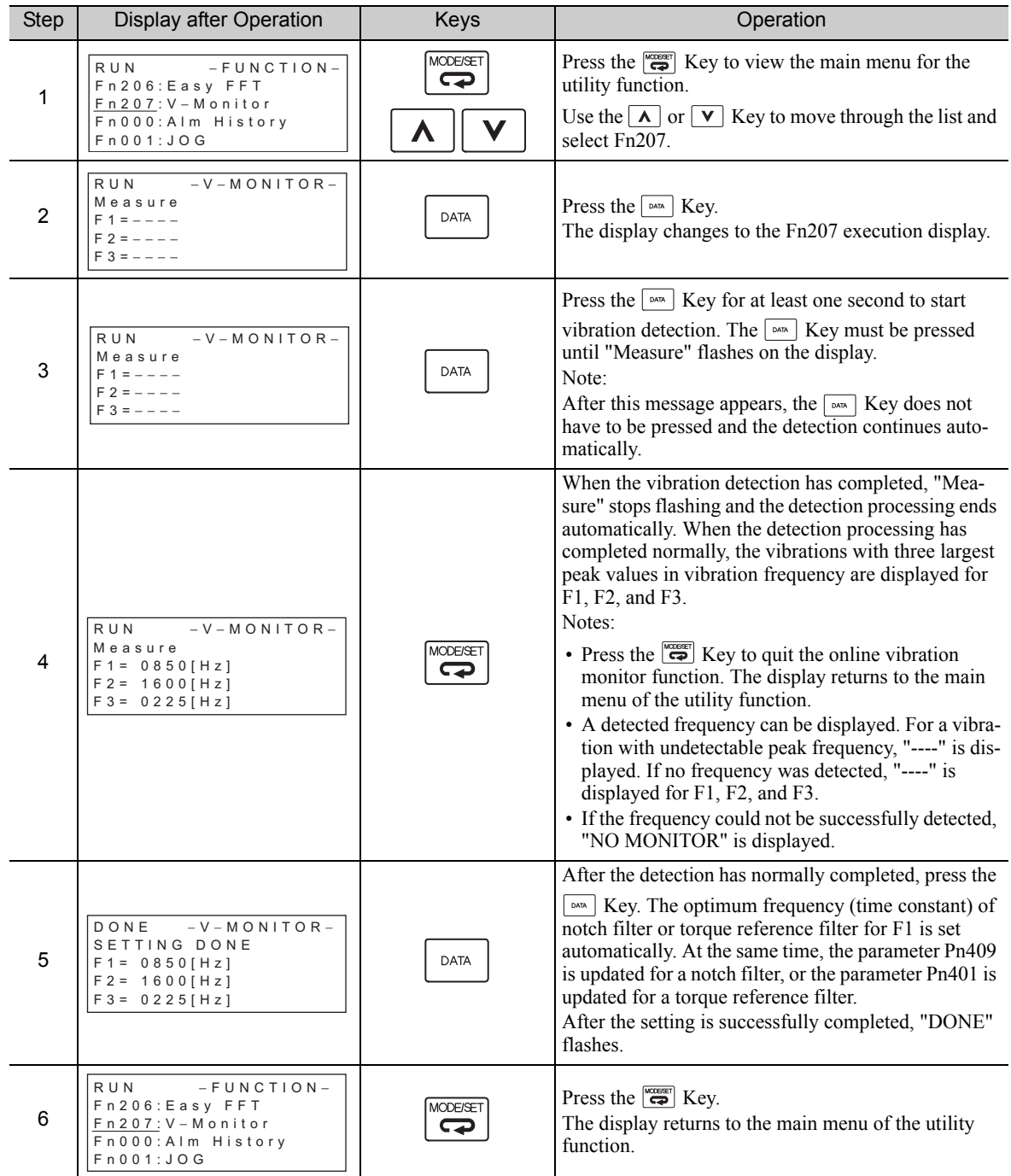

### (3) Related Parameters

The following table lists parameters related to this function and their possibility of being changed while executing this function or of being changed automatically after executing this function.

• Parameters related to this function

These are parameters that are used or referenced when executing this function.

• Allowed changes during execution of this function

Yes : Parameters can be changed using SigmaWin+ while this function is being executed. No : Parameters cannot be changed using SigmaWin+ while this function is being executed.

• Automatic changes after execution of this function

Yes : Parameter set values are automatically set or adjusted after execution of this function. No : Parameter set values are not automatically set or adjusted after execution of this function.

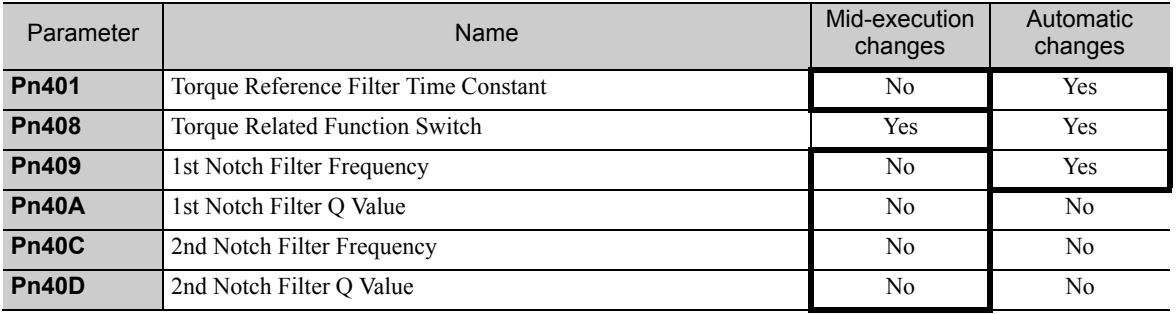

# 7

# Monitor Displays (Un $\square\square\square$ )

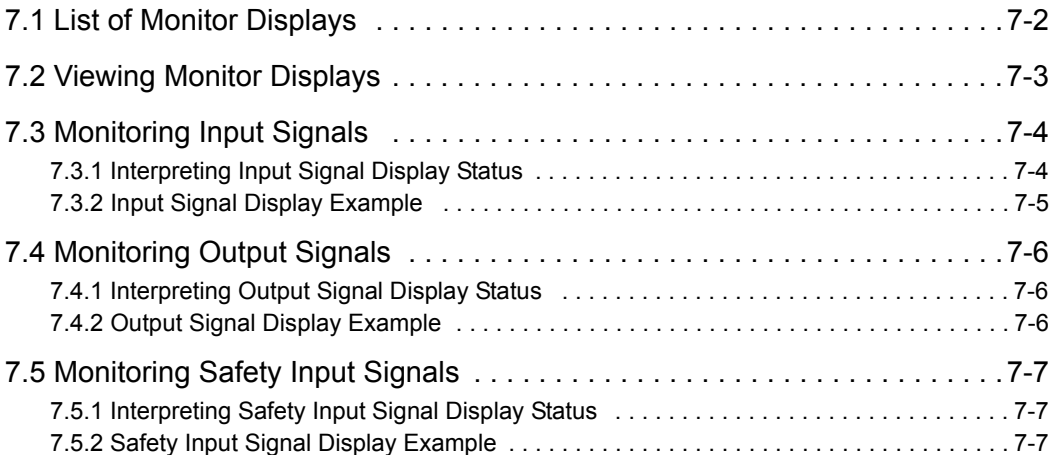

**7**

7-1

### **7.1** List of Monitor Displays

The monitor displays can be used for monitoring the I/O signal status, and SERVOPACK internal status.

Refer to the following table.

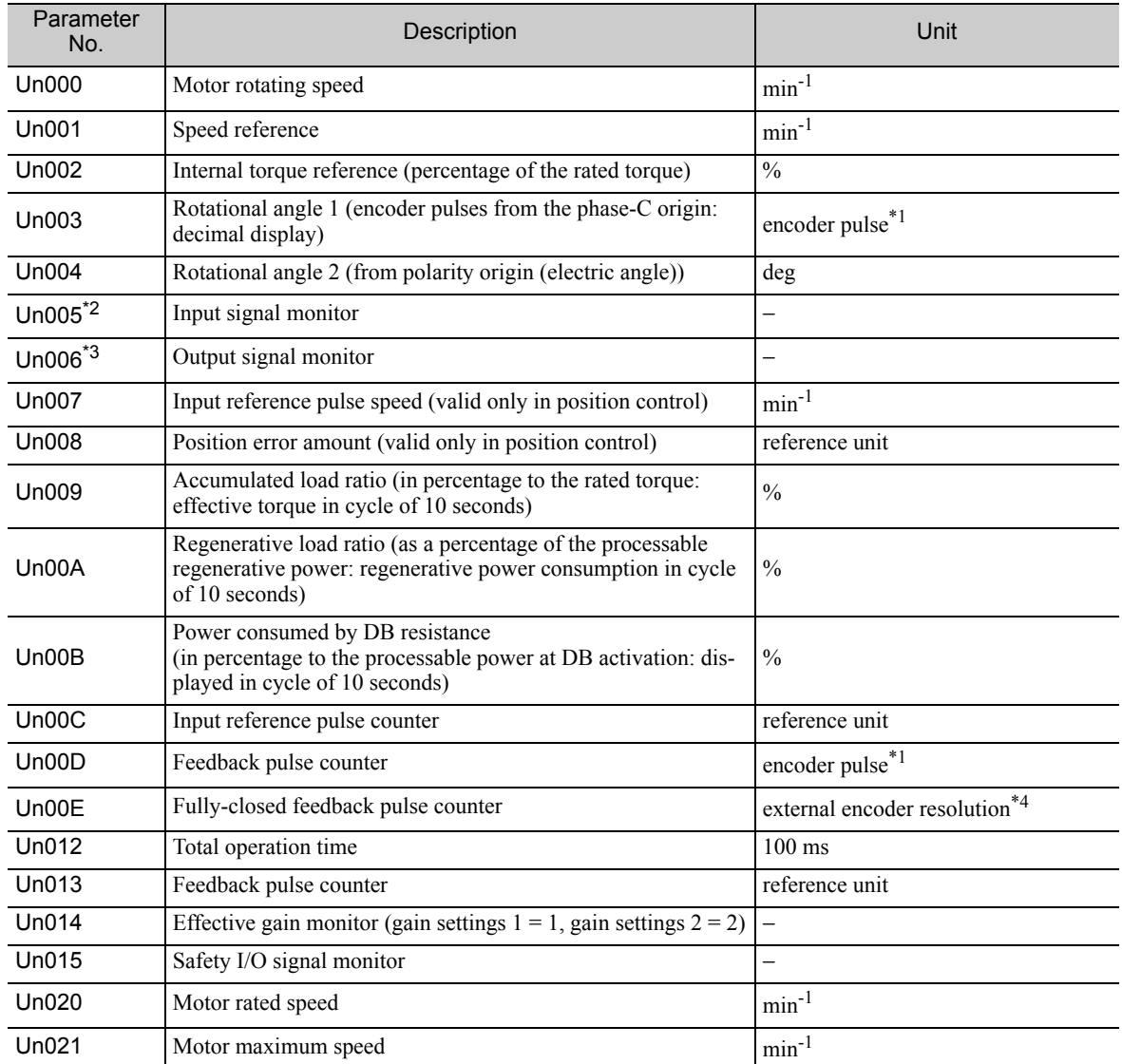

∗1. For details, refer to *4.2.4 Electronic Gear*.

∗2. For details, refer to *7.3 Monitoring Input Signals*.

∗3. For details, refer to *7.4 Monitoring Output Signals*.

∗4. For details, refer to *8.3.3 Setting Encoder Output Pulses (PAO, PBO, and PCO)*.

### **7.2** Viewing Monitor Displays

The monitor display can be checked or viewed in the Parameter/Monitor (-PRM/MON-) window of the digital operator.

The following figure shows four factory settings that are first displayed if viewing monitor displays.

BB -PRM/MON−  $Un 000 = 00000$  $Un002 = 000000$  $Un008 = 000000$ Un00D=000000000

Indicates that the value of Un000 (motor rotating speed) is 0 min-1.

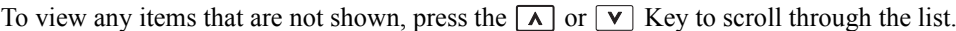

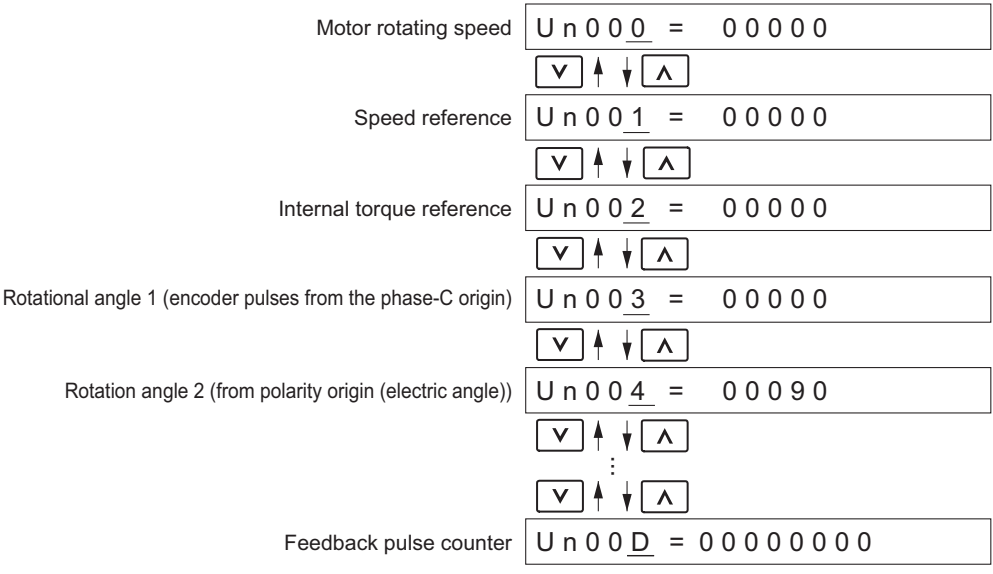

7.3.1 Interpreting Input Signal Display Status

### **7.3** Monitoring Input Signals

The status of input signals can be checked with the input signal monitor (Un005). The procedure for the method of interpreting the display and a display example are shown below.

### 7.3.1 Interpreting Input Signal Display Status

The input signal monitor (Un005) can be read in the following way. The upper level indicates OFF, and the lower level indicates ON. All undefined digits are shown in the lower level (ON).

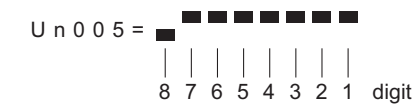

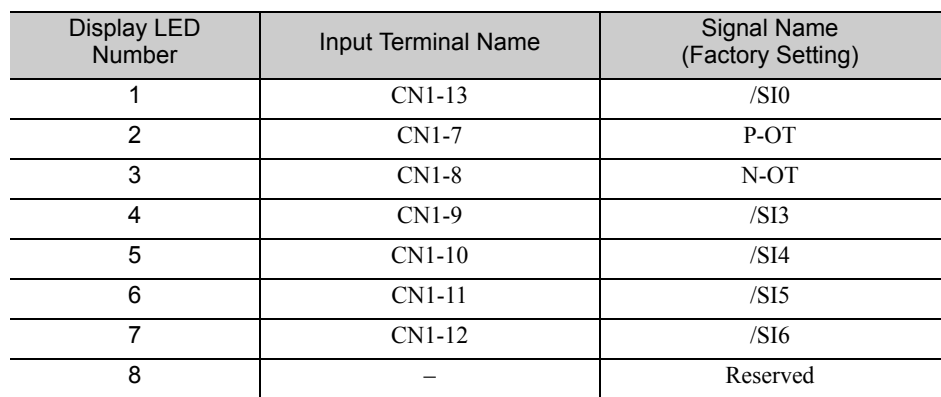

#### <NOTE>

Input signals use the following circuit configuration. OFF: Open ON: Short-circuited Example

OFF (open)

### **7.3.2** Input Signal Display Example

Input signals are displayed as shown below.

• When the /SI3signal is ON

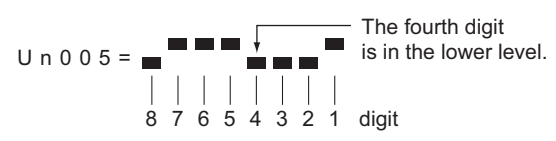

• When the /SI3 signal is OFF

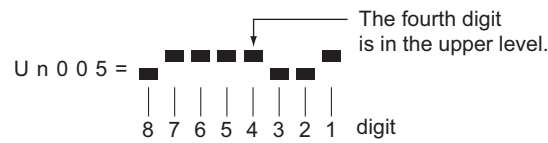

• When the P-OT signal is activated

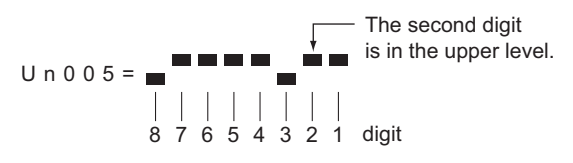

7.4.1 Interpreting Output Signal Display Status

### **7.4** Monitoring Output Signals

The status of output signals can be checked with the output signal monitor (Un006). The procedure for the method of interpreting the display and a display example are shown below.

### **7.4.1** Interpreting Output Signal Display Status

The output signal monitor (Un006) can be read in the following way. The upper level indicates OFF, and the lower level indicates ON. All undefined digits are shown in the lower level (ON).

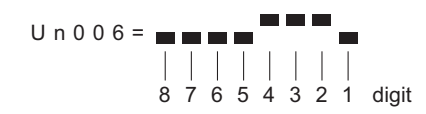

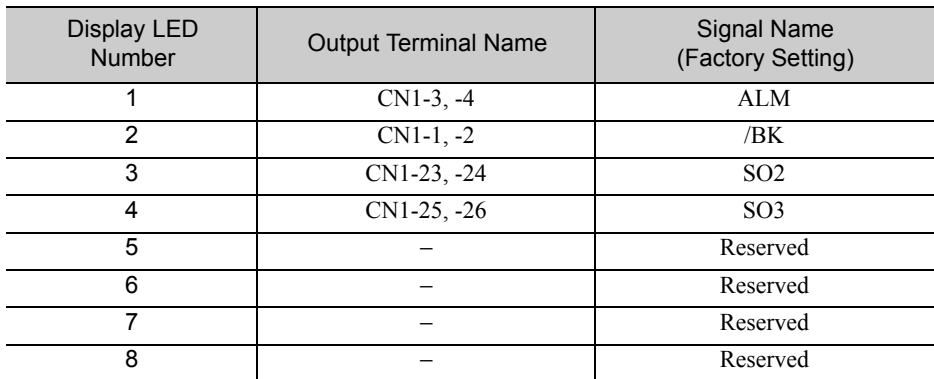

### <NOTE>

Output signals use the following circuit configuration. OFF: Transistor OFF ON: Transistor ON Example

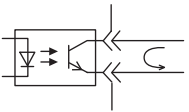

ON: Transistor ON

### **7.4.2** Output Signal Display Example

Output signals are displayed as shown below.

• When the ALM signal is OFF

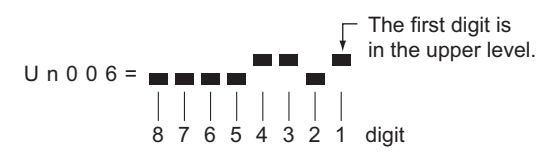

### **7.5** Monitoring Safety Input Signals

The status of safety input signals can be checked with the safety I/O signal monitor (Un015). The procedure for the method of interpreting the display and a display example are shown below.

### 7.5.1 Interpreting Safety Input Signal Display Status

The safety I/O signal monitor (Un015) can be read in the following way. The upper level indicates ON, and the lower level indicates OFF. All undefined digits are shown in the lower level (OFF).

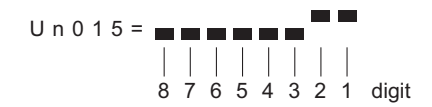

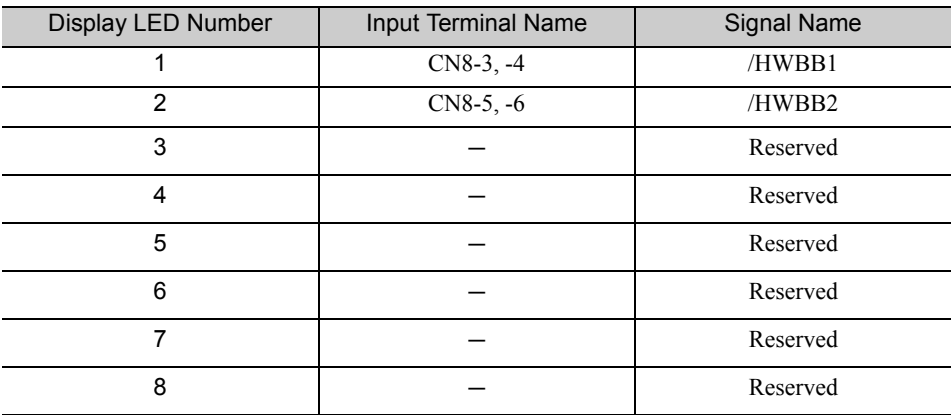

Note: Input signals use the following circuit configuration.

• OFF: Open

• ON: Short-circuited

Example

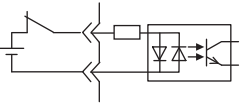

ON (short-circuited)

### **7.5.2** Safety Input Signal Display Example

Safety input signals are displayed as shown below.

• When the /HWBB1 signal turns OFF to activate the HWBB function

$$
U n 0 1 5 = \square
$$
\n
$$
U n 0 1 5 = \square
$$
\n
$$
8 7 6 5 4 3 2 1 \text{ digit}
$$
\n
$$
V = \square
$$

# Fully-closed Loop Control

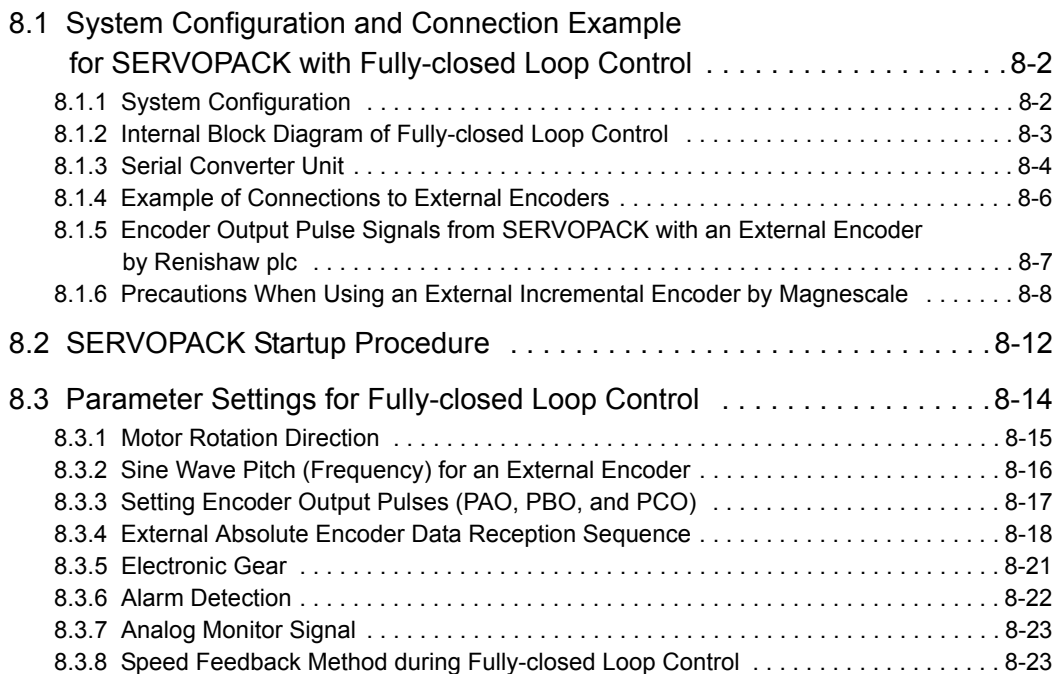

8.1.1 System Configuration

### 8.1 System Configuration and Connection Example for SERVOPACK with Fully-closed Loop Control

This section describes the system configuration and connection example for the SERVOPACK with fullyclosed loop control.

### 8.1.1 System Configuration

The following figure shows an example of the system configuration.

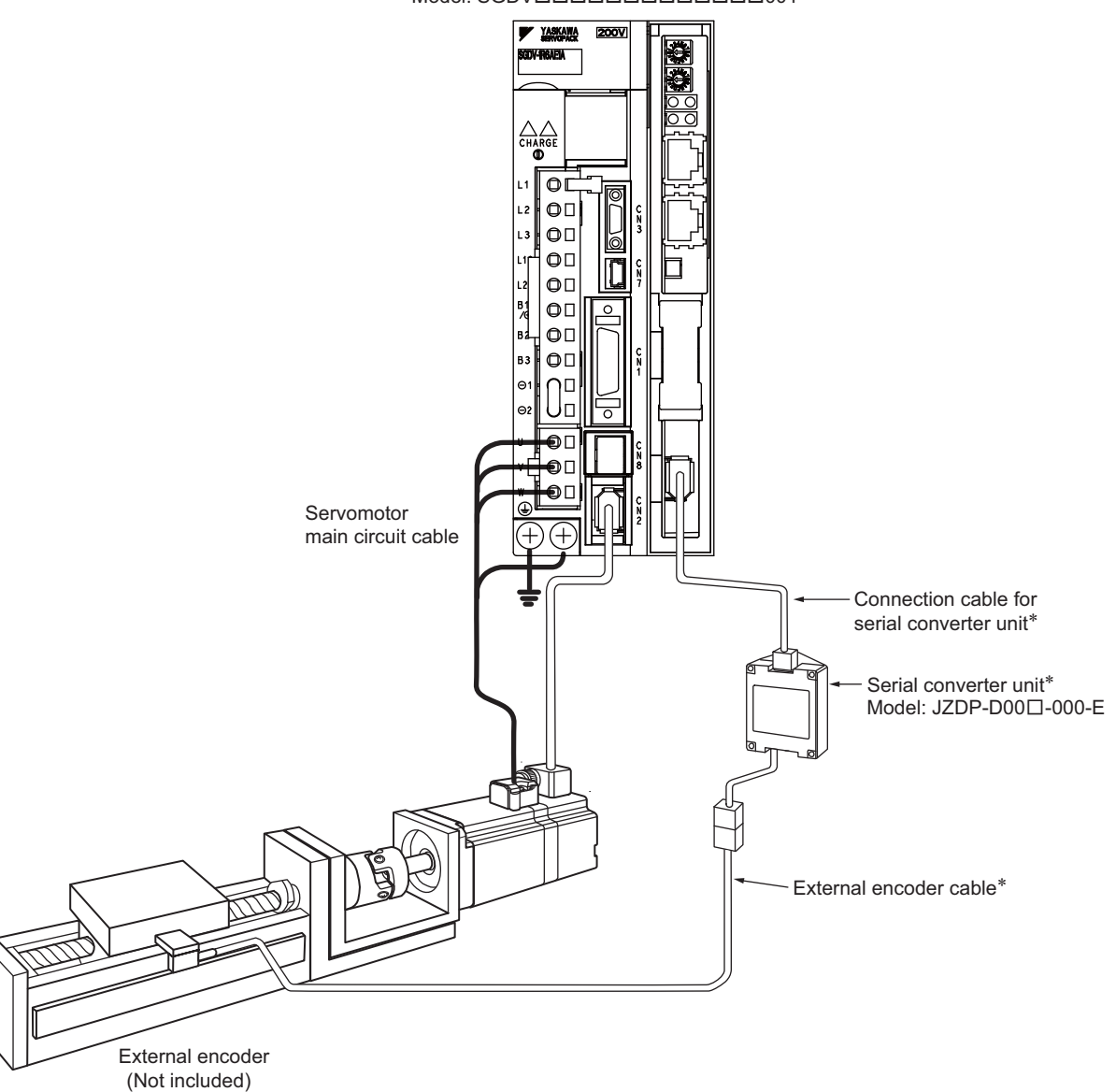

SERVOPACK with Fully-closed Module<br>Model: SGDVロロロロロロロロロロロロロの01

∗ The connected devices and cables depend on the type of external encoder (linear scale).

Note 1. For details on the power supply and peripheral devices, refer to *1.6 Examples of Servo System Configurations*. 2. In fully-closed loop control, rattling or twisting of mechanical parts may cause vibration, destabilizing the positioning process.

### 8.1.2 Internal Block Diagram of Fully-closed Loop Control

Internal block diagram of fully-closed loop control is shown below.

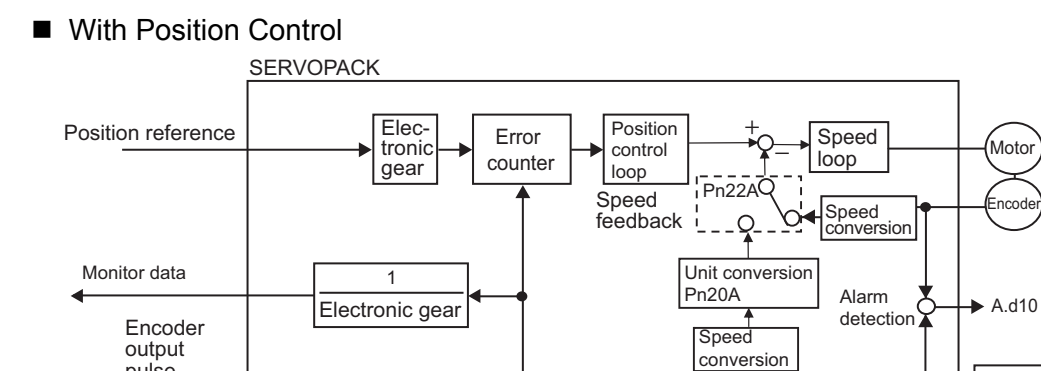

∗ The connected devices depend on the type of external encoder (linear scale).

Divider

Note: Either an incremental or an absolute encoder can be used. When the absolute encoder is used, set 1 to Pn002.2 (use the absolute encoder as an incremental encoder).

### ■ With Speed Control

pulse

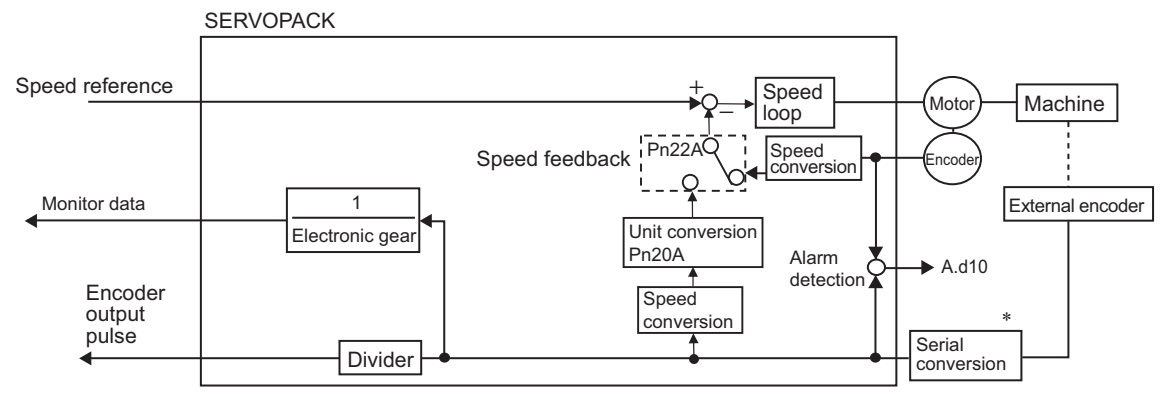

∗ The connected devices depend on the type of external encoder (linear scale).

Machine

External encoder

Serial conversion

\*

8.1.3 Serial Converter Unit

### 8.1.3 Serial Converter Unit

This section provides the specification of the serial converter unit.

### (1) Model: JZDP-D00<sup>-000-E</sup>

### ■ Characteristics and Specifications

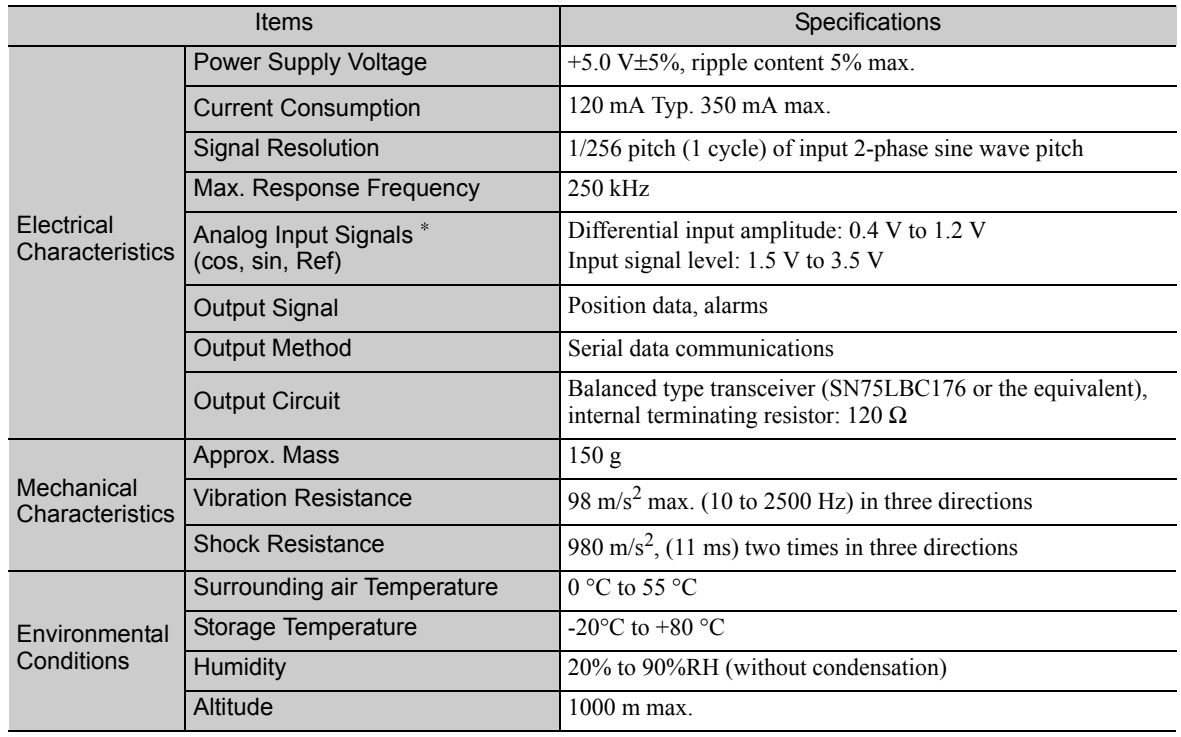

∗ Input a value within the specified range. Otherwise, incorrect position information is output, and the device may be damaged.

### (2) Analog Signal Input Timing

Input the analog signals with the timing shown in the following figure.

The /cos and /sin signals are the differential signals when the cos and sin signals are shifted 180°. The specifications of the cos, /cos, sin, and /sin signals are identical except for the phases.

The Ref and /Ref signals are input to the comparator. Input a signal that will exceed the hysteresis of the comparator (i.e., the broken lines in the following figure).

When they are crossed, the output data will be counted up.

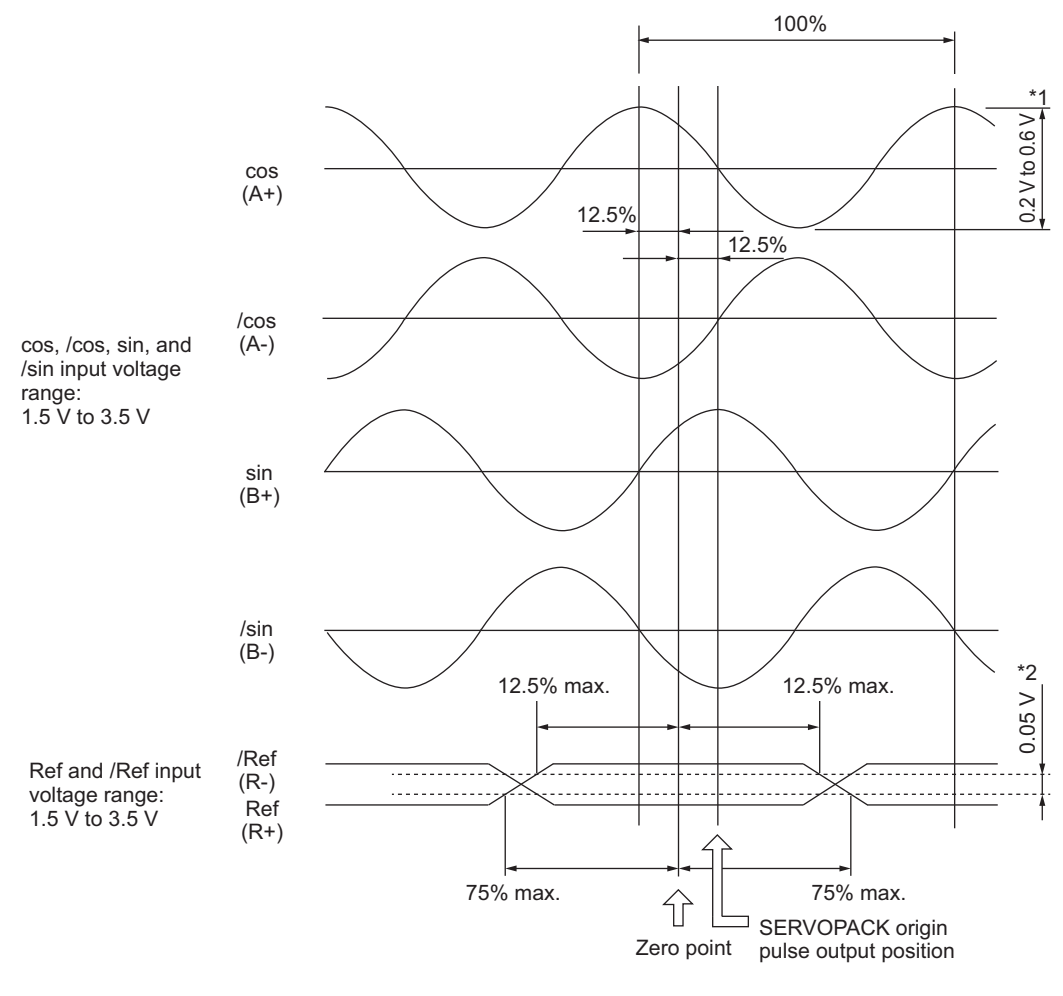

Counting-Up direction

- ∗1. If the analog signal amplitude declines to approximately 0.35 V because of the differential amplitude, the serial converter unit will output an alarm.
- ∗2. This is the hysteresis width.

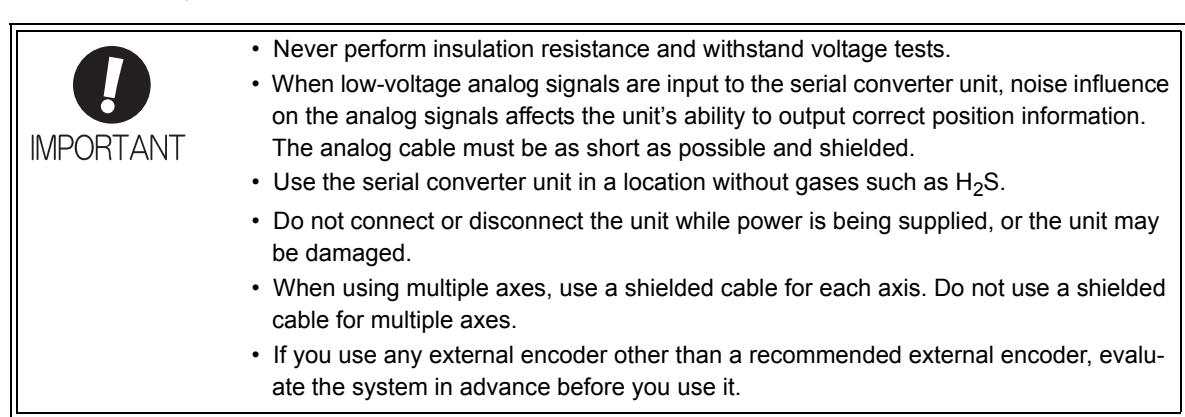

Fully-closed Loop Control Fully-closed Loop Control

### **8.1.4** Example of Connections to External Encoders

- (1) External Encoder by Heidenhain
	- Model: LIDA48□ or LIF48□ (1 Vp-p Analog Voltage)

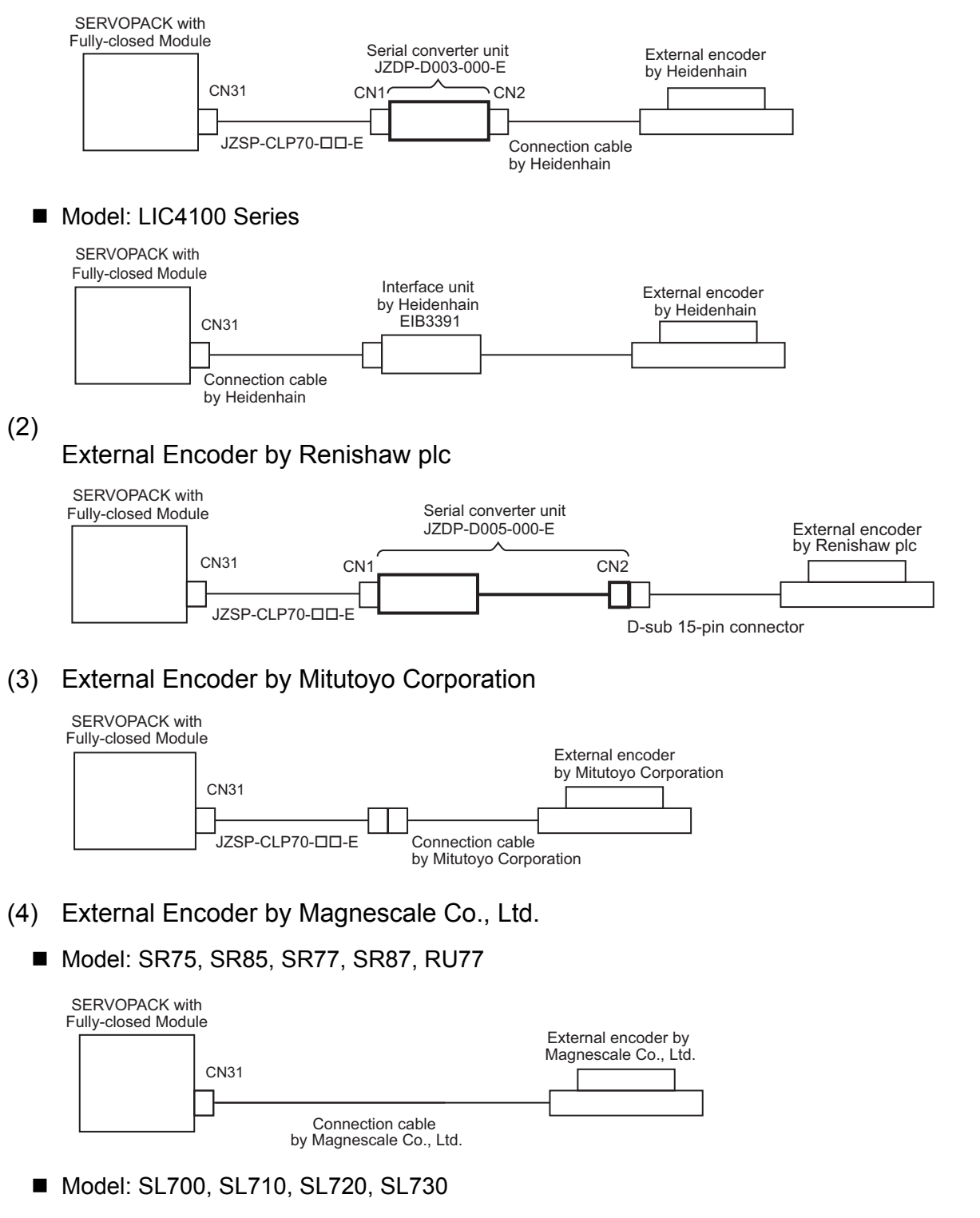

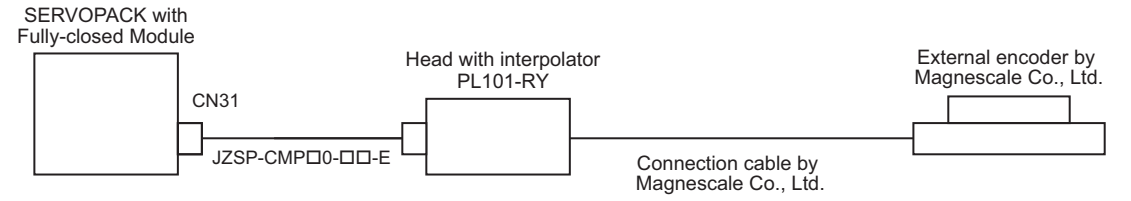

### **8.1.5** Encoder Output Pulse Signals from SERVOPACK with an External Encoder by Renishaw plc

The output position of the zero point signal (Ref) will depend on the direction of movement for some models of external encoders by Renishaw plc.

In such case, the phase-C pulses of the SERVOPACK are output at two positions.

For details on the specifications of the zero-point signals for a external encoder, refer to the manual for the Renishaw external encoder.

### (1) Passing First Zero Point Signal (Ref) in Forward Direction and Returning after Power ON

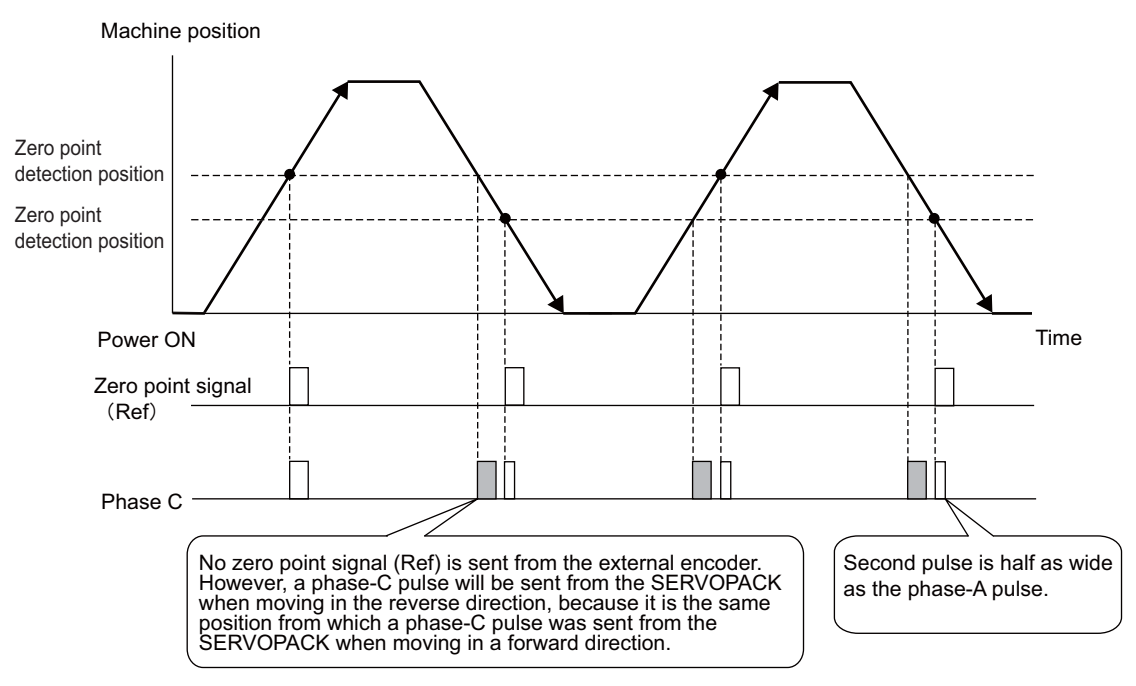

### (2) Passing First Zero Point Signal (Ref) in Reverse Direction and Returning after Power ON

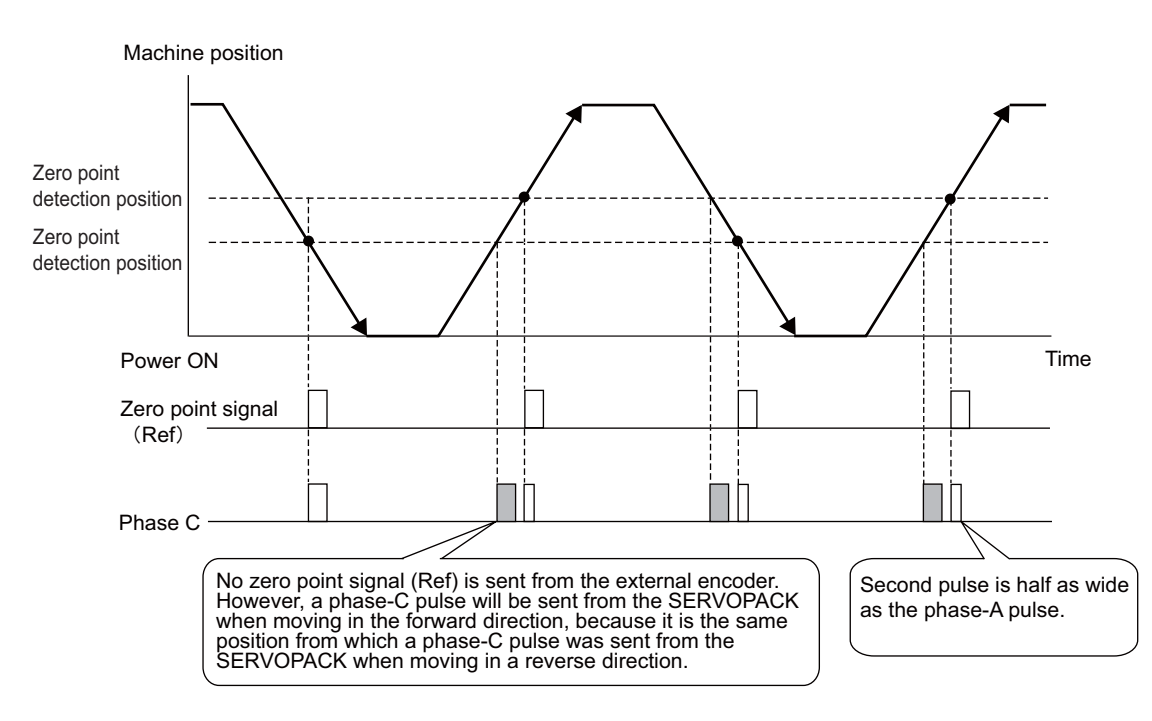

8.1.6 Precautions When Using an External Incremental Encoder by Magnescale

### **8.1.6** Precautions When Using an External Incremental Encoder by Magnescale

When an external incremental encoder by Magnescale Co., Ltd. is used, the count direction of the encoder determines if an encoder dividing phase-C pulse (CN1-21, CN1-22) is output and counted.

Note: The count direction (counting up or down) of the encoder determines if a phase-C pulse is output. The output of the pulse does not depend on the settings of these parameters: Pn000.0 (motor rotational direction) and Pn002.3 (external encoder usage method).

| Model        | Interpolator    | Scale pitch $(\mu m)$ |
|--------------|-----------------|-----------------------|
| <b>SL710</b> | <b>PL101-RY</b> | 800                   |
| <b>SL720</b> |                 | 800                   |
| <b>SL730</b> |                 | 800                   |
| <b>SR75</b>  |                 | 80                    |
| <b>SR85</b>  |                 | 80                    |

### ■ Passing First Zero Point in Forward Direction and Returning after Power ON

When the zero point detection position is first passed in the forward direction after turning the power supply OFF and ON again, the encoder dividing phase-C pulse (CN1-21, CN1-22) is output. Then the encoder dividing phase-C pulse is output when the zero point detection position is passed in either the forward or reverse direction.

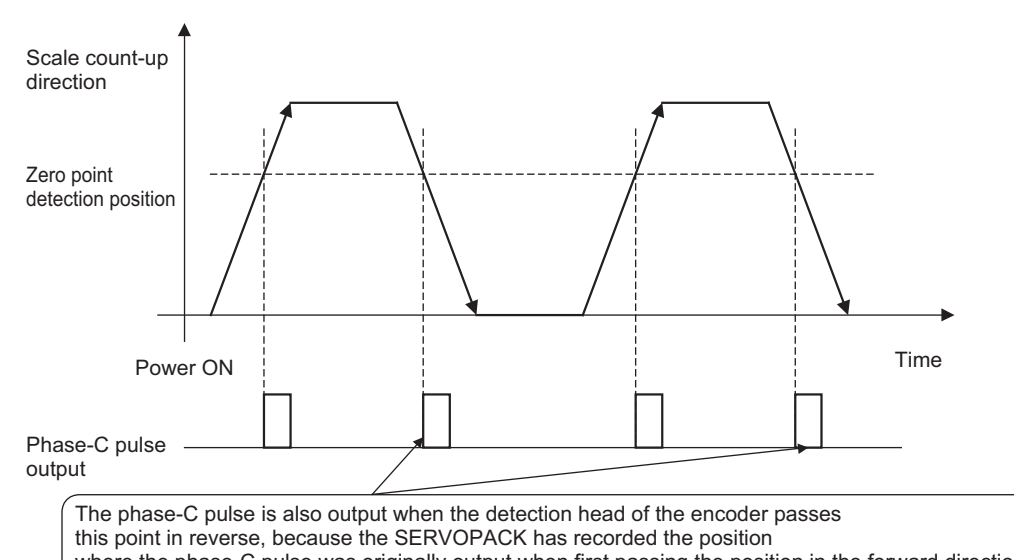

where the phase-C pulse was originally output when first passing the position in the forward direction.

#### ■ Passing First Zero Point in Reverse Direction and Returning after Power ON

When the zero point detection position is first passed in the reverse direction after turning the power supply OFF and ON again, the encoder dividing phase-C pulse (CN1-21, CN1-22) is not output. However, after the zero point detection position is passed in the forward direction and the encoder dividing phase-C pulse is output, the encoder dividing phase-C pulse is output even when the zero point detection position is passed in the reverse direction.

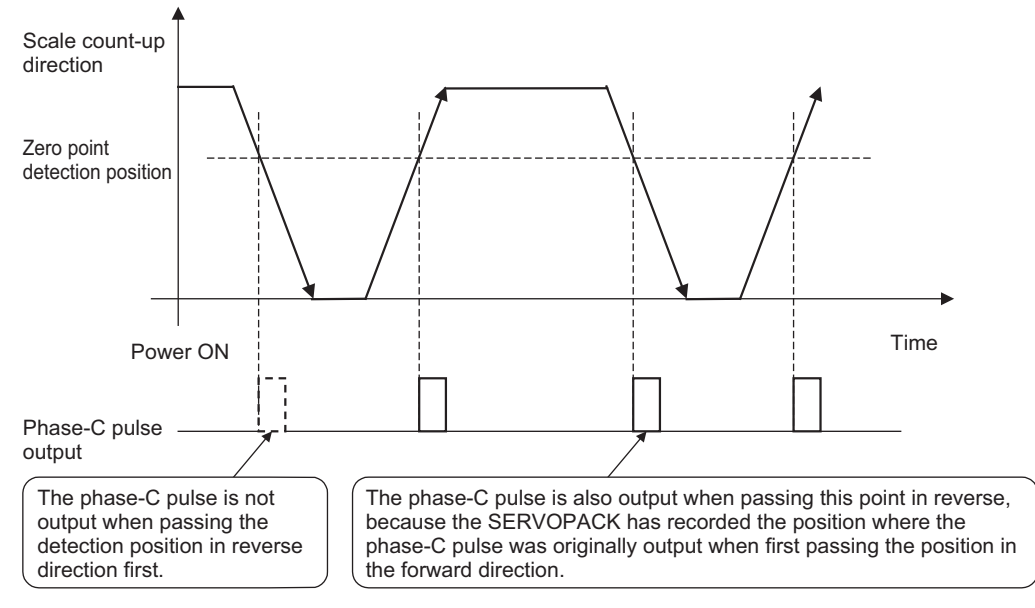

#### ■ External Encoder with Multiple Zero Points and Passing First Zero Point in Forward Direction and Returning after Power ON

When you use an external encoder with multiple zero points, each zero point operates in the same manner as described in *9.1.6 Passing First Zero Point in Forward Direction and Returning after Power ON.*

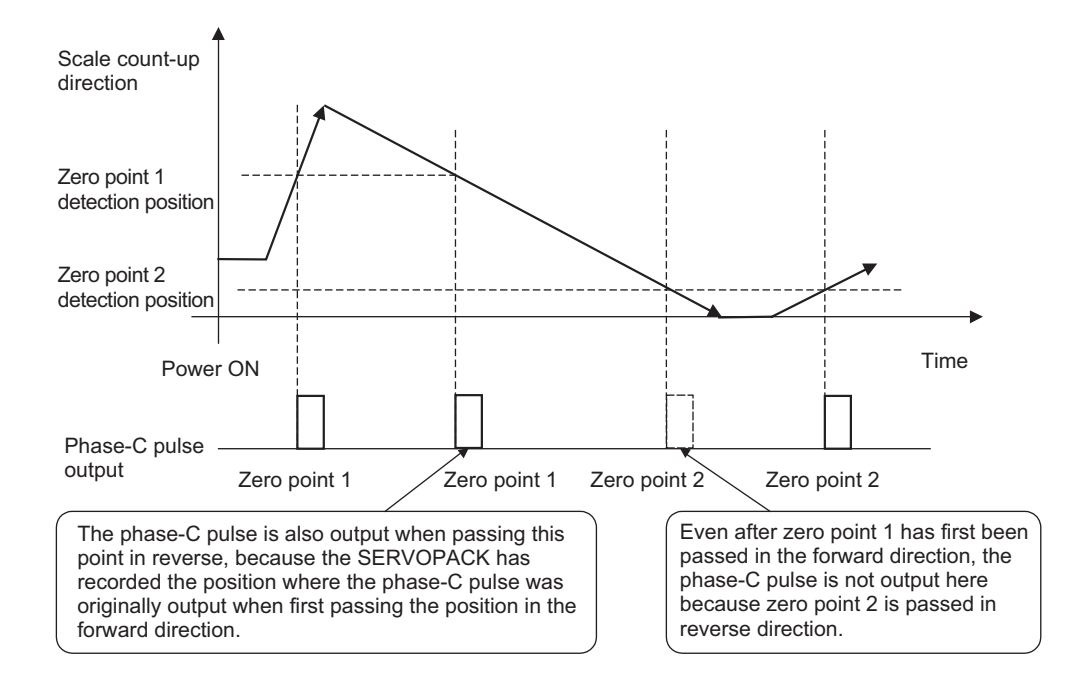

8.1.6 Precautions When Using an External Incremental Encoder by Magnescale

### External Encoder with Multiple Zero Points and Passing First Zero Point in Reverse Direction after Power ON

When you use an external encoder with multiple zero points, each zero point operates in the same manner as described in *9.1.6 Passing First Zero Point in Reverse Direction and Returning after Power ON*.

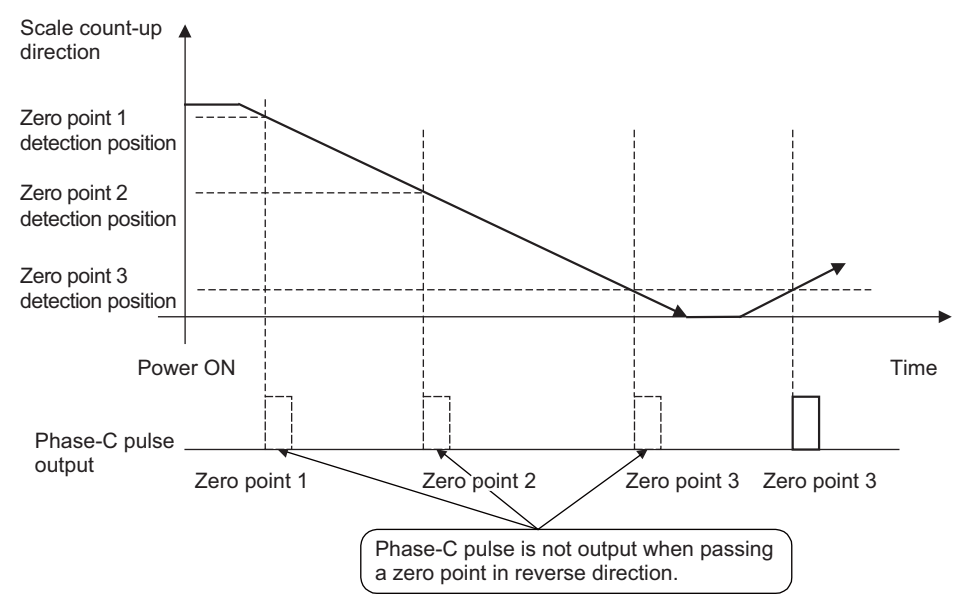

To output the encoder dividing phase-C pulse when moving in the reverse direction, set Pn081 to n. $\Box$  $\Box$  $\Box$ 1.

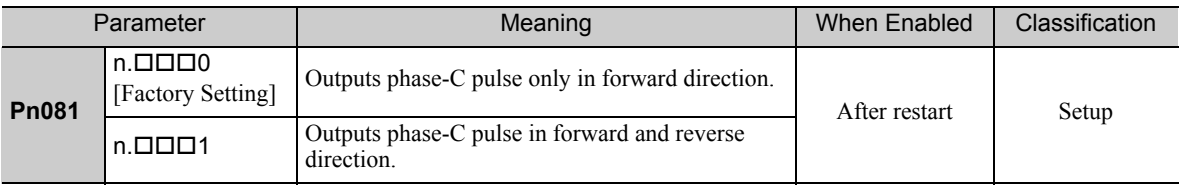

Note: A SERVOPACK with software version 0023 or later supports this parameter. <NOTE>

The encoder output pulse is output in the forward and reverse directions regardless of the setting of Pn081 when a serial converter unit is used.

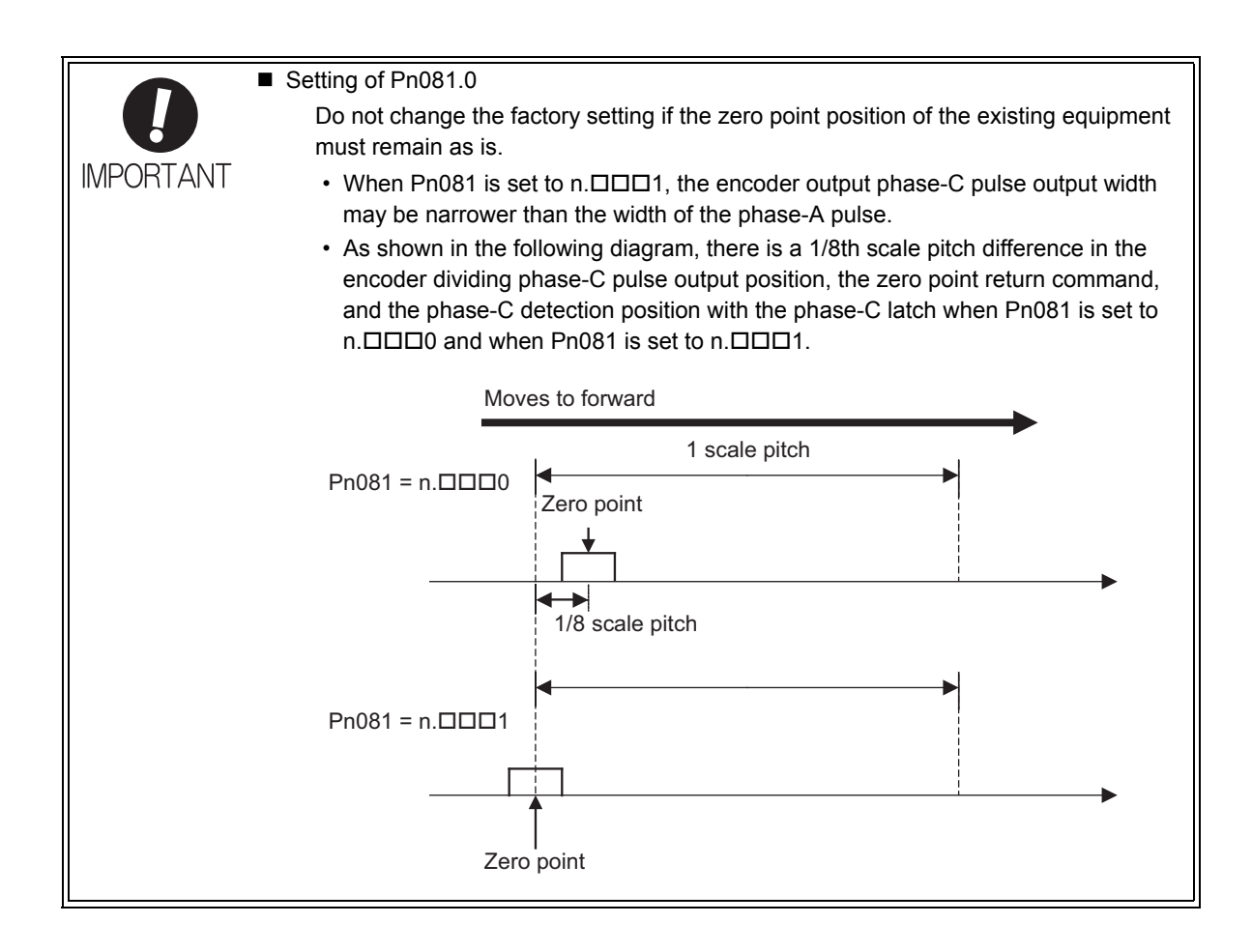

### 8.2 SERVOPACK Startup Procedure

First check that the SERVOPACK operates correctly with semi-closed loop control, then check that it operates correctly with fully-closed loop control.

The following describes the startup procedure for the SERVOPACK in fully-closed loop control.

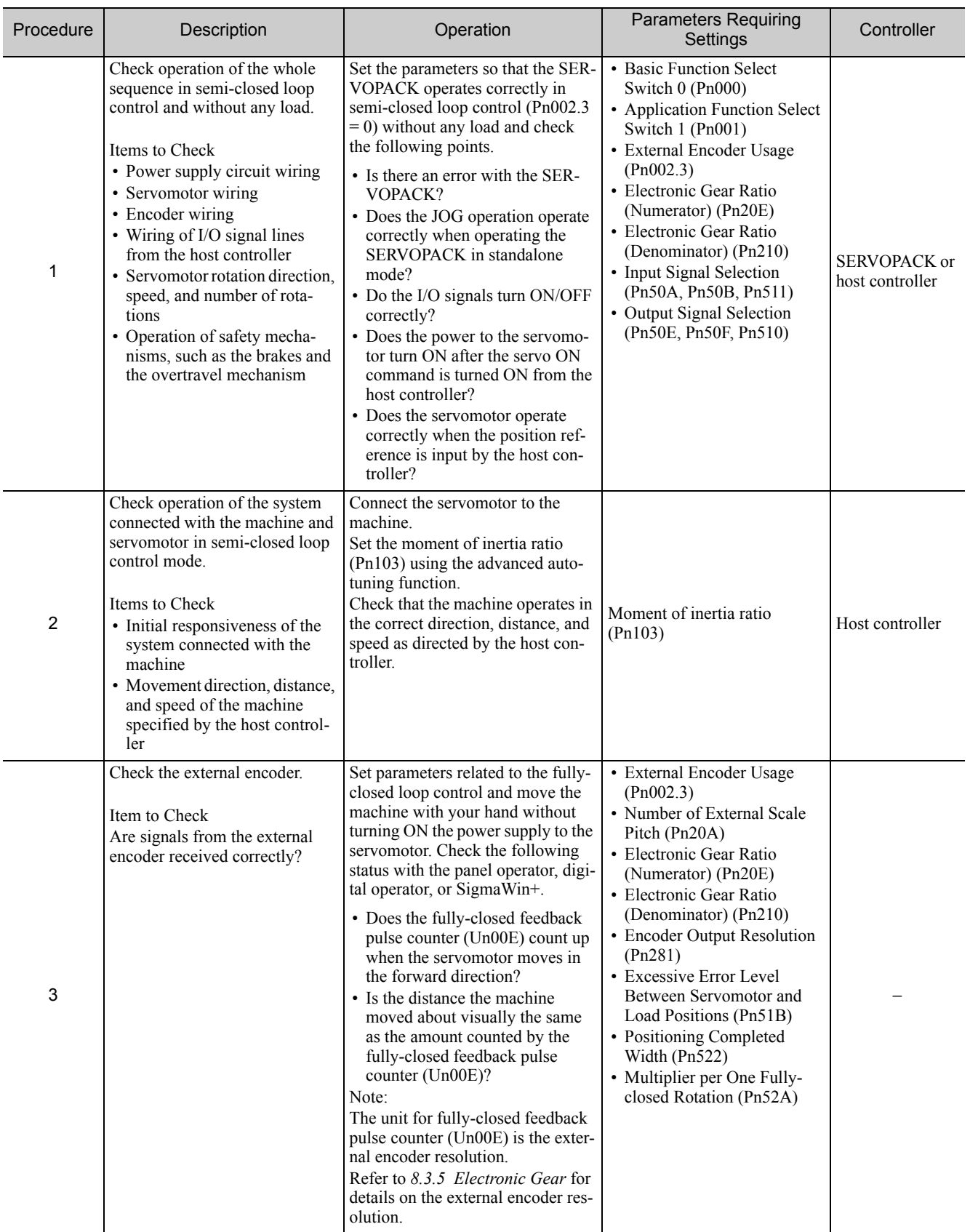

### (cont'd)

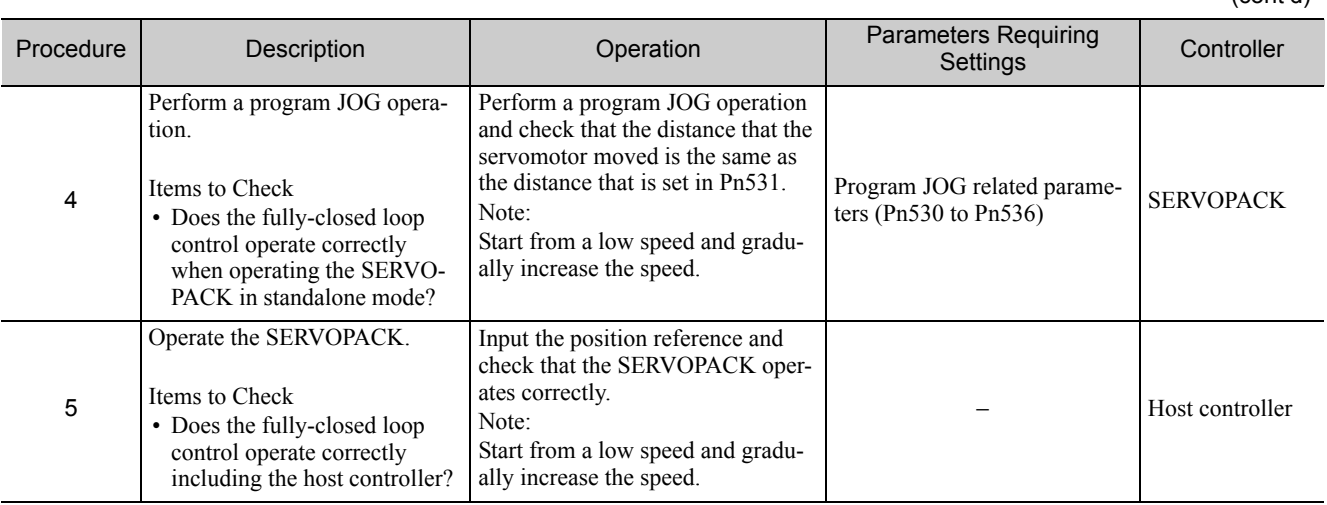

### 8.3 Parameter Settings for Fully-closed Loop Control

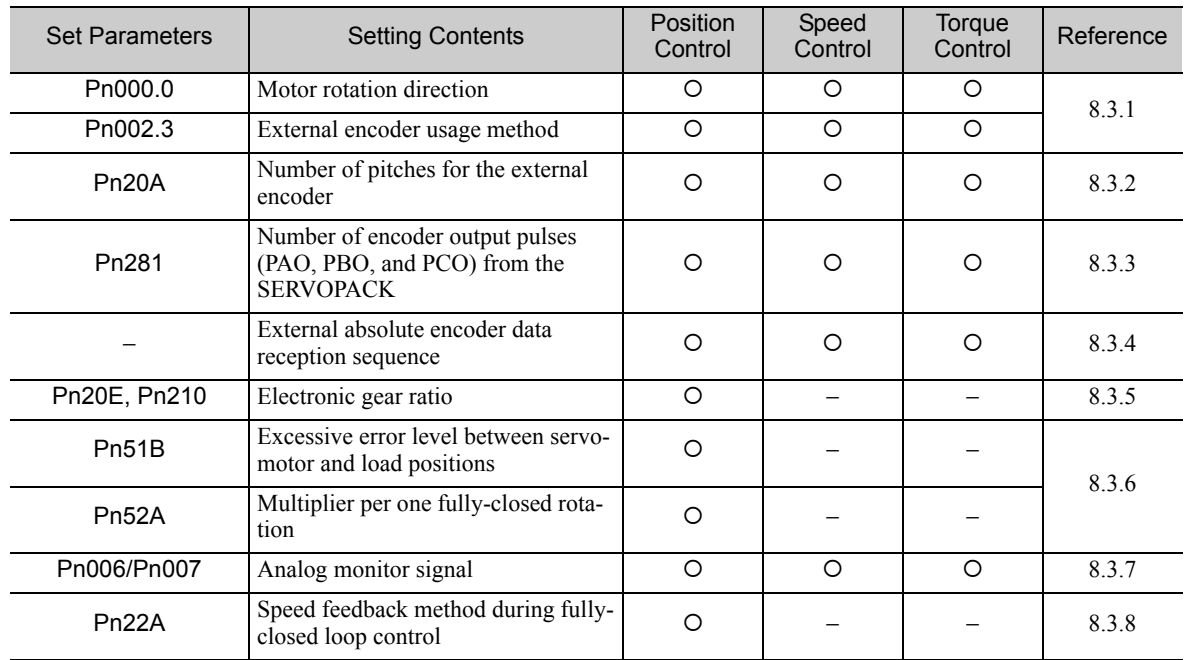

This section describes the parameter settings for fully-closed loop control.

Note: When using an external absolute encoder, this external encoder works as an absolute encoder even if Pn002.2 is set to 1.

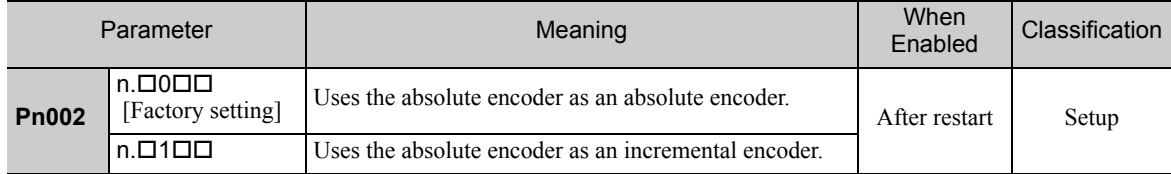

### 8.3.1 Motor Rotation Direction

The motor rotation direction can be set. To perform fully-closed loop control, it is necessary to set the motor rotation direction with both Pn000.0 (motor rotation direction) and Pn002.3 (external encoder usage).

### (1) Setting Parameter Pn000.0

The standard setting for forward rotation is counterclockwise (CCW) as viewed from the load end of the servomotor.

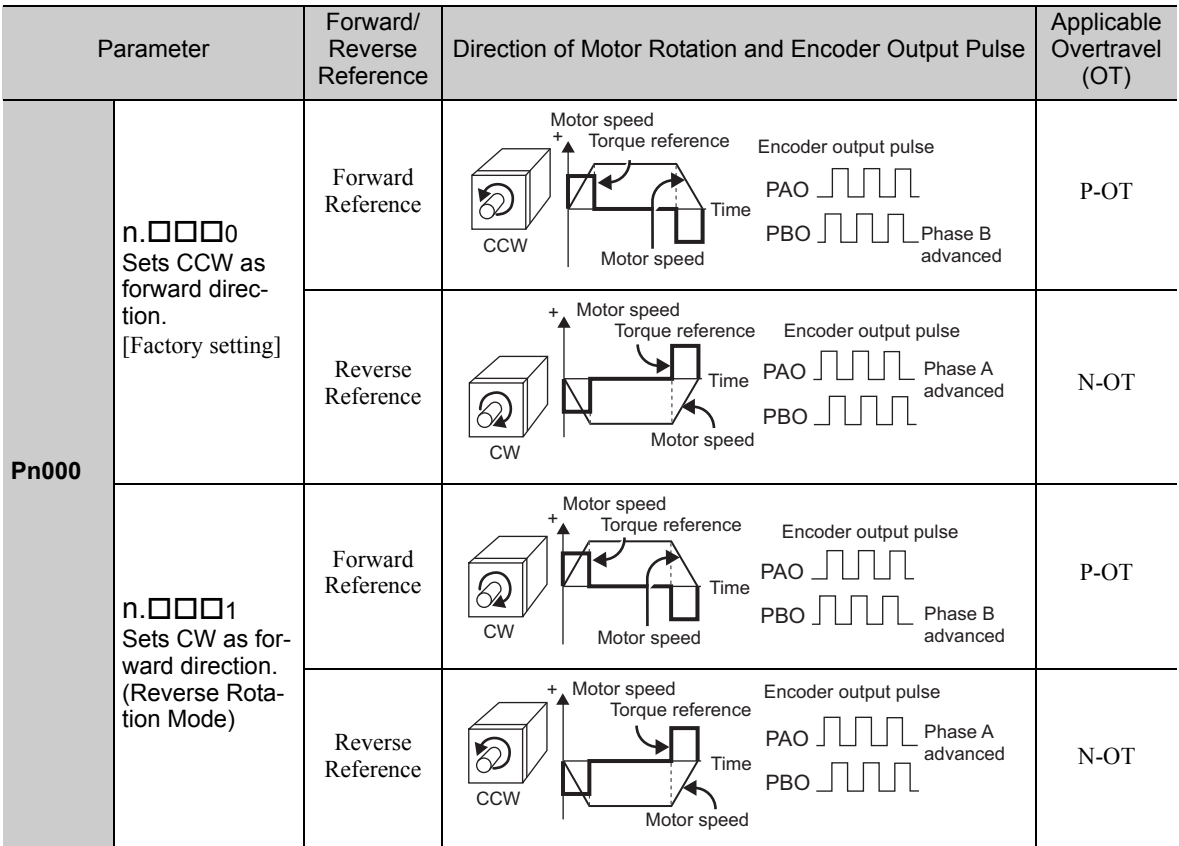

Note: SigmaWin+ trace waveforms are shown in the above table.

### (2) Setting Parameter Pn002.3

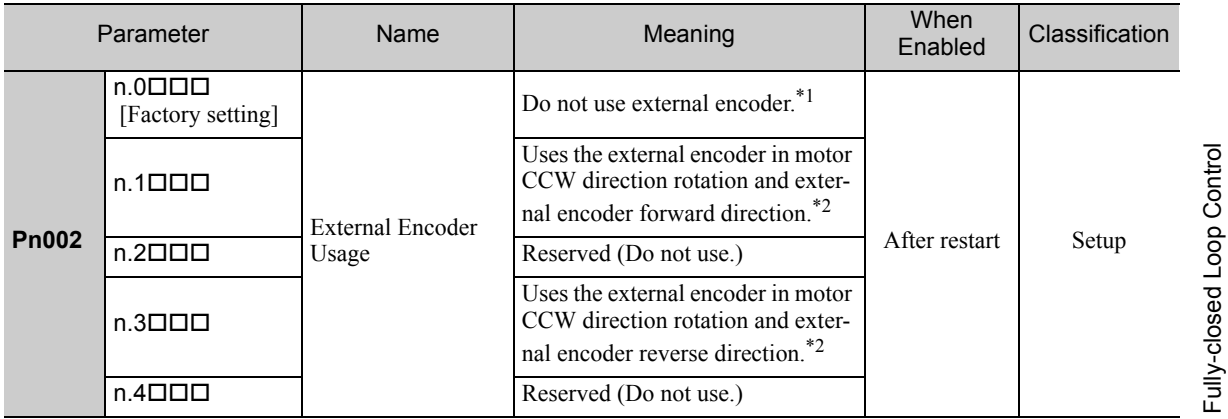

\*1. The mode will change to semi-closed loop control if this setting is used.

∗2. Determine the set value in Pn002.3 with the following procedure.

• Set Pn000 to n. $\Box$  $\Box$  $\Box$ 0 and Pn002 to n.1 $\Box$  $\Box$  $\Box$ .

- Move the motor shaft by hand counterclockwise.
- If the fully-closed feedback pulse counter (Un00E) counts up, leave the setting of Pn002 as it is  $( Pn002 = n.1 \Box \Box \Box).$

• If the fully-closed feedback pulse counter (Un00E) counts down, set Pn002 to n.3 $\Box$  $\Box$ .

8.3.2 Sine Wave Pitch (Frequency) for an External Encoder

## (3) Relation between Motor Rotation Direction and External Encoder Pulse Phases

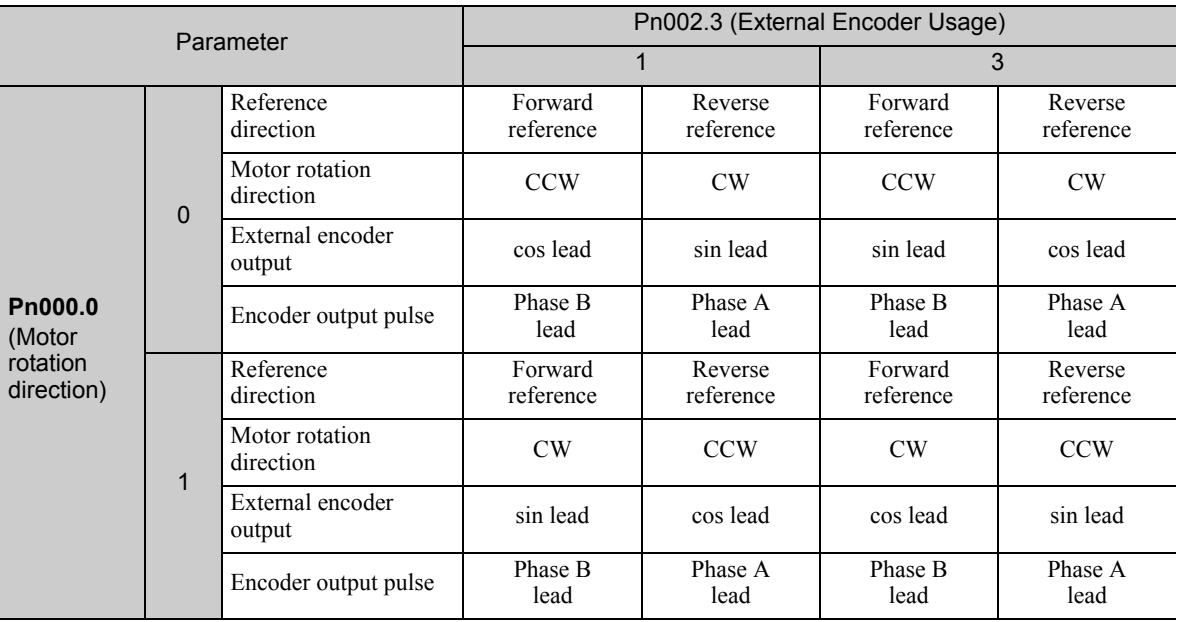

Refer to the table below.

• The output pulses are phase-B advanced if the motor is turning forward regardless of the setting in Pn000.0.

### **8.3.2** Sine Wave Pitch (Frequency) for an External Encoder

Set the number of external encoder pitches per motor rotation to Pn20A.

### (1) Setting Example

Specifications External encoder sine wave pitch: 20 μm Ball screw lead: 30 mm

If the external encoder is connected directly to the motor, the set value will be 1500 (30 mm/0.02 mm = 1500).

Note 1. If there is a fraction, round off the digits below the decimal point.

2. If the number of external encoder pitches per motor rotation is not an integer, there will be deviation in the position loop gain (Kp), feedforward, and position reference speed monitor. There is no effect on the positioning accuracy.

### (2) Related Parameter

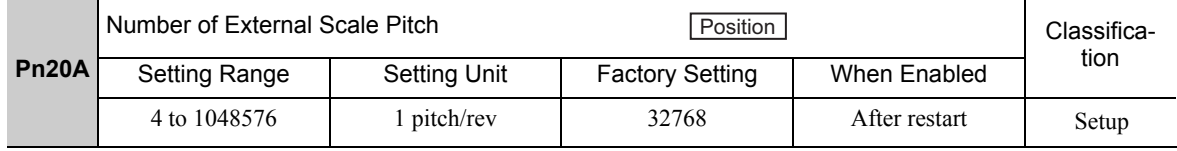

### 8.3.3 Setting Encoder Output Pulses (PAO, PBO, and PCO)

Set the position resolution to Pn281. Set the number of phase A and phase B edges.

### (1) Setting Example

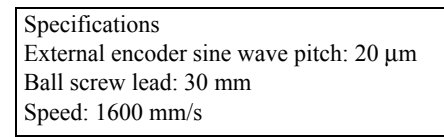

If the output of a single pulse (multiplied by 4) is 1 μm, the set value will be 20.

If the output of a single pulse (multiplied by 4) is  $0.5 \mu m$ , the set value will be 40.

The encoder output pulse will have the following waveform if the set value is 20.

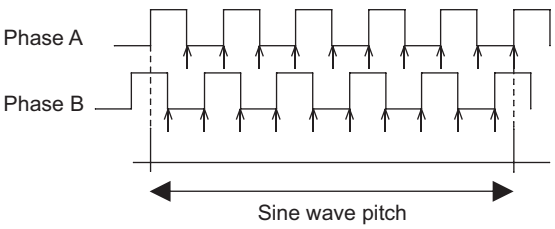

"<sup> $\uparrow$ </sup>" shows the edge position. In this example, the set value is 20 therefore the number of  $\uparrow$  is 20.

Note: The upper limit of the encoder signal output frequency (multiplied by 4) is 6.4 Mpps. Do not set a value that would cause the output to exceed 6.4 Mpps. If the output exceeds the upper limit, the overspeed of encoder output pulse rate alarm (A.511) will be output.

Example:

The frequency is as follows if the set value is 20 and the speed is 1600 mm/s:

 $= 1600000 = 1.6$  Mpps 1600 mm/s

Because 1.6 Mpps is less than 6.4 Mpps, this value can be used. 0.001 mm

### (2) Related Parameter

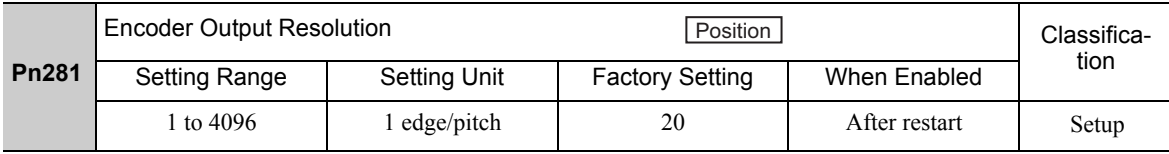

Note: The maximum setting for the encoder output resolution is 4096. When the number of divisions on the external encoder is more than 4096, the data shown in *8.3.5 External Encoder Sine Wave Pitch and Number of Divisions* is no longer applicable.

### (3) Phase-C Pulse Output Specifications

The pulse width of phase C (origin pulse) varies according to the encoder output resolution (Pn281), and will become the same as the pulse width of phase A.

Output timing for the phase-C pulse is one of the following.

- In synchronization with the phase-A rising edge
- In synchronization with the phase-A falling edge
- In synchronization with the phase-B rising edge
- In synchronization with the phase-B falling edge

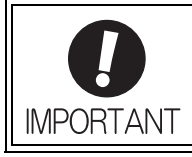

Phase C of the rotational external absolute encoder is output only at the encoder's first point of origin after the power is supplied. Phase C of the external encoder is not output every rotation.

8.3.4 External Absolute Encoder Data Reception Sequence

### 8.3.4 External Absolute Encoder Data Reception Sequence

The sequence in which the SERVOPACK receives outputs from the external absolute encoder and transmits them to host controller in fully-closed loop control is shown below.

### (1) Outline of Absolute Signals

The serial data, pulses, etc., of the external absolute encoder that are output from the SERVOPACK are output from the PAO, PBO, and PCO signals as shown below.

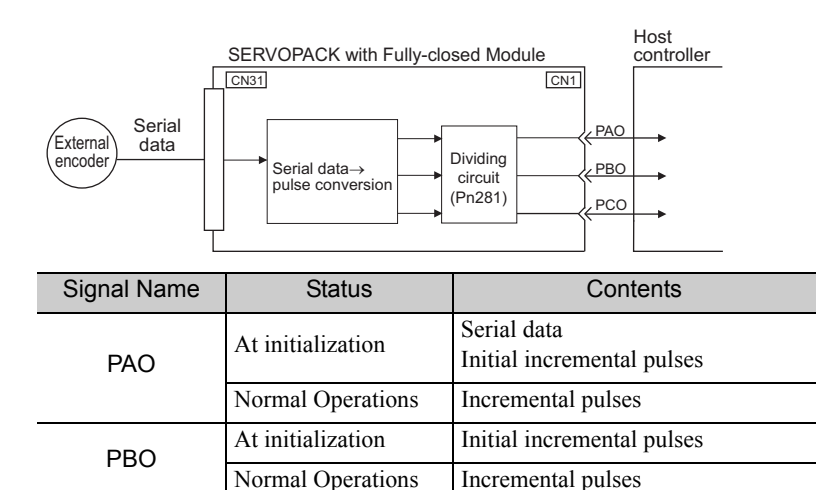

Note: When host controller receives the data from the external absolute encoder, do not perform counter reset using the output of PCO signal.

### (2) Absolute Data Transmission Sequence and Contents

1. Send the sensor ON command\* from the host controller.

Normal Operations PCO Always Origin pulses

- 2. After 100 ms, set the system to serial data reception-waiting-state. Clear the incremental pulse up/down counter to zero.
- 3. Receive eight characters of serial data.
- 4. The system enters a normal incremental operation state about 400 ms after the last serial data is received.

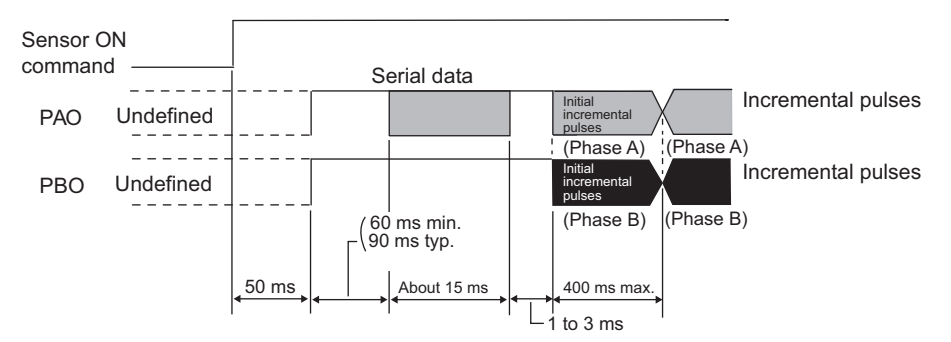

The command method for the sensor ON command depends on the connected command option module. For details, refer to the manual for the connected command option module.

#### Serial data:

The current position pulses divided by Pn281 are output in serial data. One serial data is a value equivalent to 1048576 pulses.

Initial incremental pulses:

The current position pulses divided by Pn281 are output in pulses. The number of output pulses is between 0 to 1048576, and the output speed is approximately 1.48 µs per pulse.

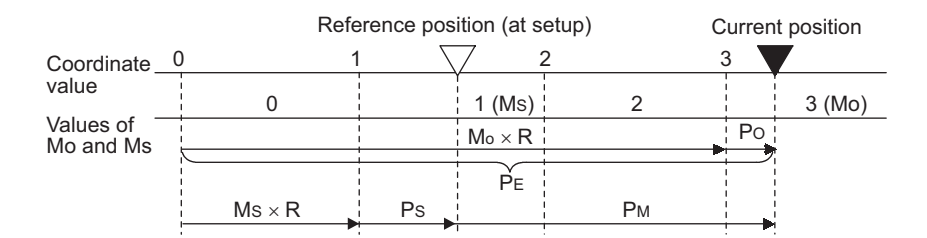

Final absolute data  $P_M$  is calculated by following formula.

 $P_E=M_O\times R+P_O$ 

 $P_M = P_E - M_S \times R - P_S$ 

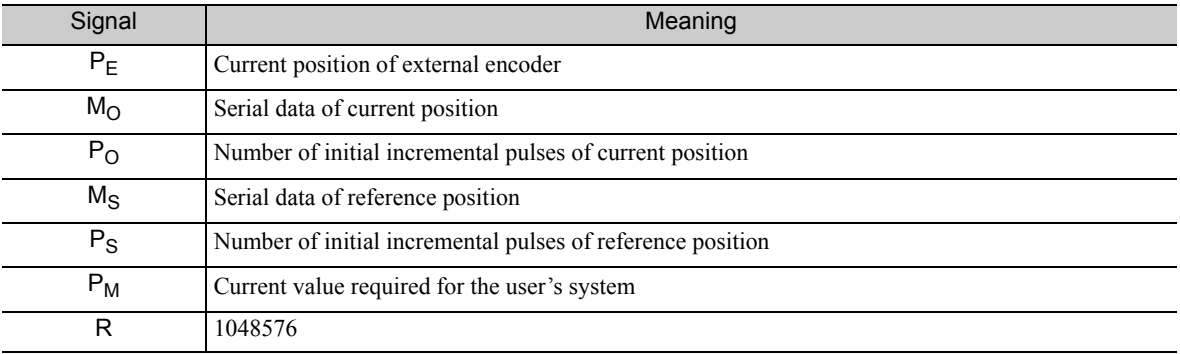

Note: If host controller receives the data from the external absolute encoder, do not perform counter reset using the output of PCO signal.

### (3) Serial Data Specifications

The serial data is output from the PAO signal.

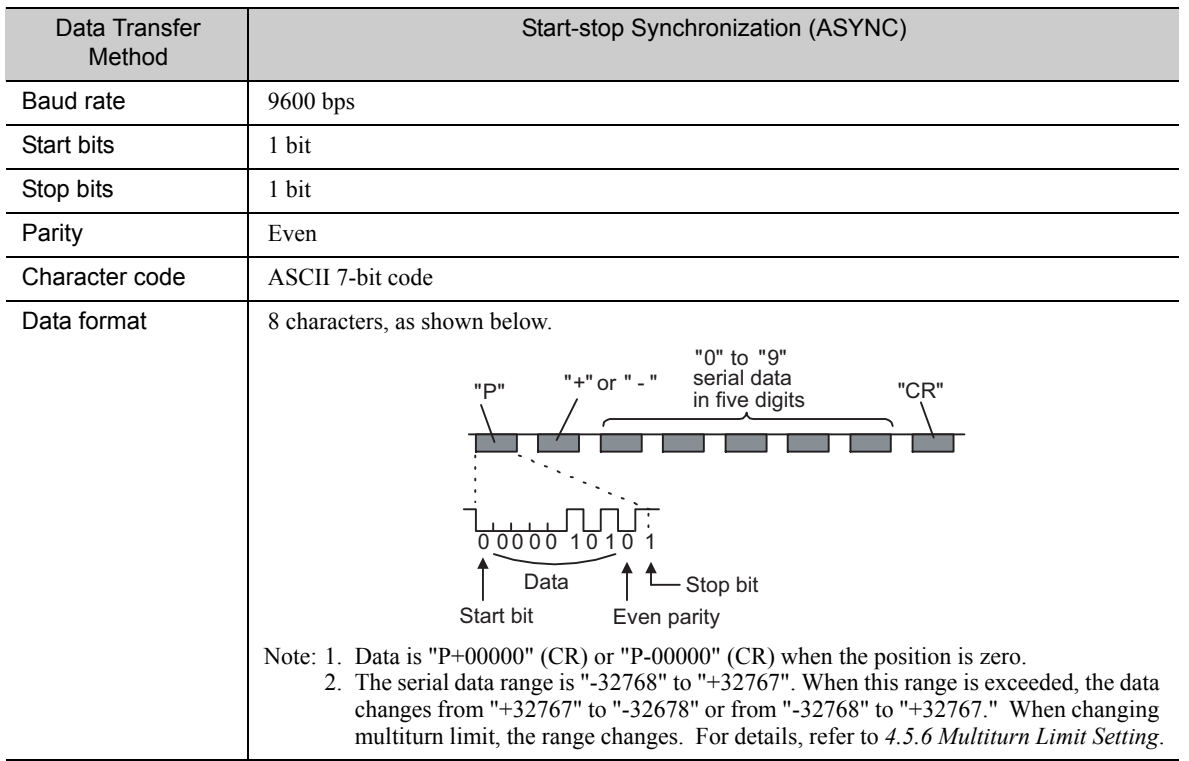

8.3.4 External Absolute Encoder Data Reception Sequence

### (4) Transferring Alarm Contents

If an external absolute encoder is used, you can transmit the contents of alarms detected by the SERVOPACK from the SERVOPACK to the host controller in serial data through the PAO output when the sensor ON command changes from ON to OFF.

Note: A change to OFF in the sensor ON command is not accepted while the servomotor power is ON.

Output example of alarm contents are as shown below.

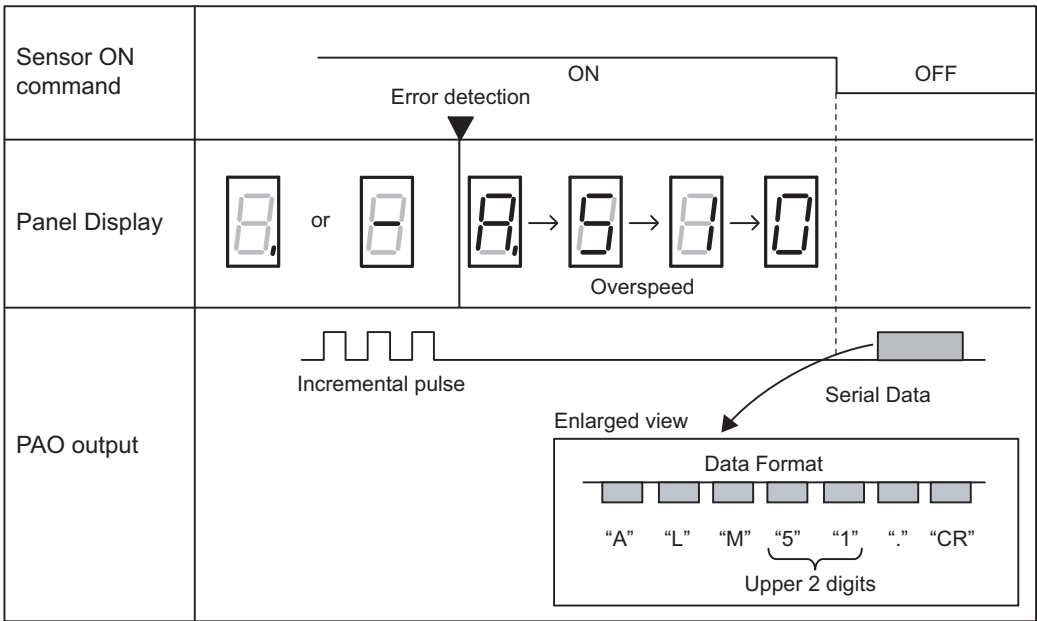

### 8.3.5 Electronic Gear

Refer to *4.2.4 Electronic Gear* for the purpose of setting the electronic gear.

The following formula is used to calculate the electronic gear ratio in fully-closed loop control.

 $\overline{\Delta}$  $\overline{p_n210}$ Electronic gear ratio  $\frac{B}{A} = \frac{Pn20E}{Pn210} = \frac{True$  Travel distance per reference unit × Number of divisions (value in the following table)

Note: Set Pn20E (numerator B) and Pn210 (denominator A) to integral values.

The setting range is defined by  $0.001 \le \frac{B}{\lambda} \le 4000$ .

The following table shows the various external encoder sin wave pitches and the number of divisions. A

### ■ External Encoder Sine Wave Pitch and Number of Divisions

The sine wave pitches and numbers of divisions for the external encoders are given in the following table.

Calculate the electronic gear ratio with the values in the following table.

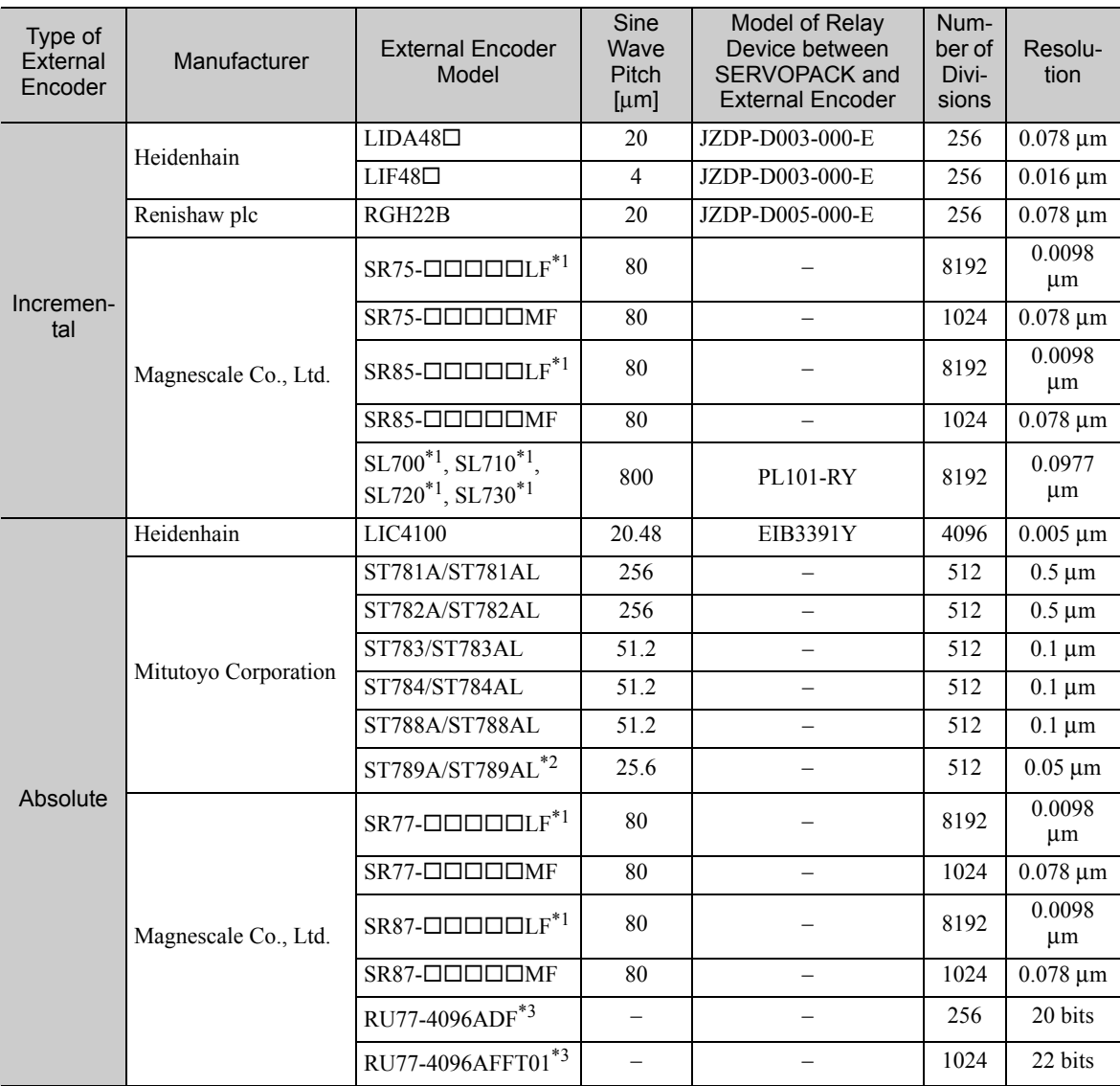

∗3. This is the model of rotational external encoder.

Refer to the manuals for the external encoder and serial converter unit for details on the sine wave pitch and the number of divisions of the external encoder.

<sup>∗2.</sup> Ask your Mitutoyo Corporation representative for details on this external encoder.

### ■ Setting Example

A setting example is given below.

If the servomotor moves 0.2 μm for every pulse of position reference, the external encoder sine wave pitch is 20 μm, and the number of divisions is 256, the electronic gear ratio will be as follow.

 $\overline{\Delta}$  $\overline{p_n210}$ Electronic gear ratio  $\frac{B}{A} = \frac{Pn20E}{Pn210} = \frac{0.2 \times 256}{20} = \frac{512}{200}$ 

Therefore, set 512 for Pn20E (numerator B) and 200 for Pn210 (denominator A).

### 8.3.6 Alarm Detection

The setting of alarm detection (Pn51B/Pn52A) is shown below.

### (1) Excessive Error Level between Servomotor and Load Positions (Pn51B)

This setting detects the difference between the feedback position of the motor encoder and the feedback load position of the external encoder in fully-closed loop control. If the detected difference is above the set level, the motor-load position error overflow alarm (A.d10) will be output.

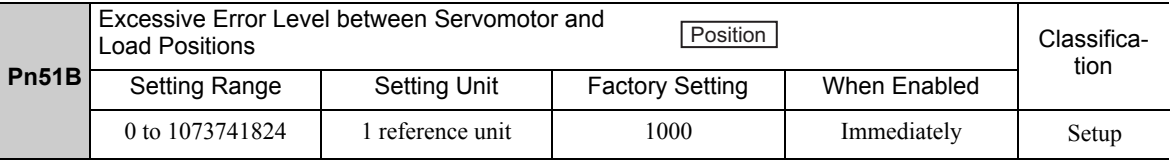

Note: When Pn51B is set to 0, the motor-load position error overflow alarm (A.d10) is not detected.

### (2) Multiplier per One Fully-closed Rotation (Pn52A)

The coefficient of the error between the external encoder and the motor per motor rotation can be set. This function can be used to prevent the motor from running out of control due to damage to the external encoder or to detect slippage of the belt.

### ■ Setting Example

Increase the value if the belt slips or is twisted excessively.

If the set value is 0, the external encoder value will be read as it is.

If the factory setting of 20 is used, the second rotation will start with the error for the first motor rotation multiplied by 0.8. (Refer to the following figure.)

Error between motor and external encoder

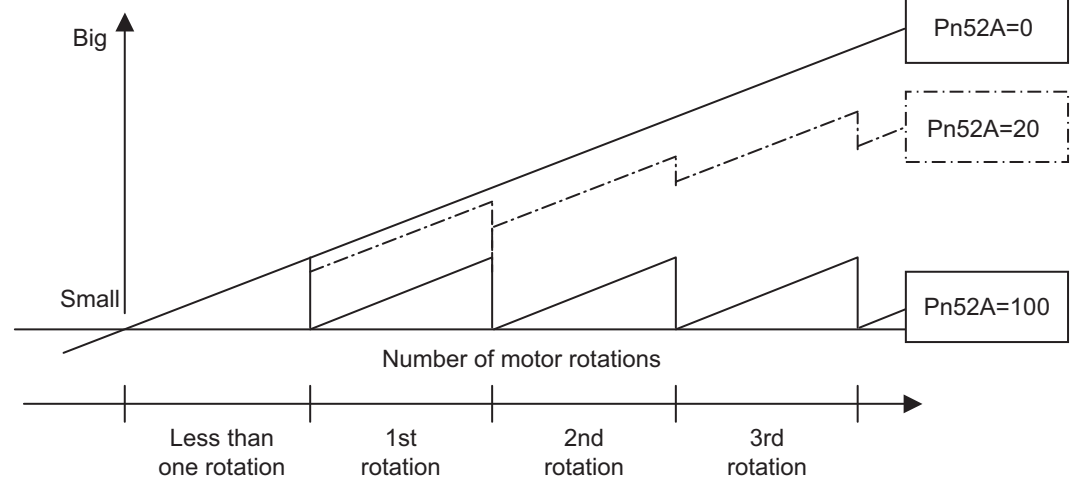

### Related Parameter

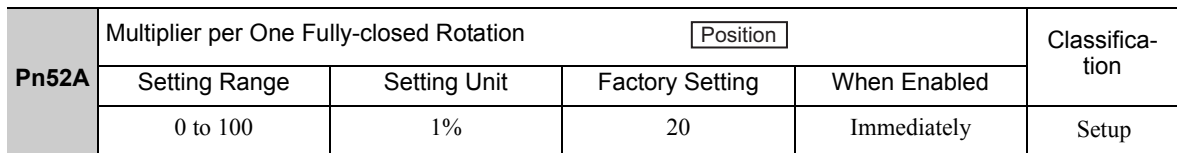

### 8.3.7 Analog Monitor Signal

The position error between servomotor and load can be monitored with the analog monitor.

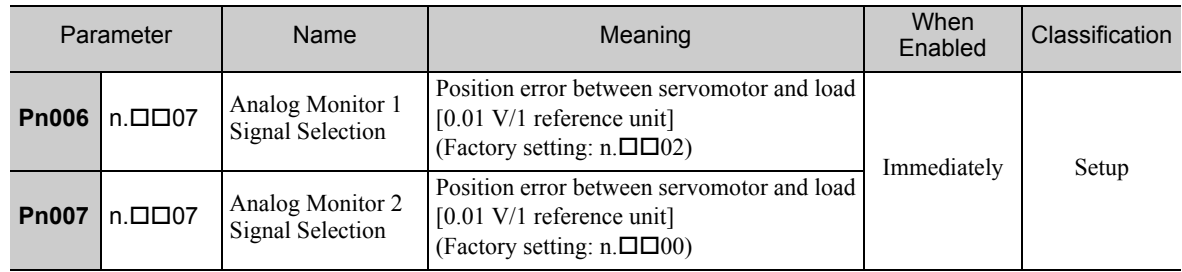

### 8.3.8 Speed Feedback Method during Fully-closed Loop Control

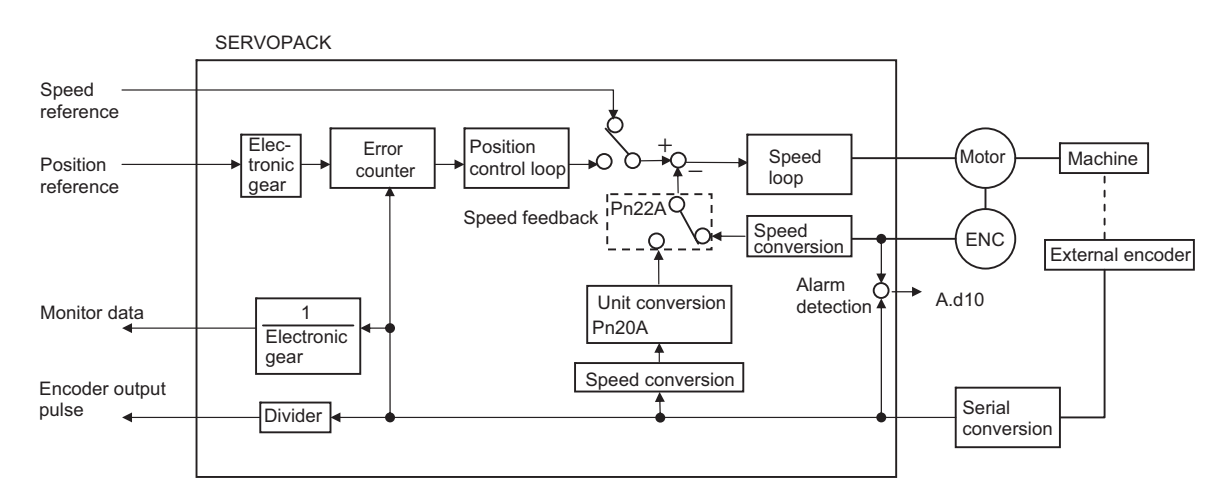

Use Pn22A.3 to select the speed feedback method during fully-closed loop control: Normally, set Pn22A.3 to 0 (Uses motor encoder speed.). Set Pn22A.3 to 1 (Uses external encoder speed.) when connecting a direct drive motor and high-resolution external encoder.

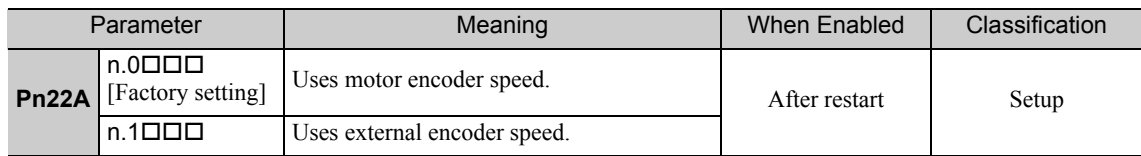

Note: This parameter cannot be used when Pn002.3 is set to 0.

# Troubleshooting

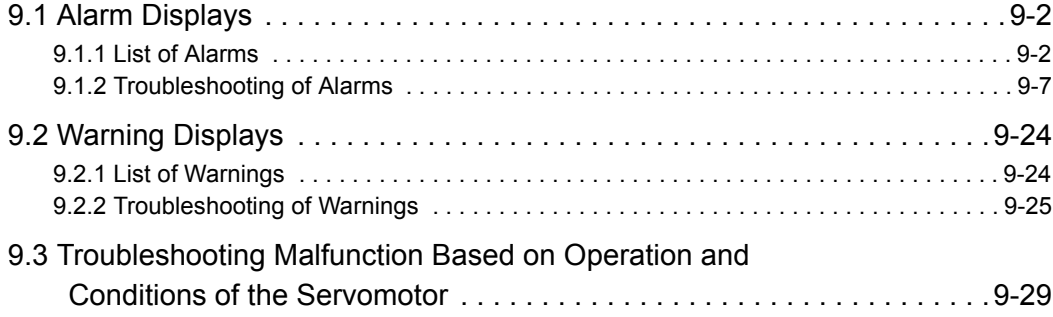

### 9.1 Alarm Displays

The following sections describe troubleshooting in response to alarm displays.

The alarm name, alarm meaning, alarm stopping method, and alarm reset capability are listed in order of the alarm numbers in *9.1.1 List of Alarms*.

The causes of alarms and troubleshooting methods are provided in *9.1.2 Troubleshooting of Alarms*.

### 9.1.1 List of Alarms

This section provides list of alarms.

#### ■ Servomotor Stopping Method

If an alarm occurs, the servomotor can be stopped by doing either of the following operations.

- Gr.1: The servomotor is stopped according to the setting in Pn001.0 if an alarm occurs. Pn001.0 is factory-set to stop the servomotor by applying the DB.
- Gr.2: The servomotor is stopped according to the setting in Pn00B.1 if an alarm occurs. Pn00B.1 is factory-set to stop the servomotor by setting the speed reference to "0." The servomotor under torque control will always use the Gr.1 method to stop. By setting Pn00B.1 to 1, the servomotor stops using the same method as Gr.1. When coordinating a number of servomotors, use this stopping method to prevent machine damage that may result due to differences in the stop method.

#### ■ Alarm Reset

Available:Removing the cause of alarm and then executing the alarm reset can clear the alarm. N/A:Executing the alarm reset cannot clear the alarm.

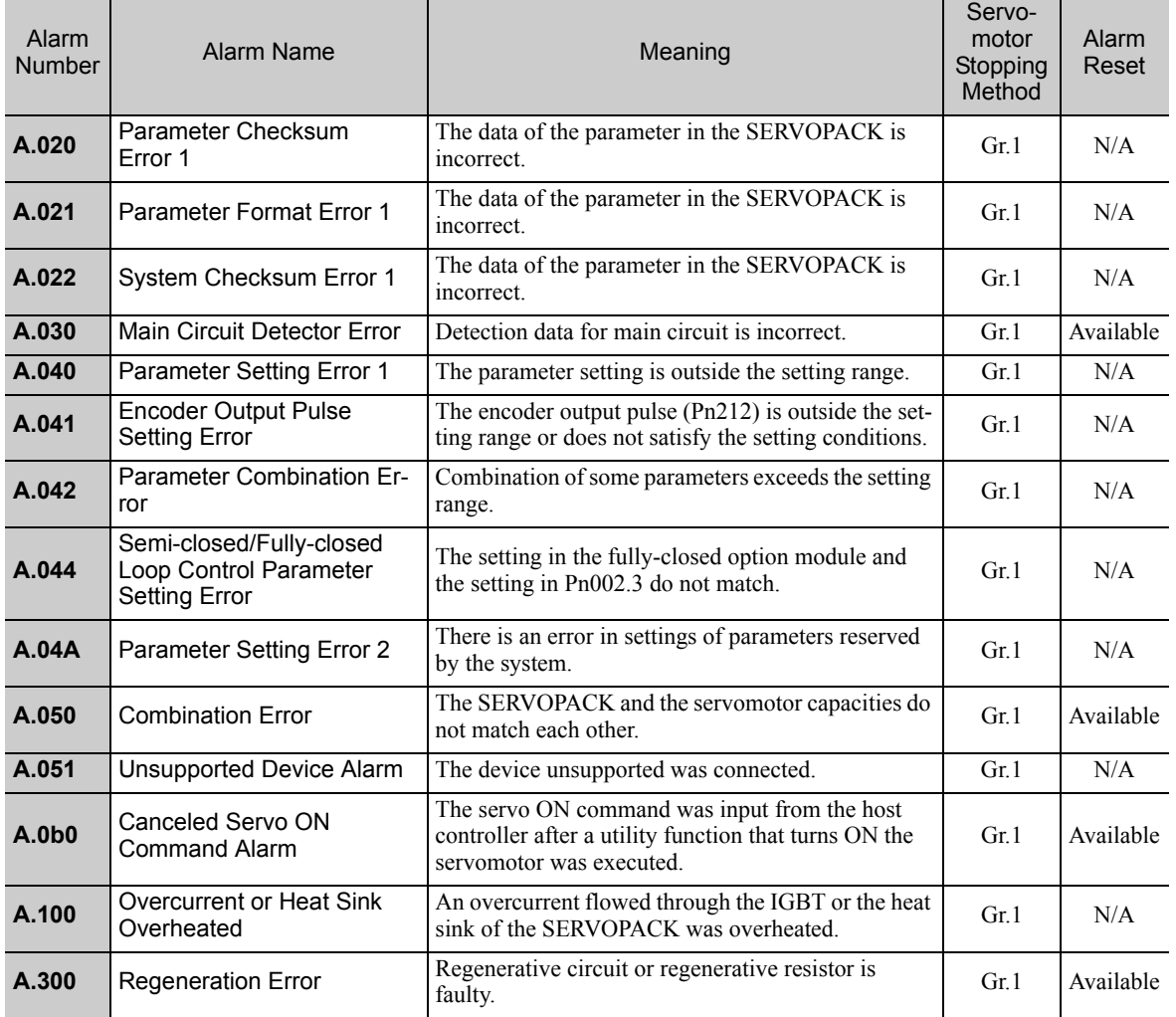
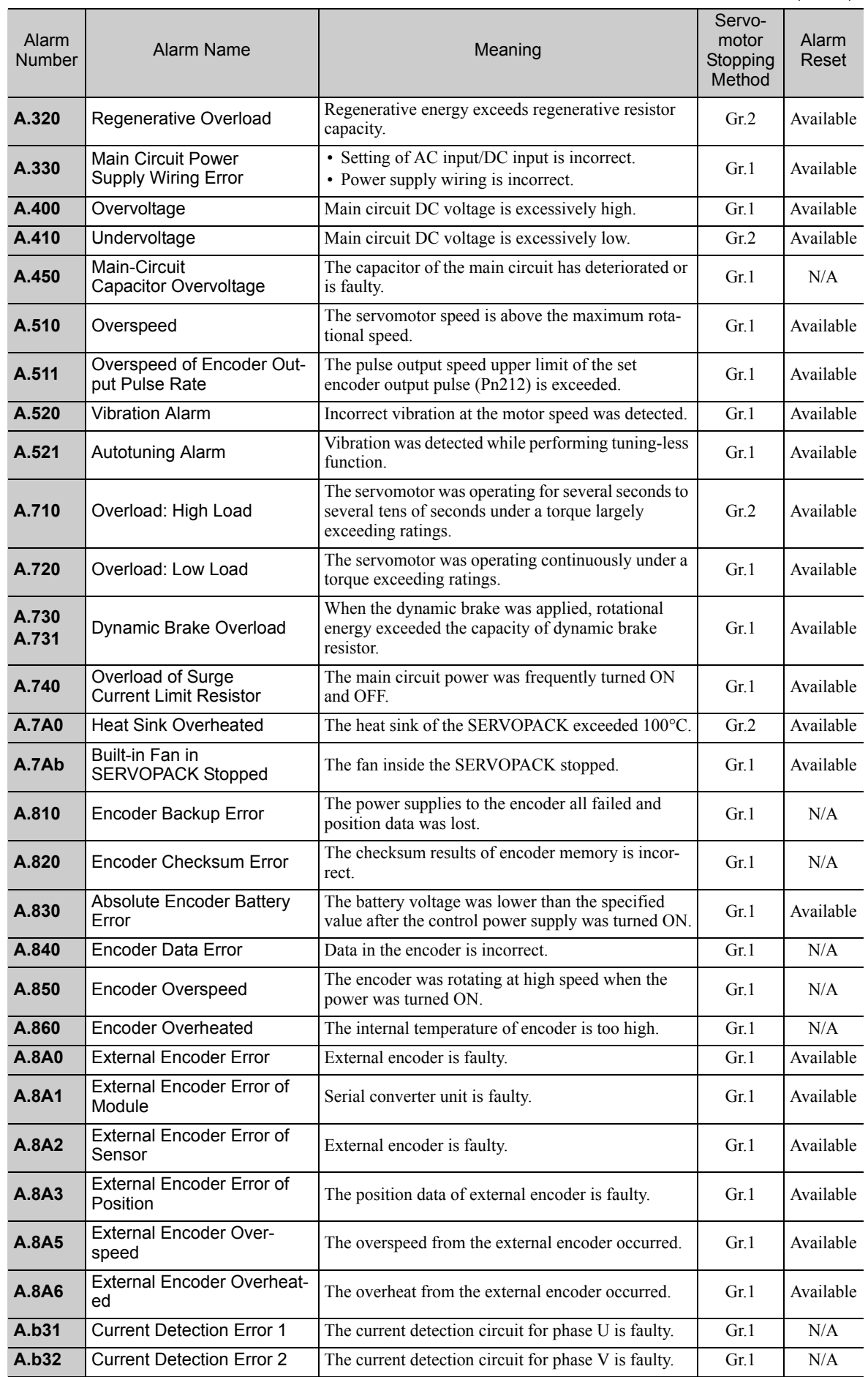

9.1.1 List of Alarms

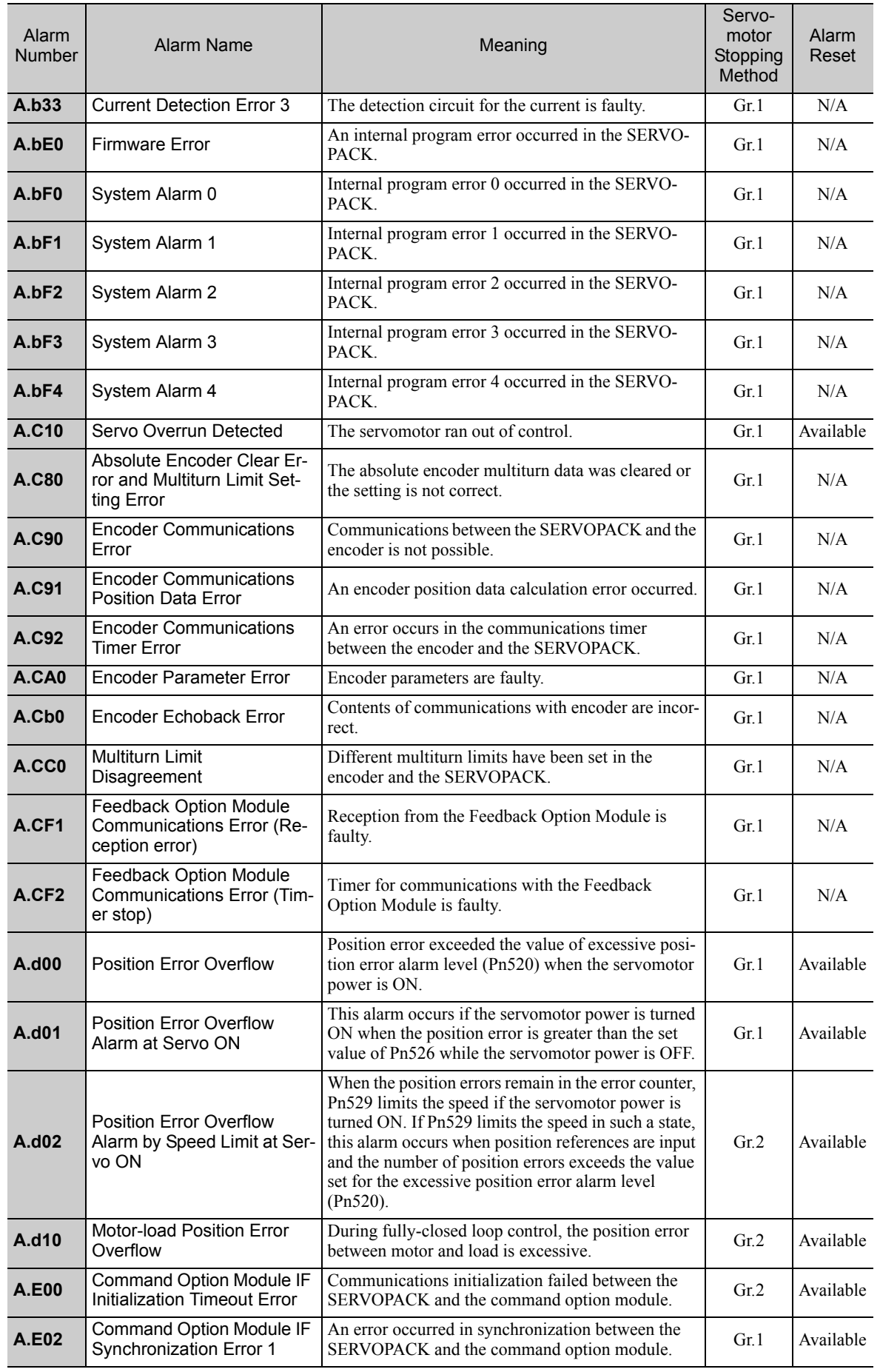

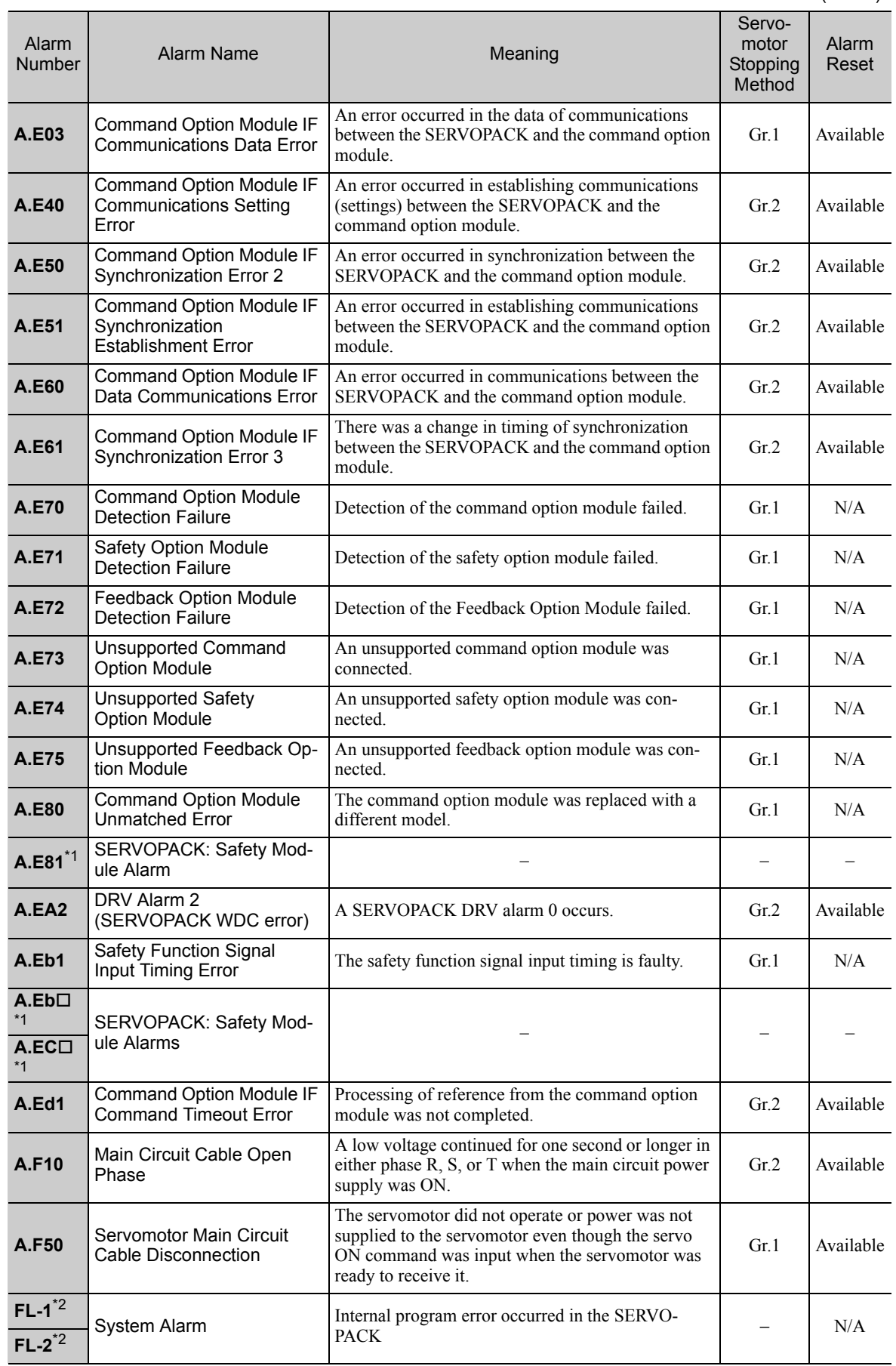

9.1.1 List of Alarms

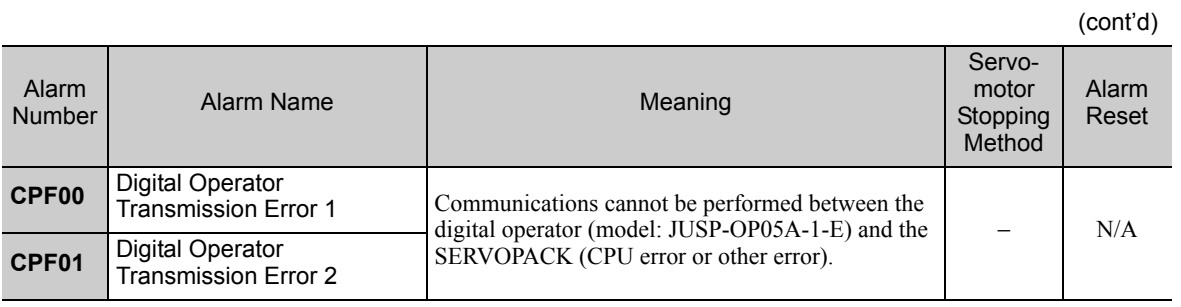

∗1. These alarms occur in SERVOPACKs with safety modules. For details, refer to the Σ*-V Series AC Servo Drives User's Manual Safety Module* (Manual No. SIEP C720829 06).

∗2. These alarms are not saved in the alarm history. There are displayed only on the panel display.

If an error occurs in the servo drive, an alarm A. $\Box$  $\Box$  or CPF $\Box$  is displayed on the panel display.

Refer to the following table to identify the cause of an alarm and the action to be taken. Contact your Yaskawa representative if the problem cannot be solved by the described corrective action.

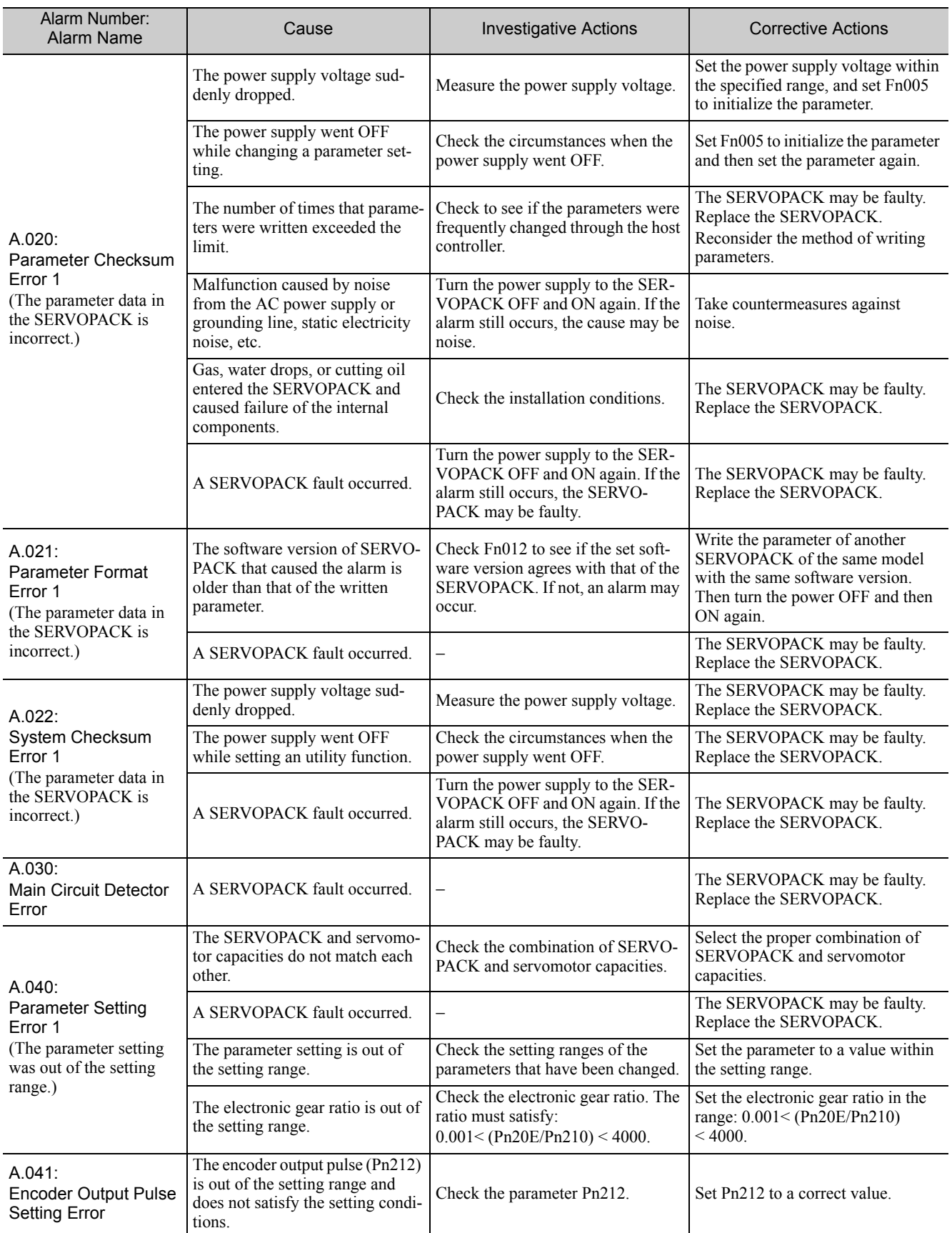

(cont'd)

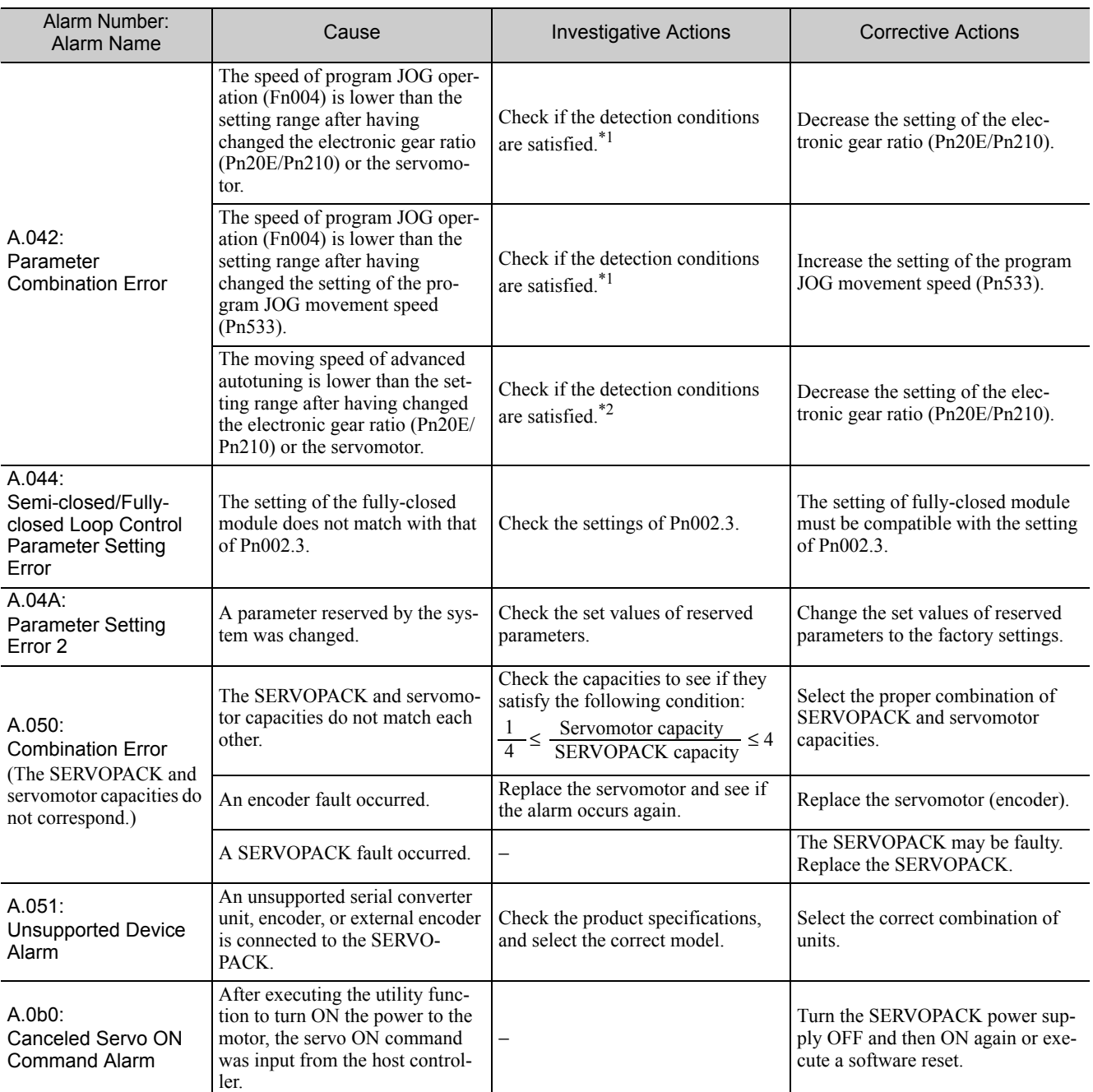

∗1. Detection conditions

If one of the following conditions detected, an alarm occurs.

\n- Ph533 [min<sup>-1</sup>] × 
$$
\frac{\text{Encoder resolution}}{6 \times 10^5} \leq \frac{\text{Ph20E}}{\text{Ph210}}
$$
\n- Max Motor Speed [min<sup>-1</sup>] ×  $\frac{\text{Encoder resolution}}{\text{About 3.66} \times 10^{12}} \geq \frac{\text{Ph20E}}{\text{Ph210}}$
\n

∗2. Detection conditions

If one of the following conditions detected, an alarm occurs.

\n- Rated Motor Speed 
$$
[\text{min}^{-1}] \times 1/3 \times \frac{\text{Encoder resolution}}{6 \times 10^5} \leq \frac{\text{Pn20E}}{\text{Pn210}}
$$
\n- Max Motor Speed  $[\text{min}^{-1}] \times \frac{\text{Encoder resolution}}{\text{About 3.66} \times 10^{12}} \geq \frac{\text{Pn20E}}{\text{Pn210}}$
\n

$$
9-8
$$

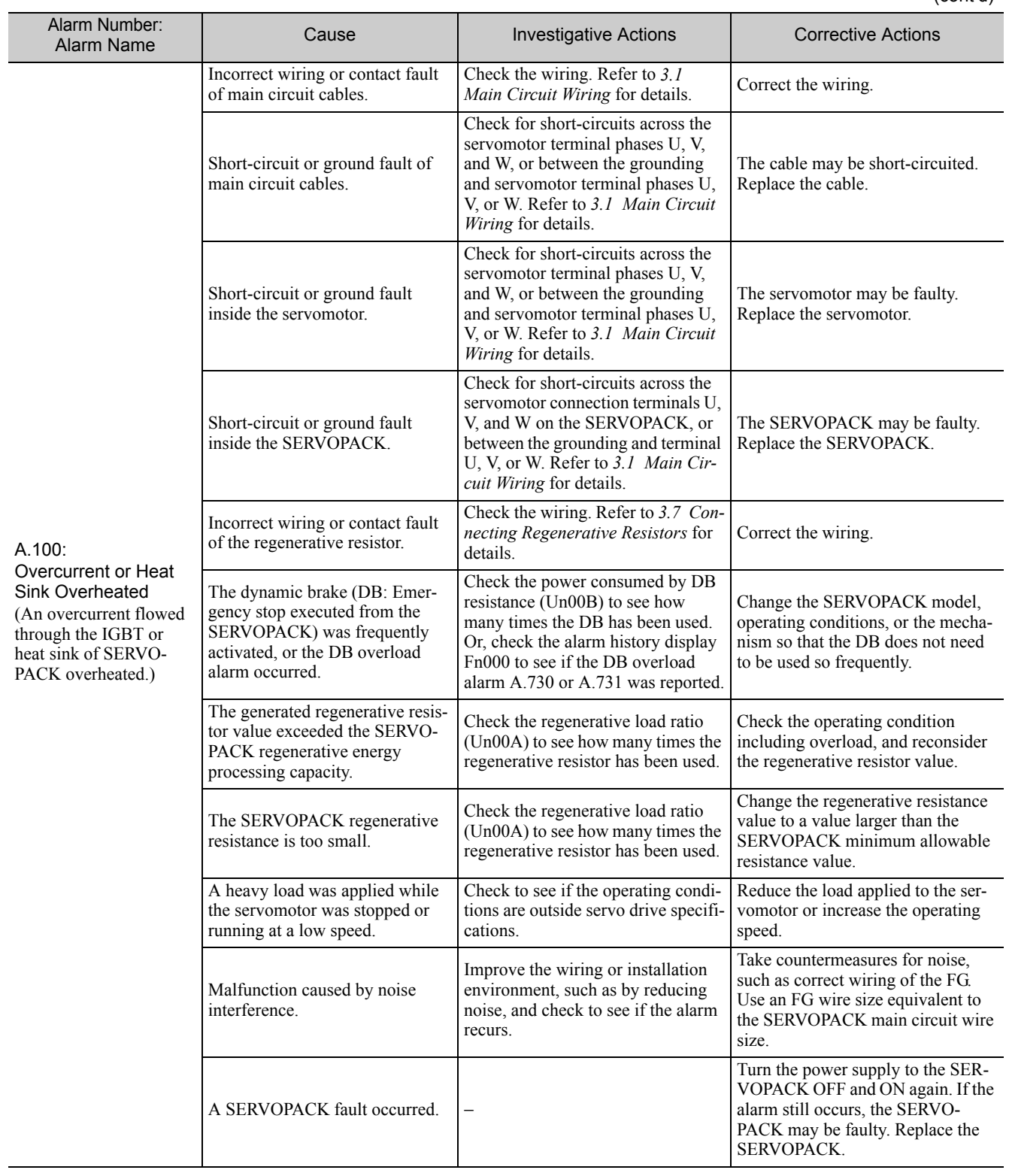

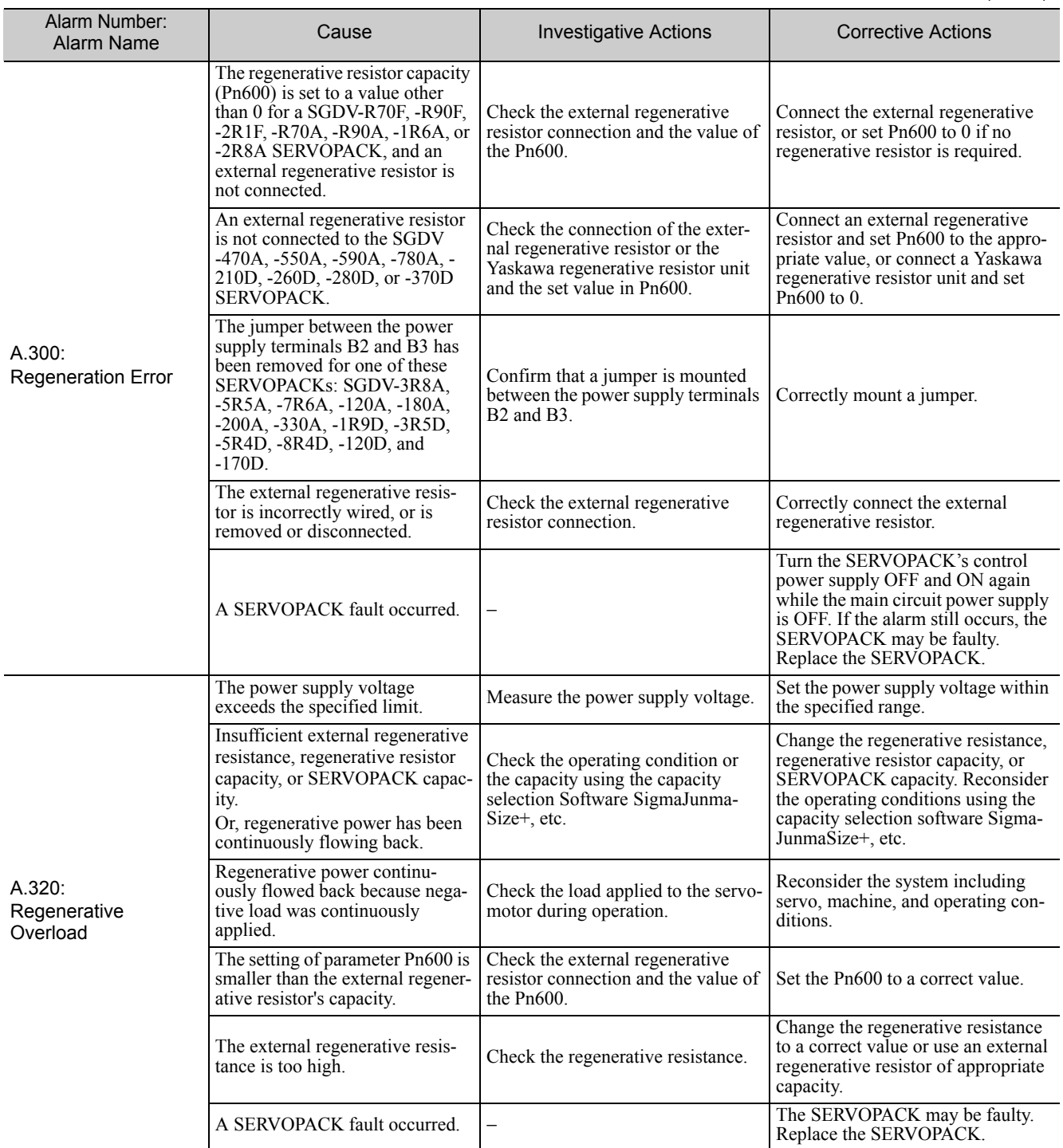

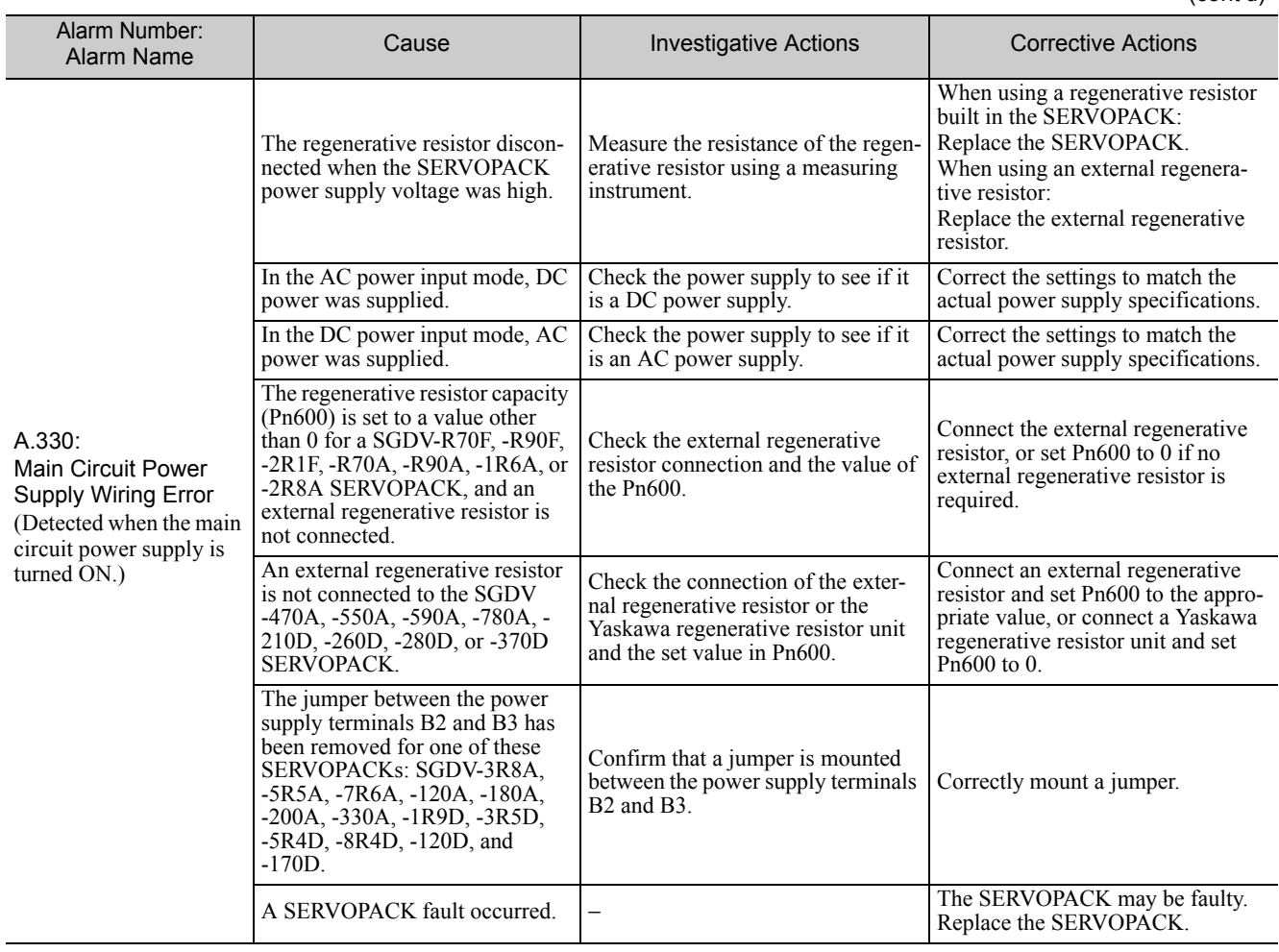

**9**

9-11

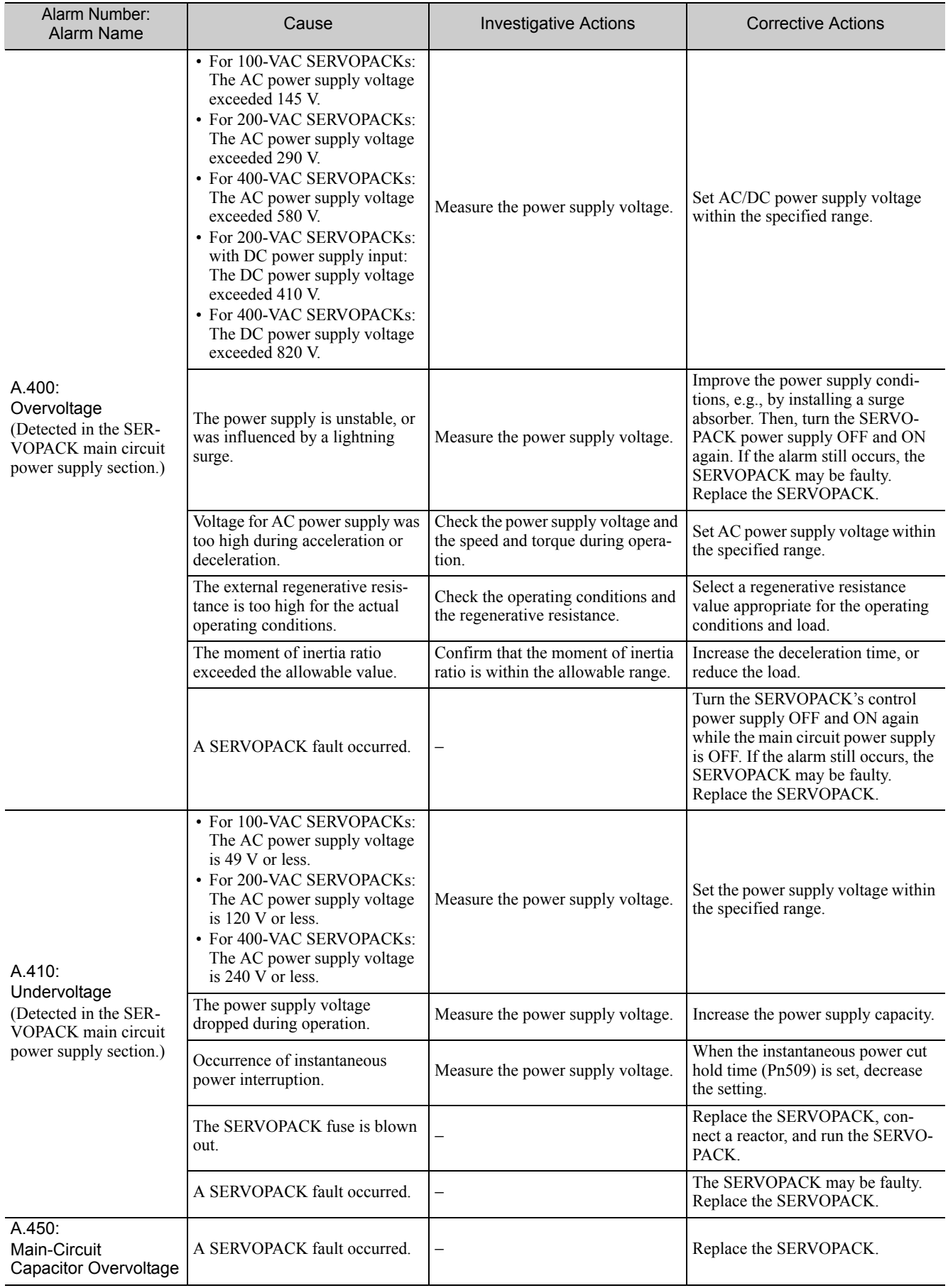

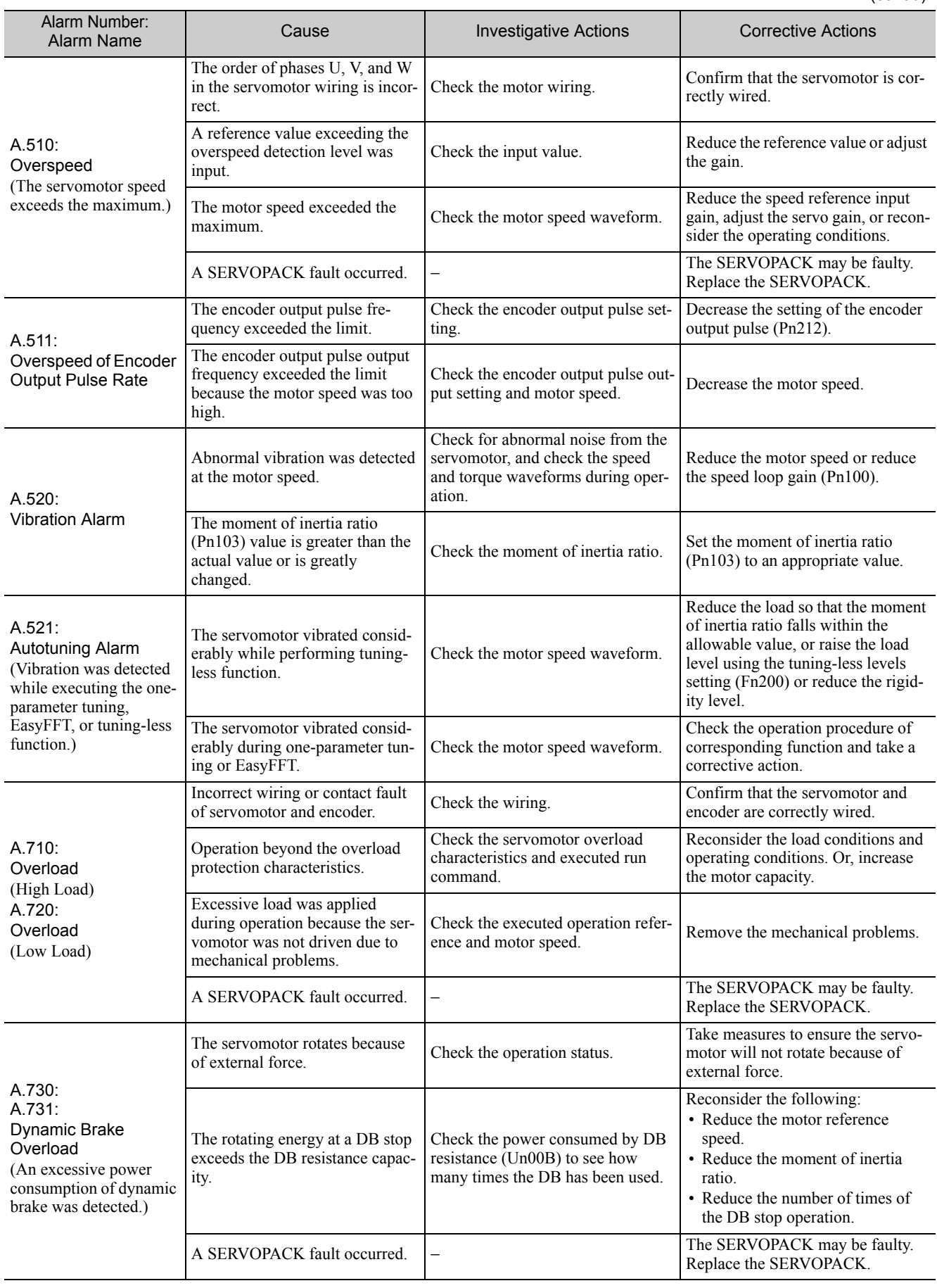

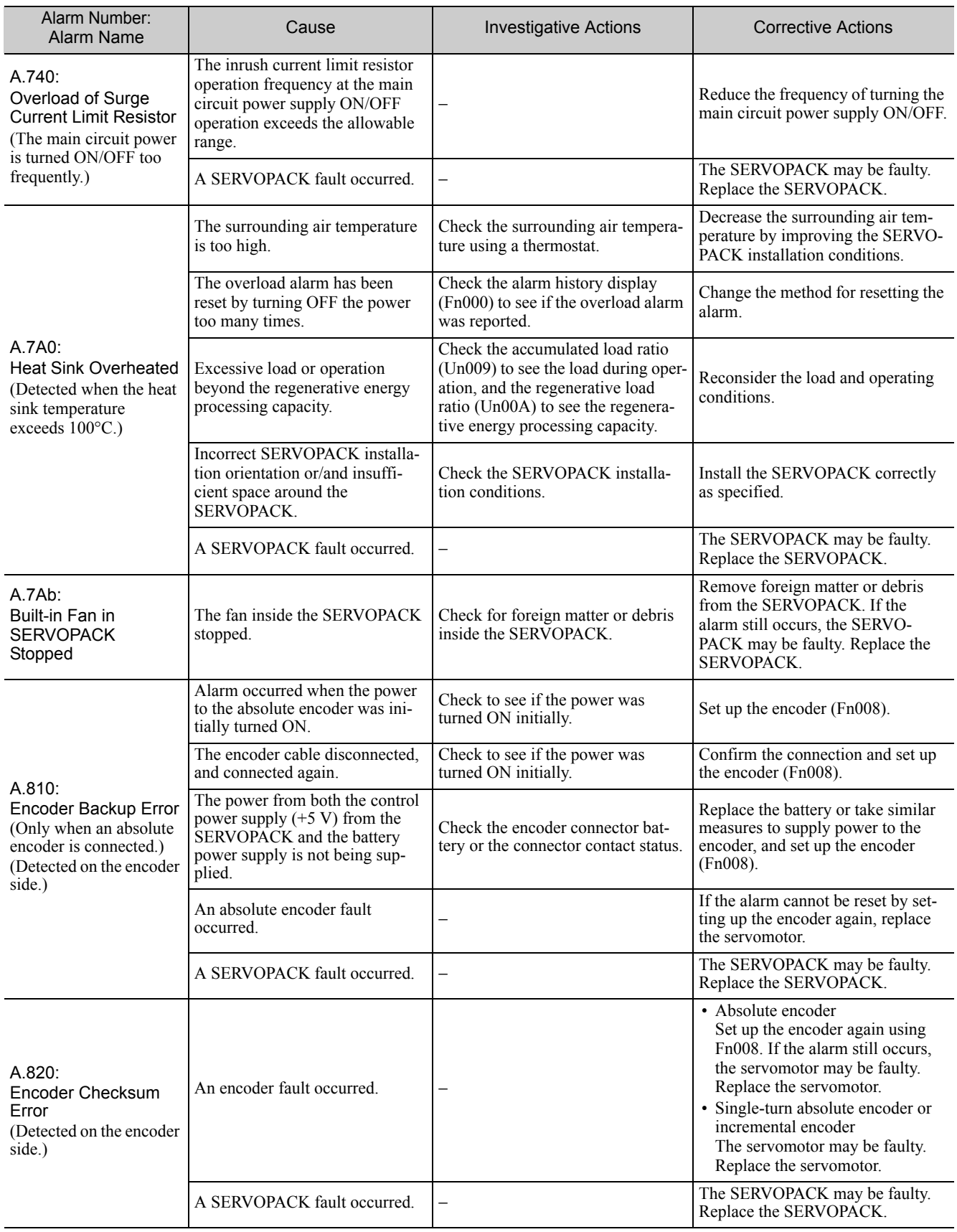

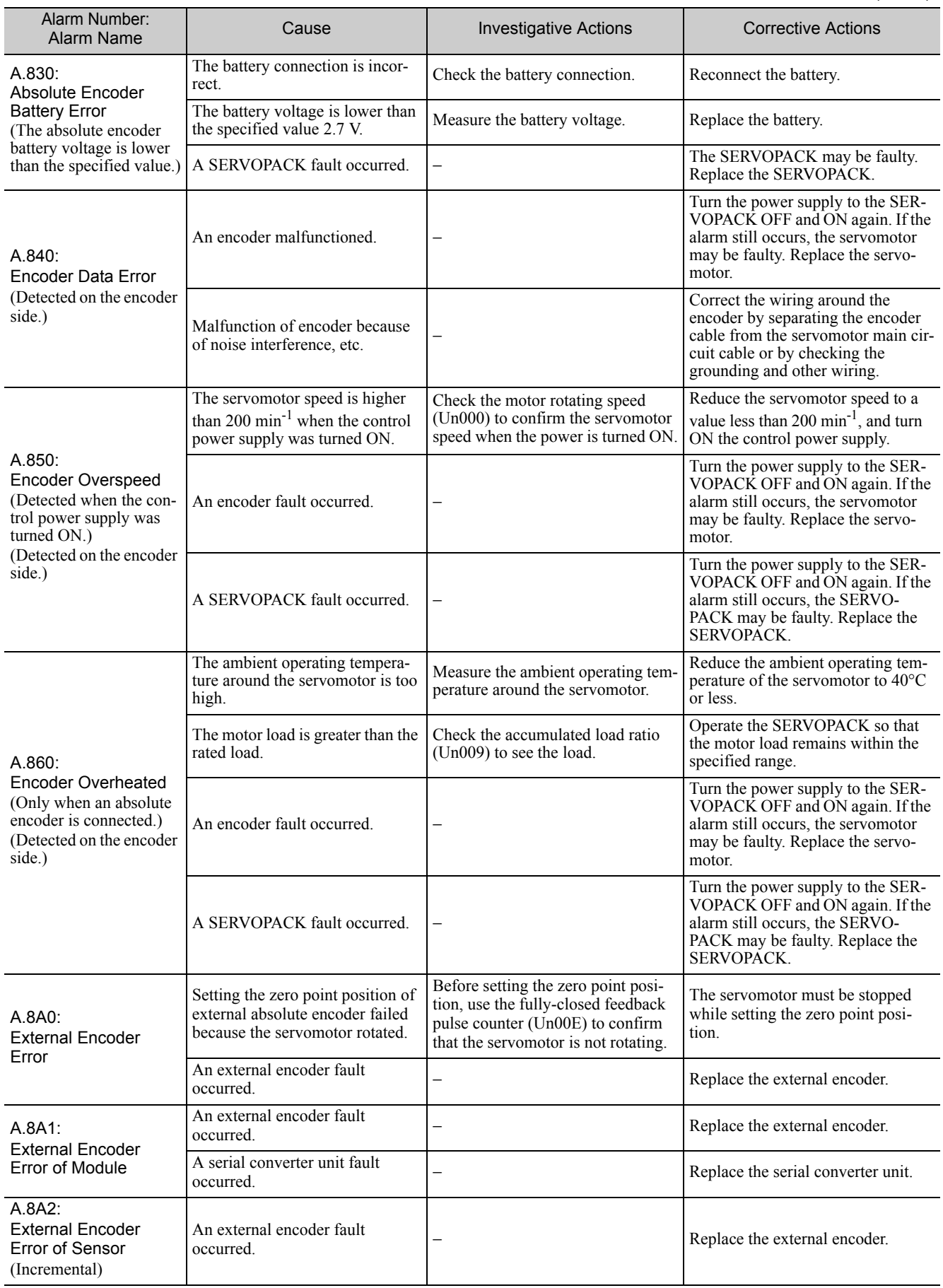

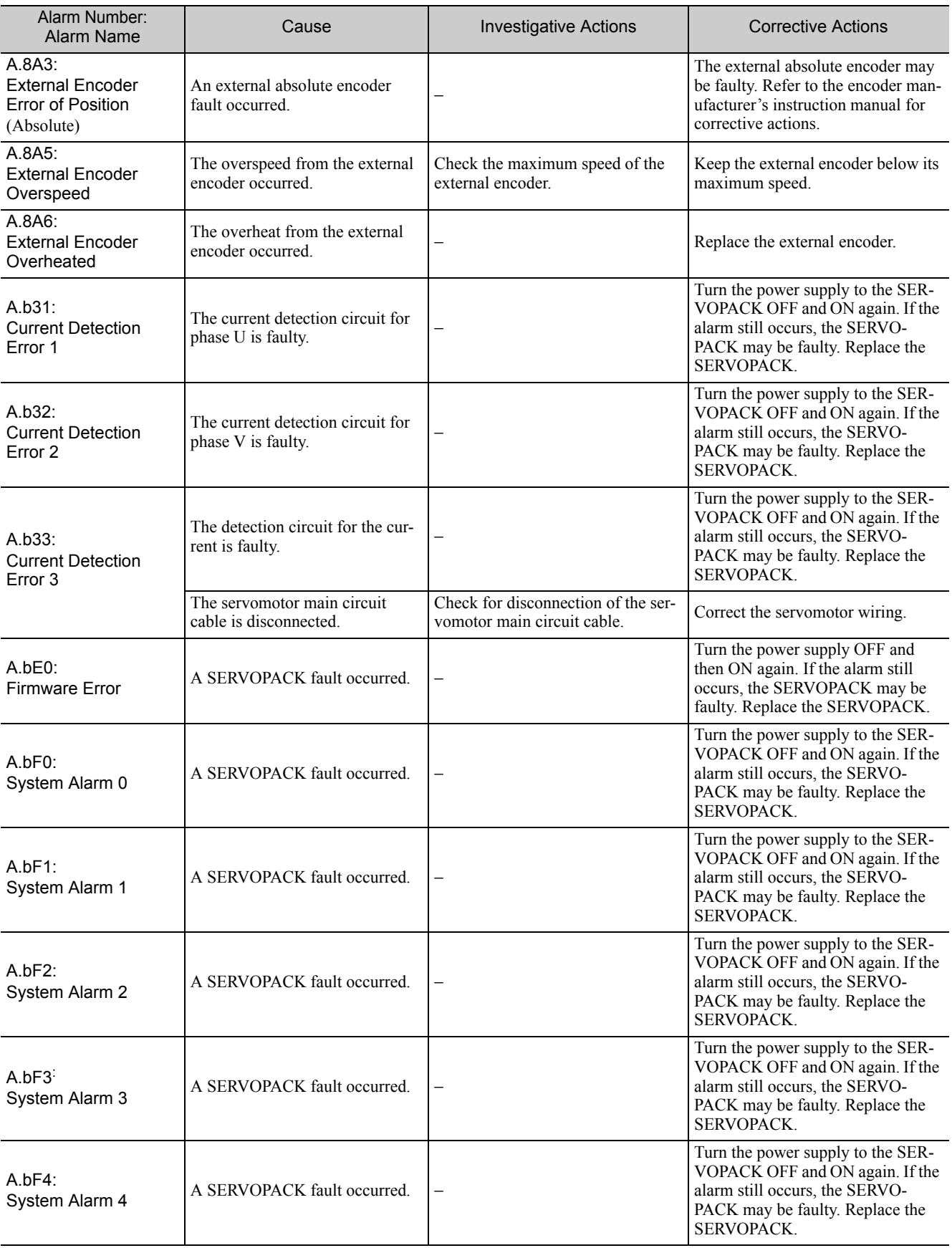

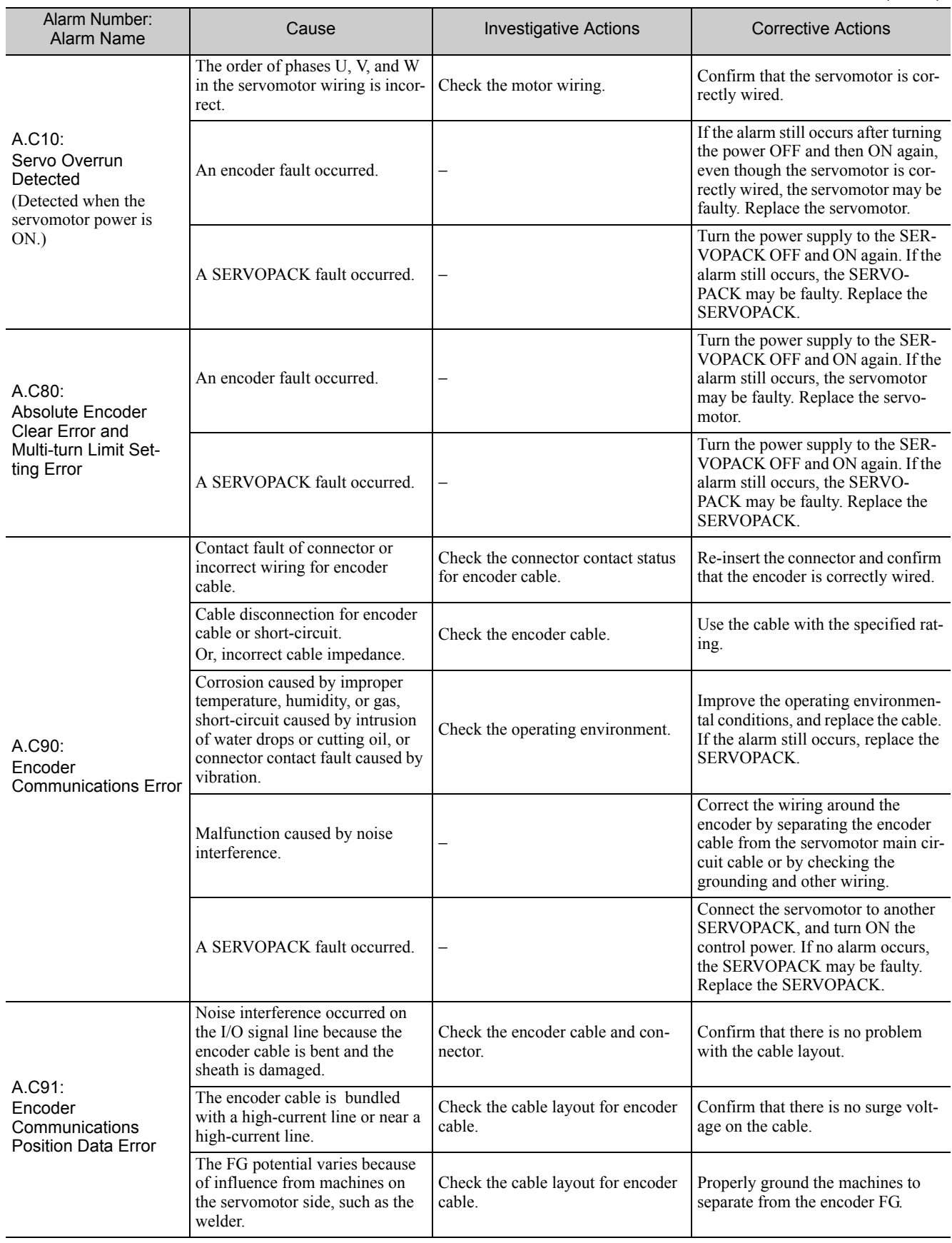

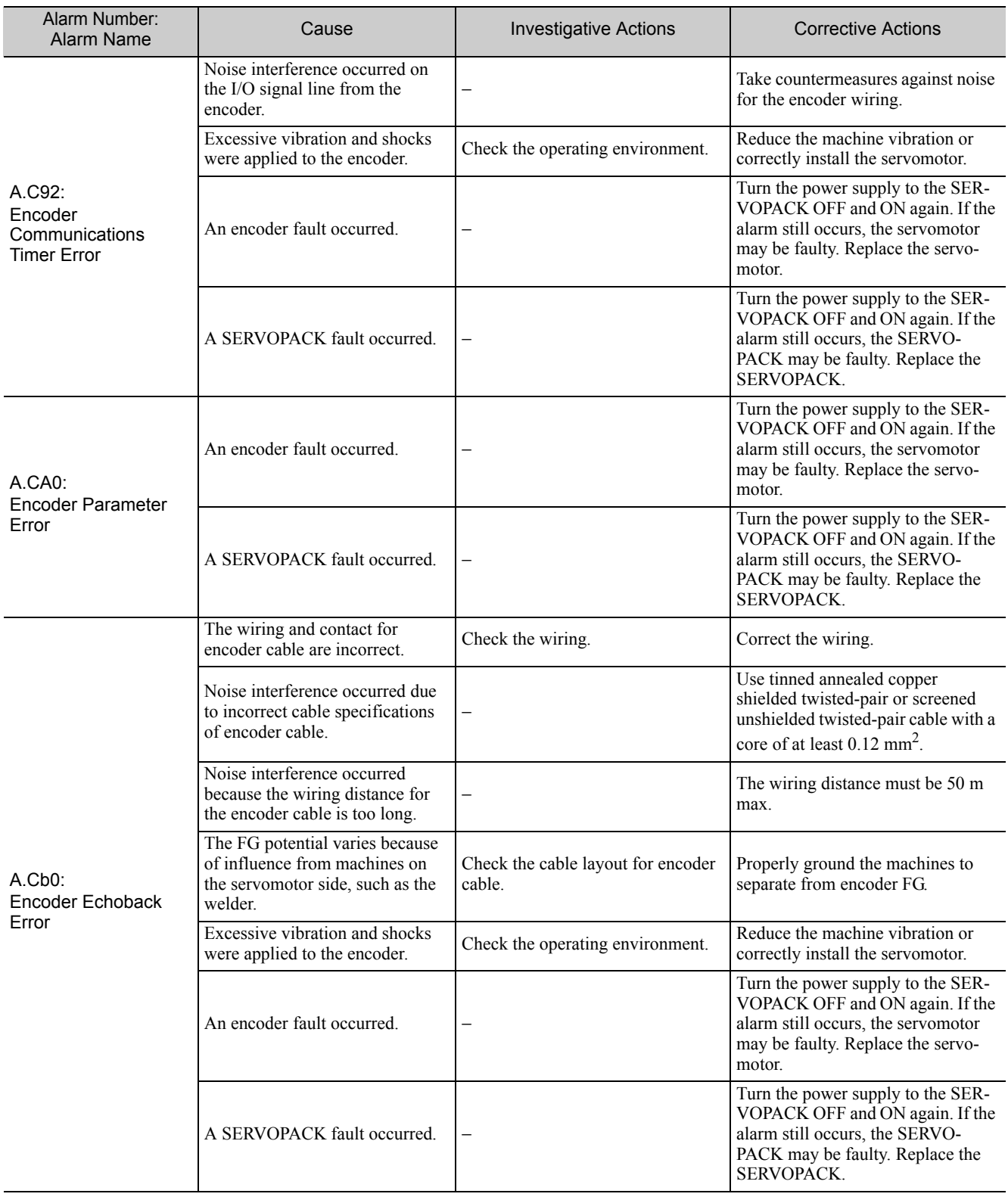

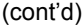

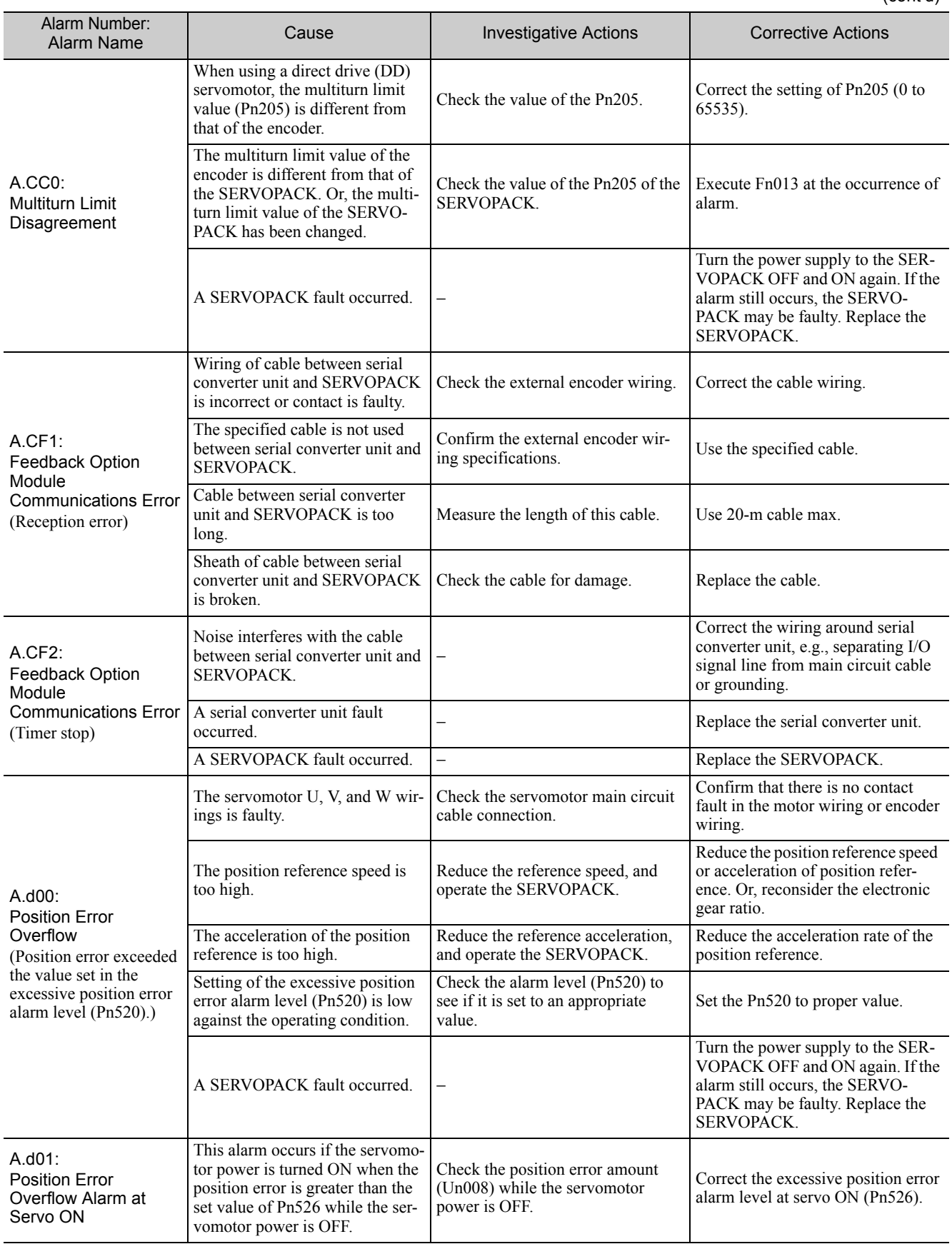

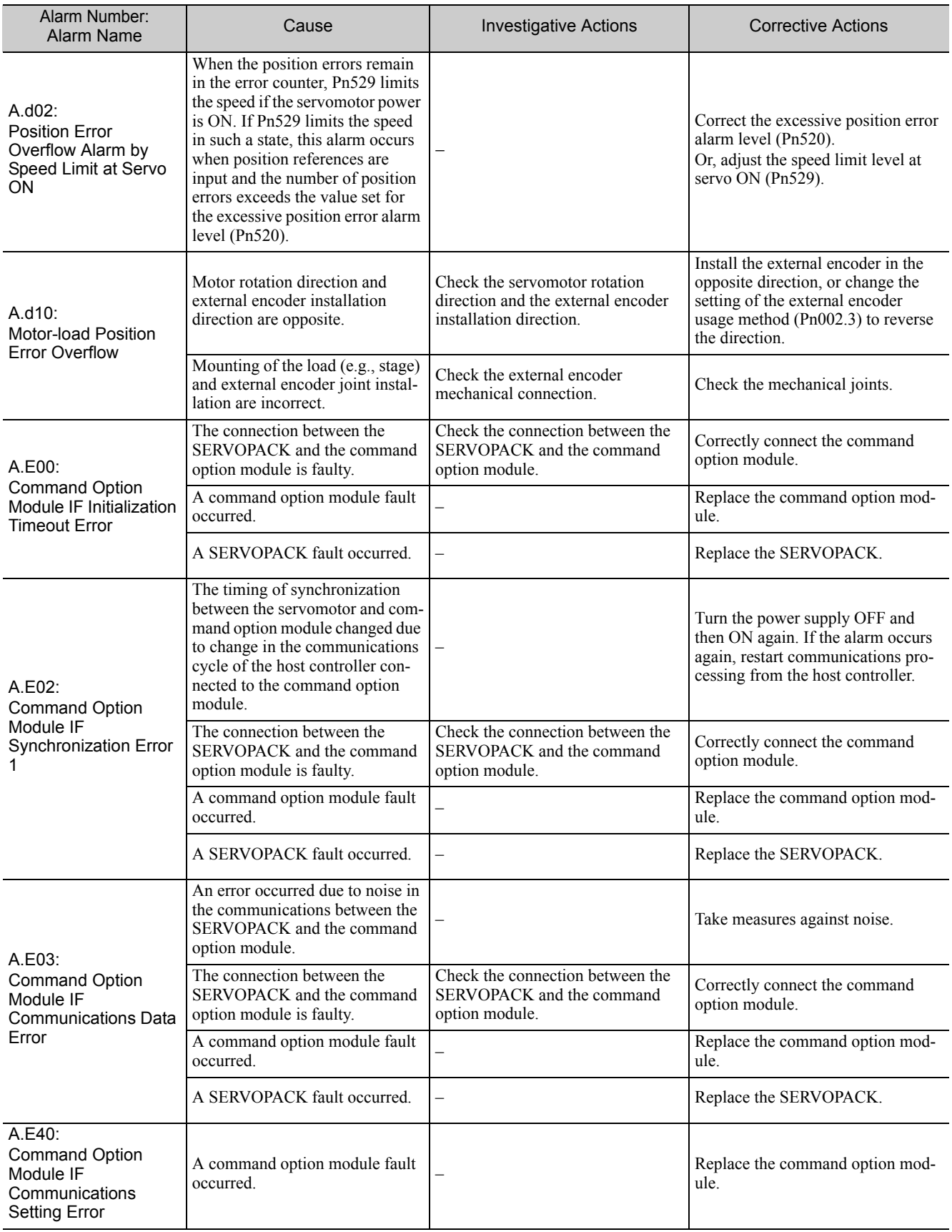

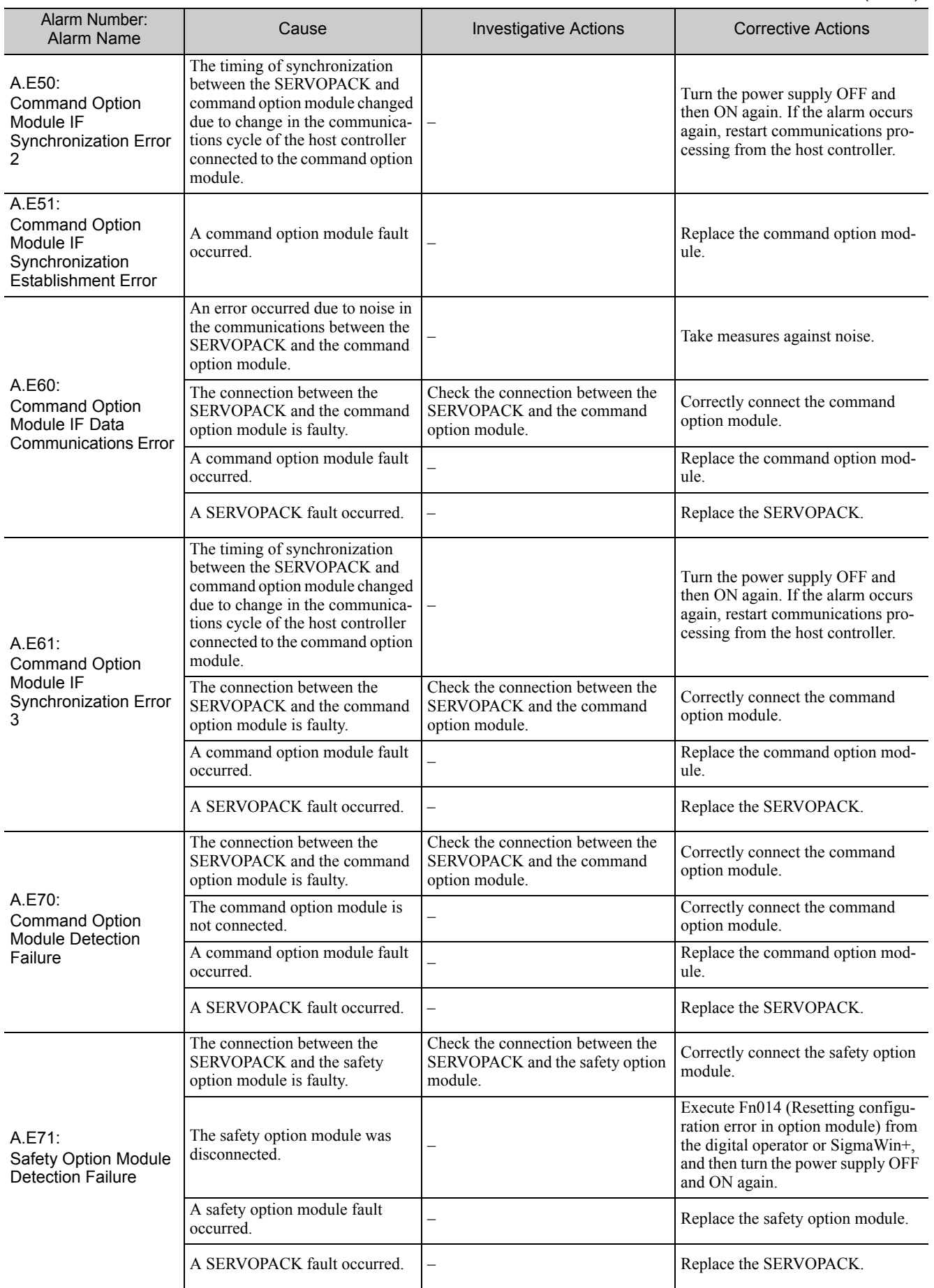

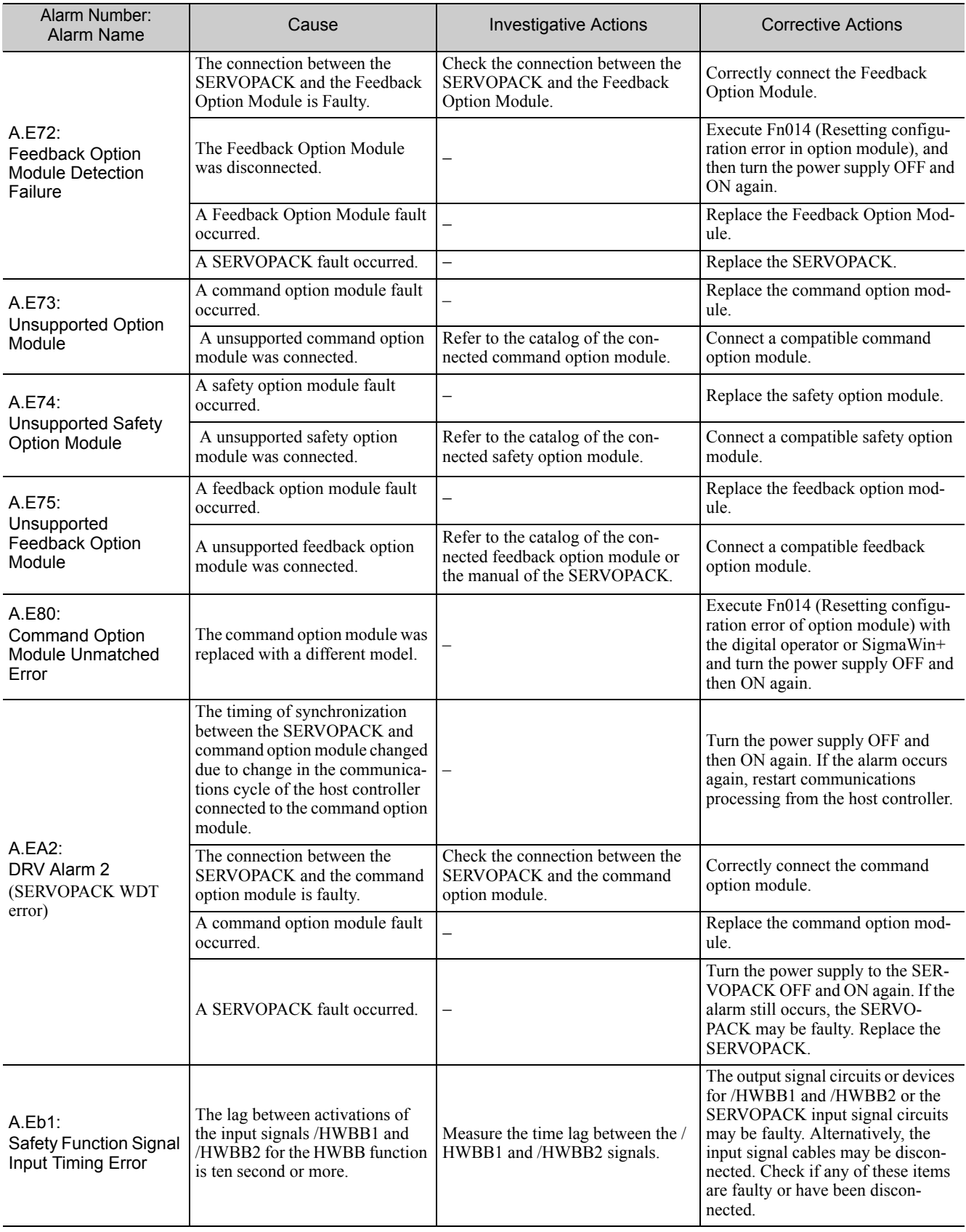

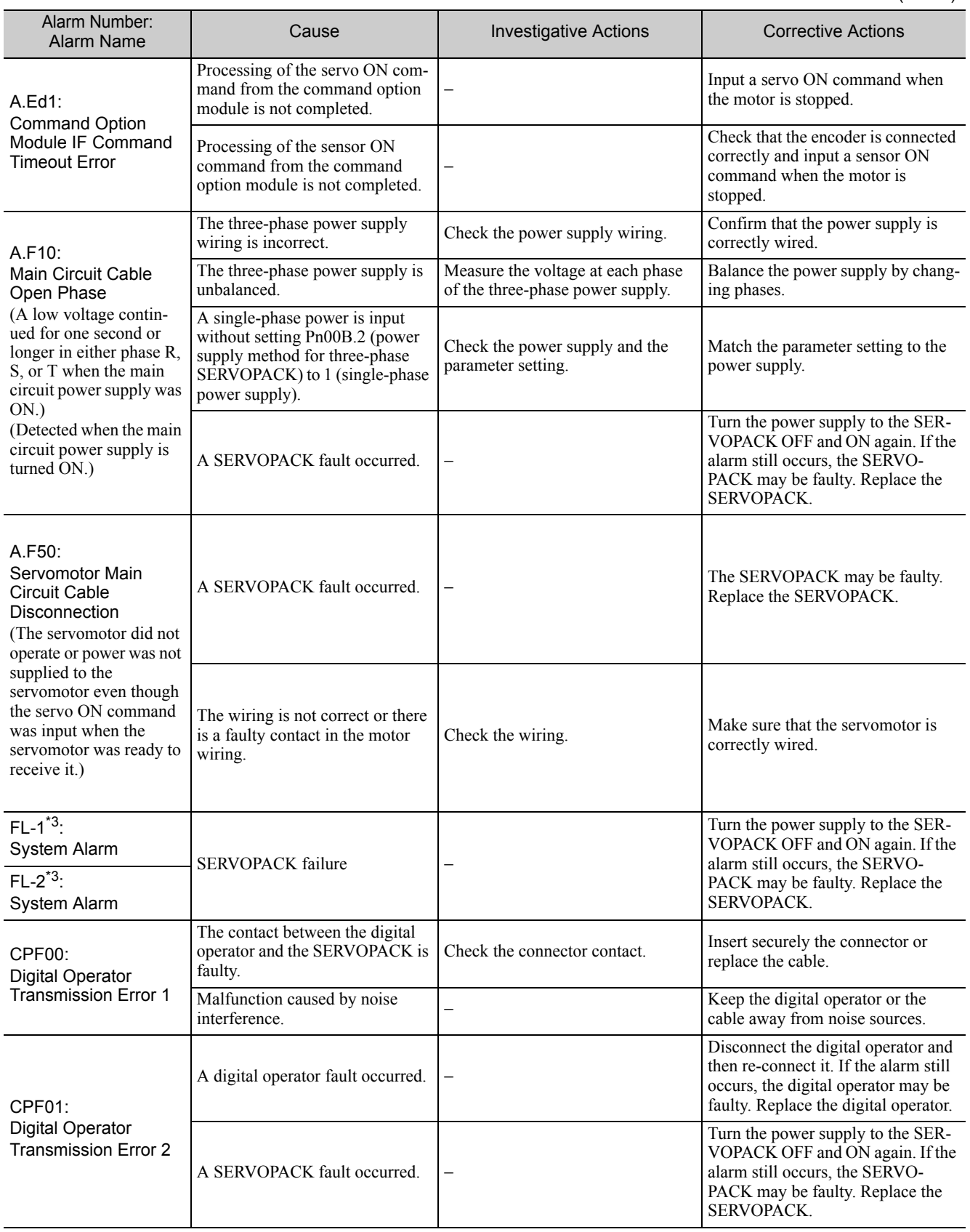

∗3. These alarms are not stored in the alarm history and are displayed only in the panel display.

9.2.1 List of Warnings

## 9.2 Warning Displays

The following sections describe troubleshooting in response to warning displays.

The warning name and warning meaning output are listed in order of the warning numbers in *9.2.1 List of Warnings*.

The causes of warnings and troubleshooting methods are provided in *9.2.2 Troubleshooting of Warnings*.

## 9.2.1 List of Warnings

This section provides list of warnings.

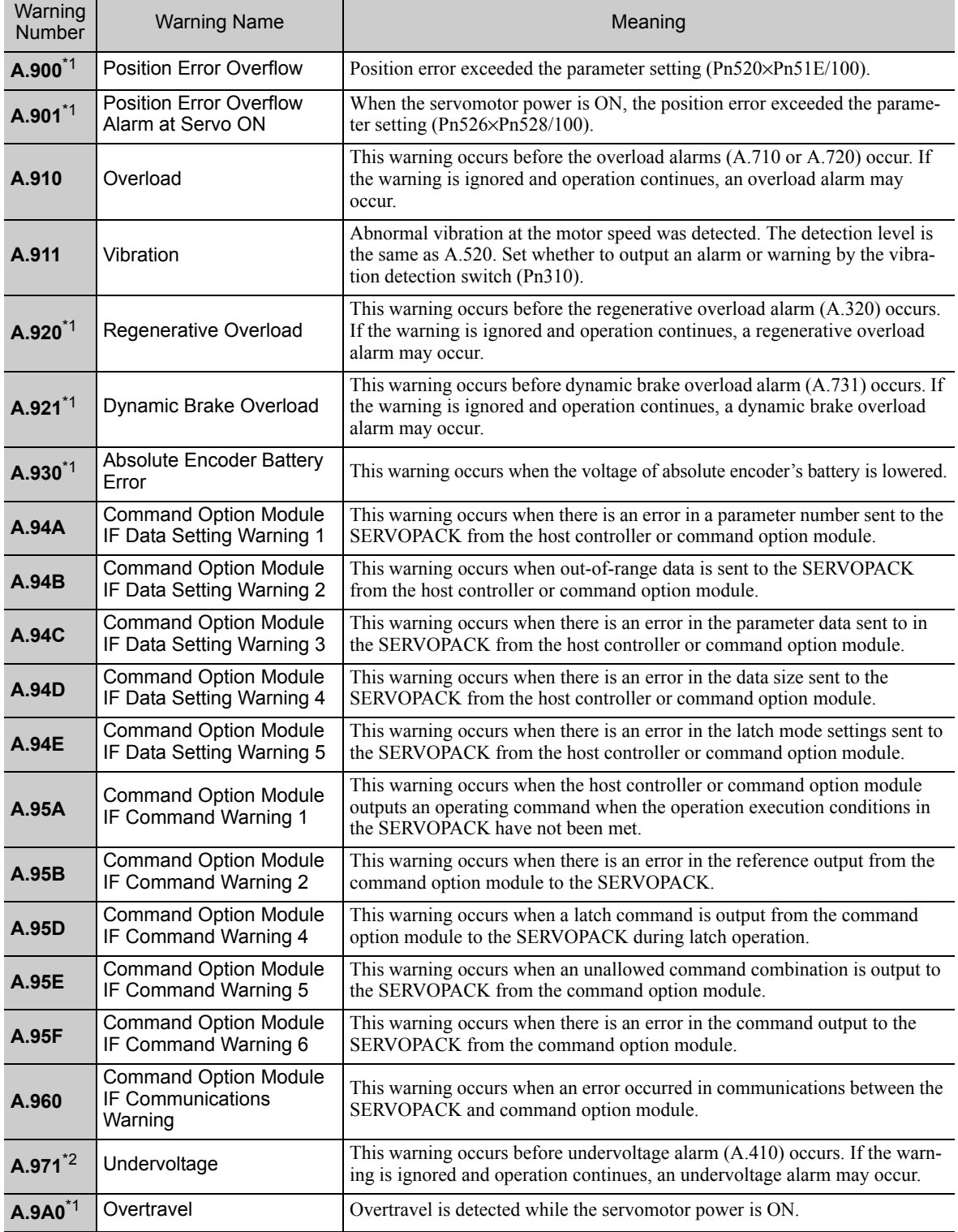

∗1. Use Pn008.2 to activate or not the warning detection.

∗2. Use Pn008.1 to activate or not the warning detection.

## 9.2.2 Troubleshooting of Warnings

Refer to the following table to identity the cause of a warning and the action to be taken. Contact your Yaskawa representative if the problem cannot be solved by the described corrective action.

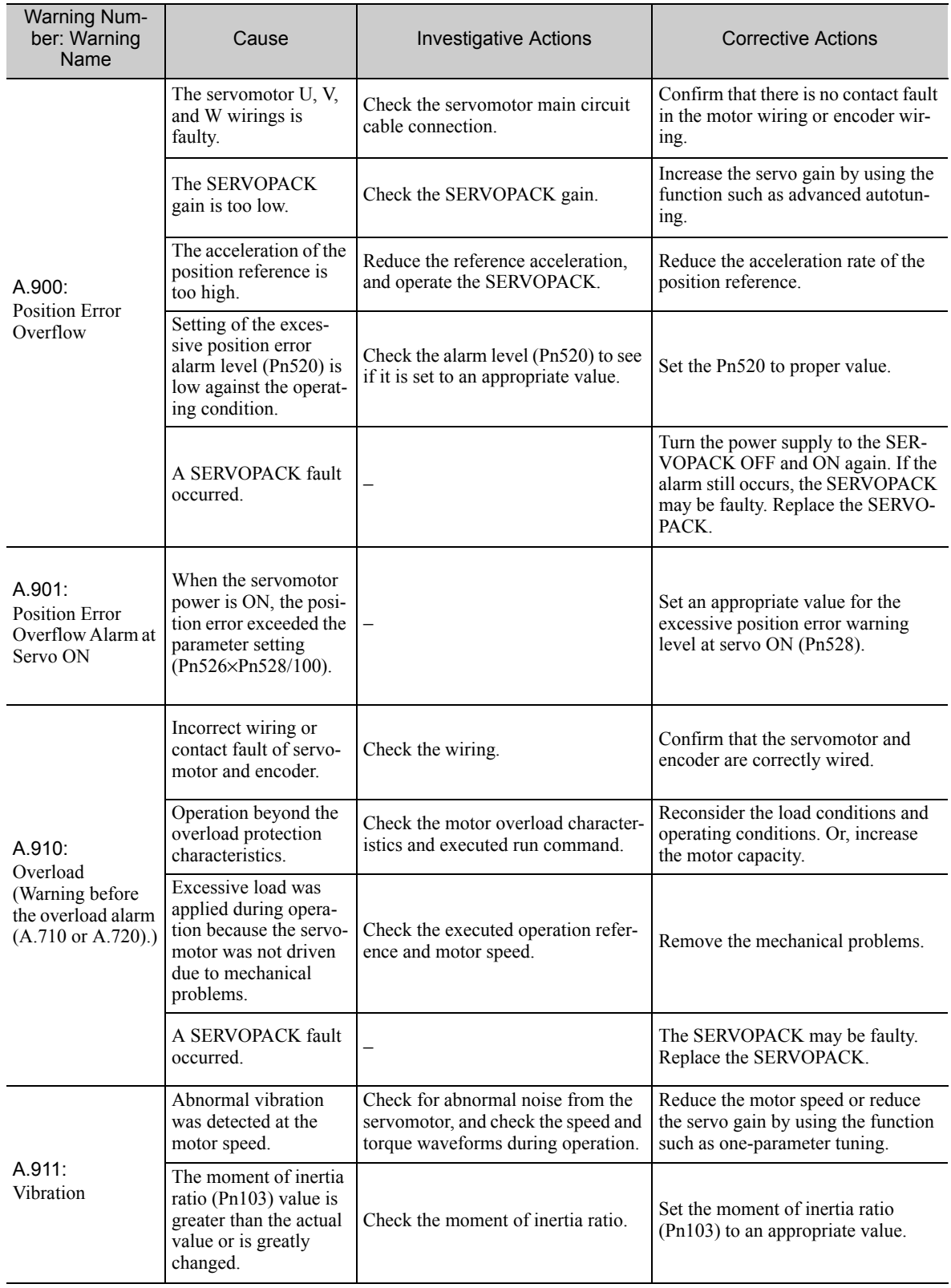

9.2.2 Troubleshooting of Warnings

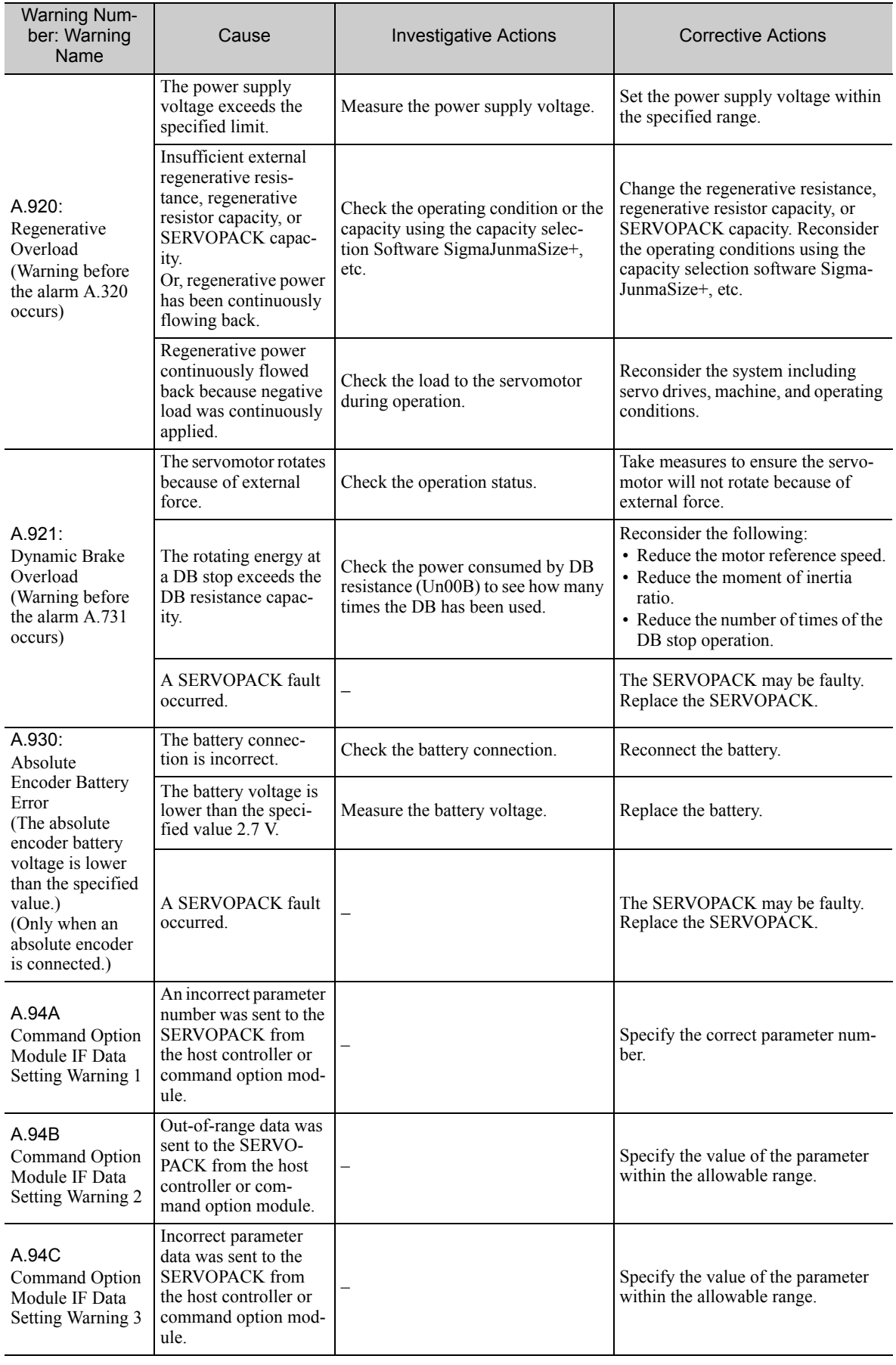

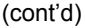

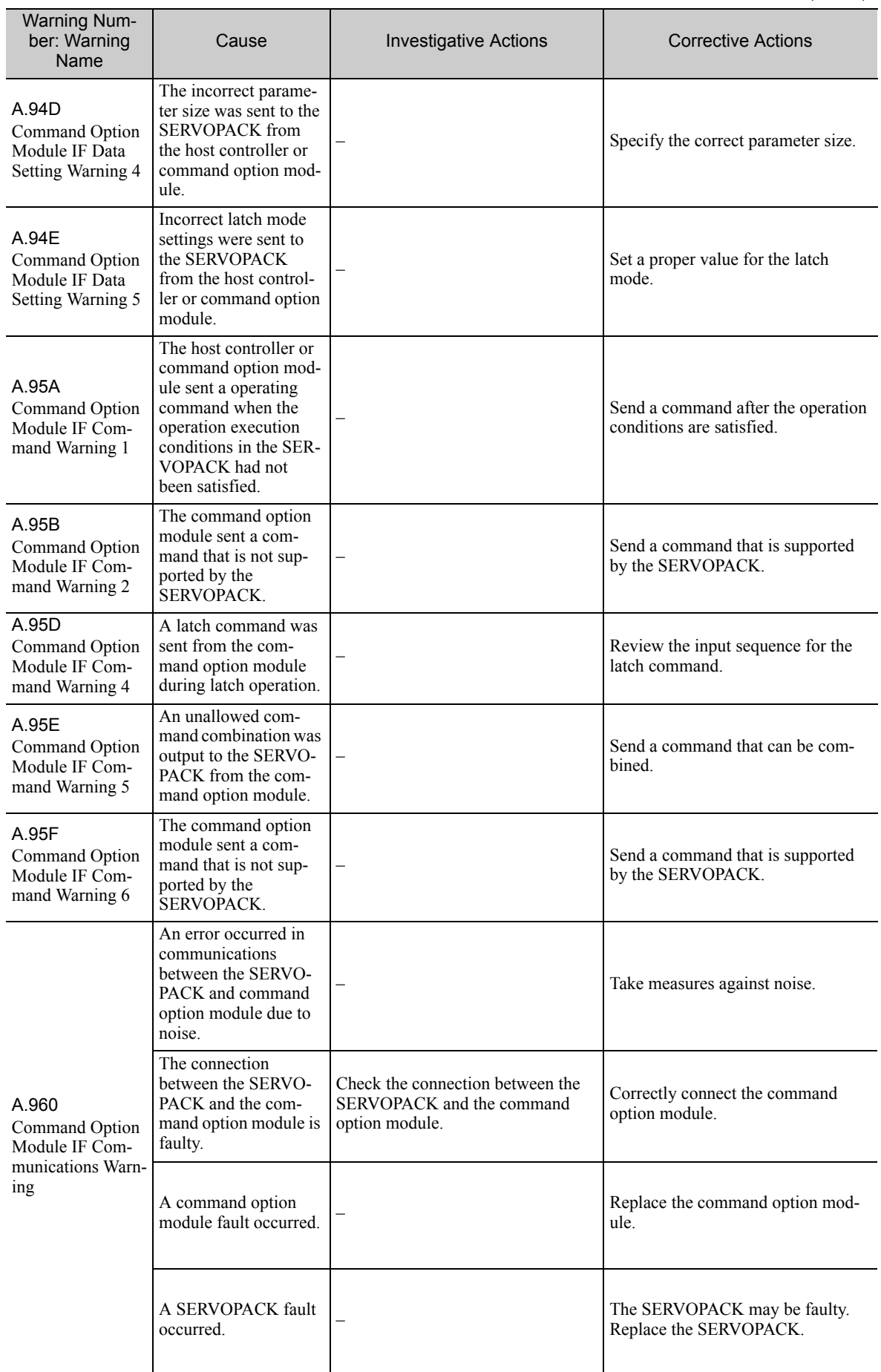

9.2.2 Troubleshooting of Warnings

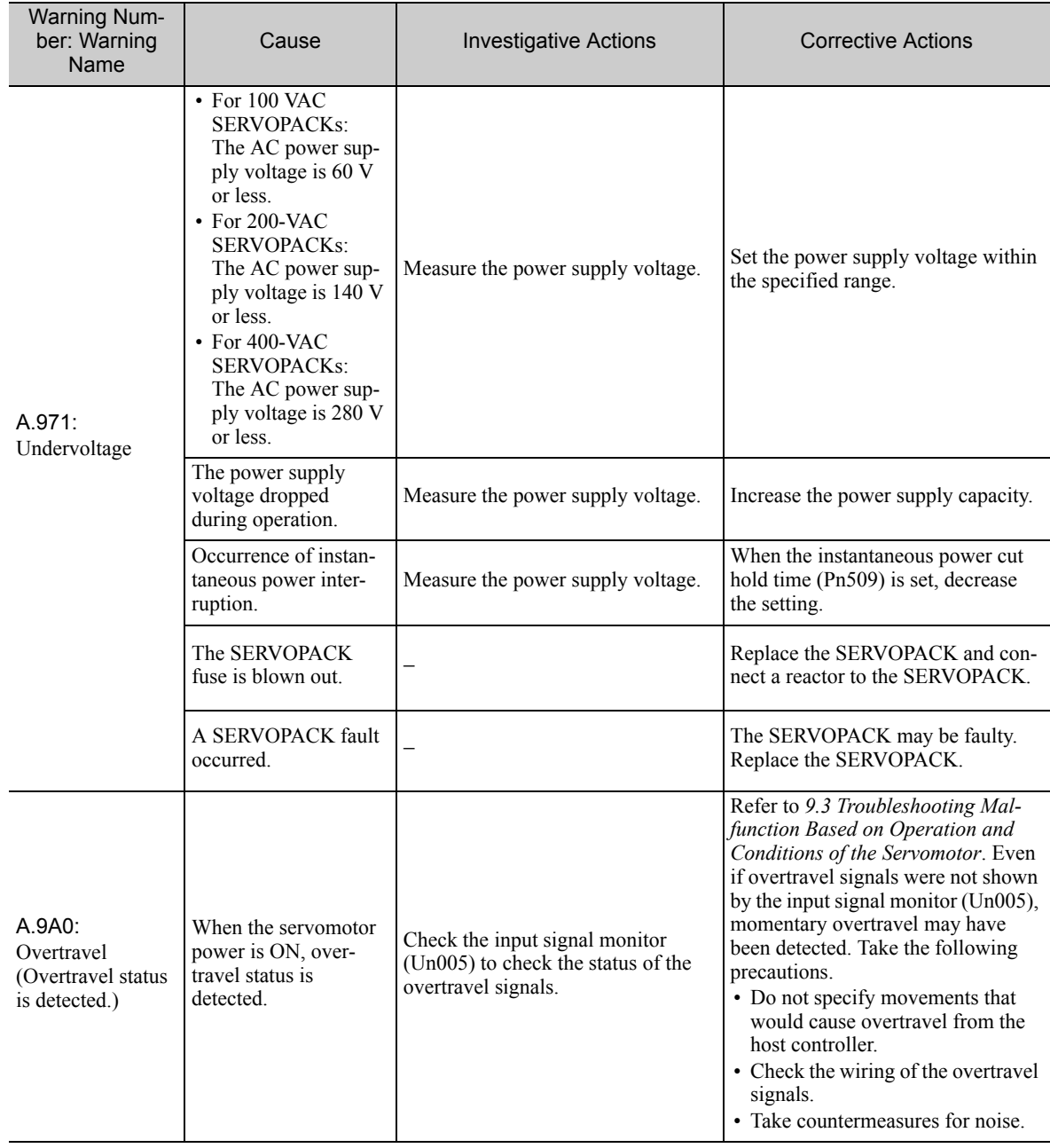

## **9.3** Troubleshooting Malfunction Based on Operation and Conditions of the Servomotor

Troubleshooting for the malfunctions based on the operation and conditions of the servomotor is provided in this section.

Be sure to turn OFF the servo system before troubleshooting items shown in bold lines in the table.

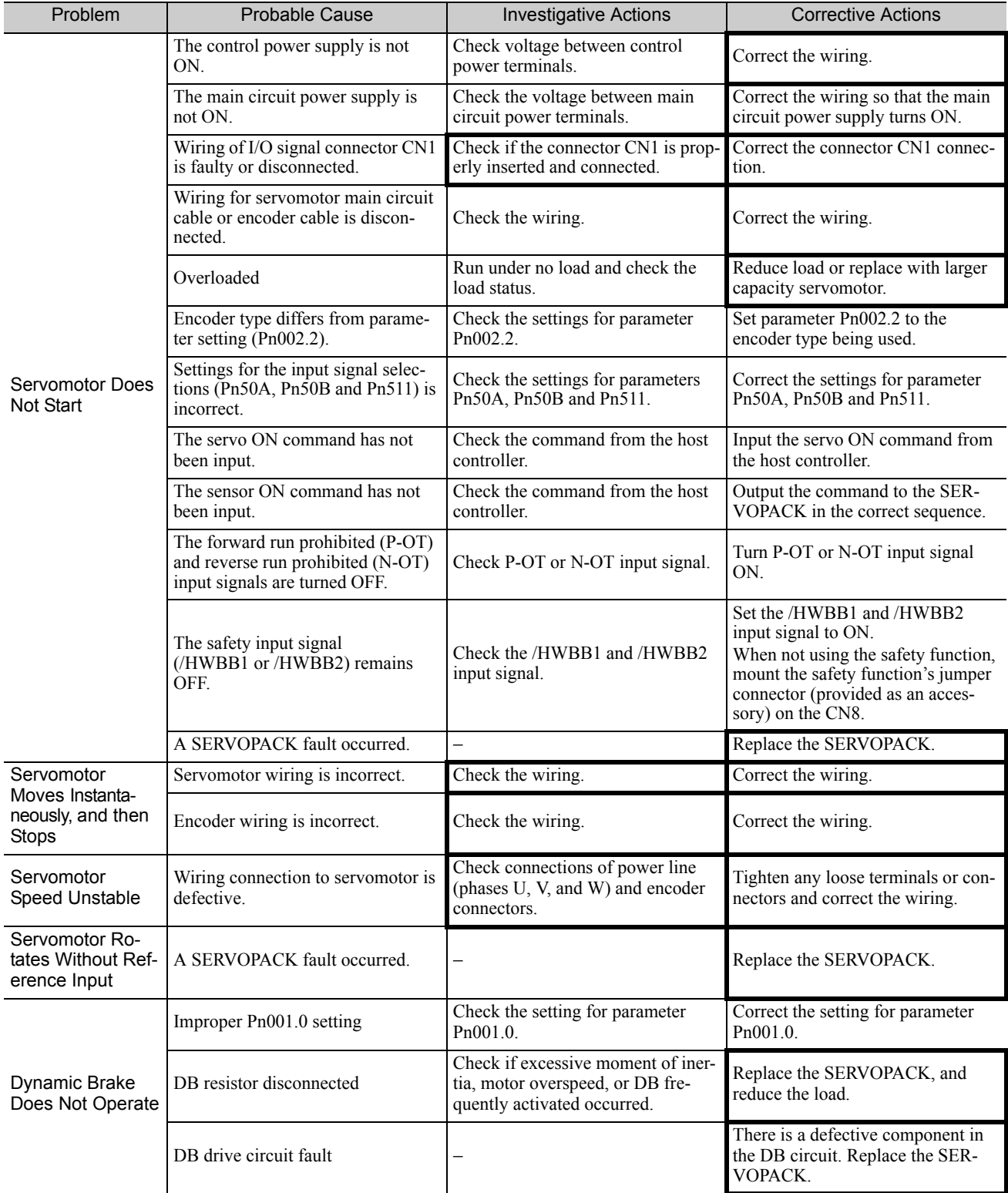

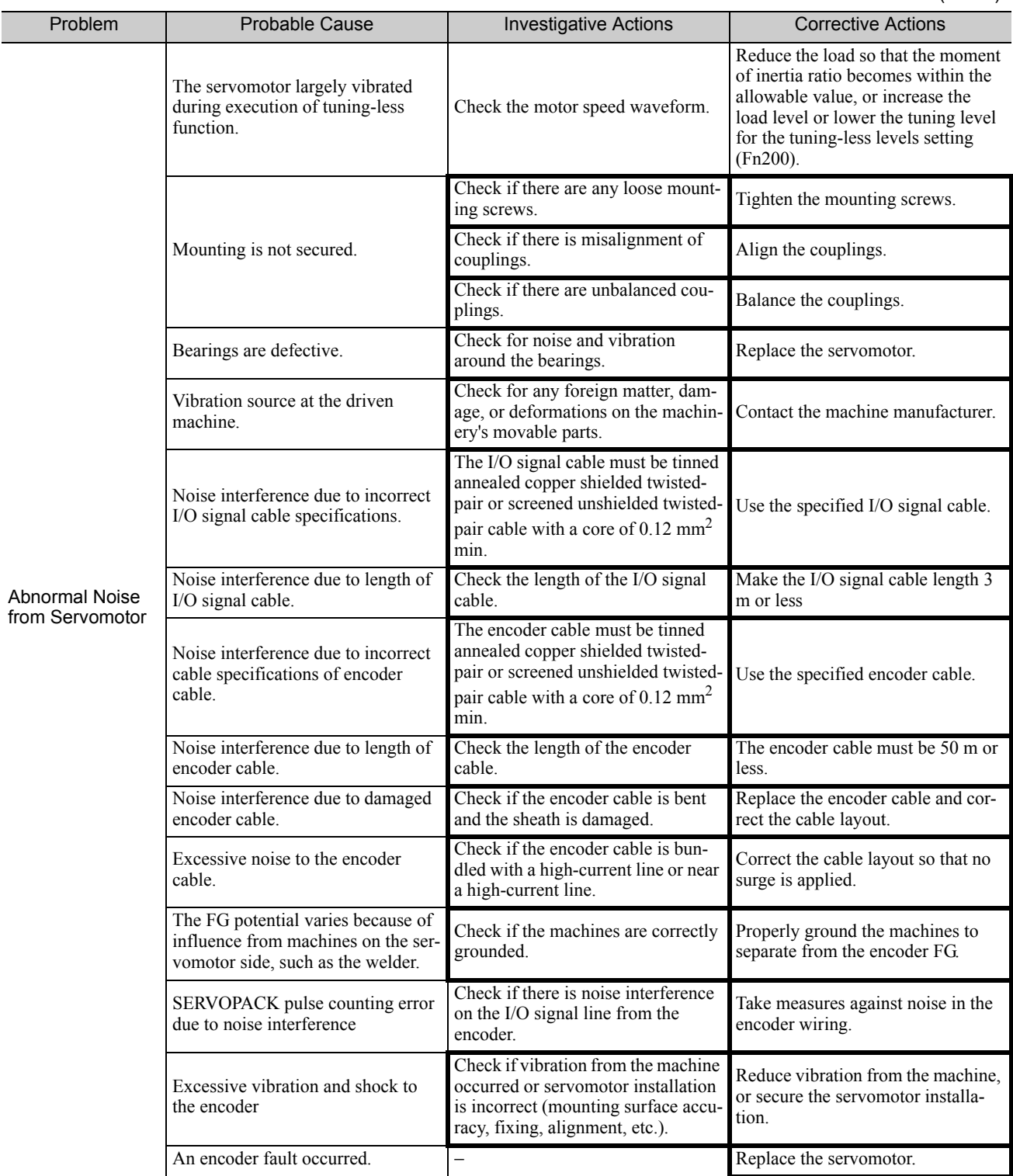

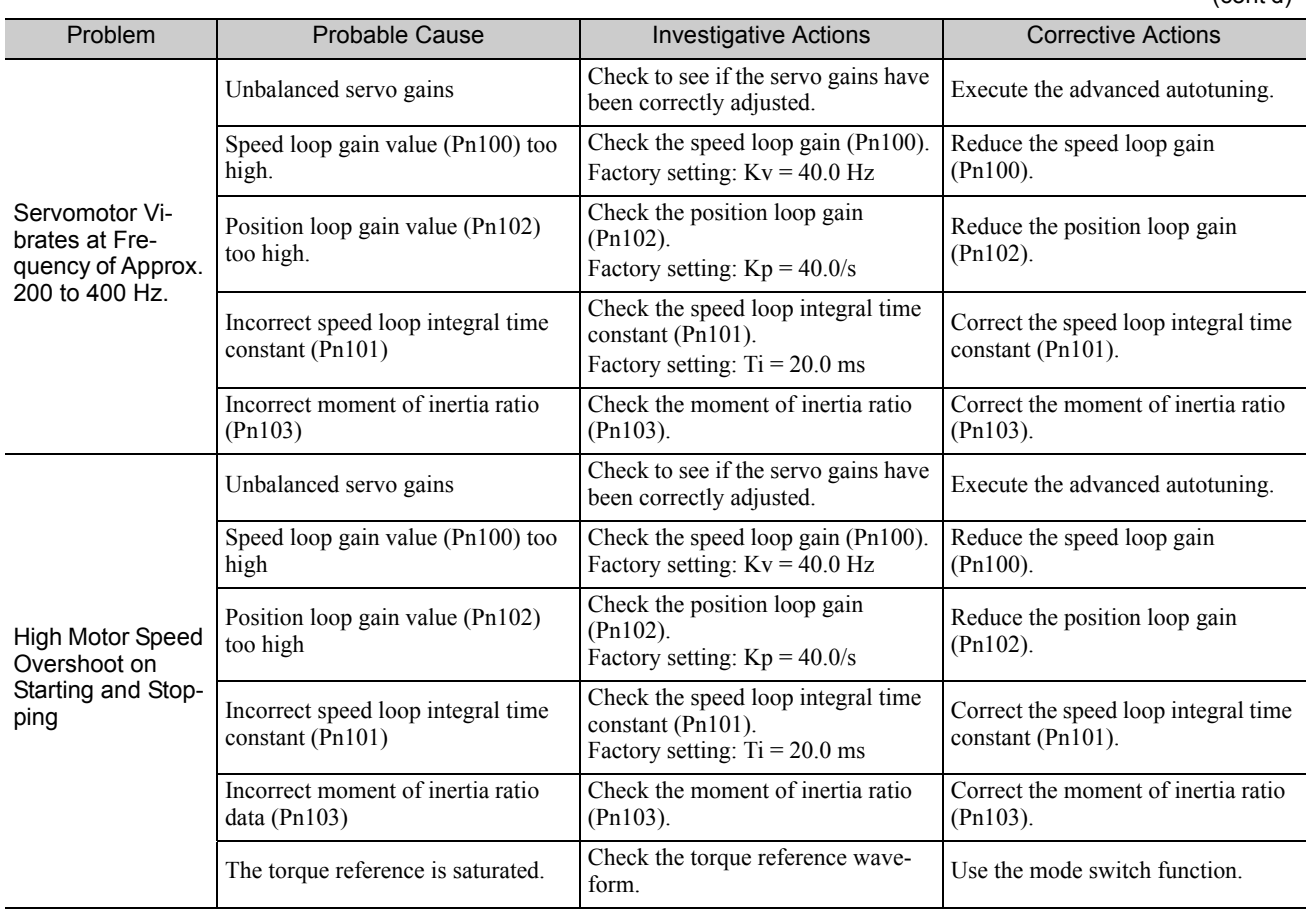

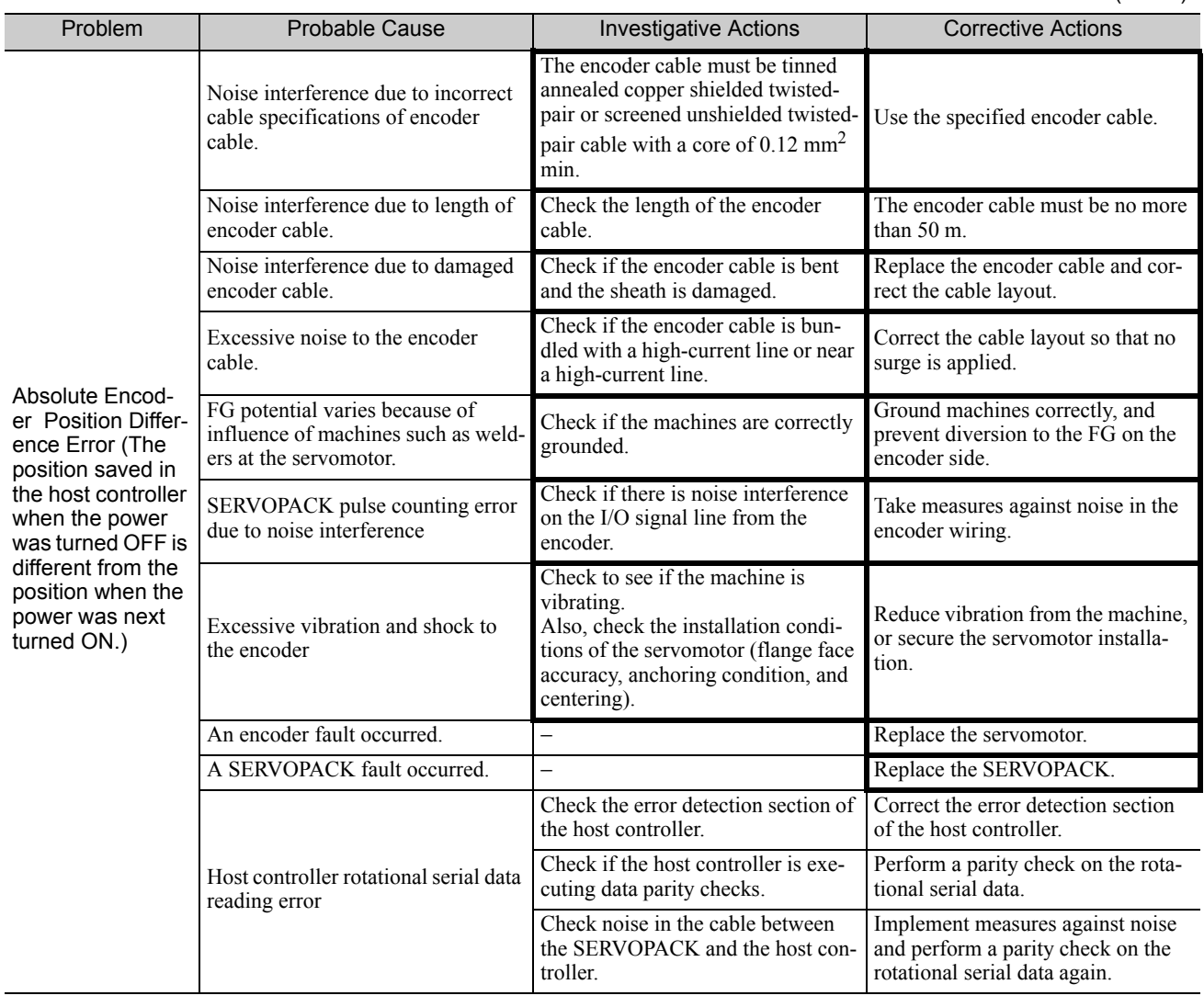

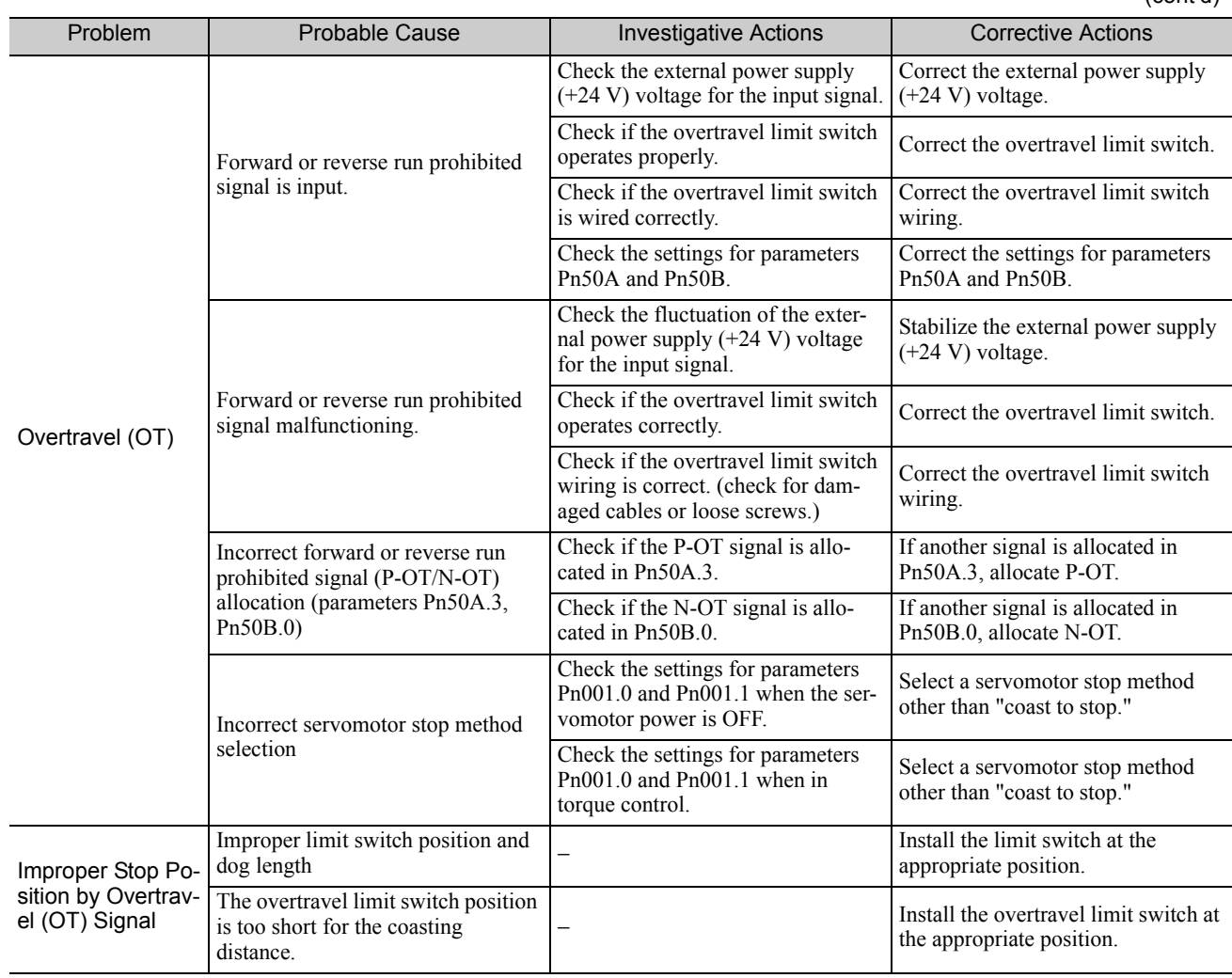

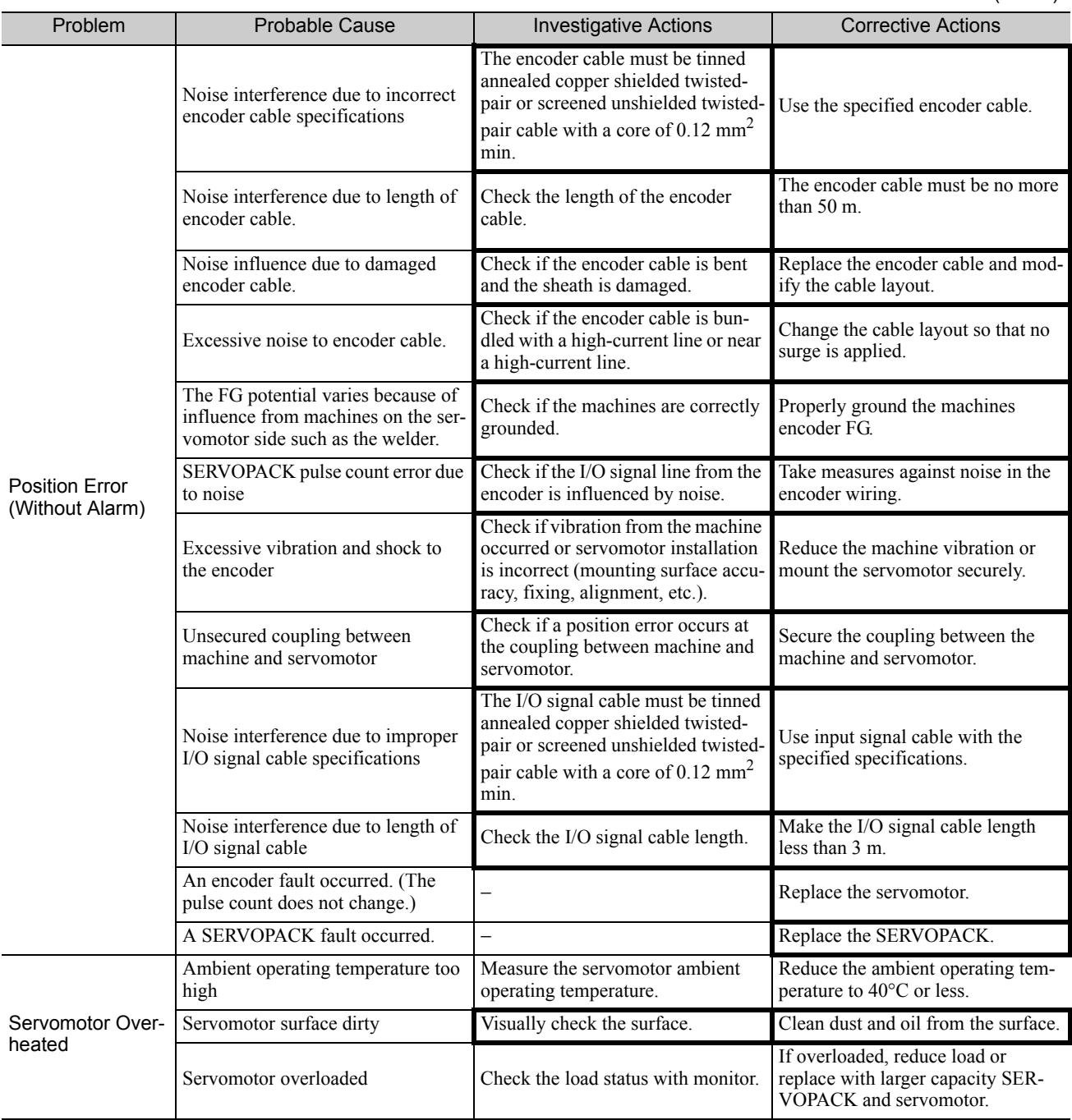

# 10

## Appendix

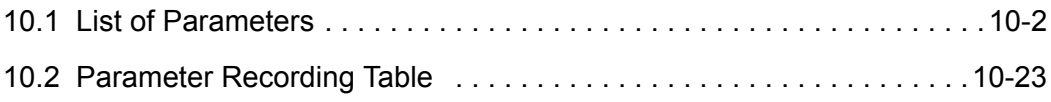

## 10.1 List of Parameters

This section contains a tables of parameters.

- Note: Do not change the following parameters from the factory settings.
	- Reserved parameters
	- Parameters not described in this manual

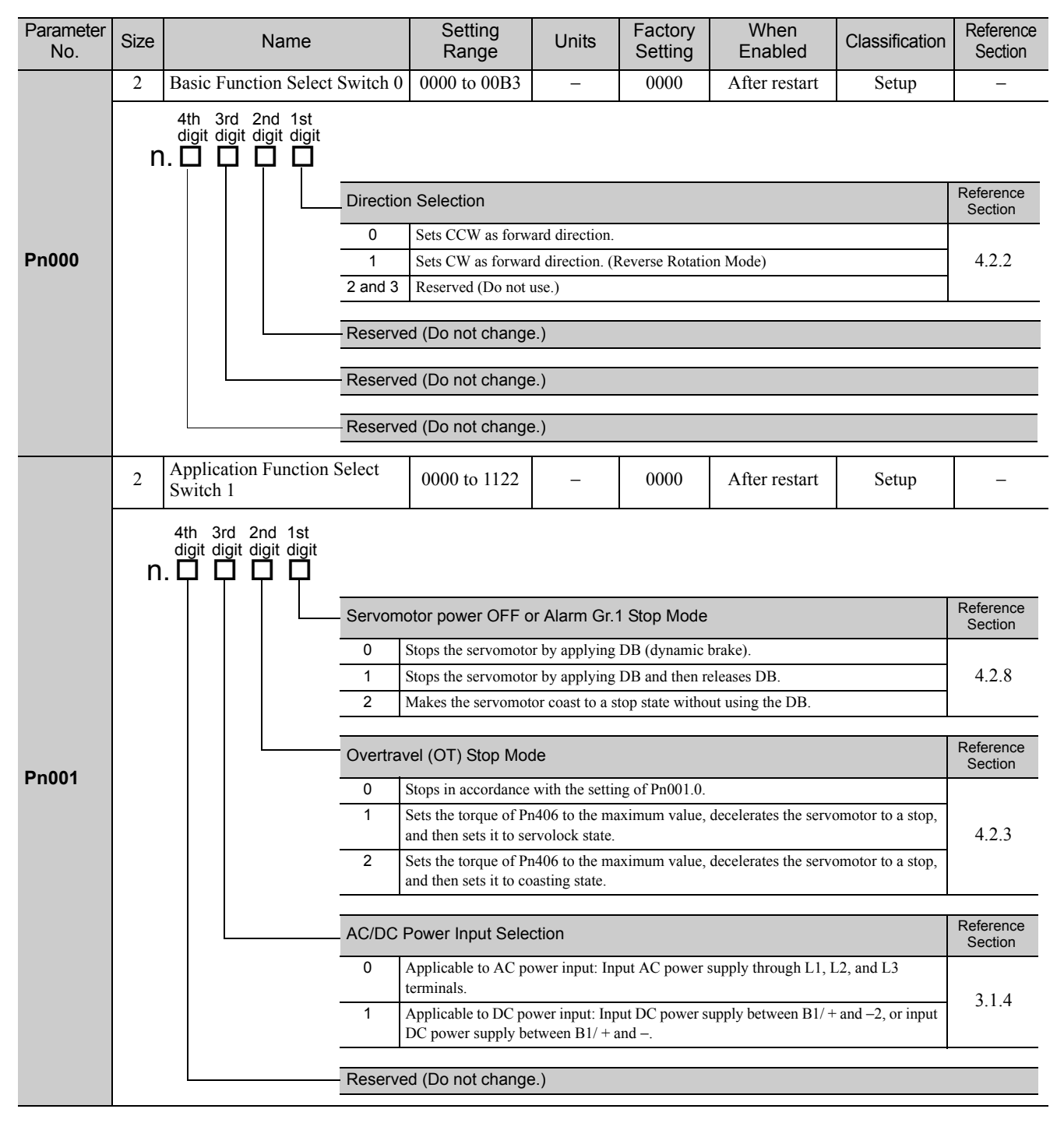

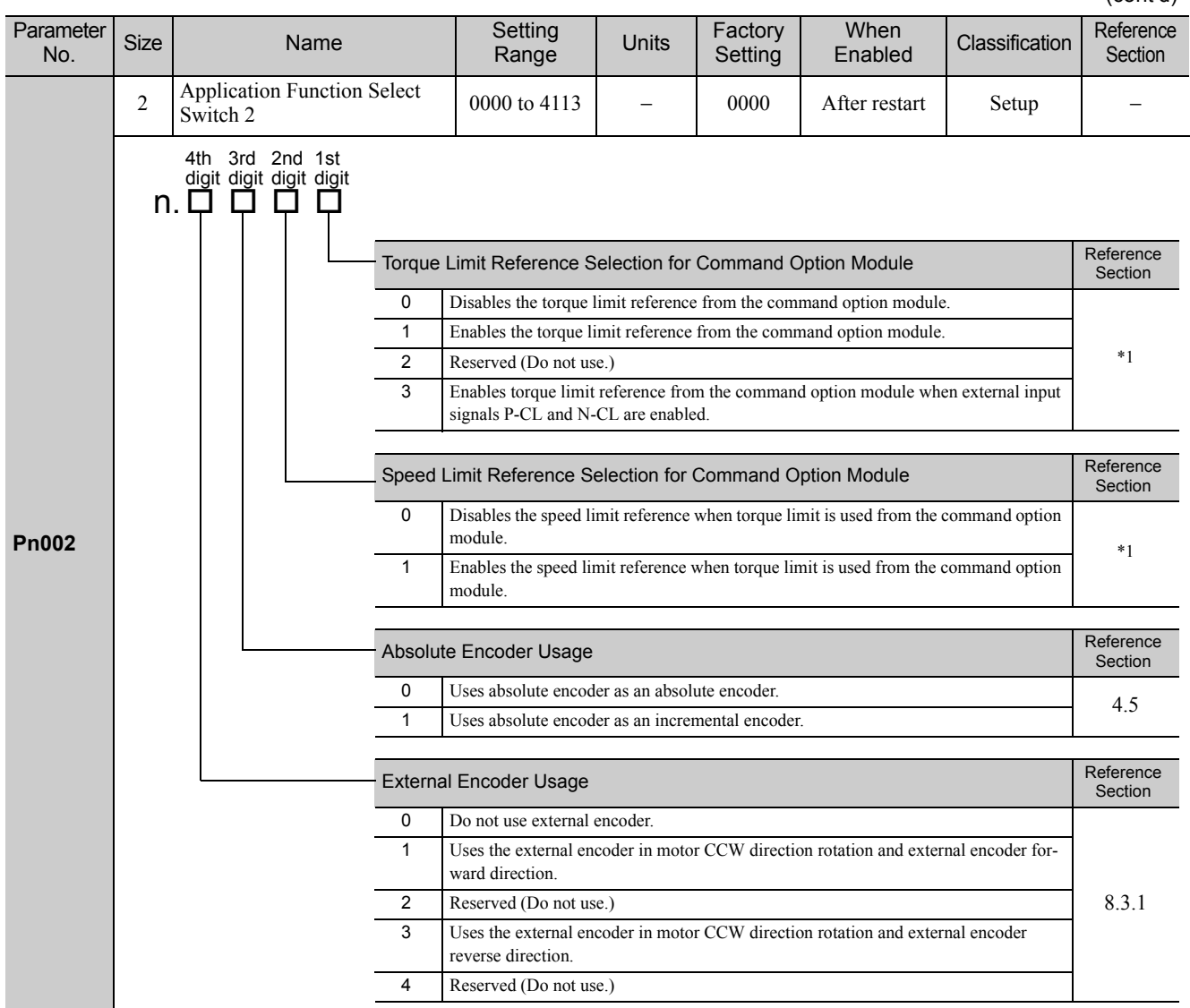

∗1. For details on this function, refer to the manual for the connected command option module.

**Pn006** 2 | Application Function Select<br>Switch 6 Switch 6  $\left\lceil \frac{0000 \text{ to } 005F}{0000 \text{ to } 005F} \right\rceil$  -  $\left\lceil \frac{0002}{0002} \right\rceil$  Immediately Setup 5.1.3 **Pn007** 2 Application Function Select<br>Switch 7  $\begin{array}{c|c|c|c|c|c} \text{Niplication Function} \text{Sector} & 0000 \text{ to } 005\text{F} & - & 0000 & \text{Immediately} & \text{Setup} & 5.1.3 \\ \end{array}$ (cont'd) Parameter ameter Size Name Setting<br>No. Size Name Range Setting Units Factory<br>Range Units Setting When<br>Enabled Classification Reference Section Analog Monitor 1 Signal Selection 00 Motor rotating speed  $(1 V / 1000 min^{-1})$ 01 Speed reference  $(1 \text{ V} / 1000 \text{ min}^{-1})$ 02 Torque reference (1 V/100% rated torque) 03 Position error (0.05 V/1 reference unit) 04 Position amplifier error (after electronic gears) (0.05 V/ 1 encoder pulse unit) 05 Position reference speed  $(1 \text{ V} / 1000 \text{ min}^{-1})$ 06 Reserved (Do not use.) 07 Motor-load position error (0.01 V/1 reference unit) 08 Positioning completion (positioning completed: 5 V, positioning not completed: 0 V) 09 Speed feedforward  $(1 V / 1000 min^{-1})$ 0A Torque feedforward (1 V/100% rated torque) 0B Active gain (1st gain: 1 V, 2nd gain: 2 V) 0C Completion of position reference (completed: 5 V, not completed: 0 V) 0D External encoder speed (1 V / 1000 min-1: Values at motor shaft) Reserved (Do not change.) Reserved (Do not change.) 4th 3rd 2nd 1st digit digit digit digit n. Q Q Q Q Analog Monitor 2 Signal Selection 00 Motor rotating speed  $(1 V / 1000 min^{-1})$ 01 Speed reference  $(1 \text{ V} / 1000 \text{ min}^{-1})$ 02 Torque reference (1 V/100% rated torque) 03 Position error (0.05 V/1 reference unit) 04 Position amplifier error (after electronic gears) (0.05 V/ 1 encoder pulse unit) 05 Position reference speed (1 V / 1000 min<sup>-1</sup>) 06 Reserved (Do not use.) 07 Motor-load position error (0.01 V/1 reference unit) 08 Positioning completion (positioning completed: 5 V, positioning not completed: 0 V) 09 Speed feedforward (1 V / 1000 min<sup>-1</sup>) 0A Torque feedforward (1 V/100% rated torque) 0B Active gain (1st gain: 1 V, 2nd gain: 2 V) 0C Completion of position reference (completed: 5 V not completed: 0 V) 0D External encoder speed  $(1 \text{ V}/1000 \text{ min}^{-1})$ : Value at motor shaft) Reserved (Do not change.) Reserved (Do not change.) 4th 3rd 2nd 1st digit digit digit<br>n.ロロロロロ
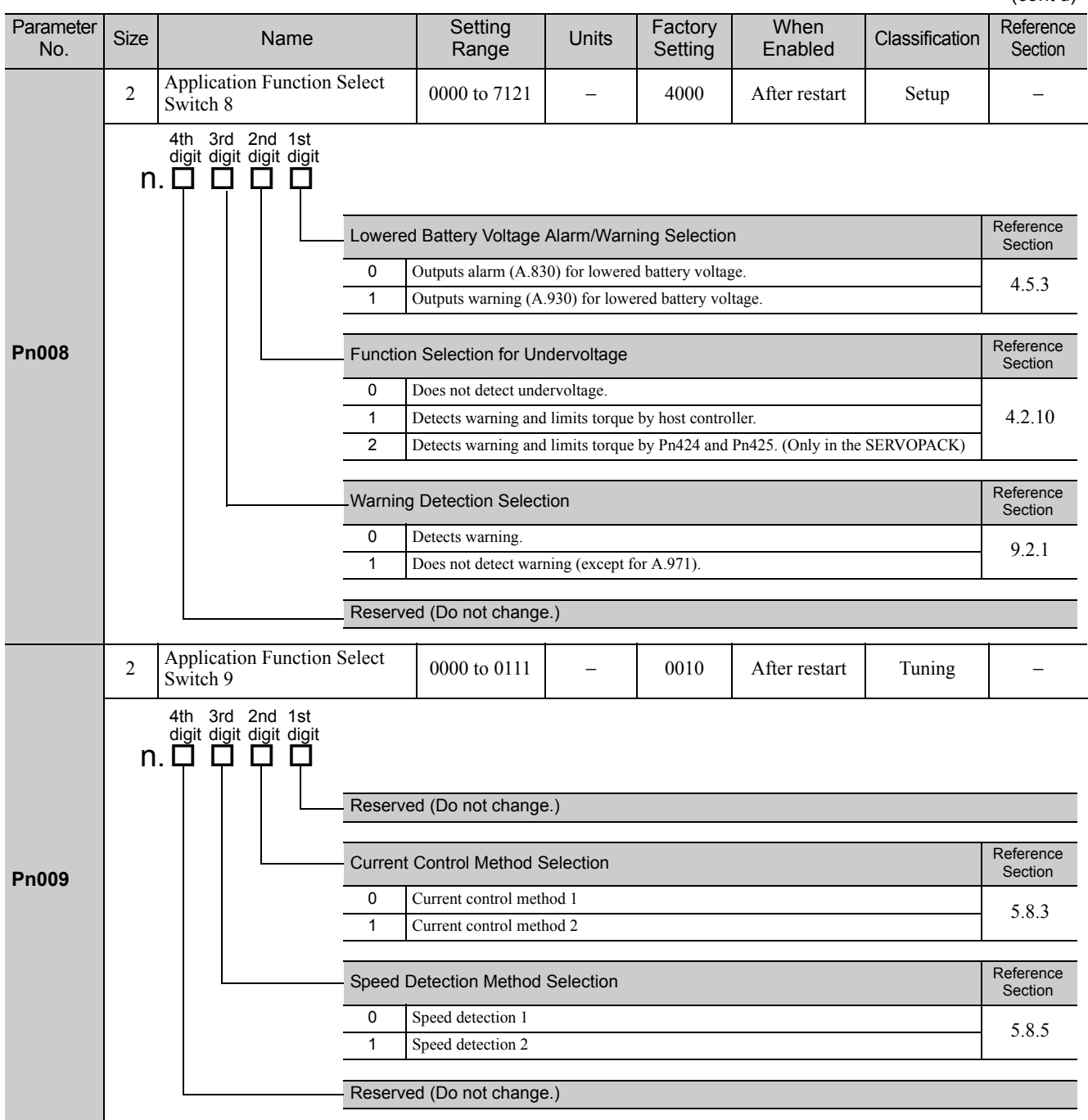

Appendix<br>10

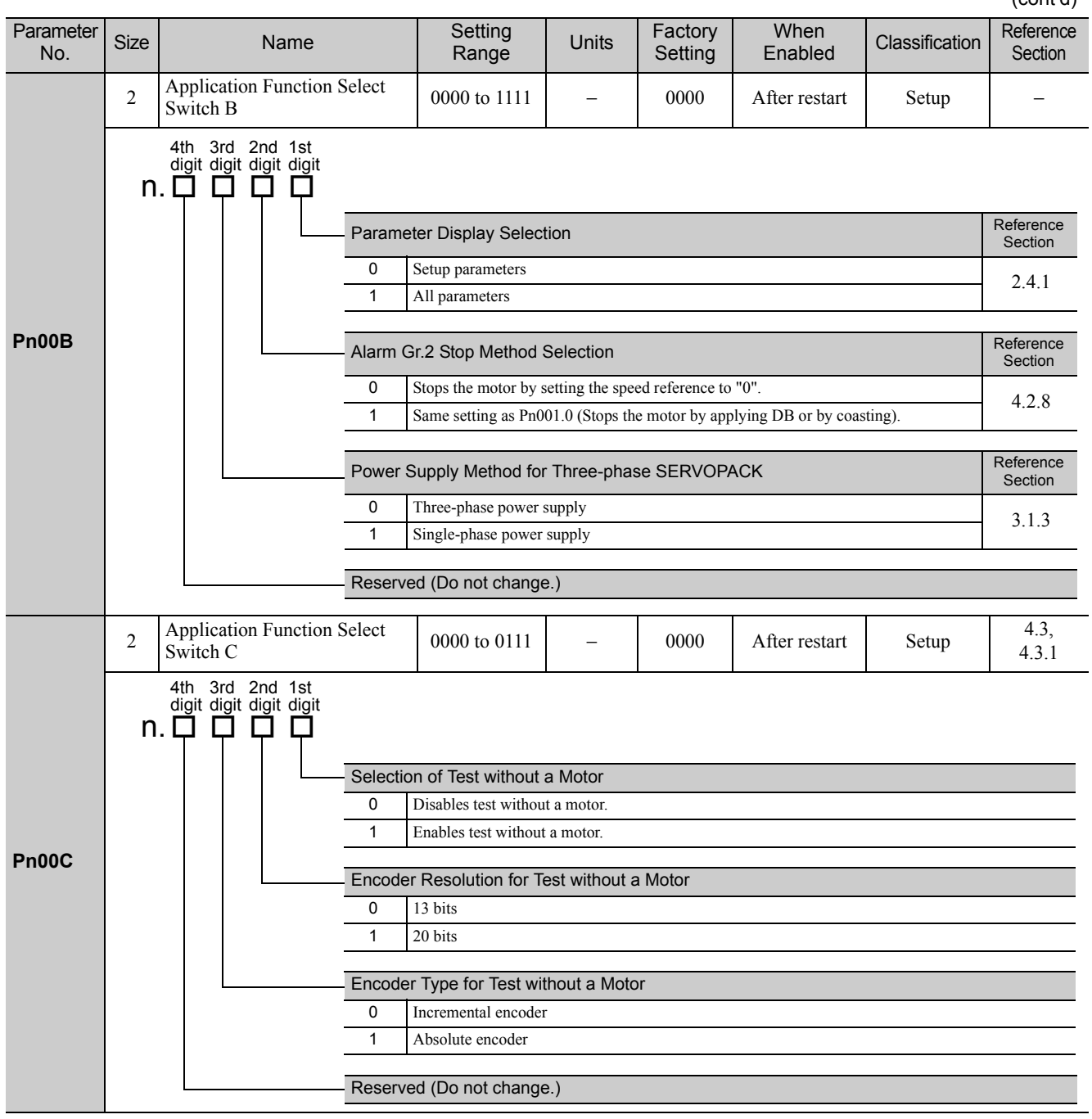

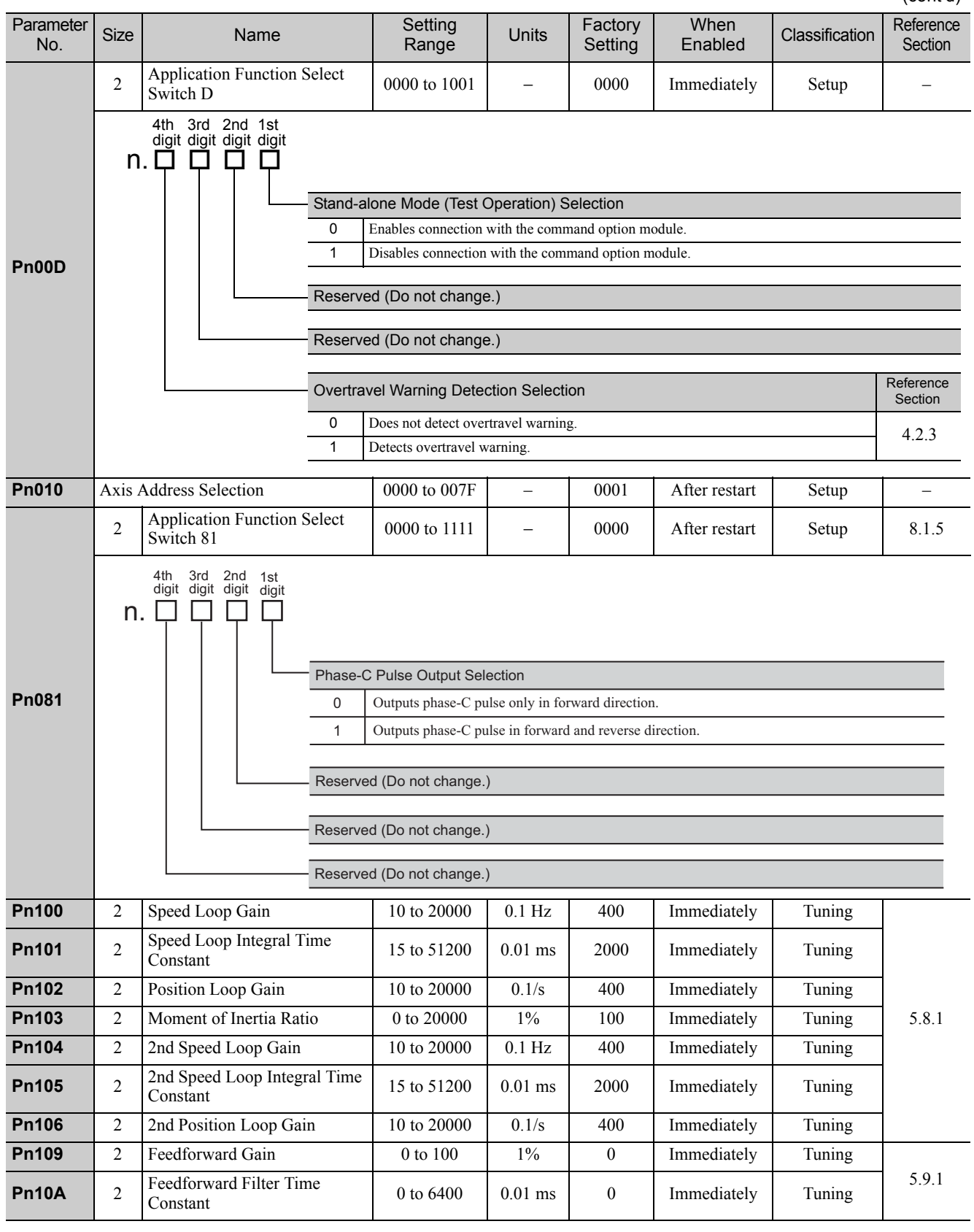

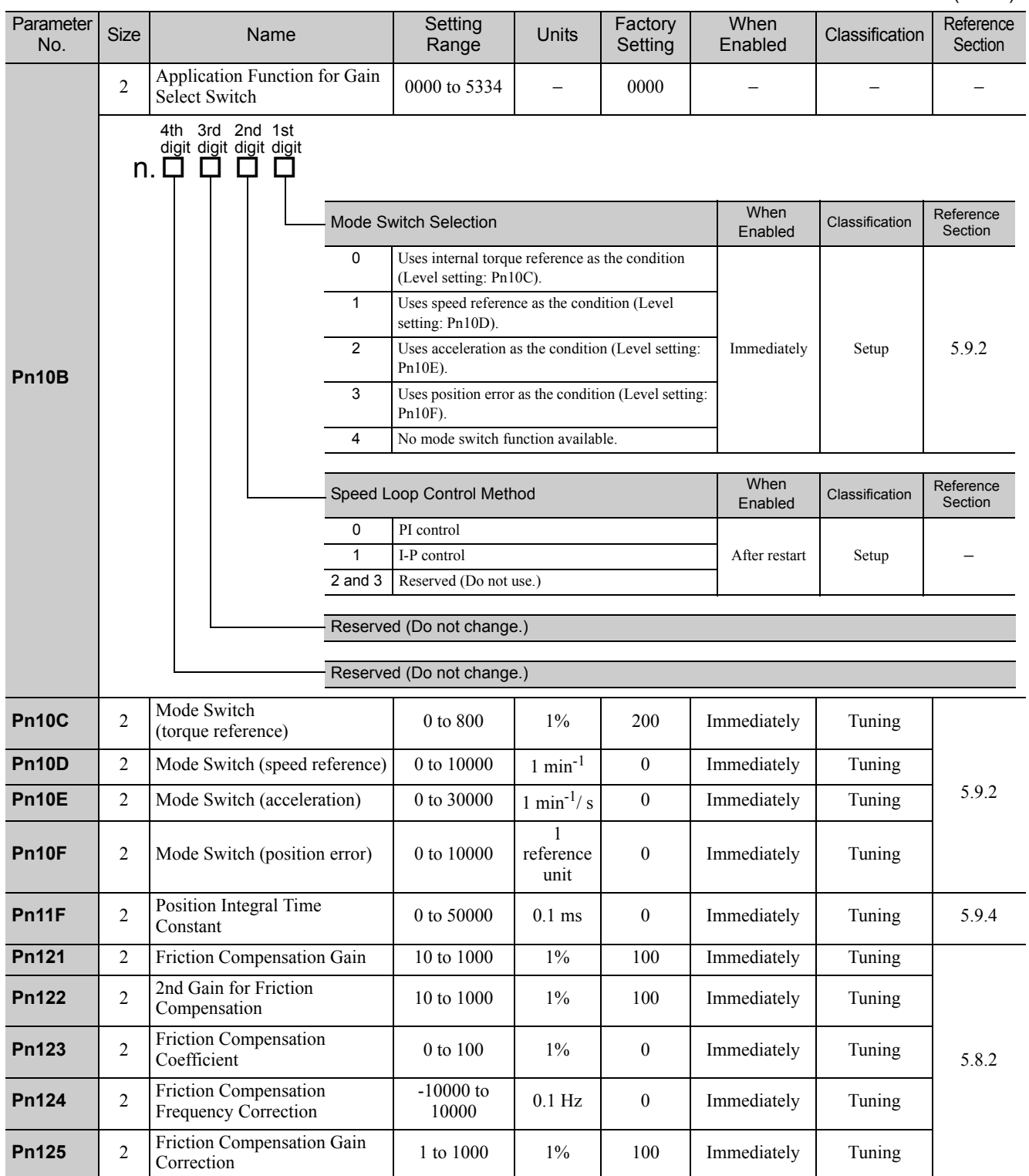

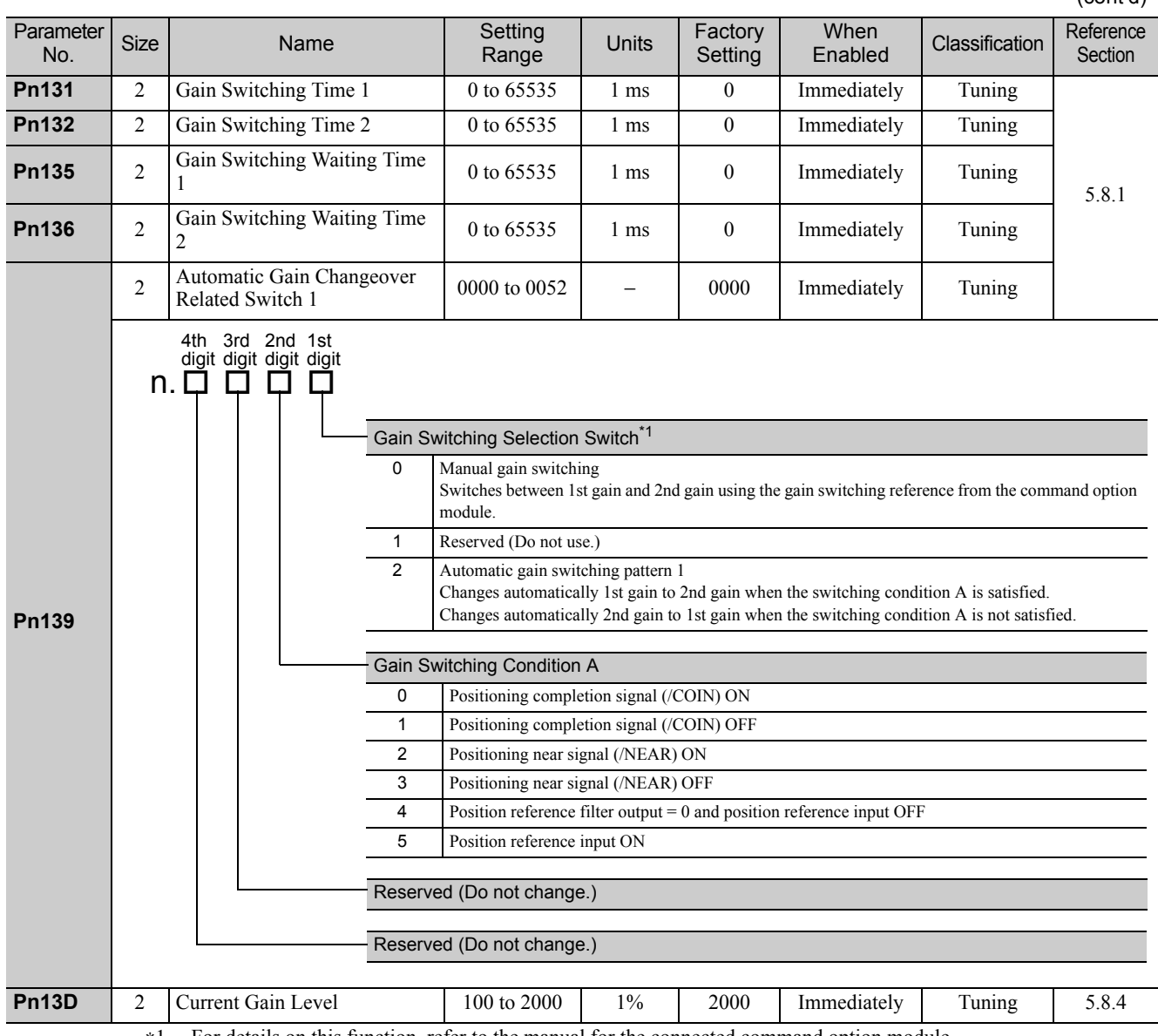

∗1. For details on this function, refer to the manual for the connected command option module.

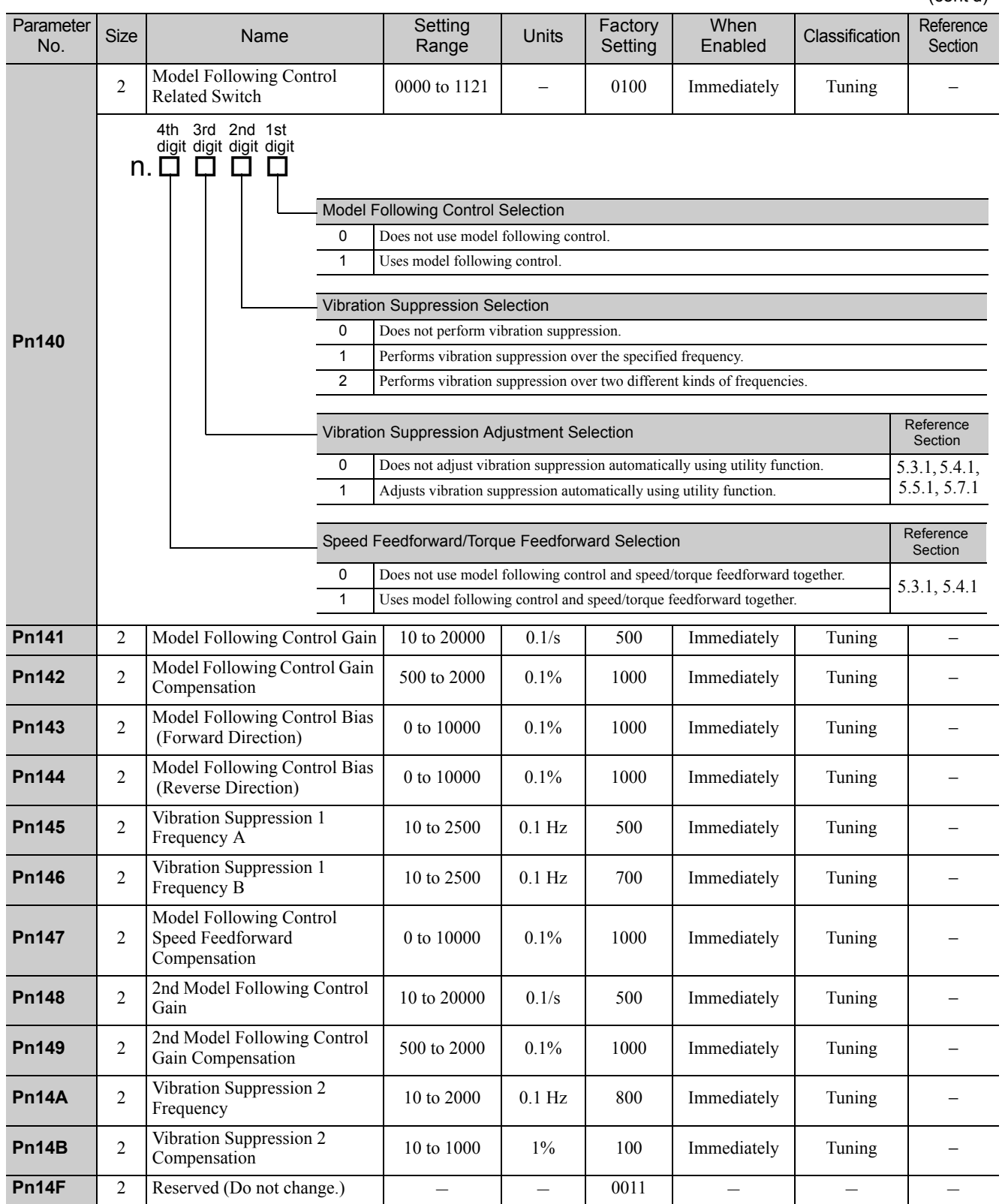

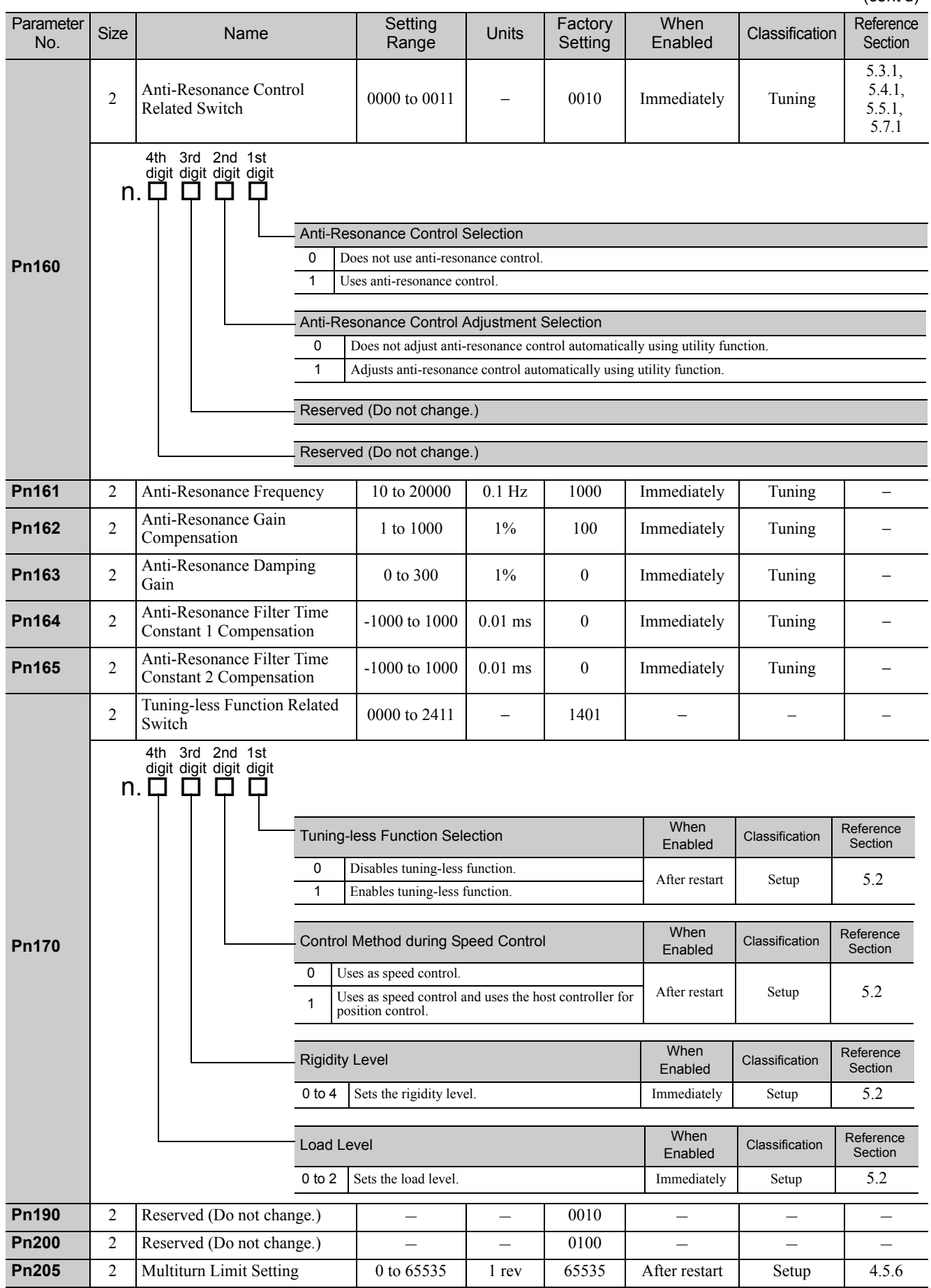

Appendix<br>10

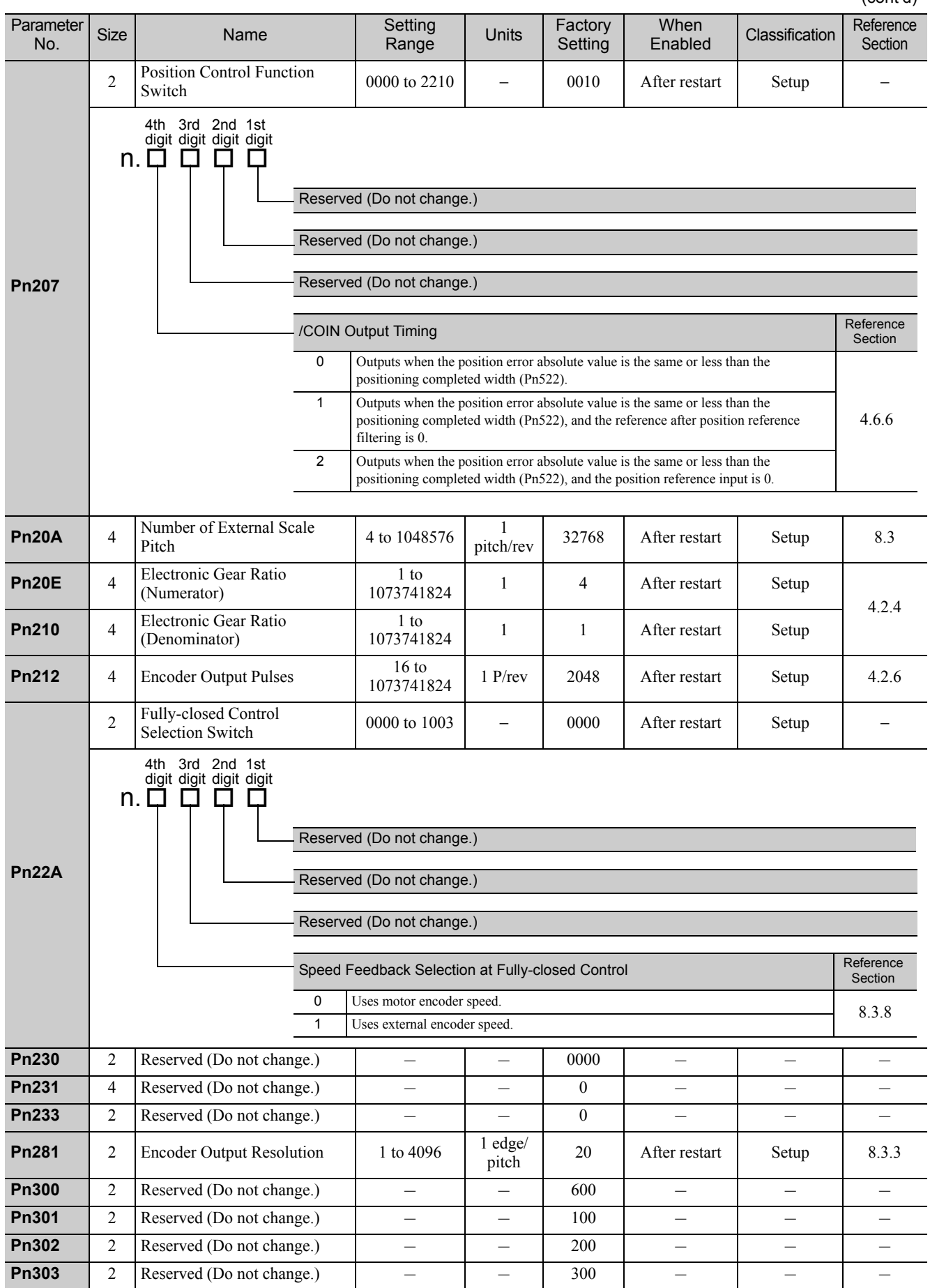

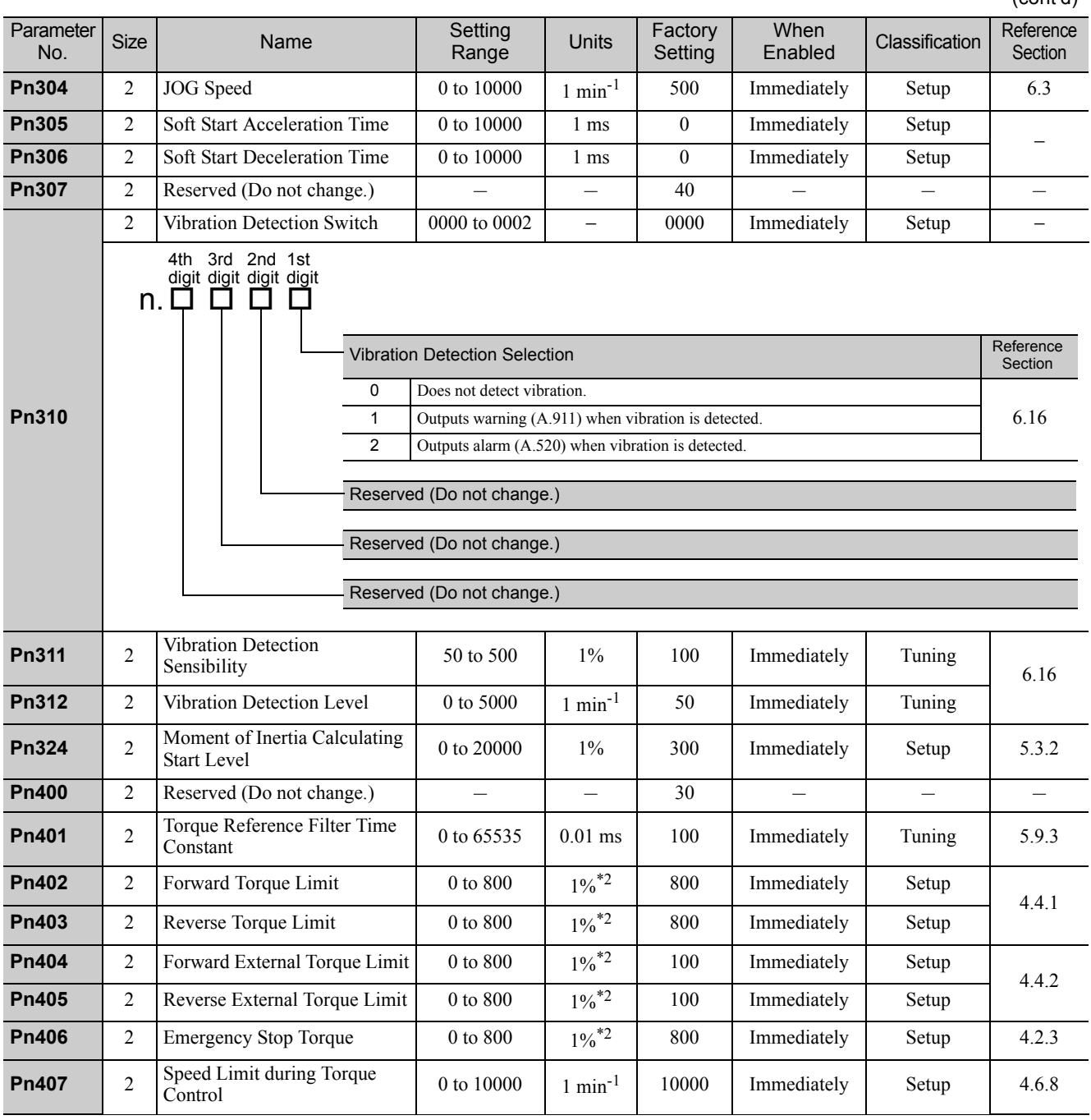

∗2. Percentage (%) of rated motor torque.

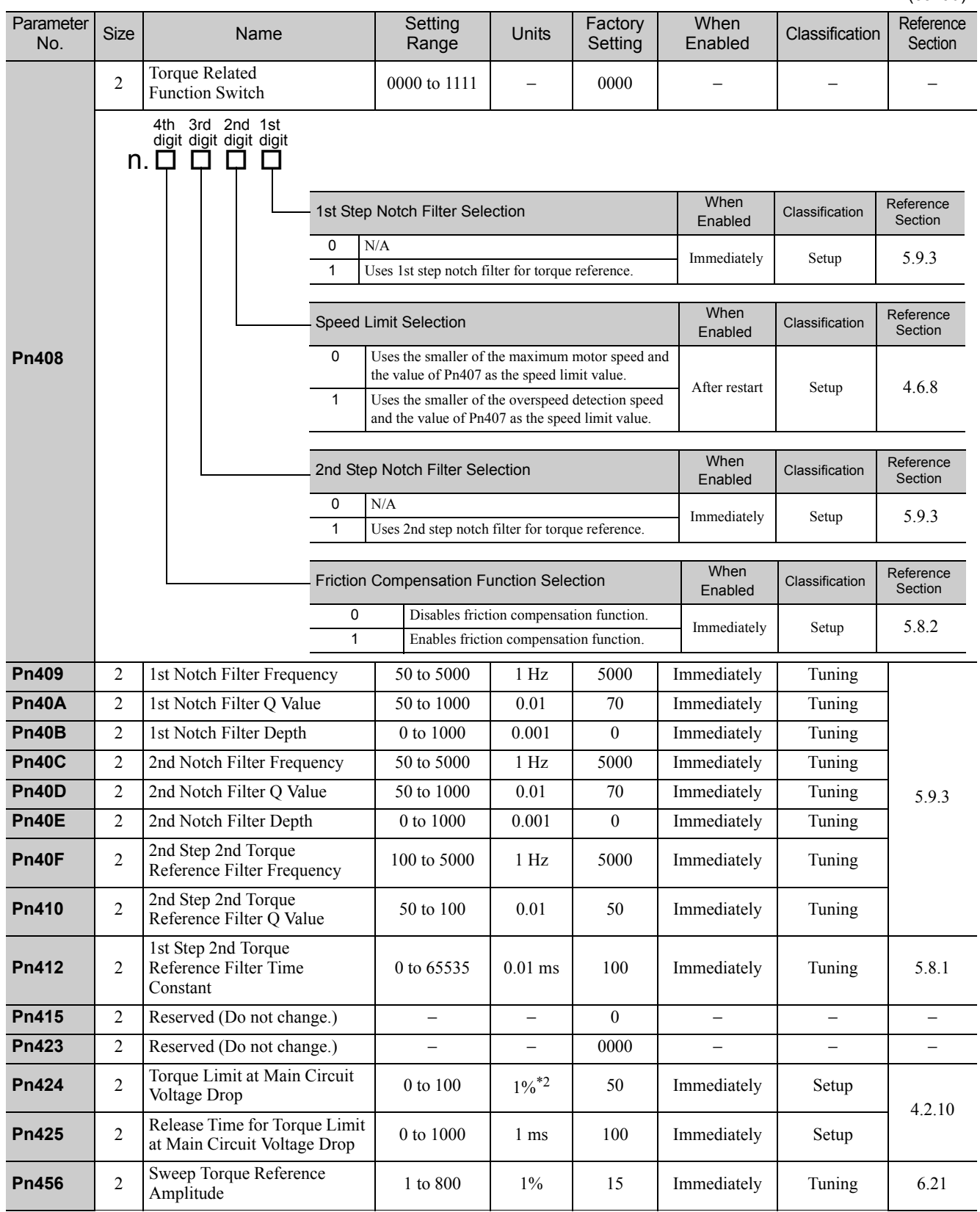

∗2. Percentage (%) of rated motor torque.

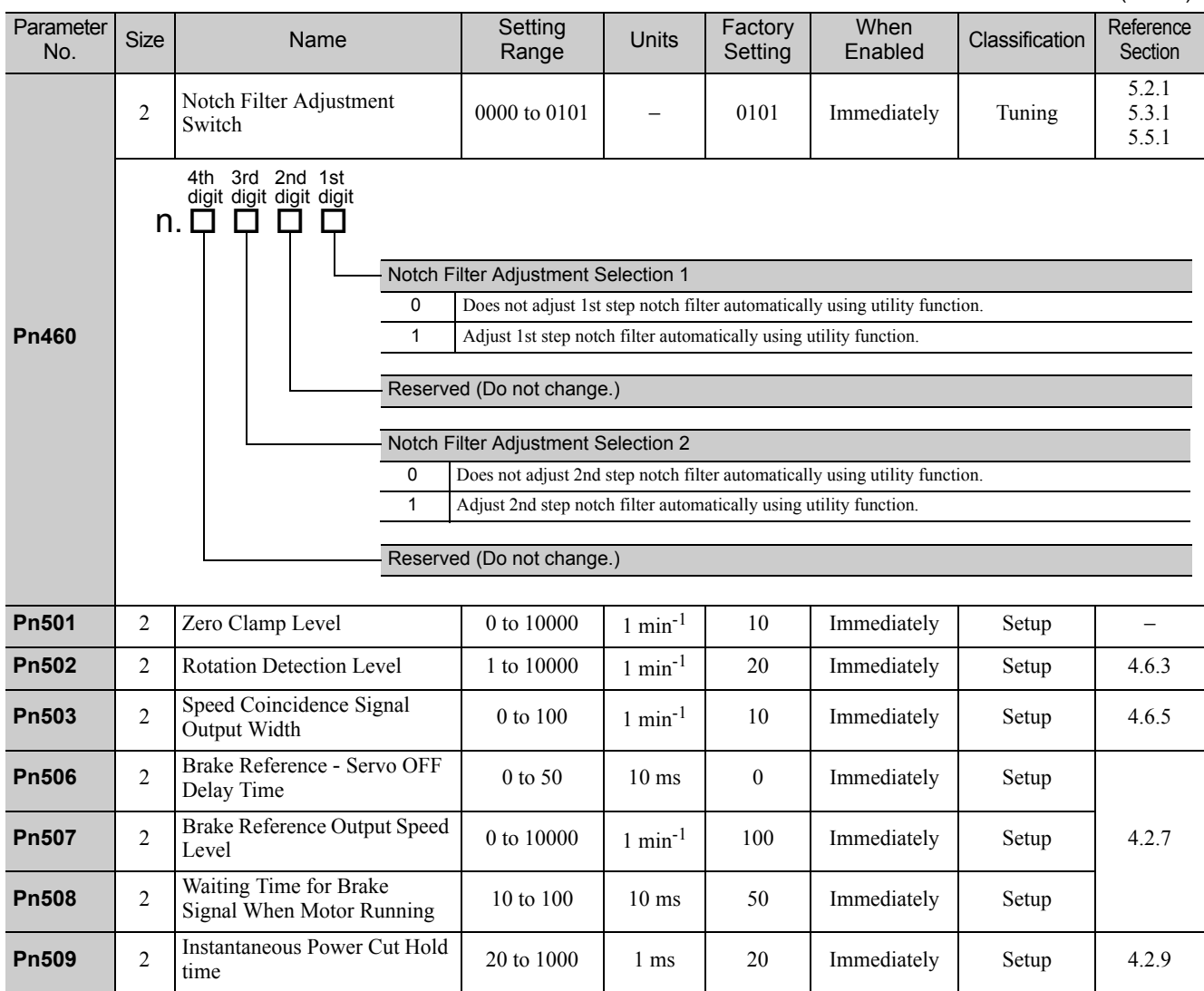

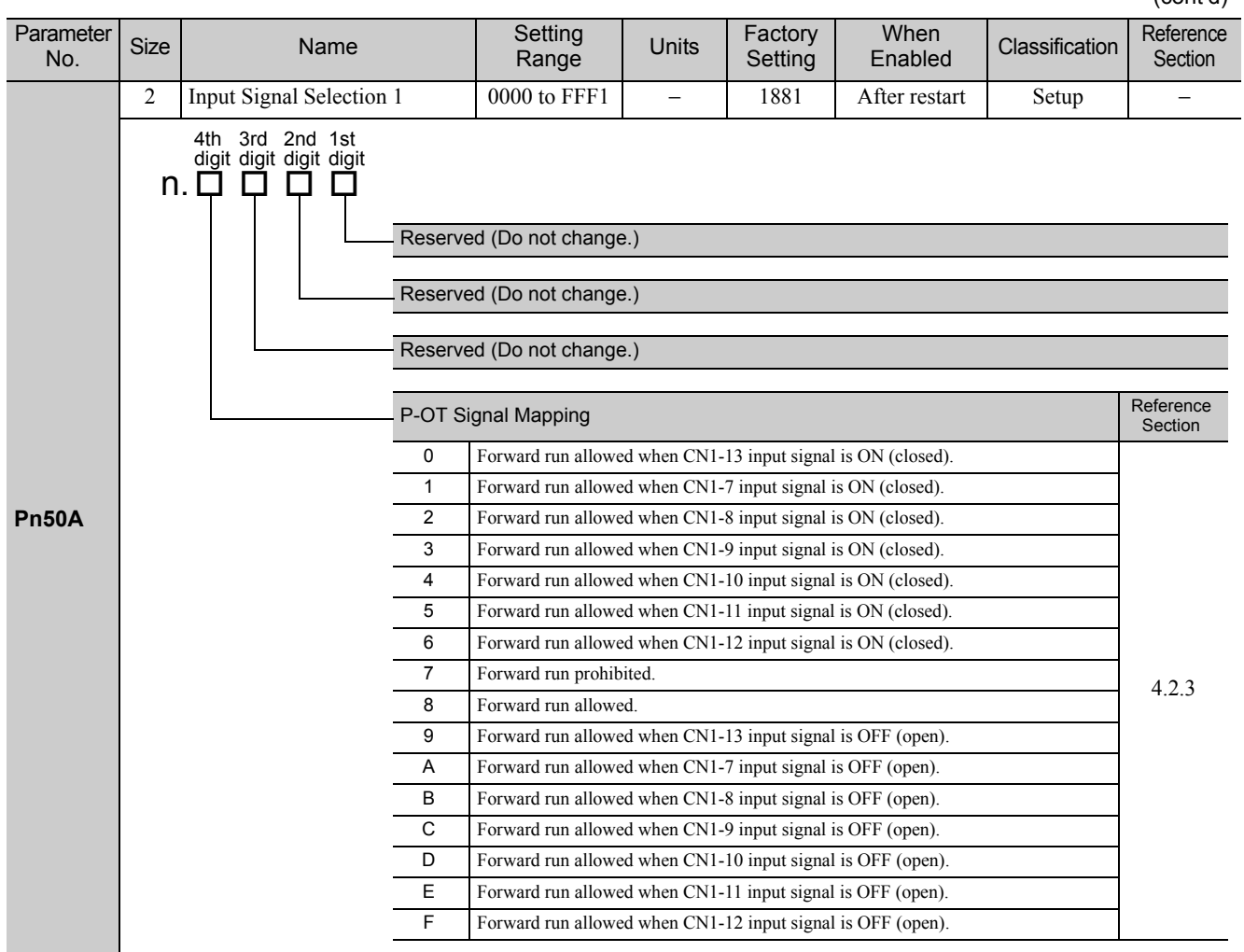

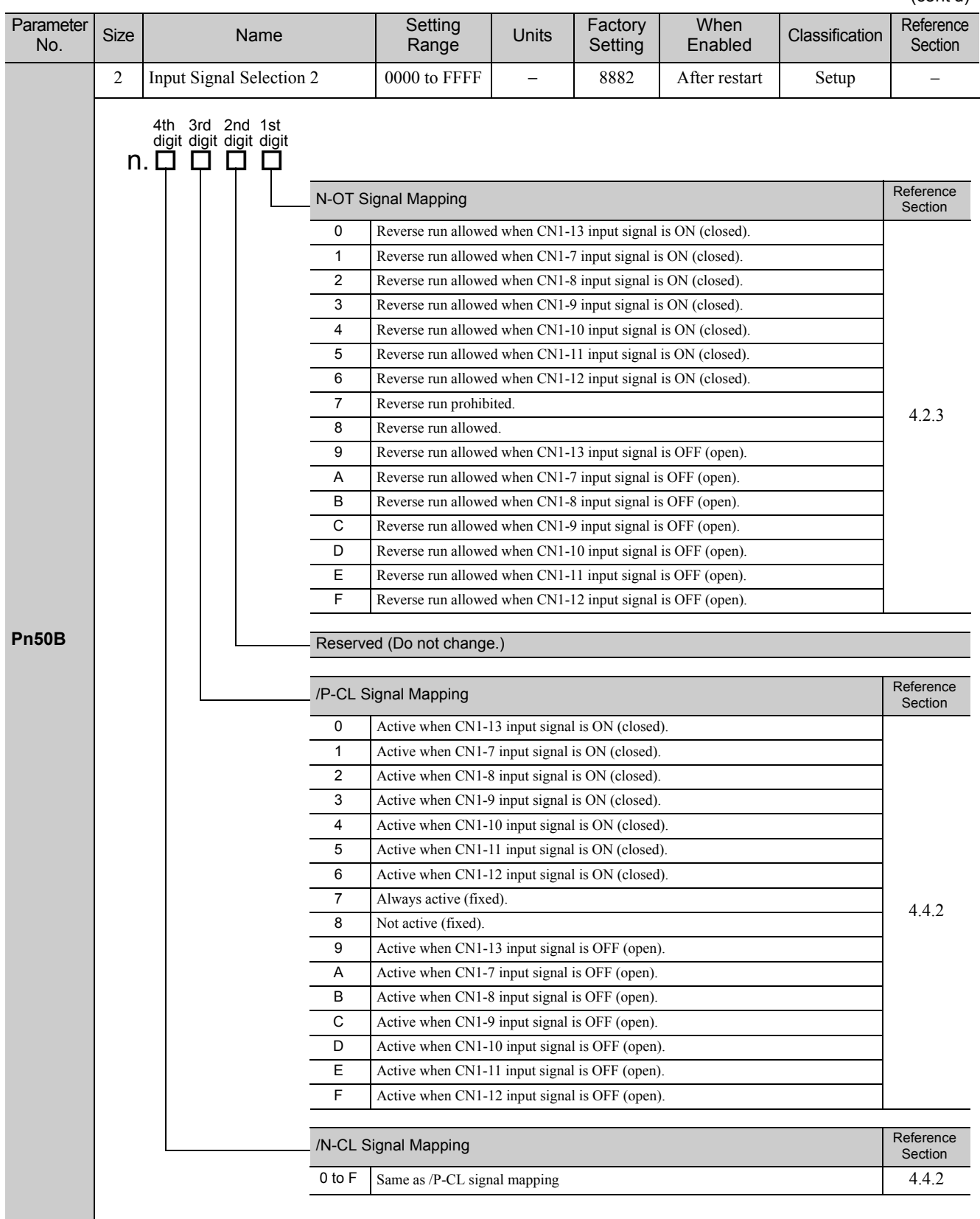

Appendix<br>10

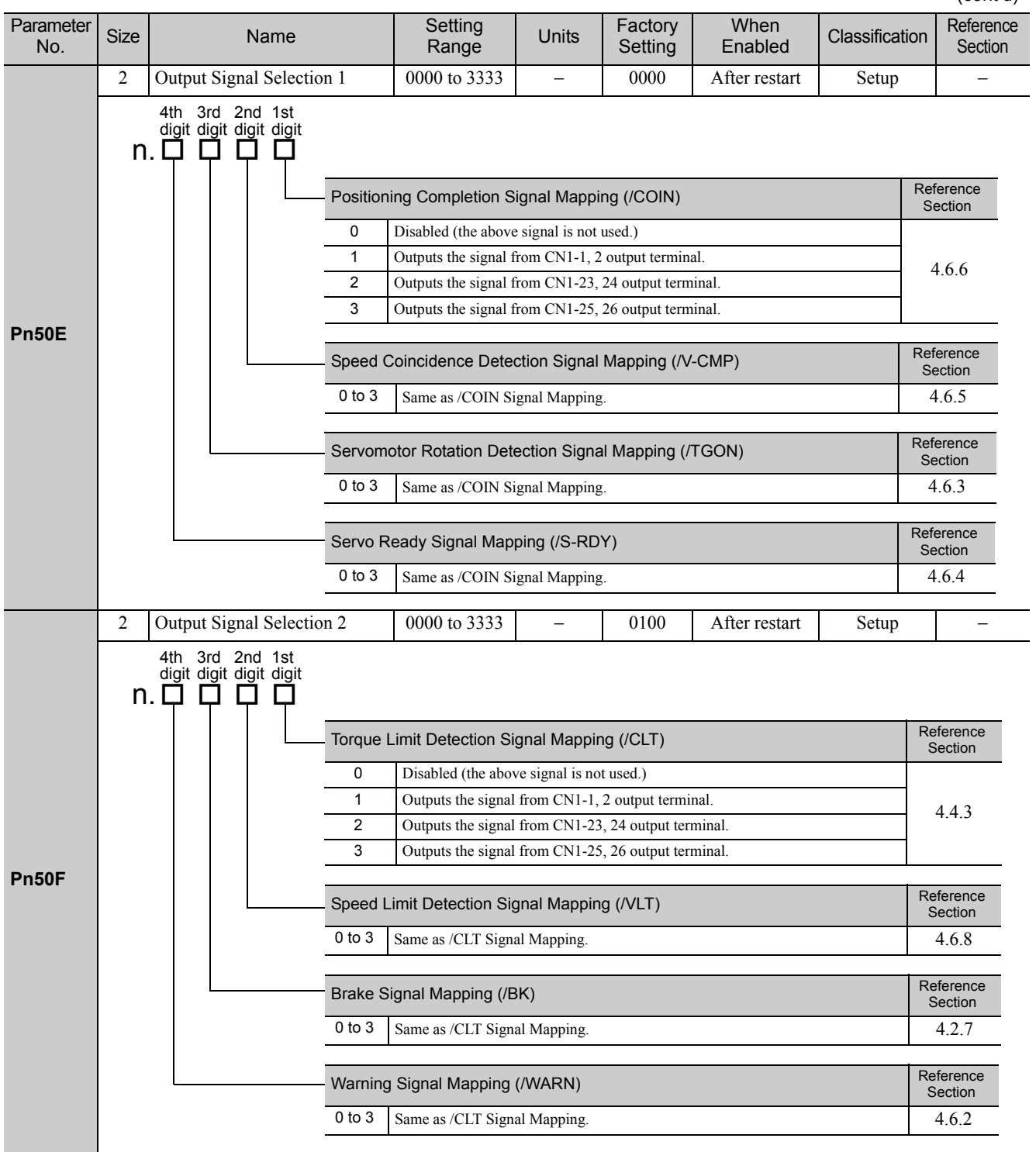

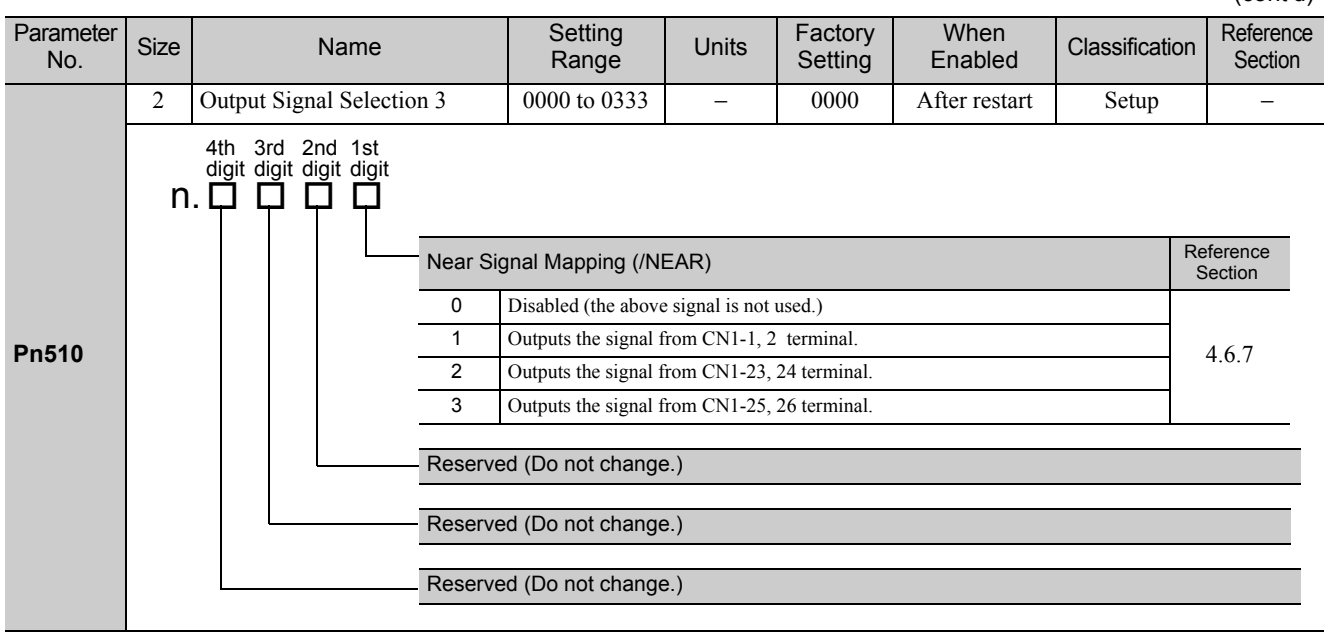

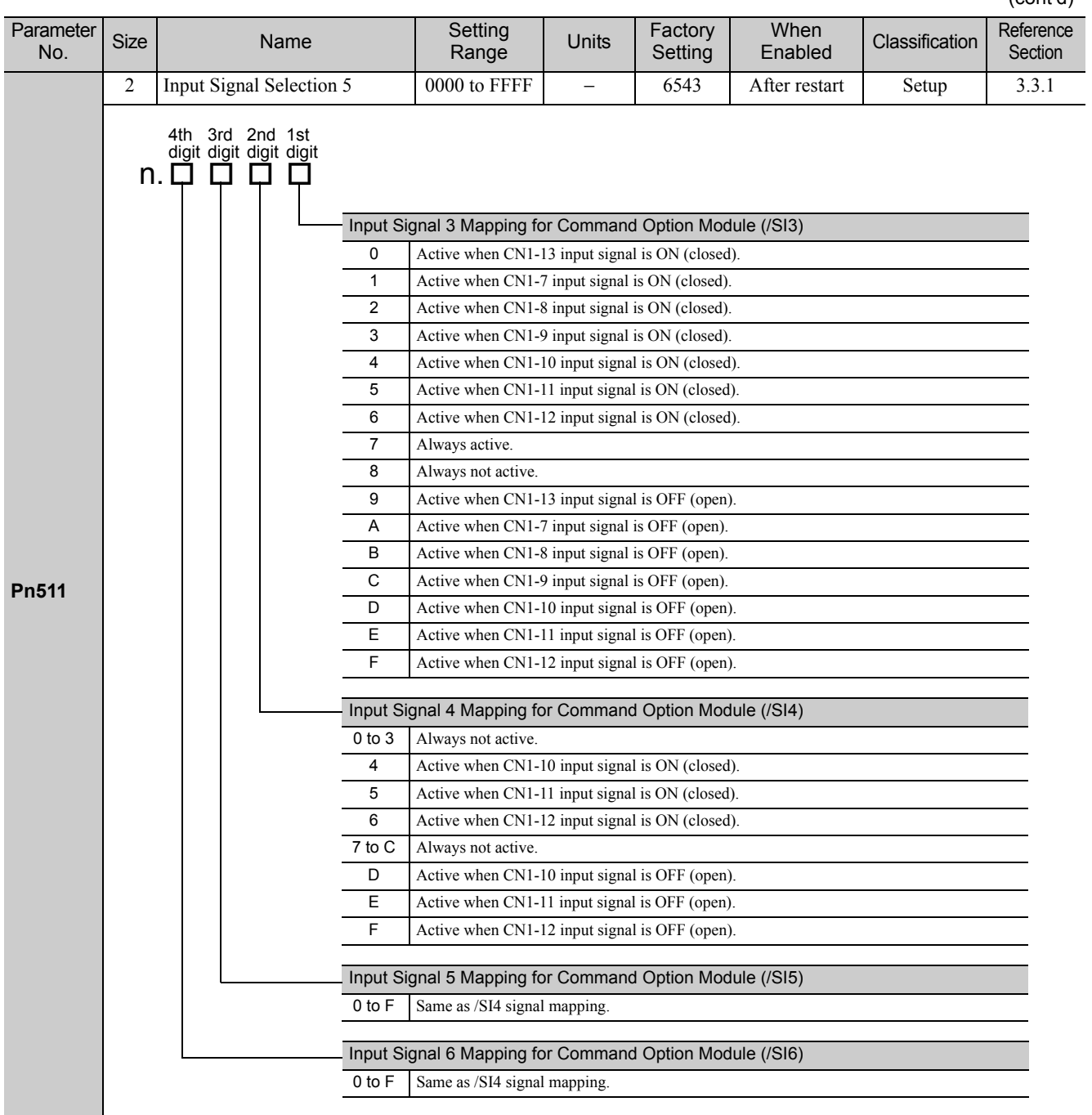

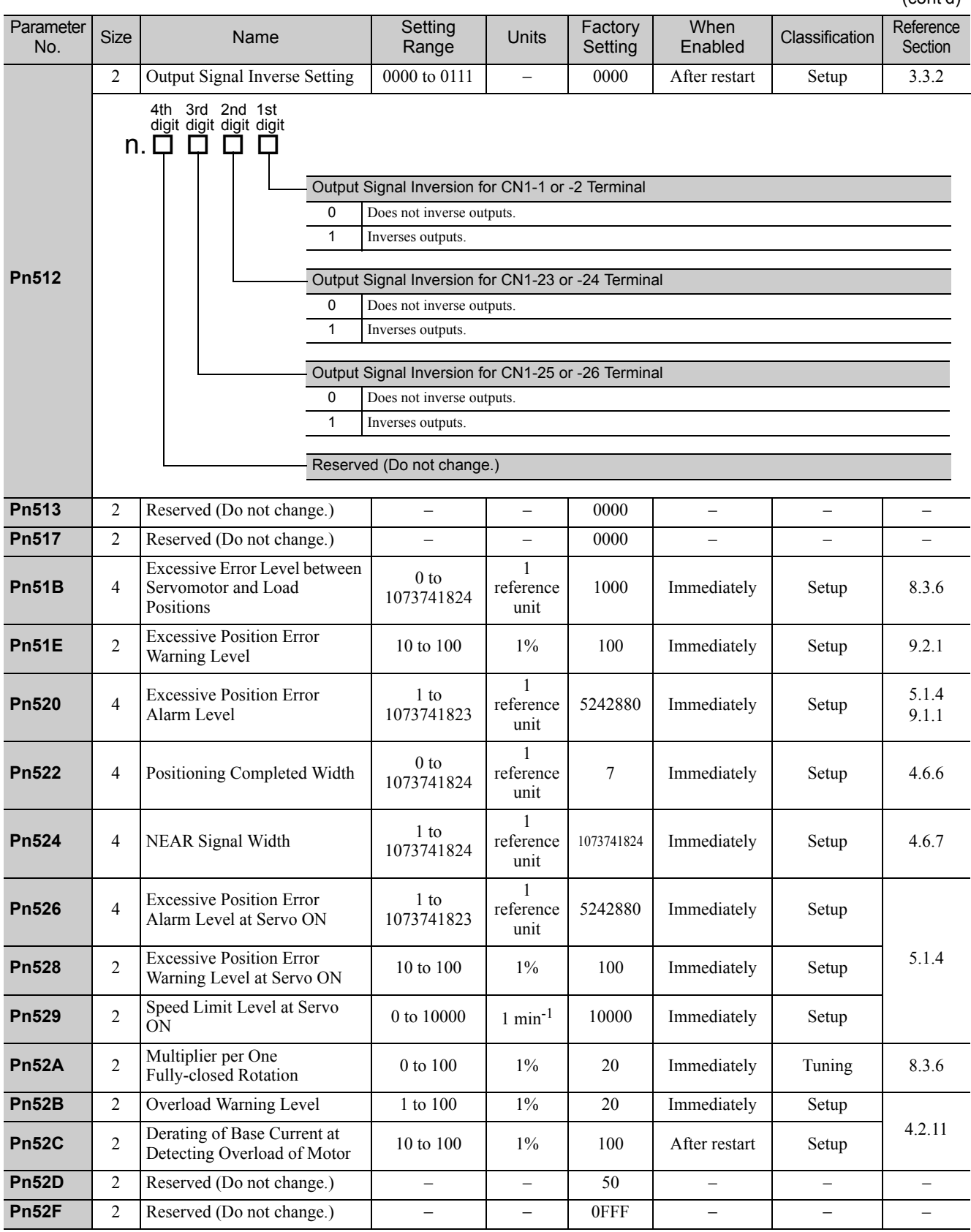

Appendix<br>10

**Pn530** <sup>2</sup> Program JOG Operation Program JOG Operation  $\begin{vmatrix} 0000 \text{ to } 0005 \end{vmatrix}$  – 0000 | Immediately Setup 6.5 **Pn531** 4 Program JOG Movement Distance 1 to 1073741824 1 reference unit 32768 Immediately Setup 6.5 **Pn533** 2 Program JOG Movement Program JOG Movement 1 to 10000 1 min<sup>-1</sup> 500 Immediately Setup **Pn534** 2 Program JOG Acceleration/ Program JOG Acceleration 2 to 10000 1 ms 100 Immediately Setup **Pn535** 2 Program JOG Waiting Time 0 to 10000 1 ms 100 Immediately Setup **Pn536** 2 Number of Times of Program JOG Movement 0 to 1000 1 time 1 Immediately Setup **Pn550** 2 Analog Monitor 1 Offset Voltage  $-10000$  to  $10000$ 0.1 V 0 Immediately Setup 5.1.3 **Pn551** 2 Analog Monitor 2 Offset Voltage  $-10000$  to  $10000 \text{ to } 0.1 \text{ V}$  0 Immediately Setup **Pn552** 2 Analog Monitor Magnification  $(x1)$ -10000 to  $100000$   $\times 0.01$  100 Immediately Setup **Pn553** 2 Analog Monitor Magnification  $(x2)$ -10000 to  $10000 \text{ to } \times 0.01$  100 Immediately Setup **Pn560** 2 Remained Vibration Remained Violation<br>Detection Width 1 to 3000 0.1% 400 Immediately Setup 5.7.1 **Pn561** 2 Overshoot Detection Level 0 to 100 1% 100 Immediately Setup 5.3.1 5.4.1 **Pn600** 2 Regenerative Resistor Capacity \*3 Depends on SERVOPACK Capacity \*4 10 W 0 Immediately Setup 3.7.2 **Pn601** 2 Reserved (Do not change.) – – – 0 – – – – **Pn800 to Pn95F**<sup>\*5</sup> Reserved (Do not change.) – – – – 1 – 0 (cont'd) Parameter<br>No. ameter Size Name Setting<br>No. Size Name Range Setting Units Factory<br>Range Units Setting When<br>Enabled Classification Reference **Section** Program JOG Operation Switch 0 (Waiting time Pn535  $\rightarrow$  Forward movement Pn531) × Number of movements Pn536 1 (Waiting time Pn535  $\rightarrow$  Reverse movement Pn531) × Number of movements Pn536 2 (Waiting time Pn535  $\rightarrow$  Forward movement Pn531) × Number of movements Pn536 (Waiting time Pn535  $\rightarrow$  Reverse movement Pn531)  $\times$  Number of movements Pn536 3 (Waiting time Pn535  $\rightarrow$  Reverse movement Pn531) × Number of movements Pn536 (Waiting time Pn535  $\rightarrow$  Forward movement Pn531)  $\times$  Number of movements Pn536 4 (Waiting time Pn535  $\rightarrow$  Forward movement Pn531  $\rightarrow$  Waiting time Pn535  $\rightarrow$ Reverse movement Pn531) × Number of movements Pn536 5 (Waiting time Pn535  $\rightarrow$  Reverse movement Pn531  $\rightarrow$  Waiting time Pn535  $\rightarrow$ Forward movement  $Pn531$ ) × Number of movements  $Pn536$ Reserved (Do not change.) Reserved (Do not change.) Reserved (Do not change.) 4th 3rd 2nd 1st digit digit digit digit  $n.$  $\square$   $\square$   $\square$ 

∗3. Normally set to 0. If you use an external regenerative resistor, set the capacity (W) of the regenerative resistor.

The upper limit is the maximum output capacity (W) of the SERVOPACK.

∗5. For details on Pn800 to Pn95F, refer to the manual of the connected command option module.

# **10.2** Parameter Recording Table

Use the following table for recording parameters.

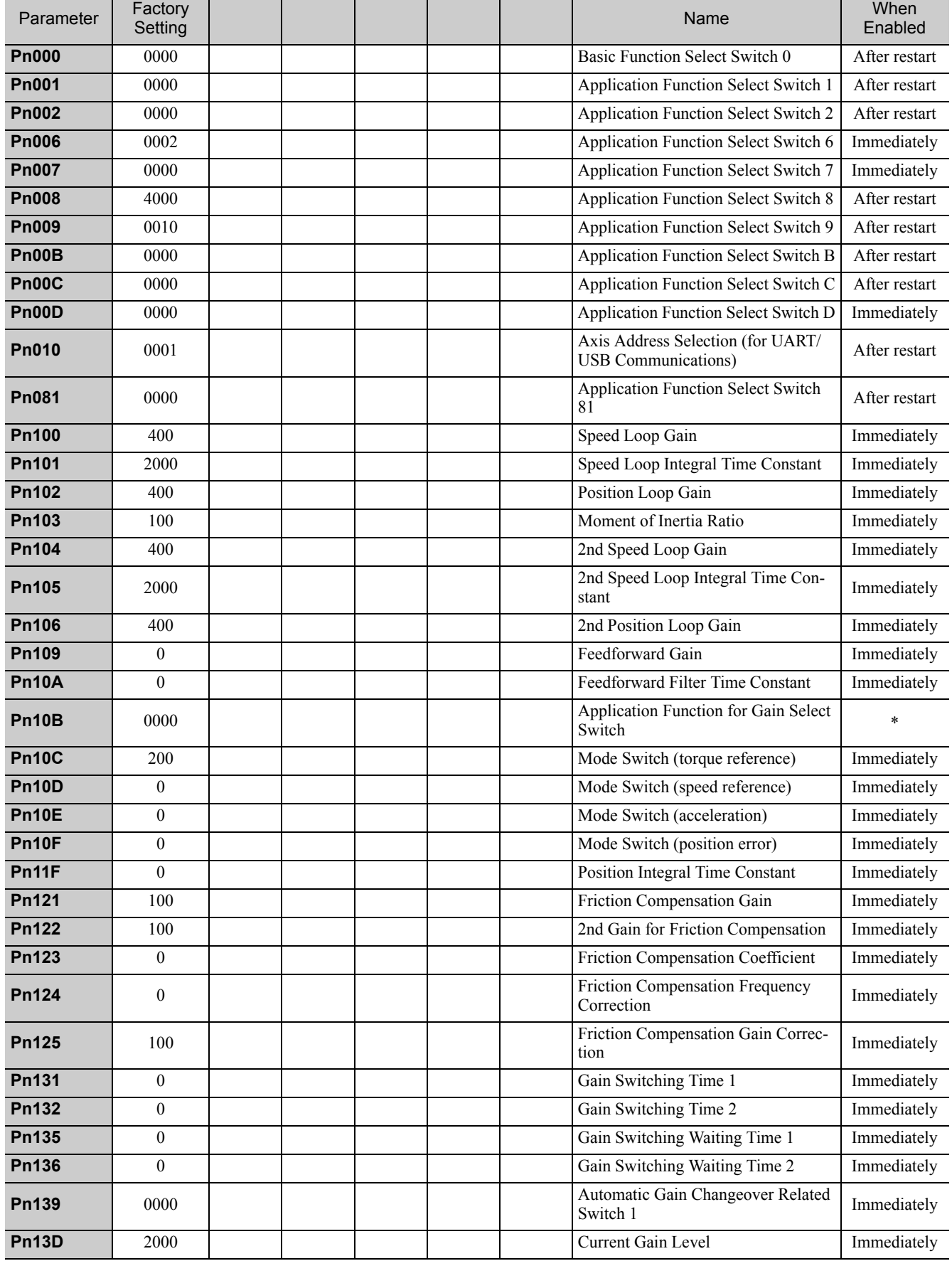

∗ Changes are enabled at different times depending on the digit. For details, refer to *10.1 List of Parameters*.

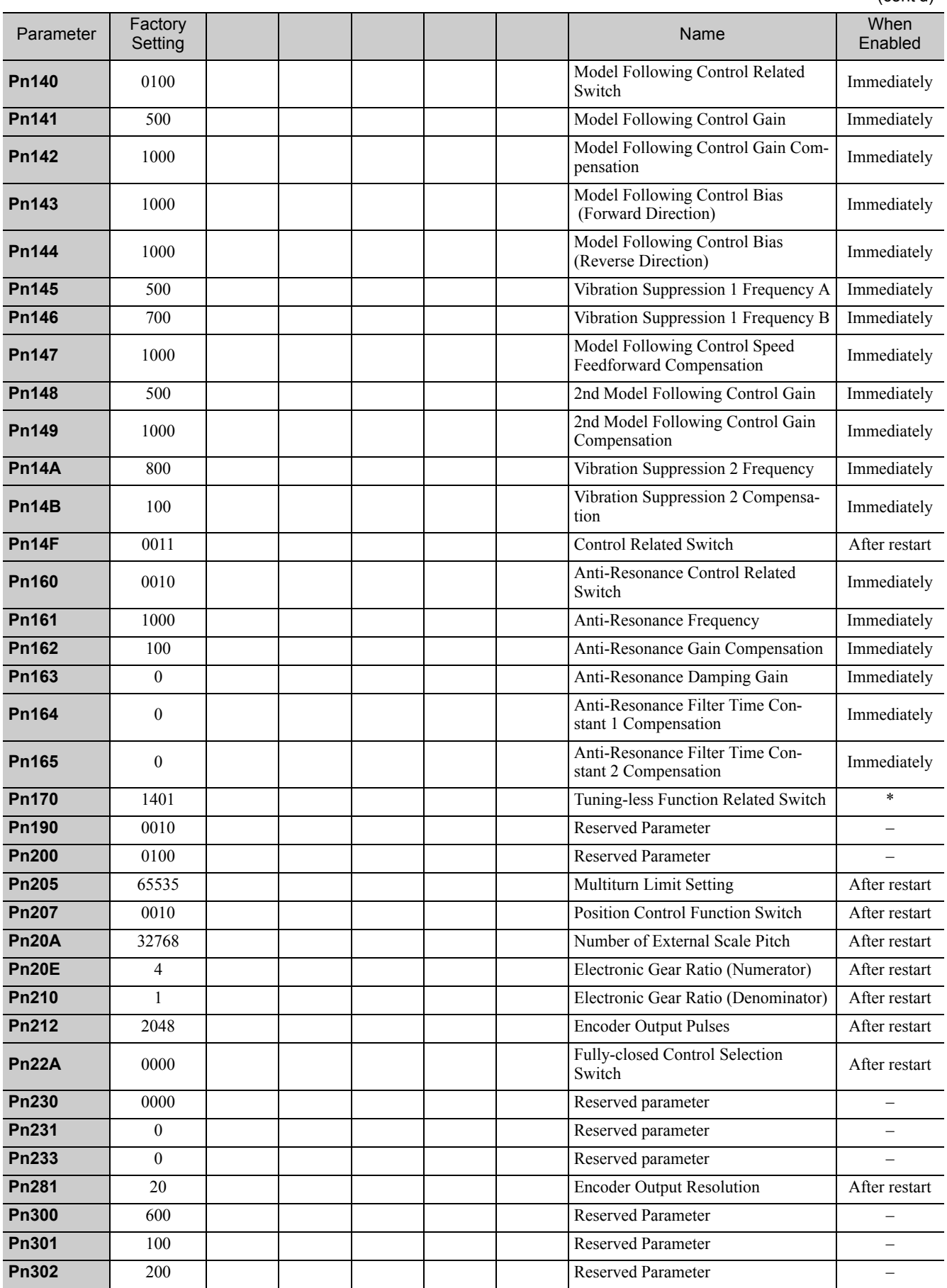

∗ Changes are enabled at different times depending on the digit. For details, refer to *10.1 List of Parameters*.

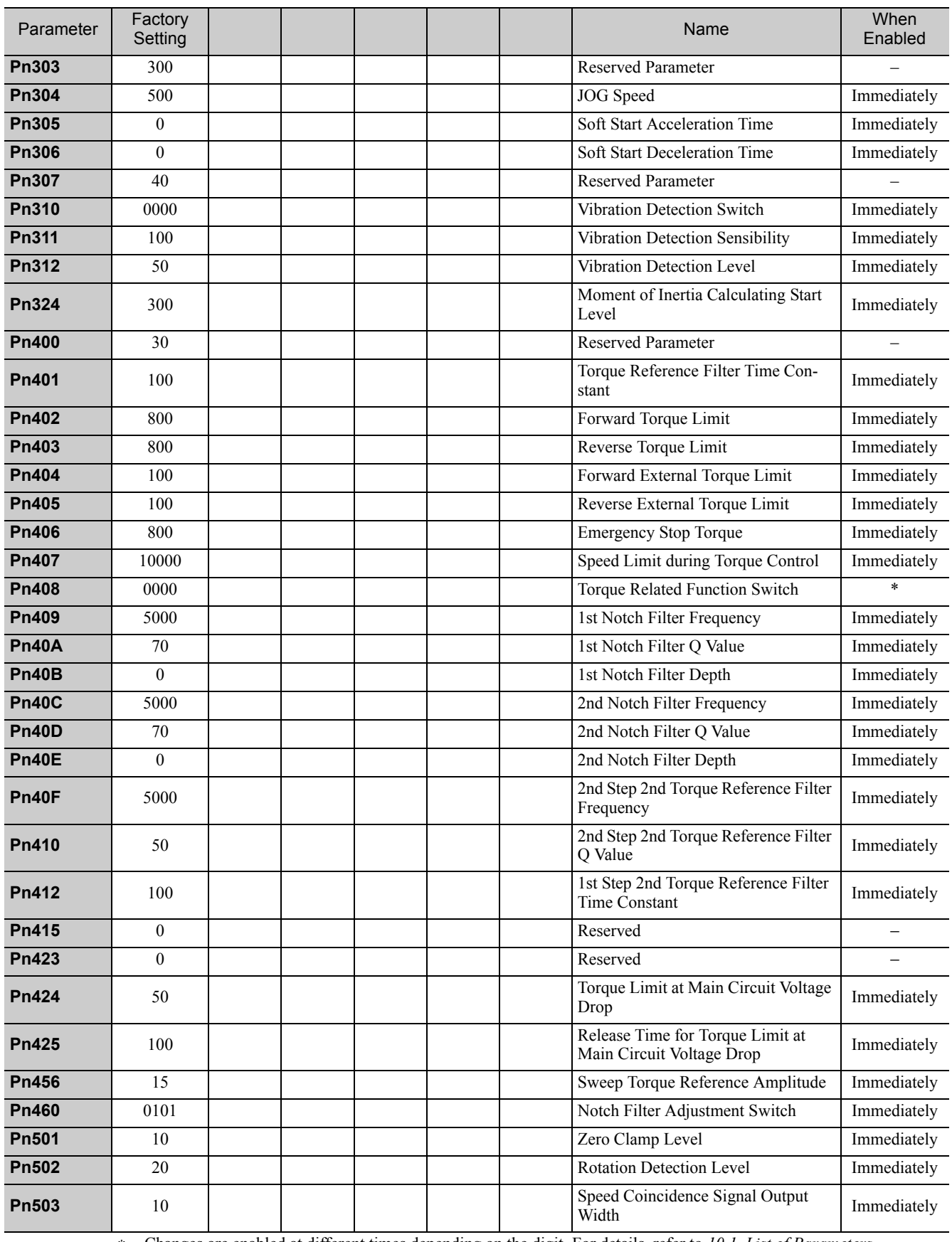

∗ Changes are enabled at different times depending on the digit. For details, refer to *10.1 List of Parameters*.

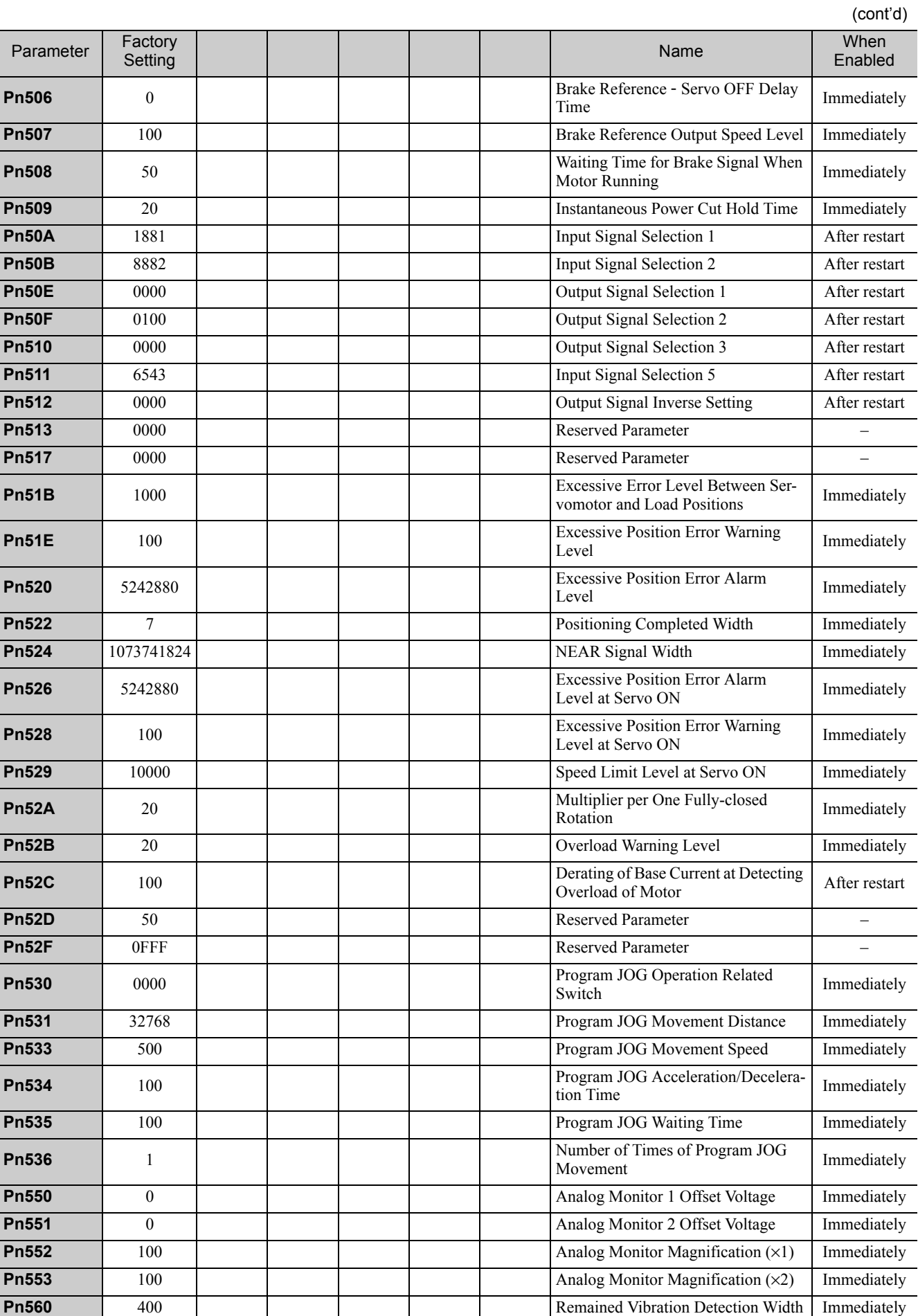

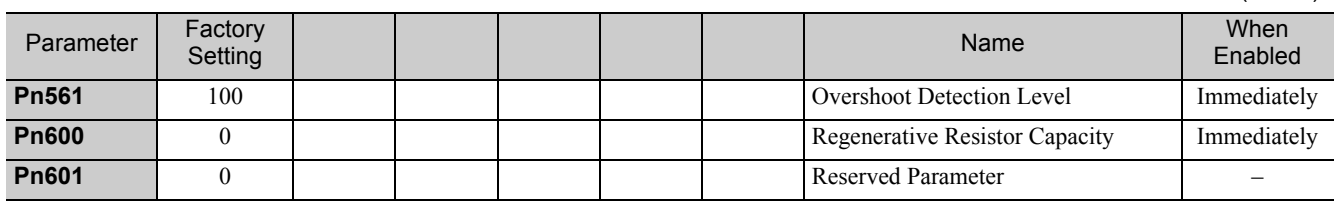

# Index

### **Symbols**

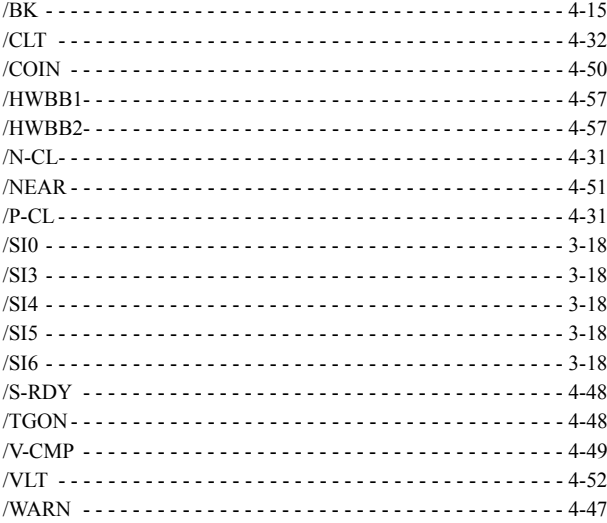

#### **A**

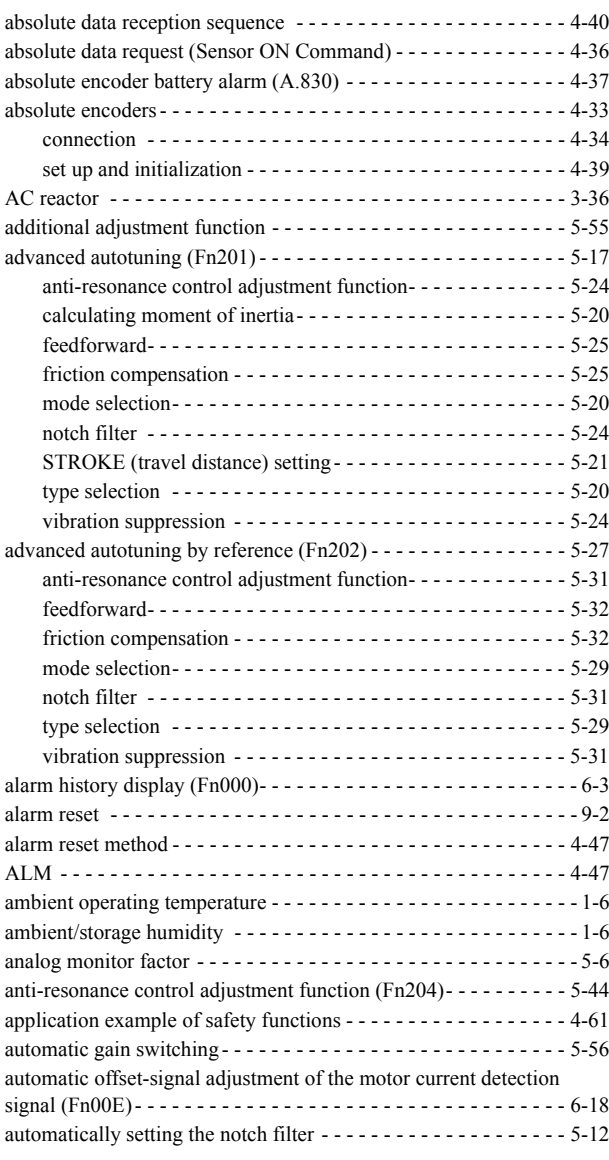

#### **B**

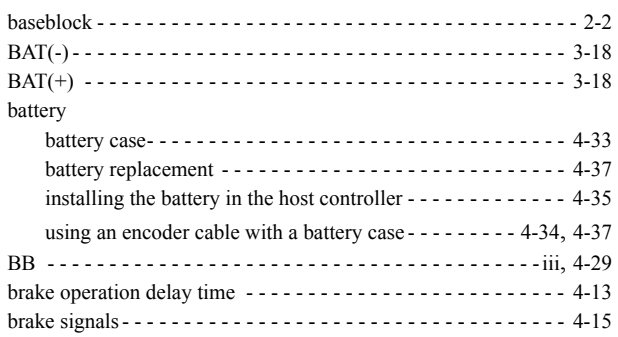

### **C**

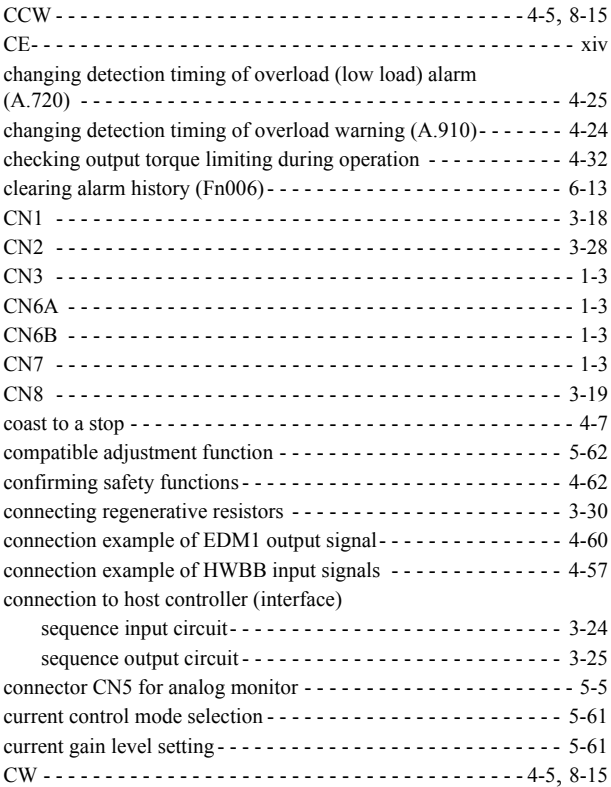

### **D**

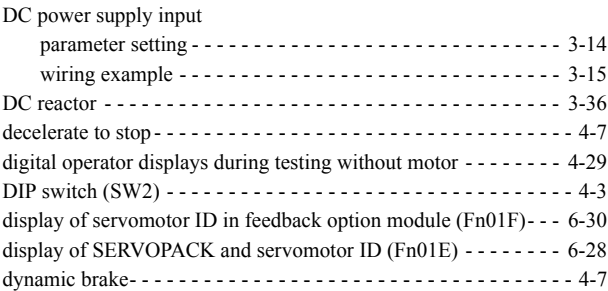

### **E**

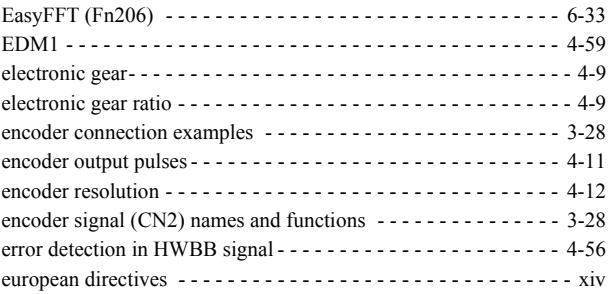

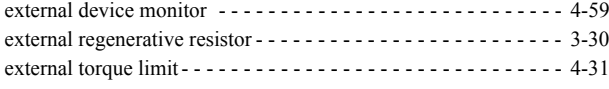

### **F**

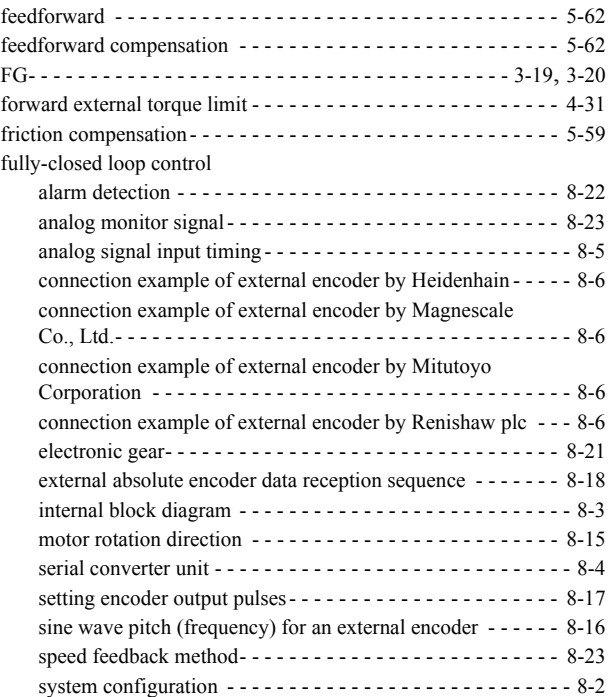

### **G**

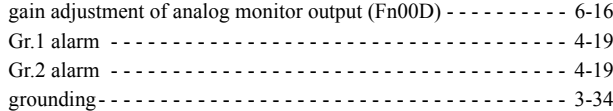

#### **H**

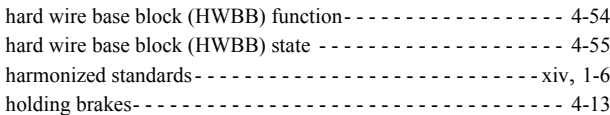

#### **I**

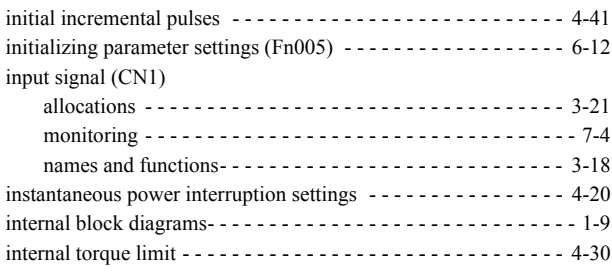

#### **J**

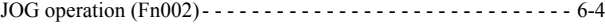

### **L**

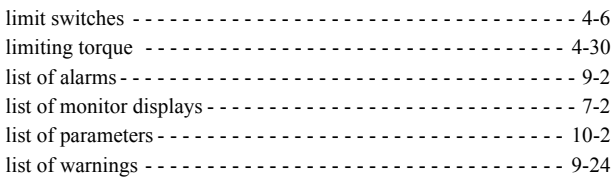

#### **M**

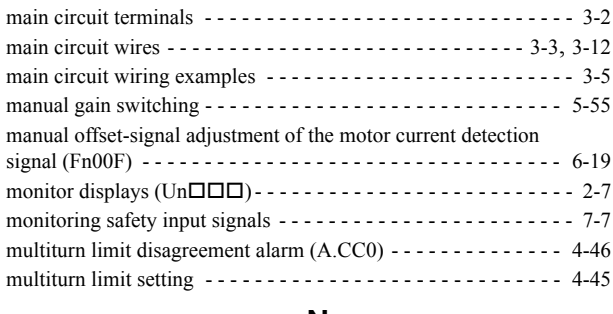

#### **N**

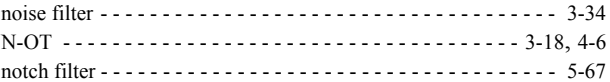

### **O**

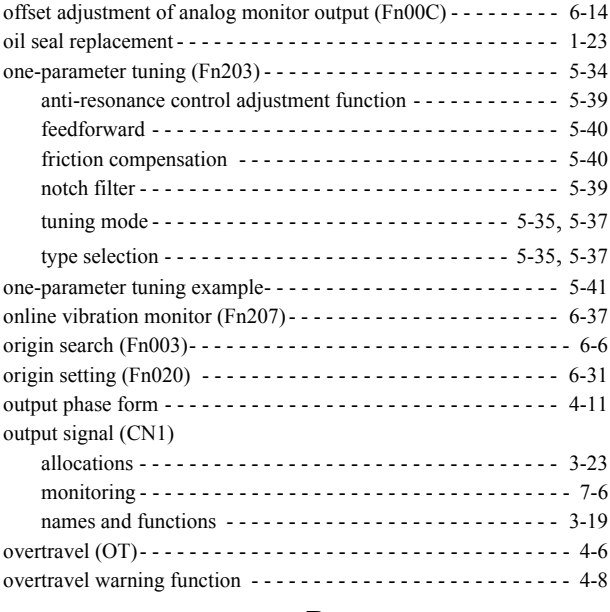

#### **P**

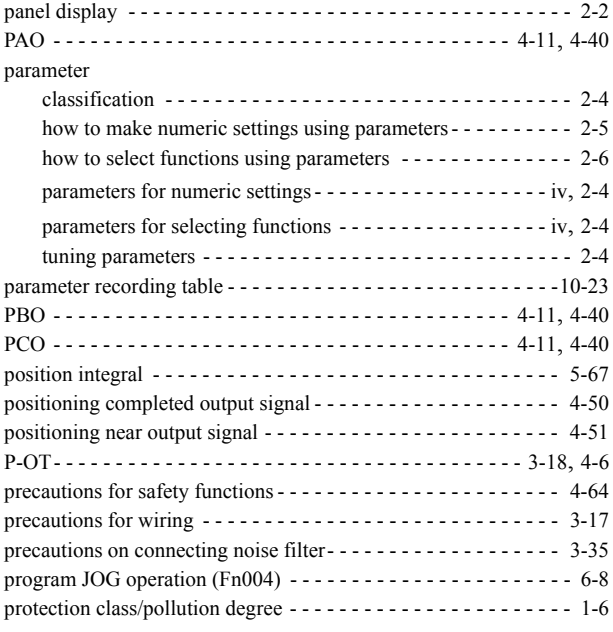

#### **R**

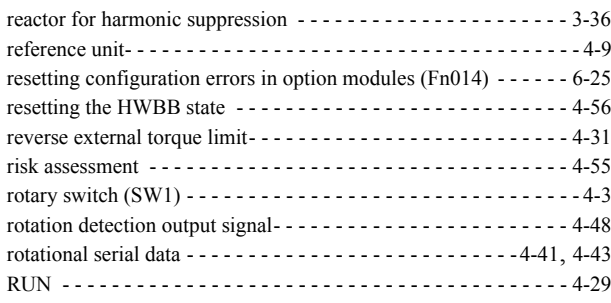

#### **S**

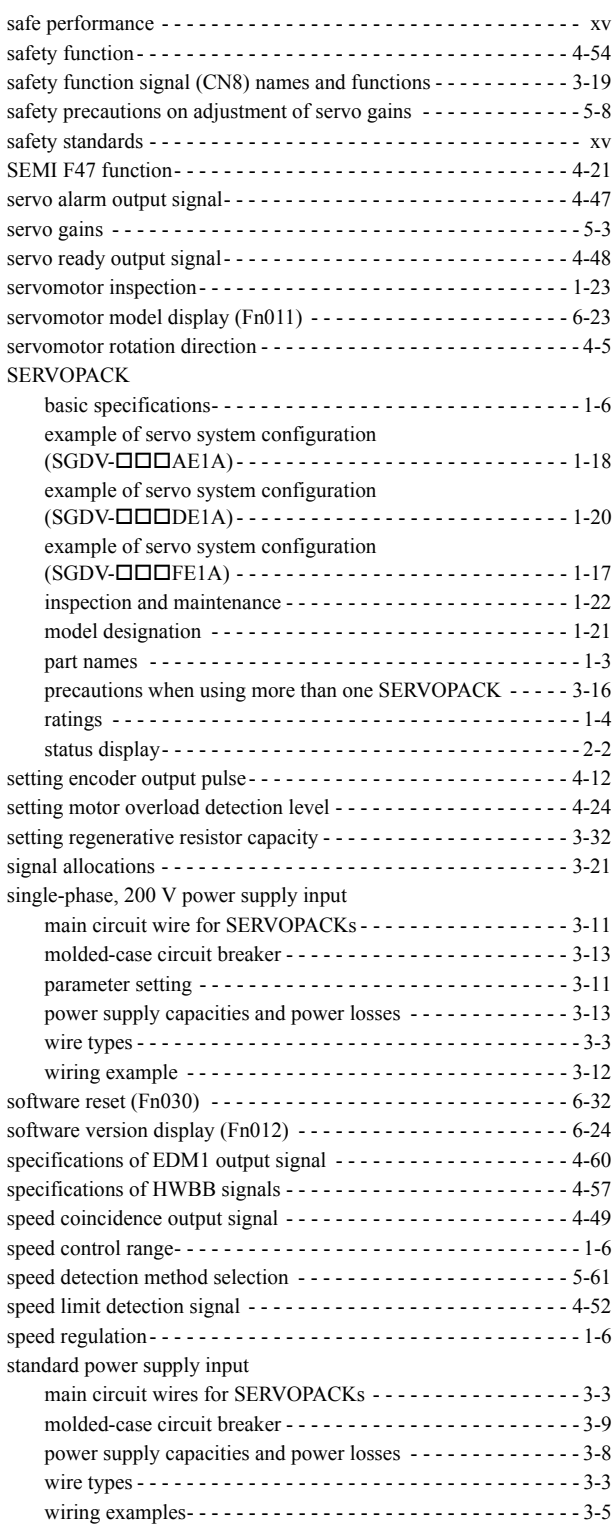

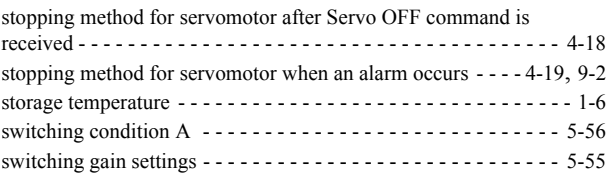

### **T**

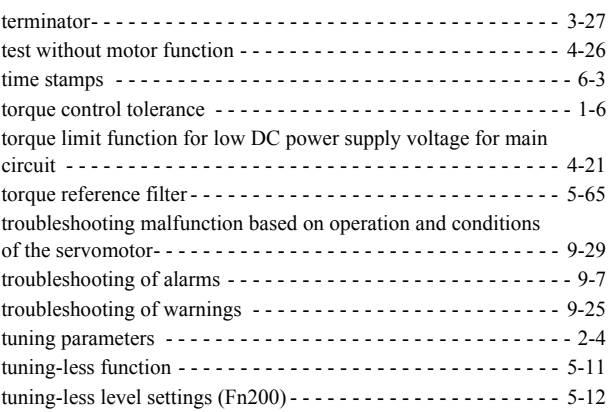

### **U**

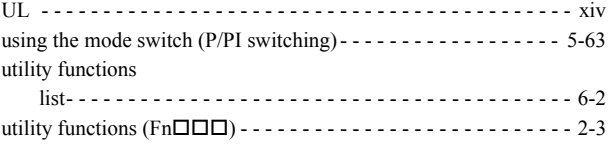

#### **V**

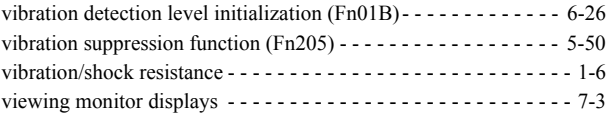

#### **W**

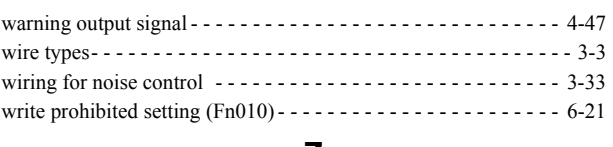

#### **Z**

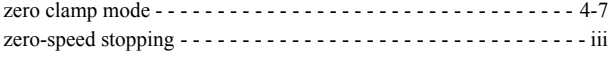

#### Revision History

The revision dates and numbers of the revised manuals are given on the bottom of the back cover.

MANUAL NO. SIEP S800000 60A  $\leq 0$  -1

Published in Japan April 2010

Revision number

WEB revision number

Date of publication

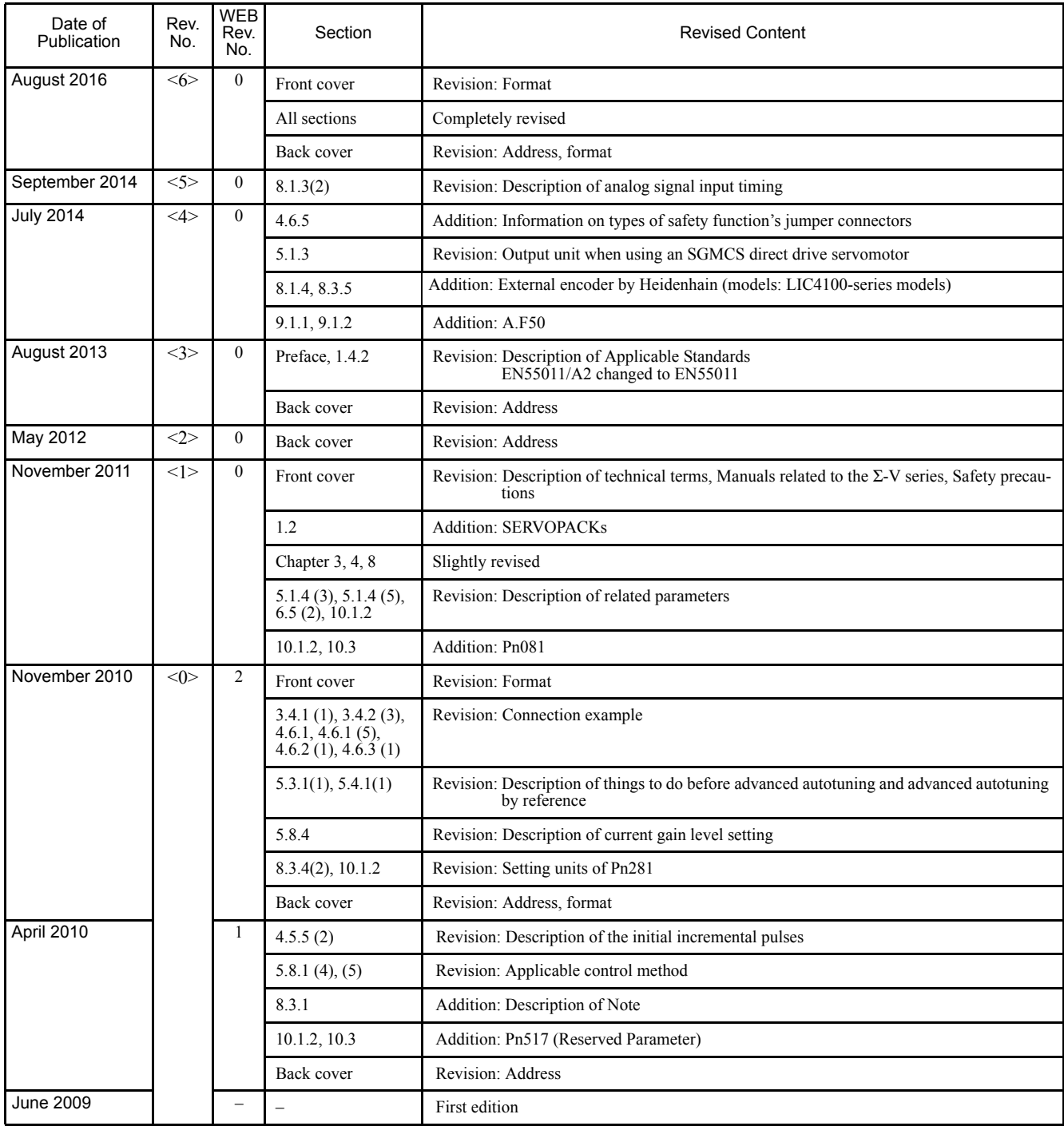

## Rotational Motor Command Option Attachable Type Σ-V Series AC Servo Drives USER'S MANUAL Design and Maintenance

#### **IRUMA BUSINESS CENTER (SOLUTION CENTER)**

480, Kamifujisawa, Iruma, Saitama, 358-8555, Japan Phone 81-4-2962-5151 Fax 81-4-2962-6138 http://www.yaskawa.co.jp

#### **YASKAWA AMERICA, INC.**

2121, Norman Drive South, Waukegan, IL 60085, U.S.A. Phone 1-800-YASKAWA (927-5292) or 1-847-887-7000 Fax 1-847-887-7310 http://www.yaskawa.com

#### **YASKAWA ELÉTRICO DO BRASIL LTDA.**

777, Avenida Piraporinha, Diadema, São Paulo, 09950-000, Brasil Phone 55-11-3585-1100 Fax 55-11-3585-1187 http://www.yaskawa.com.br

#### **YASKAWA EUROPE GmbH**

185, Hauptstraβe, Eschborn, 65760, Germany Phone 49-6196-569-300 Fax 49-6196-569-398 http://www.yaskawa.eu.com

#### **YASKAWA ELECTRIC KOREA CORPORATION**

9F, Kyobo Securities Bldg. 26-4, Yeouido-dong, Yeongdeungpo-gu, Seoul, 150-737, Korea Phone 82-2-784-7844 Fax 82-2-784-8495 http://www.yaskawa.co.kr

#### **YASKAWA ELECTRIC (SINGAPORE) PTE. LTD.**

151, Lorong Chuan, #04-02A, New Tech Park, 556741, Singapore Phone 65-6282-3003 Fax 65-6289-3003 http://www.yaskawa.com.sg

# **YASKAWA ELECTRIC (THAILAND) CO., LTD.**<br>59, 1st-5th Floor, Flourish Building, Soi Ratchadapisek 18, Ratchadapisek Road, Huaykwang, Bangkok, 10310, Thailand<br>Phone 66-2-017-0099 Fax 66-2-017-0799

http://www.yaskawa.co.th

#### **YASKAWA ELECTRIC (CHINA) CO., LTD.** 22F, One Corporate Avenue, No.222, Hubin Road, Shanghai, 200021, China Phone 86-21-5385-2200 Fax 86-21-5385-3299 http://www.yaskawa.com.cn

#### **YASKAWA ELECTRIC (CHINA) CO., LTD. BEIJING OFFICE** Room 1011, Tower W3 Oriental Plaza, No.1, East Chang An Ave.,

Dong Cheng District, Beijing, 100738, China Phone 86-10-8518-4086 Fax 86-10-8518-4082

#### **YASKAWA ELECTRIC TAIWAN CORPORATION**

9F, 16, Nanking E. Rd., Sec. 3, Taipei, 104, Taiwan Phone 886-2-2502-5003 Fax 886-2-2505-1280

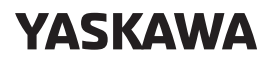

YASKAWA ELECTRIC CORPORATION

In the event that the end user of this product is to be the military and said product is to be employed in any weapons systems or the manufacture thereof, the export will fall under the relevant regulations as stipulated in the Foreign Exchange and Foreign Trade Regulations. Therefore, be sure to follow all procedures and submit all relevant documentation according to any and all rules, regulations and laws that may apply. Specifications are subject to change without notice for ongoing product modifications and improvements.

© 2009-2016 YASKAWA ELECTRIC CORPORATION

Published in Japan August 2016 MANUAL NO. SIEP S800000 60F <6>-0 15-8-11 Original instructions